Remote Programming Manual

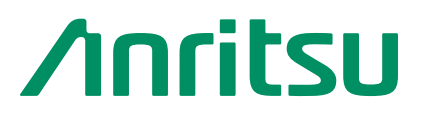

# MT8852B ® *Bluetooth* Test Set

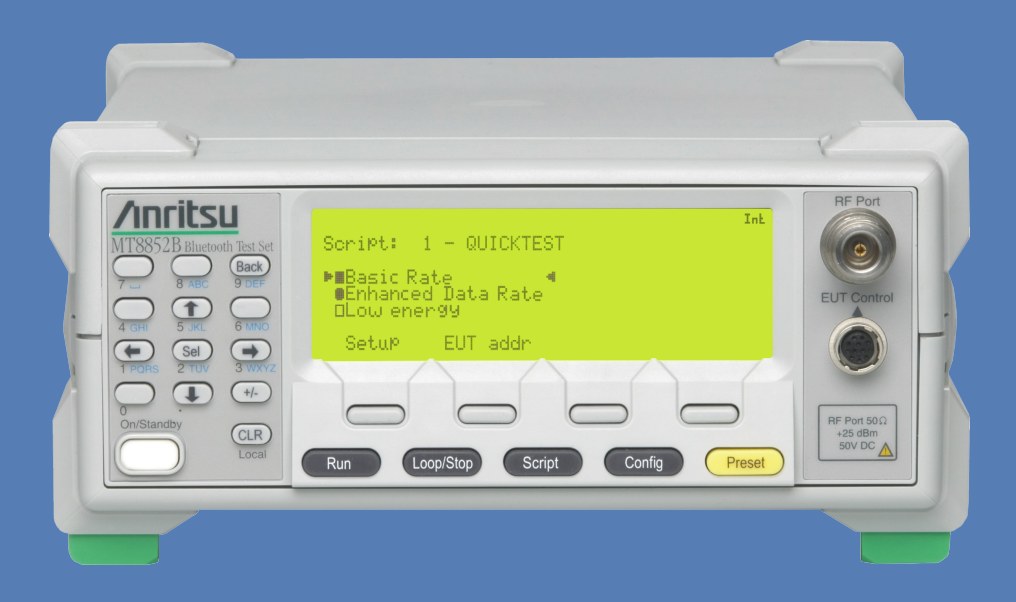

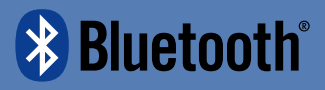

# **MT8852B** *Bluetooth* **Test Set**

# **Anritsu**

P/N: 13000-00110 Revision: X Printed: February 2018 Copyright 2018 Anritsu Company

## **Safety Symbols**

To prevent the risk of personal injury or loss related to equipment malfunction, Anritsu Corporation uses the following safety symbols to indicate safety-related information. Ensure that you clearly understand the meanings of the symbols BEFORE using the equipment. Some or all of the following symbols may be used on all Anritsu equipment. In addition, there may be other labels attached to products that are not shown in the diagrams in this manual.

## **Symbols Used in Manuals**

**CAUTION**

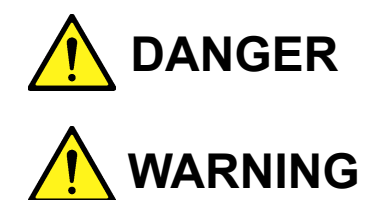

This indicates a very dangerous procedure that could result in serious injury or death if not performed properly.

This indicates a hazardous procedure that could result in serious injury or death if not performed properly.

This indicates a hazardous procedure or danger that could result in light-to-severe injury, or loss related to equipment malfunction, if proper precautions are not taken.

# **Safety Symbols Used on Equipment and in Manuals**

The following safety symbols are used inside or on the equipment near operation locations to provide information about safety items and operation precautions. Ensure that you clearly understand the meanings of the symbols and take the necessary precautions BEFORE using the equipment.

This indicates a prohibited operation. The prohibited operation is indicated symbolically in or near the barred circle.

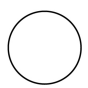

This indicates a compulsory safety precaution. The required operation is indicated symbolically in or near the circle.

This indicates a warning or caution. The contents are indicated symbolically in or near the triangle.

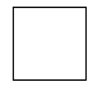

This indicates a note. The contents are described in the box.

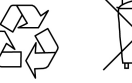

These indicate that the marked part should be recycled.

#### **For Safety**

- **•** For safety and warning information, please read this manual before attempting to use the equipment.
- **•** Additional safety and warning information is provided within the *MT8852B Bluetooth Test Set Operation Manual* (P/N 13000-00205). Please also refer to this document before using the equipment.
- **•** Keep this manual with the equipment.

#### **Notes On Export Management**

This product and its manuals may require an Export License/ Approval by the Government of the product's country of origin for re-export from your country.

Before re-exporting the product or manuals, please contact us to confirm whether they are export-controlled items or not.

When you dispose of export-controlled items, the products/ manuals need to be broken/shredded so as not to be unlawfully used for military purpose.

# **Table of Contents**

# **[Chapter 1—General Information](#page-13-0)**

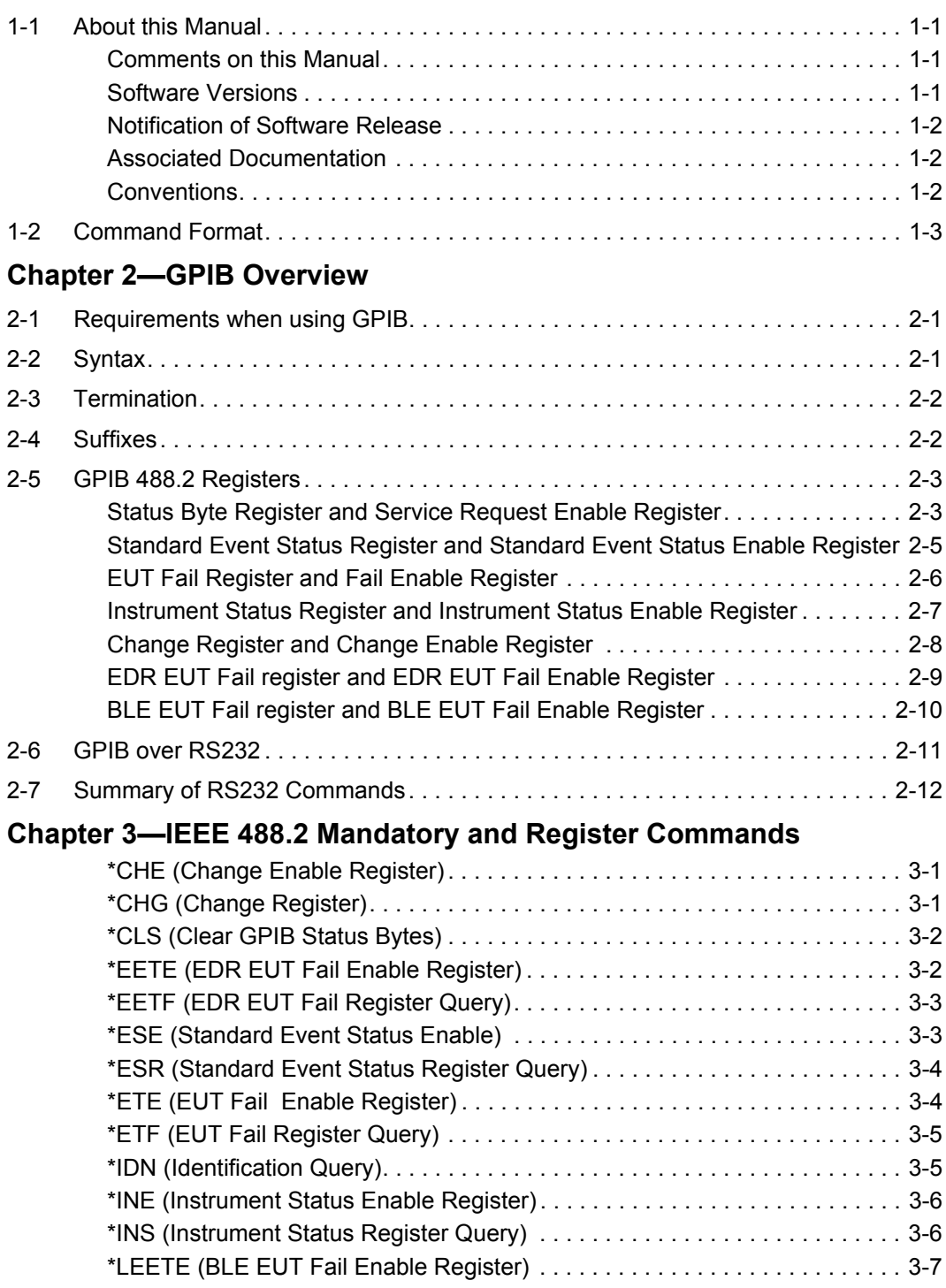

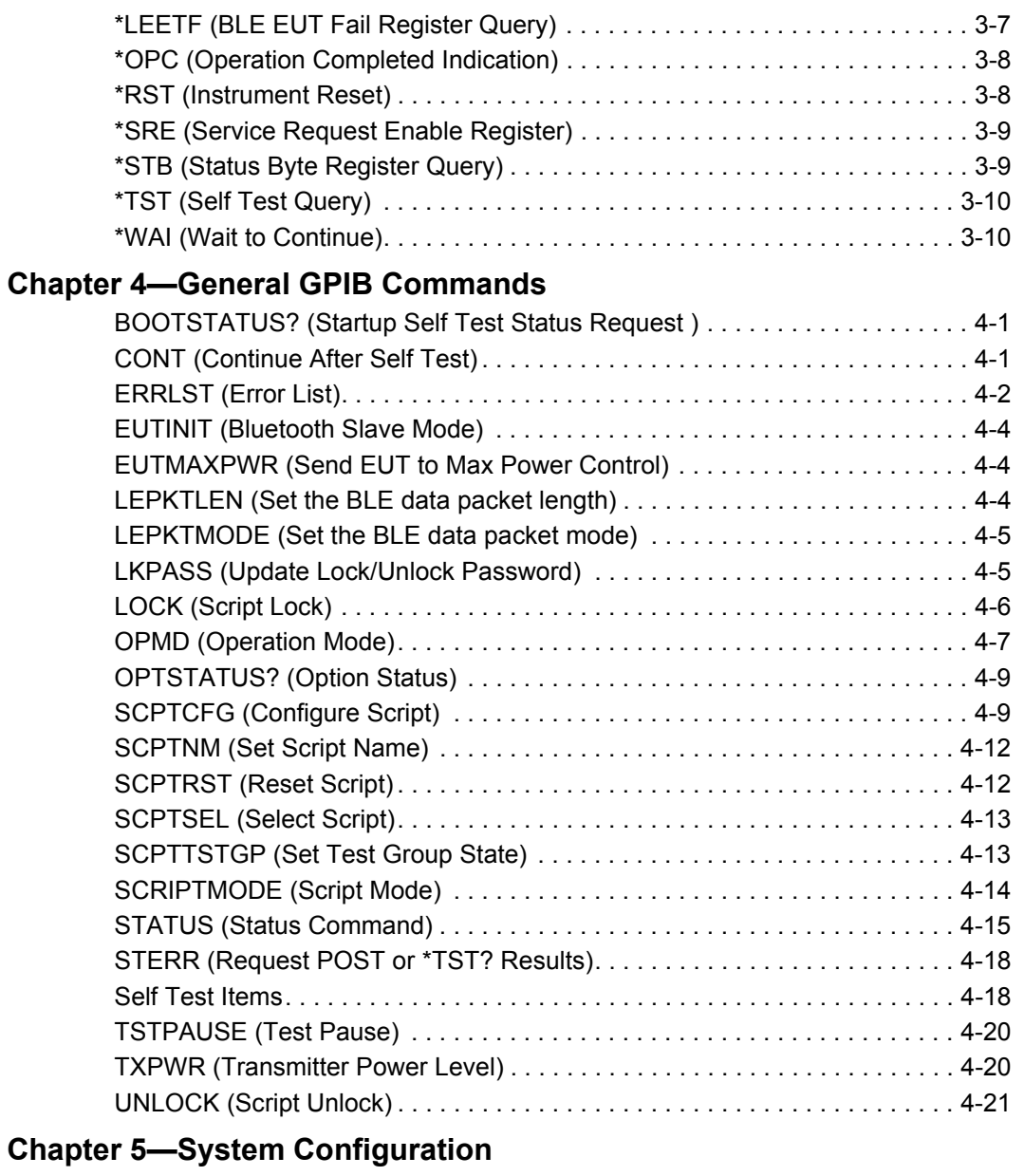

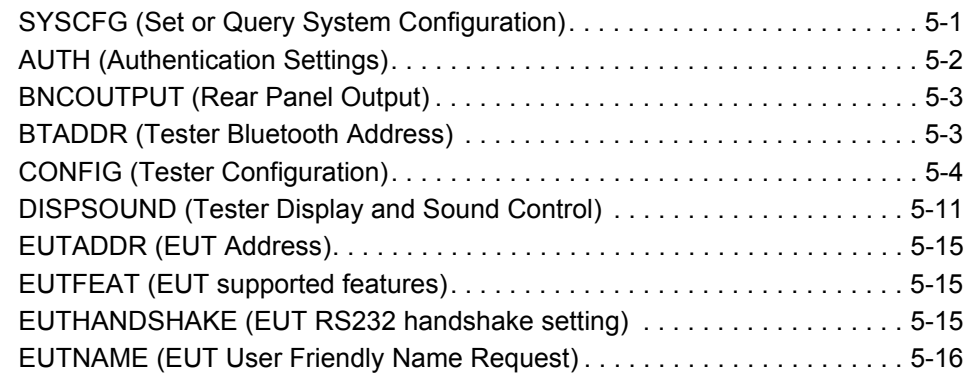

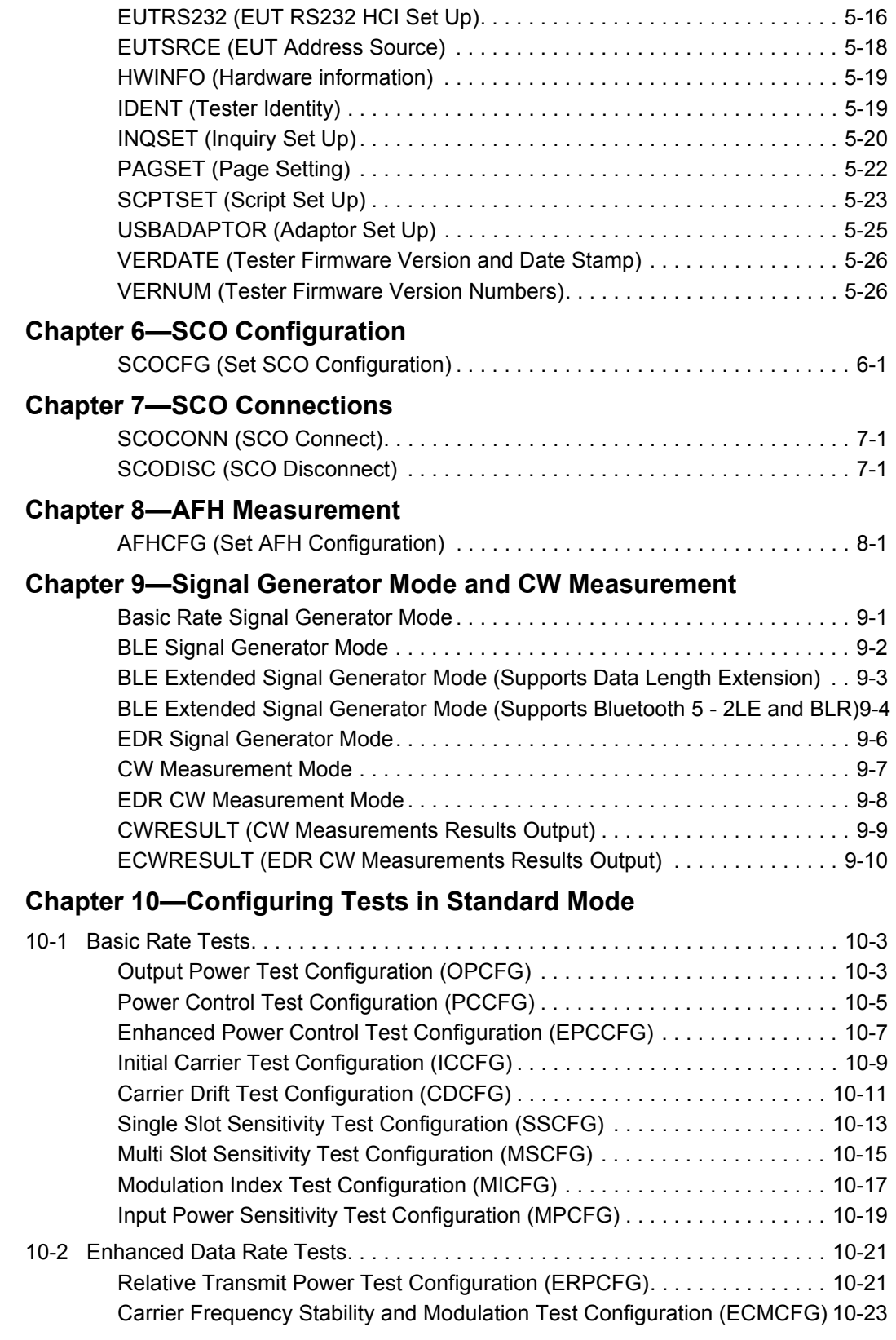

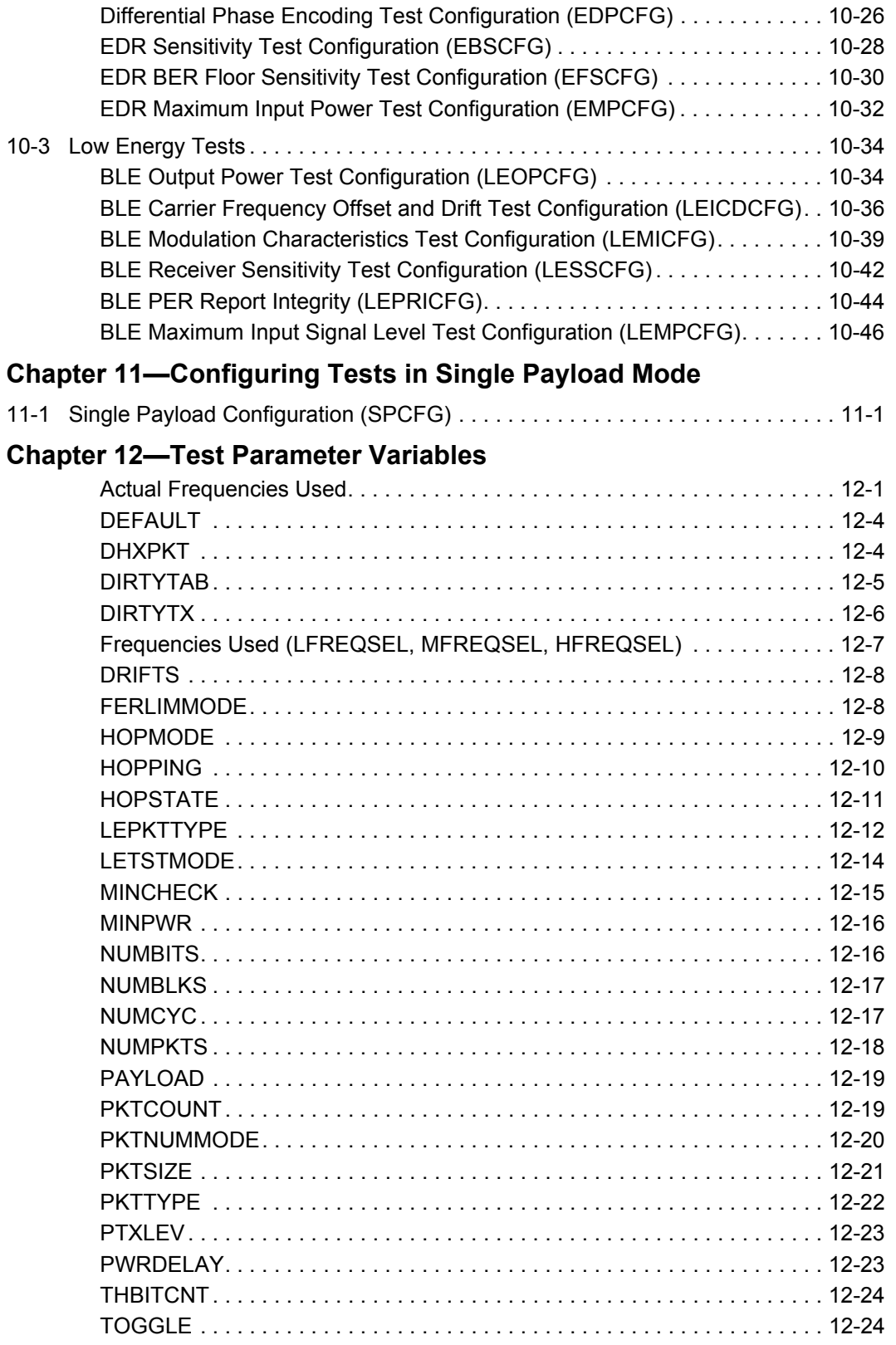

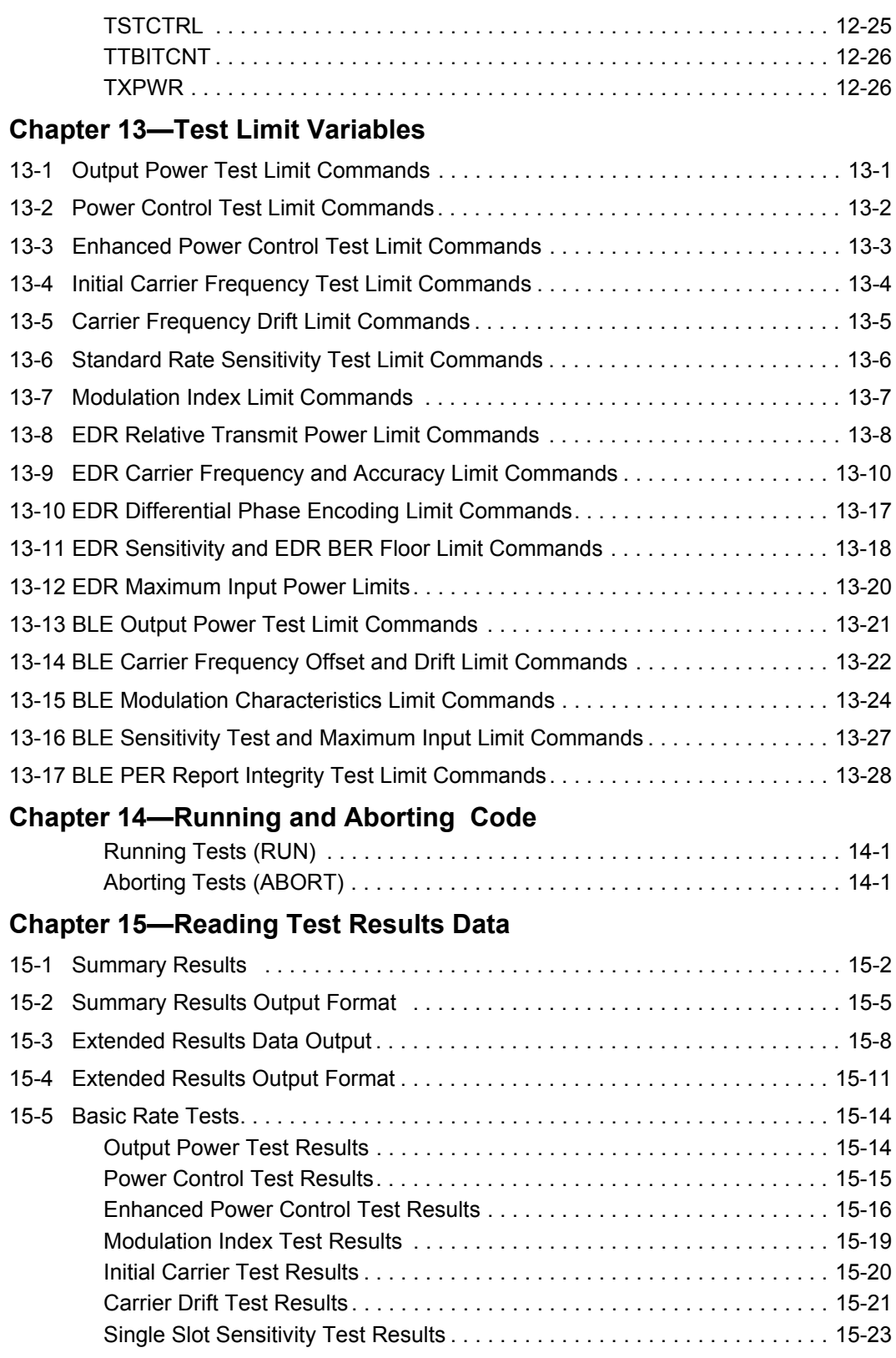

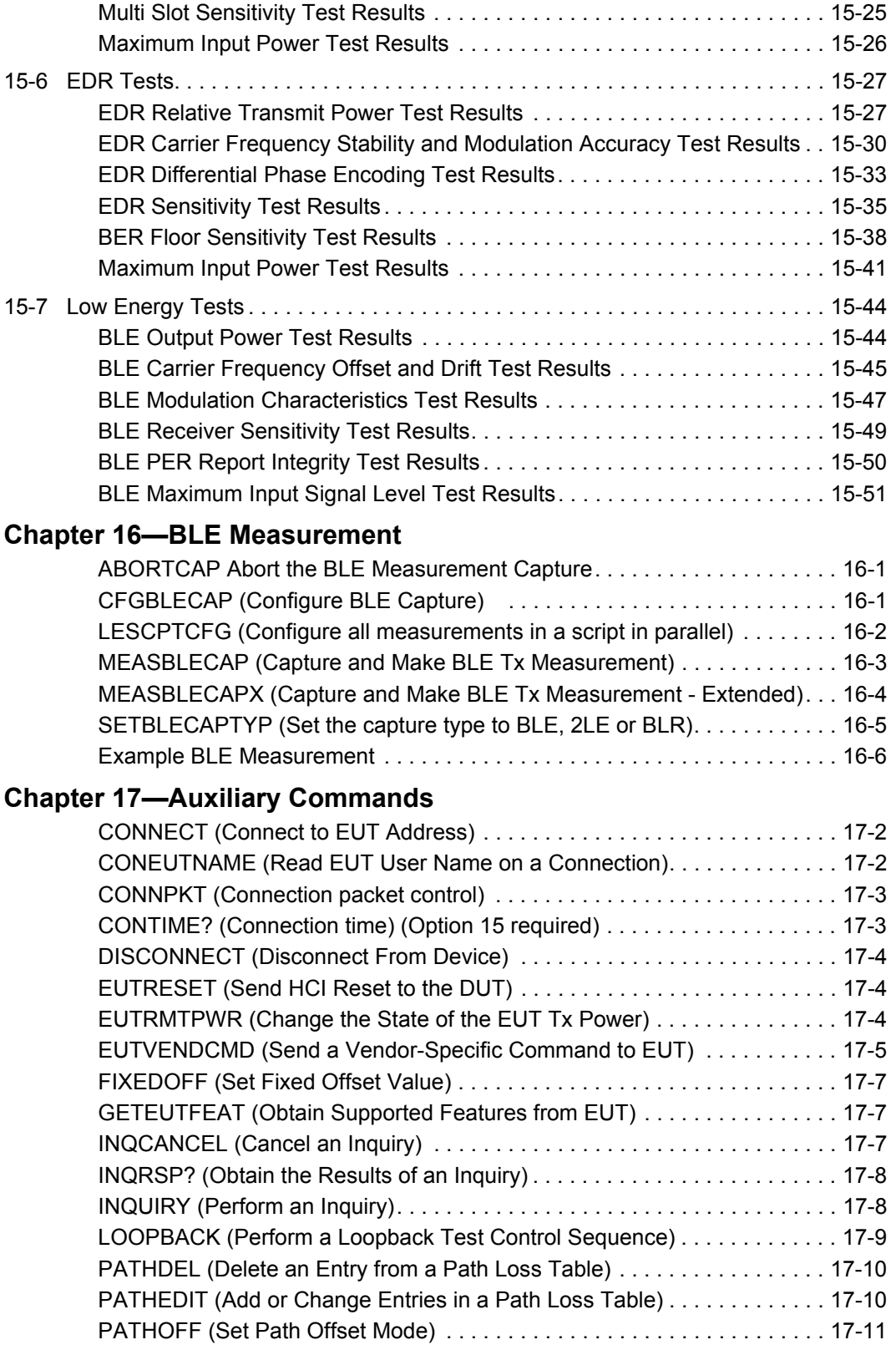

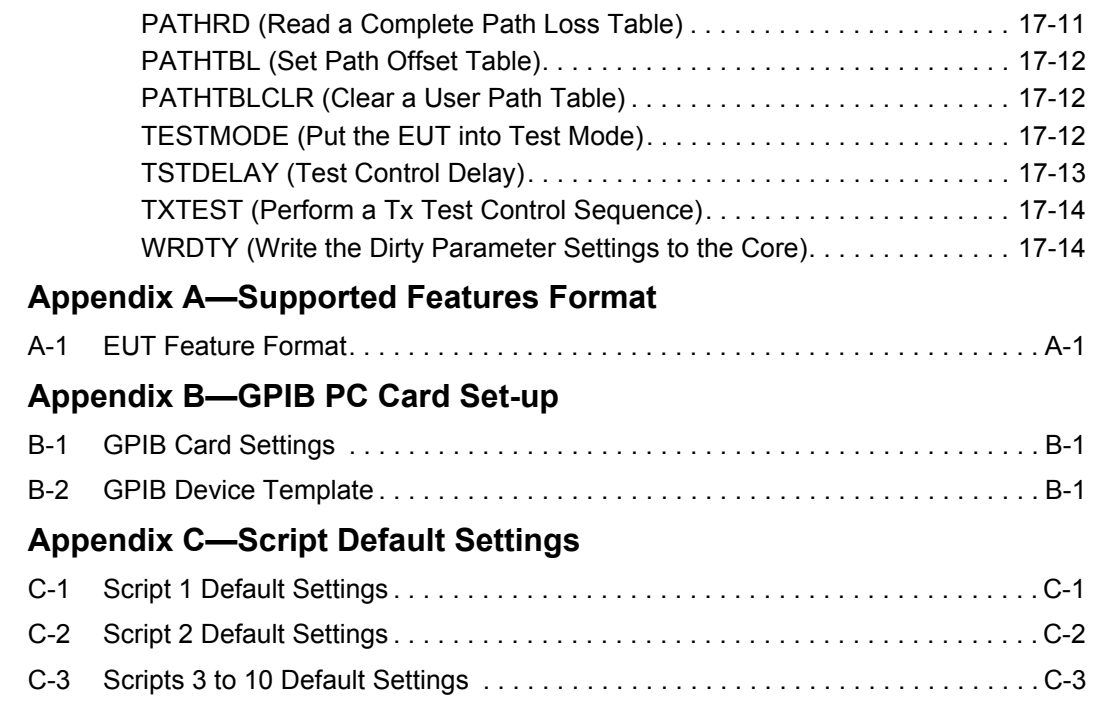

# <span id="page-13-0"></span>**Chapter 1 — General Information**

# <span id="page-13-1"></span>**1-1 About this Manual**

This manual provides instructions on the remote operation of the following model types:

- **•** MT8852B *Bluetooth* Test Set (with EDR and Audio)
- **•** MT8852B-040 *Bluetooth* Test Set (without EDR or Audio)
- **•** MT8852B-041 *Bluetooth* Test Set (without EDR but with Audio)
- **•** MT8852B-042 *Bluetooth* Test Set (with EDR but without Audio
- **•** MT8852B-043 *Bluetooth* Test Set for Low Energy tests only (without EDR or Audio)

Explanations in this manual apply equally to all of the above model types unless otherwise stated.

#### <span id="page-13-2"></span>**Comments on this Manual**

Every effort has been made to ensure that this manual is thorough, easy to use, and free from errors. However, to ensure continued improvement, we would welcome your comments on this, or any other Anritsu document.

Please contact us at the address below if you have any comments, good or bad, find any errors or omissions, or have any suggestions on how our documentation could be improved further.

Bluetooth.support@anritsu.com

Your comments will be logged and reviewed, and whenever possible, will be reflected in a subsequent release of the document.

#### <span id="page-13-3"></span>**Software Versions**

This manual provides details of the remote operation of the following software versions:

- **•** MT8852B: 5.00.009(N)
- **•** MT8852B-040: 5.00.009(N)
- **•** MT8852B-041: 5.00.009(N)
- **•** MT8852B-042: 5.00.009(N)
- **•** MT8852B-043: 5.00.009(N)

Some of the features documented in this manual may not be available to users of earlier software releases. Check the version of software you are using by following the procedure below.

- **1.** Power up the unit and press **Config**.
- 2. Select "MT8852B" and press  $\boxed{\mathsf{Sel}}$ .
- **3.** Select "Identity" and press  $\left(\frac{1}{\sqrt{2}}\right)$ .
- **4.** Check the number that displays to the right of "Version".

#### <span id="page-14-0"></span>**Notification of Software Release**

The MT8852B software is periodically updated as new features are added to meet market demands. To receive automatic notification of software releases, send a blank e-mail with the subject heading of "MT8852B Software Notification Request" to

*Bluetooth*.support@anritsu.com. You will receive an e-mail when new software is available to download.

#### <span id="page-14-1"></span>**Associated Documentation**

In addition to this manual, the following document is also available on the Product CD shipped with the MT8852B *Bluetooth* Test Set.

**Table 1-1.** Associated Documentation

| <b>Part number</b> | <b>Document</b>                             |
|--------------------|---------------------------------------------|
| 13000-00205        | MT8852B Bluetooth Test Set Operation Manual |

The above document is in PDF format and can be viewed using Adobe Reader<sup>TM</sup>, a freeware program that can be downloaded from http://www.adobe.com/.

#### <span id="page-14-2"></span>**Conventions**

The following conventions have been adopted in this manual.

| <b>Item</b>             | <b>Convention</b>                                                                                                    |
|-------------------------|----------------------------------------------------------------------------------------------------|
| MT8852B                 | Unless otherwise stated, the name "MT8852B" is used generically<br>throughout this manual to refer to all model types of the MT8852B<br>Bluetooth Test Set. Refer to the table on the following page for<br>details of model types. |
| <b>EUT</b>              | The Bluetooth enabled device being tested is referred to as the EUT<br>(Equipment Under Test).                                                                                                    |
| Config                  | The five hard keys (Run, Loop/Stop, Script, Config, and Preset) are<br>depicted using an image of the key in question.                                                                                                    |
| Sel                     | The keys on the numeric keypad are depicted using an image of the<br>key in question.                                                                                                    |
| [Setup]                 | The names of soft keys appearing on the front panel are enclosed in<br>square brackets.                                                                                                    |
| "Output Power"          | Test appearing on the display is enclosed in quotation marks when<br>used in a body of text. Items with quotation marks are selected by<br>pressing $(s_{el})$                                                                      |
| $>$ "MT8852B"<br>Config | A chevron (>) is used to indicate that the user should select the items<br>or keys in sequential order.                                                                                                    |
| [Log Capture]           | The names of software windows and dialogs are enclosed in square<br>brackets.                                                                                                    |

**Table 1-2.** Notation Conventions

# <span id="page-15-0"></span>**1-2 Command Format**

The commands are presented in a structured manner as shown below.

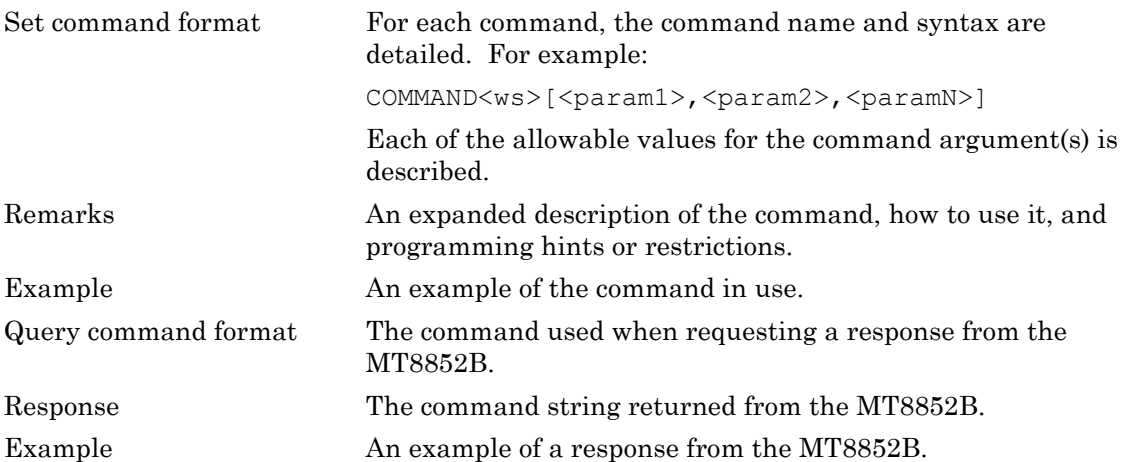

# <span id="page-17-0"></span>**Chapter 2 — GPIB Overview**

The MT8852B *Bluetooth* Test Set can be operated remotely through a General Purpose Interface Bus (GPIB) connection to a host computer. The MT8852B conforms to the IEEE488.1 and IEEE488.2 standards.

# <span id="page-17-1"></span>**2-1 Requirements when using GPIB**

A GPIB card, cable, and the associated control software are required to communicate with the MT8852B over the GPIB bus.

# <span id="page-17-2"></span>**2-2 Syntax**

The following rules must be adhered to when sending GPIB commands to the instrument.

- **1.** An ASCII space must be present between the command mnemonic and the first parameter.
- **2.** All subsequent parameters must be separated by commas (,).
- **3.** Multiple commands may be sent on the same line, but each must be separated by a semicolon (:).

The conventions used are detailed in the table below.

| <b>Item</b>              | <b>Meaning</b>                                                                                                    |
|--------------------------|----------------------------------------------------------------------------------------------------|
| $\leq$ $>$               | The parameters or characters within the angled brackets must be present.<br>Throughout this document the angled brackets are employed merely as a<br>convention to help users interpret the commands. They must not be included in the<br>command string when issuing commands over GPIB. |
| <b>WS</b>                | White space character.                                                                                                    |
| $\mathfrak l$ ]          | Optional parameters. Do not include the square brackets in the command string.                                                                                                    |
| $\overline{\phantom{a}}$ | Parameter separator. All GPIB commands having more than one parameter must<br>use the comma (,) separator between each parameter.                                                                                                    |
|                          | Message unit terminator. A GPIB command message can be made up of a<br>number of command units separated by the semicolon, as seen in the following<br>example.                                                                                                    |
| $\overline{\phantom{a}}$ | COMMAND param1a, param1b; COMMAND2 param2a                                                                                                    |
|                          | The mnemonics and all the parameters can use either upper or lower case<br>characters unless specified otherwise.                                                                                                    |

**Table 2-1.** GPIB Syntax Rules

## <span id="page-18-0"></span>**2-3 Termination**

All commands sent over the GPIB interface to the MT8852B must be terminated with either (or both) of the following:

End Of String (EOS): The  $\ln$  or 0x0A character.

End Of message Indicator (EOI): A hardware line on the GPIB interface bus.

## <span id="page-18-1"></span>**2-4 Suffixes**

Parameters containing floating-point values can use the E-0x convention or a suffix multiplier. The GPIB unit conventions specified by the IEEE have been implemented for the suffix units and multipliers. The suffix unit is always allowed but is not required and is shown in brackets where appropriate.

The following table lists the numeric suffixes for the MT8852B *Bluetooth* Test Set. Suffix units are optional and can be omitted.

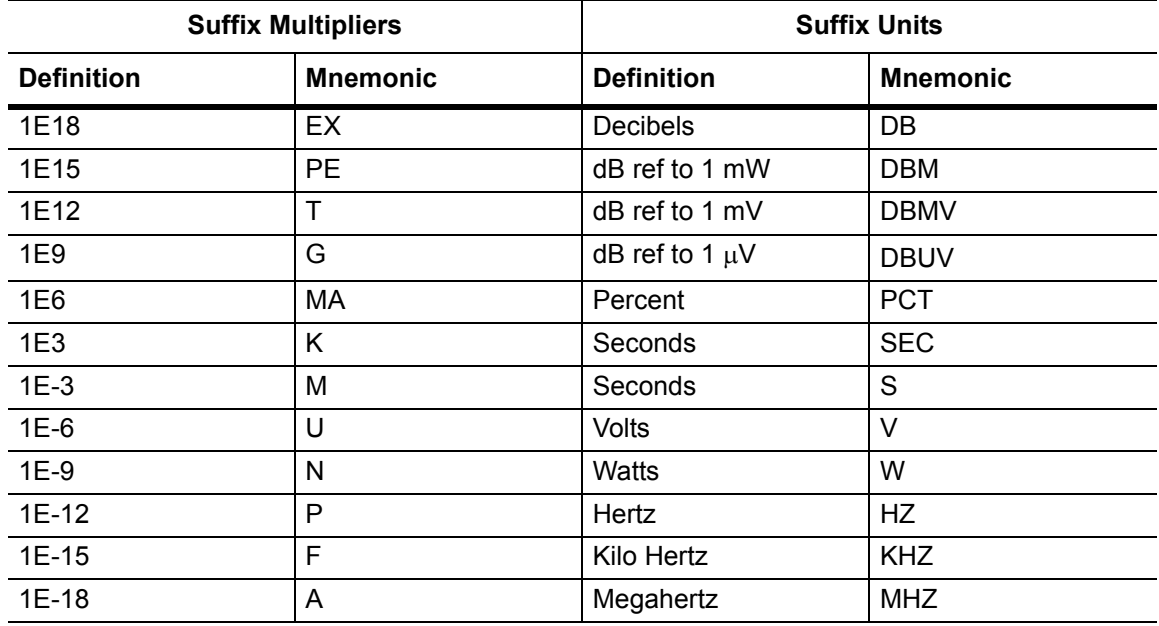

**Table 2-2.** Suffix Multipliers and Units

For example 10 microseconds can be represented in any of the following formats: -

a. Straight value format 0.000010

b. With the E format  $10E-6$ 

c. Suffix multiplier format 10U

## <span id="page-19-0"></span>**2-5 GPIB 488.2 Registers**

The following diagram shows the GPIB event and status registers. The meaning of each bit is described below.

#### <span id="page-19-1"></span>**Status Byte Register and Service Request Enable Register**

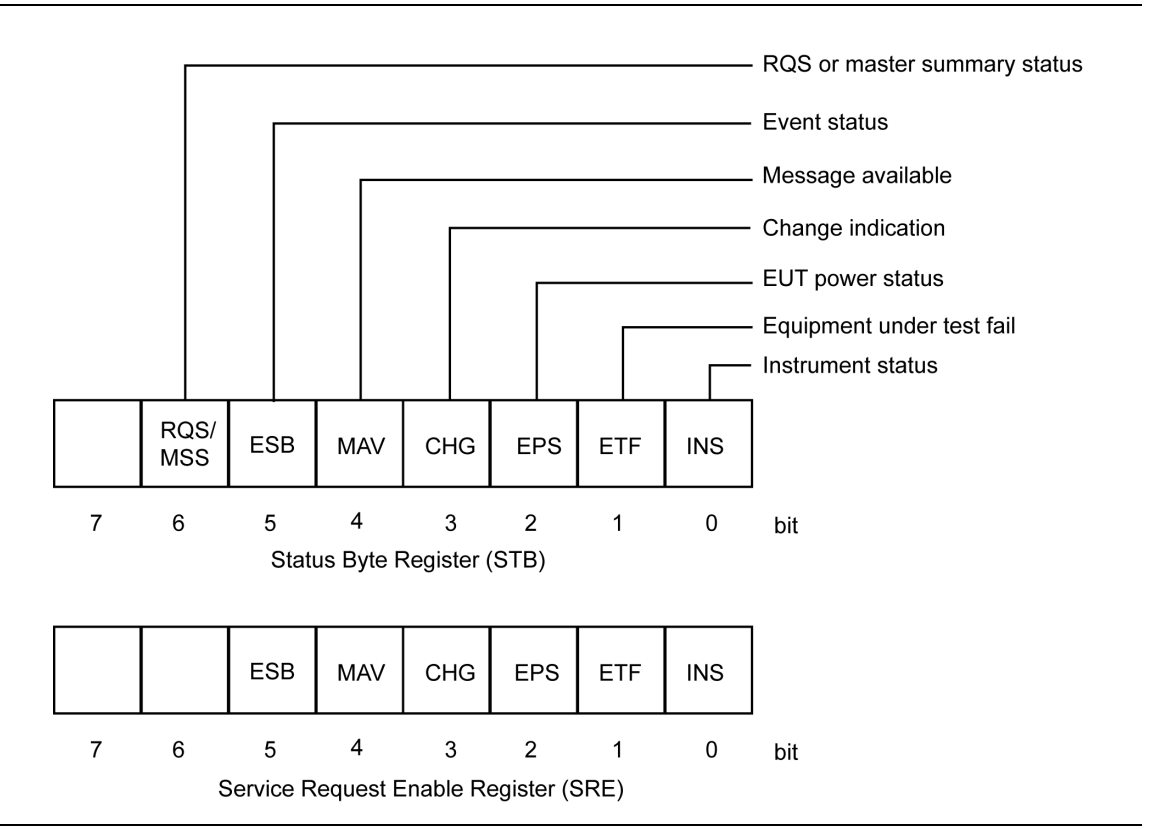

**Figure 2-1.** Status Byte and Service Request Enable Registers

**Table 2-3.** STB and SRE Bit Definitions

RQS/MSS When the Status byte is read via a Serial Poll operation this bit is RQS (Request Service). When the Status byte is read via the \*STB? Command this bit is MSS (Master Summary Status). This bit has no function in the Service Request Enable Register. (Request service) This bit is set when one of the other bits in the status byte is set and the corresponding bit in the Service Request Enable Register (SRE) has been set. When this bit is set an SRQ is indicated over the GPIB interface. The SRQ is cleared by a serial poll, the status byte returned to the controller and the bit that caused the SRQ is cleared. (Master Summary Status) This bit is the inclusive OR of the bitwise combination (excluding bit 6) of the Status Byte register and the Service Request Enable register. Note that the \*STB? Command does not alter the Status byte, nor will it clear an SRQ.

#### **Table 2-4.**

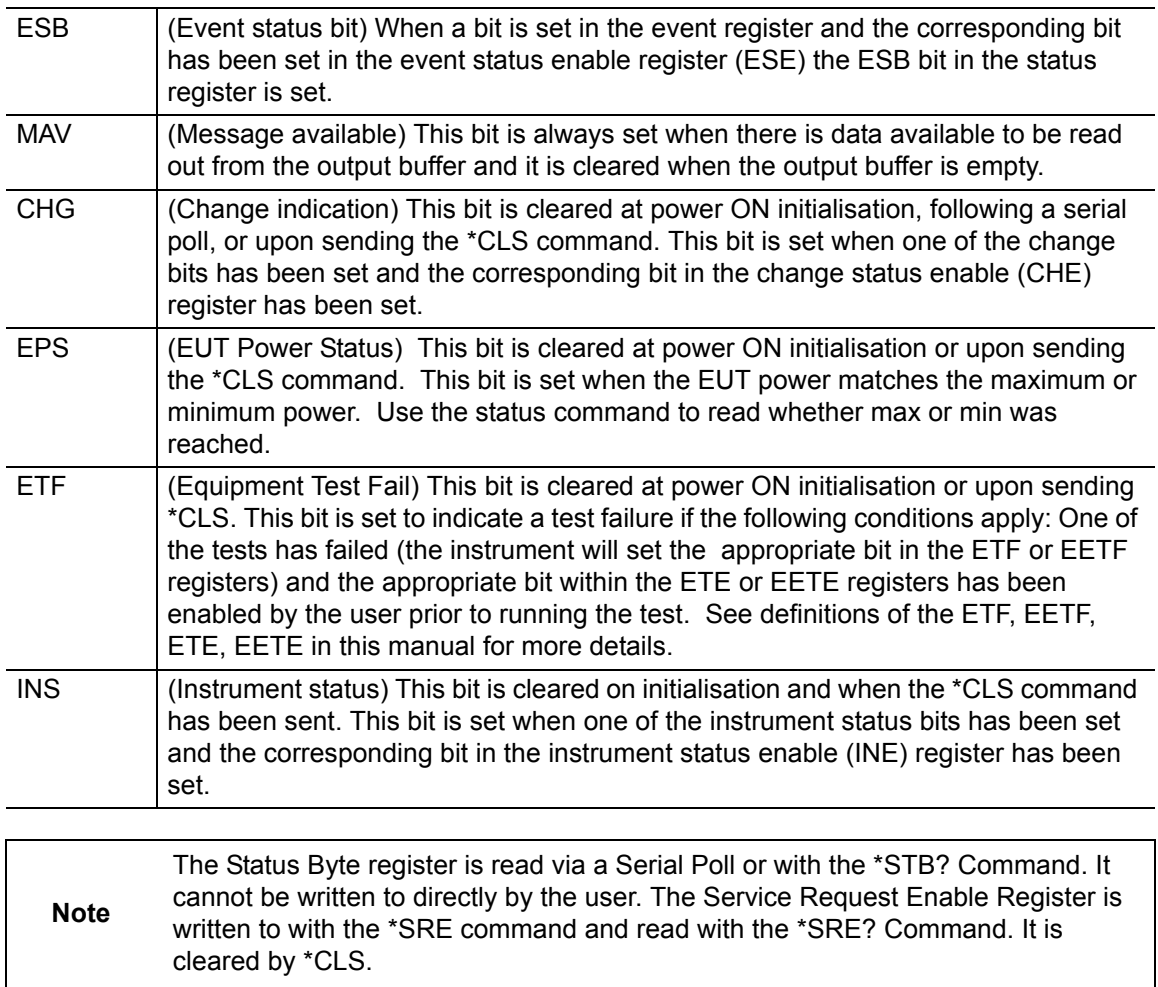

#### <span id="page-21-0"></span>**Standard Event Status Register and Standard Event Status Enable Register**

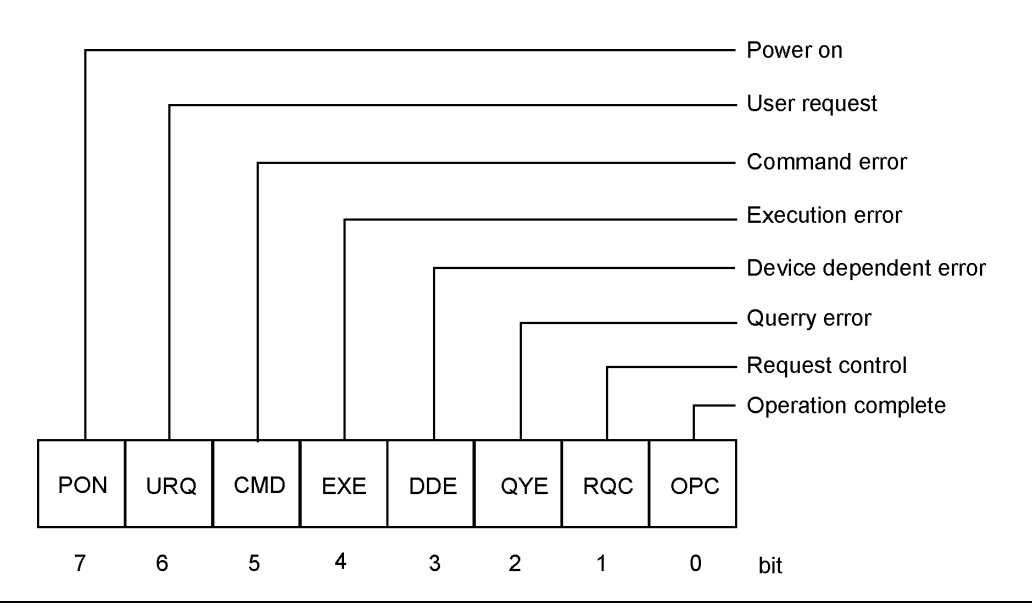

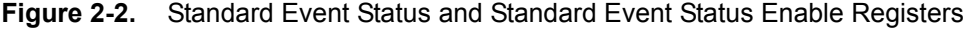

#### **Table 2-5.** ESR and ESE Bit Definitions

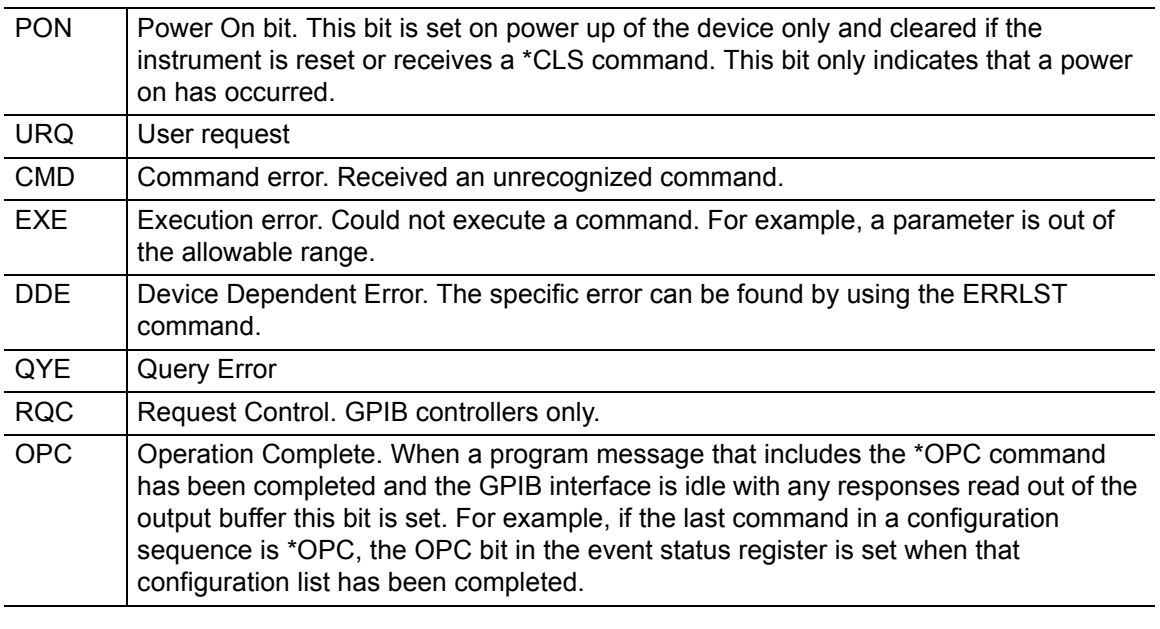

#### **Note** The Standard Event Status Register is read with the \*ESR? Command. Reading the ESR clears it. The Standard Events Status Enable Register is written to with the \*ESE command and read with the \*ESE? command. Both registers are cleared by \*CLS.

#### <span id="page-22-0"></span>**EUT Fail Register and Fail Enable Register**

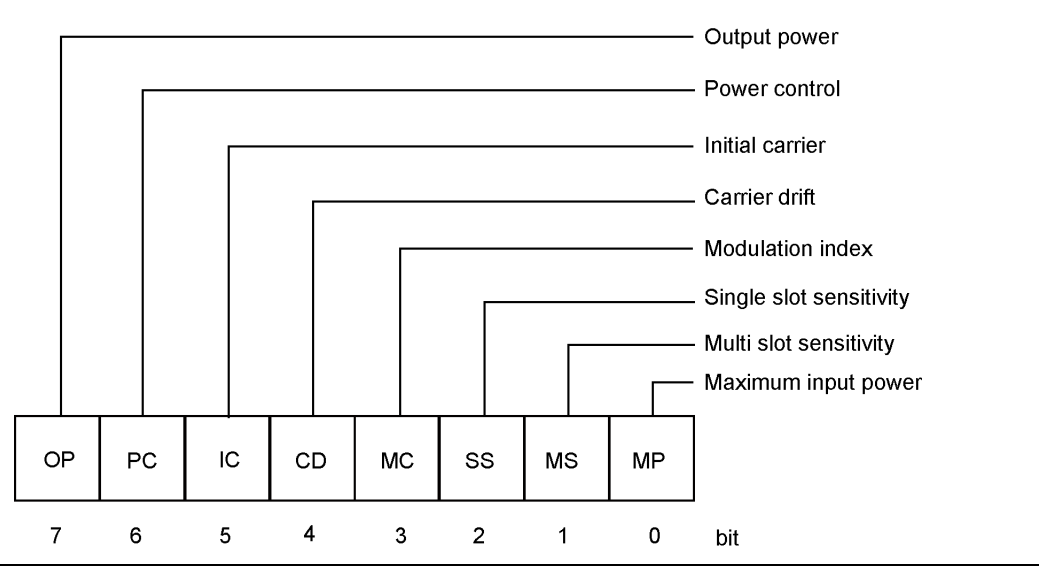

**Figure 2-3.** UET Fail and Fail Enable Registers

This EUT register is cleared on the start of a test or script. When a test completes, if it has failed the test limit parameters enabled to give a fail result the corresponding bit in this register is set. These events can be programmed to provide an SRQ by setting the corresponding bit(s) in the Equipment Under Test Fail Enable Register (ETE).

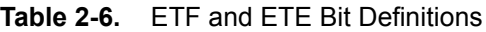

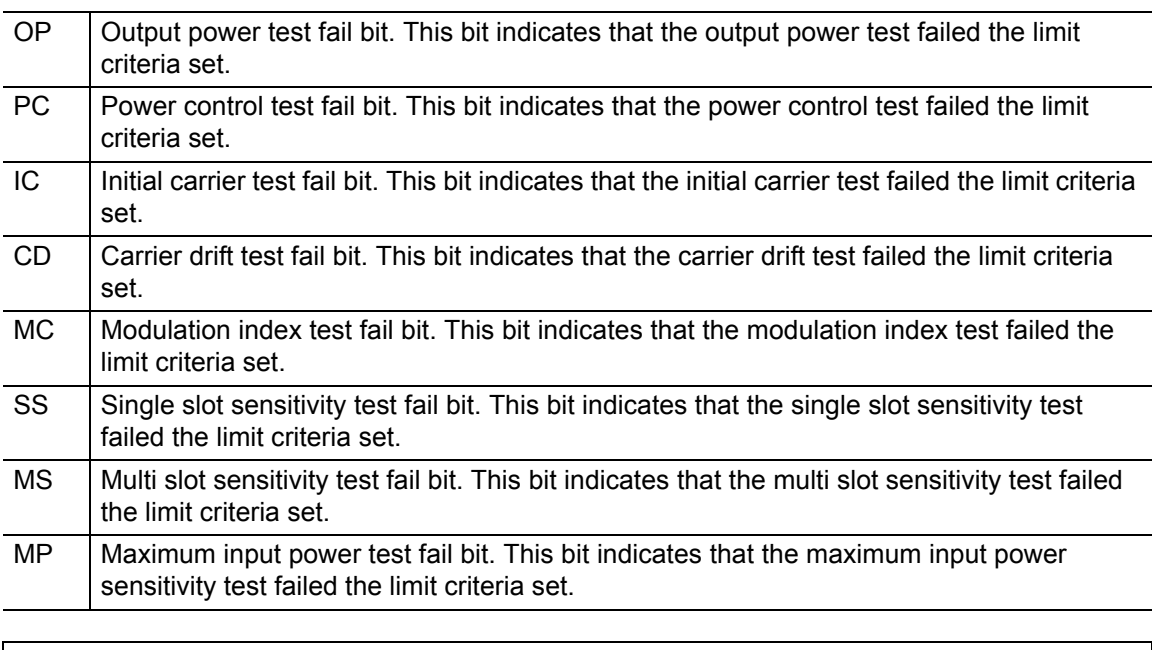

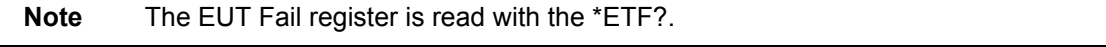

#### <span id="page-23-0"></span>**Instrument Status Register and Instrument Status Enable Register**

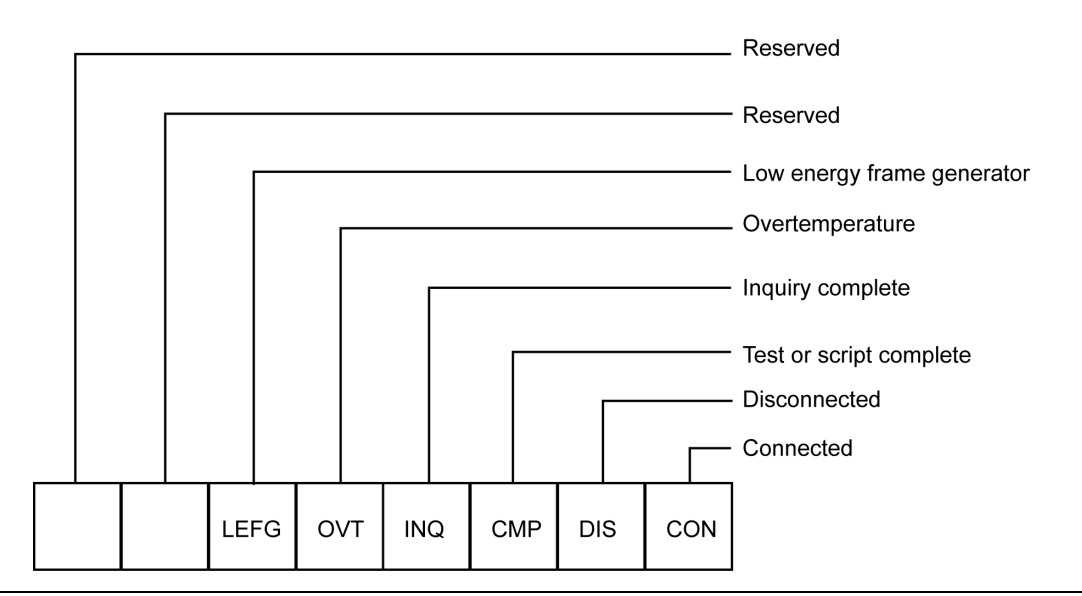

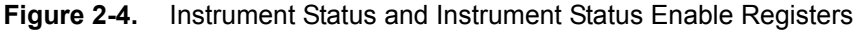

The INS register displays the present status of the instrument and can be used to provide SRQs for test or script completion and the connection status of the instrument by setting the corresponding bits in the INE register.

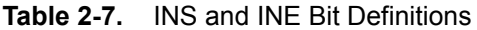

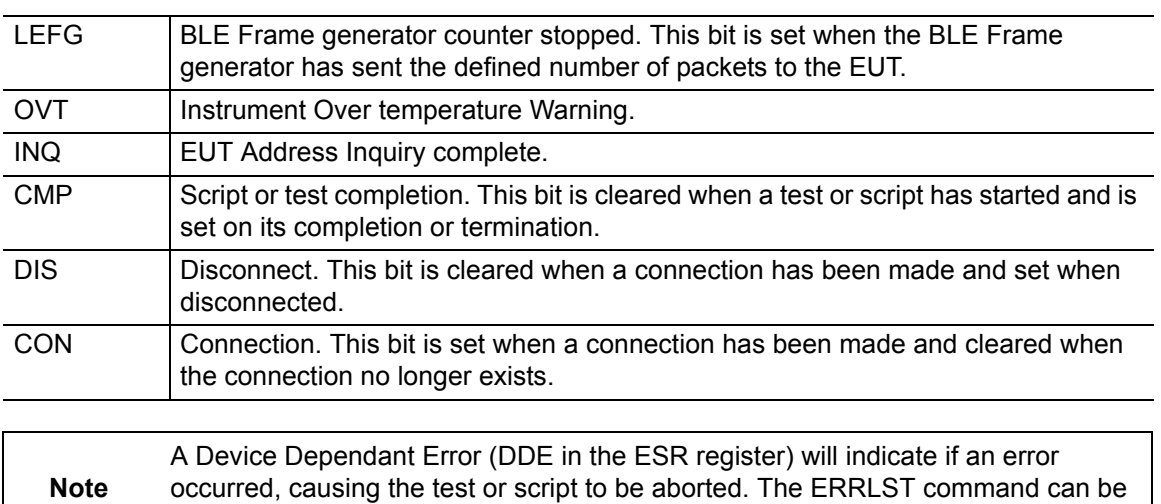

The INS register is read with the \*INS? Command. It cannot be cleared by reading it or by the \*CLS command. The INE register is written to by the \*INE command and read by the \*INE? Command. It is cleared by \*CLS.

used to get the cause of the termination.

#### <span id="page-24-0"></span>**Change Register and Change Enable Register**

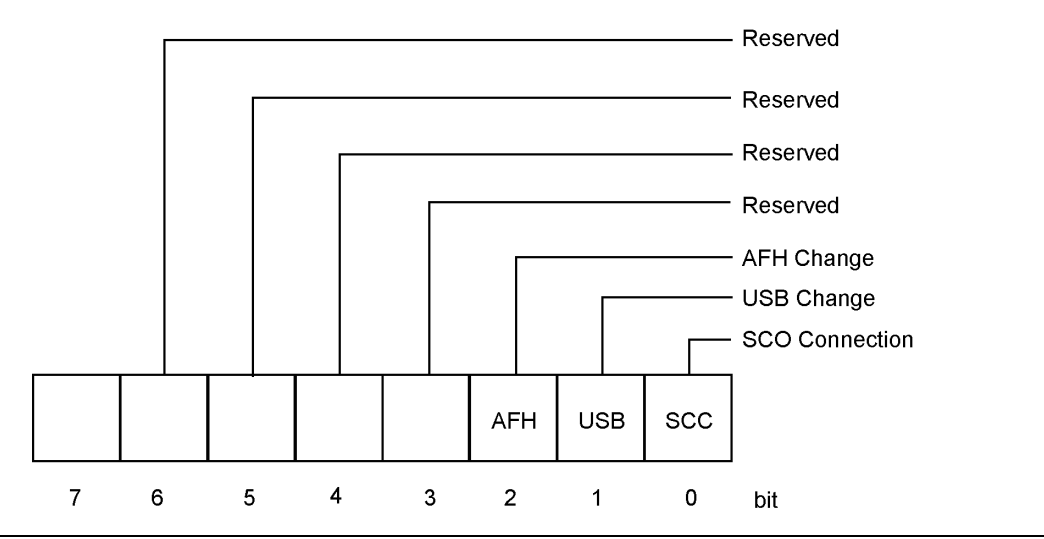

**Figure 2-5.** Change and Change Enable Registers

The CHG register indicates when a change of state has occurred in the instrument, and can be used to provide SRQs by setting the corresponding bits in the CHE register.

The CHG register is read with the \*CHG? command. It is cleared by reading it or with the \*CLS command.

The CHE register is written to with the \*CHE command and read by the \*CHE? command. It is cleared by the \*CLS command.

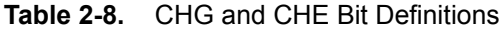

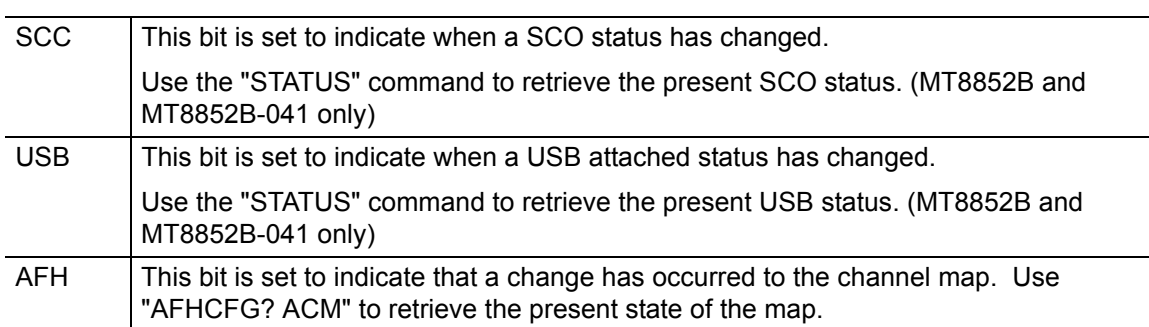

#### <span id="page-25-0"></span>**EDR EUT Fail register and EDR EUT Fail Enable Register (MT8852B and MT8852B-042 only)**

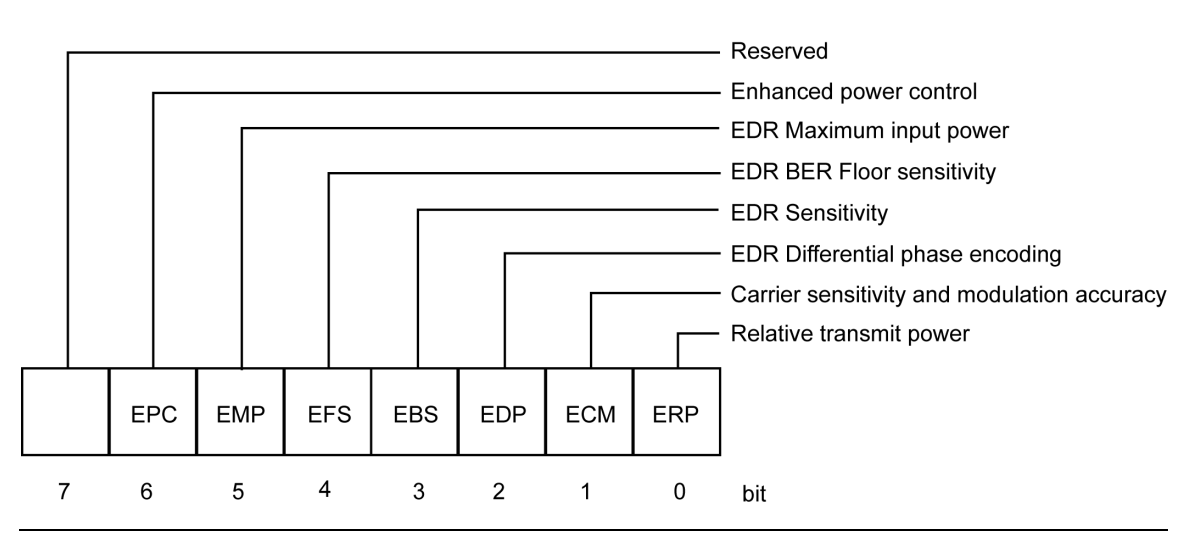

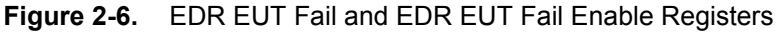

The EDR EETF Test Fail register is cleared at the start of a test or script. If an EDR test fails any of the test limits applied, the appropriate bit within the EETF register is set (e.g. if the EDR Sensitivity test fails, the EBS bit is set to '1'). To program the GPIB to provide an SRQ event upon failure of any of the EDR tests, the appropriate bit(s) must be set within the EDR EETE Fail Enable register.

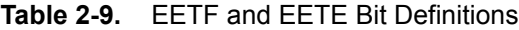

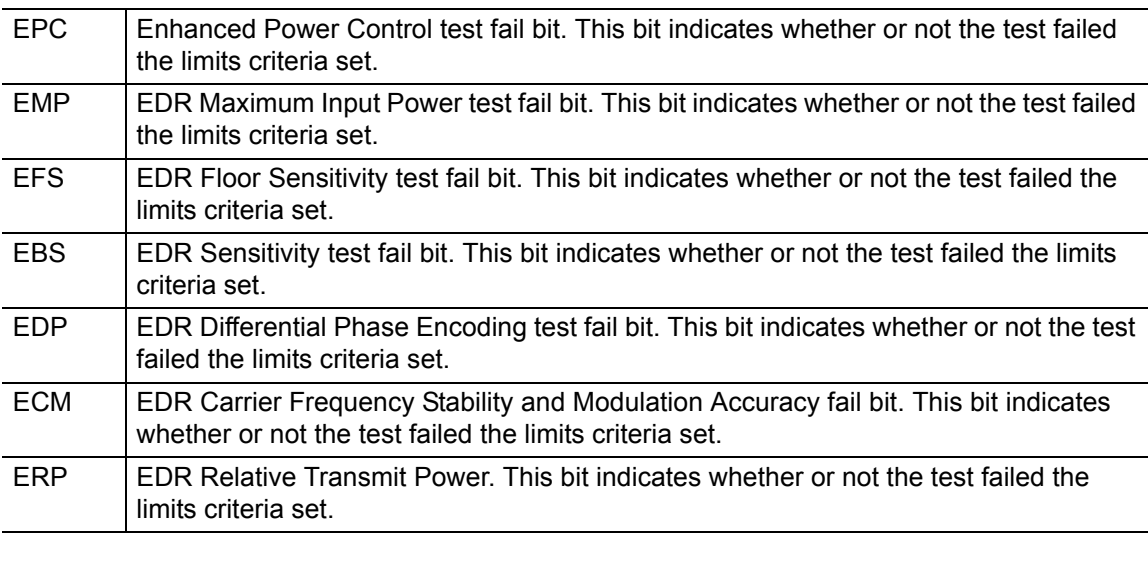

**Note** The EDR EUT Fail register is read with the \*EETF? query.

#### <span id="page-26-0"></span>**BLE EUT Fail register and BLE EUT Fail Enable Register (MT8852B-043 and units with option 27 only)**

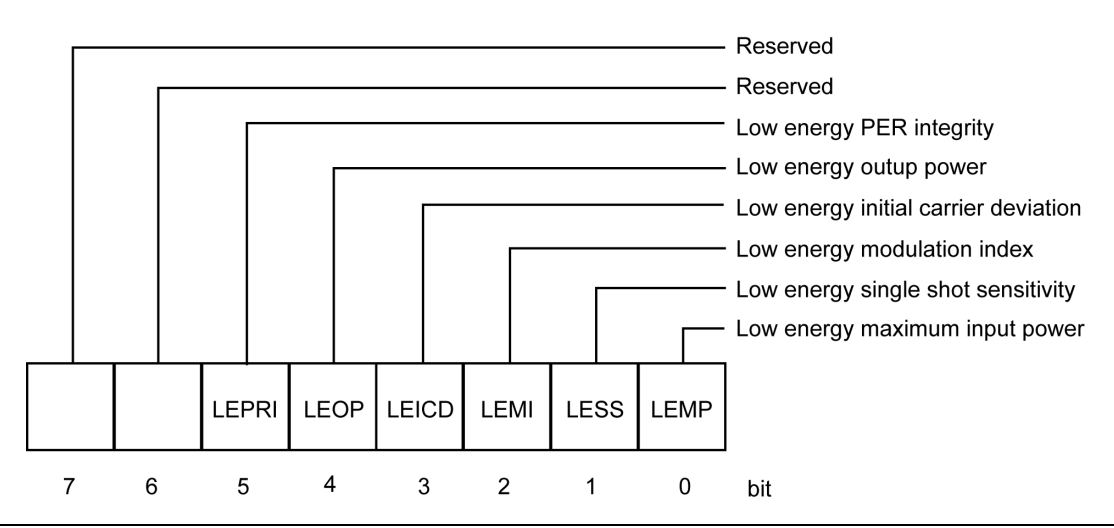

#### **Figure 2-7.**

The BLE LEETF Test Fail register is cleared at the start of a test or script. If a BLE test fails any of the test limits applied, the appropriate bit within the LEETF register is set (e.g., if the BLE Sensitivity test fails, the LESS bit is set to '1'). To program the GPIB to provide an SRQ event upon failure of any of the BLE tests, the appropriate bit(s) must be set within the BLE LEETE Fail Enable register.

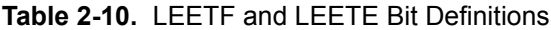

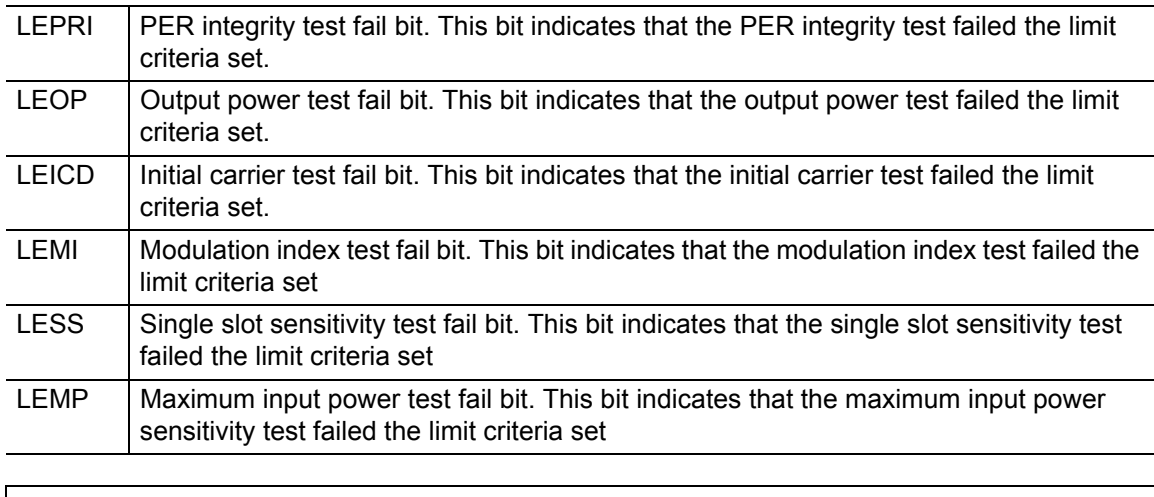

**Note** The EUT Fail register is read with the \*LEETF? query.

# <span id="page-27-0"></span>**2-6 GPIB over RS232**

Version 1.1 or above of the control software supports the use of RS232 in addition to GPIB commands. Use the RS232 connector on the rear panel of the unit.

Hardware handshake CTS and RTS lines are used to control the flow of data in and out of the tester and must be available in the cable as hardware handshaking is always enabled. The RS232 cable used between the COM port on the PC and the connector on the rear of the MT8852B must be of a Null Modem type such as that supplied with the MT8852B itself.

The DTR and DSR lines are connected together within the tester.

The MT8852B *Bluetooth* test set's serial connector pin-outs are:

| Pin            | <b>Signal</b>        |
|----------------|----------------------|
|                | <b>NOT USED</b>      |
| $\mathcal{P}$  | Rx Data              |
| 3              | Tx Data              |
| $\overline{4}$ | DTR handshake signal |
| 5              | Signal ground        |
| 6              | DSR handshake signal |
|                | RTS handshake signal |
| 8              | CTS handshake signal |
| 9              | <b>NOT USED</b>      |

**Table 2-11.** Serial Connector Pin Outputs

The serial interface baud rate can be set using the MT8852B "System Interfaces" menu under the **Contig** menu. Available baud rates are; 1200, 2400, 4800, 9600 (default), 19200, 38400, 57600, and 115200. The other RS232 parameters are predefined as 8 bits, no parity and 1 stop bit and cannot be changed.

Commands are entered in the same manner as the GPIB interface, conforming to the GPIB command format. All GPIB commands are supported. There are some additional commands, specific to the serial interface that are prefixed with an exclamation mark (!). All GPIB type commands and command strings should be terminated with a new line character (0A hex). The special serial mode commands do NOT require a termination character.

Requested data is returned in the same format as GPIB, but with a preceding 'R' and a terminating new line character.

SRQs are available, and are output as an SRQ message 'S' followed by a terminating new line character. When the SRQ message has been received, an "!SPL" command (equivalent to the GPIB serial poll) can be issued. The tester will respond with the serial poll data message, which is a single character, proceeded by 'P' and terminated by a new line character.

A device clear message !DCL can be sent to clear the tester input and output message queues, and terminate any GPIB or serial actions pending.

# <span id="page-28-0"></span>**2-7 Summary of RS232 Commands**

#### **Table 2-12.** Mnemonic Definitions

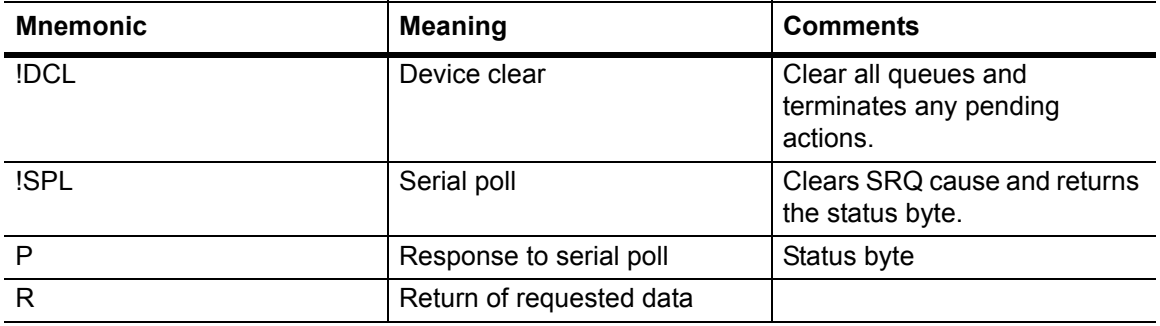

# <span id="page-29-0"></span>**Chapter 3 — IEEE 488.2 Mandatory and Register Commands**

This chapter provides details of the event register and mandatory commands. The commands are listed in alphabetical order as shown below.

#### <span id="page-29-1"></span>**\*CHE (Change Enable Register)**

The bits in the Change Enable Register are the same as those in the Change Register. The two registers are bitwise AND'ed to determine whether to set the CHG bit in the Status Register.

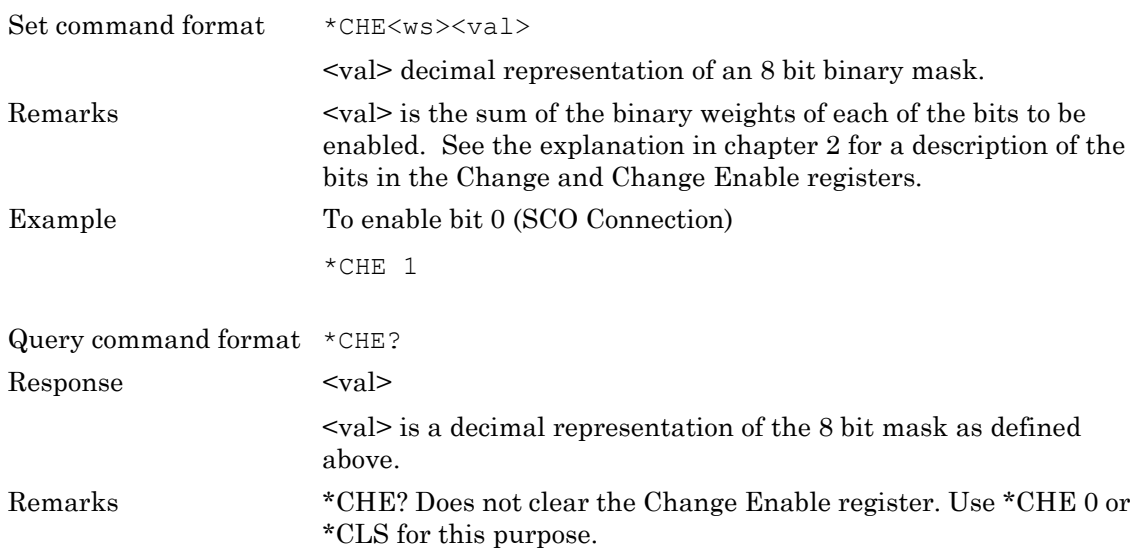

#### <span id="page-29-2"></span>**\*CHG (Change Register)**

Returns the current state of the Change Register (CHG).

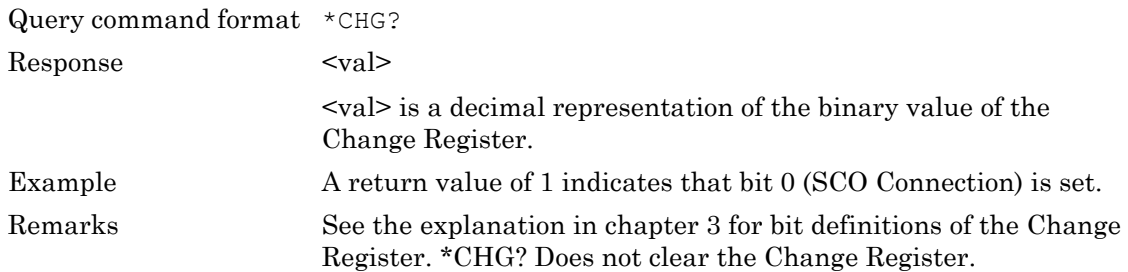

#### <span id="page-30-0"></span>**\*CLS (Clear GPIB Status Bytes)**

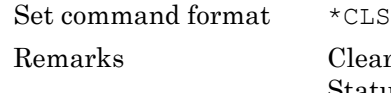

Clears all the GPIB status data structures, including the Event Status Register and Status Register, except for the MAV bit. \*CLS does not clear the Output Queue.

#### <span id="page-30-1"></span>**\*EETE (EDR EUT Fail Enable Register) (MT8852B and MT8852B-042 only)**

The bits in the EDR EUT Fail Enable Register are the same as those in the EDR EUT Fail Register. The two registers are bitwise AND'ed to determine which failed test(s) will generate a SRQ event.

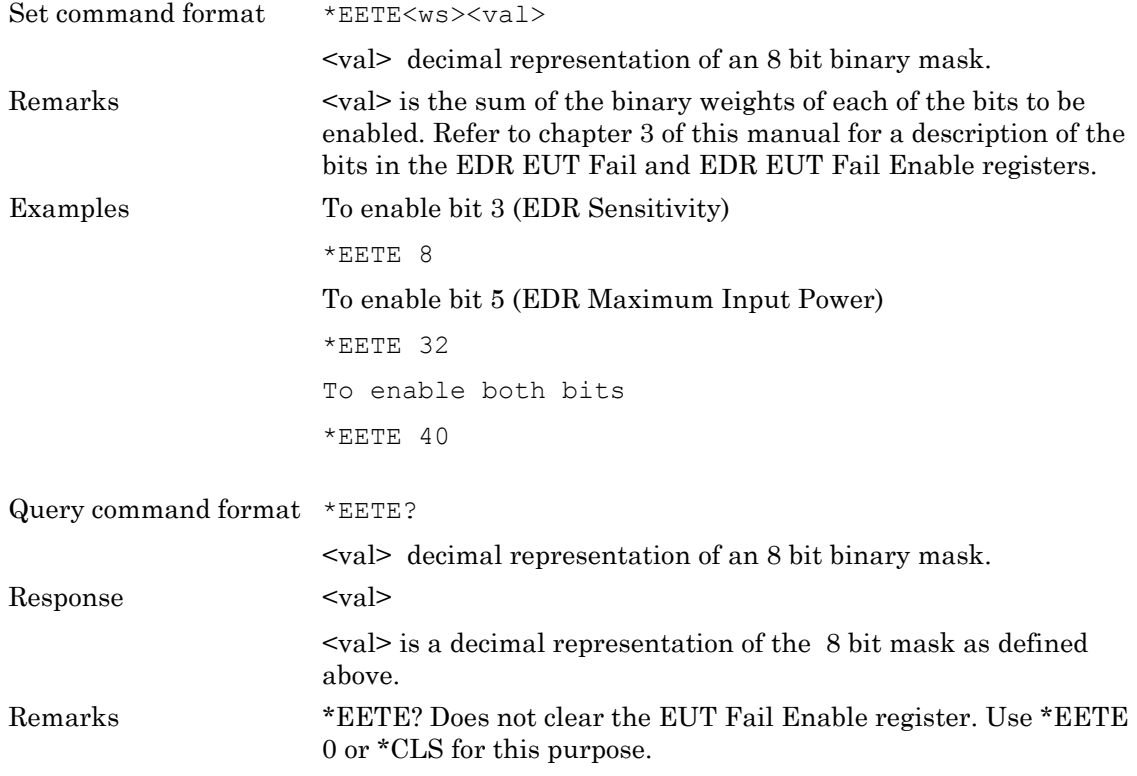

#### <span id="page-31-0"></span>**\*EETF (EDR EUT Fail Register Query) (MT8852B and MT8852B-042 only)**

Returns the current state of the EDR EUT Fail Register (EETF).

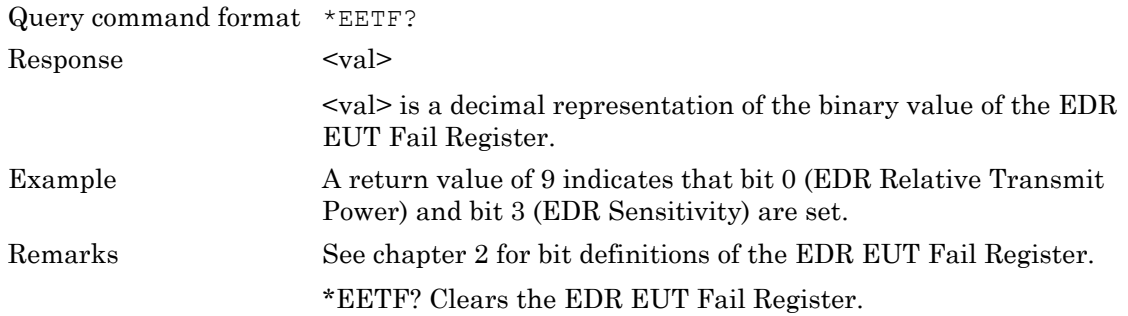

#### <span id="page-31-1"></span>**\*ESE (Standard Event Status Enable)**

The bits in the Standard Event Status Enable Register are the same as those in the Standard Event Status Register. The two registers are bitwise AND'ed to determine which standard event(s) will generate a SRQ.

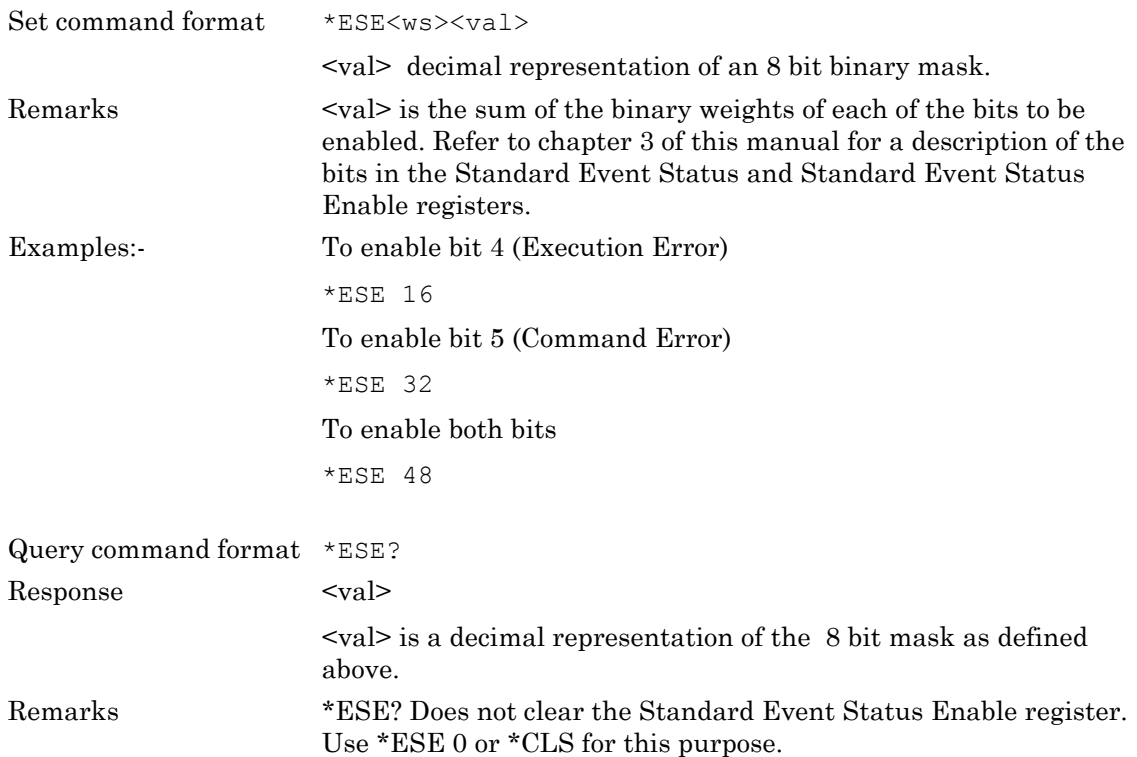

#### <span id="page-32-0"></span>**\*ESR (Standard Event Status Register Query)**

Returns the current state of the Standard Event Register (ESR).

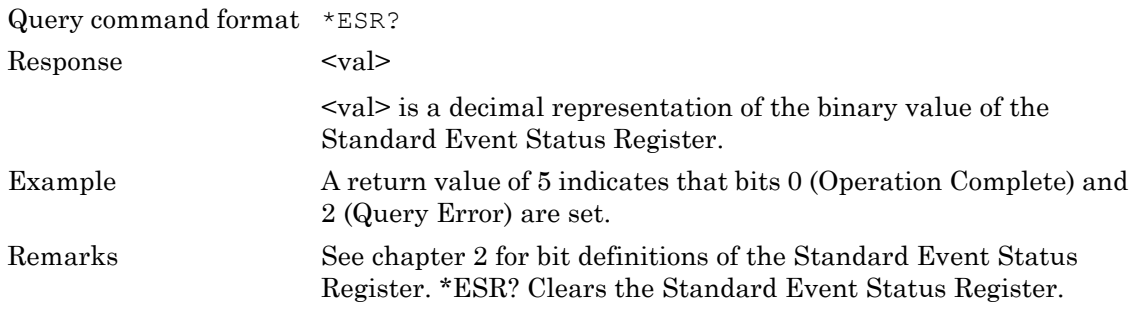

#### <span id="page-32-1"></span>**\*ETE (EUT Fail Enable Register)**

The bits in the EUT Fail Enable Register are the same as those in the EUT Fail Register. The two registers are bitwise AND'ed to determine which failed test(s) will generate a SRQ.

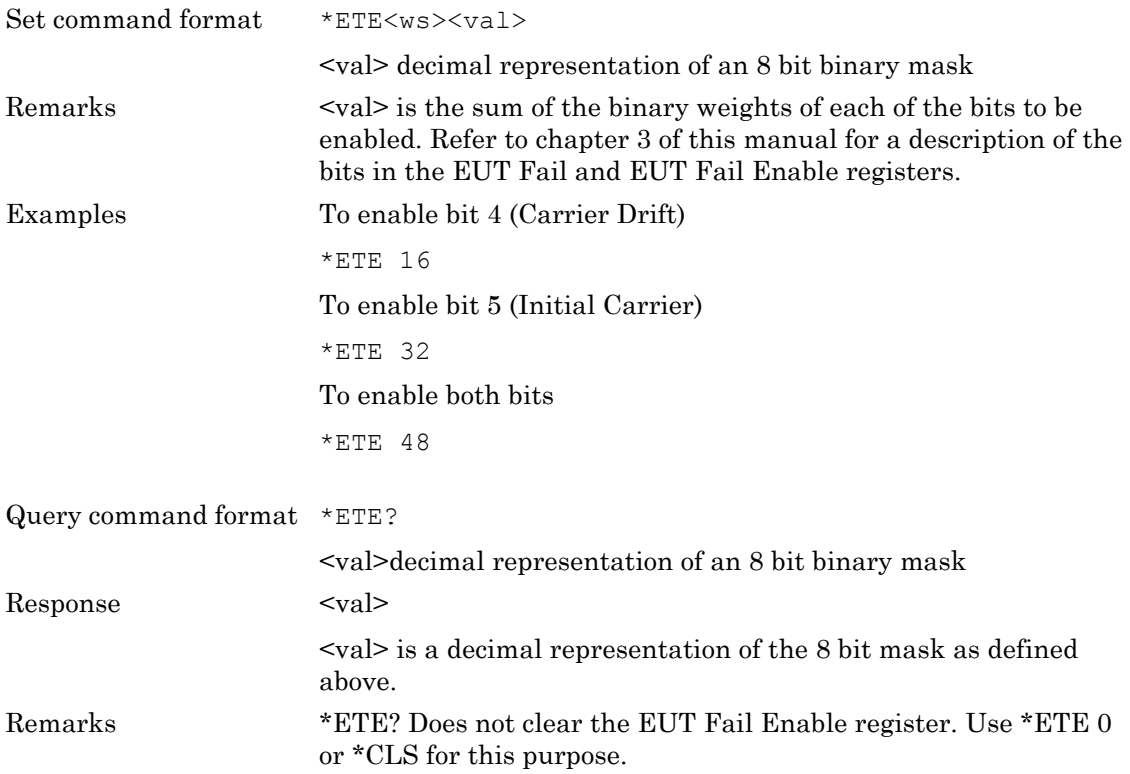

## <span id="page-33-0"></span>**\*ETF (EUT Fail Register Query)**

Returns the current state of the EUT Fail Register (ETF).

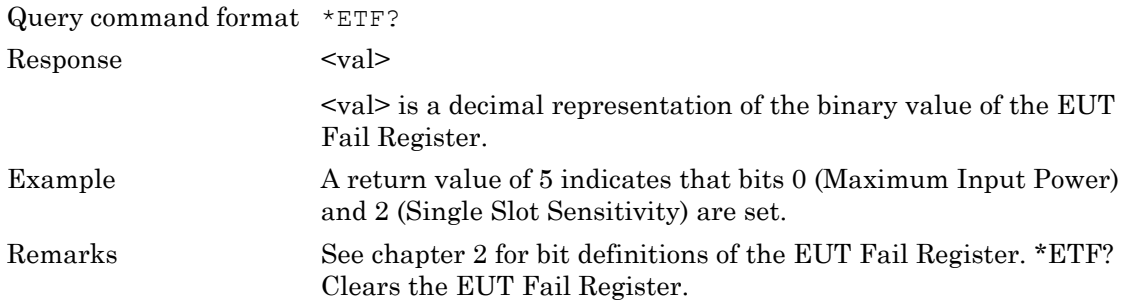

#### <span id="page-33-1"></span>**\*IDN (Identification Query)**

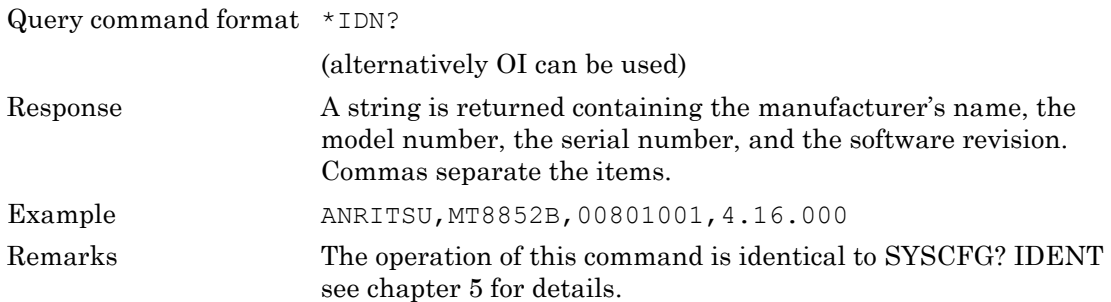

#### <span id="page-34-0"></span>**\*INE (Instrument Status Enable Register)**

The bits in the Instrument Status Enable Register are the same as those in the Instrument Status Register. The two registers are bitwise AND'ed to determine which condition(s) will generate a SRQ.

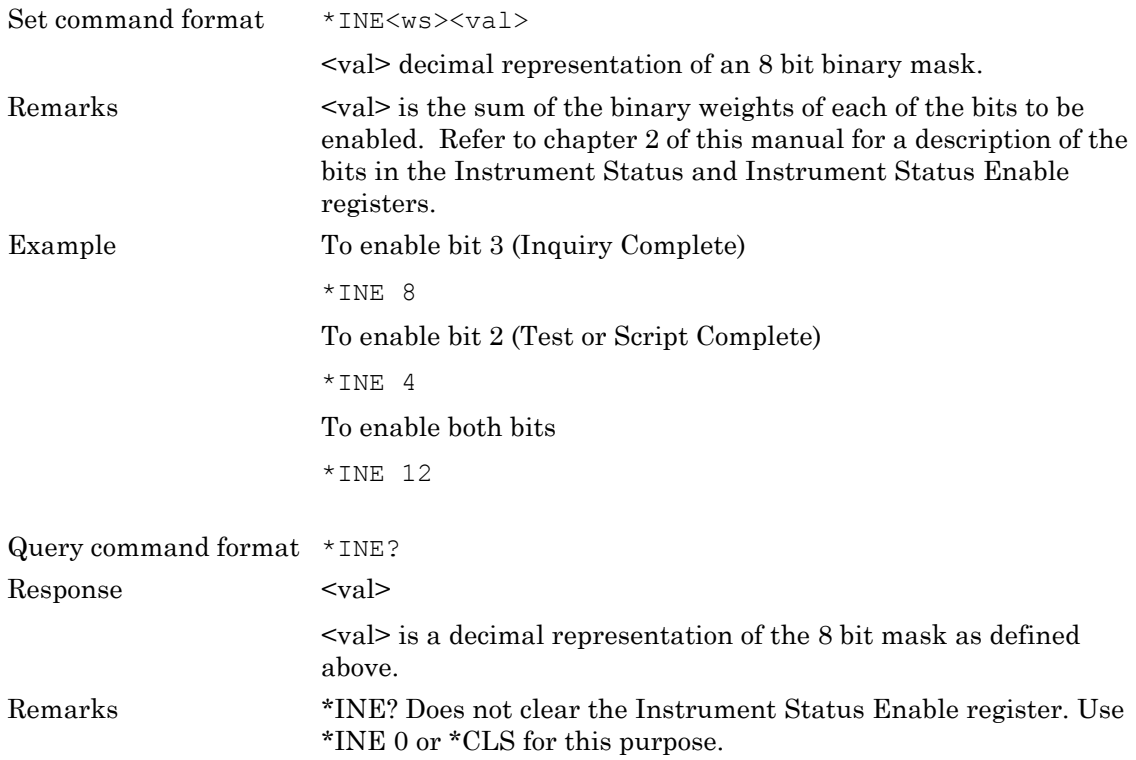

#### <span id="page-34-1"></span>**\*INS (Instrument Status Register Query)**

Returns the current state of the Instrument Status Register (INS).

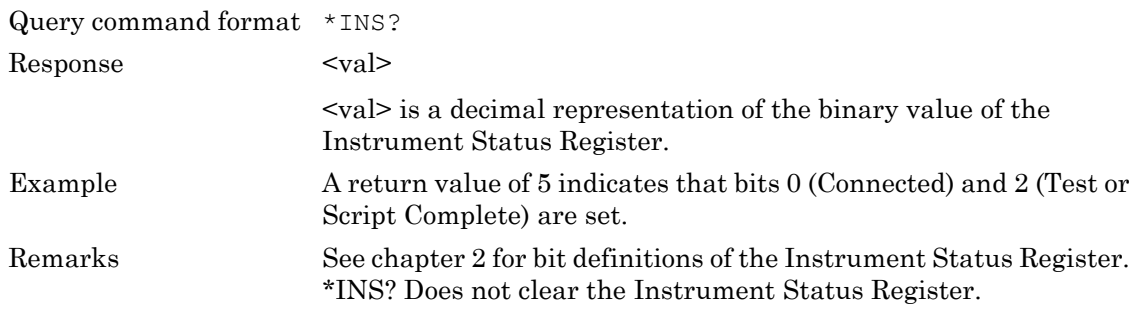

#### <span id="page-35-0"></span>**\*LEETE (BLE EUT Fail Enable Register) (Option 27 and MT8852B-043 only)**

The bits in the BLE EUT Fail Enable Register are the same as those in the BLE EUT Fail Register. The two registers are bitwise AND'ed to determine which failed test(s) will generate a SRQ event.

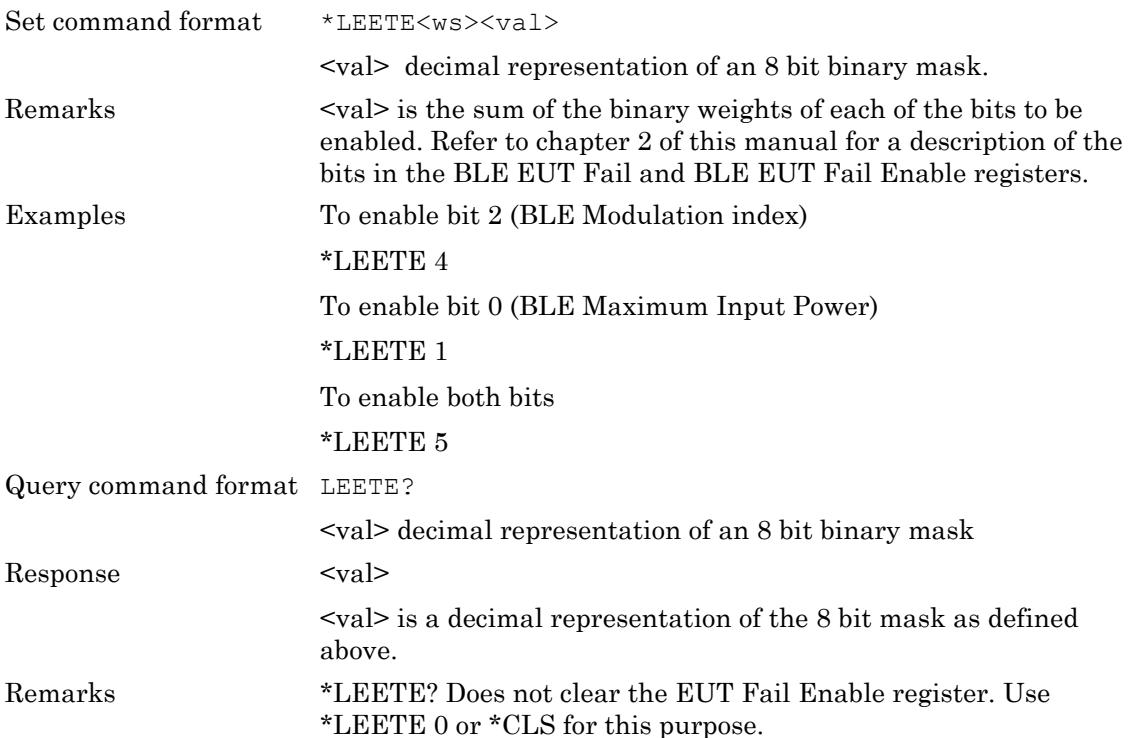

#### <span id="page-35-1"></span>**\*LEETF (BLE EUT Fail Register Query) (Option 27 and MT8852B-043 only)**

Returns the current state of the BLE EUT Fail Register (LEETF).

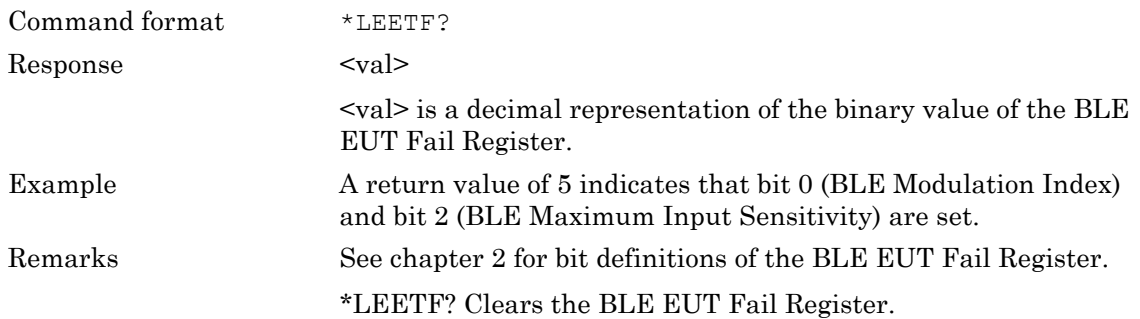
## **\*OPC (Operation Completed Indication)**

These commands generate indications when all pending operations are completed. An operation is complete when all input messages processed and all responses have been written into the GPIB Output queue.

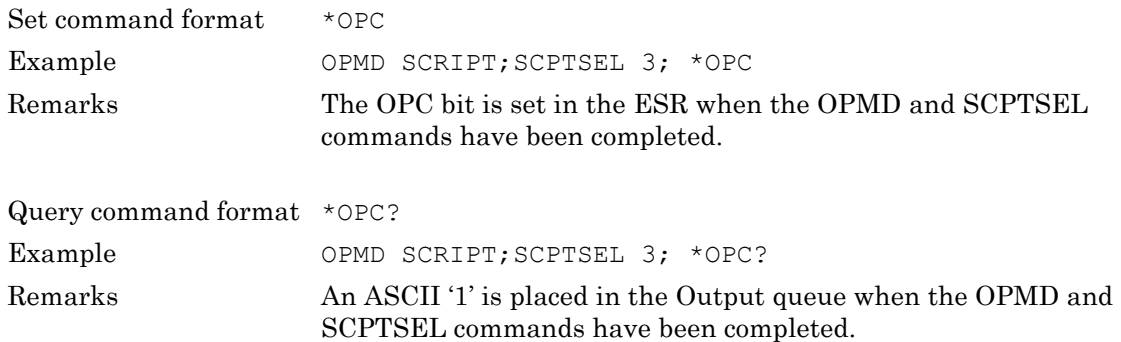

#### **\*RST (Instrument Reset)**

Resets the MT8852B to its default state.

Set command format \*RST Remarks The GPIB Address is not changed and the GPIB Status registers and Input/Output queues are not cleared. The effect of this command is the same as pressing the PRESET key on the front panel.

### **\*SRE (Service Request Enable Register)**

The bits in the Service Request Enable Register (SRE) are the same as those in the Status Byte Register (STB) except for bit 6, which is not used in the SRE. With the exception of bit 6 the two registers are bitwise AND'ed to determine which condition(s) will generate a SRQ.

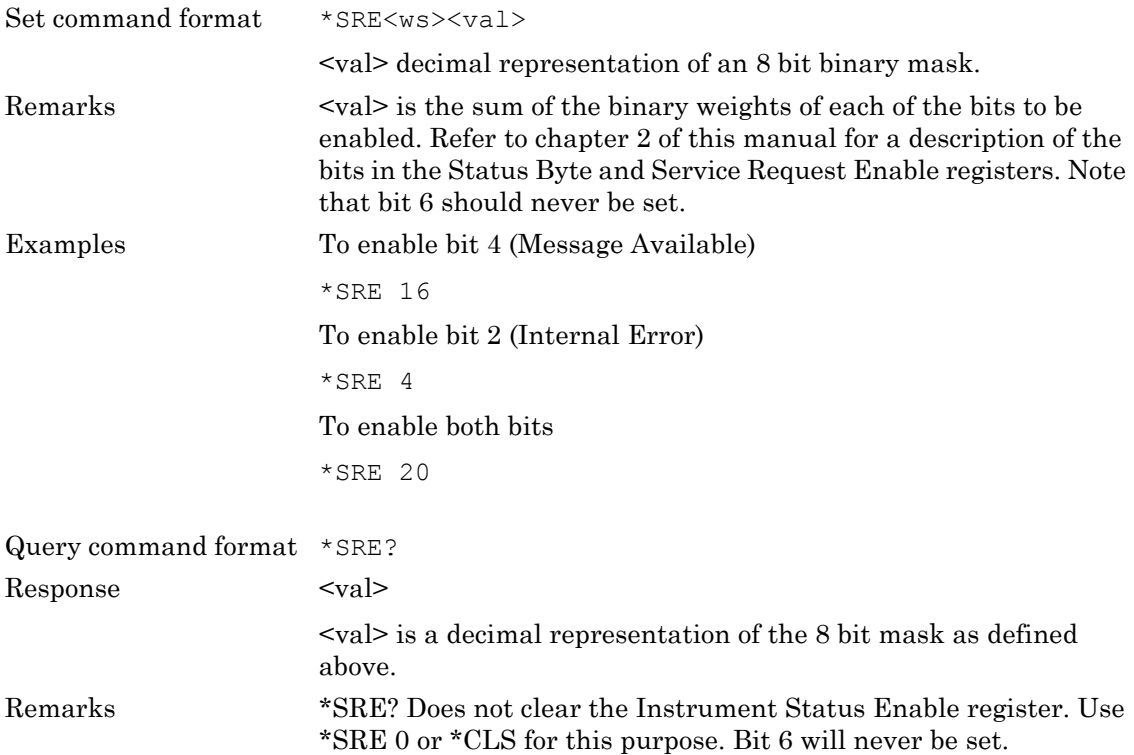

## **\*STB (Status Byte Register Query)**

Returns the current state of the Status Byte Register (STB) with the RQS bit replaced by the MSS bit (bit 6).

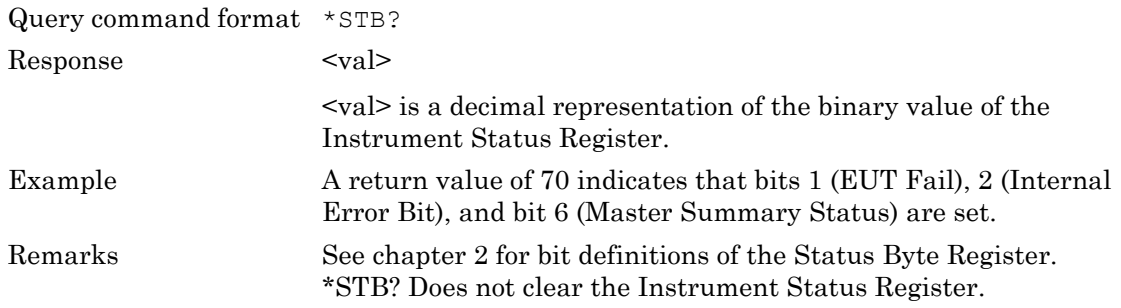

## **\*TST (Self Test Query)**

Invokes an instrument Self-Test cycle and places the results in the Output Queue

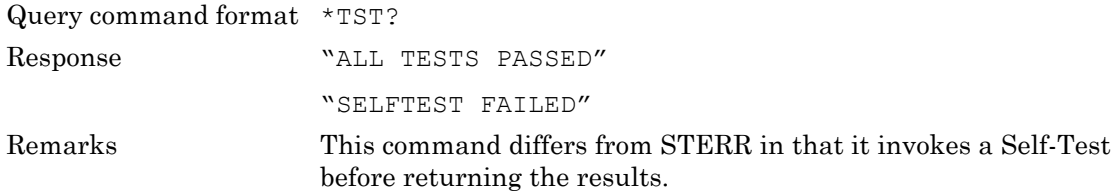

#### **\*WAI (Wait to Continue)**

This mandatory IEE488.2 command is decoded but produces no action because the Overlapping Commands feature is not implemented on the MT8852B.

Set command format \*WAI

# **Chapter 4 — General GPIB Commands**

# **BOOTSTATUS? (Startup Self Test Status Request )**

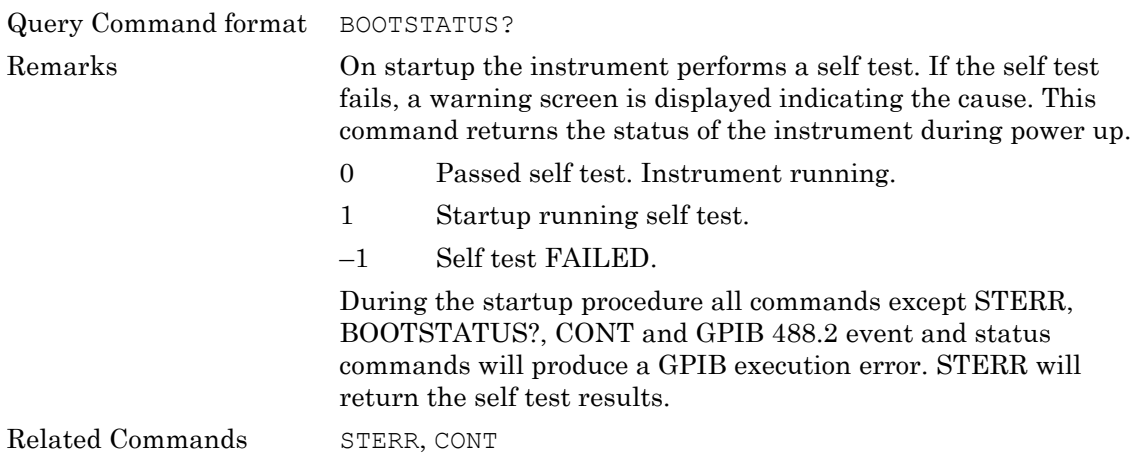

## **CONT (Continue After Self Test)**

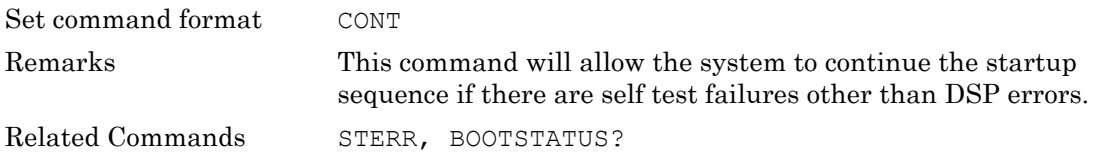

# **ERRLST (Error List)**

This command reads out and clears the recorded error states latch. The error states latch records an error occurring and retains the error states until the instrument is reset, the power is cycled, or the error states latch is read using this command. The errors are indicated via the DDE bit of the event register (ESR).

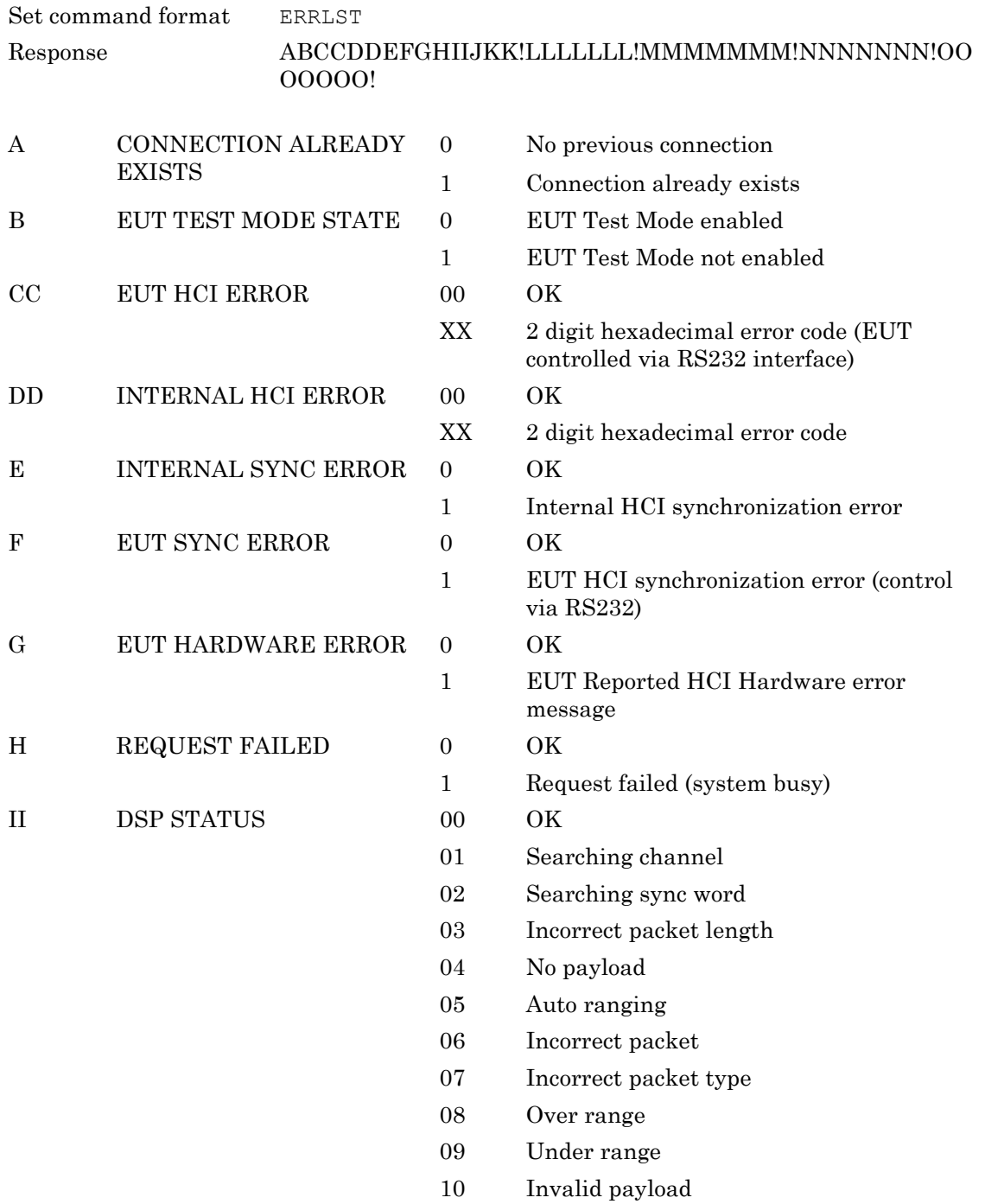

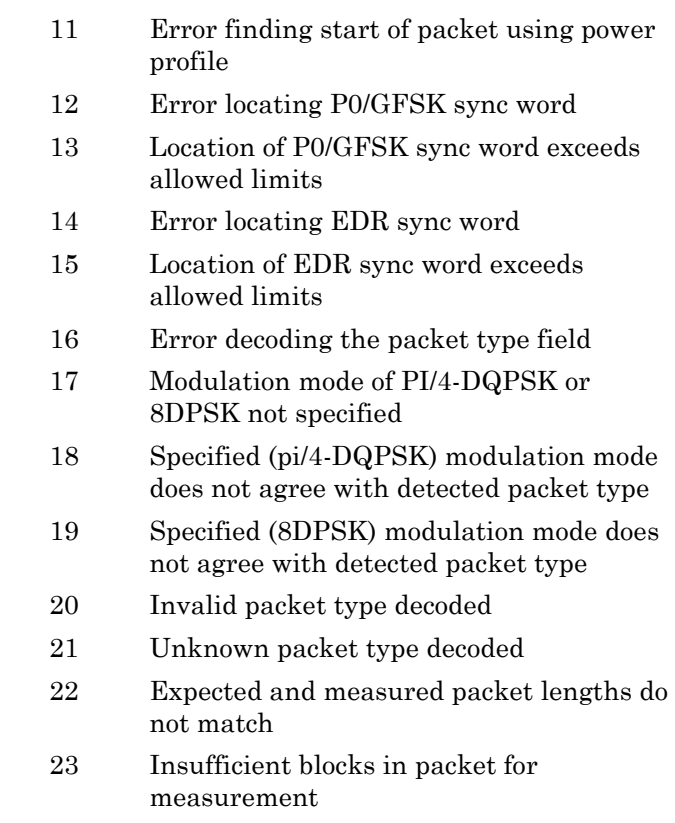

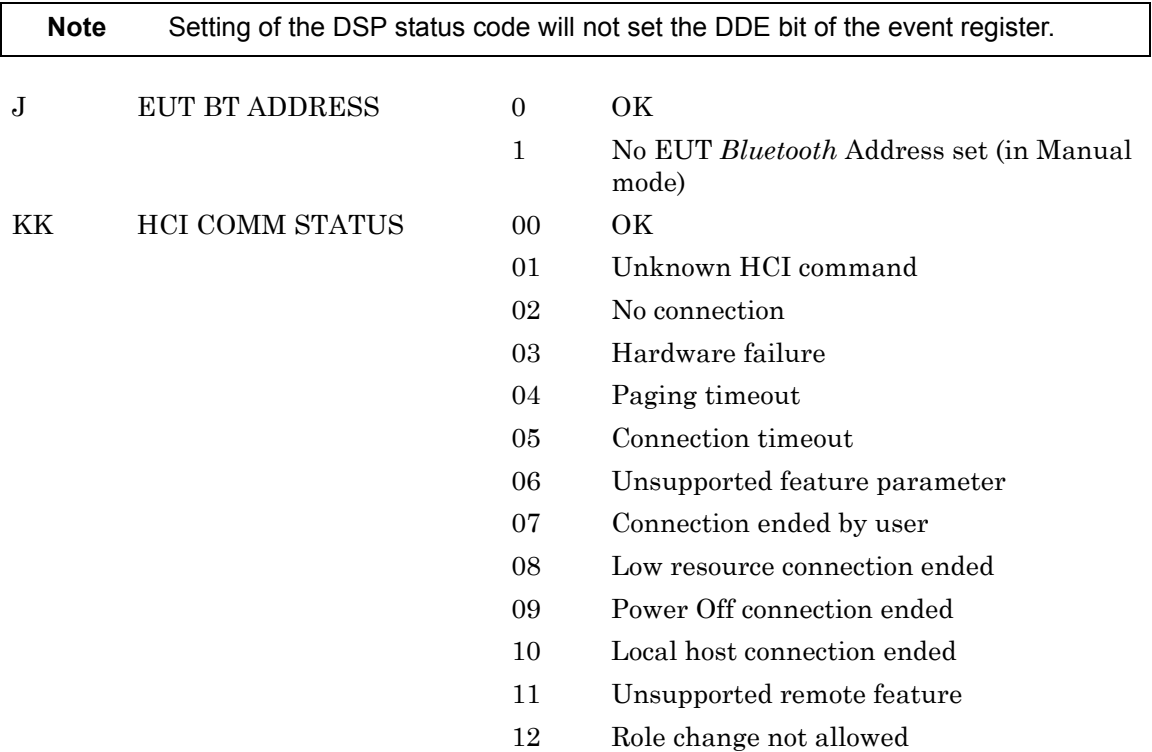

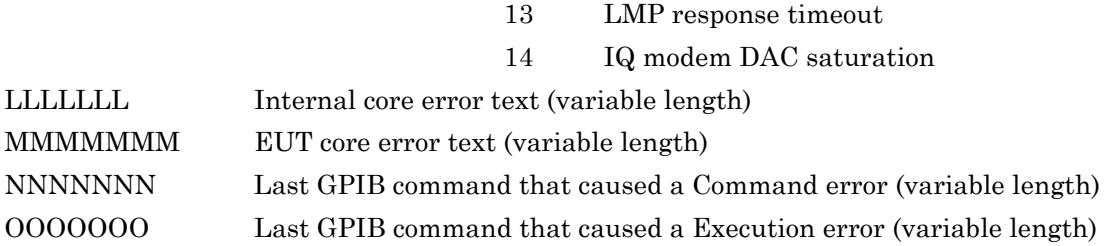

#### **EUTINIT (***Bluetooth* **Slave Mode)**

This command puts the MT8852B into *Bluetooth* Slave mode. It is the equivalent to:

.> "System Features" > "Connection Control" > "Make me an EUT".

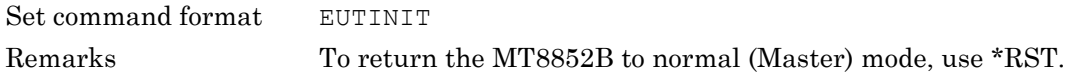

## **EUTMAXPWR (Send EUT to Max Power Control)**

This command enables or disables the setting of an EUT to maximum power at the start of a test even if the EUT reports that it supports power control.

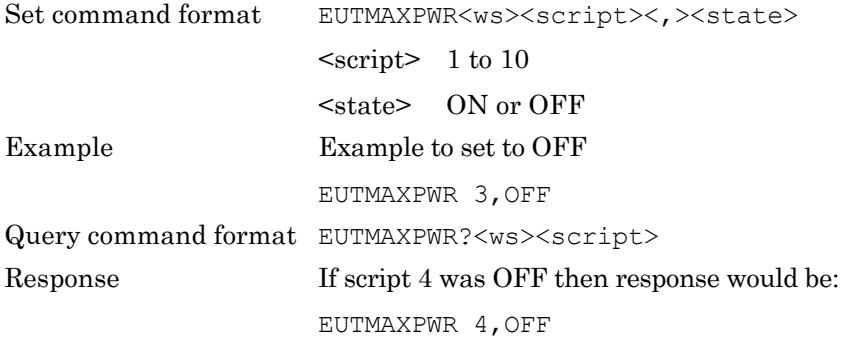

#### **LEPKTLEN (Set the BLE data packet length)**

This command sets the data packet length for Bluetooth low energy (BLE) tests.

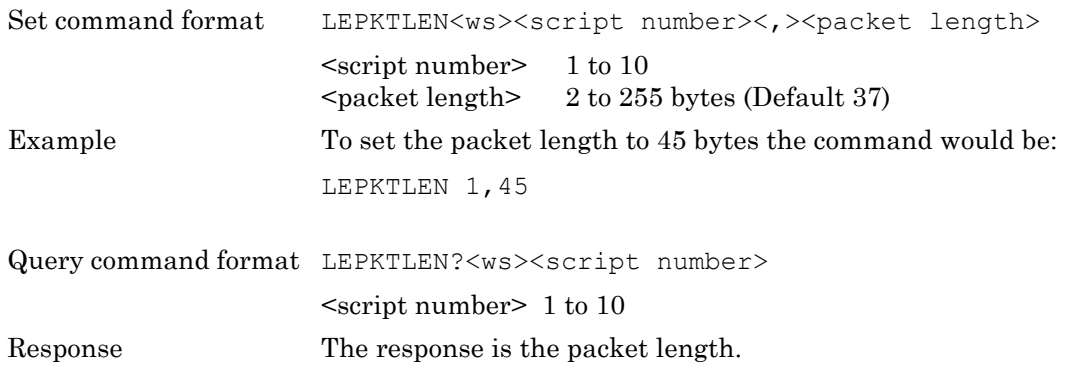

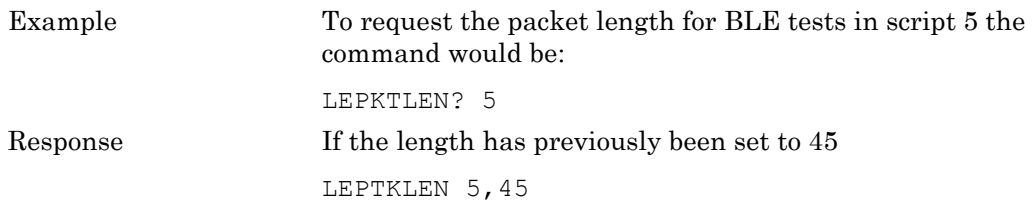

#### **LEPKTMODE (Set the BLE data packet mode)**

This command sets the data mode for the Bluetooth low energy (BLE) tests.

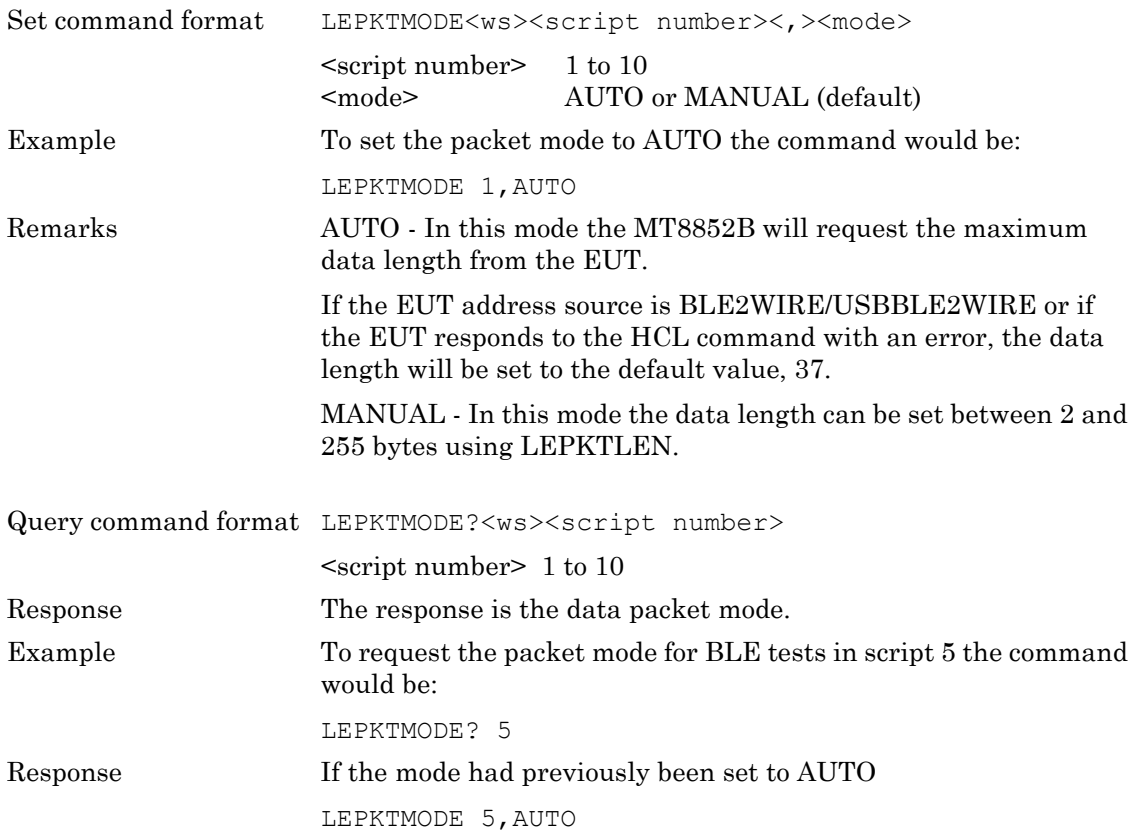

#### **LKPASS (Update Lock/Unlock Password)**

This command enables the operator to change the script lock password. The password is a number between 1 and 65535. All spaces are removed.

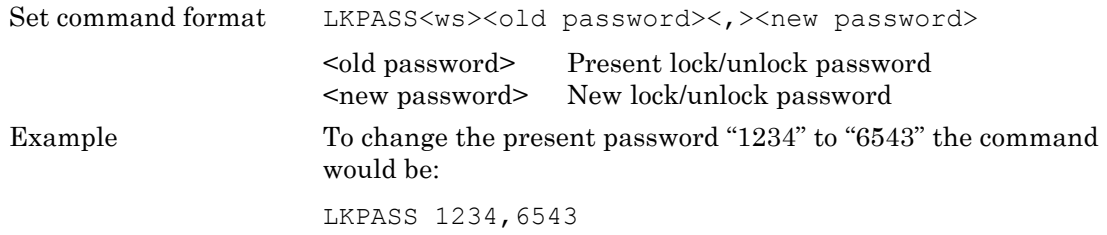

# **LOCK (Script Lock)**

This command locks a script so that it cannot be altered unless it is unlocked with the unlock command. The enquiry version of this command will return TRUE or FALSE indicating whether a script has been locked.

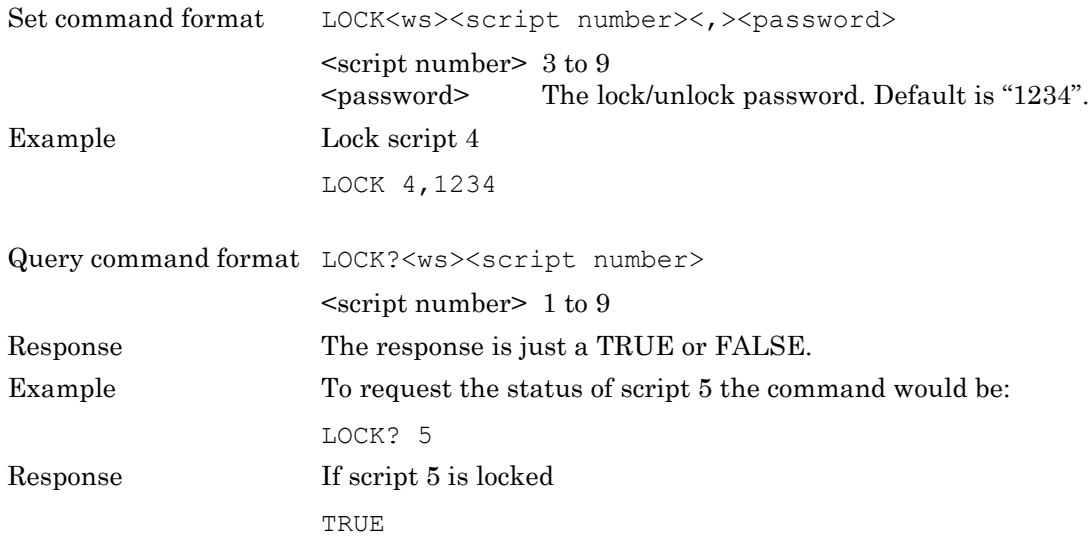

# **OPMD (Operation Mode)**

This command configures the operation mode of the instrument.

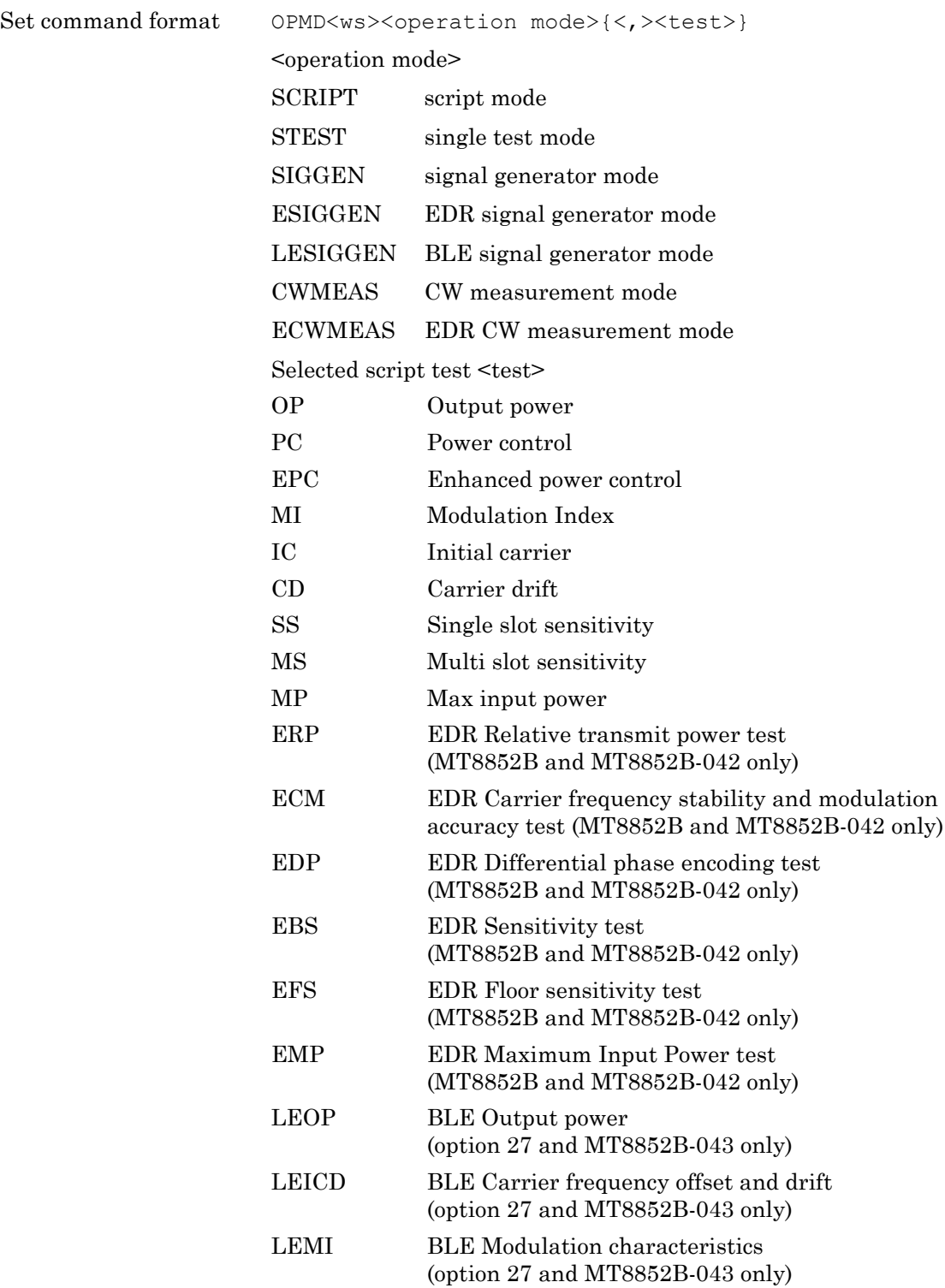

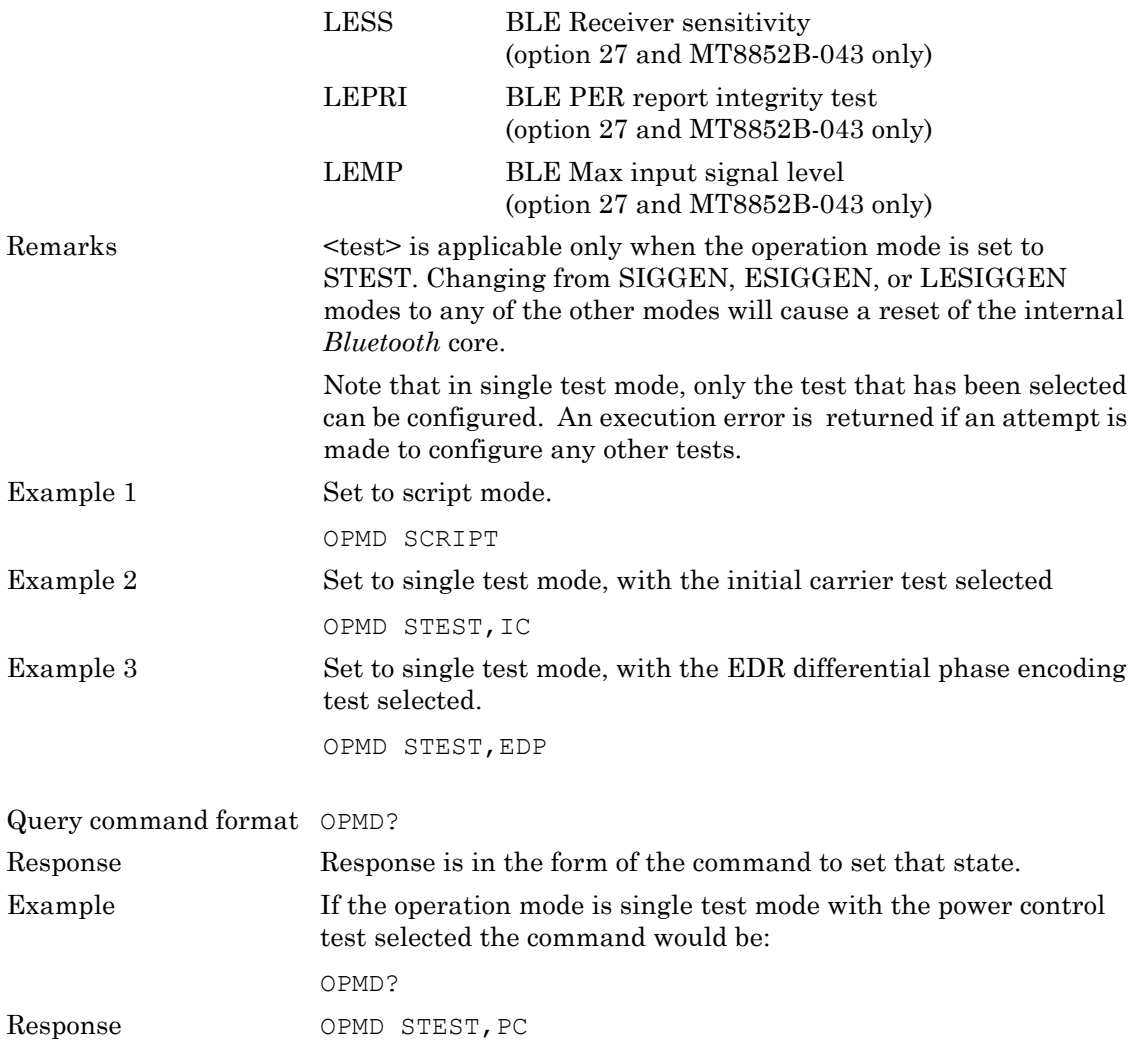

# **OPTSTATUS? (Option Status)**

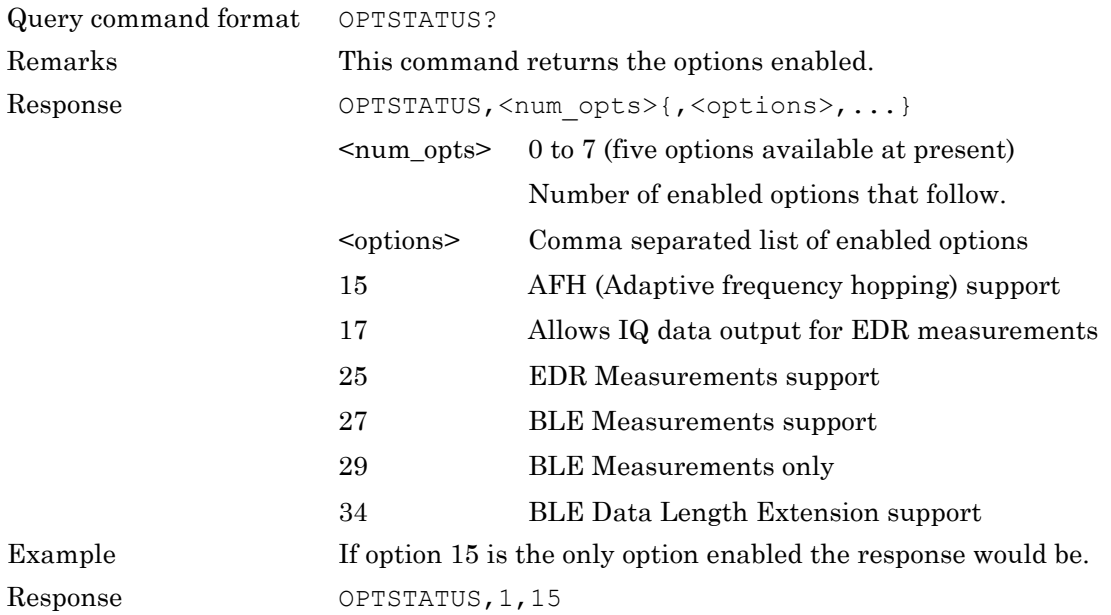

# **SCPTCFG (Configure Script)**

This command is used to select which tests are run as part of a script. All scripts and their tests are independent.

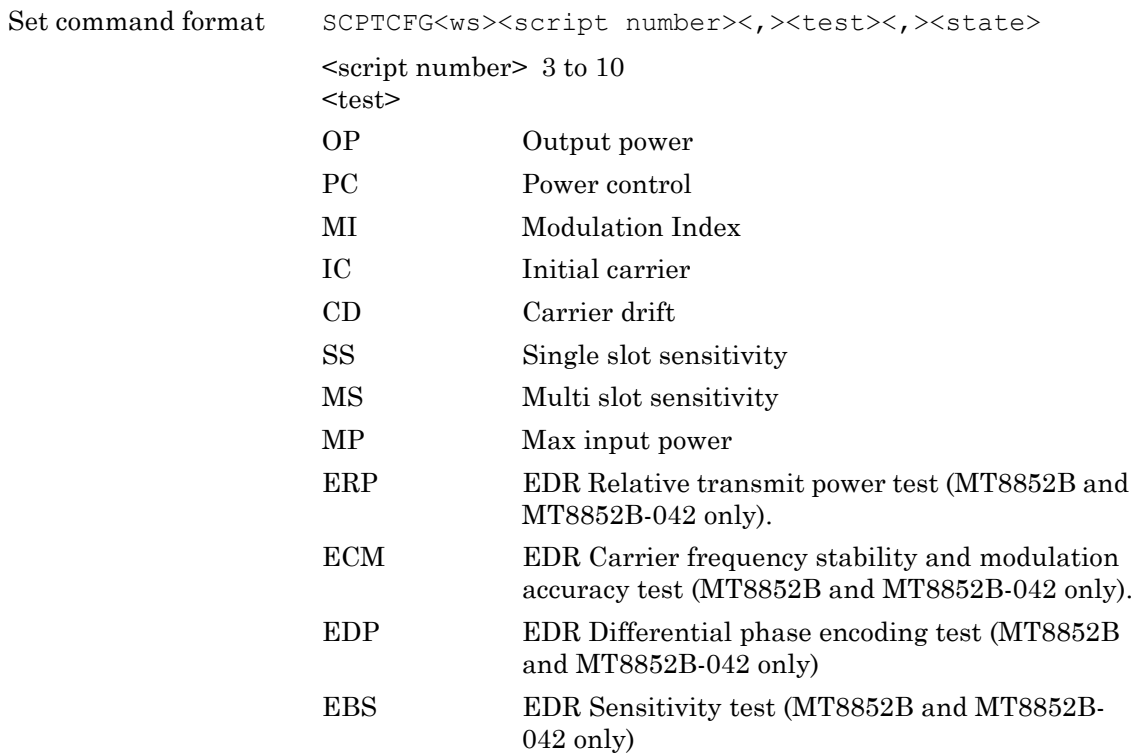

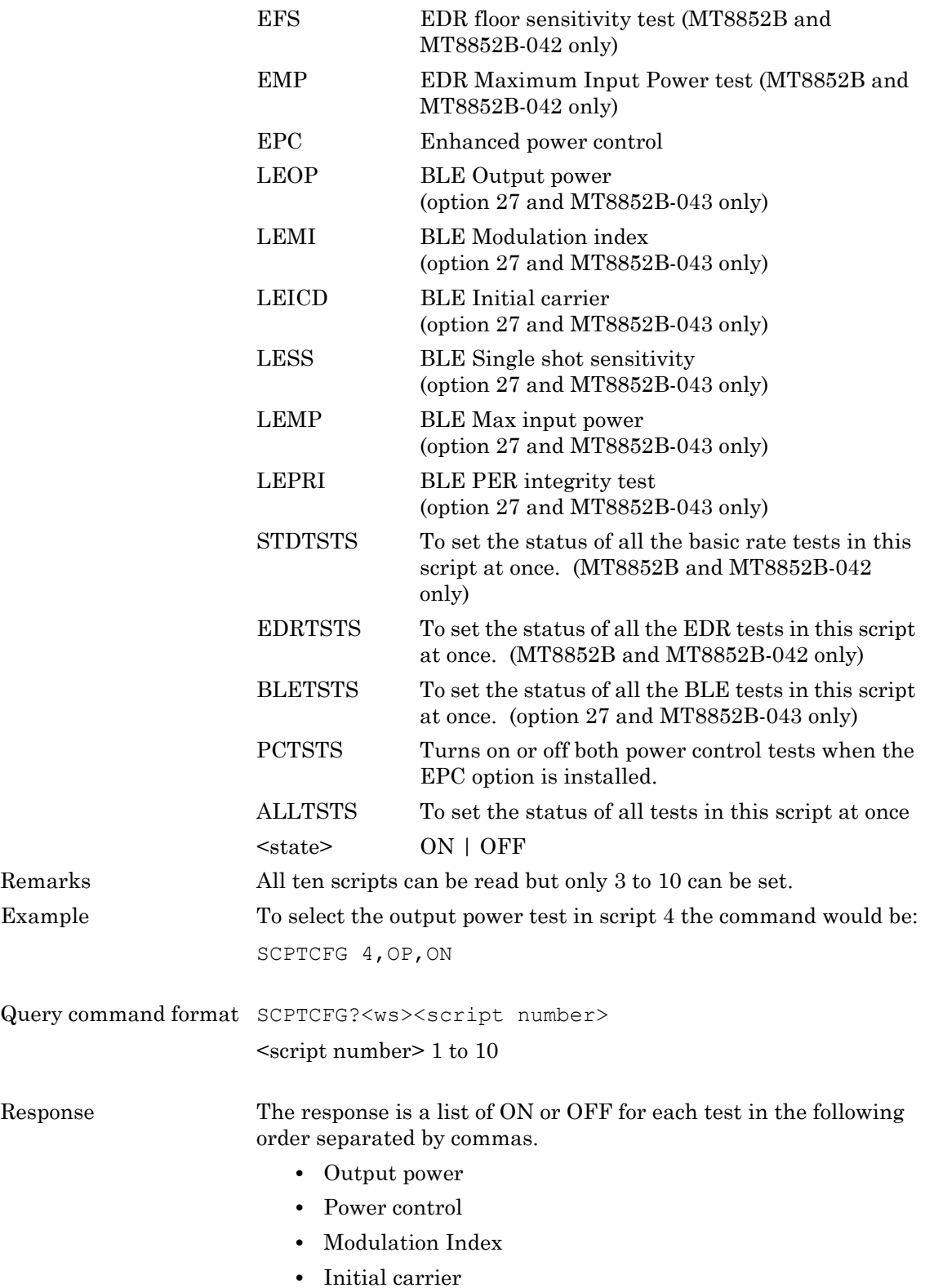

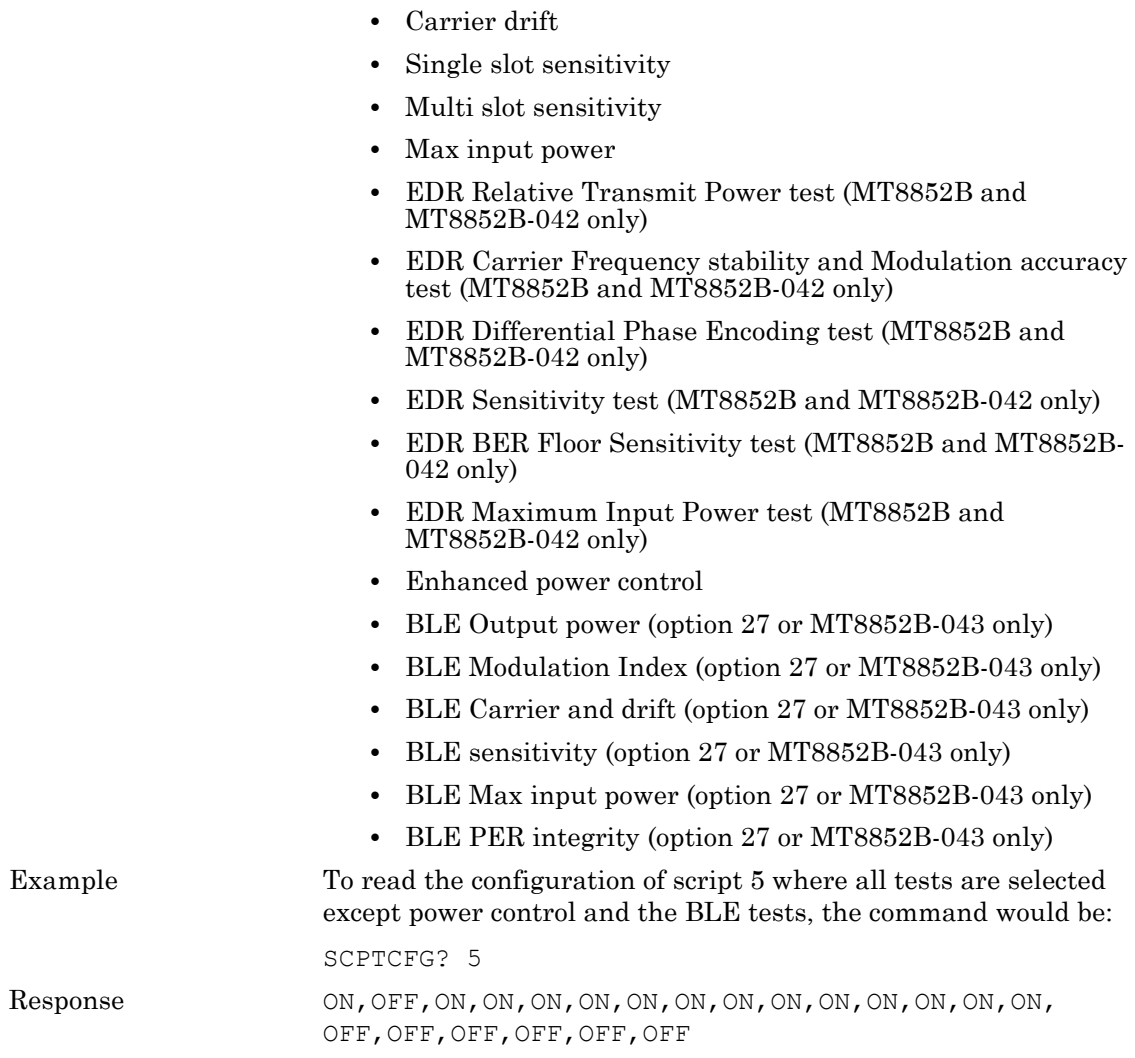

## **SCPTNM (Set Script Name)**

Set or request the script name. The Anritsu predefined scripts names cannot be set.

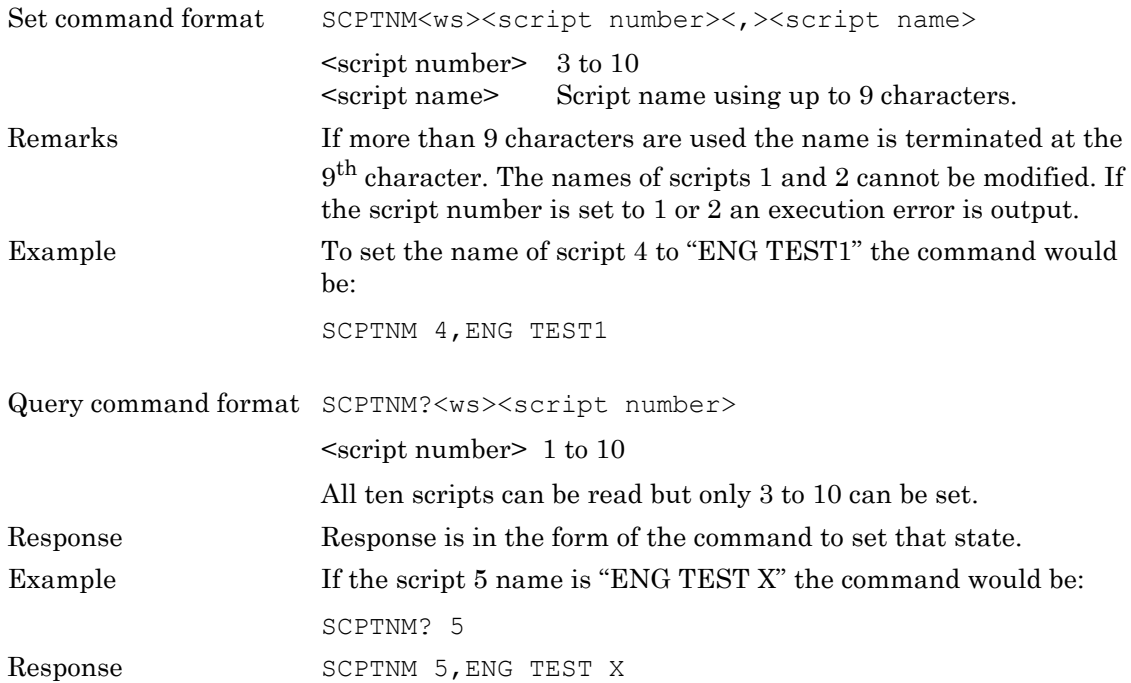

# **SCPTRST (Reset Script)**

This command resets a script to its default values.

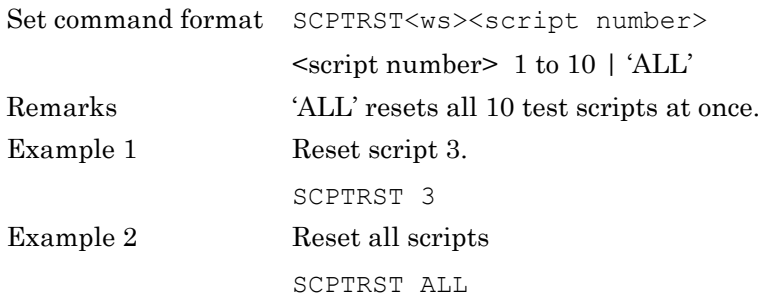

# **SCPTSEL (Select Script)**

Set or request the selected script to be executed. If this command is sent when in single test mode, the selected test is executed.

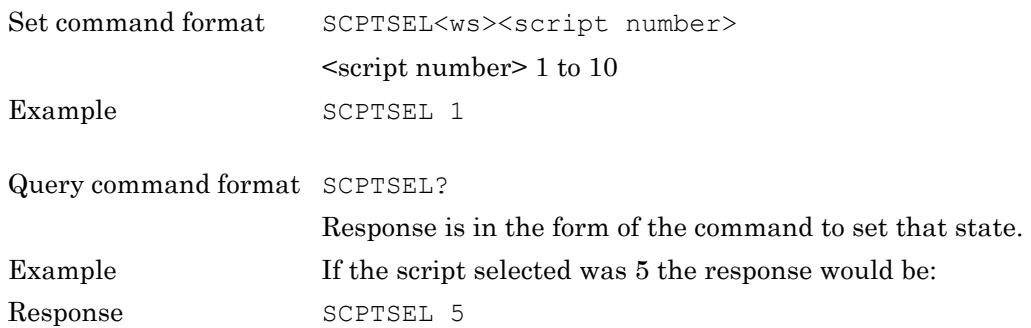

## **SCPTTSTGP (Set Test Group State) (MT8852B and MT8852B-042 only)**

This command is used to select which groups of tests are run as part of a script. The states of all the tests in the selected group are affected by this command, e.g., turning off a group will turn off all tests within that group.

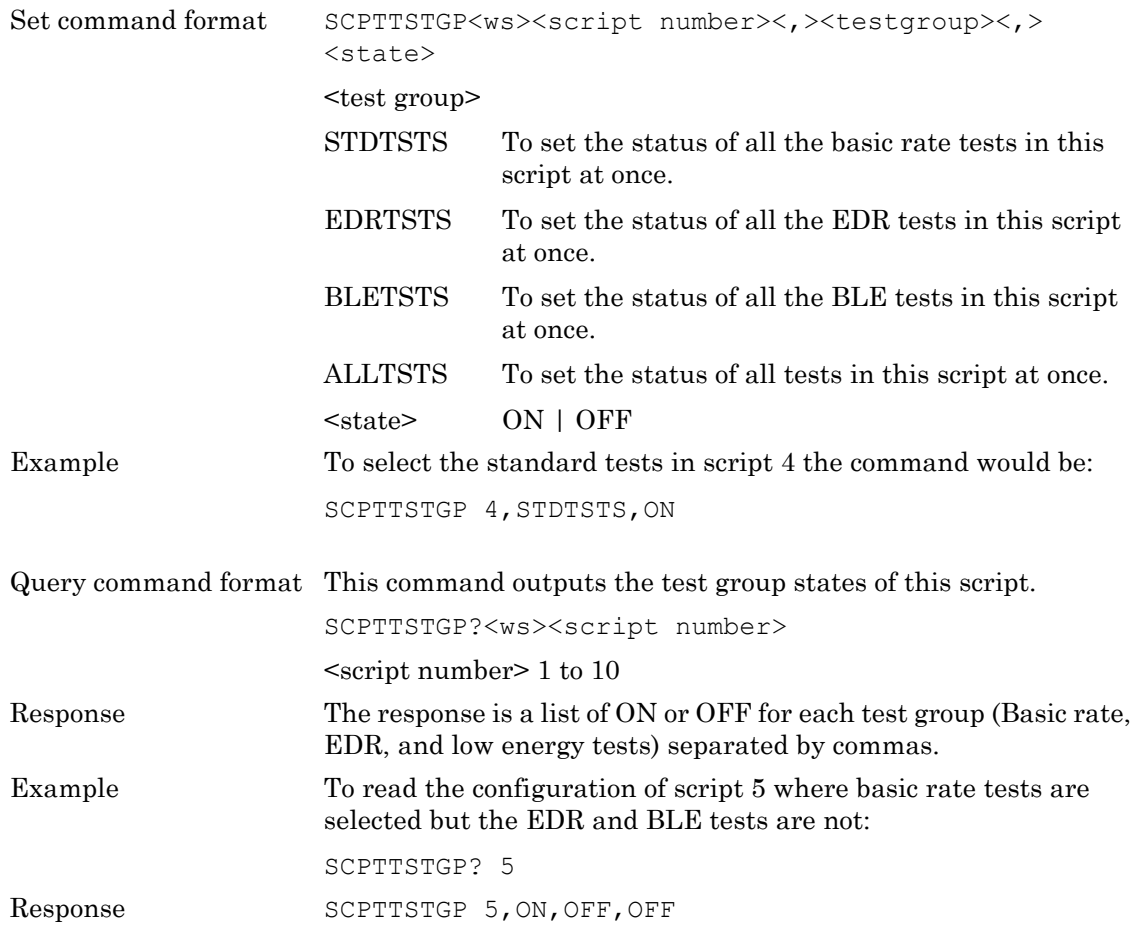

# **SCRIPTMODE (Script Mode)**

This command determines how the tests within the specified script are run.

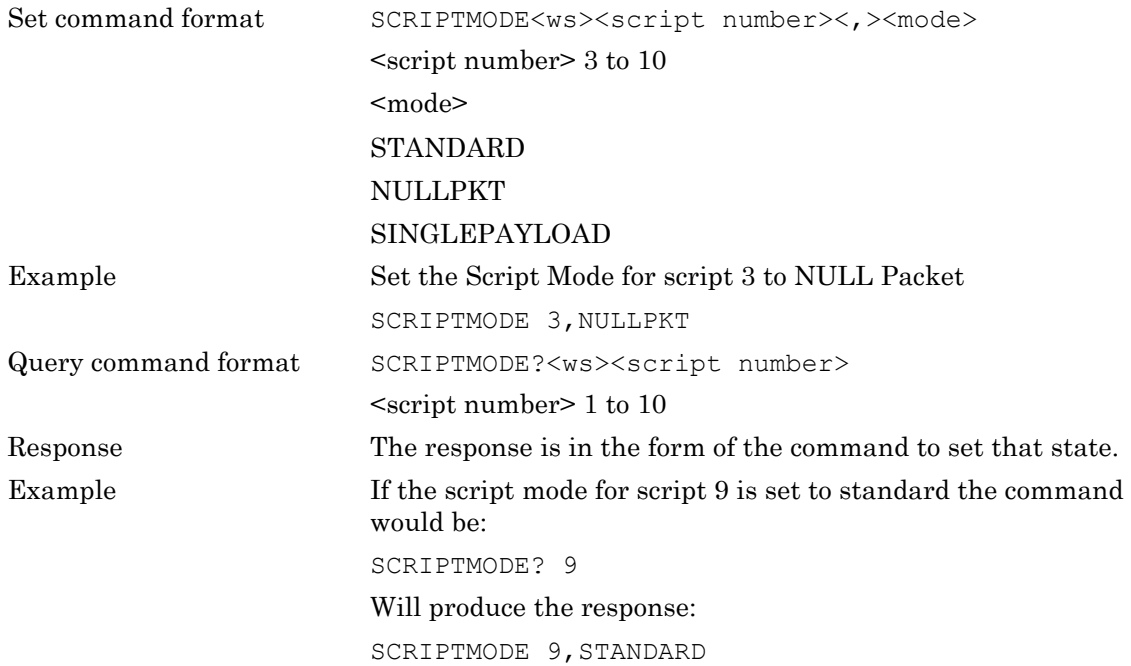

## **STATUS (Status Command)**

This command requests the instrument measurement status. It can be sent any time. If it is sent while a script is running, it provides information about the measurement that is currently in progress. .

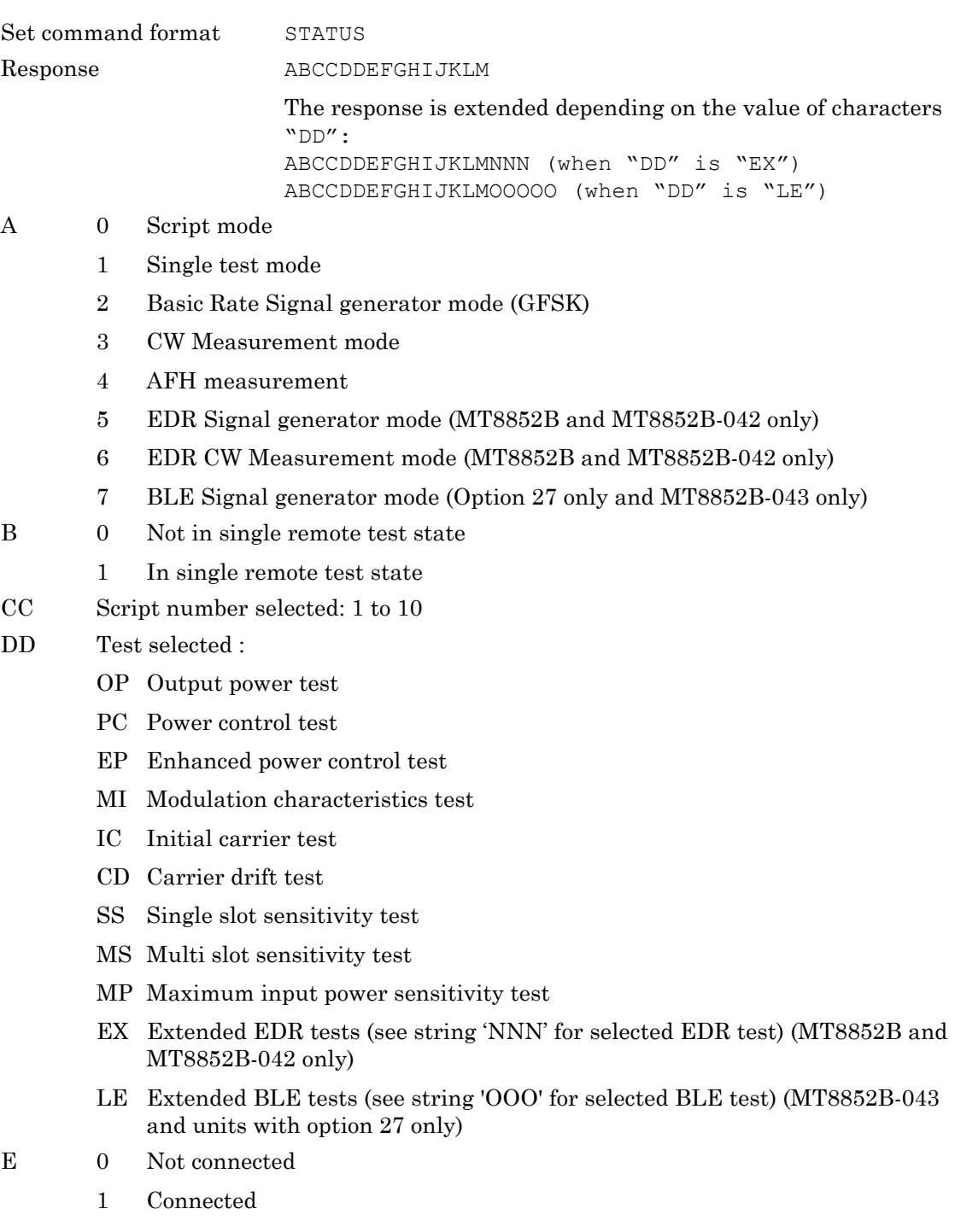

- F Receiver Range: 1 to  $6 \mid A = \text{Auto}$
- G 10 MHz reference source:
	- 0 Internal
	- 1 External
- H EUT power state:
	- 0 EUT at minimum power
	- 1 EUT at intermediate power
	- 2 EUT at maximum power
- I SCO Channel 1:
	- 0 Disconnected
	- 1 Connected
- J SCO Channel 2:
	- 0 Disconnected
	- 1 Connected
- K SCO Channel 3:
	- 0 Disconnected
	- 1 Connected
- L EUT test mode:
	- 0 EUT in normal mode
	- 1 EUT in test mode
- M USB Connection status:
	- 1 USB device attached
	- 2 USB device removed
	- 3 Non *Bluetooth* USB device attached
- NNN EDR Test selected:
	- ERP EDR Relative transmit power test (MT8852B and MT8852B-042 only)
	- ECM EDR Carrier frequency stability and modulation accuracy test (MT8852B and MT8852B-042 only)
	- EDP EDR Differential phase encoding test (MT8852B and MT8852B-042 only)
	- EBS EDR Sensitivity test (MT8852B and MT8852B-042 only)
	- EFS EDR floor sensitivity test (MT8852B and MT8852B-042 only)
	- EMP EDR Maximum Input Power test (MT8852B and MT8852B-042 only)
- OOO BLE Test selected: (Models with option 27 only)
	- LEPRI BLE PER report integrity
	- LEOP BLE Output power test
	- LEMI BLE Modulation characteristics test
	- LEIC BLE Carrier frequency offset and drift test
	- LESS BLE Receiver sensitivity test
	- LEMP BLE Maximum input signal level test
	- The following can appear with option 35:
	- LEPRI2M BLE PER report integrity (2LE)
	- LEOP2M BLE Output power test (2LE)
	- LEMI2M BLE Modulation characteristics test (2LE)
	- LEIC2M BLE Carrier frequency offset and drift test (2LE)
	- LESS2M BLE Receiver sensitivity test (2LE)
	- LEMP2M BLE Maximum input signal level test (2LE)
	- The following can appear with option 36:
	- LEPRILR2 BLE PER report integrity (BLR2)
	- LEPRILR8 BLE PER report integrity (BLR8)
	- LEOPLR8 BLE Output power test (BLR8)
	- LEMILR8 BLE Modulation characteristics test (BLR8)
	- LEICLR8 BLE Carrier frequency offset and drift test (BLR8)
	- LESSLR2 BLE Receiver sensitivity test (BLR2)
	- LESSLR8 BLE Receiver sensitivity test (BLR8)

# **STERR (Request POST or \*TST? Results)**

This command returns the results of the most recent Self-Test. It does not initiate a Self-Test itself.

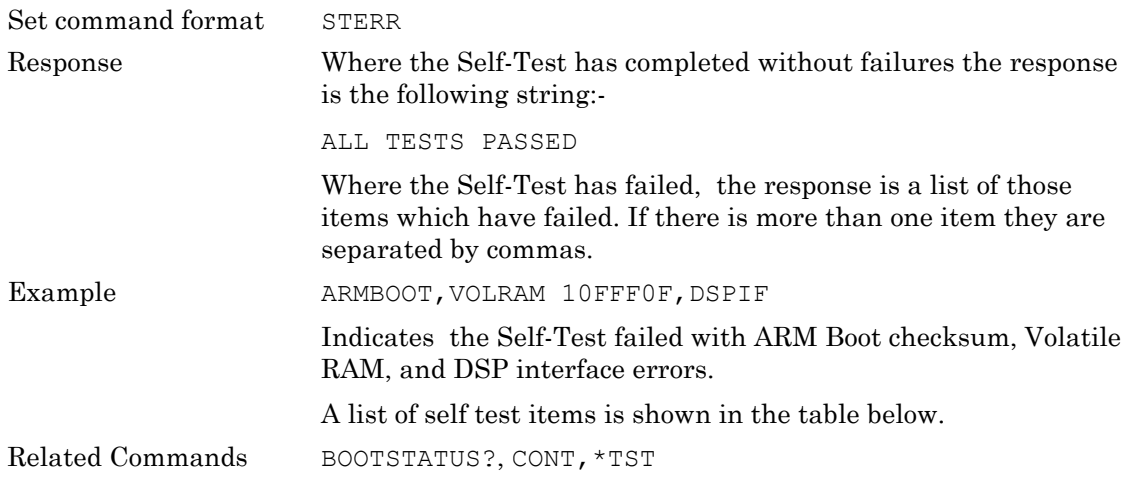

## **Self Test Items**

The following is a list of all Self-Test items. For more information see the MT8852B Service Manual.

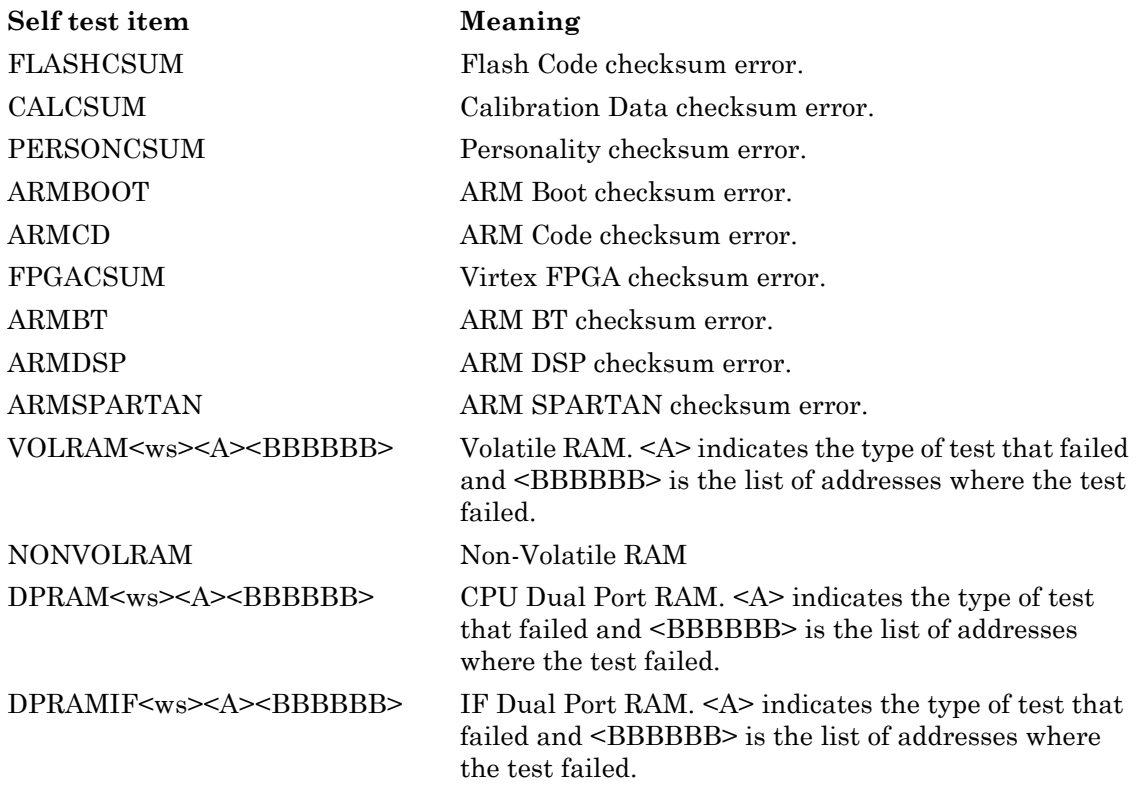

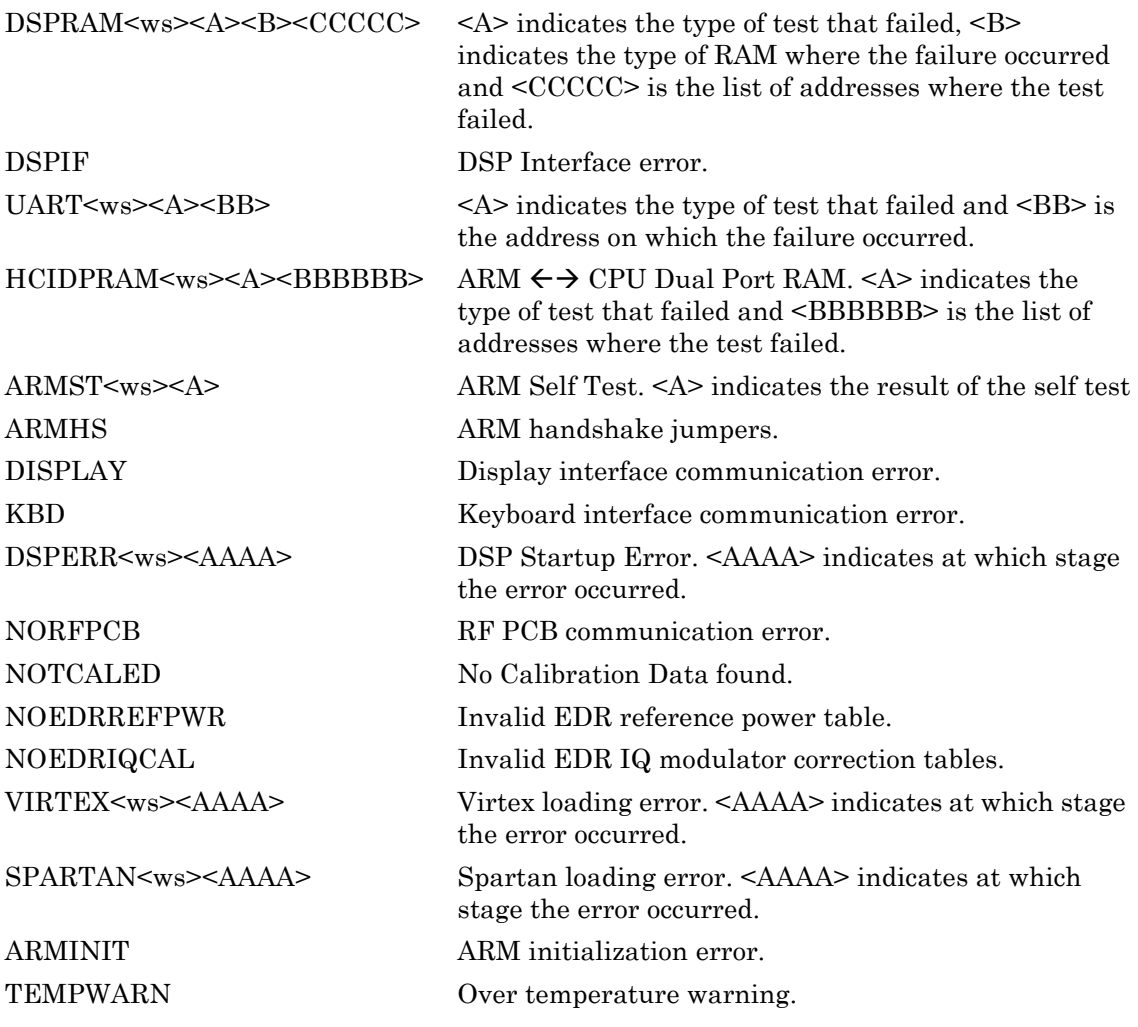

## **TSTPAUSE (Test Pause)**

This command specifies whether a Test Pause LMP test control is used between changes in a test control format.

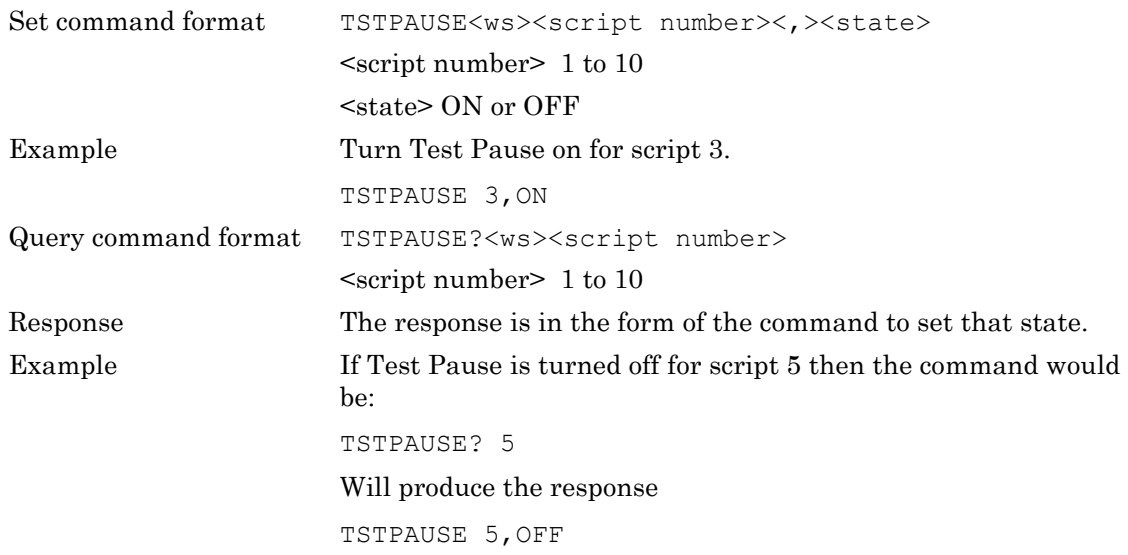

## **TXPWR (Transmitter Power Level)**

This command sets the default transmitter power level for a script. It is the power level at which the connection and any inquiry are made. Individual tests within the script may modify the power level for their own purposes but the level is returned to the script default on completion of the test. If a connection already exists then executing a TXPWR command will have immediate effect. For this reason do not use TXPWR whilst a test is in progress.

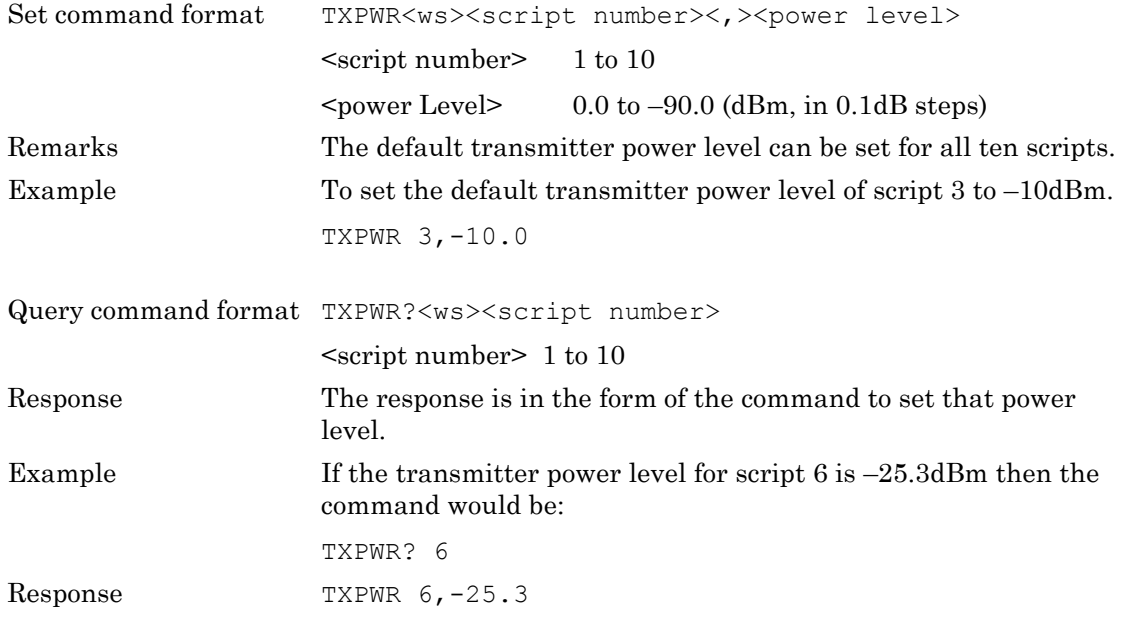

# **UNLOCK (Script Unlock)**

This command will unlock a locked script so that it can be altered. If the unlock failed, an execution error is indicated

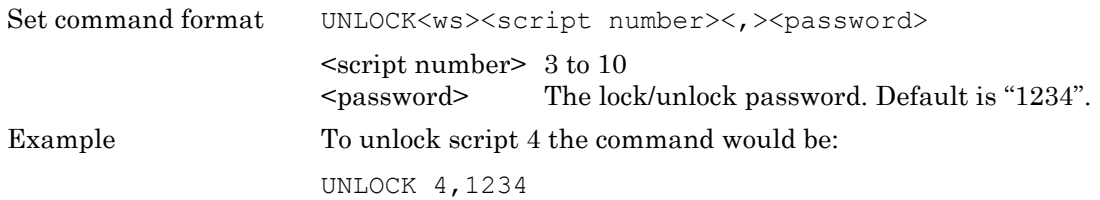

# **Chapter 5 — System Configuration**

This chapter provides details of the system configuration command and the associated parameters. The commands are listed in alphabetical order as detailed below.

## **SYSCFG (Set or Query System Configuration)**

Set command format SYSCFG<ws><config selection>[<,>><parameters>......]

<config selection>

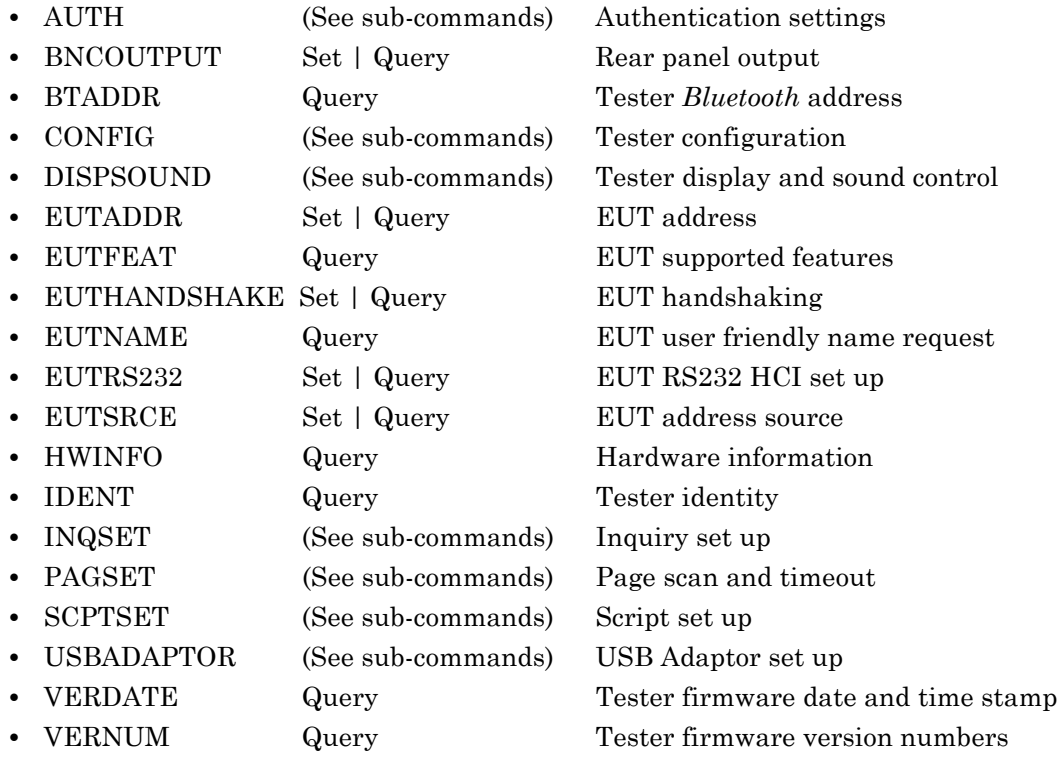

Query command format SYSCFG?<ws><config selection>[<,>><parameters>......]

## **AUTH (Authentication Settings)**

This command supports the following settings:

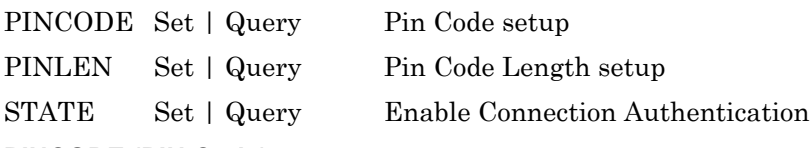

#### **PINCODE (PIN Code)**

This command sets the PIN Code

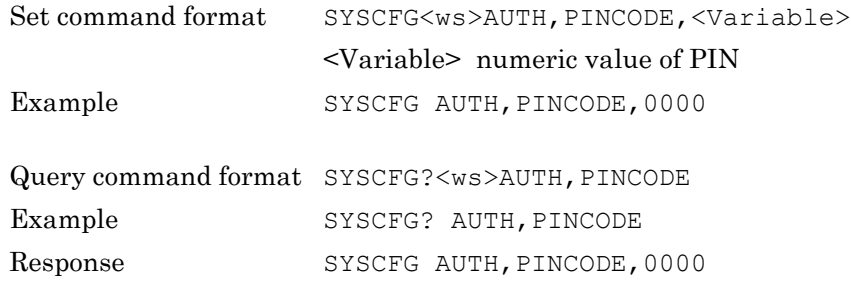

#### **PINLEN (PIN Code Length)**

This command sets the PIN Length

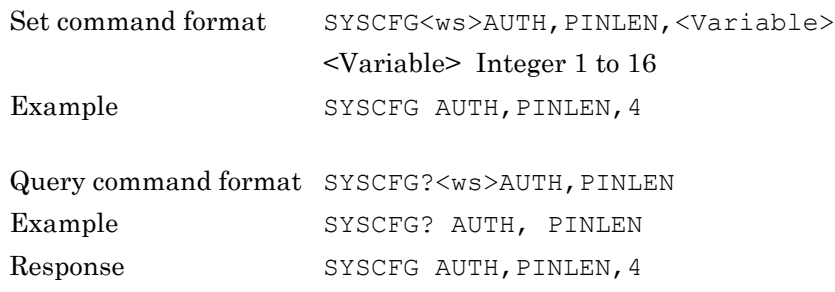

#### **STATE (Connection Authentication Enable)**

This command enables/disables the connection authentication.

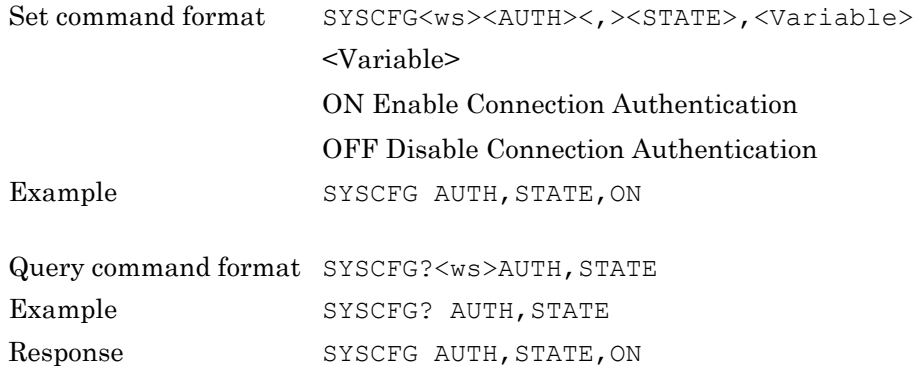

# **BNCOUTPUT (Rear Panel Output)**

This command defines the output directed to the rear panel BNC outputs.

The allowable selections are restricted as follows:

- **•** Output 1 cannot be RXON and Output 2 cannot be TXON.
- **•** If Output 1 is TXON, output 2 can be any value.
- **•** If Output 2 is RXON, output 1 can be any value.
- **•** Otherwise Output 1 and Output 2 must be set to the same value.

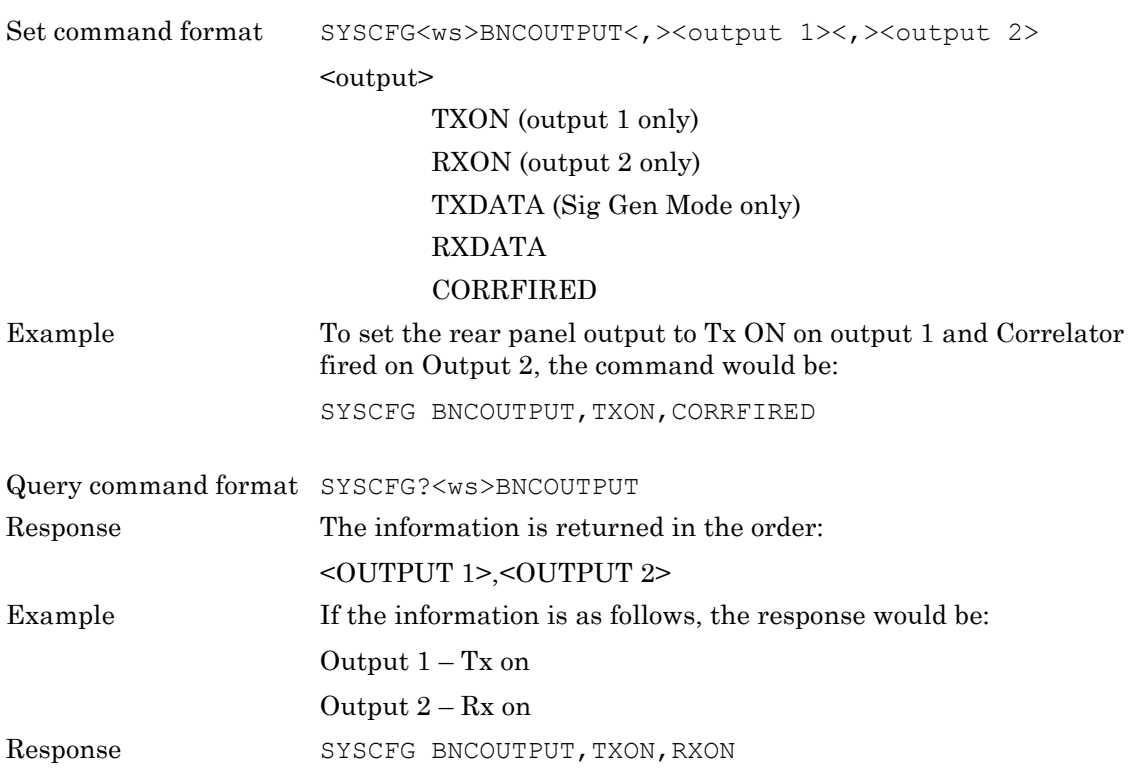

#### **BTADDR (Tester** *Bluetooth* **Address)**

This command allows the operator to read the MT8852B *Bluetooth* address.

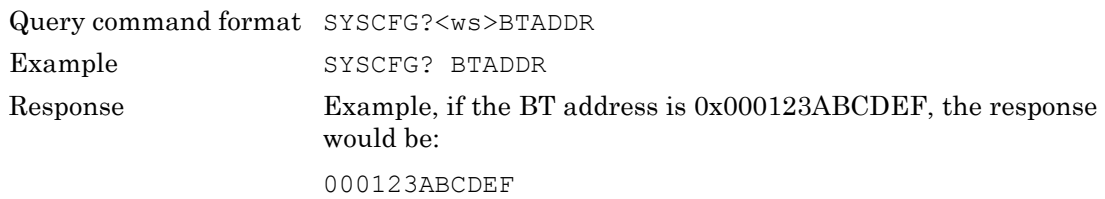

# **CONFIG (Tester Configuration)**

Under this system configuration section the following parameters can be controlled:

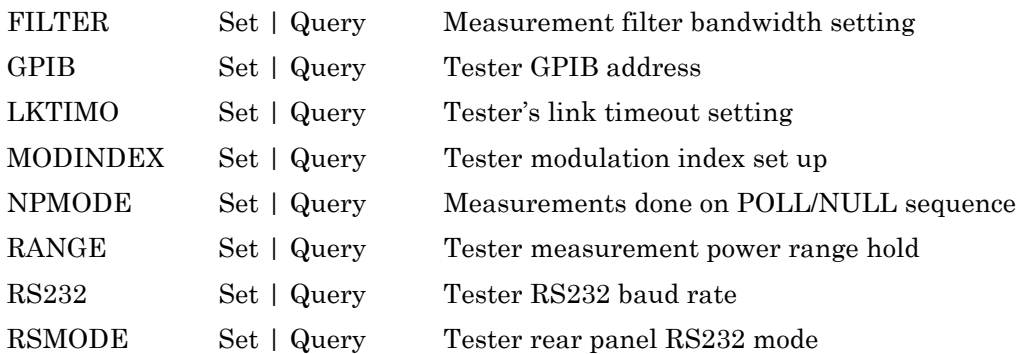

#### **FILTER (Filter Setting)**

This command is used to change the measurement bandwidth when performing the frequency receiver tests (Initial Carrier, Carrier Drift and Modulation Index). The default measurement bandwidth is set to 1.3 MHz, but this can be changed to 2 MHz.

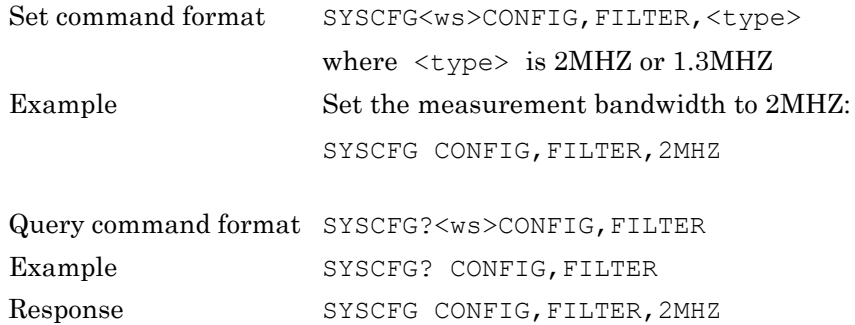

#### **GPIB (Tester GPIB Address)**

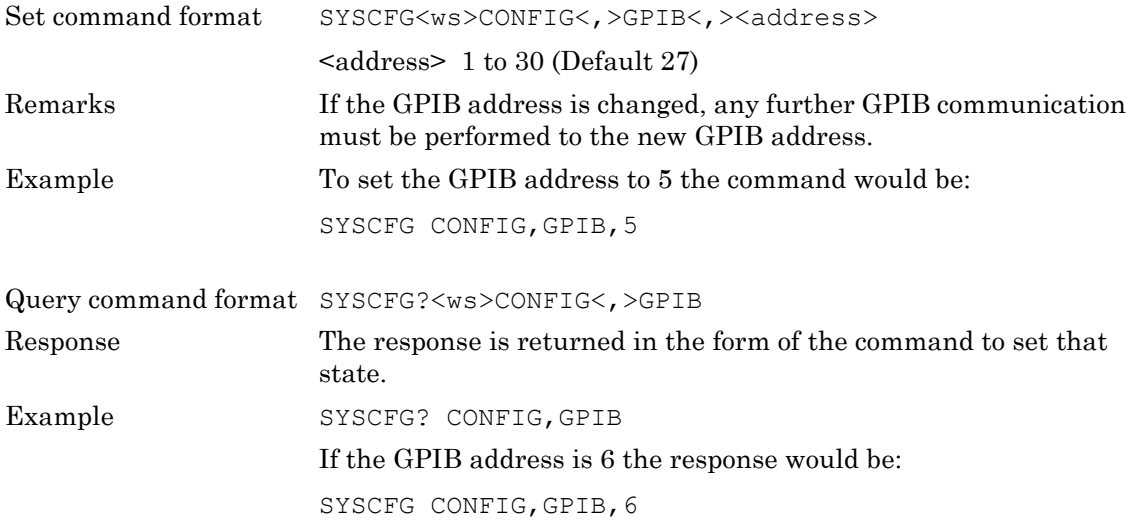

#### **LKTIMO (Link Timeout Setting)**

This command sets the amount of time the unit waits after loosing a (*Bluetooth*) link before abandoning the connection. This command is used before a link is made.

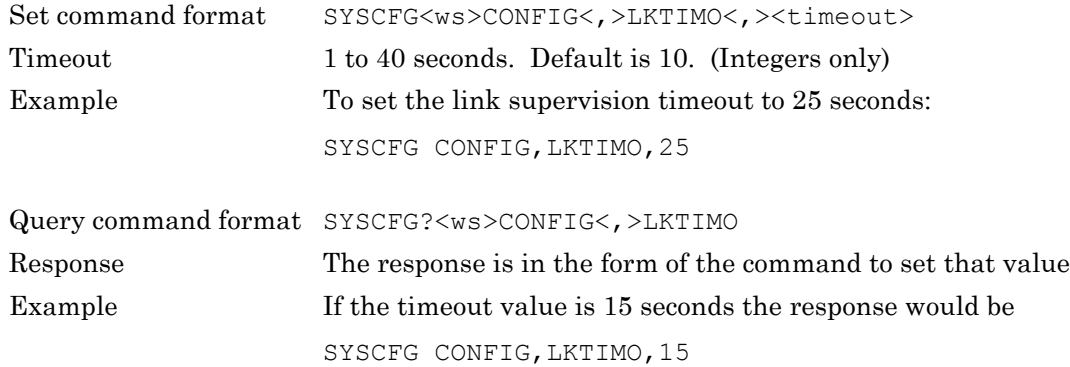

#### **MODINDEX (Mod Index Setting)**

The MT8852B default setting for the modulation index of the communication channel is 0.32. This command allows this value to be changed.

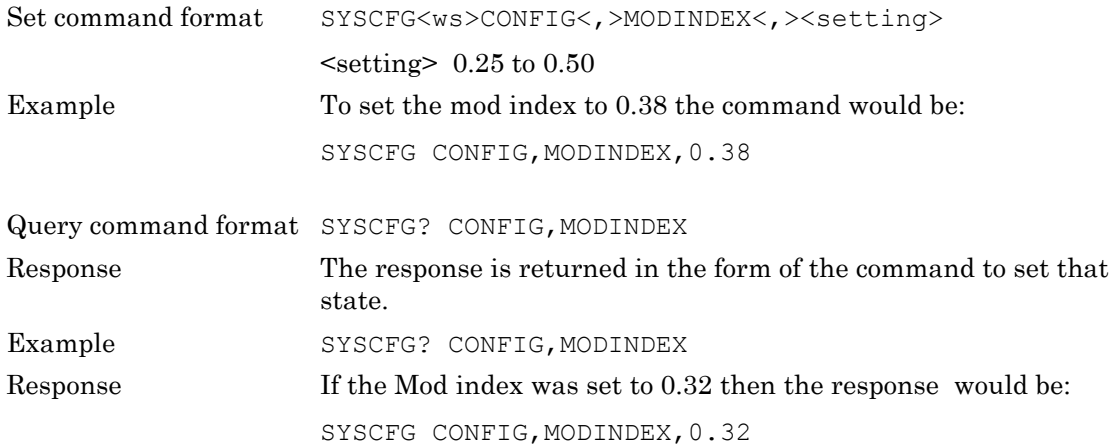

#### **NPMODE (Poll/Null Measurement Mode)**

This command has been maintained to ensure compatibility with software version 1.00. It should not be used in any of the new test programs and ideally should be replaced in existing test programs with the SCRIPTMODE command detailed in chapter 4 of this manual.

This command allows the MT8852B to make measurements on the POLL/NULL sequence used to maintain the *Bluetooth* link rather than using Test mode. This allows some measurements to be carried out even if test mode has not been fully implemented.

This command puts every script into NULL Packet mode. Refer to the SCRIPTMODE command description.

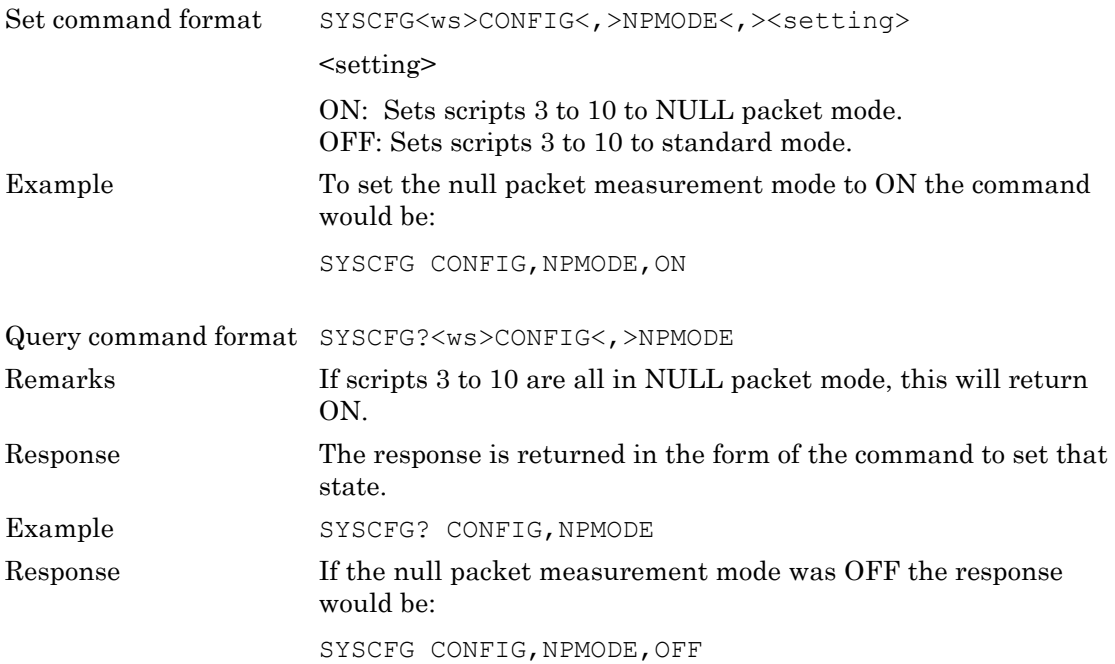

#### **RANGE (Tester Measurement System Power Range)**

This command allows the power range of the measurement system to be controlled if required. There are six power ranges plus auto ranging which is the default.

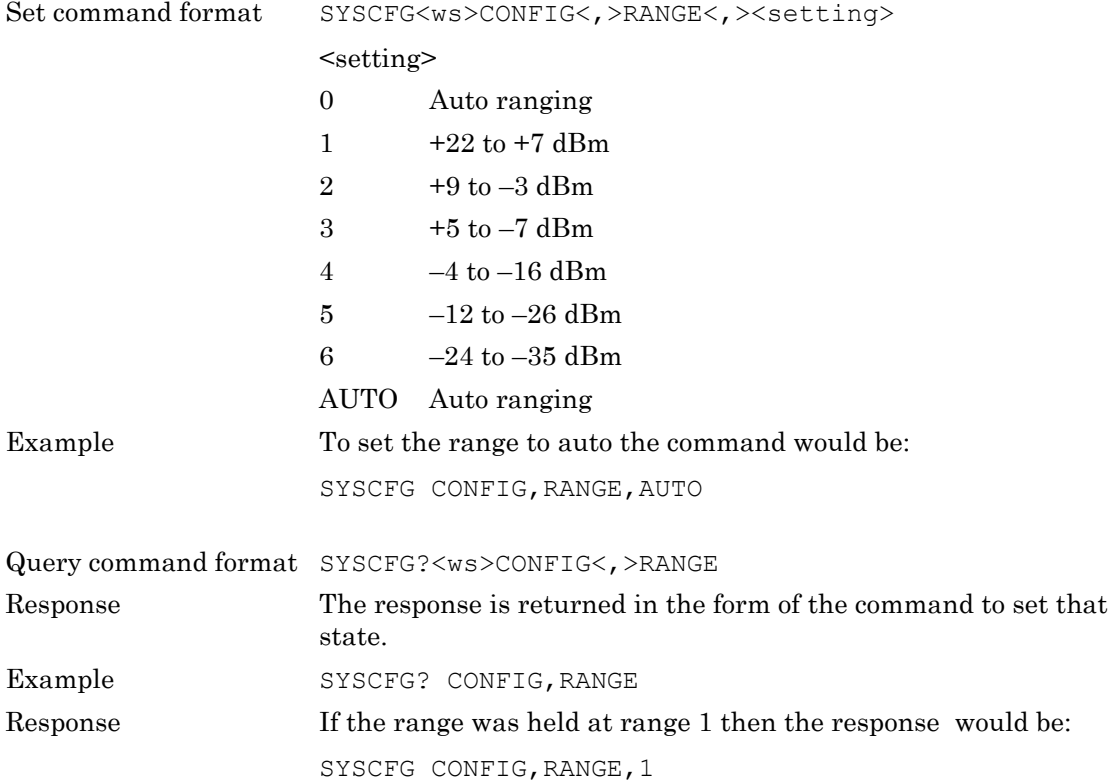

#### **RS232 (Tester Communication RS232 Baud Rate)**

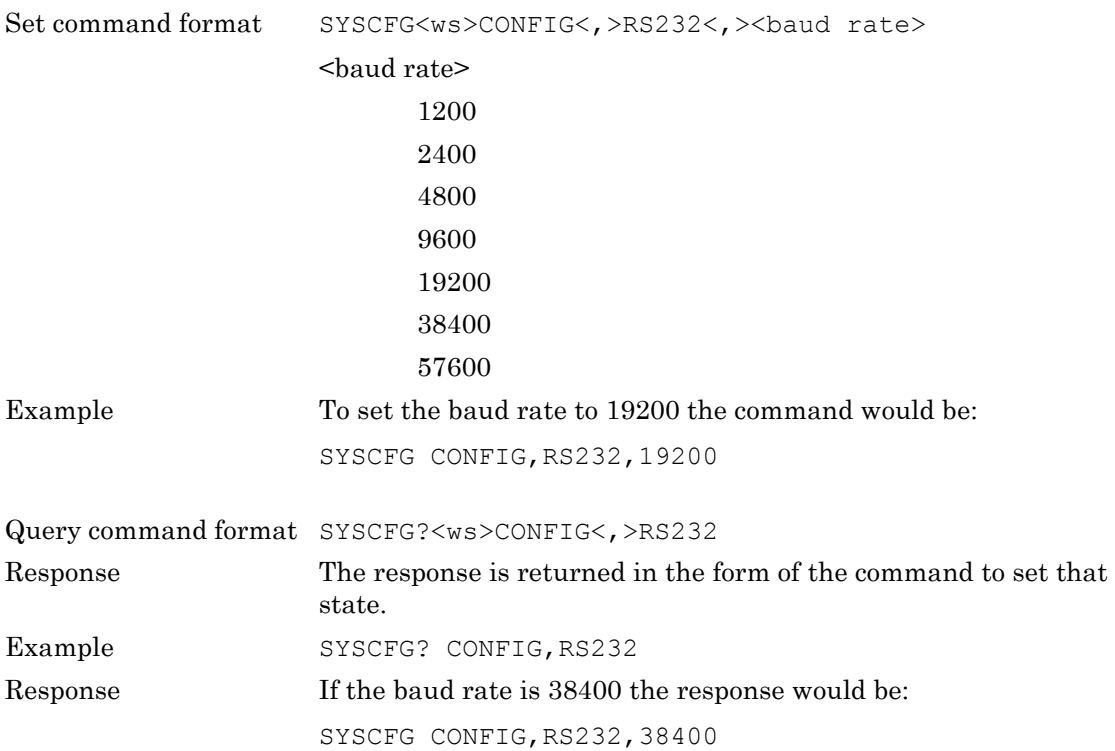

#### **RSMODE (Tester Rear Panel RS232 Mode)**

This command sets the rear panel RS232 into one of the following modes:

EXTCOM The connector can be used for GPIB type control and communication.

EXTHCI The connector is used to send HCI commands directly to the *Bluetooth* core. In this mode the standalone MT8852B cannot communicate to the internal *Bluetooth* core. In this mode the baud rate is 57600.

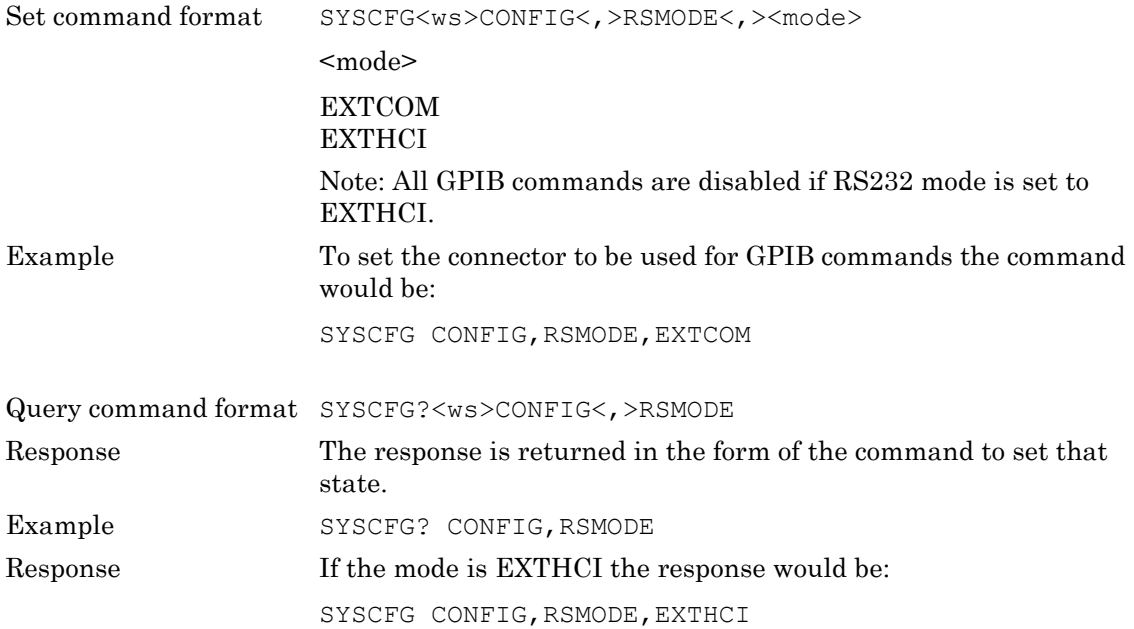

## **DISPSOUND (Tester Display and Sound Control)**

This command configures the following sub-command group:

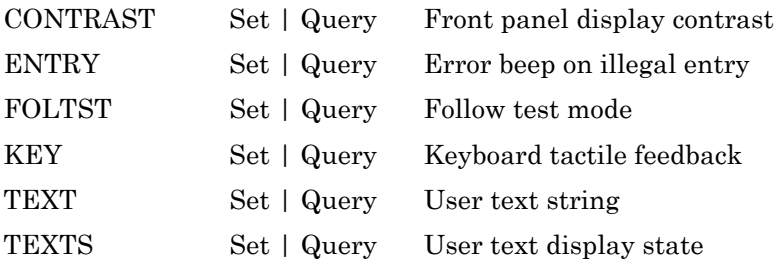

#### **CONTRAST (Front Panel Display Contrast)**

This command allows the contrast of the MT8852B LCD contrast to be altered.

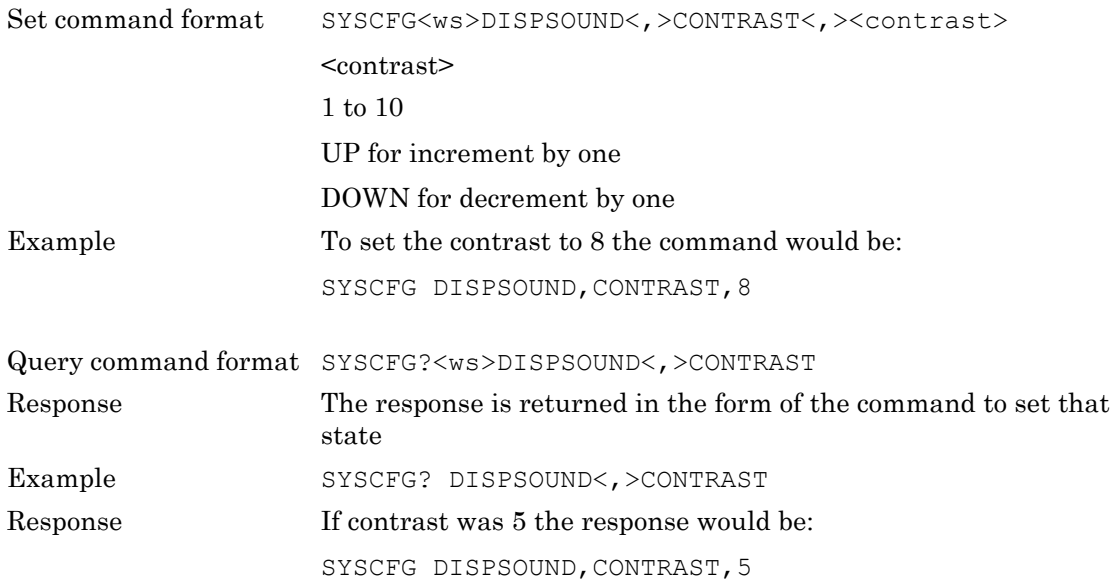
#### **ENTRY (Error Beep on Illegal Entry)**

This command sets the instrument to make an audible beep when an illegal entry is made from the front panel.

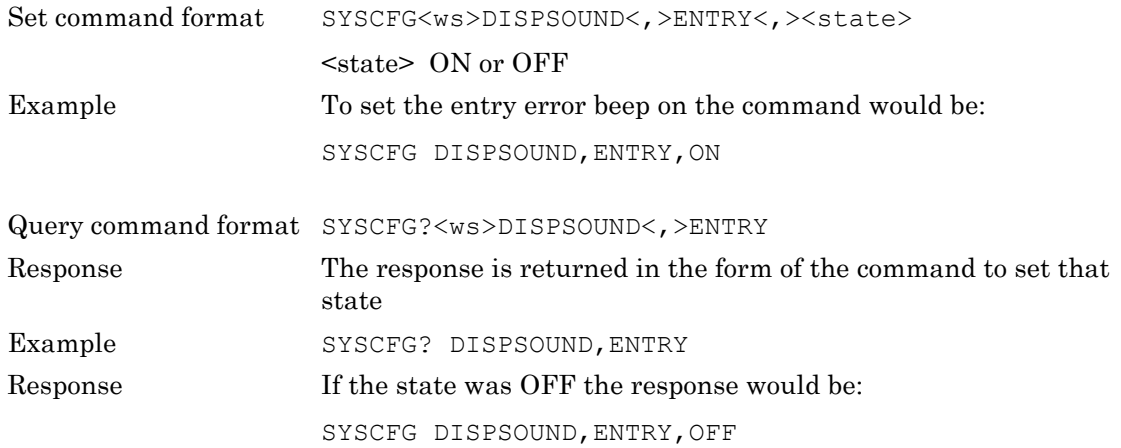

## **FOLTST (Follow Test Mode)**

This command is used to set the follow test display mode.

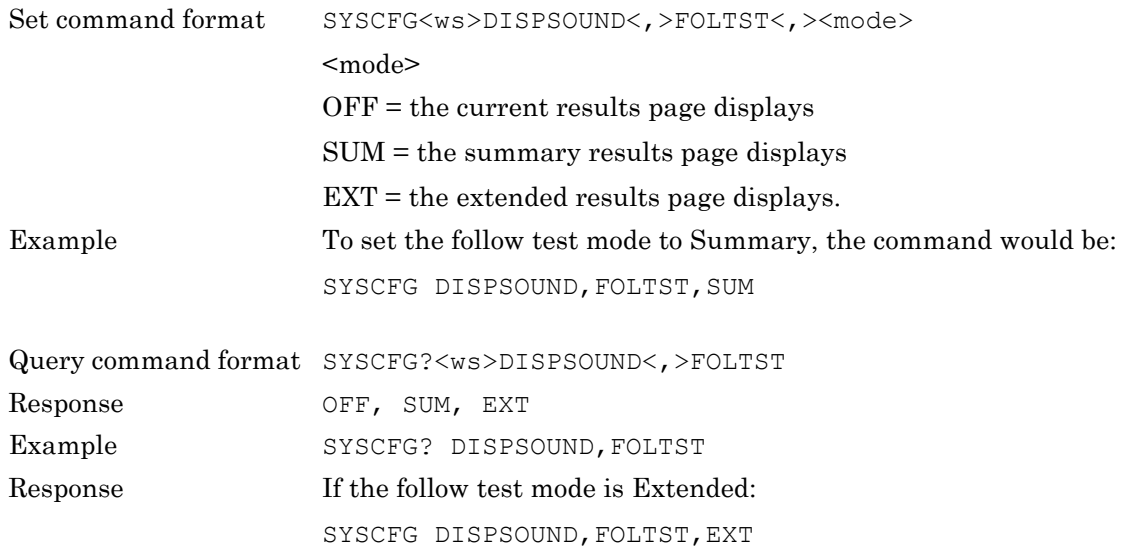

#### **KEY (Tactile Feedback Control 'Key Click')**

This command controls the key click from the front panel keypad.

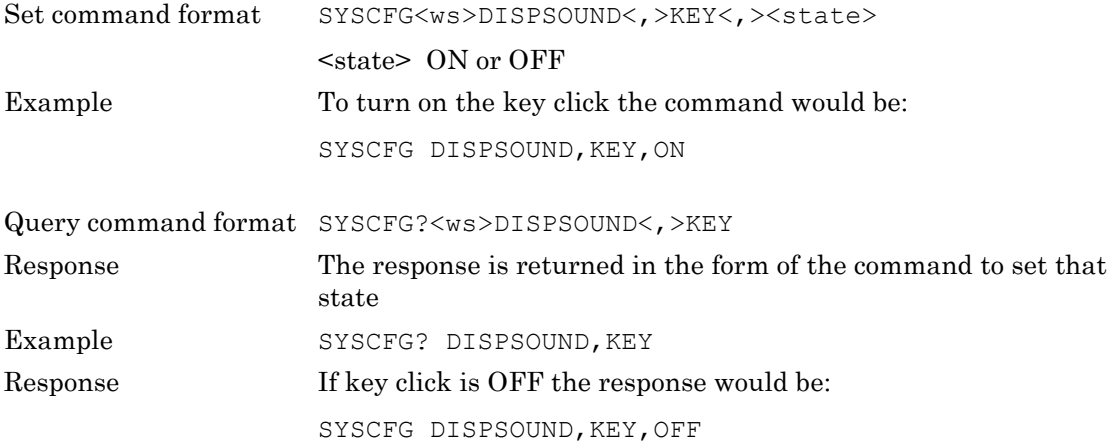

#### **TEXT (User Text String)**

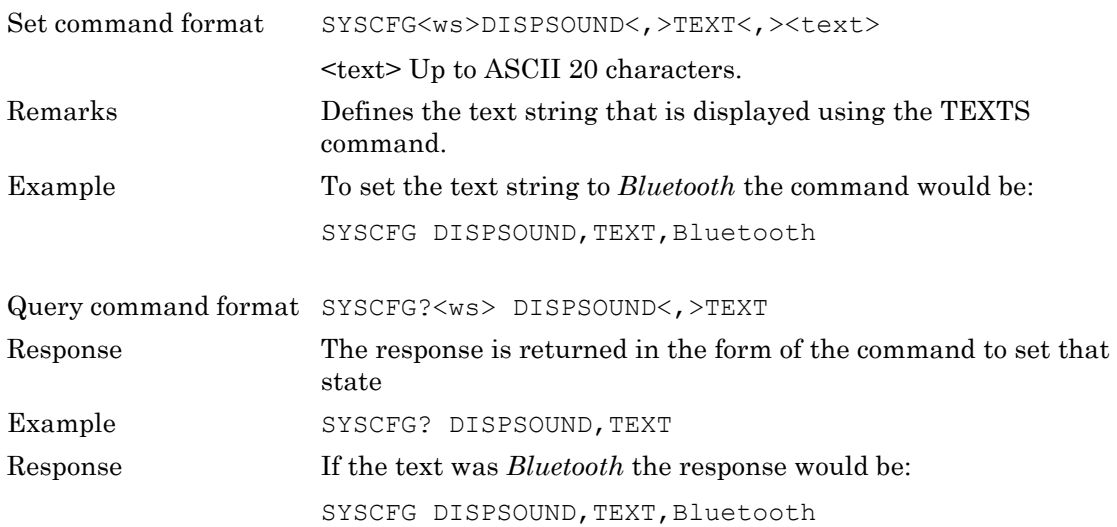

#### **TEXTS (User Text Display State)**

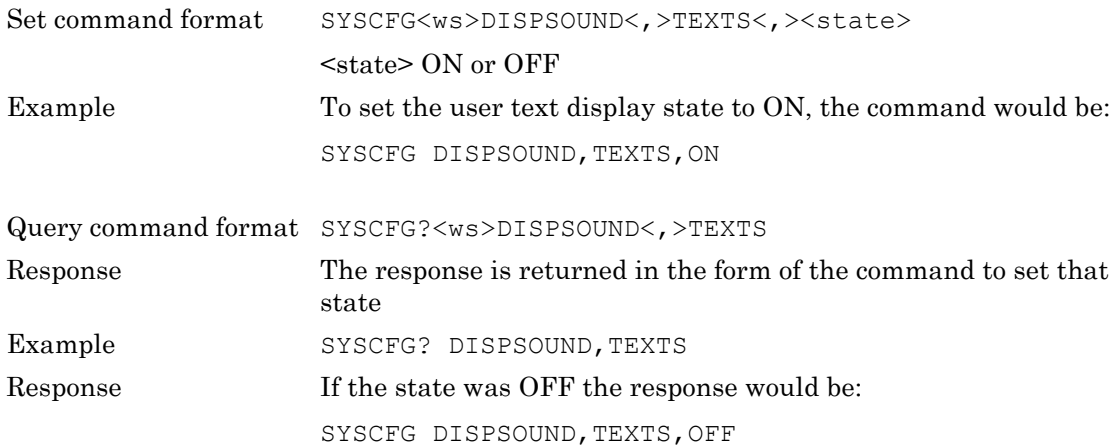

# **EUTADDR (EUT Address)**

This command is used to set the EUT address when the EUT address source is set to manual. If the source is not set to manual the command is ignored and an execution error given.

The query command is used to request the EUT address. The present value is returned, which could be the power up initialisation value of zeros. The only indication of a valid BT address is after a connection has been made.

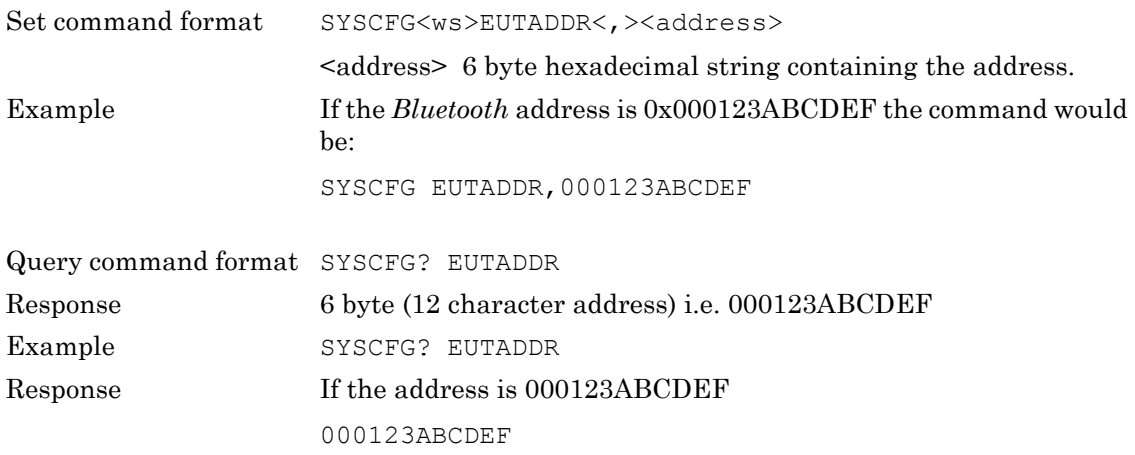

# **EUTFEAT (EUT supported features)**

This section allows the operator to read the supported features of the EUT.

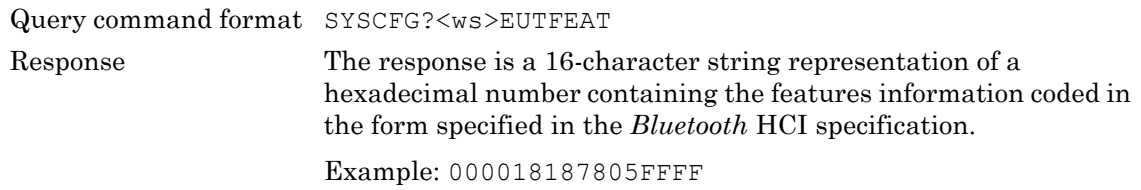

## **EUTHANDSHAKE (EUT RS232 handshake setting)**

This command is used to set the EUT RS232 handshake mode...

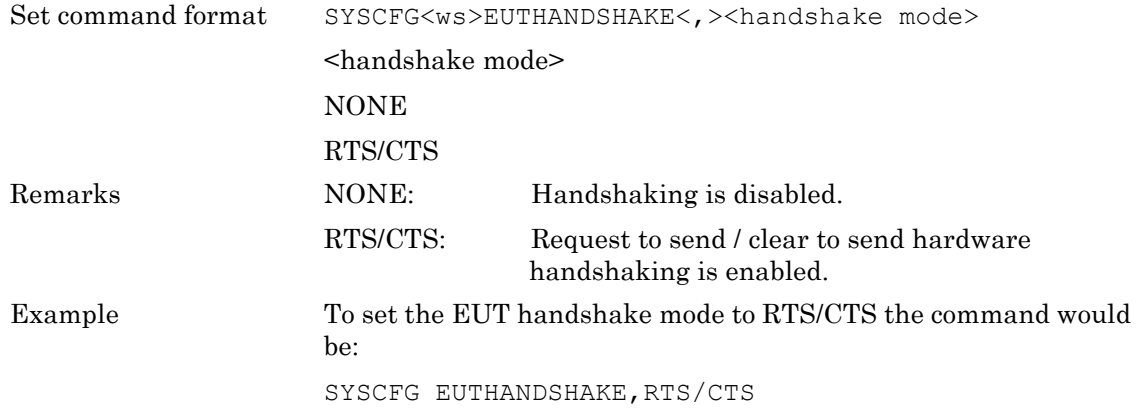

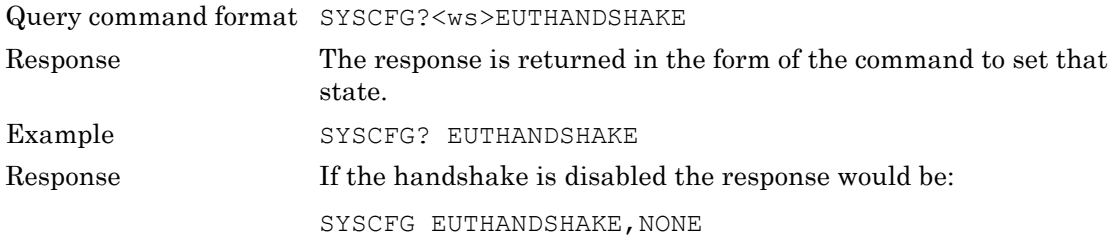

## **EUTNAME (EUT User Friendly Name Request)**

This command returns the user-friendly name of the EUT if it is available. When a test or script is run the standard connection procedure requests the user-friendly name. If the connection has been made using the auxiliary commands the auxiliary user friendly name command can be used to read the user-friendly name.

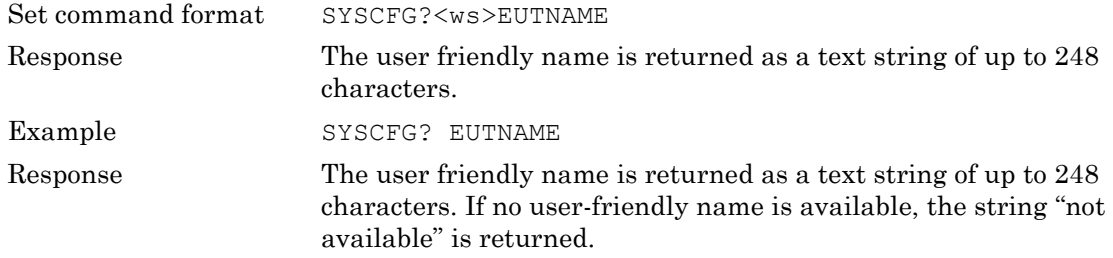

#### **EUTRS232 (EUT RS232 HCI Set Up)**

This section allows the operator to set the baud rate of the HCI RS232 connection to the EUT.

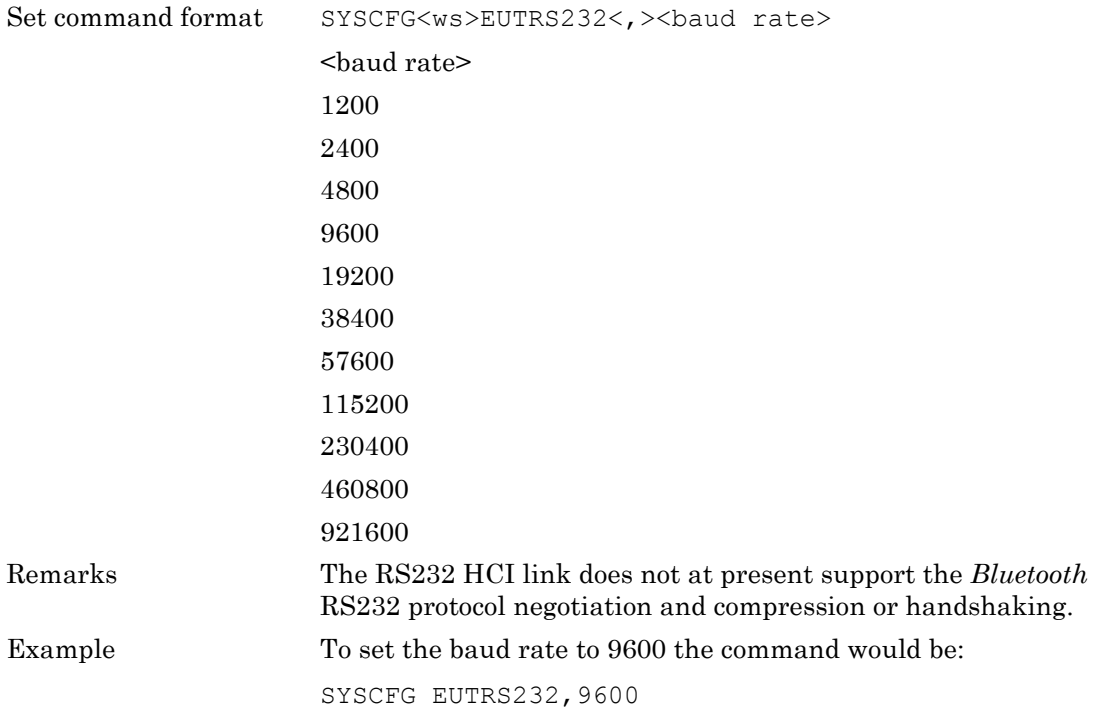

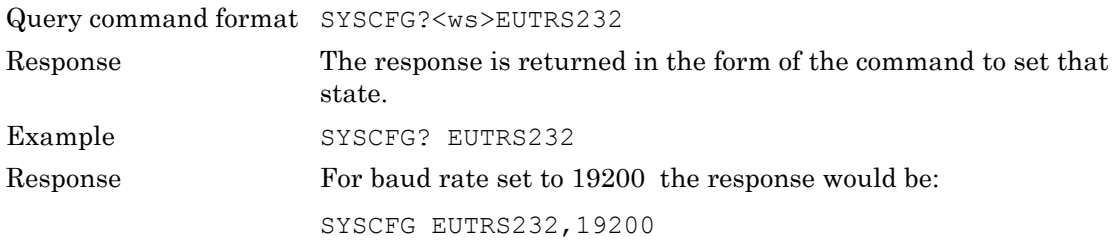

# **EUTSRCE (EUT Address Source)**

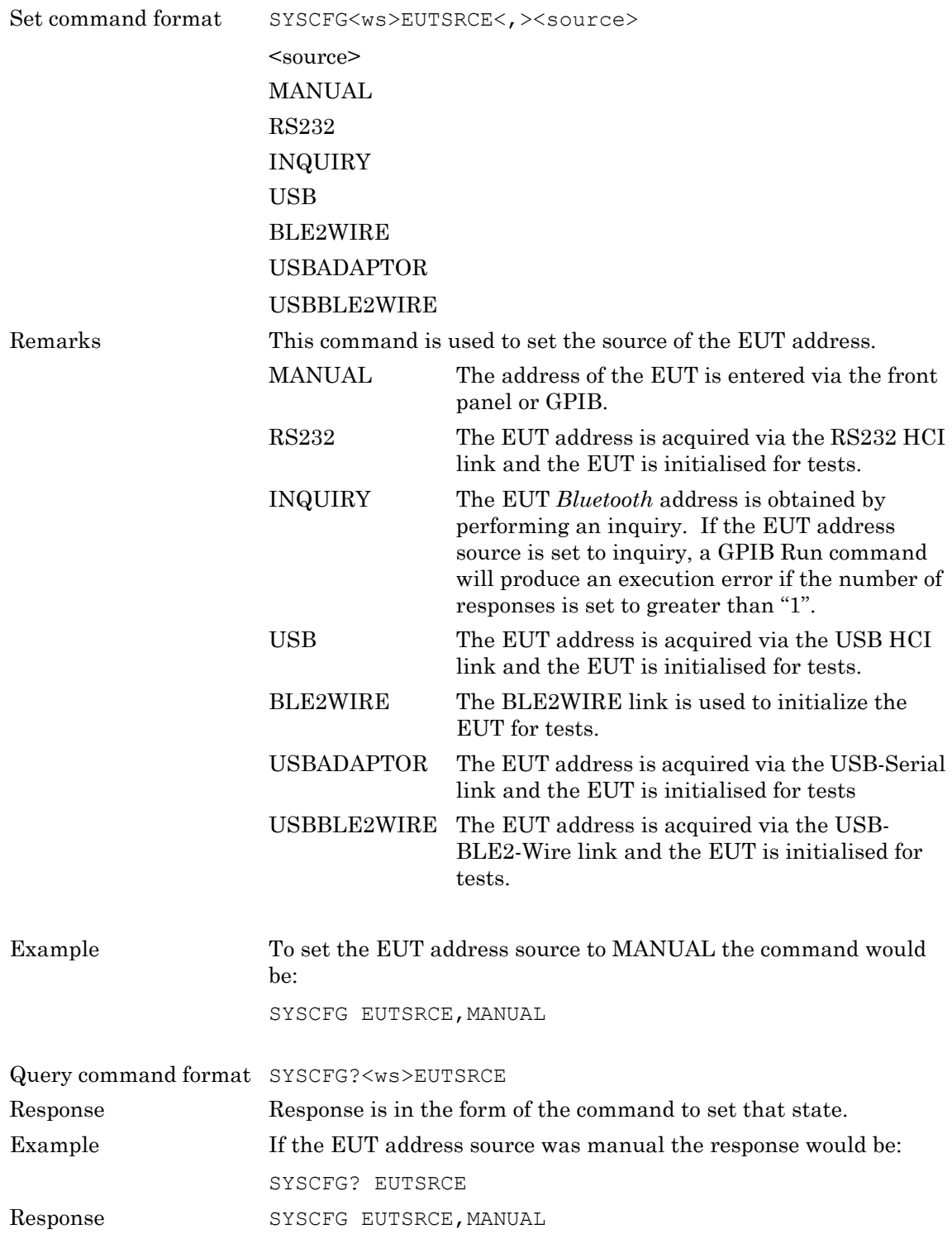

# **HWINFO (Hardware information)**

This command returns the RF PCB serial number and revision and the Control PCB serial number and revision.

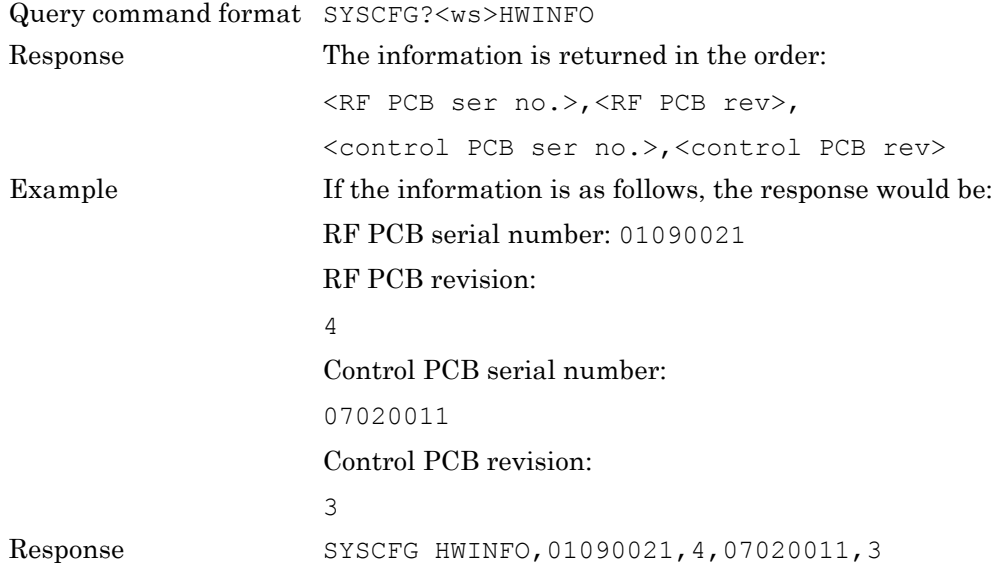

# **IDENT (Tester Identity)**

This command allows the operator to read the identity, serial number and firmware version number of the Anritsu *Bluetooth* test set. The response is the same as the standard '\*IDN?' command.

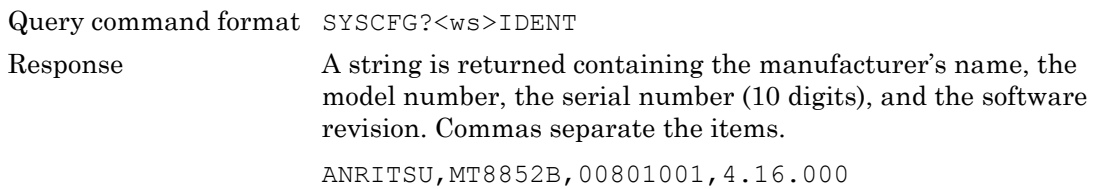

# **INQSET (Inquiry Set Up)**

This command configures the inquiry. The inquiry continues until the maximum number of responses has been reached or the maximum period of time has expired. The inquiry can also be terminated by the inquiry stop auxiliary command. The sub parameters are:

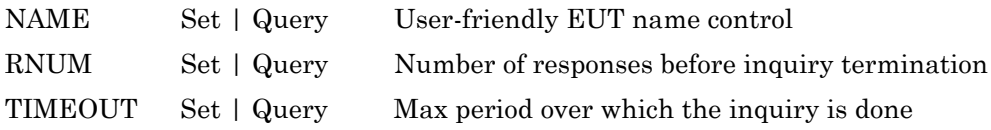

#### **NAME (Common Name During Inquiry)**

This parameter controls whether the user-friendly name is requested for each of the inquired devices after and inquiry has ended.

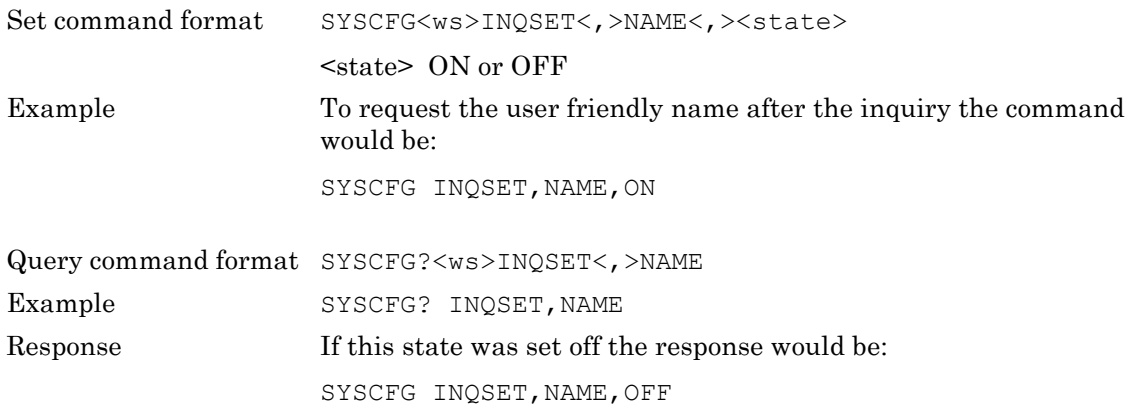

#### **RNUM (Number of Response)**

The inquiry can be configured to stop after a maximum number of responses. The command parameters used to set this value.

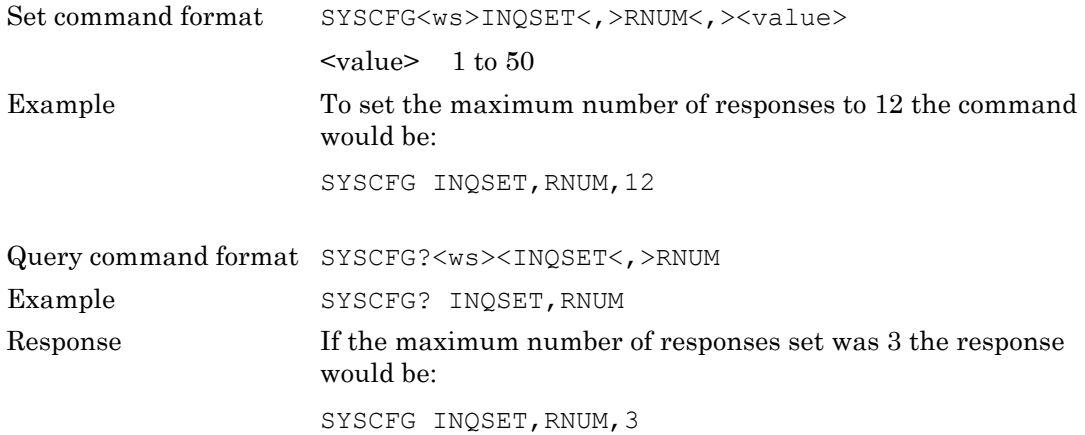

#### **TIMEOUT (Maximum Inquiry Time)**

The inquiry can be configured to stop after a maximum period of time. The command parameters used to set this value.

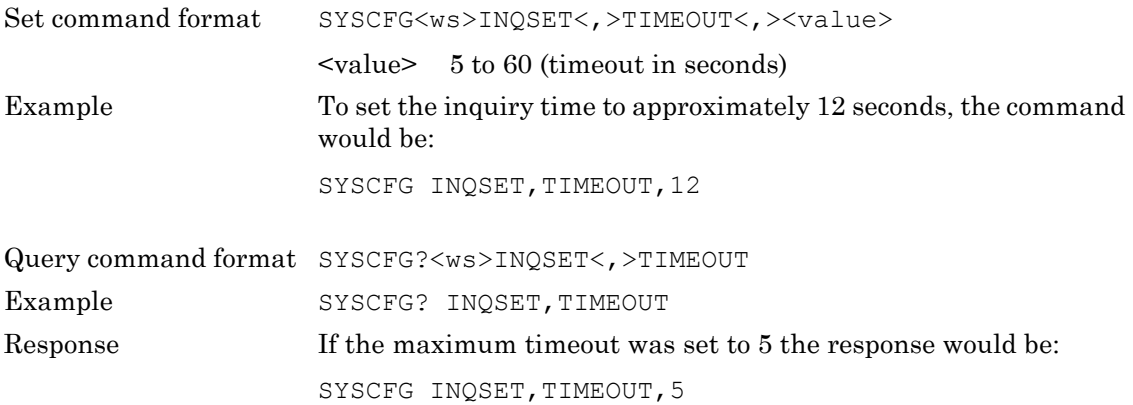

# **PAGSET (Page Setting)**

This command configures the following group:

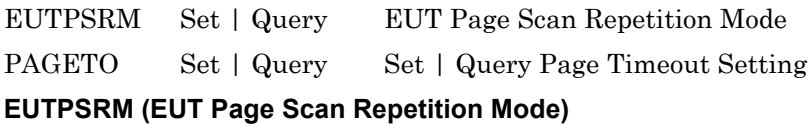

This command is used to set the EUT page scan repetition mode.

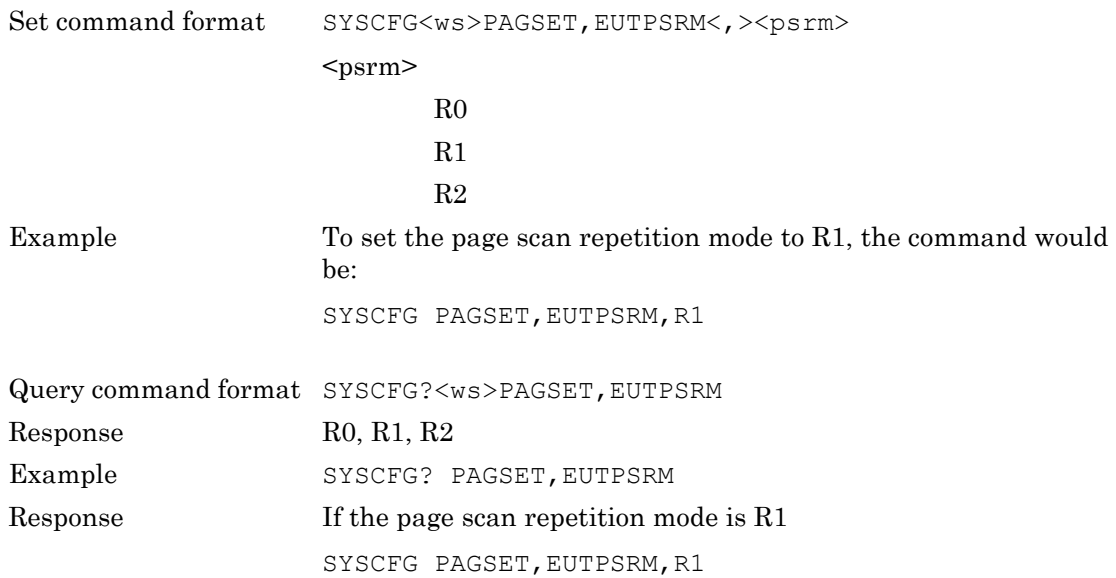

#### **PAGETO (Page Timeout Setting)**

This command changes the page timeout used for making a connection. When requesting a test run or a connection, the MT8852B makes two connection attempts. The time set here is the total paging time for both attempts.

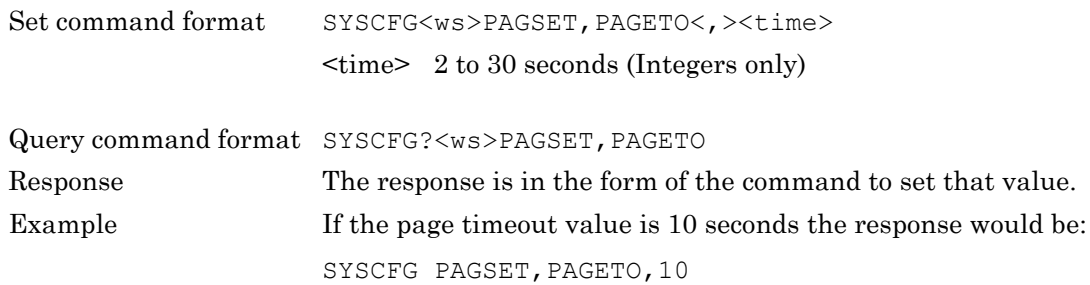

# **SCPTSET (Script Set Up)**

This command group allows the set up of the action of the loop run command and the form in which frequencies are displayed and reported over GPIB.

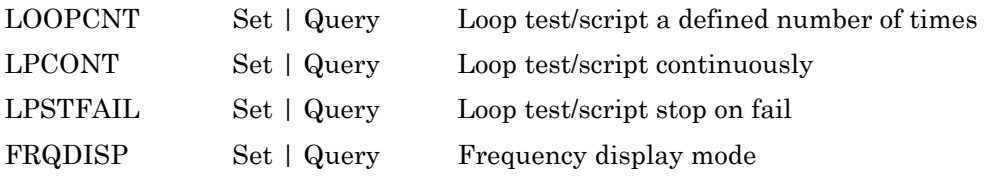

#### **LOOPCNT (Test Loop Count)**

When running a test or script in loop mode this command allows the test or script to run a number of times rather than continuously. When this loop continuous is ON the loop count does not apply.

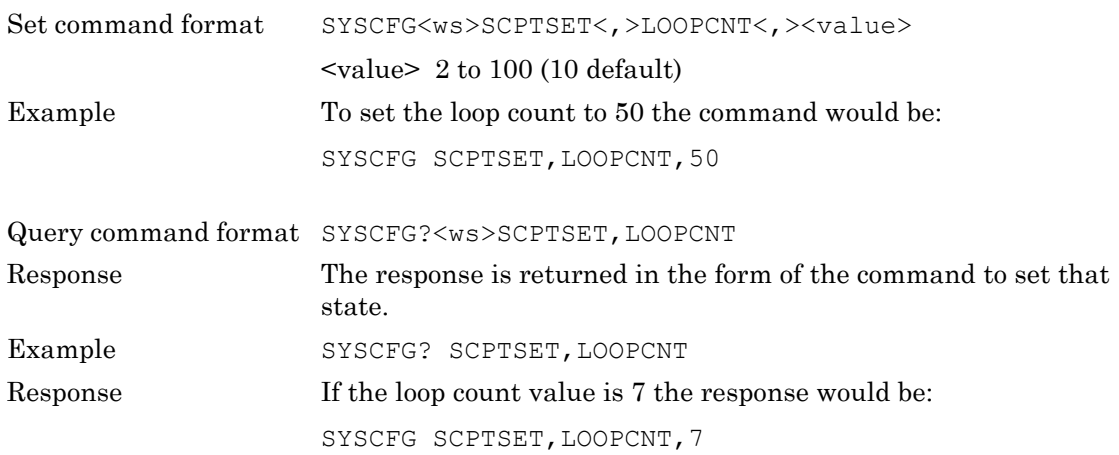

#### **LPCONT (Loop Test/Script Continuously)**

When running a test or script in loop mode this command allows the test or script to run continuously. When this is ON the loop count will not apply.

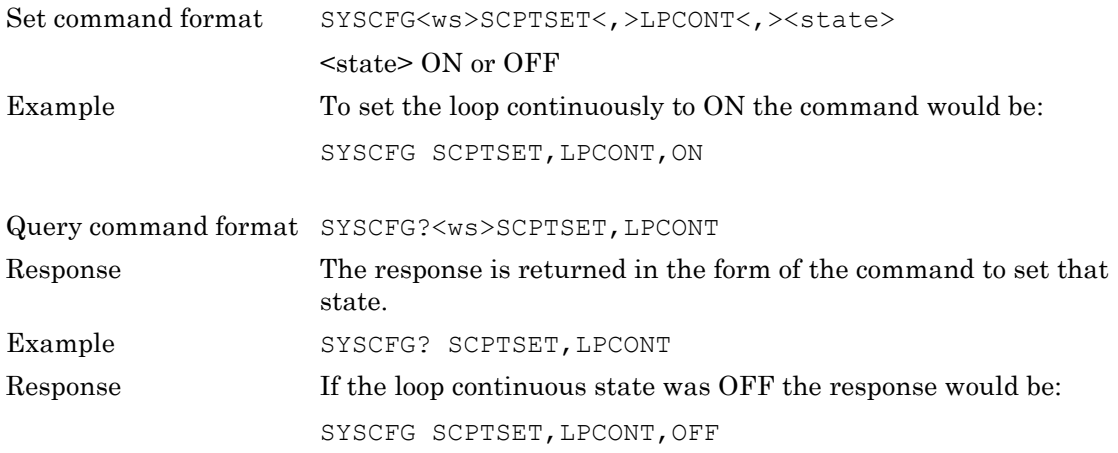

#### **LPSTFAIL (Loop test/script stop on fail)**

When running a test or script in loop mode this command allows the testing to stop on a test failing.

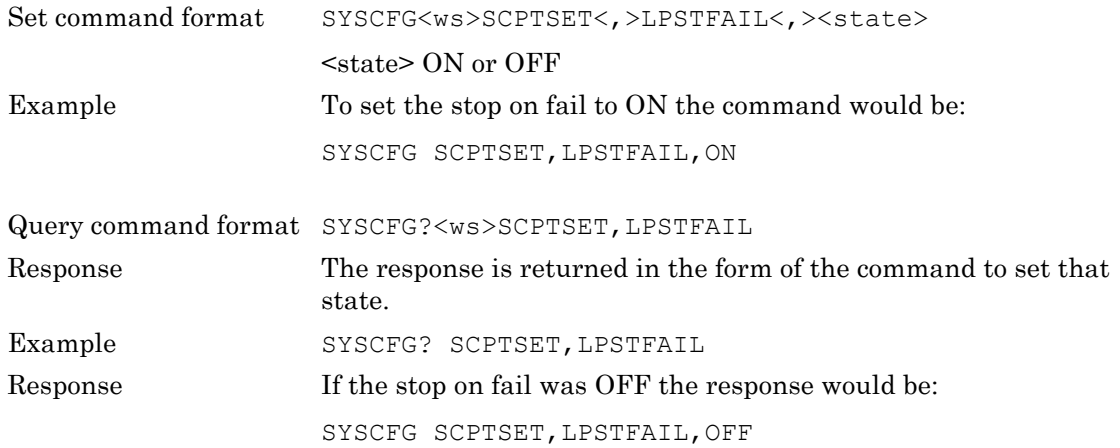

#### **FRQDISP (Frequency Display Mode)**

This command sets the way that the *Bluetooth* channels are reported and displayed between the frequency and the channel number. Channel  $0 = 2402$  MHz and channel  $78 = 2480$  MHz.

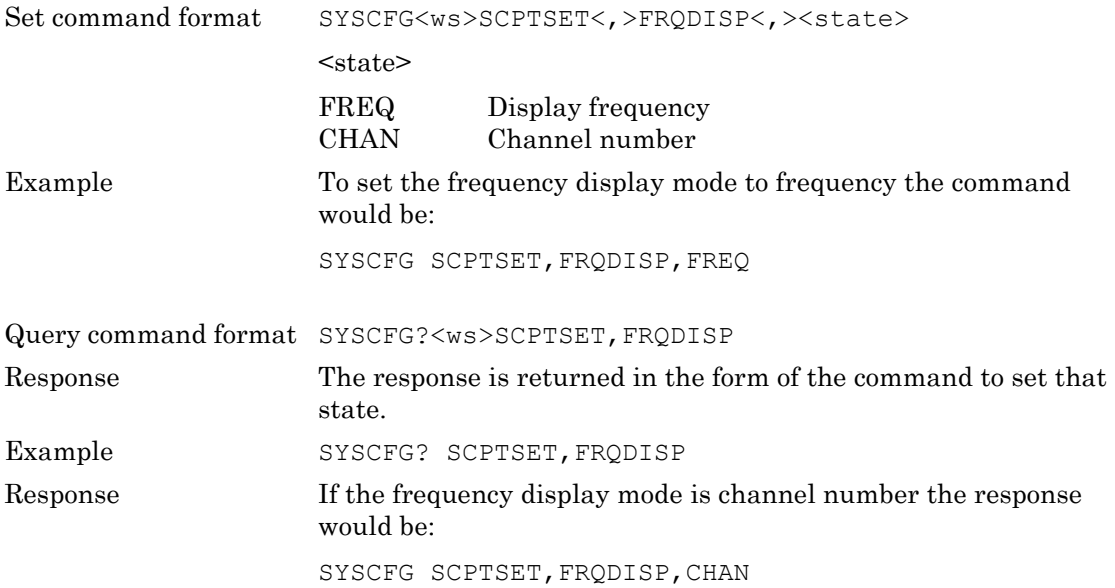

# **USBADAPTOR (Adaptor Set Up)**

This command group allows the set up of the USB port adaptor.

NUMPORTS Query Query the number of ports on the USB->RS232 adaptor. PORT Set | Query Set or query the port in use on the USB->RS232 adaptor.

#### **NUMPORTS (Number of USB Adaptor Ports)**

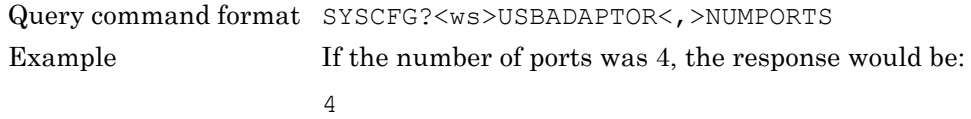

#### **PORT (USB Adaptor Port)**

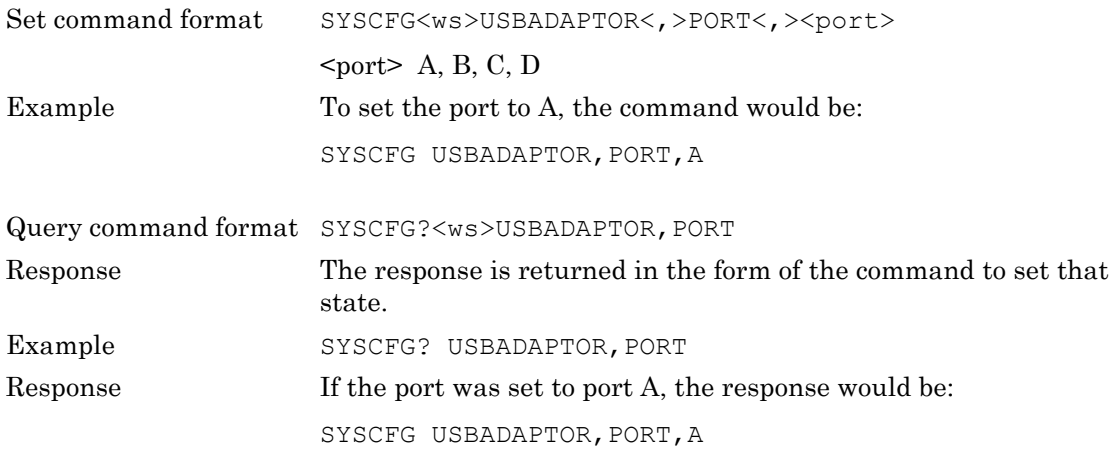

# **VERDATE (Tester Firmware Version and Date Stamp)**

This command returns the version and date stamp information for all the modules within the Anritsu *Bluetooth* test set.

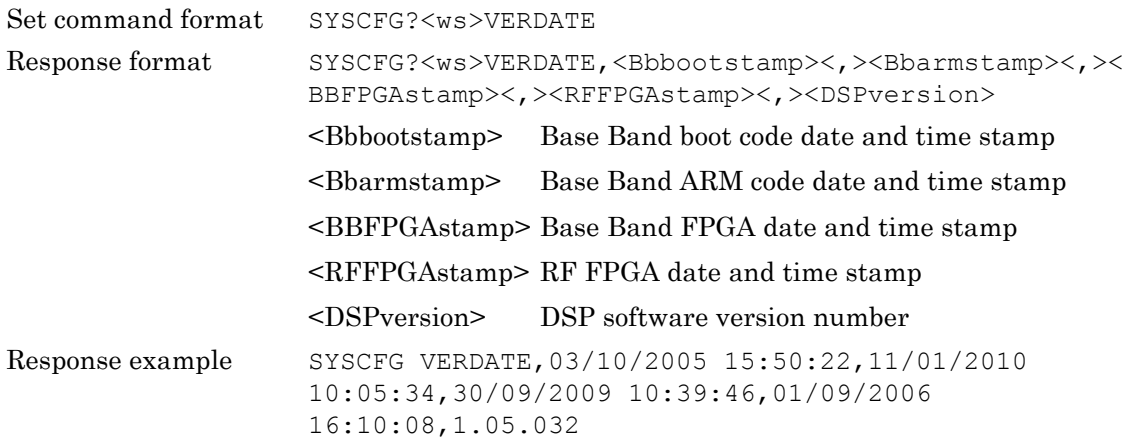

## **VERNUM (Tester Firmware Version Numbers)**

This command returns the version numbers for all the modules within the Anritsu *Bluetooth* test set.

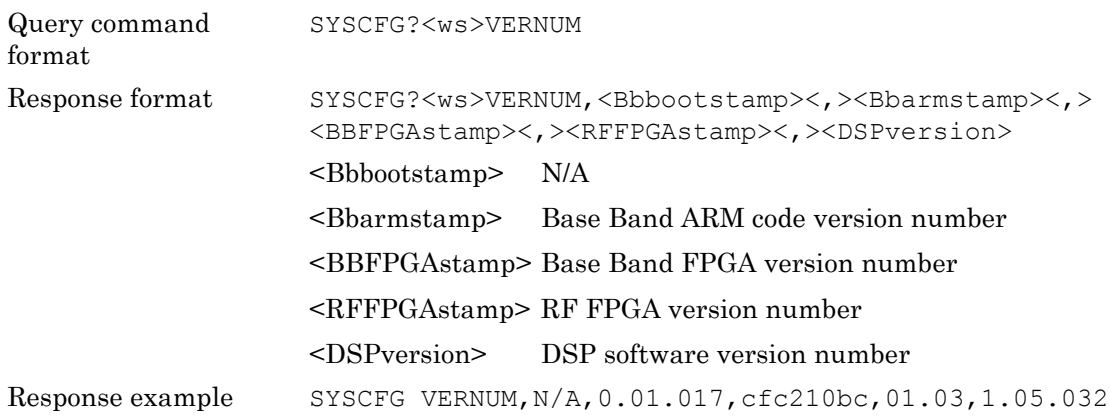

# **Chapter 6 — SCO Configuration**

This chapter provides details of the SCO configuration command and the associated parameters. SCO connections are used to carry audio data. A SCO connection can only be set up when an ACL connection has been made between the two units. The commands are listed in alphabetical order as detailed below.

# **SCOCFG (Set SCO Configuration)**

Command format SCOCFG<ws><config selection>[<,>><parameters>......]

<config selection>

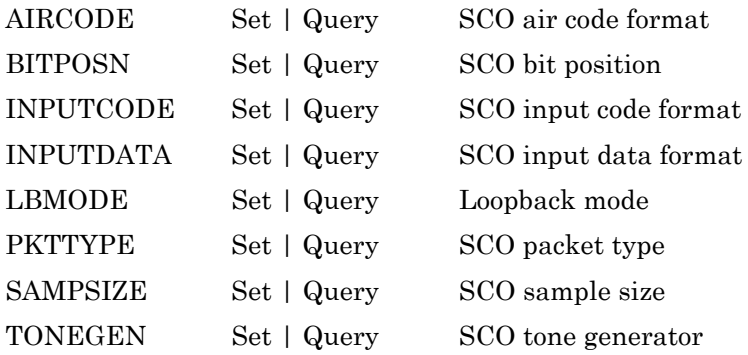

## **AIRCODE (SCO Air Code Format)**

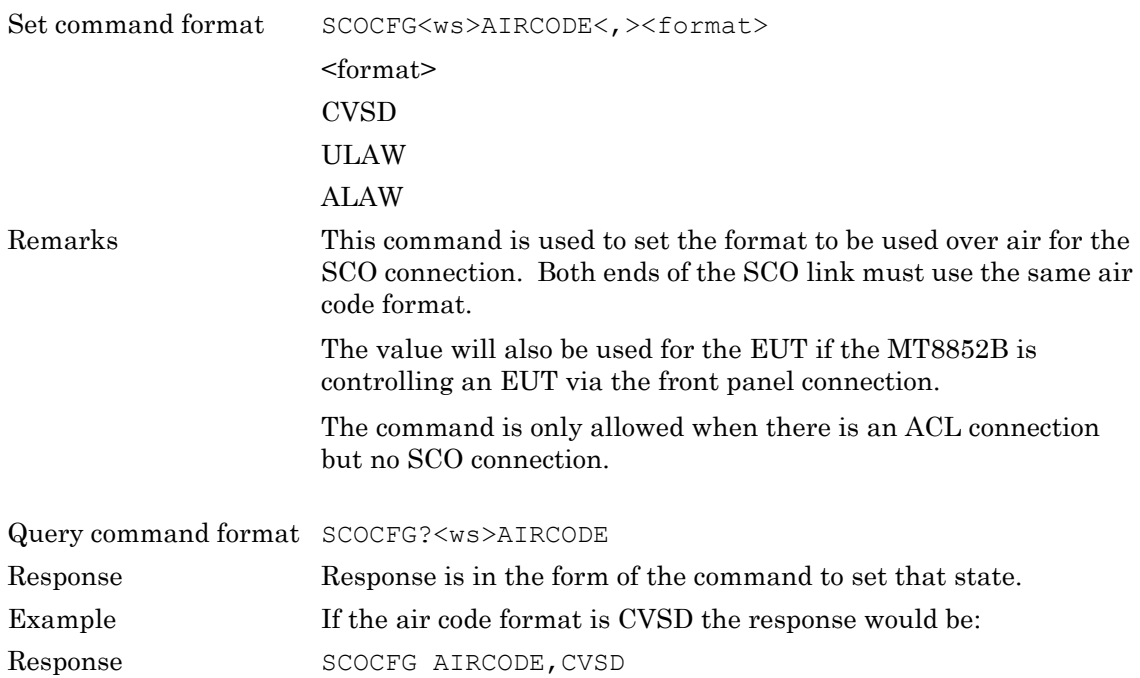

#### **BITPOSN (SCO Linear PCM Bit Position)**

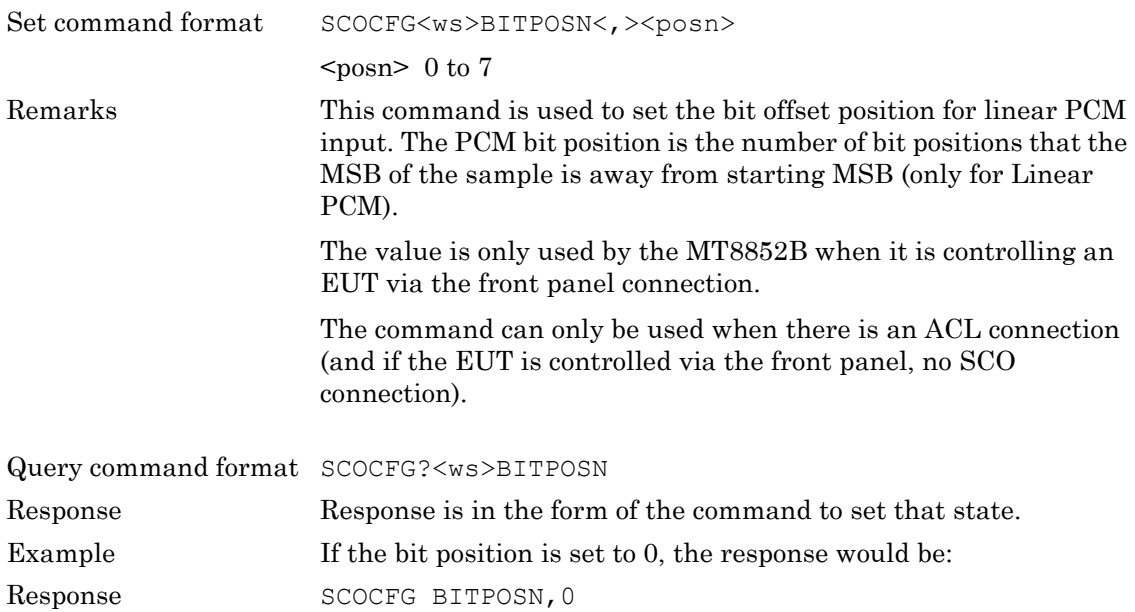

## **INPUTCODE (SCO Input Coding Format)**

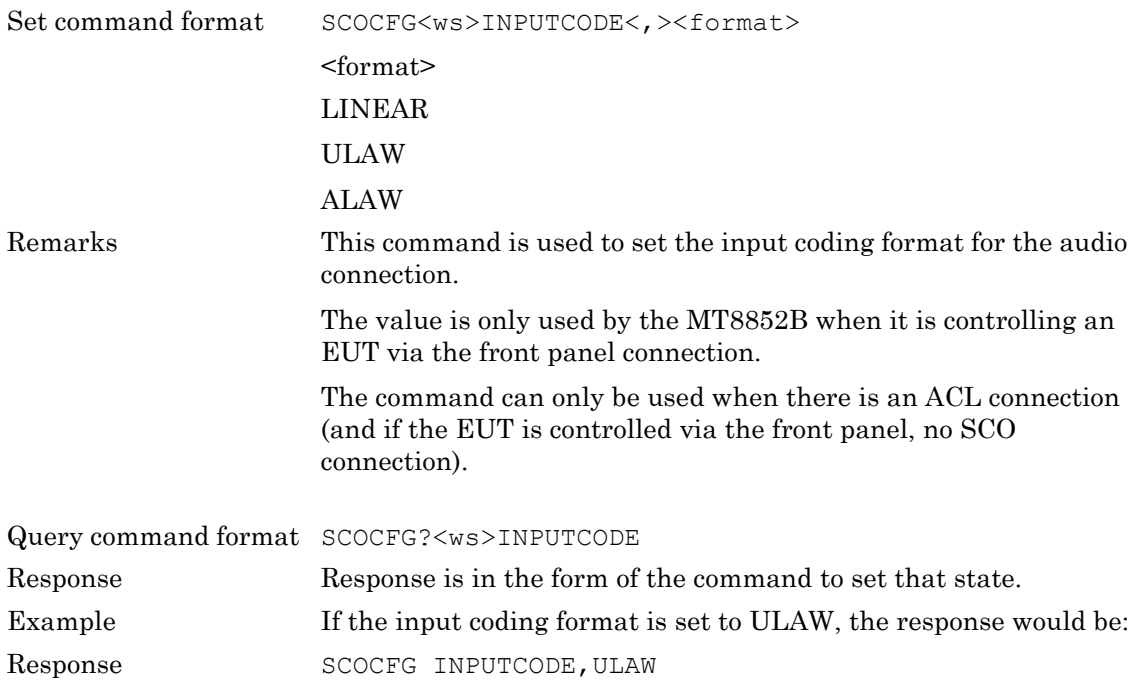

#### **INPUTDATA (SCO Input Data Format)**

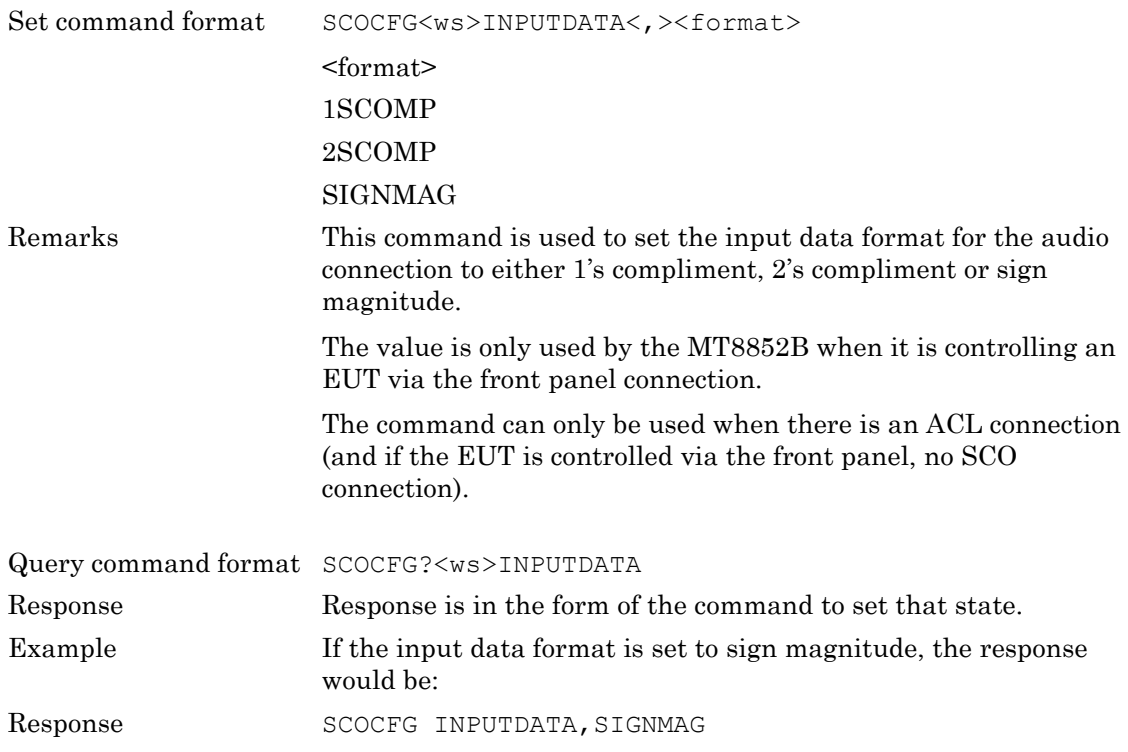

#### **LBMODE (Loopback Mode)**

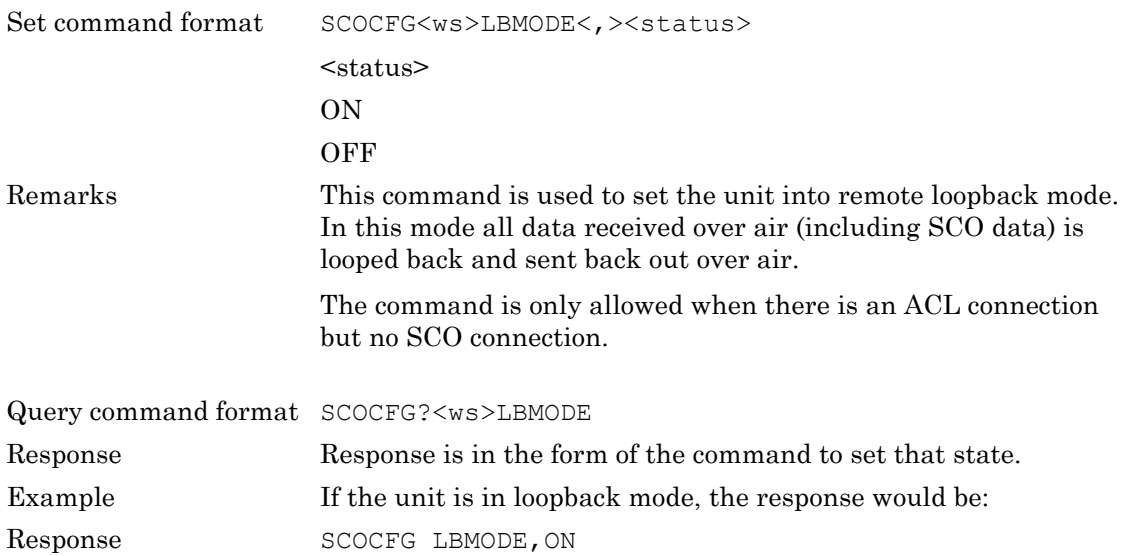

#### **PKTTYPE (SCO Packet Type)**

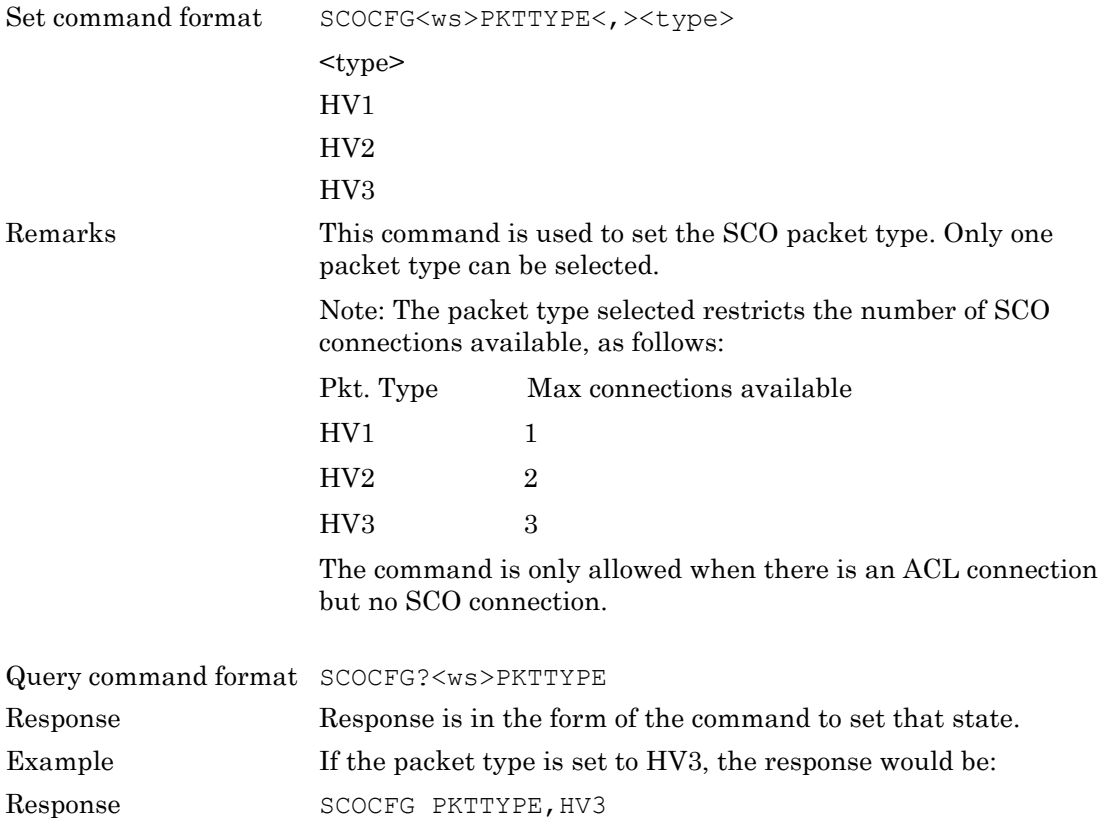

#### **SAMPSIZE (SCO Input Sample Size)**

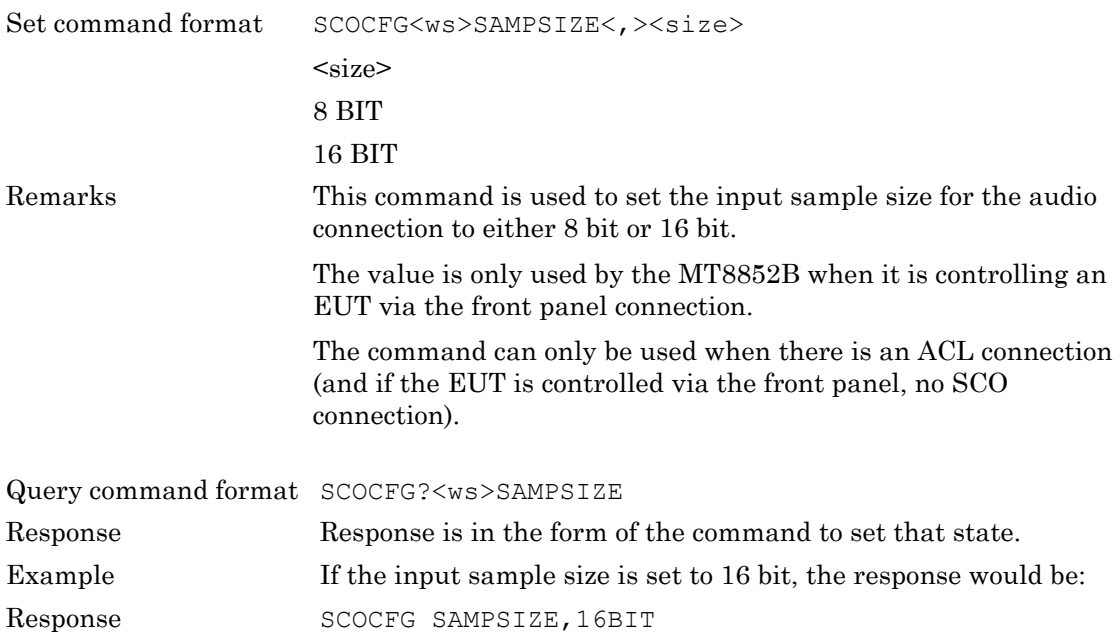

#### **TONEGEN (SCO Tone Generator)**

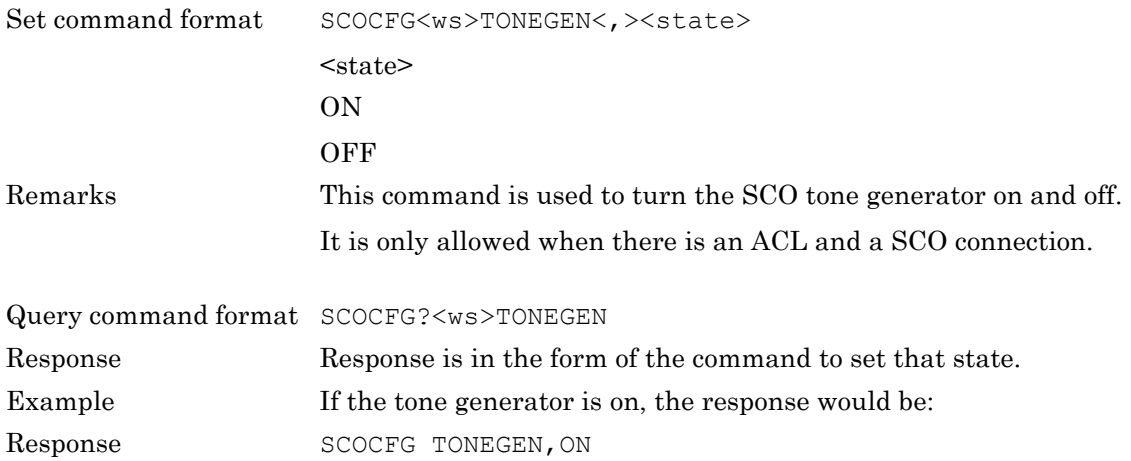

# **Chapter 7 — SCO Connections**

This chapter provides details of the SCO connect and disconnect commands. A SCO connection can only be created when an ACL connection already exists between the two units.

The following list is an example GPIB command sequence to create a SCO connection:

CONNECT

GETEUTFEAT

[SCOCFG … ]

SCOCONN 1

# **SCOCONN (SCO Connect)**

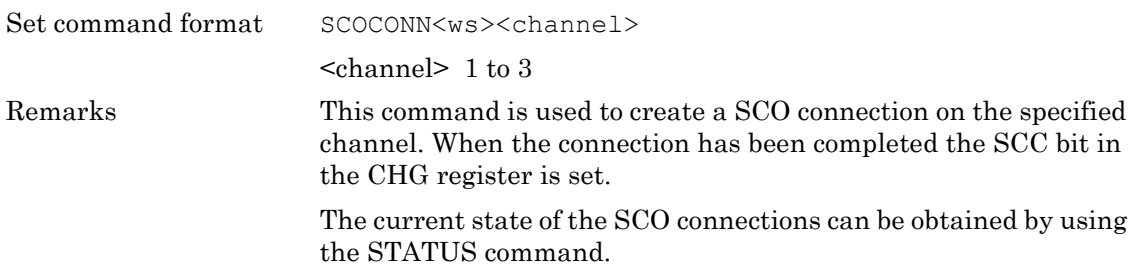

## **SCODISC (SCO Disconnect)**

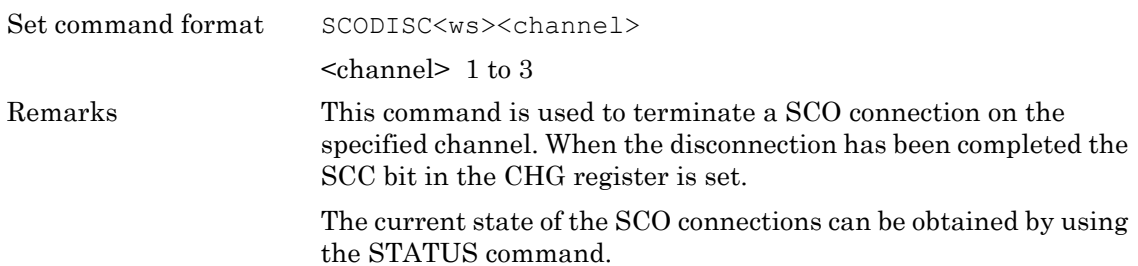

# **Chapter 8 — AFH Measurement**

This chapter provides details of the Adaptive Frequency Hopping (AFH) configuration commands and associated parameters. AFH is a method used to improve the transmission quality by preventing hopping to channels that are being used by an interfering signal. The commands in this chapter are listed in alphabetical order as detailed below.

# **AFHCFG (Set AFH Configuration)**

Command format AFHCFG<ws><config selection>[<,><parameters>...]

<config selection>

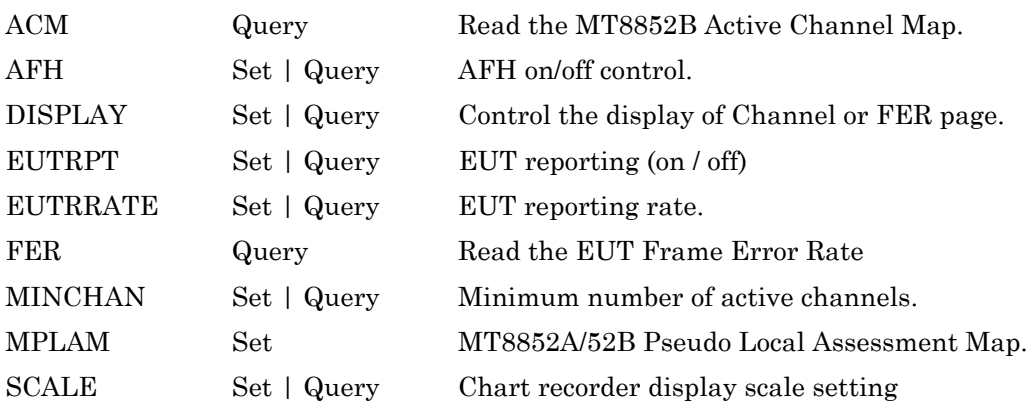

#### **ACM (Read Active Channel Map)**

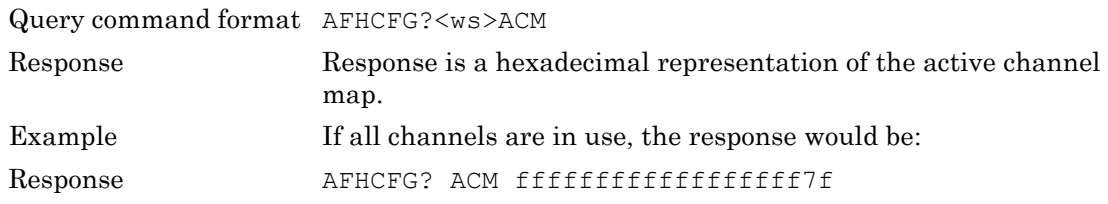

#### **AFH (AFH on / off)**

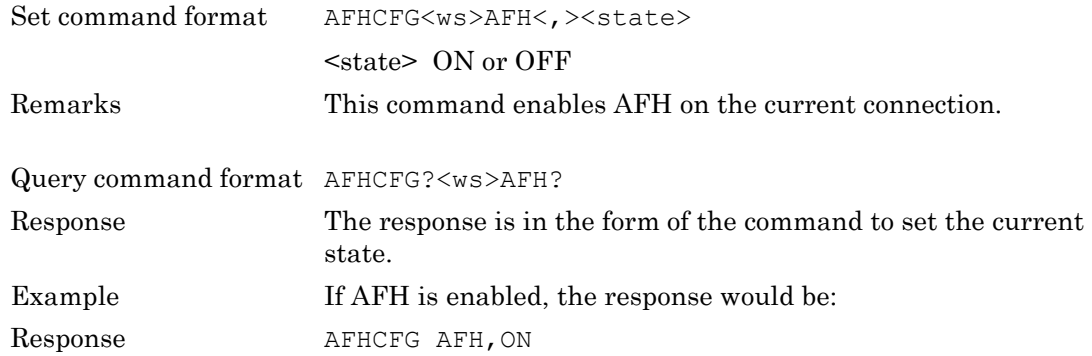

#### **DISPLAY (Display Channel Utilization or FER Page)**

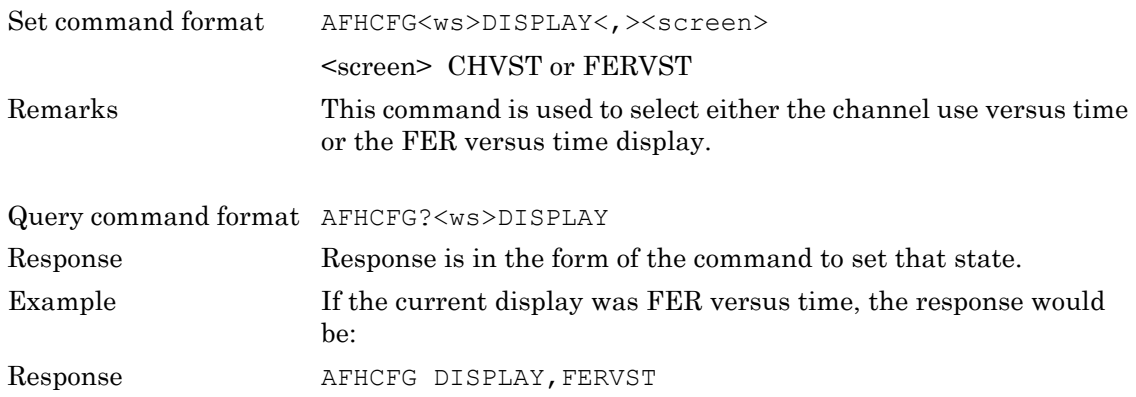

#### **EUTRPT (EUT Reporting on / off)**

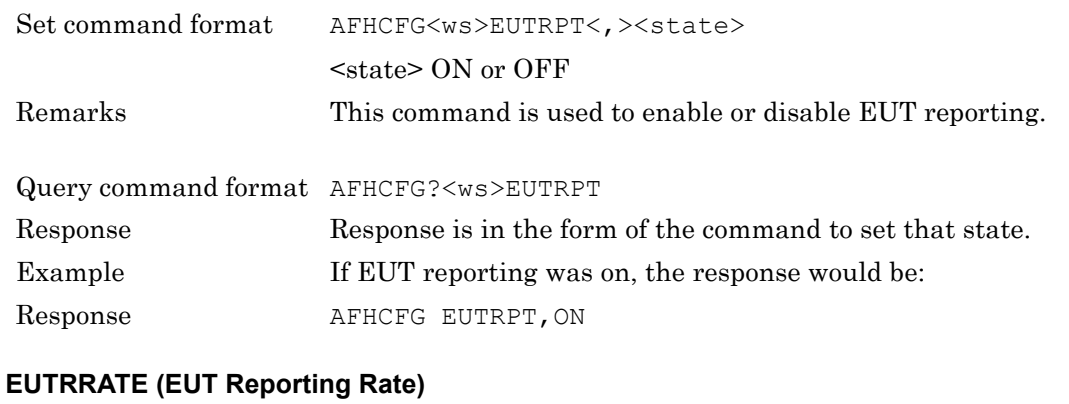

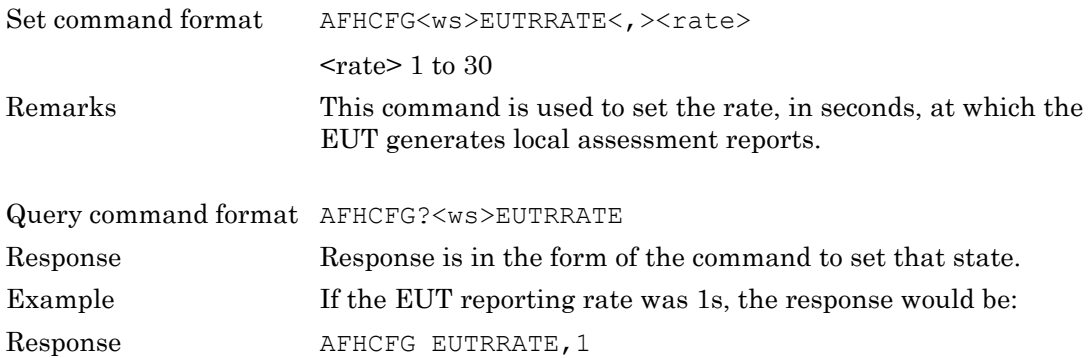

#### **FER (Read Frame Error Rate)**

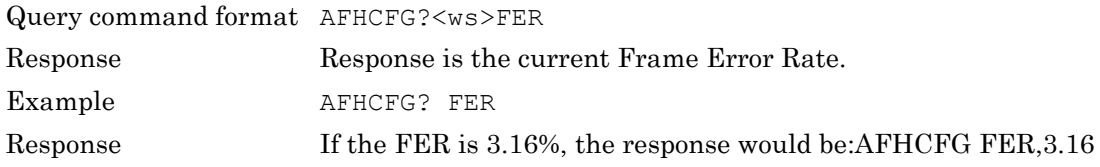

#### **MINCHAN (Minimum number of active channels)**

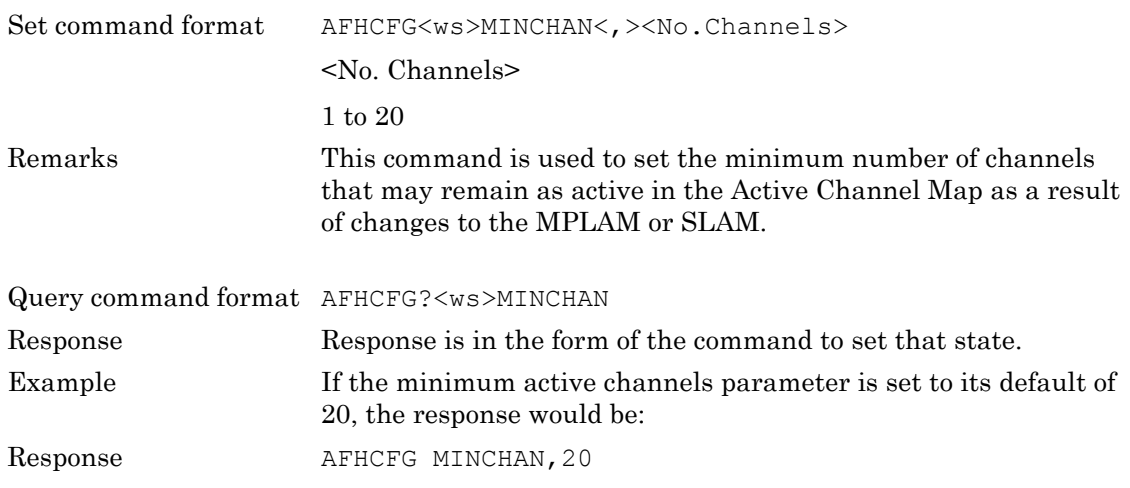

#### **MPLAM (Set MT8852B Pseudo Local Assessment Map)**

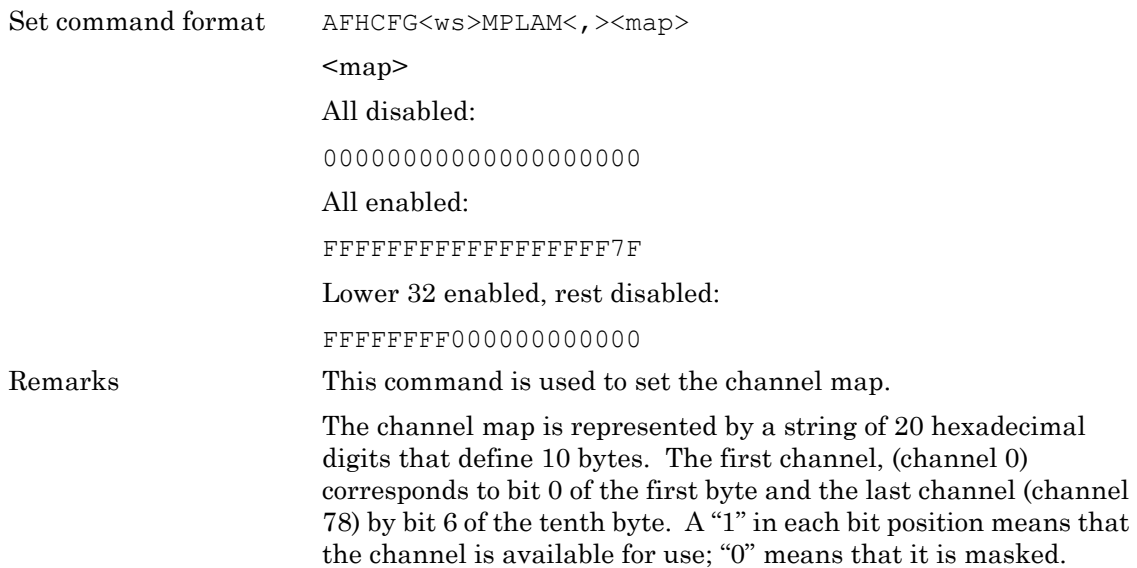

### **SCALE**

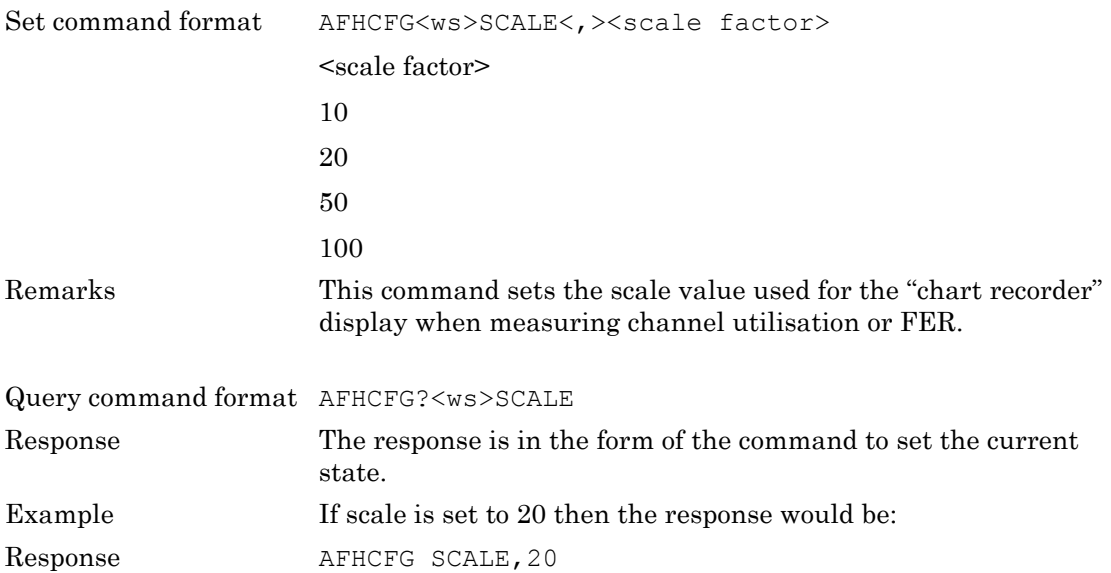

# **Chapter 9 — Signal Generator Mode and CW Measurement**

The MT8852B can be used to generate fixed data patterns at calibrated levels. The instrument can be placed into signal generator mode by using the OPMD command or sending the SIGGEN or ESIGGEN commands.

# **Basic Rate Signal Generator Mode**

Use this command to generate Basic Data rate signals.

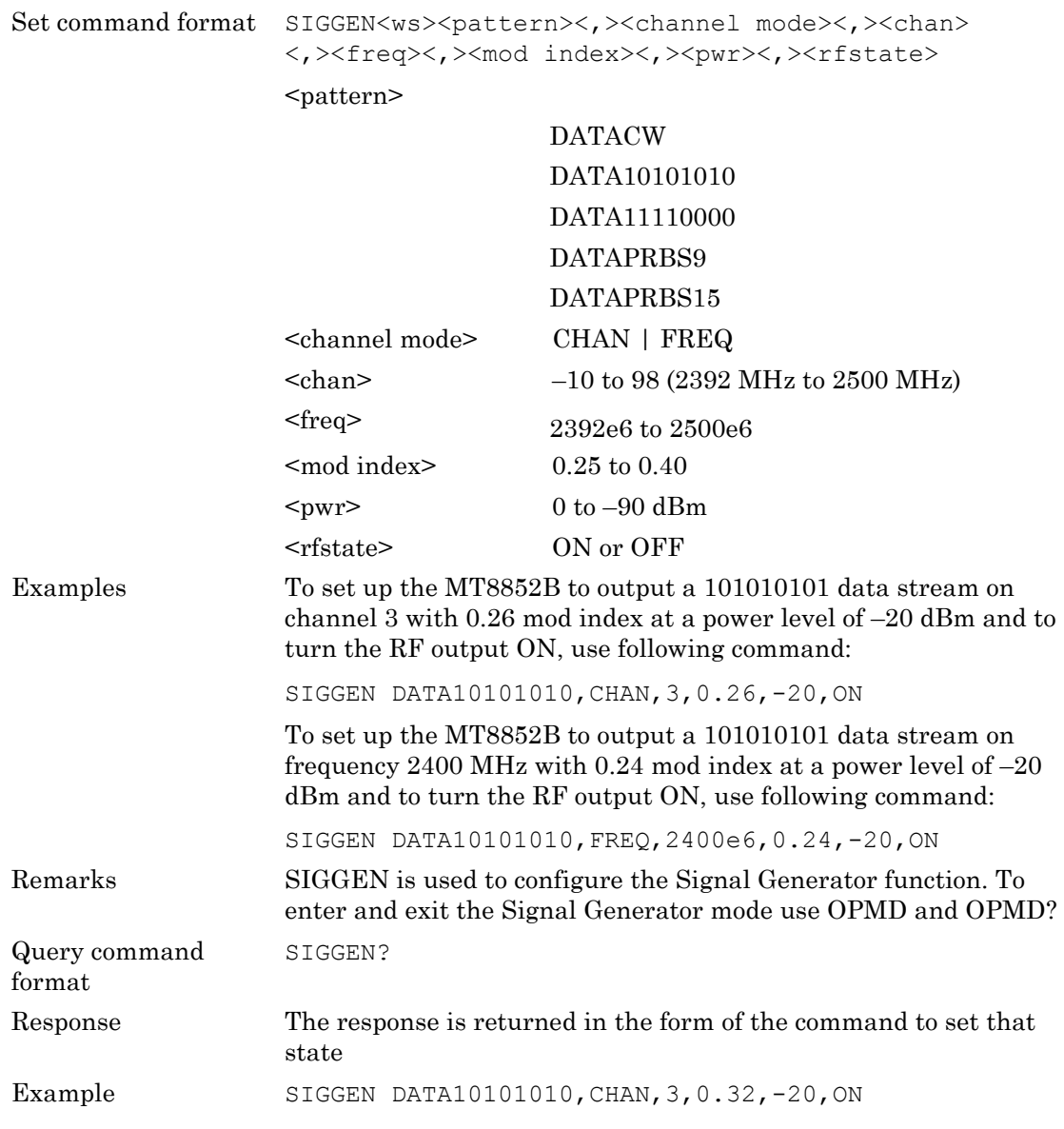

# **BLE Signal Generator Mode (Option 27 and MT8852B-043 only)**

Use this command to generate *Bluetooth* low energy (BLE) modulation schemes.

Set command format LESIGGEN<ws><syncword><,>><br/>spattern><,><spacing><,> <channel><,><NumPkts><,><TxPwr><,><Dirty><,><AltCrcS tate><,><state> <syncword> 32 bit hexadecimal value. (BLE default: 71764129) <pattern> 10101010, 11110000, PRBS9  $\langle$ spacing> 1 µs steps, default is 625 for 625 µs spacing (625 to 65535) <channel> *Bluetooth* low energy channels 0 to 39 (in MHz only)  $\langle$ NumPkts> 0 = continuous 1 - 65535 = Fixed number of packets to be sent <TxPwr> Transmitted power level 0.0 to –90.0 <Dirty> ON or OFF When ON, the packet generator uses the dirty table from the selected script LESS test. <AltCrcState> ON or OFF When ON, packets are generated with alternate correct and incorrect CRC. The first packet transmitted has correct CRC. <state> START, STOP Example To set up the instrument to output a GFSK Bluetooth low energy packet with a PRBS9 data stream on channel 0 continuously at –20.0 dBm with dirty parameters applied and the CRC always correct, use the following command: LESIGGEN 71764129, PRBS9, 625, 2402, 0, -20.0, ON, OFF, START Remarks LESIGGEN is used to configure the Signal Generator function. To enter or exit the Signal Generator mode use OPMD and OPMD? The BLE signal generator will use a modulation BT of 0.5. See also LESIGGENX, which supports Data Length Extension and LEPKTGEN, which supports Data Length Extension and Bluetooth 5 (2LE and BLR packets). Query Command format LESIGGEN? Response If the instrument configuration is as in example above, the response will be:- LESIGGEN 71764129, PRBS9, 625, 2402, 0, -20.0, ON, OFF, START

# **BLE Extended Signal Generator Mode (Supports Data Length Extension) (Option 34 only)**

Use this command to generate *Bluetooth* low energy (BLE) modulation schemes.

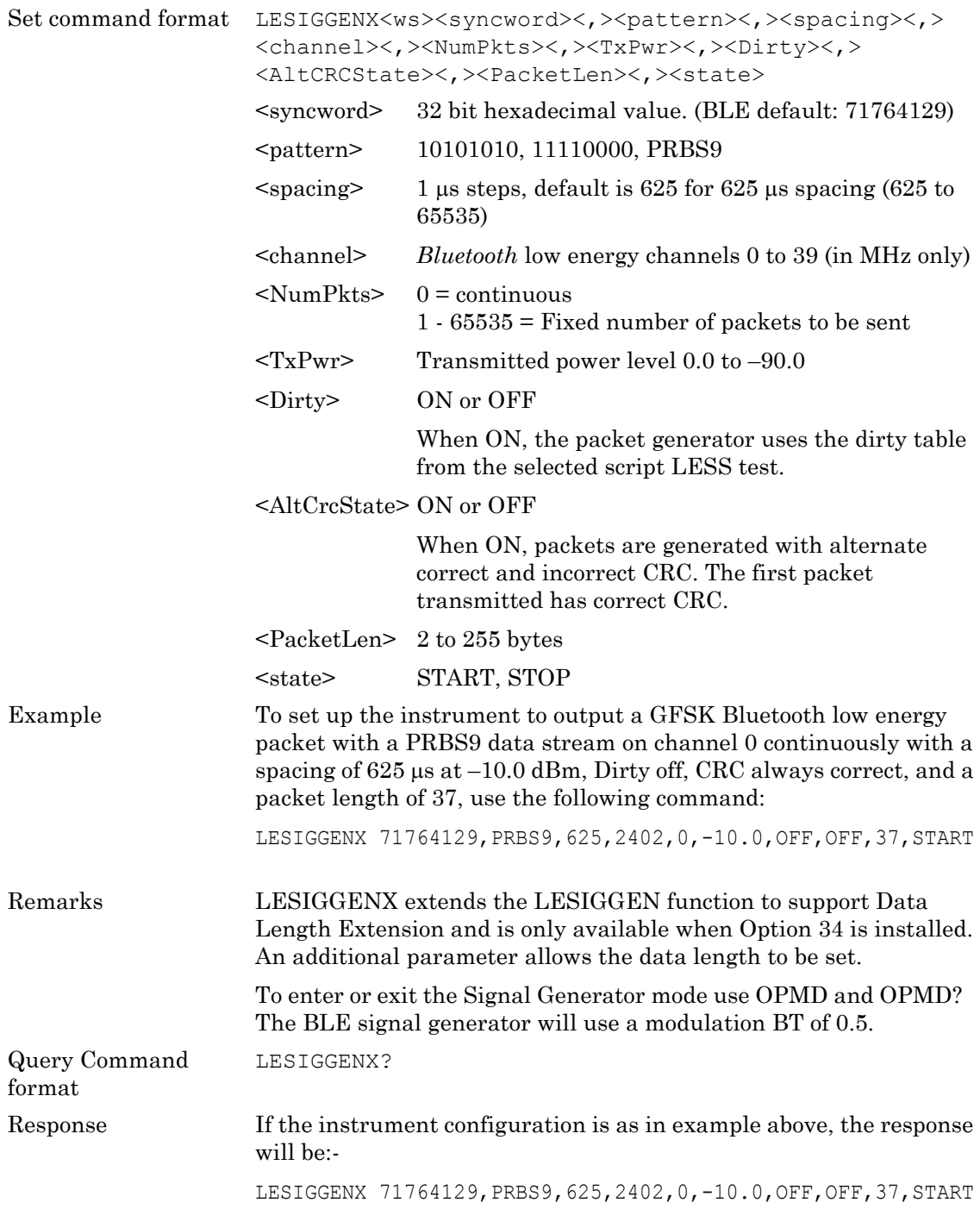

# **BLE Extended Signal Generator Mode (Supports Bluetooth 5 - 2LE and BLR) (Options 35 and 36 only)**

Use this command to generate *Bluetooth* low energy (BLE) modulation schemes.

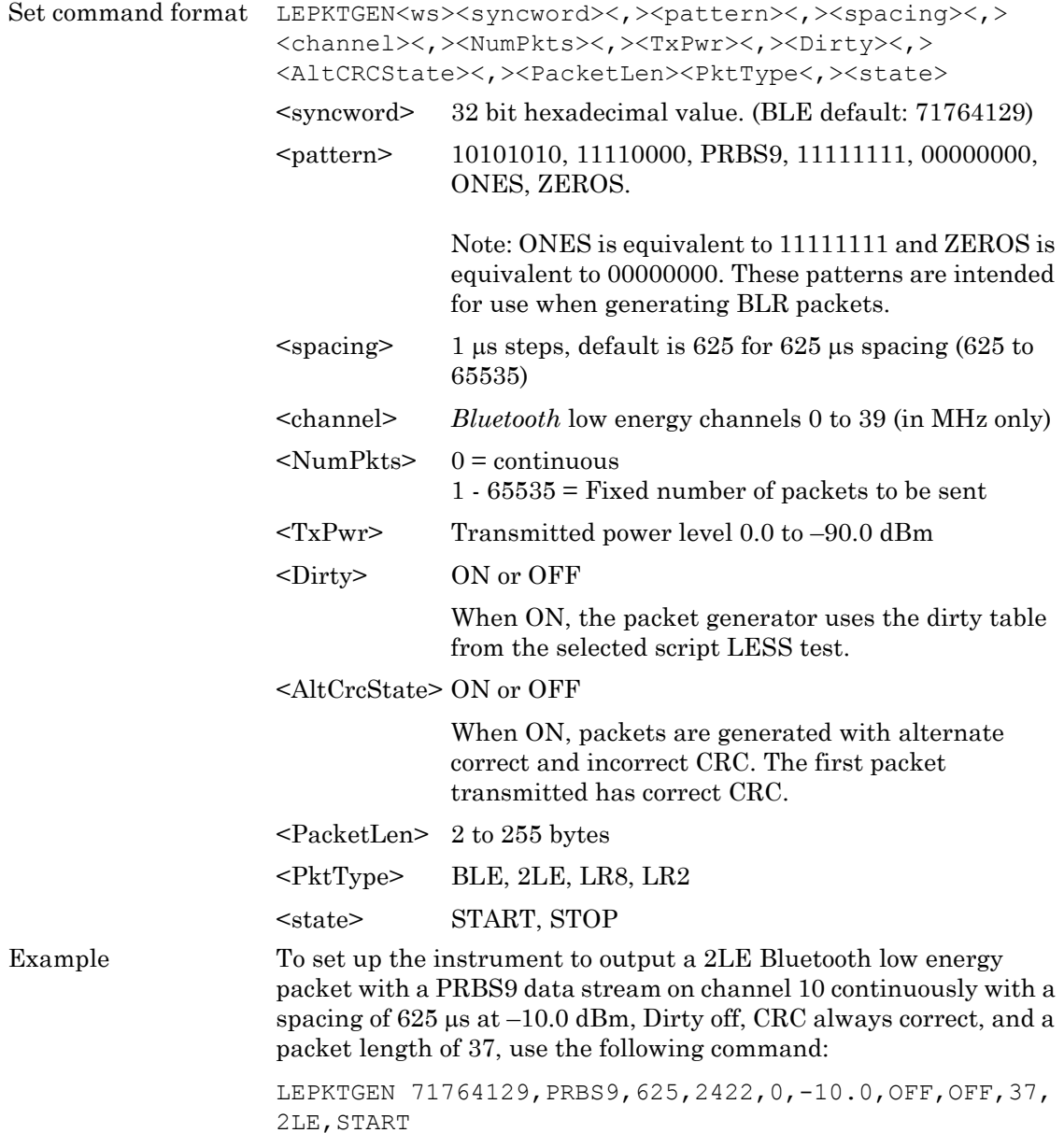

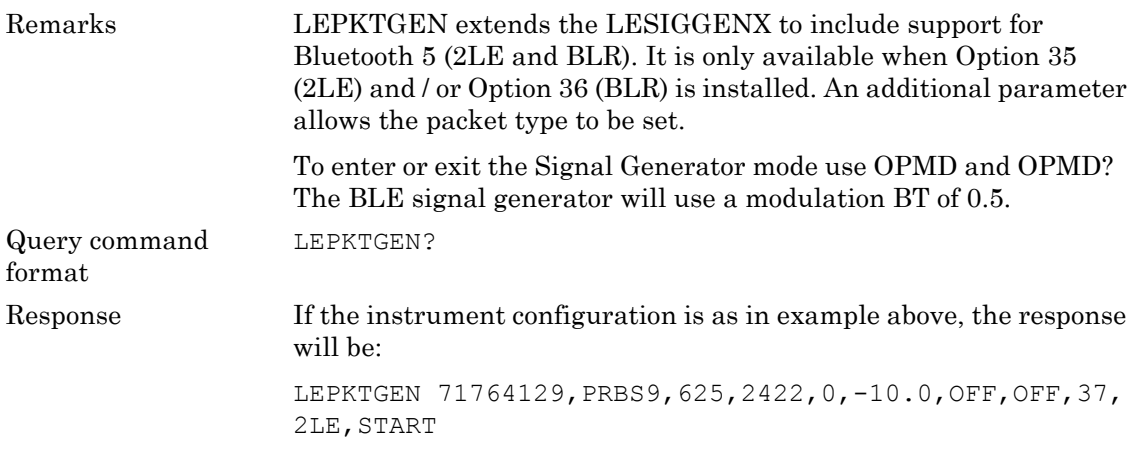

# **EDR Signal Generator Mode (MT8852B and MT8852B-042 only)**

Use this command to generate Enhanced Data Rate (EDR) modulation schemes.

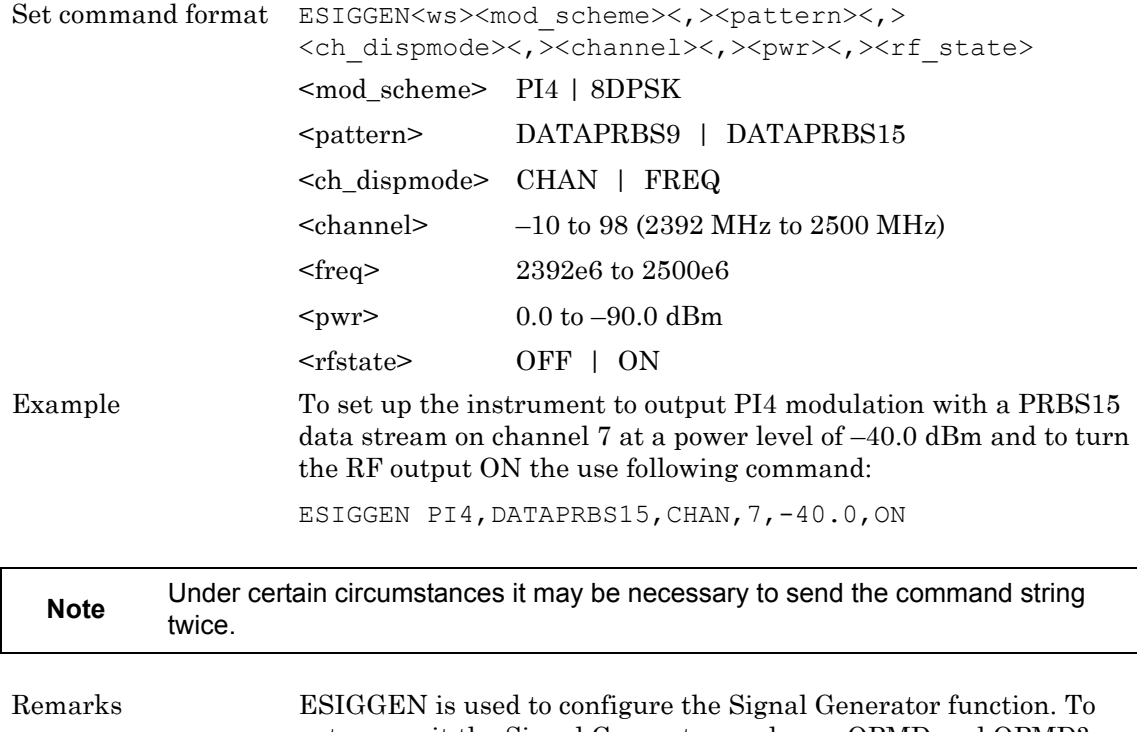

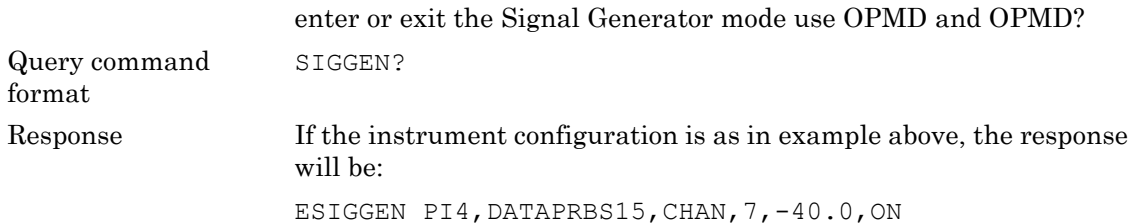

## **CW Measurement Mode**

The MT8852B can be used to measure a fixed frequency modulation signal. Power, frequency, and modulation can be measured. The OPMD command can be used to put the MT8852B into CW measurement mode, although using the CWMEAS command to set the measurement parameters will also put the MT8852B into CW measurement mode.

The CWMEAS command is used to set the *Bluetooth* channel/frequency and measurement gate width parameters.

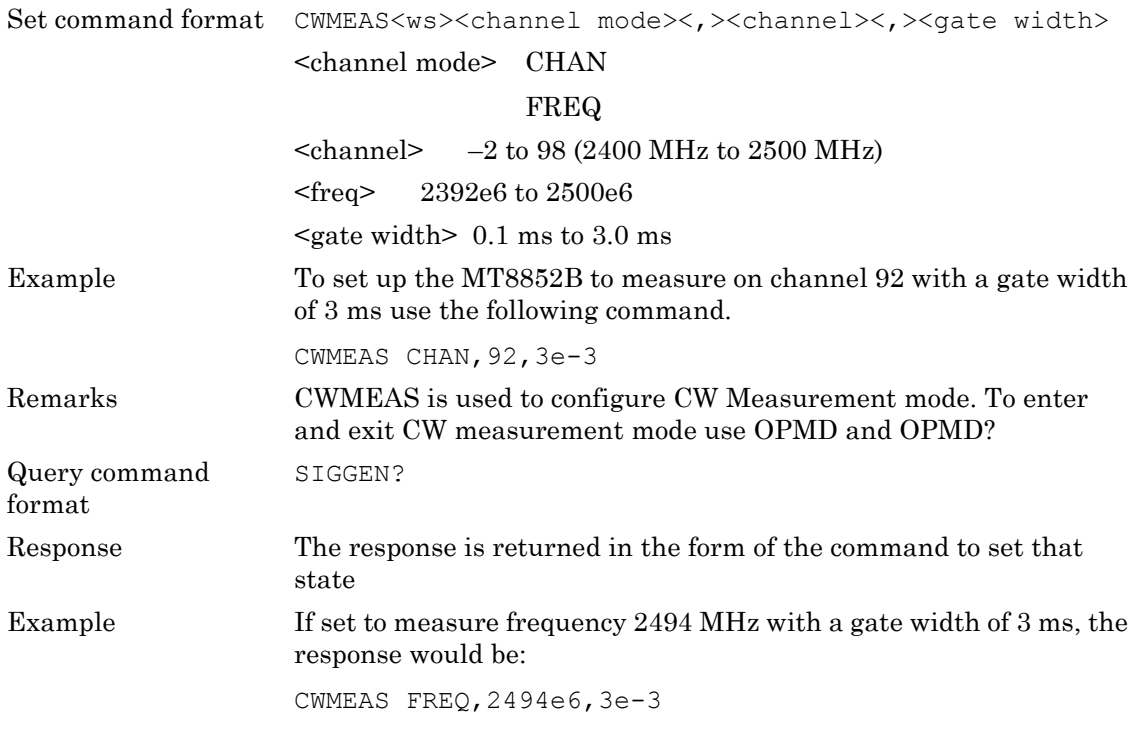

The CWRESULT command is used to read the CW measurement result from the MT8852B.

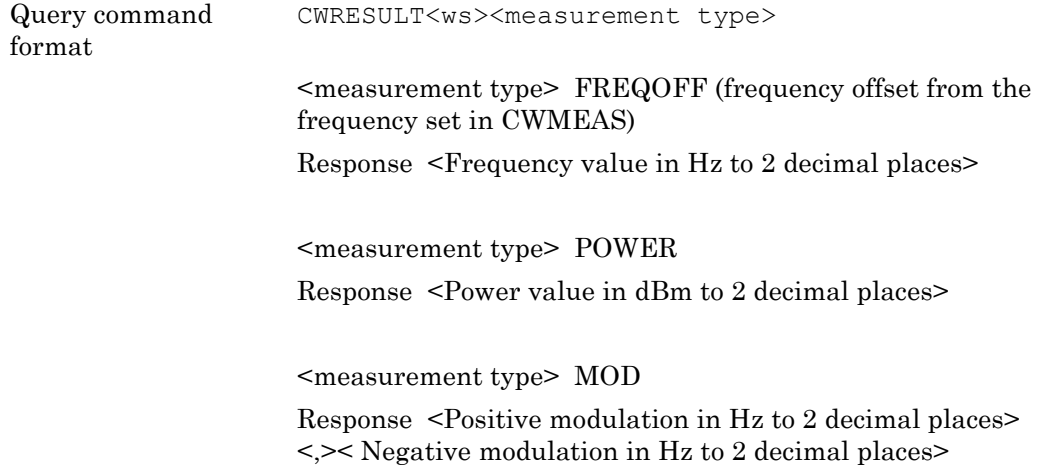
#### **EDR CW Measurement Mode (MT8852B and MT8852B-042 only)**

The MT8852B can be set up in CW measurement mode to allow calibration of an incoming fixed frequency signal. The instrument will measure power and DEVM for EDR modulation schemes. This mode is intended only for the measurement of continuous non-packetized signals and does not support triggering.

Using the ECWMEAS command will automatically place the instrument into EDR CW measurement mode (no need to send the OPMD command).

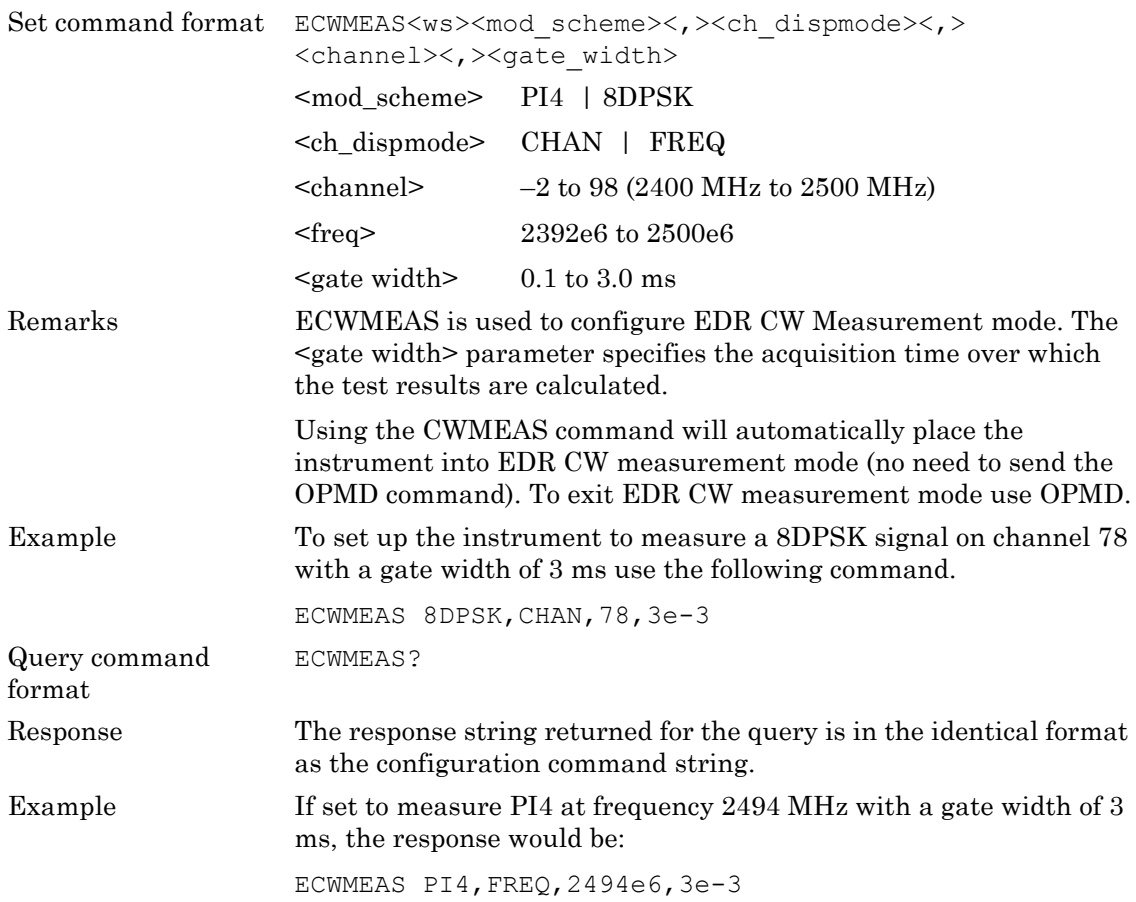

# **CWRESULT (CW Measurements Results Output)**

This command is used to fetch the measurement results from the MT8852B when configured in CW Measurement mode.

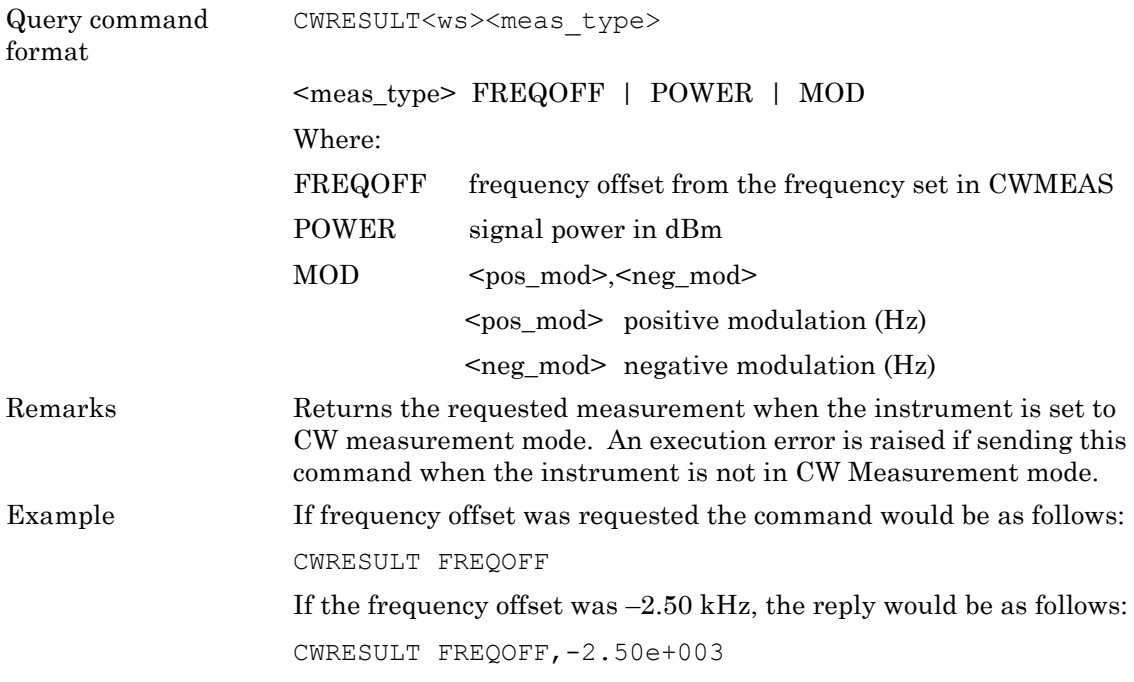

## **ECWRESULT (EDR CW Measurements Results Output) (MT8852B and MT8852B-042 only)**

This command is used to fetch the measurement results from the MT8852B when configured in EDR CW Measurement mode.

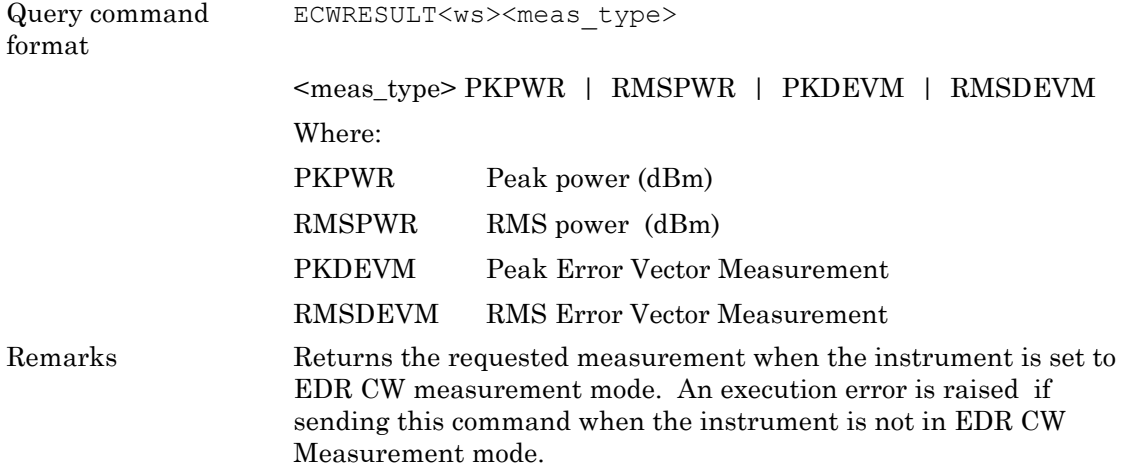

# **Chapter 10 — Configuring Tests in Standard Mode**

Basic Rate tests (#1) Output Power (TRM/CA/BV-01-C) Power Control (TRM/CA/BV-03-C) Enhanced Power Control (TRM/CA/BV-14-C) Initial Carrier Frequency (TRM/CA/BV-08-C) Carrier Frequency Drift (TRM/CA/BV-09-C) Single Slot Packets Sensitivity (RCV/CA/BV-01-C) Multi-slot Packets Sensitivity (RCV/CA/BV-02-C) Modulation Index (TRM/CA/BV-07-C) Maximum Input Power (RCV/CA/BV-06-C) EDR tests (#2) EDR Relative Transmit Power (TRM/CA/BV-10-C) EDR Carrier Frequency Stability and Modulation Accuracy (TRM/CA/BV-11-C) EDR Differential Phase Encoding (TRM/CA/BV-12-C) EDR Sensitivity (RCV/CA/BV-07-C) EDR BER Floor Sensitivity (RCV/CA/BV-08-C) EDR Maximum Input Power (RCV/CA/BV-10-C) Low Energy tests (#3) BLE Output Power (TRM-LE/CA/BV-01-C) BLE Carrier frequency offset and drift, uncoded data at 1 Ms/s (TRM-LE/CA/BV-06-C) BLE Modulation characteristics, uncoded data at 1 Ms/s (TRM-LE/CA/BV-05-C) BLE Stable modulation characteristics, uncoded data at 1 Ms/s (TRM-LE/CA/BV-09-C) 2LE Carrier frequency offset and drift at 2 Ms/s (#4) (TRM-LE/CA/BV-12-C) 2LE Modulation characteristics at 2 Ms/s (#4) (TRM-LE/CA/BV-10-C) 2LE Stable modulation characteristics at 2 Ms/s  $\text{(#4)}$  (TRM-LE/CA/BV-11-C) BLR Modulation characteristics, LE coded (S=8) (#5) (TRM-LE/CA/BV-13-C) BLR Carrier frequency offset and drift, LE coded (S=8) (#5) (TRM-LE/CA/BV-14-C) BLE Receiver sensitivity, uncoded data at 1 Ms/s (RCV-LE/CA/BV-01-C) BLE Receiver sensitivity, uncoded data at 1 Ms/s, Stable Modulation Index (RCV-LE-/CA/BV-14-C) 2LE Receiver sensitivity at 2 Ms/s (#4) (RCV-LE-/CA/BV-08-C) 2LE Receiver sensitivity at 2 Ms/s, Stable Modulation Index (#4) (RCV-LE-/CA/BV-20-C) BLR Receiver sensitivity, LE coded (S=2) (#5) (RCV-LE/CA/BV-26-C)

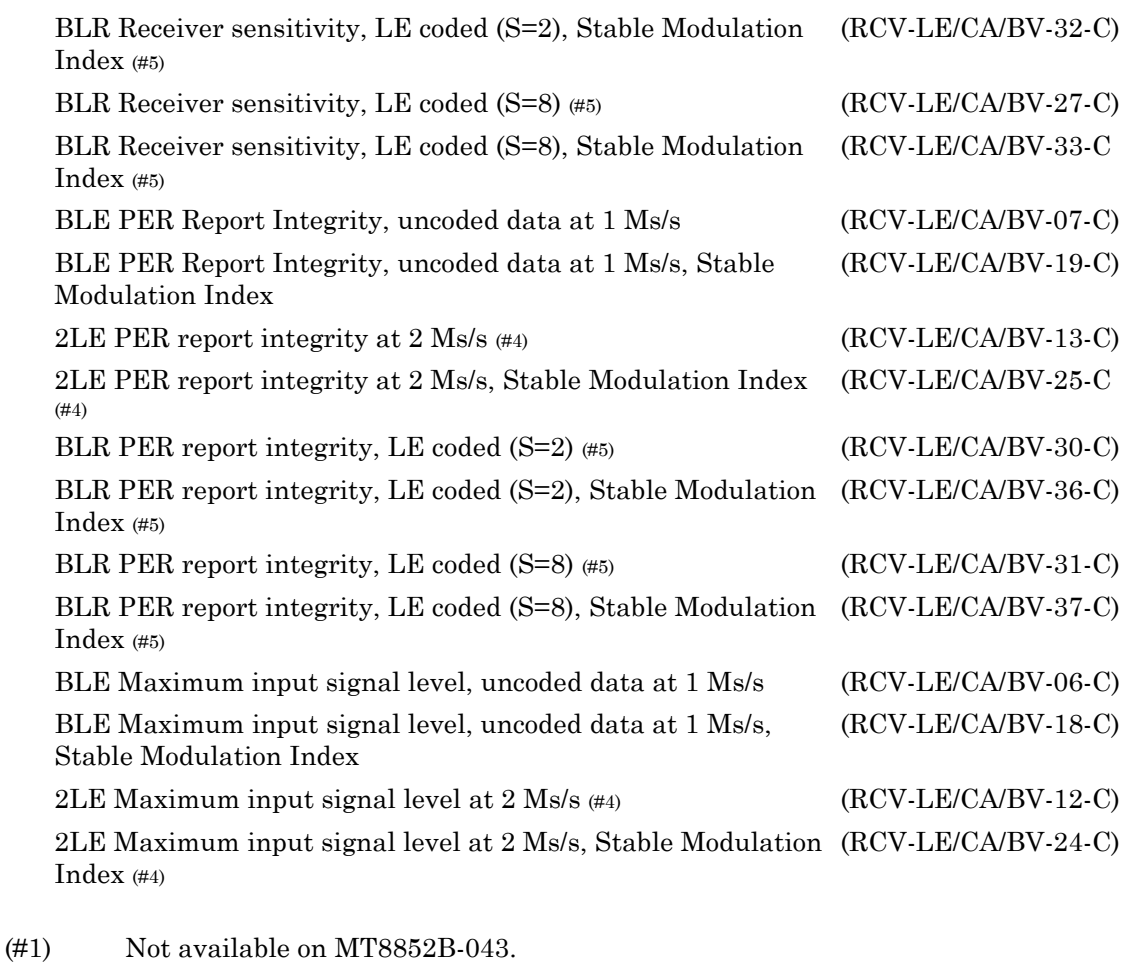

- (#2) MT8852B and MT8852B-042 only.
- (#3) MT8852B-043 or models with option 27 only.
- (#4) With Option 35.
- (#5) With Option 36 or Option 62

# **10-1 Basic Rate Tests**

# **Output Power Test Configuration (OPCFG)**

The output power test performs power measurements on the EUT transmitted packets using either the loopback test control or the Tx test control. The default is to use the loopback test control. This test can be made with either hopping on or off.

The MT8852B can perform the test using either loopback test controls or Tx test controls. The MT8852B transmits a pseudo random data payload (PRBS 9) of the longest supported type (DH5, DH3 or DH1) or the selected packet type, to the EUT. The EUT loops back the data at its maximum output power and the MT8852B measures the received power. This test is performed while hopping, and the test is repeated until the requested number of packets has been measured on each of the selected frequencies. The LOW, MEDIUM and HIGH frequencies relate to the default frequencies specified in the *Bluetooth* RF test specification. The MT8852B allows all these frequencies to be changed from their default values.

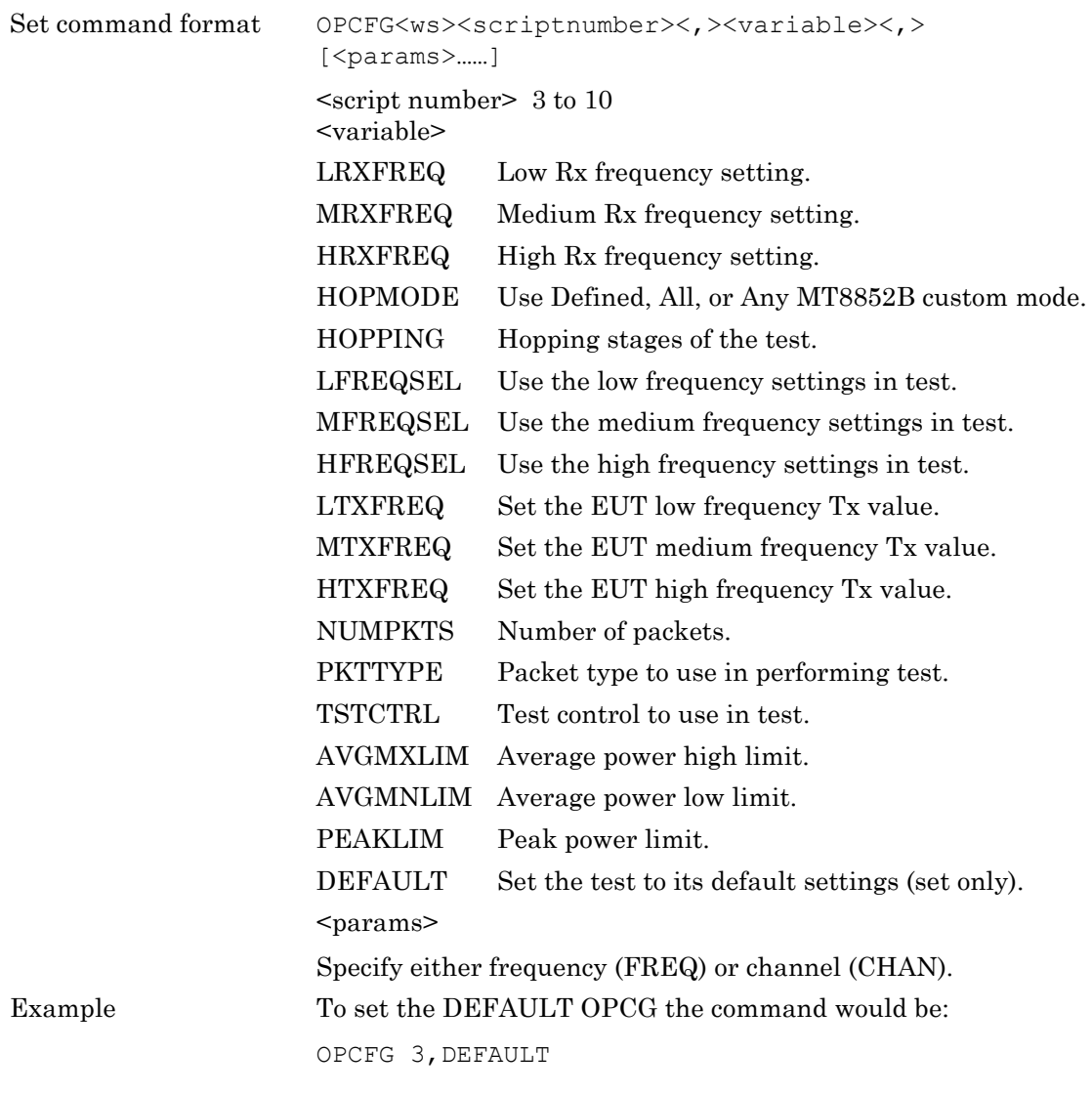

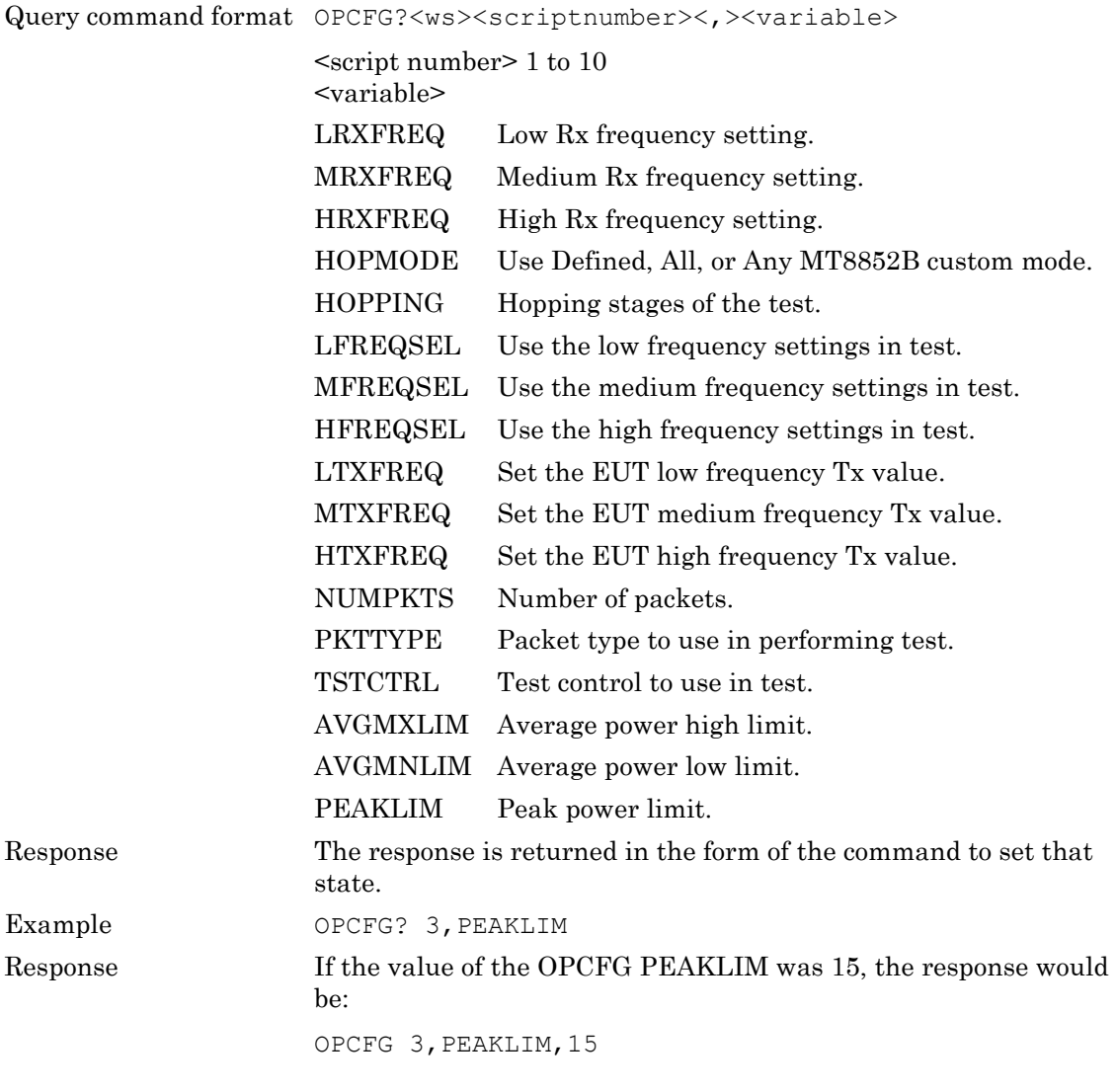

# **Power Control Test Configuration (PCCFG)**

The power control test performs power measurement cycles on the EUT output, if the EUT supports power control, at each of the defined frequencies (LOW, MEDIUM and HIGH). This measurement is always performed with hopping off. The MT8852B can perform the test using either loopback test control or Tx test control. The default form for this test is to use loopback. The following test is described using the default test control.

The MT8852B transmits a DH1 (or the operator selected packet type) packet with a pseudo random data payload (PRBS 9). This test is performed with hopping off. The LOW, MEDIUM and HIGH frequency sets relate to the default frequencies specified in the *Bluetooth* RF test specification. The MT8852B allows all the frequencies to be changed.

A power measurement cycle sets the EUT output power to its maximum, steps the power down to the minimum, and then up to the maximum again one step at a time. For each power step a number of data packets are sent to the EUT and looped back to the MT8852B. When the test is performed in Tx test mode only the Tx frequency settings are used since both Rx and Tx frequencies must be the same.

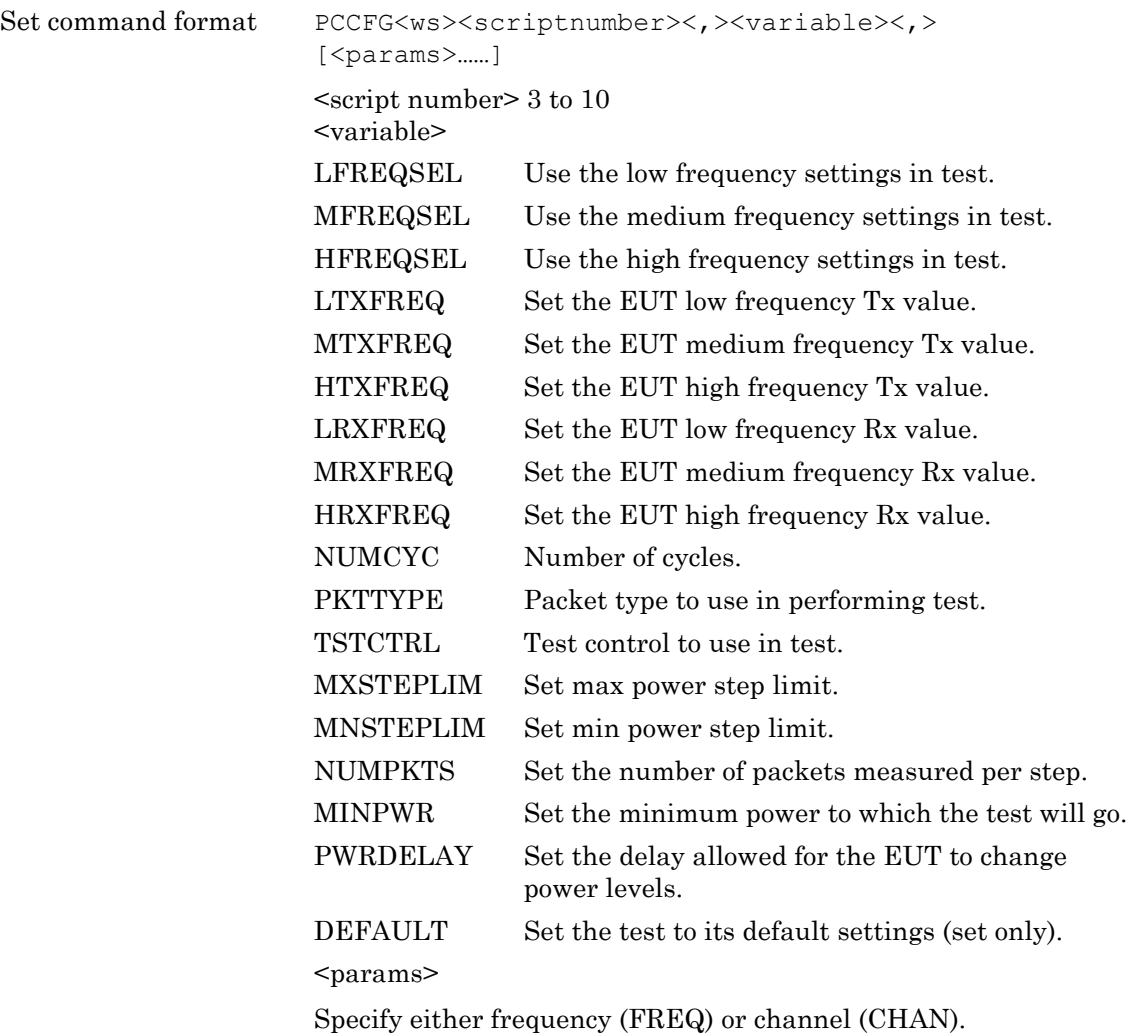

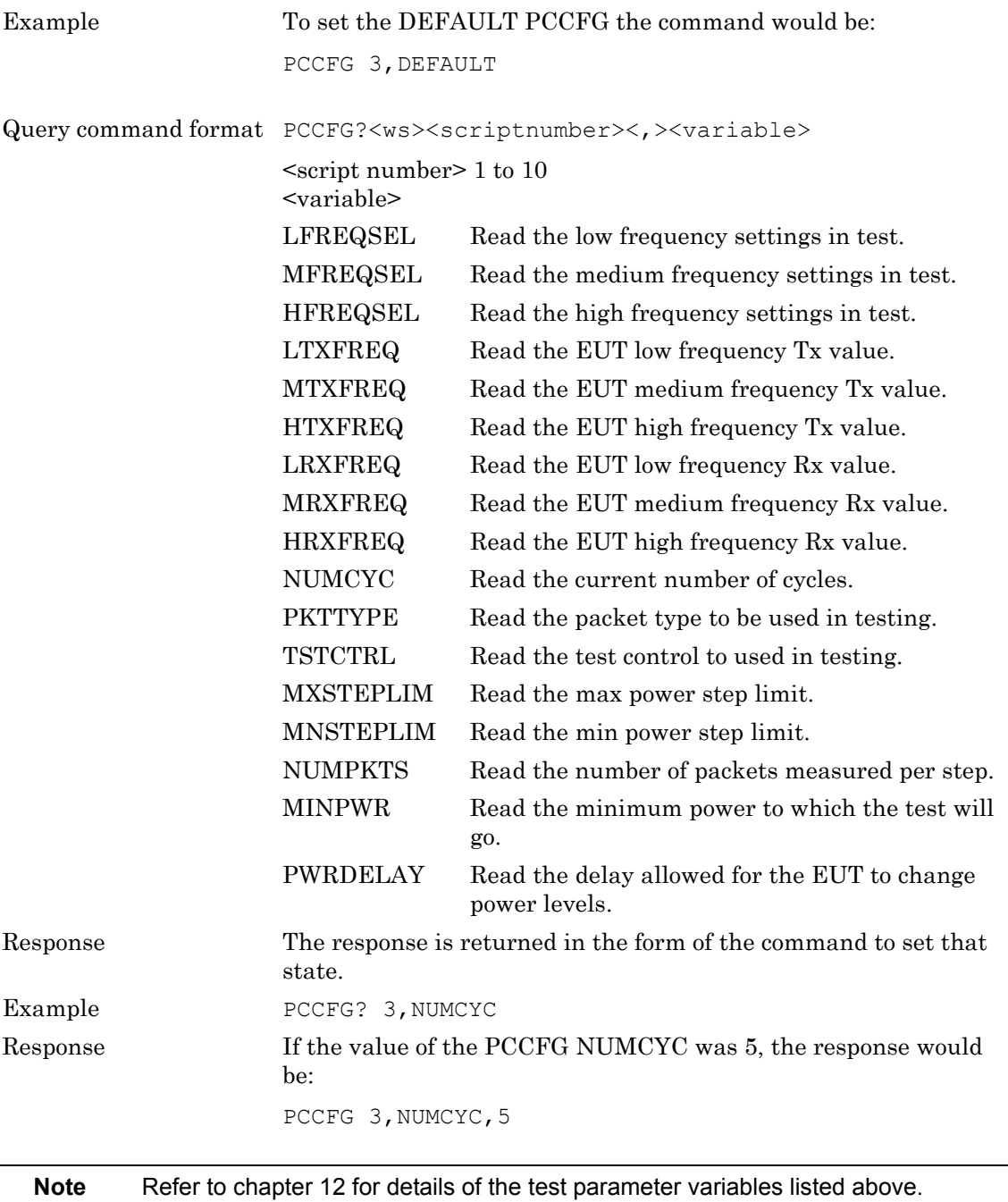

# **Enhanced Power Control Test Configuration (EPCCFG)**

The enhanced power control test performs power measurement cycles on the EUT output at each of the defined frequencies (LOW, MEDIUM and HIGH). This measurement is always performed with hopping off. The MT8852B can perform the test using either loopback test control or Tx test control. The default form for this test is to use loopback. The following test is described using the default test control.

The MT8852B transmits a DH1 (or the operator selected packet type) packet with a pseudo random data payload (PRBS 9), then a 2-DH1 and then a 3-DH1 packet at the power step levels. These are looped back by the EUT and measured by the MT8582B. The LOW, MEDIUM and HIGH frequency sets relate to the default frequencies specified in the *Bluetooth* RF test specification. The MT8852B allows all the frequencies to be changed.

A power measurement cycle sets the EUT output power to its maximum, steps the power down to the minimum, and then up to the maximum again one step at a time. For each power step a number of data packets are sent to the EUT and looped back to the MT8852B. When the test is performed in Tx test mode only the Tx frequency settings are used since both Rx and Tx frequencies must be the same.

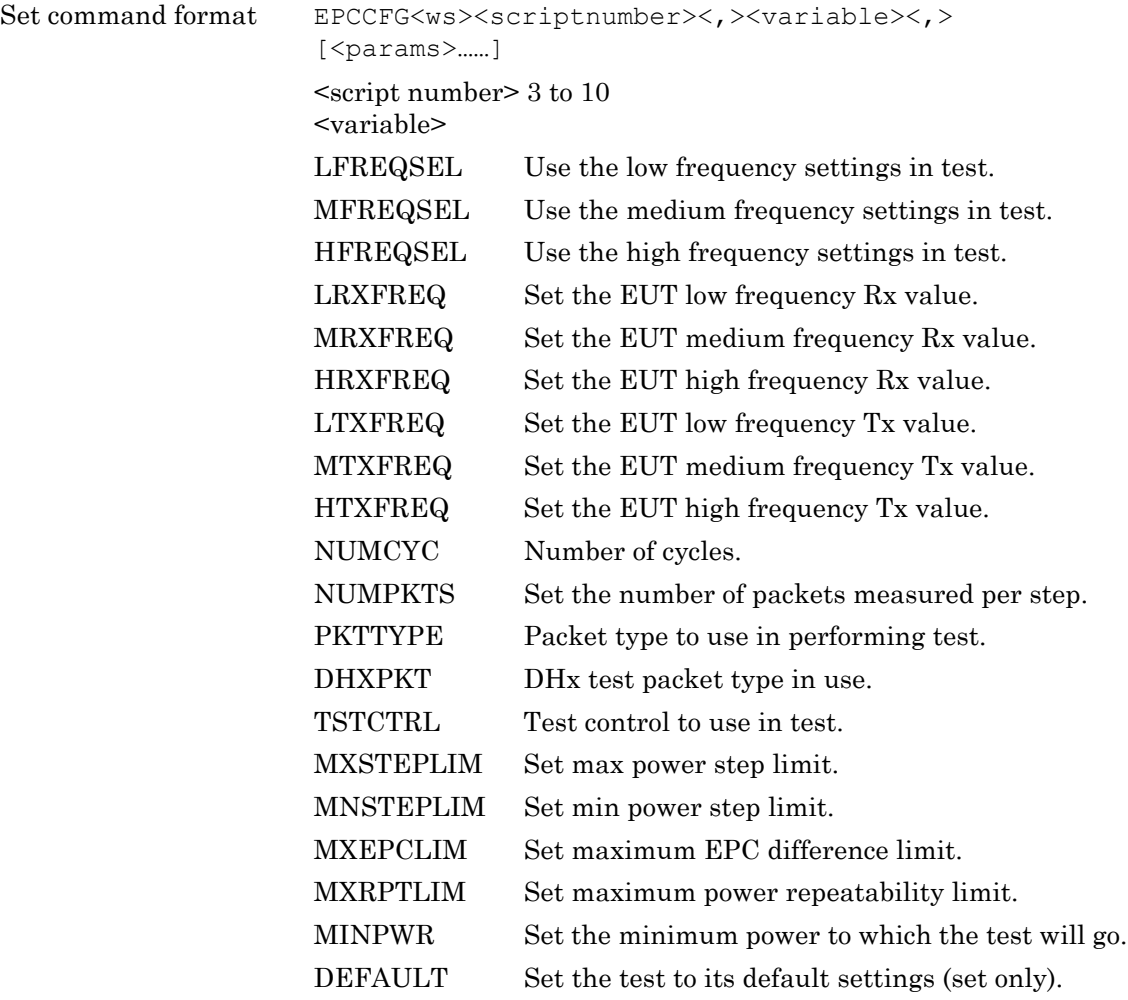

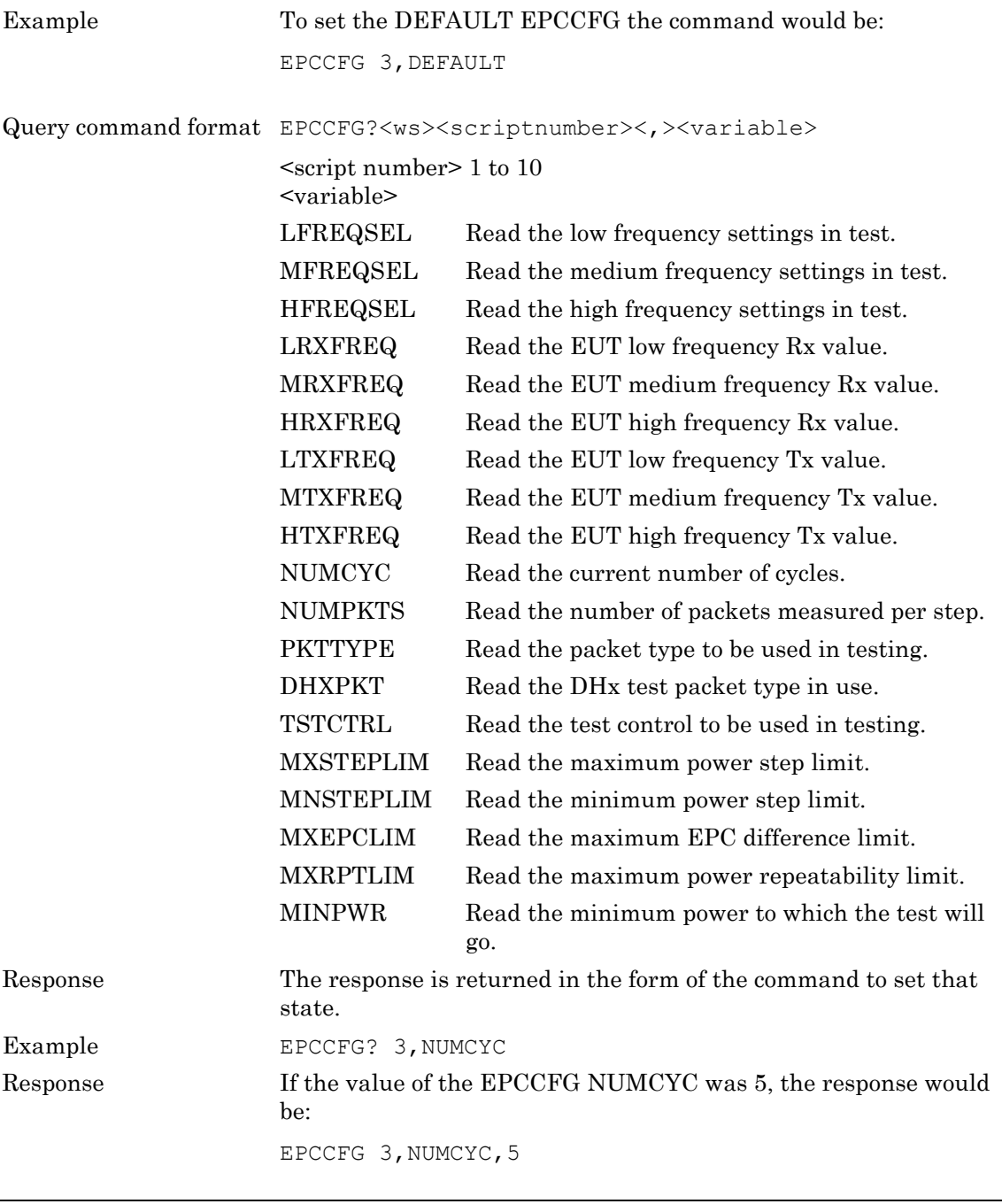

# **Initial Carrier Test Configuration (ICCFG)**

The initial carrier test performs a frequency accuracy test on a DH1 pseudo random data packet. (PRBS 9) This test can be performed using either the loopback test control or the Tx test control. The default is to use the loopback test control. This test can be made with either hopping on or off.

When the measurement is made using Tx mode the MT8852B sets up the EUT so that when the EUT is polled, it transmits a DH1 packet with a pseudo random payload for each of the frequencies selected (LOW, MEDIUM and HIGH).

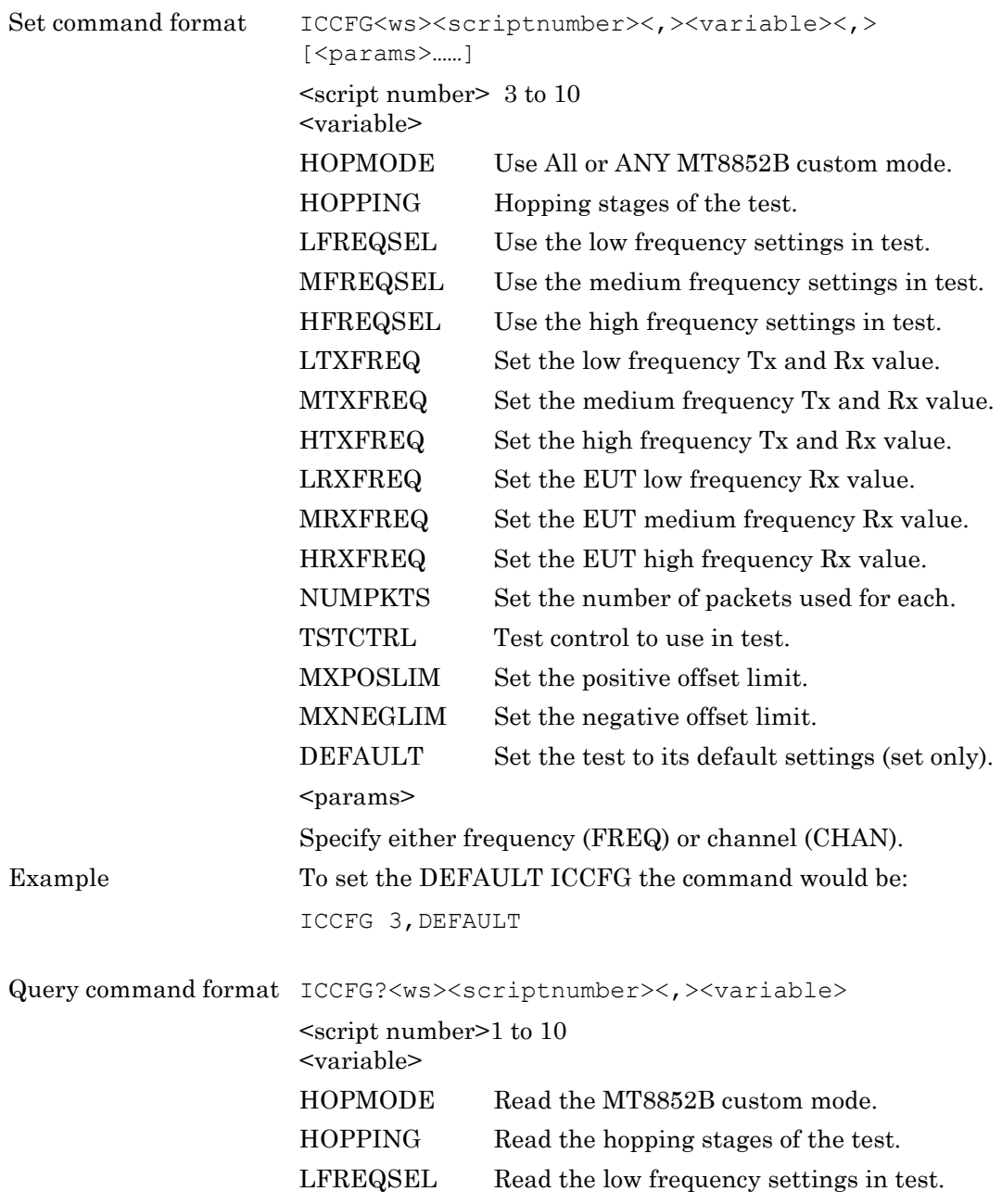

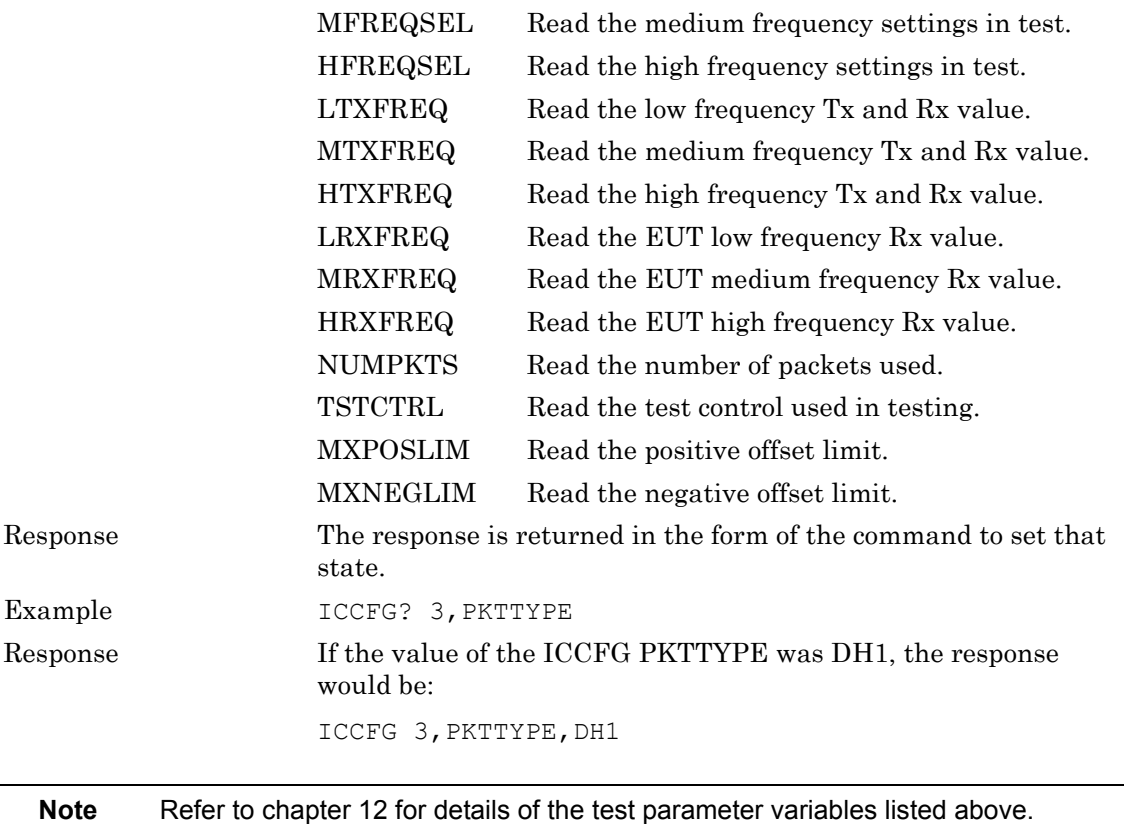

10-10 **PN: 13000-00110 Rev. X MT8852B Programming Manual** 

# **Carrier Drift Test Configuration (CDCFG)**

The carrier drift test performs a frequency drift measurement over the length of the packet received. The test can be carried out for each of the supported packet types with either hopping on or hopping off. This test can be performed using either the loopback test control or the Tx test control. The default is to use the loopback test control.

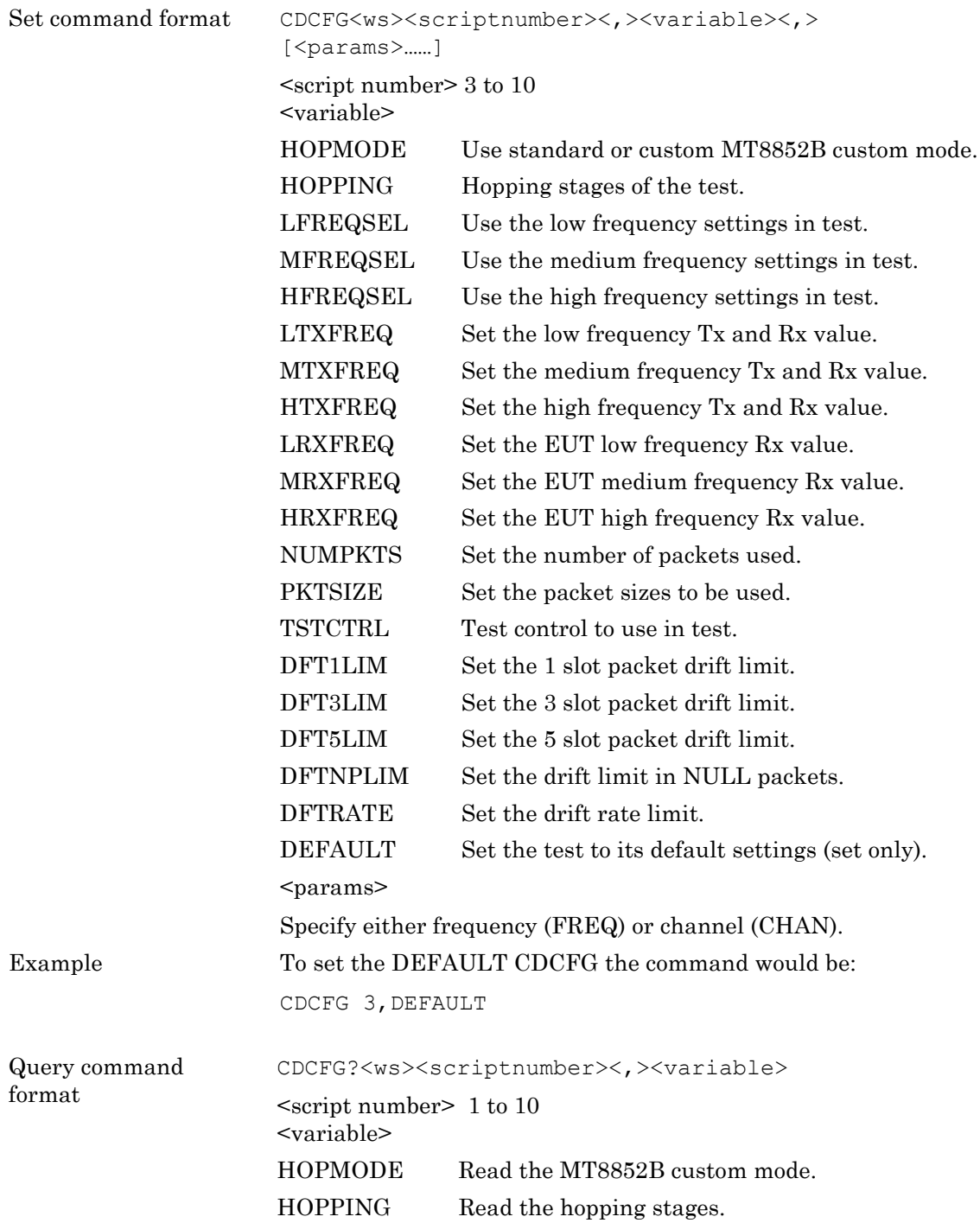

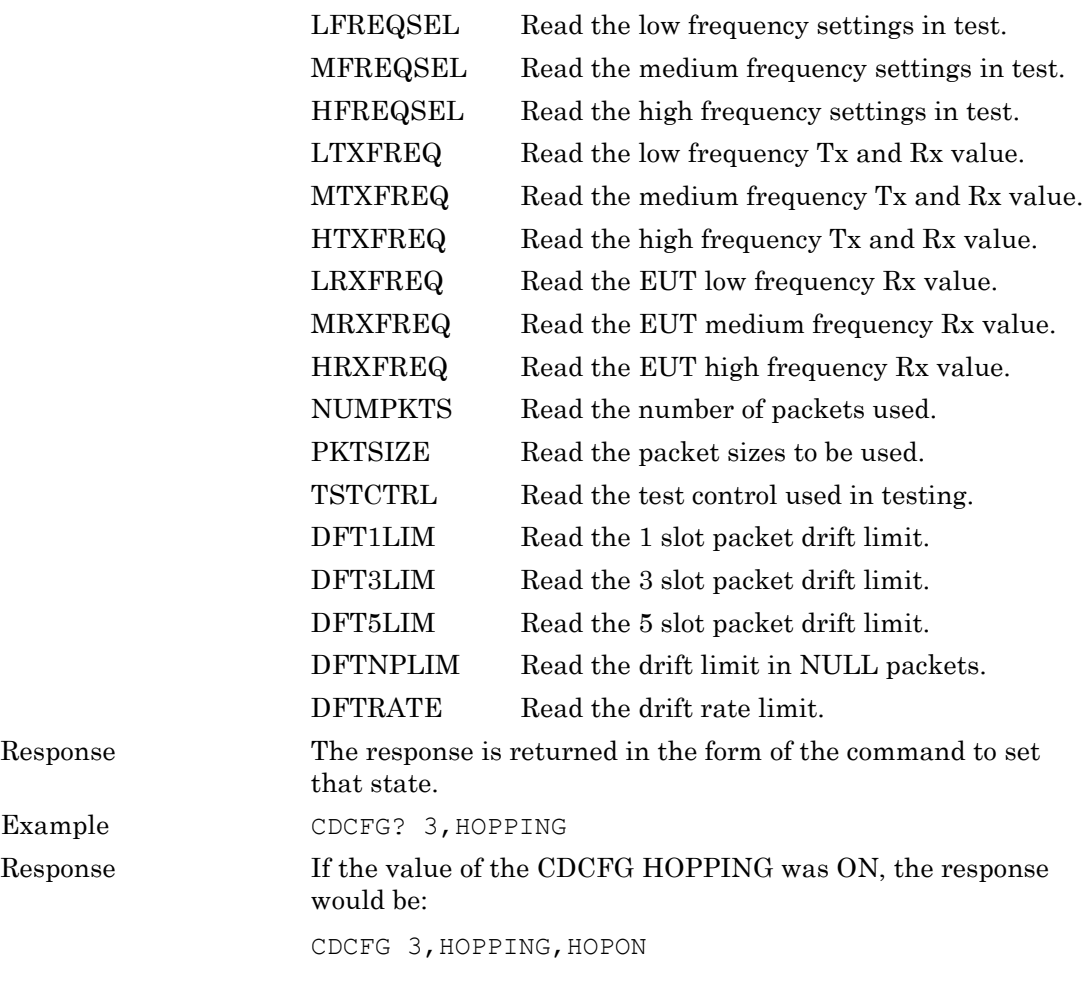

# **Single Slot Sensitivity Test Configuration (SSCFG)**

For a single slot sensitivity measurement the MT8852B transmits DH1 packets with a pseudo random payload (PRBS 9) to the EUT at a minimum power level. If the dirty transmitter parameters are applied, then every 20 ms the MT8852B changes the transmitter parameters as specified in the dirty transmitter table for this test. The EUT loops back the received data and a bit error rate (BER) calculation and frame error rate (FER) calculation is performed by the MT8852B test set. The test is repeated for each of the frequencies selected (LOW, MEDIUM and HIGH). This test is performed with hopping off. The LOW, MEDIUM and HIGH frequencies relate to the default frequencies specified in the *Bluetooth* RF test specification. The MT8852B allows all the frequencies to be changed.

The MT8852B can also carry out this test with hopping on.

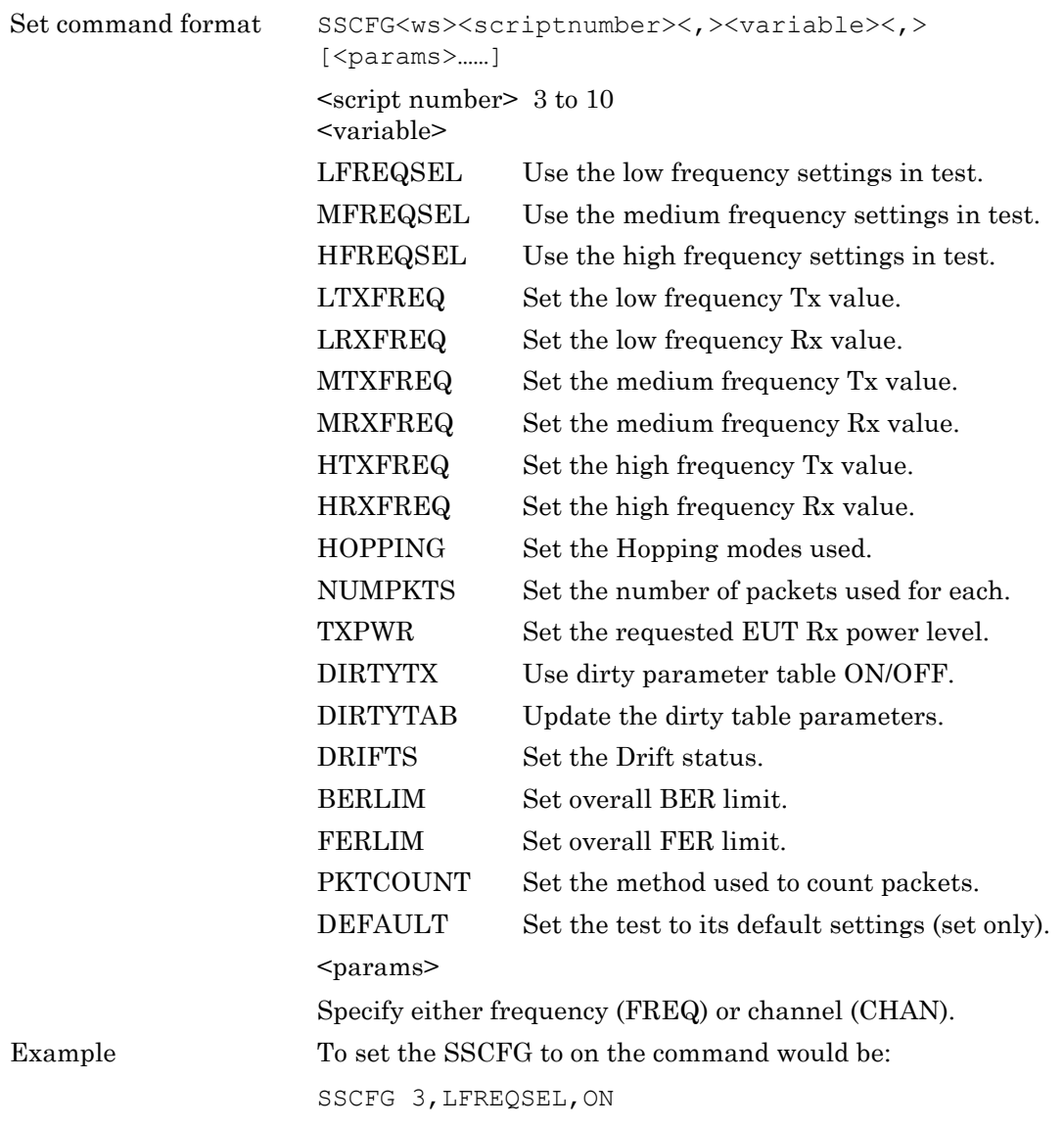

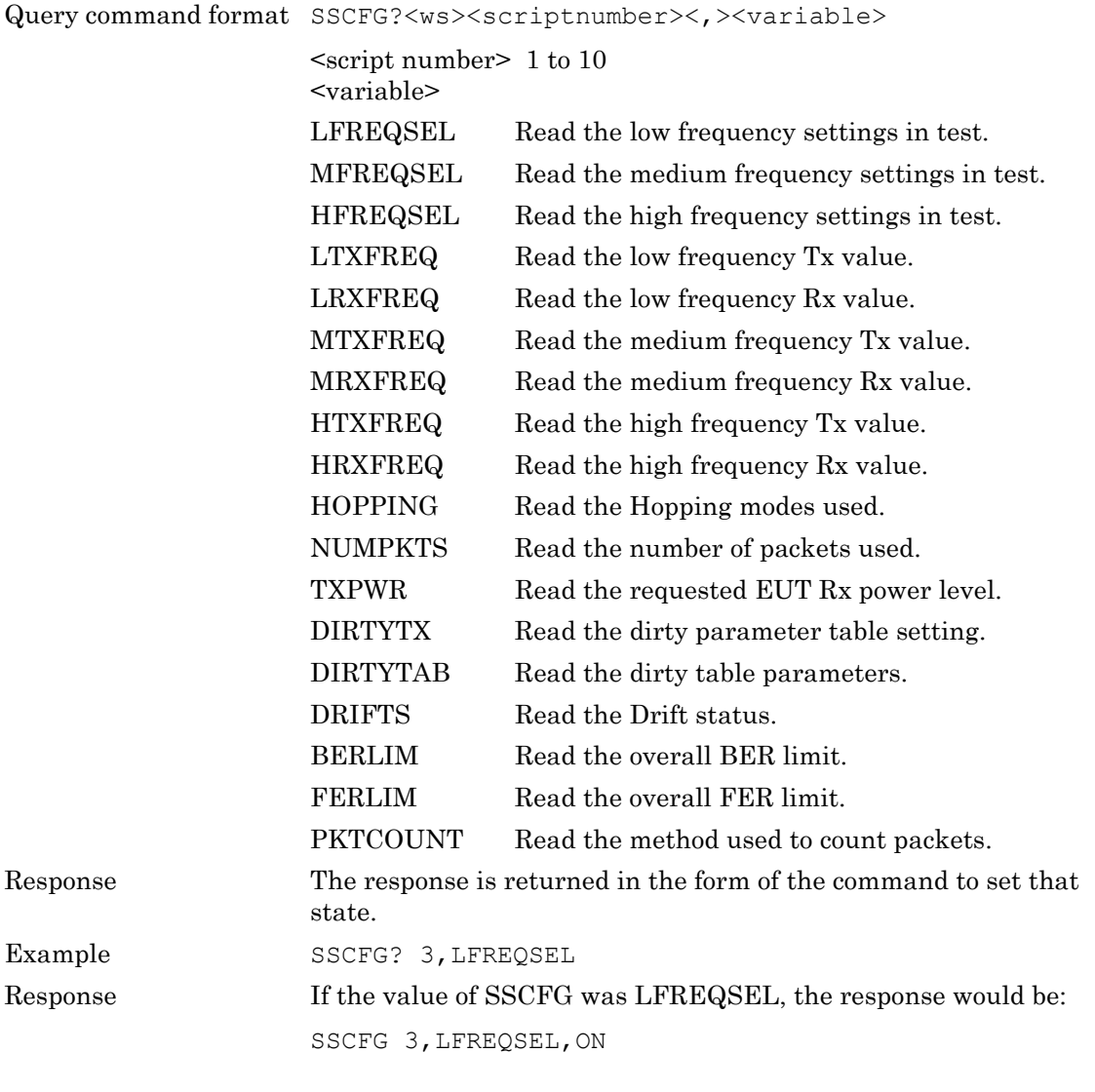

# **Multi Slot Sensitivity Test Configuration (MSCFG)**

For a multi slot sensitivity measurement the MT8852B transmits the longest supported packet type as reported by the EUT during link set up with a pseudo random payload (PRBS 9) to the EUT at a minimum power level. If the dirty parameters are enabled then every 20 ms the MT8852B changes the transmitter parameters as specified in the dirty transmitter table for this test. The EUT loops back the received data and a bit error rate (BER) calculation and frame error rate (FER) calculation is performed by the MT8852B test set. This test is performed with hopping off. Measurements are made at each of the frequencies selected (LOW, MEDIUM and HIGH). The LOW, MEDIUM and HIGH frequencies relate to the default frequencies specified in the *Bluetooth* RF test specification. The MT8852B allows all the frequencies to be changed.

The MT8852B can also carry out this test with hopping on.

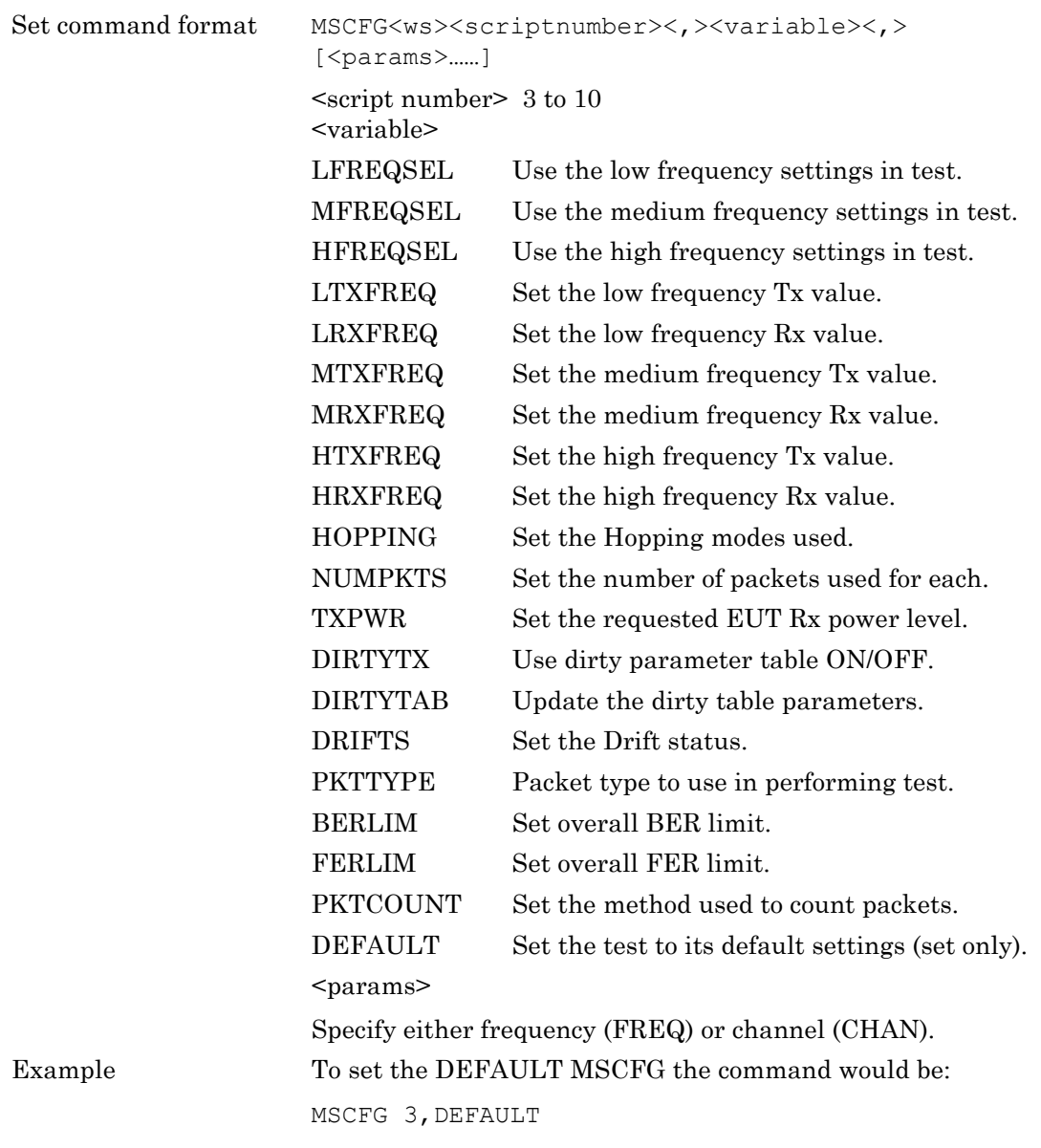

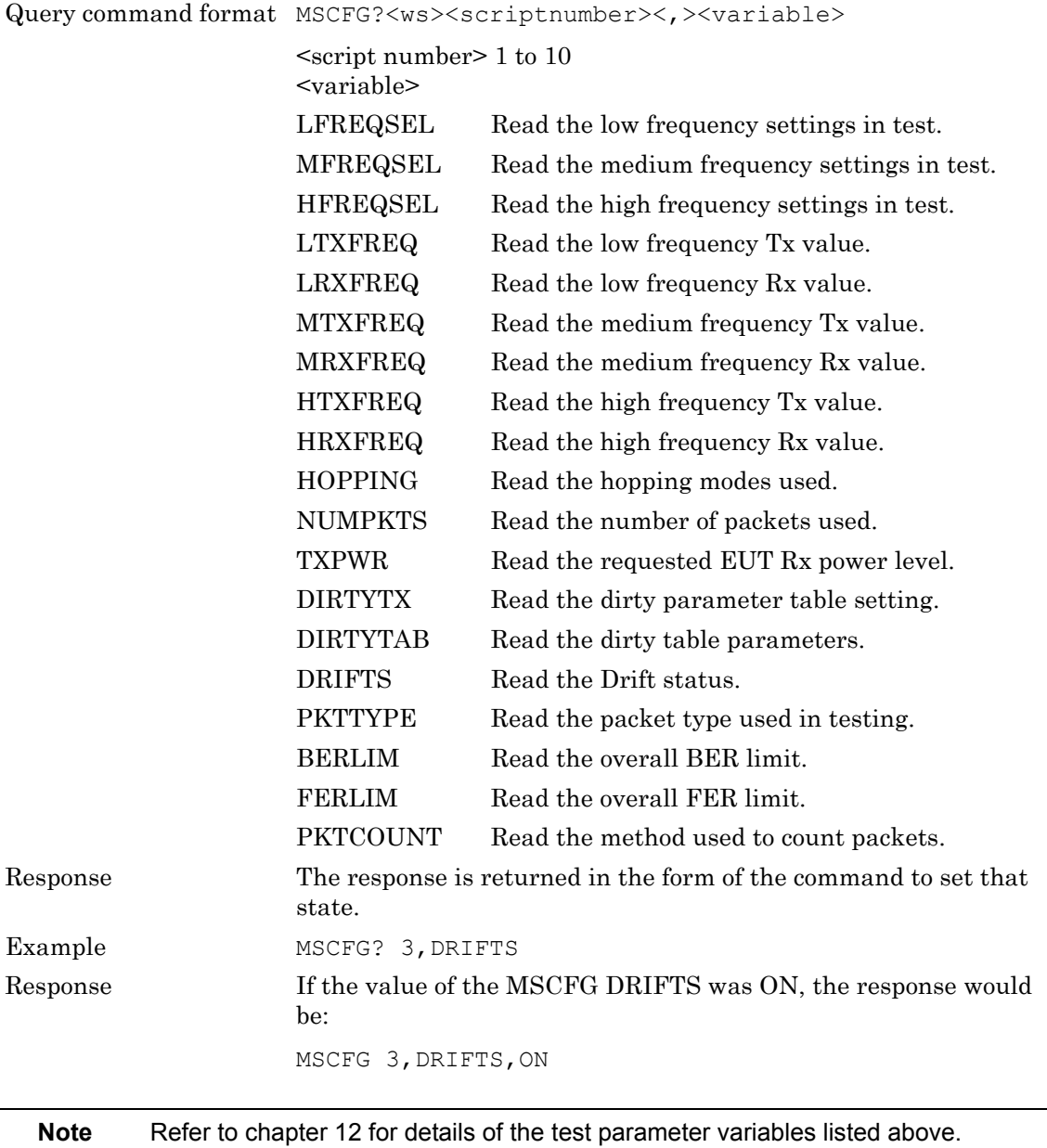

# **Modulation Index Test Configuration (MICFG)**

This test measures the modulation characteristics on the EUT output for each of the frequency ranges selected (LOW, MEDIUM and HIGH). The MT8852B can perform the test using either loopback test controls or Tx test controls. The default form for this test is to use loopback. The following test is described using the default test control.

The MT8852B transmits packets with a 11110000 payload and then packets a 10101010 payload. These packets are looped back by the EUT. These packets are the longest supported packet type as reported by the EUT during link set up (DH1, DH3 or DH5) or the selected packet type.

This test is performed with hopping off, and the test is repeated until the number of packets has been measured on each of the selected frequencies as set in the "Number of packets" field. The LOW, MEDIUM and HIGH frequencies relate to the default frequencies specified in the *Bluetooth* RF test specification. The MT8852B allows all the frequencies to be changed. When the test is performed in Tx test mode EUT transmitter and receiver frequencies must be the same.

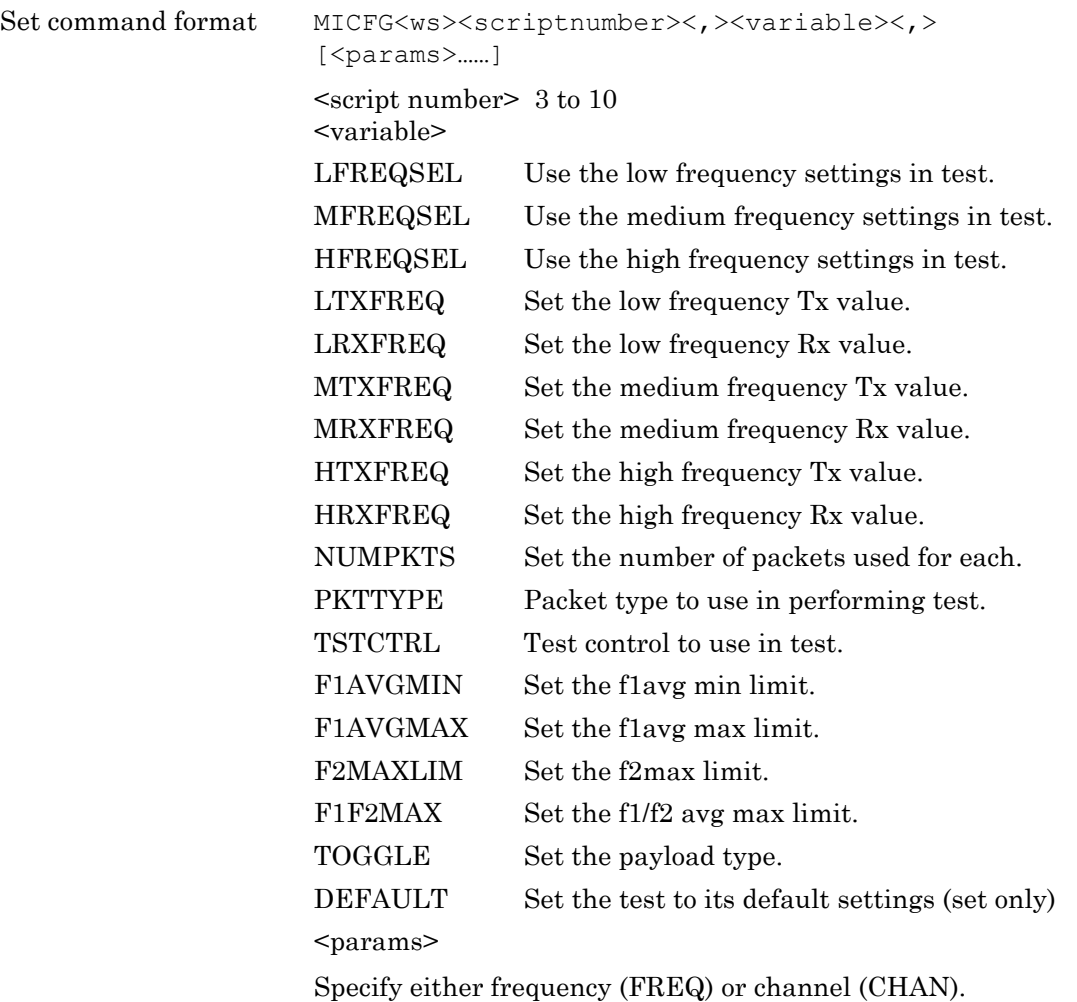

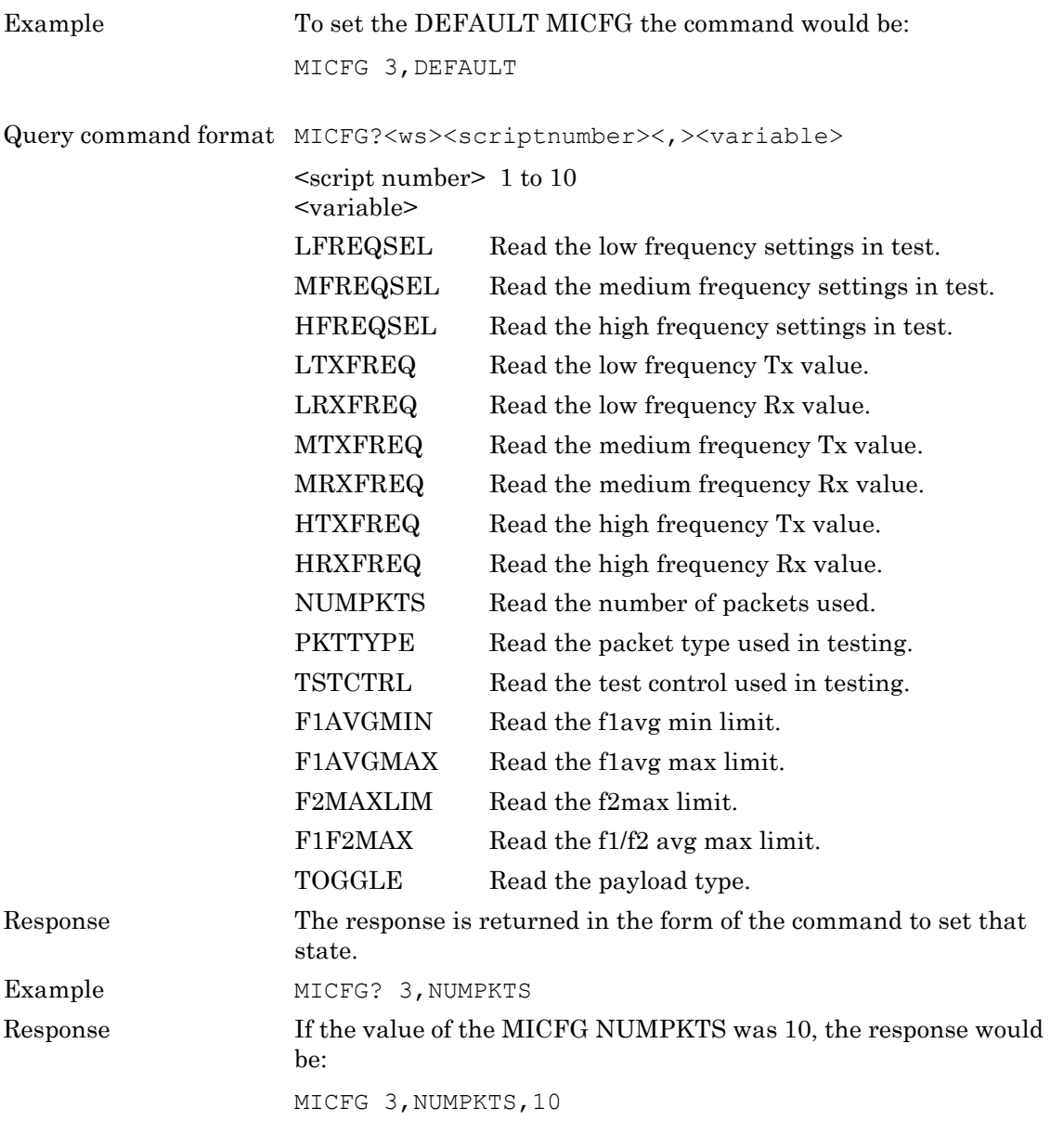

## **Input Power Sensitivity Test Configuration (MPCFG)**

For the EUT maximum input power test the MT8852B transmits a pseudo random payload (PRBS 9) DH1 data packet to the EUT so that the EUT receives the signal at a power level of -20 dBm. The EUT loops back the received data and bit error rate (BER) and frame error rate (FER) calculations are performed by the MT8852B. The test is repeated for each of the frequency ranges selected (LOW, MEDIUM and HIGH). This test is performed with hopping off. The LOW, MEDIUM and HIGH frequencies relate to the default frequencies specified in the *Bluetooth* RF test specification but the MT8852B allows all the frequencies to be changed.

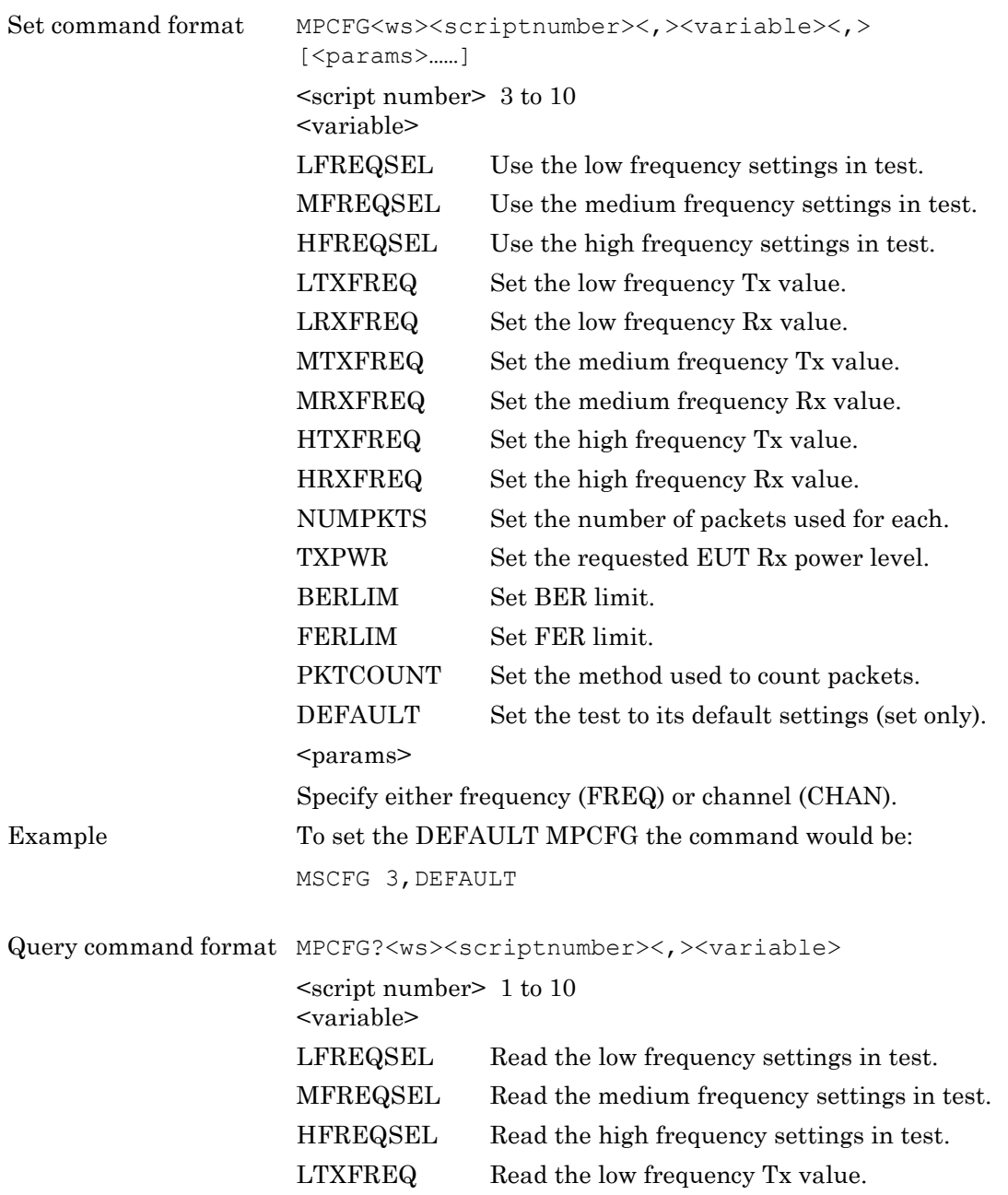

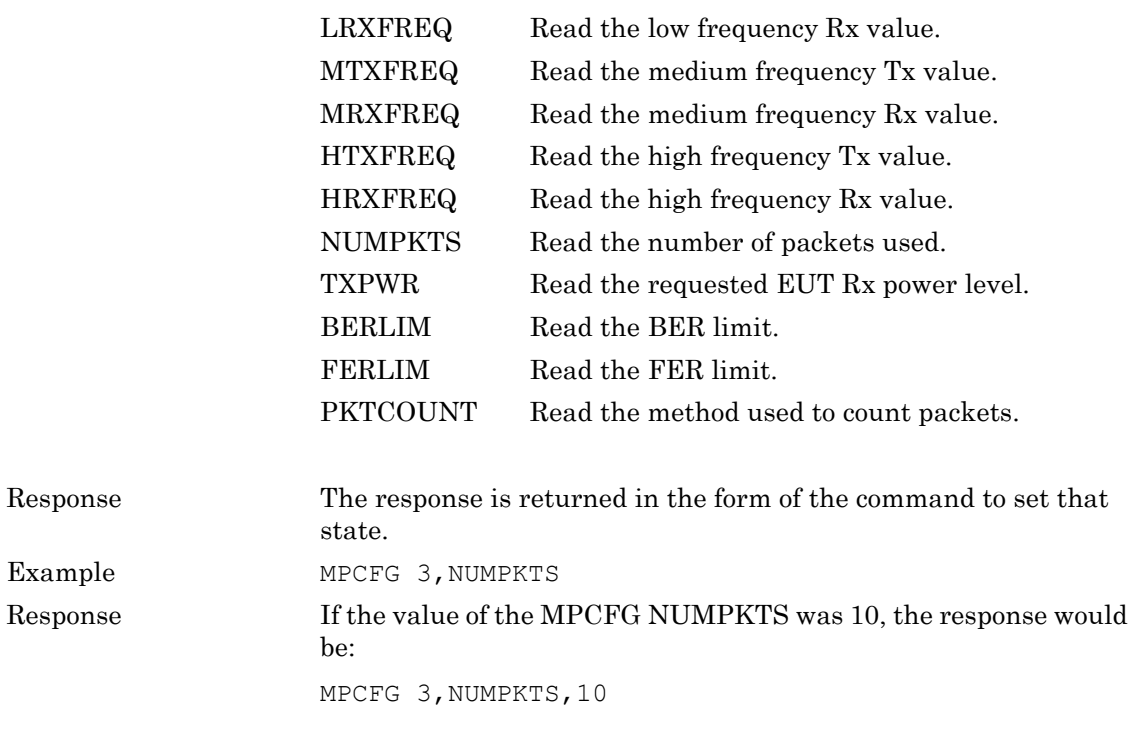

# **10-2 Enhanced Data Rate Tests**

# **Relative Transmit Power Test Configuration (ERPCFG)**

# **(MT8852B and MT8852B-042 only)**

The EDR relative transmit power measurement ensures that the difference in average transmit power during the frequency modulated [GFSK] and phase modulated [PSK] parts of a packet is within the range specified below.

Pass criteria = (PGFSK - 4dB) < PDPSK < (PGFSK + 1dB)

The test can be performed using either Loopback or Tx mode test controls with hopping on or off. If the EUT supports both  $\pi$ 4DQPSK and 8DPSK modulation, then the test must be performed on both modulation formats using the longest support packet type.

The test must be performed with the EUT transmitting at its maximum power, and if the EUT supports power control, also at its minimum transmitter power level. The MT8852B will set the EUT to the Max and Min transmit power automatically if the EUT reports that it supports power control and both Max and Min have been selected in the "EUT power level" entry field.

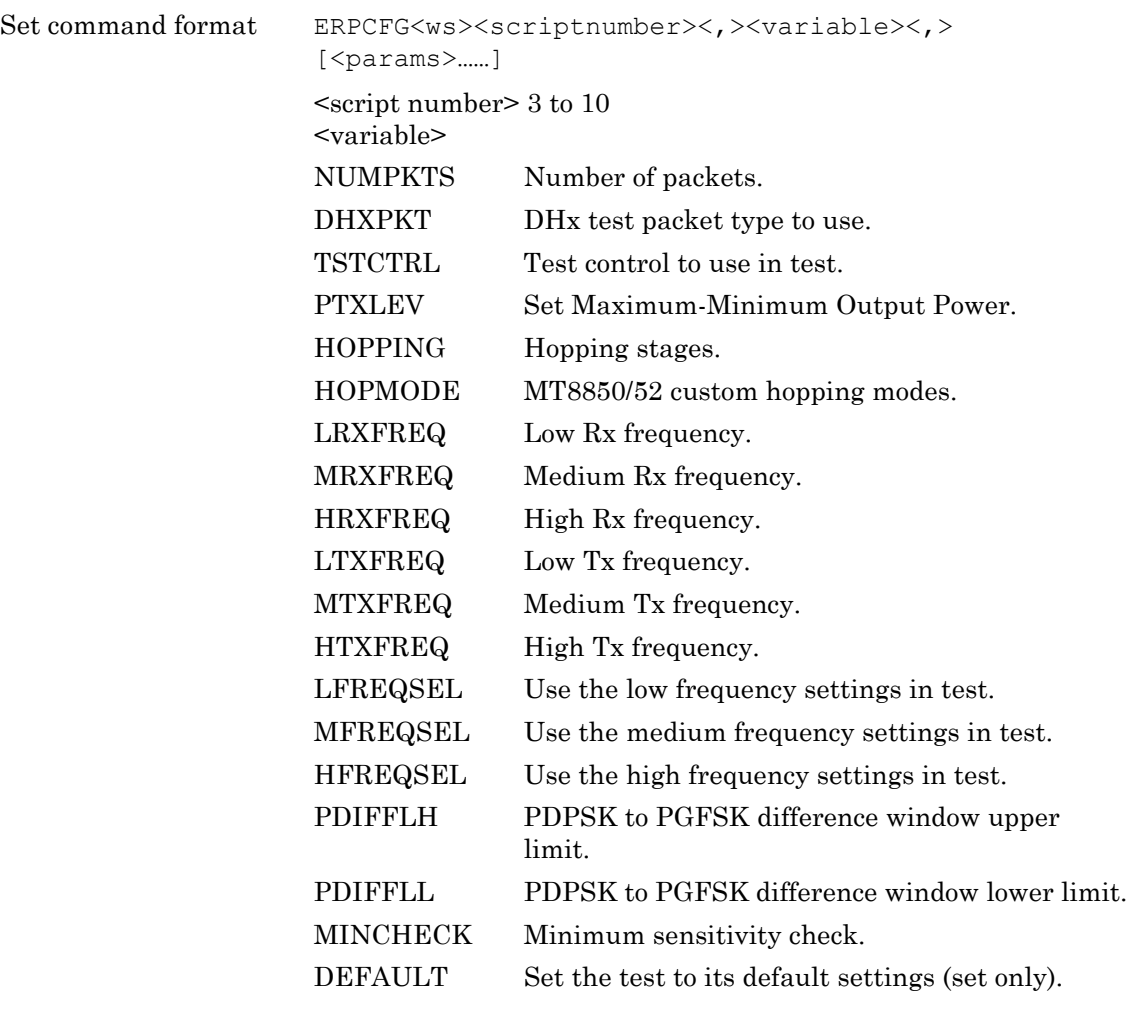

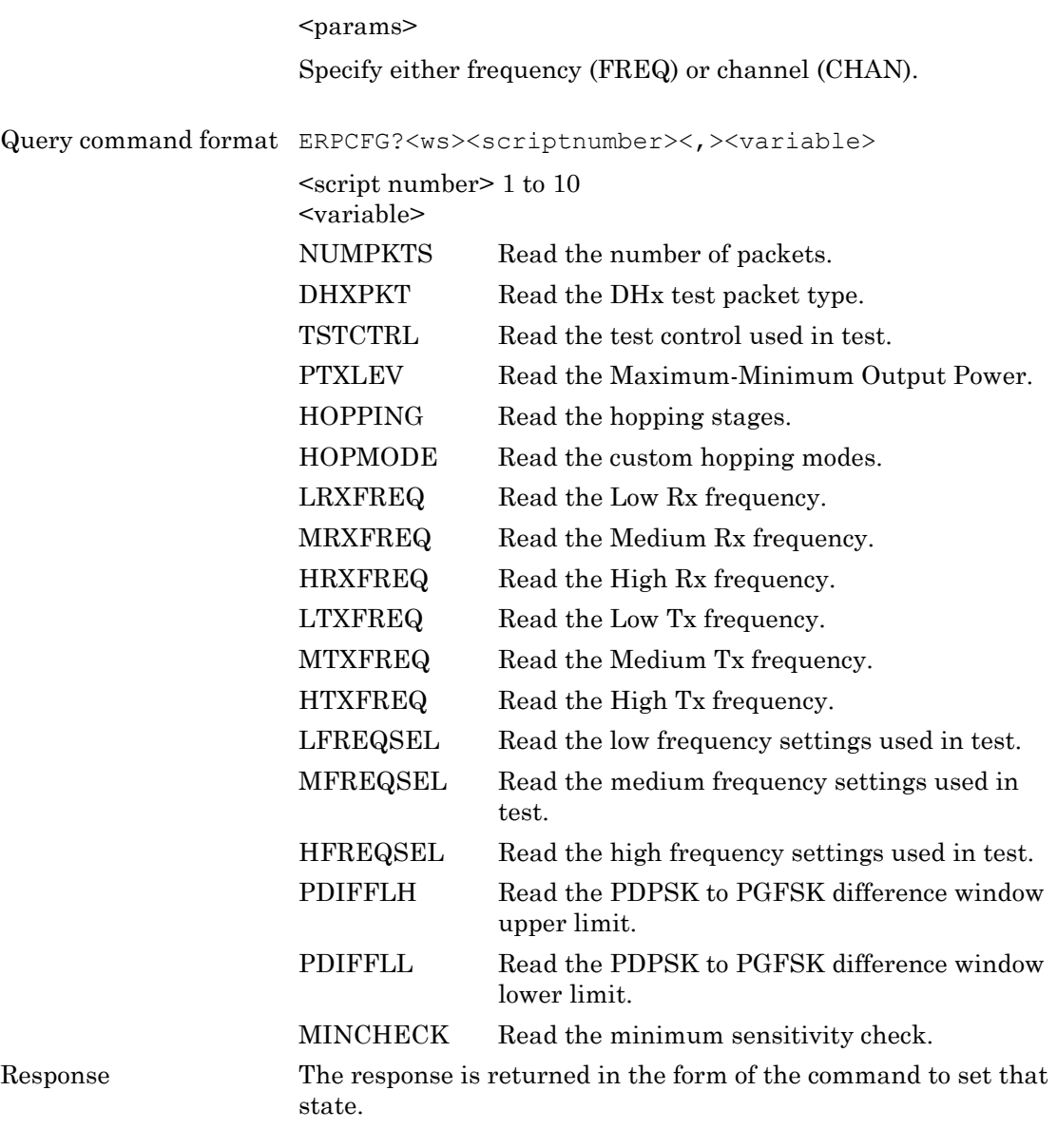

# **Carrier Frequency Stability and Modulation Test Configuration (ECMCFG) (MT8852B and MT8852B-042 only)**

This test verifies the transmitter carrier frequency stability and modulation accuracy.

This test comprises of both a frequency measurement and a Differential Error Vector Magnitude (DEVM) measurement.

The frequency measurements defined are;

- Initial frequency error of the packet header which is GFSK modulated  $_i$  (Pass criteria  $±75kHz$
- Block frequency error during  $50\mu s$  time blocks in the PSK modulated payload  $\cdot$  0 (pass) criteria ±10kHz)

This frequency error is measured relative to the Initial frequency error. The MT8852B continues to measure packets until the user selected number of 50µs blocks has been tested, the default being 200 blocks.

• It is also a requirement of the test that the sum of the above 2 tests  $(i + 0)$  does not exceed  $\pm$ 75kHz

The modulation measurements defined are;

- **•** RMS DEVM. This is the average DEVM for all the symbols in each 50µs block measured. The result is calculated for each block, and each block must pass the following criteria, 0.20 for all  $\pi$ /4DQPSK blocks and 0.13 for all 8DPSK blocks.
- **•** Peak DEVM. This is the DEVM value of the single symbol in all the blocks measured that has the highest value. The pass criterion is  $0.35$  for all  $\pi/4DQPSK$  symbols and 0.25 for all 8DPSK symbols.
- **•** 99% DEVM. This is the DEVM value below which 99% of all the symbols measured in all the blocks are present. The pass criterion is 99% of all symbols are 0.30 for all / 4DQPSK symbols, and 99% of all symbols are 0.20 for all 8DPSK symbols.
- The default criteria for this measurement is that the longest supported  $\pi$ /4DQPSK and the longest support 8DPSK packets must both be tested in loopback mode with hopping off.

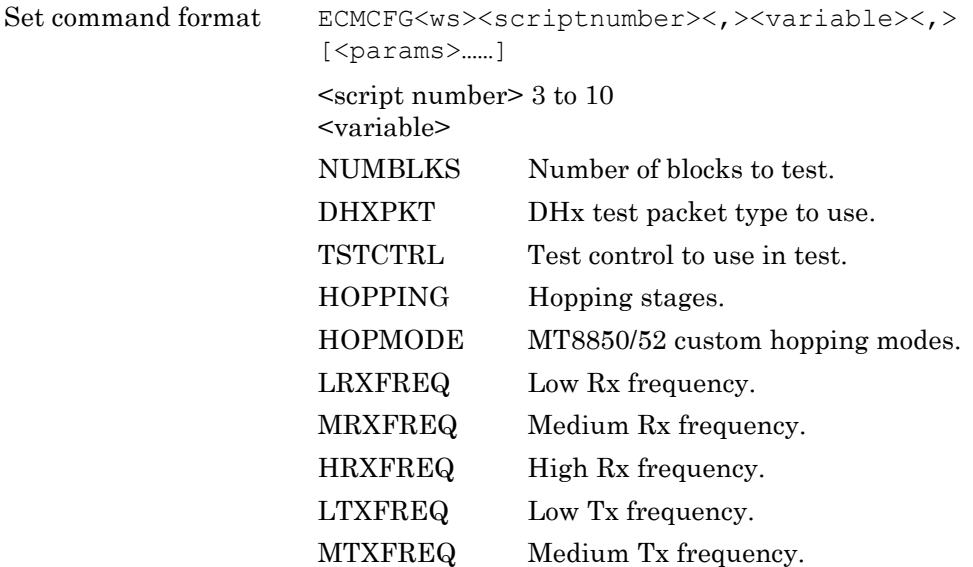

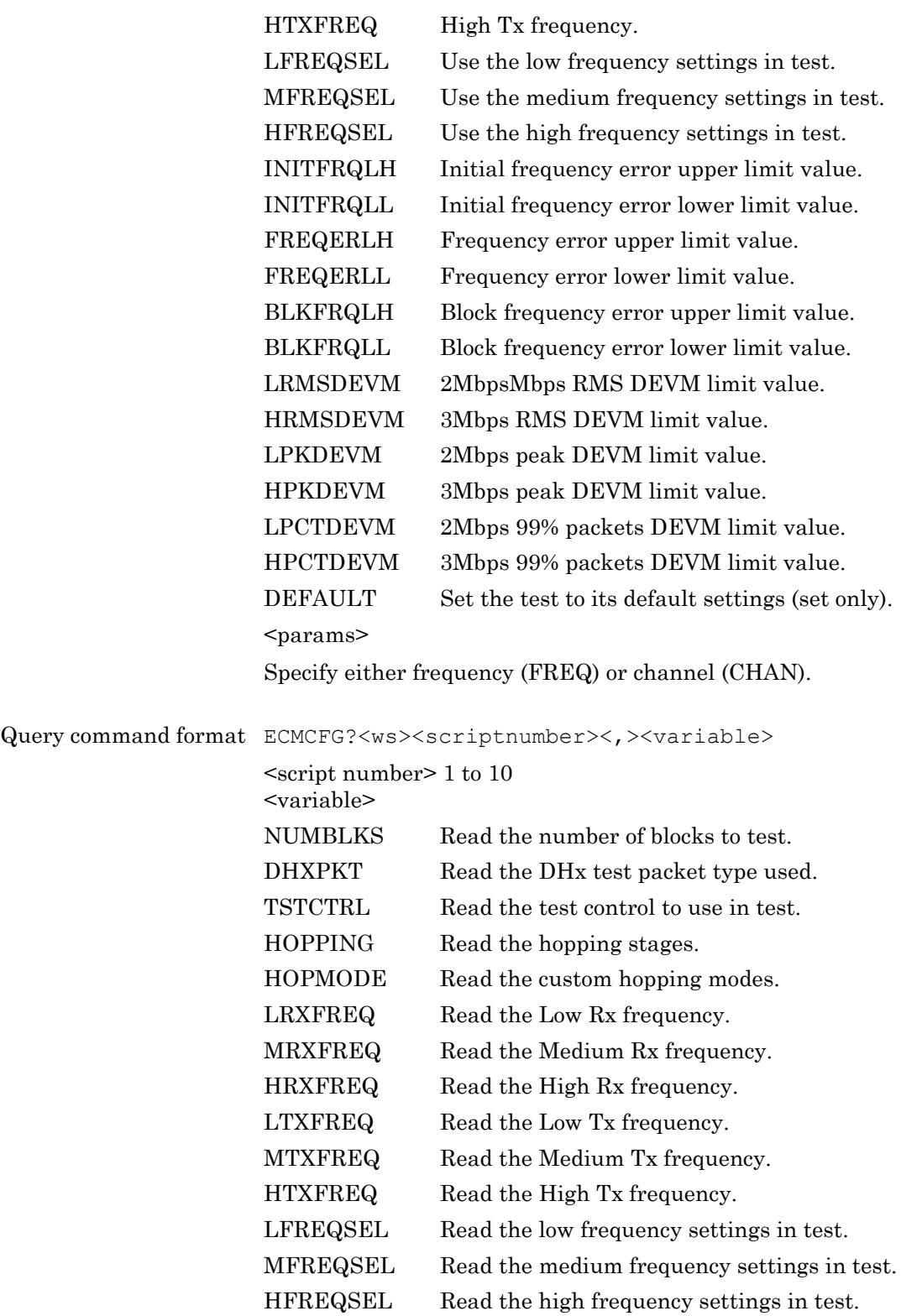

Response

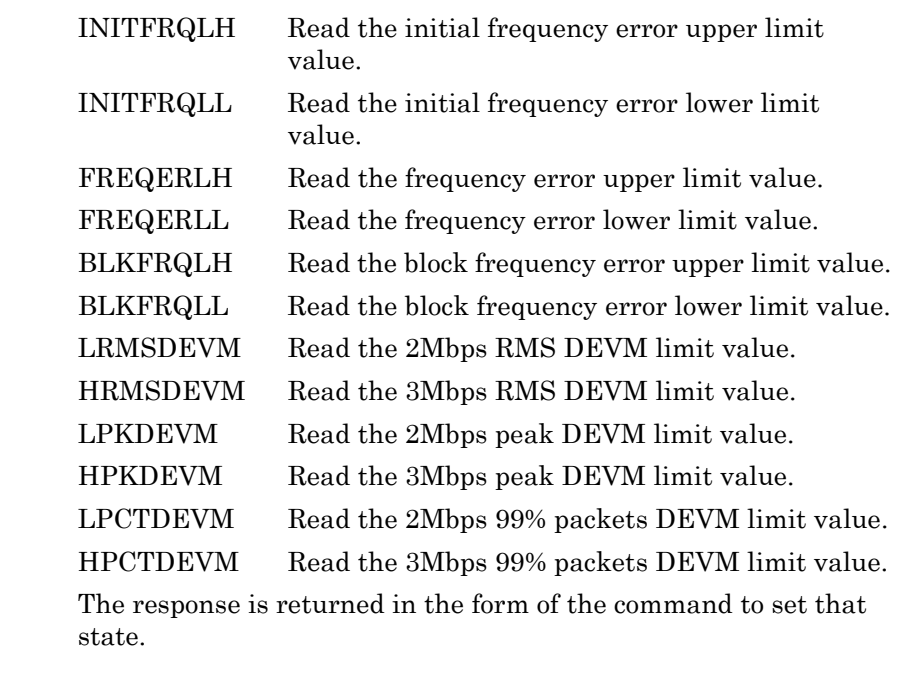

# **Differential Phase Encoding Test Configuration (EDPCFG)**

# **(MT8852B and MT8852B-042 only)**

In this measurement the EUT transmits a packet with a defined PRBS9 payload. The payload of the received packet is demodulated and compared with the defined ideal packet to give a resultant symbol error rate. The *Bluetooth* 2.0 specification stipulates that zero errors are detected in 99% of 100 packets transmitted.

The *Bluetooth* test specification only requires this test to be performed on 2-DH1 and 3-DH1 packets on channel 0.

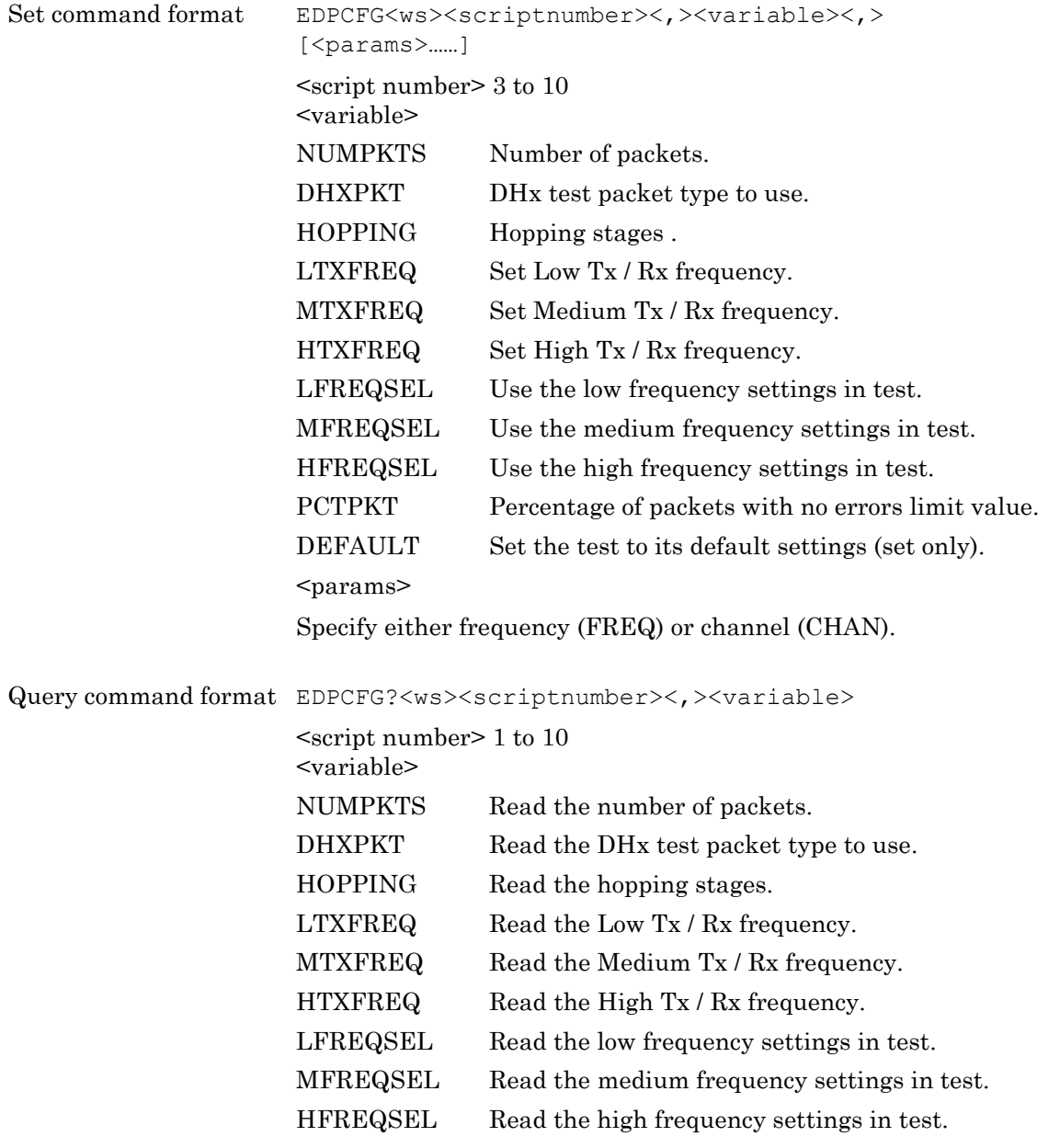

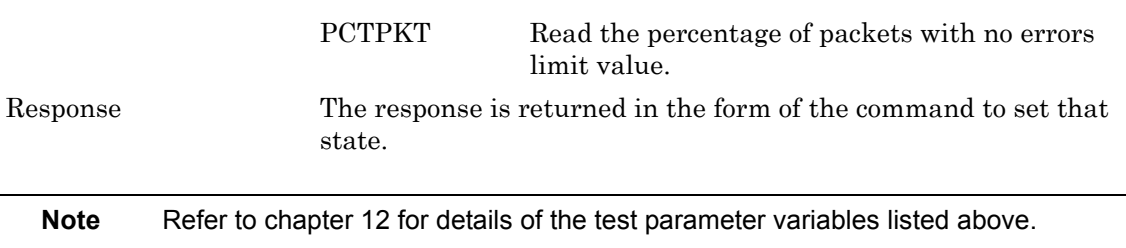

# **EDR Sensitivity Test Configuration (EBSCFG)**

# **(MT8852B and MT8852B-042 only)**

The sensitivity test case is to test the EUT receiver sensitivity performance in terms of bit error rate using a non-ideal (dirty) test signal. The test should be performed on the longest supported  $\pi$ /4DQPSK and 8DPSK packets with frequency hopping off.

The signal source level is set so that the EUT receiver has an input level of –70dBm with defined signal impairments. At each of the test frequencies, the tester transmits packets to the EUT. The EUT loops back the packets to the tester until the tester has receiver 1,600,000 bits. If the BER measured is  $7 \times 10^{-5}$  the test has passed and the test stops. If the BER is 7  $x 10^{-5}$  the test continues until the tester has received 16,000,000 bits. If the BER measured is  $1 \times 10^{-4}$  the EUT has passed. This pass criteria applies to each test frequency.

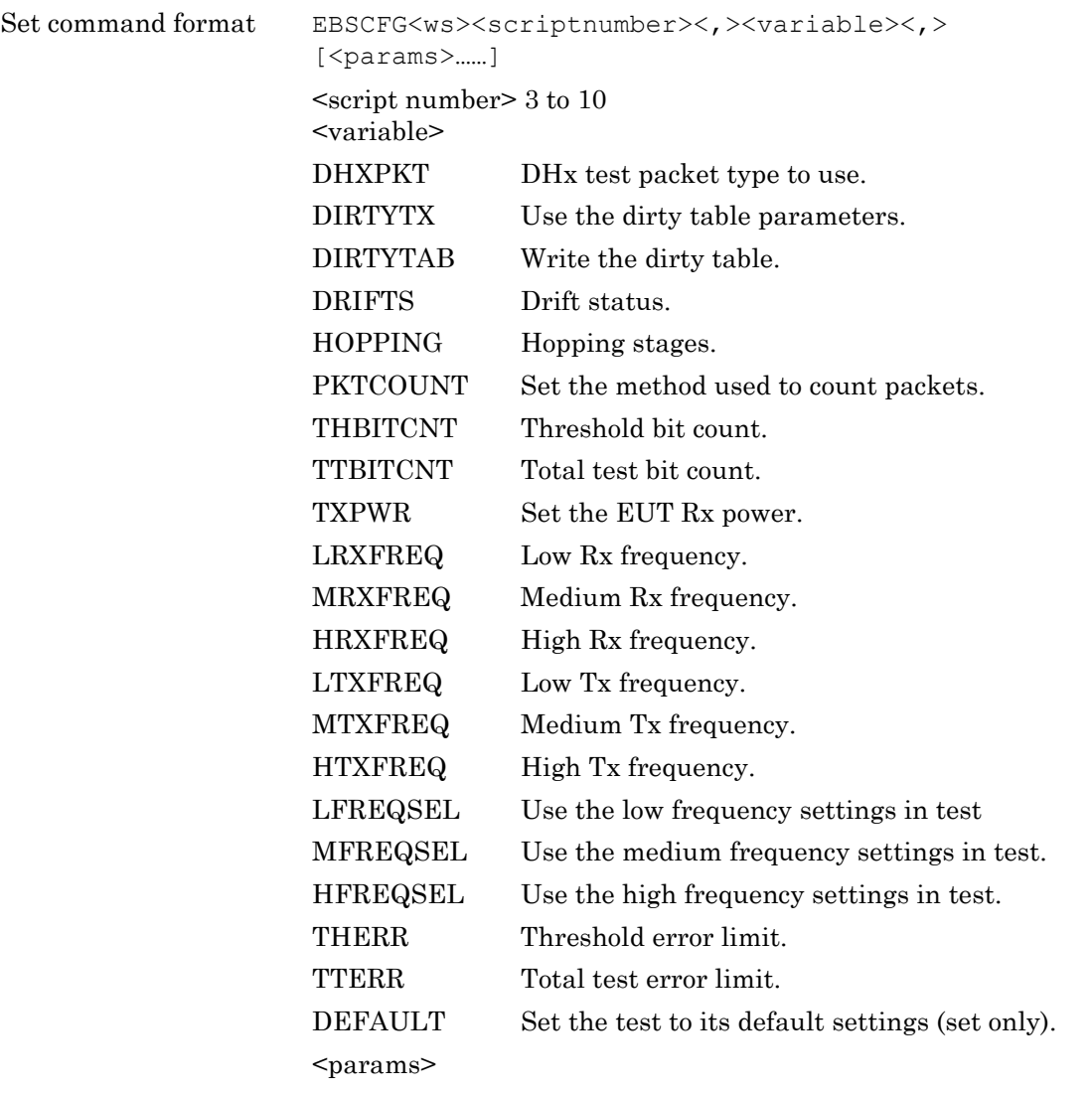

Specify either frequency (FREQ) or channel (CHAN).

Query command format EBSCFG?<ws><scriptnumber><,><variable>

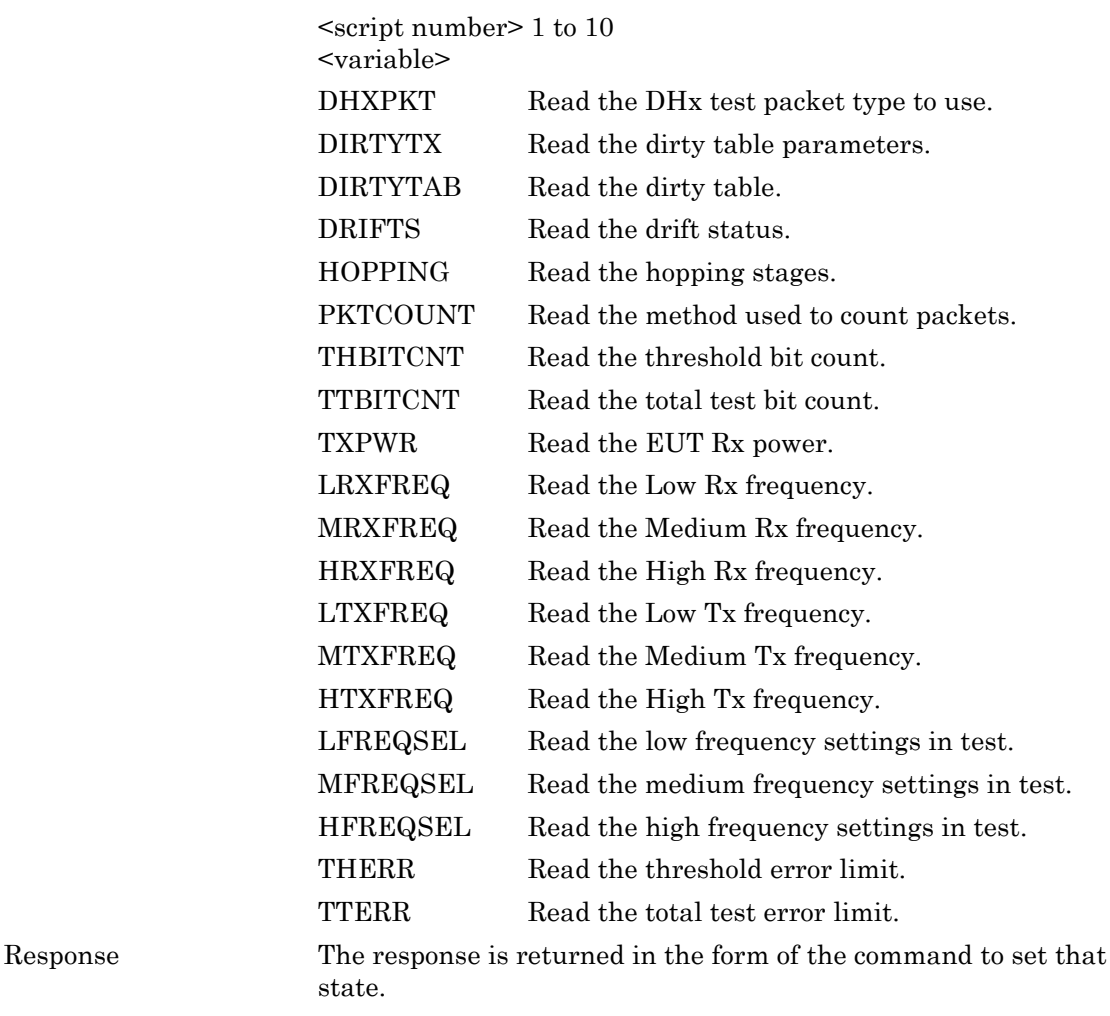

# **EDR BER Floor Sensitivity Test Configuration (EFSCFG)**

# **(MT8852B and MT8852B-042 only)**

The BER floor performance test case is to test whether the EUT receiver sensitivity has low residual BER performance when tested at a level 10dB above its minimum sensitivity. The test should be performed on the longest supported  $\pi$ /4DQPSK and 8DPSK packets with frequency hopping off.

The signal source level is set so that the EUT receiver has an input level of -60dBm with no signal impairments. At each of the test frequencies, the tester transmits packets to the EUT. The EUT loops back the packets to the tester until the tester has receiver 8,000,000 bits. If the BER measured is  $7 \times 10^{-6}$  the test has passed and the test stops. If the BER is  $7 \times 10^{-5}$ the test continues until the tester has received 160,000,000 bits. If the BER measured is 1 x  $10^{-5}$  the EUT has passed. This pass criteria applies to each test frequency.

Set command format EFSCFG<ws><scriptnumber><,><variable><,> [<params>......] <script number> 3 to 10 <variable> DHXPKT DHx test packet type to use. PKTCOUNT Set the method used to count packets. HOPPING Hopping stages. THBITCNT Threshold bit count. TTBITCNT Total test bit count. TXPWR Set the EUT Rx power. LRXFREQ Low Rx frequency. MRXFREQ Medium Rx frequency. HRXFREQ High Rx frequency. LTXFREQ Low Tx frequency. MTXFREQ Medium Tx frequency. HTXFREQ High Tx frequency. LFREQSEL Use the low frequency settings in test. MFREQSEL Use the medium frequency settings in test. HFREQSEL Use the high frequency settings in test. THERR Threshold error limit. TTERR Total test error limit. DEFAULT Set the test to its default settings (set only).  $<$ params $>$ Specify either frequency (FREQ) or channel (CHAN).

Query command format EFSCFG?<ws><scriptnumber><,><variable>

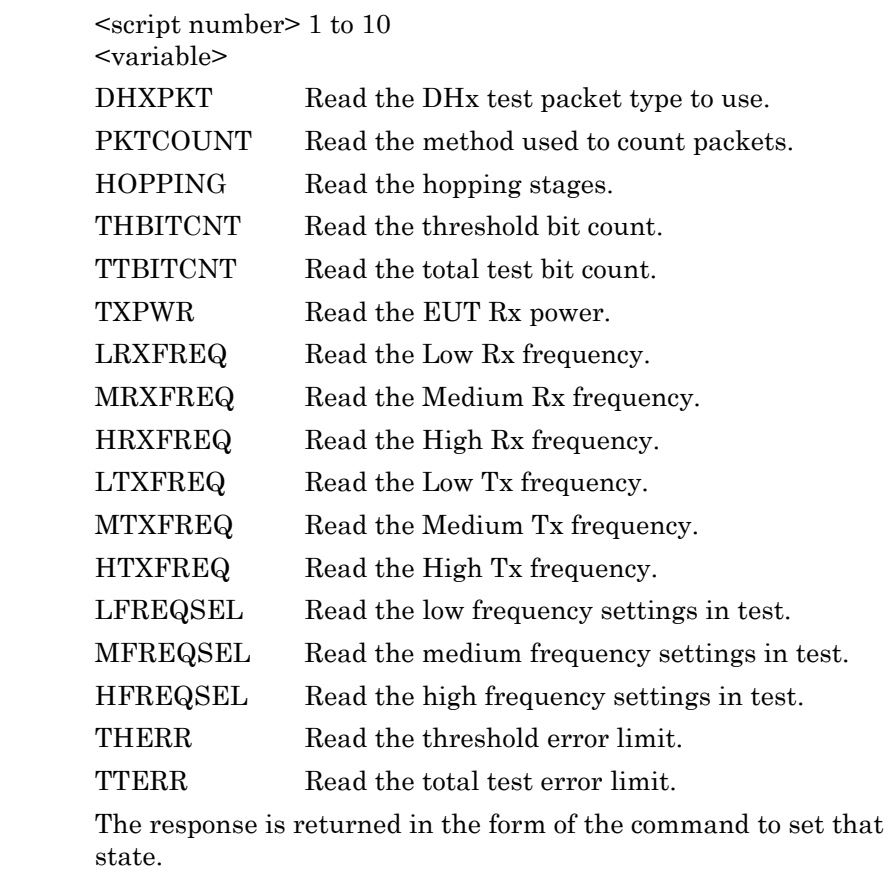

Response

# **EDR Maximum Input Power Test Configuration (EMPCFG)**

# **(MT8852B and MT8852B-042 only)**

The EDR Maximum input level test case is to test whether the EUT receiver sensitivity has low BER performance when tested at a high signal level close to its maximum specified input. The test should be performed on the longest supported  $\pi/4DQPSK$  and 8DPSK packets with frequency hopping off.

The signal source level is set so that the EUT receiver has an input level of  $-20$  dBm with no signal impairments. At each of the test frequencies, the tester transmits packets to the EUT. The EUT loops back the packets to the tester until the tester has receiver 1,600,000 bits. The pass criterion is that the EUT BER shall be  $1 \times 10^{-3}$ . This pass criterion applies to each test frequency.

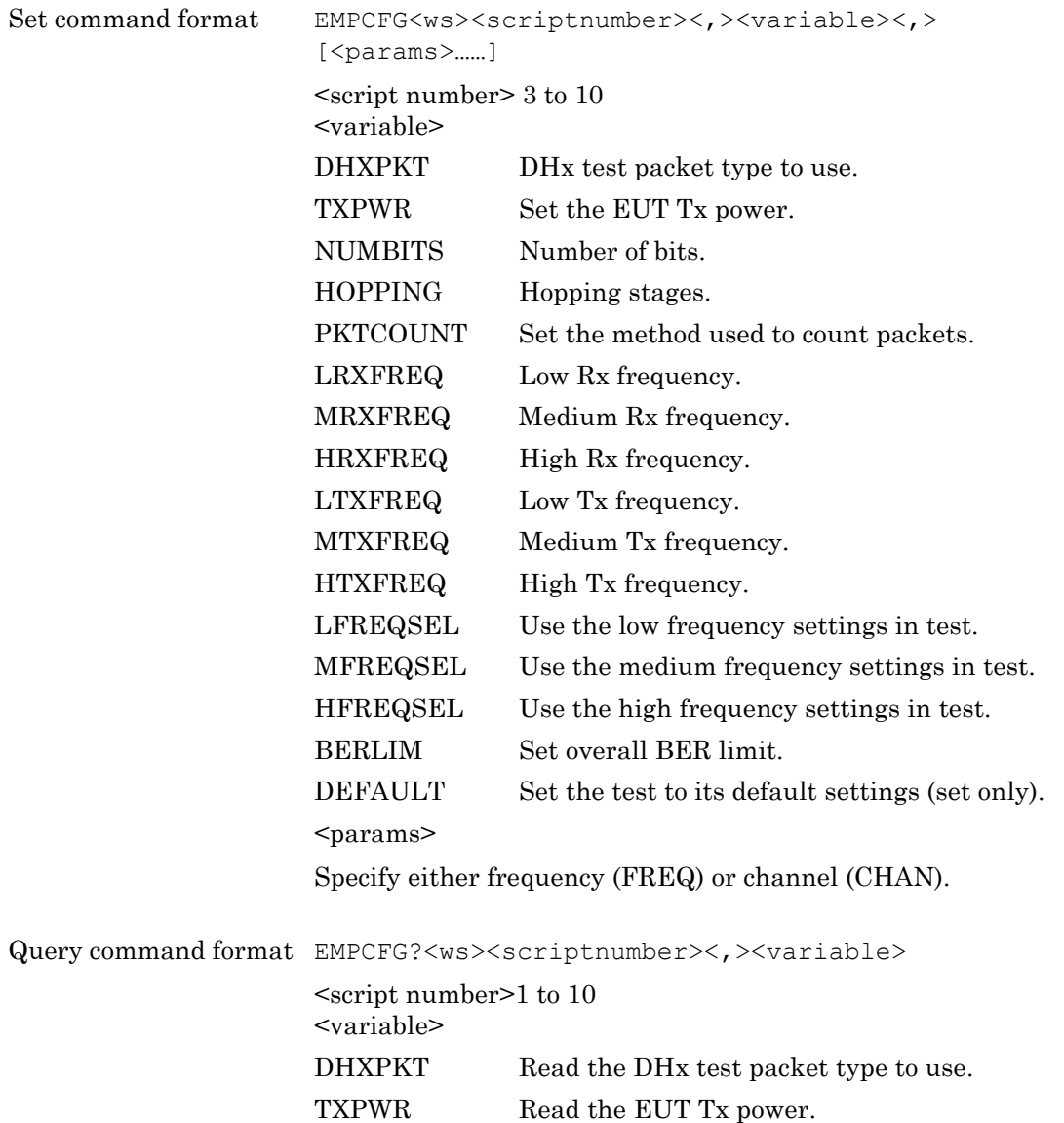

Response

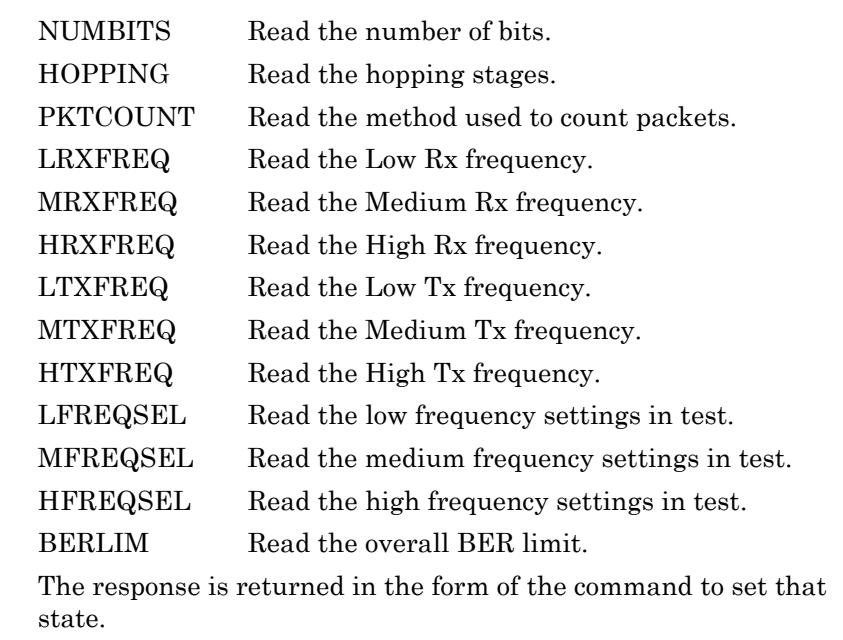
# **10-3 Low Energy Tests**

## **(Option 27 and MT8852B-043 only)**

## **BLE Output Power Test Configuration (LEOPCFG)**

The output power test performs power measurements on the EUT transmitted packets.

The MT8852B measures the EUT output power at the three frequencies defined on the LOW, MEDIUM and HIGH set up screen. The number of packets measured at each frequency is set by the user in the "Number of packets" field.

The following test description is described using the default test control. The MT8852B sends a BLE Tx Test command to the EUT specifying a BLE reference packet with a PRBS9 payload type to be transmitted back to the MT8852B. The EUT transmits the data at its maximum output power and the MT8852B measures the received power. This test is repeated until the requested number of packets has been measured on each of the selected frequencies. The LOW, MEDIUM and HIGH frequencies relate to the default frequencies specified in the *Bluetooth* low energy RF test specification. The MT8852B allows all these frequencies to be changed from their default values.

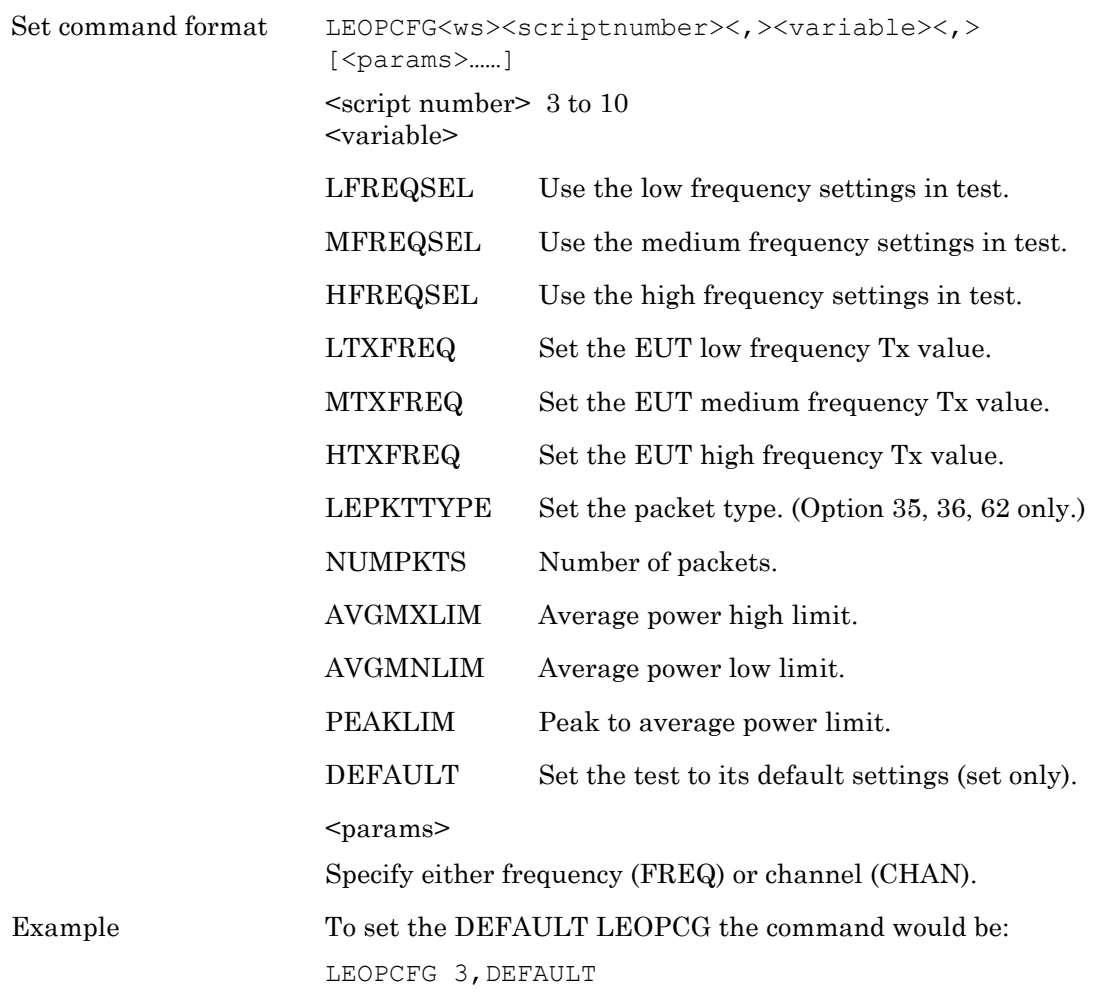

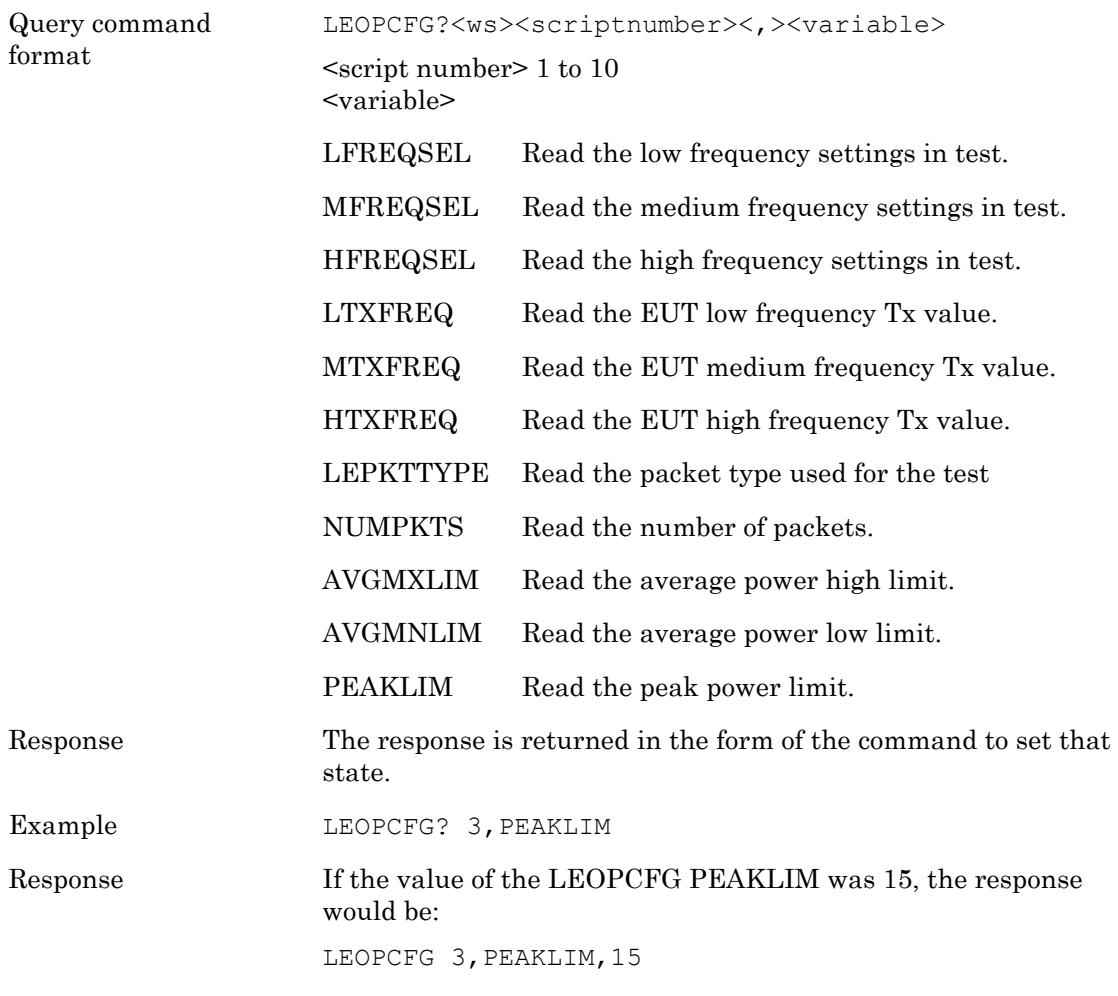

Note Refer to chapter 12 for details of the test parameter variables listed above.

## **BLE Carrier Frequency Offset and Drift Test Configuration (LEICDCFG)**

## **(Option 27 and MT8852B-043 only)**

The carrier drift test performs an initial carrier frequency offset, drift and drift rate measurements.

Note that measurements on 2LE packets require option 35 and Option 36 or 62 is required for BLR.

The MT8852B sends a BLE Tx Test command to the EUT which specifies a BLE reference packet with a 10101010 payload type (11111111 for BLR8) to be transmitted to the MT8852B at each of the frequencies selected (LOW, MEDIUM and HIGH). The LOW, MEDIUM and HIGH frequencies are the default frequencies specified in the *Bluetooth* low energy RF test specification. The number of packets of each length measured is set in the "Number of packets" field. The MT8852B allows all the frequencies to be changed. This is the test method described in the *Bluetooth* Low Energy RF Test Specification.

Set command format LEICDCFG<ws><scriptnumber><,><variable><,> [<params>......] <script number> 3 to 10 <variable> LFREQSEL Use the low frequency settings in test. MFREQSEL Use the medium frequency settings in test. HFREQSEL Use the high frequency settings in test. LTXFREQ Set the low frequency Tx and Rx value. MTXFREQ Set the medium frequency Tx and Rx value. HTXFREQ Set the high frequency Tx and Rx value. LEPKTTYPE Set the packet type. (Option 35, 36, 62 only.) NUMPKTS Set the number of packets used. MXPOSLIM Set the positive offset limit. MXPOSLRLIM Set the positive offset limit (BLR). MXNEGLIM Set the negative offset limit. MXNEGLRLIM Set the negative offset limit (BLR). DFTBLELIM Set the packet drift limit. DFTBLELRLIM Set the packet drift limit (BLR). INITDFTBLERA **TE** Set the initial drift rate limit. INITDFTBLELR RATE Set the initial drift rate limit (BLR). DFTBLERATE Set the drift rate limit.

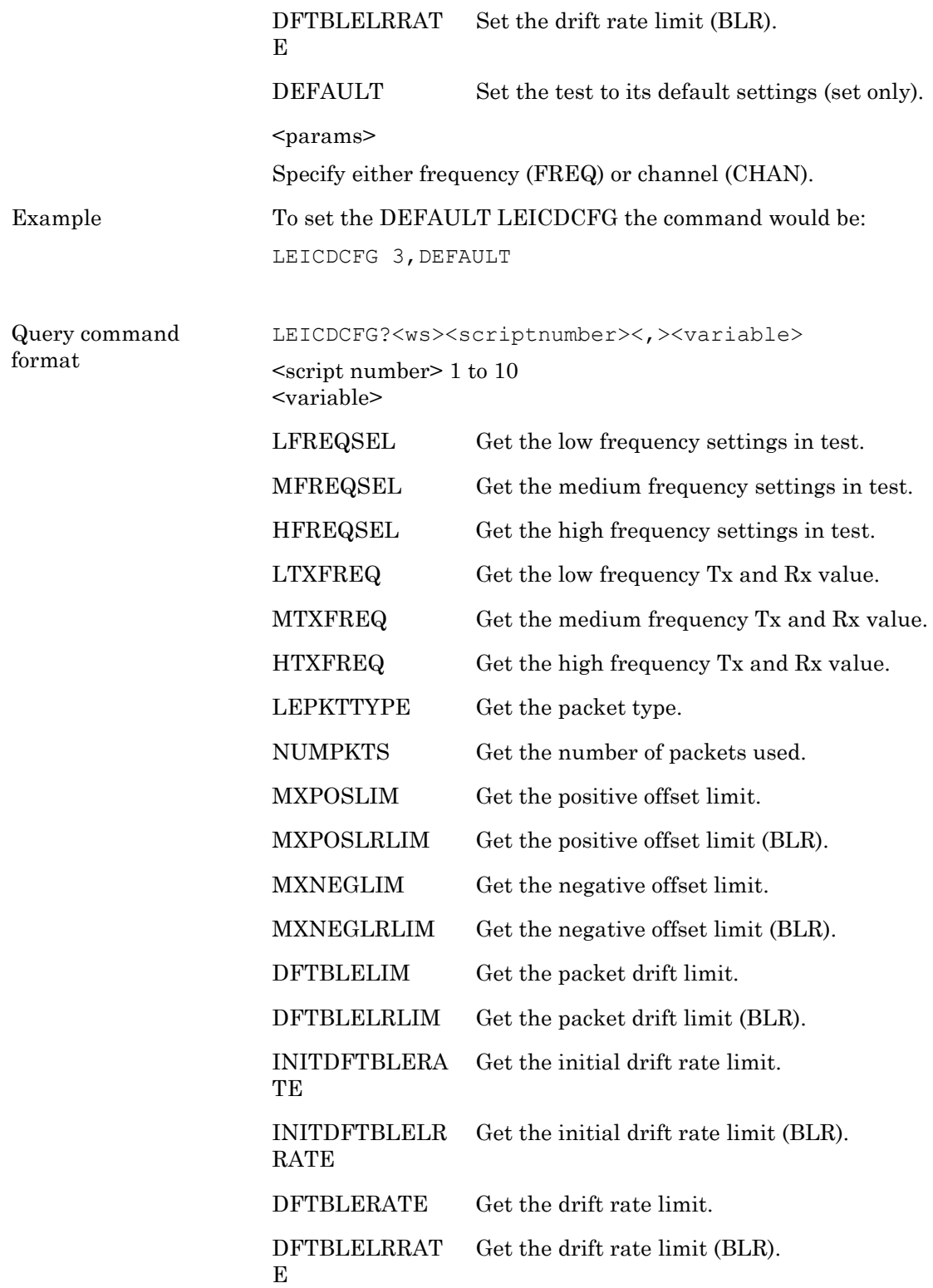

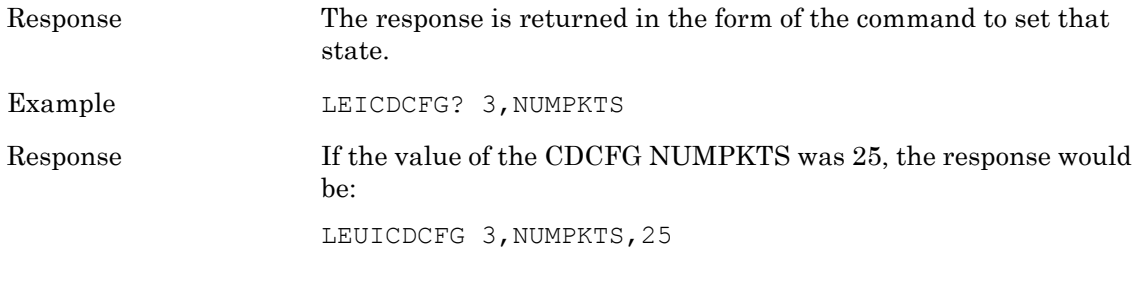

Note Refer to chapter 12 for details of the test parameter variables listed above.

## **BLE Modulation Characteristics Test Configuration (LEMICFG)**

#### **(Option 27 and MT8852B-043 only)**

This test measures the modulation characteristics of the EUT output for each of the frequency ranges selected (LOW, MEDIUM and HIGH).

Note that measurements on 2LE signals requires Option 35 and measurements on BLR signals requires Option 36 or 62.

The MT8852B sends a BLE Tx Test command to the EUT which specifies a BLE reference packet with an 11110000 payload type to be transmitted back to the MT8852B. The MT8852B then instructs the EUT to send packets with alternate ones and zeros (10101010) payload back to the MT8852B. This is repeated at each of the frequencies selected (LOW, MEDIUM and HIGH), for the number of packets specified. In the case of BLR8 signals a 11111111 payload is used. (Measurements on BLR2 signals are not required by the Test Specification and are not supported.)

The LOW, MEDIUM and HIGH frequencies relate to the default frequencies specified in the *Bluetooth* Low Energy RF test specification. The MT8852B allows all the frequencies to be changed.

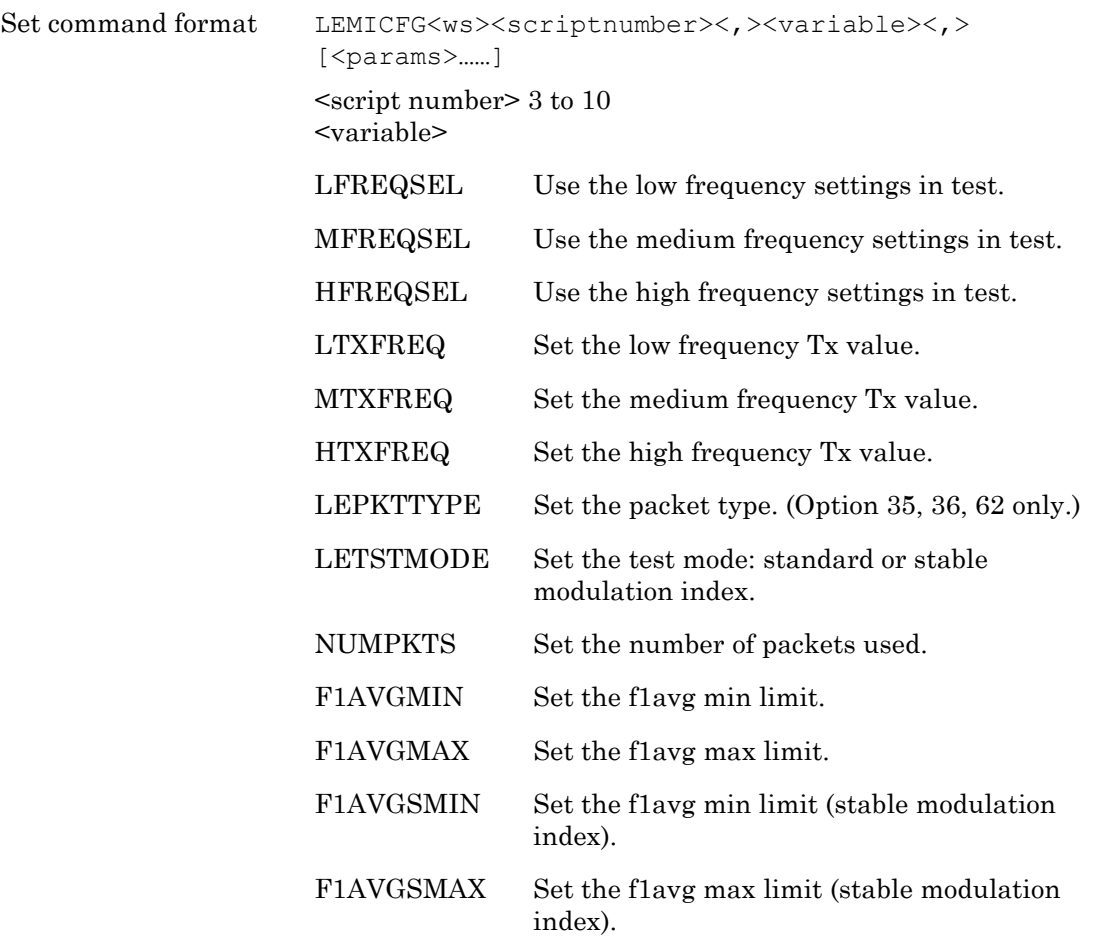

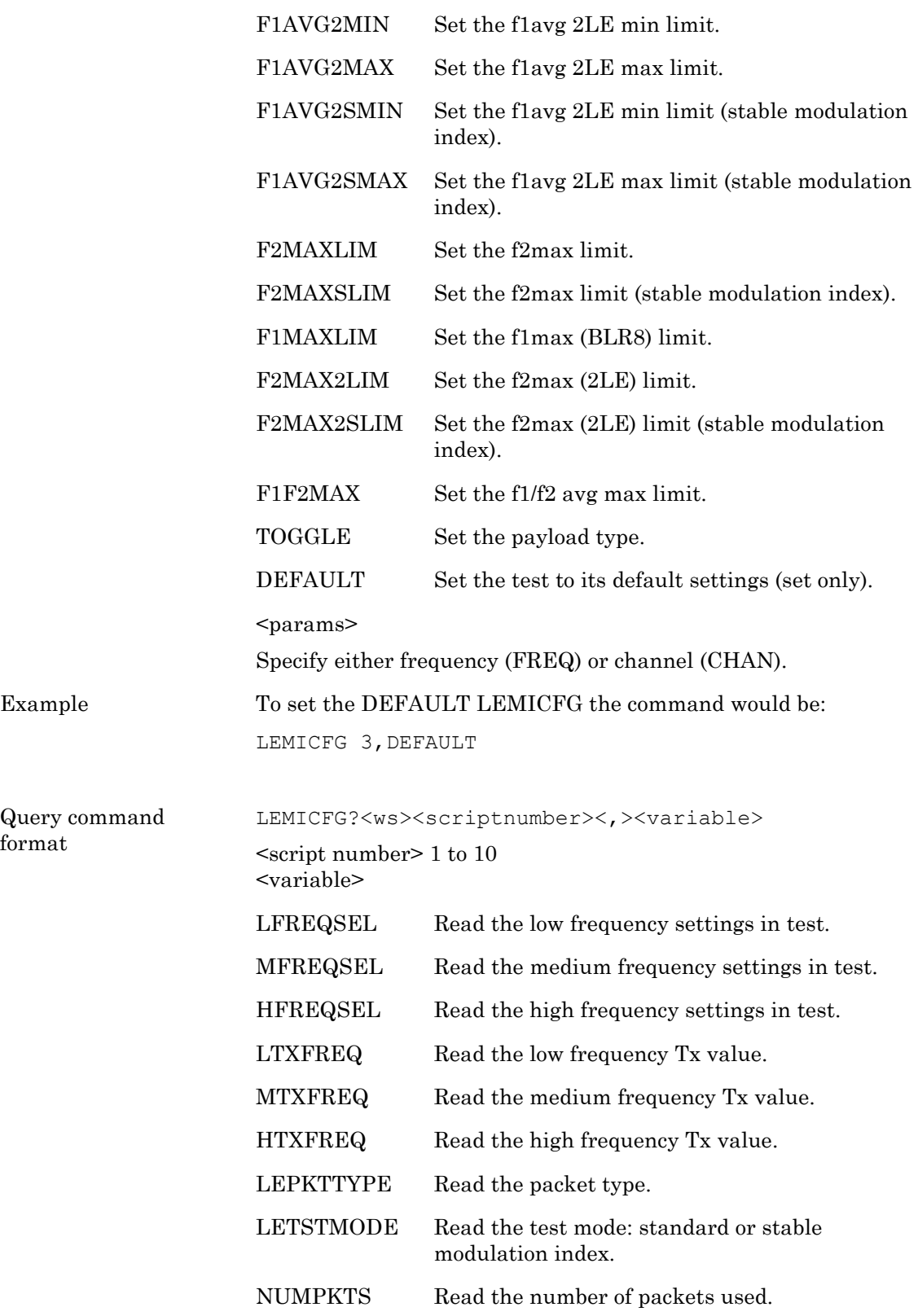

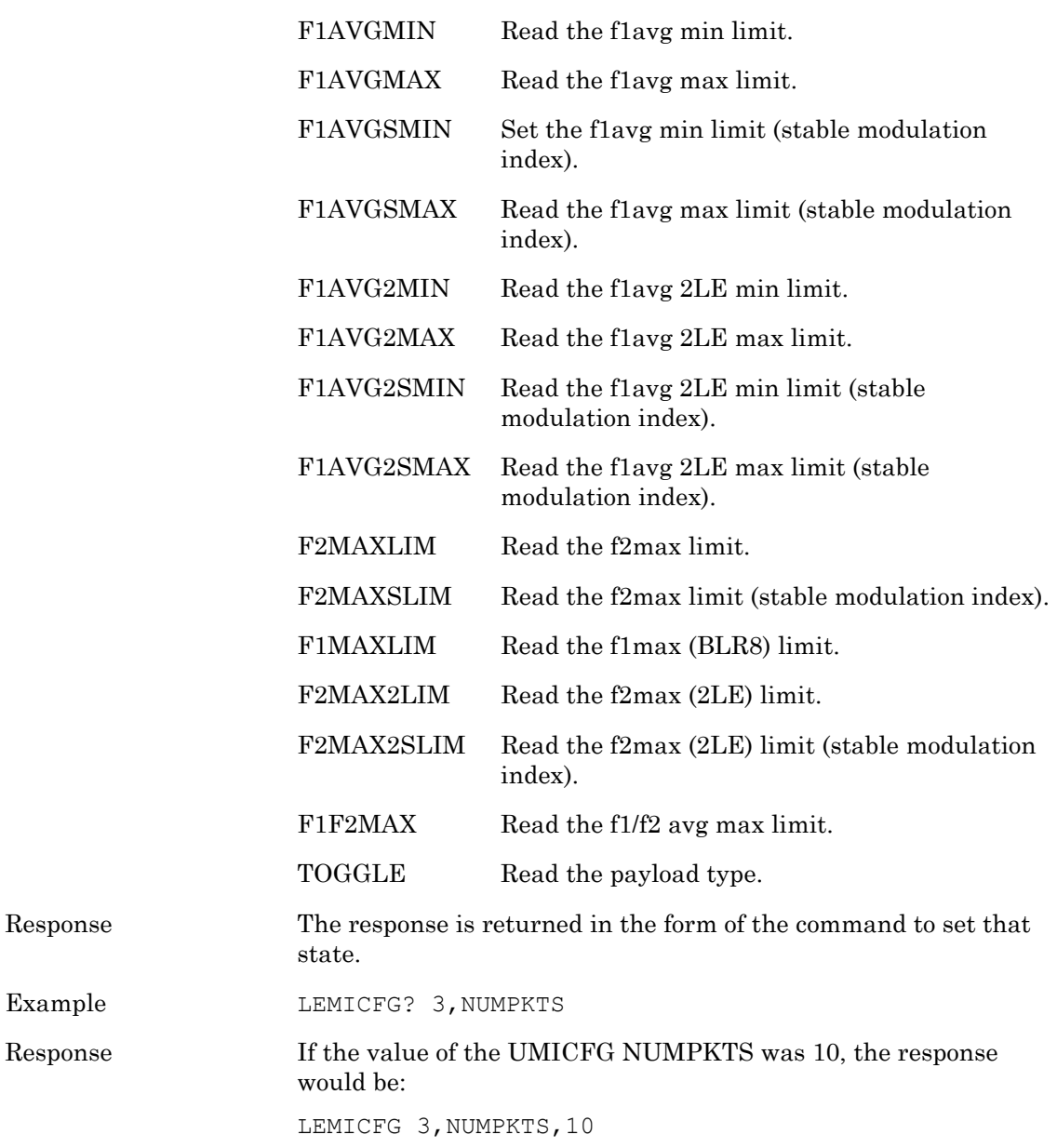

Note Refer to chapter 12 for details of the test parameter variables listed above.

## **BLE Receiver Sensitivity Test Configuration (LESSCFG)**

## **(Option 27 and MT8852B-043 only)**

For BLE sensitivity measurement the MT8852B first sends the BLE Rx Test command to the EUT and then transmits BLE reference packets with a pseudo random payload (PRBS 9) to the EUT at a minimum power level. The EUT counts the number of received packets and sends this value back to the MT8852B. Frame error rate (FER) calculation is performed by the MT8852B test set. The test is repeated for each of the frequencies selected (LOW, MEDIUM and HIGH). The LOW, MEDIUM and HIGH frequencies relate to the default frequencies specified in the *Bluetooth* low energy RF test specification. The MT8852B allows all the frequencies to be changed. This is the test method described in the *Bluetooth* Low Energy RF Test Specification for a sensitivity test.

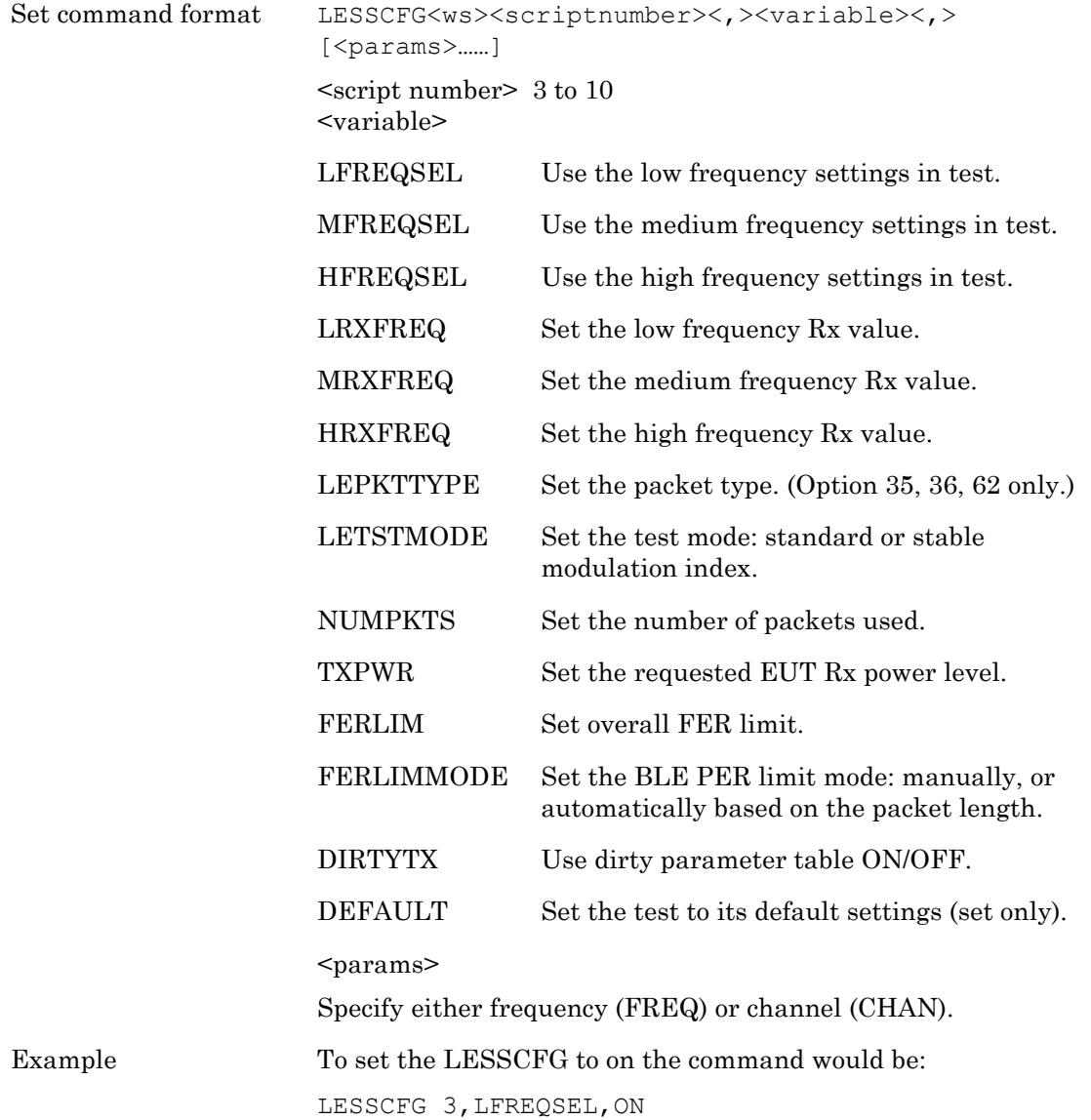

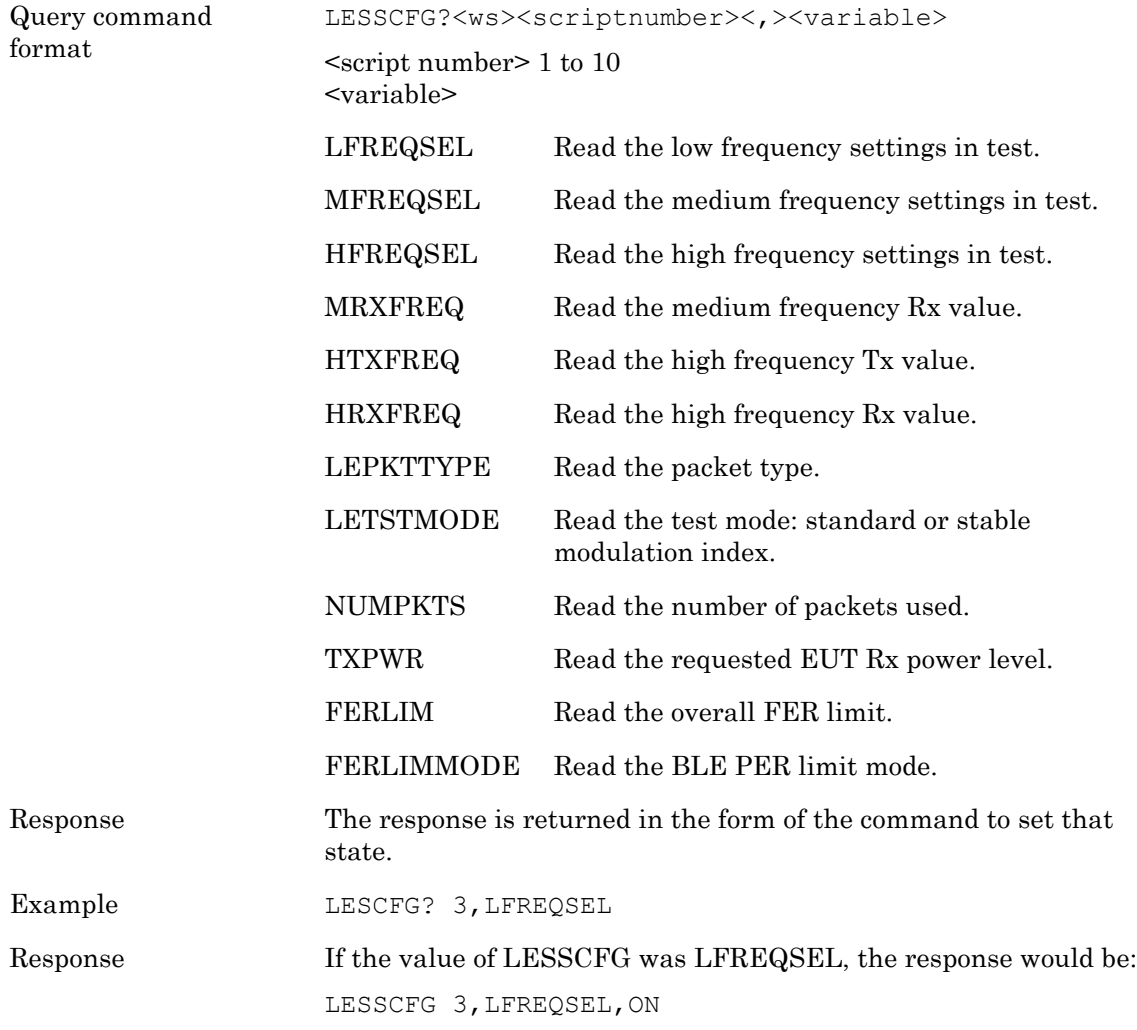

**Note** Refer to chapter 12 for details of the test parameter variables listed above.

## **BLE PER Report Integrity (LEPRICFG)**

## **(Option 27 and MT8852B-043 only)**

The MT8852B sends BLE reference packets with a PRBS9 payload at a power level of -30 dBm and with the CRC value alternating between a valid and invalid value. The EUT counts the number of valid received packets and, at the end of the test, sends this value back to the MT8852B. Frame error rate (FER) calculation is performed by the MT8852B test set. The test is repeated three times (default) at the frequency selected (MEDIUM default). The MEDIUM frequency relates to the default frequencies specified in the *Bluetooth* low energy RF test specification. The MT8852B allows the frequency to be changed.

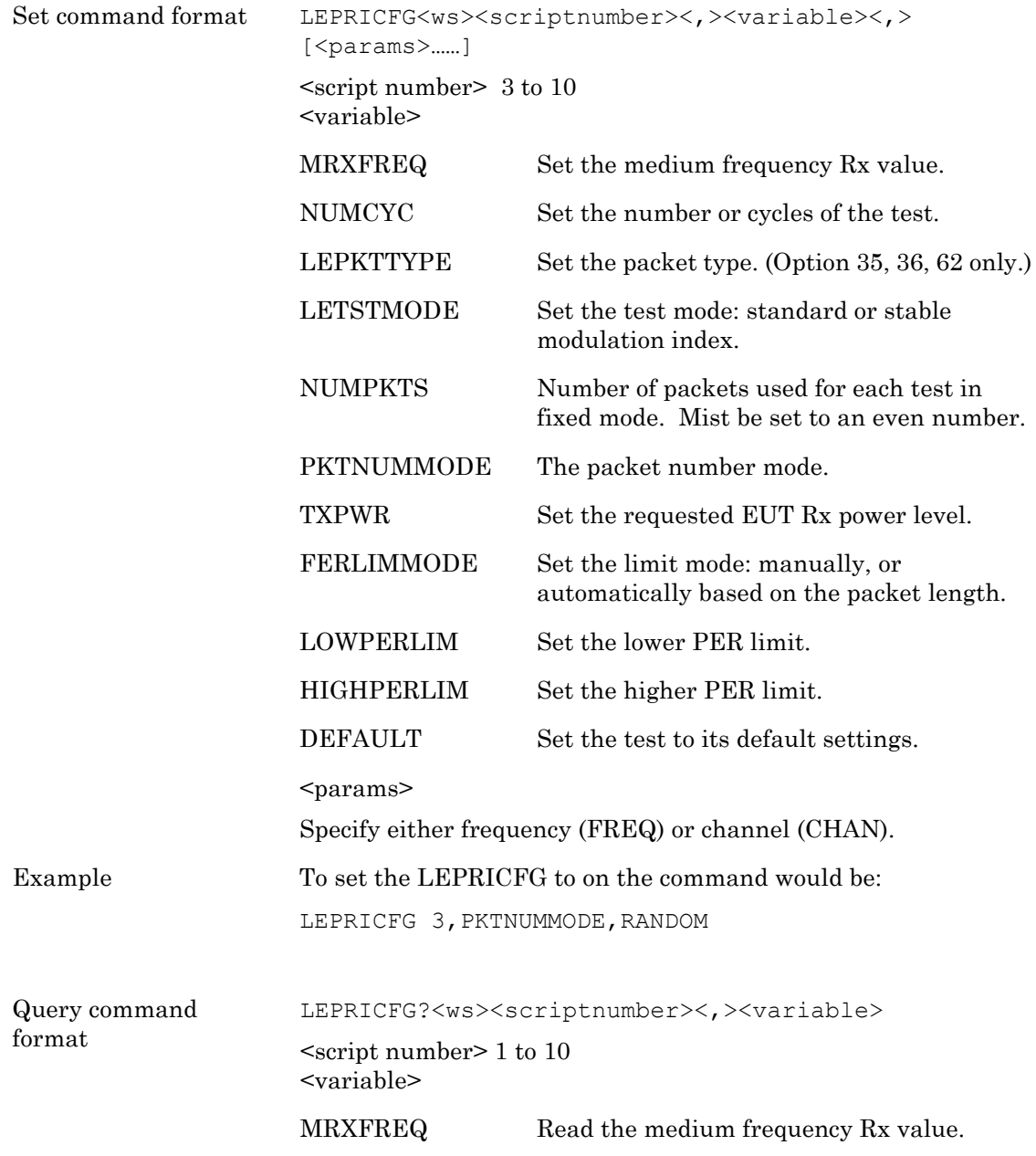

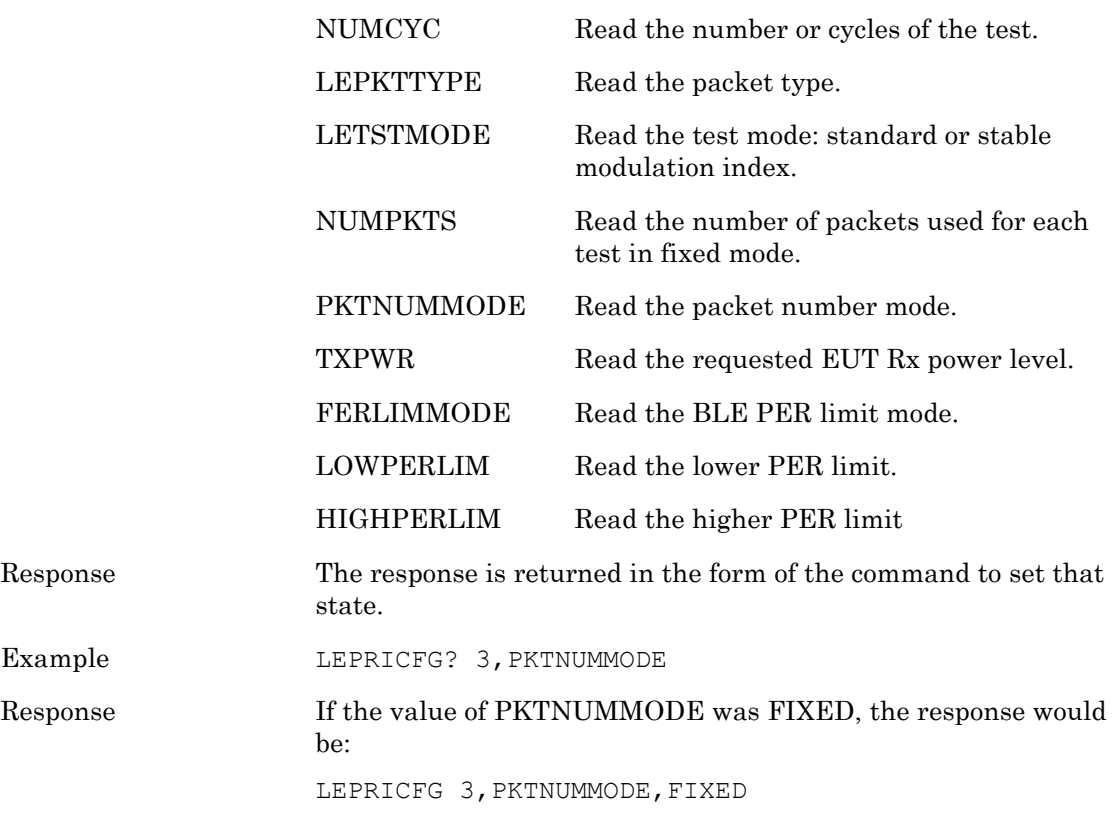

Note Refer to chapter 12 for details of the test parameter variables listed above.

## **BLE Maximum Input Signal Level Test Configuration (LEMPCFG)**

## **(Option 27 and MT8852B-043 only)**

For the BLE Maximum Input Signal Level measurement the MT8852B first sends the BLE Rx Test command to the EUT and then transmits BLE reference packets with a pseudo random payload (PRBS 9) to the EUT at a high power level. The EUT counts the number of received packets and, at the end of the test, sends this value back to the MT8852B. Frame error rate (FER) calculation is performed by the MT8852B test set. The test is repeated for each of the frequencies selected (LOW, MEDIUM and HIGH). The LOW, MEDIUM and HIGH frequencies relate to the default frequencies specified in the *Bluetooth* low energy RF test specification. The MT8852B allows all the frequencies to be changed.

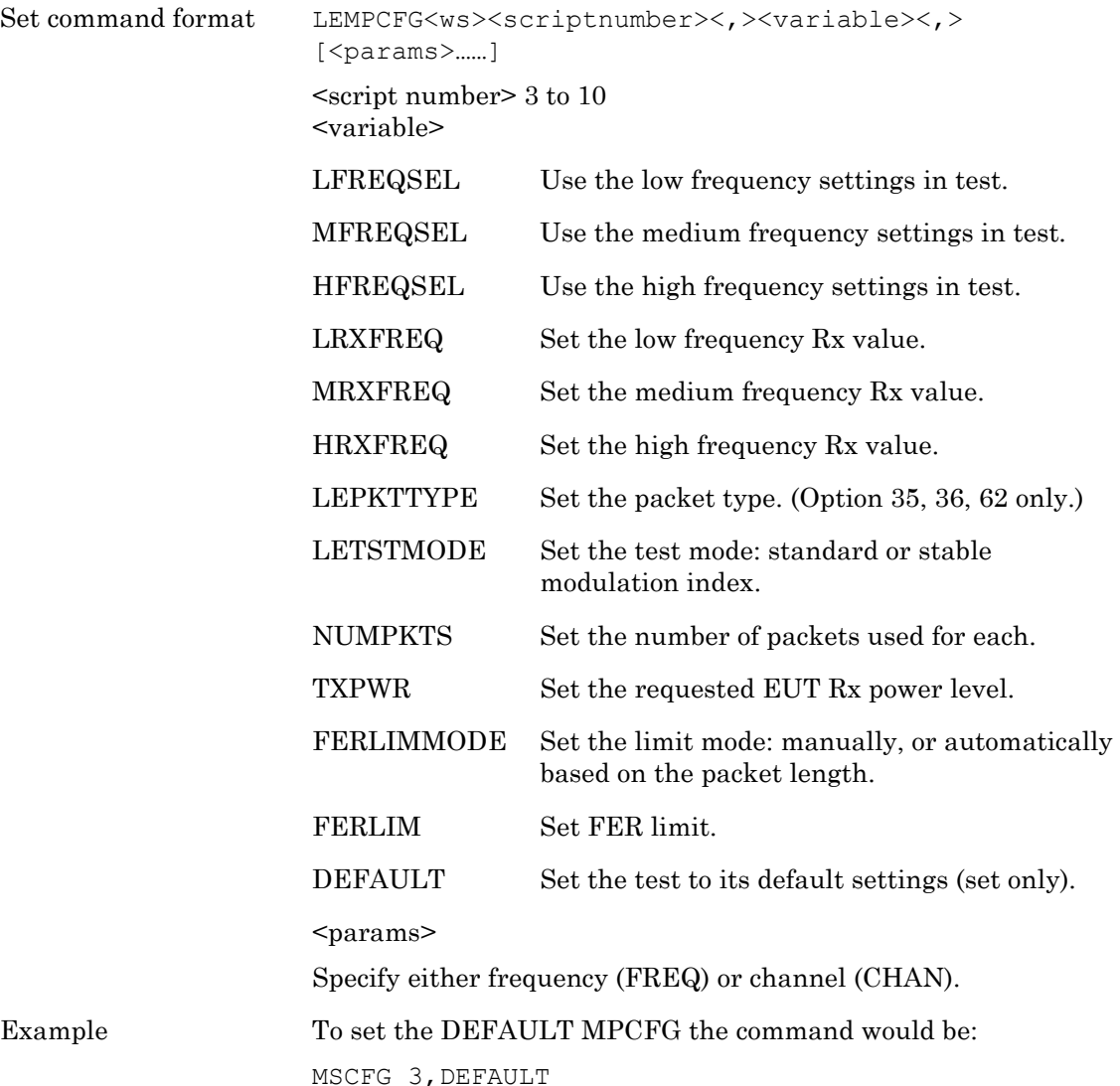

| Query command<br>format | LEMPCFG? <ws><scriptnumber>&lt;,&gt;<variable></variable></scriptnumber></ws> |                                                             |
|-------------------------|-------------------------------------------------------------------------------|-------------------------------------------------------------|
|                         | $\le$ script number> 1 to 10<br><variable></variable>                         |                                                             |
|                         | LFREQSEL                                                                      | Read the low frequency settings in test.                    |
|                         | <b>MFREQSEL</b>                                                               | Read the medium frequency settings in test.                 |
|                         | <b>HFREQSEL</b>                                                               | Read the high frequency settings in test.                   |
|                         | <b>LRXFREQ</b>                                                                | Read the low frequency Rx value.                            |
|                         | <b>MRXFREQ</b>                                                                | Read the medium frequency Rx value.                         |
|                         | <b>HRXFREQ</b>                                                                | Read the high frequency Rx value.                           |
|                         | <b>LEPKTTYPE</b>                                                              | Read the packet type.                                       |
|                         | <b>LETSTMODE</b>                                                              | Read the test mode: standard or stable<br>modulation index. |
|                         | <b>NUMPKTS</b>                                                                | Read the number of packets used.                            |
|                         | <b>TXPWR</b>                                                                  | Read the requested EUT Rx power level.                      |
|                         | <b>FERLIMMODE</b>                                                             | Read the BLE PER limit mode.                                |
|                         | <b>FERLIM</b>                                                                 | Read the FER limit.                                         |
| Response                | The response is returned in the form of the command to set that<br>state.     |                                                             |
| Example                 | LEMPCFG 3, NUMPKTS                                                            |                                                             |
| Response                | If the value of the UMPCFG NUMPKTS was 10, the response<br>would be:          |                                                             |
|                         | LEMPCFG 3, NUMPKTS, 10                                                        |                                                             |
|                         |                                                                               |                                                             |

Note Refer to chapter 12 for details of the test parameter variables listed above.

# **Chapter 11 — Configuring Tests in Single Payload Mode**

# **11-1 Single Payload Configuration (SPCFG)**

This command is used to configure parameters when test scripts are carried out in Single Payload mode (see Operation Manual for more information on this mode). When running a script in this mode, the instrument uses the configuration parameters listed below.

Note that for the tests listed below, the instrument does NOT support measurements on the received packets when in Single Payload mode.

- **•** Receiver sensitivity (BER)
- **•** Receiver Maximum Input Power (BER)
- **•** Power Control
- **•** Any of the six EDR measurements (MT8852B, MT8852B-042 only)
- **•** Any of the six low energy measurements (option 27 and MT8852B-043 only)

The PKTTYPE parameter allows selection of all EDR packet types, as well as the Basic Rate packets. This is to allow continuous transmission of any packet when using the instrument as an 'interferer' for certain types of tests (e.g. C/I Performance or Blocking Performance tests). All EDR packets looped back to the instrument is discarded (i.e. no measurements is made).

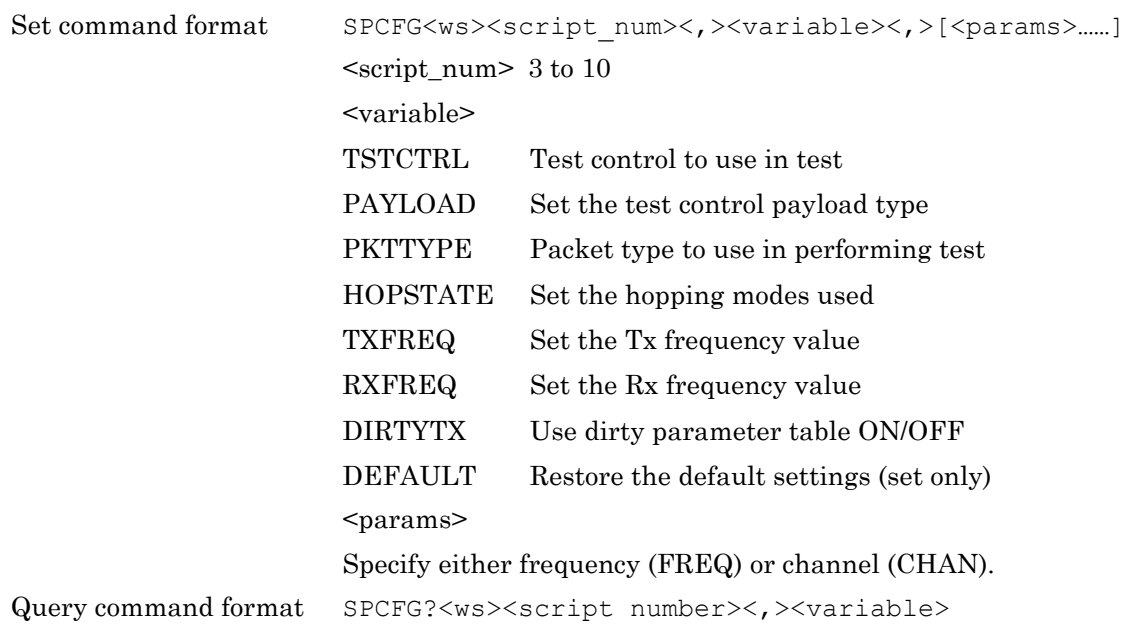

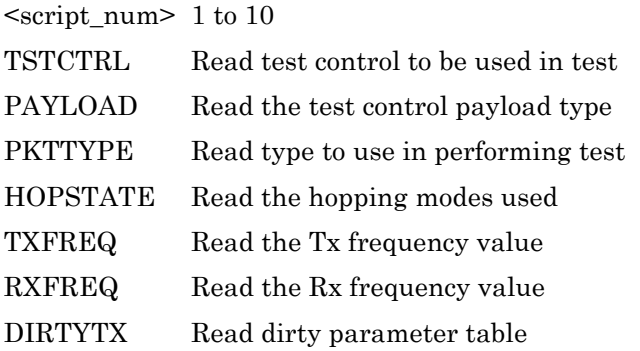

**Note** Refer to chapter 12 for specific details of frequency related set and request variables.

# **Chapter 12 — Test Parameter Variables**

This section provides details of the non-limit type variables that may be used for all or any of the tests. For ease of referencing, the variables are listed in alphabetical order.

#### **Actual Frequencies Used (LTXFREQ, LRXFREQ, LFREQ, MTXFREQ, MRXFREQ, MFREQ, LRFREQ, HRXFREQ, HFREQ, TXFREQ, RXFREQ)**

Use the appropriate parameter to set or query the Low, Medium or High frequencies for the selected test. Confirm in the list for the specific test configuration that the parameter is supported. The following exceptions apply depending on the specific Test or Test Control Mode:

- **•** When in Tx Test Control Mode ONLY, use parameters LFREQ, MFREQ or HFREQ to set both Tx and Rx frequencies ( parameters LTXFREQ, MTXFREQ, LRXFREQ can also be used as alternatives).
- **•** The TXFREQ, RXFREQ parameters must be used when the test mode is Single Payload Mode.

**Note** The Tx frequencies are the EUT Tx frequencies and the Rx frequencies are the EUT Rx frequencies.

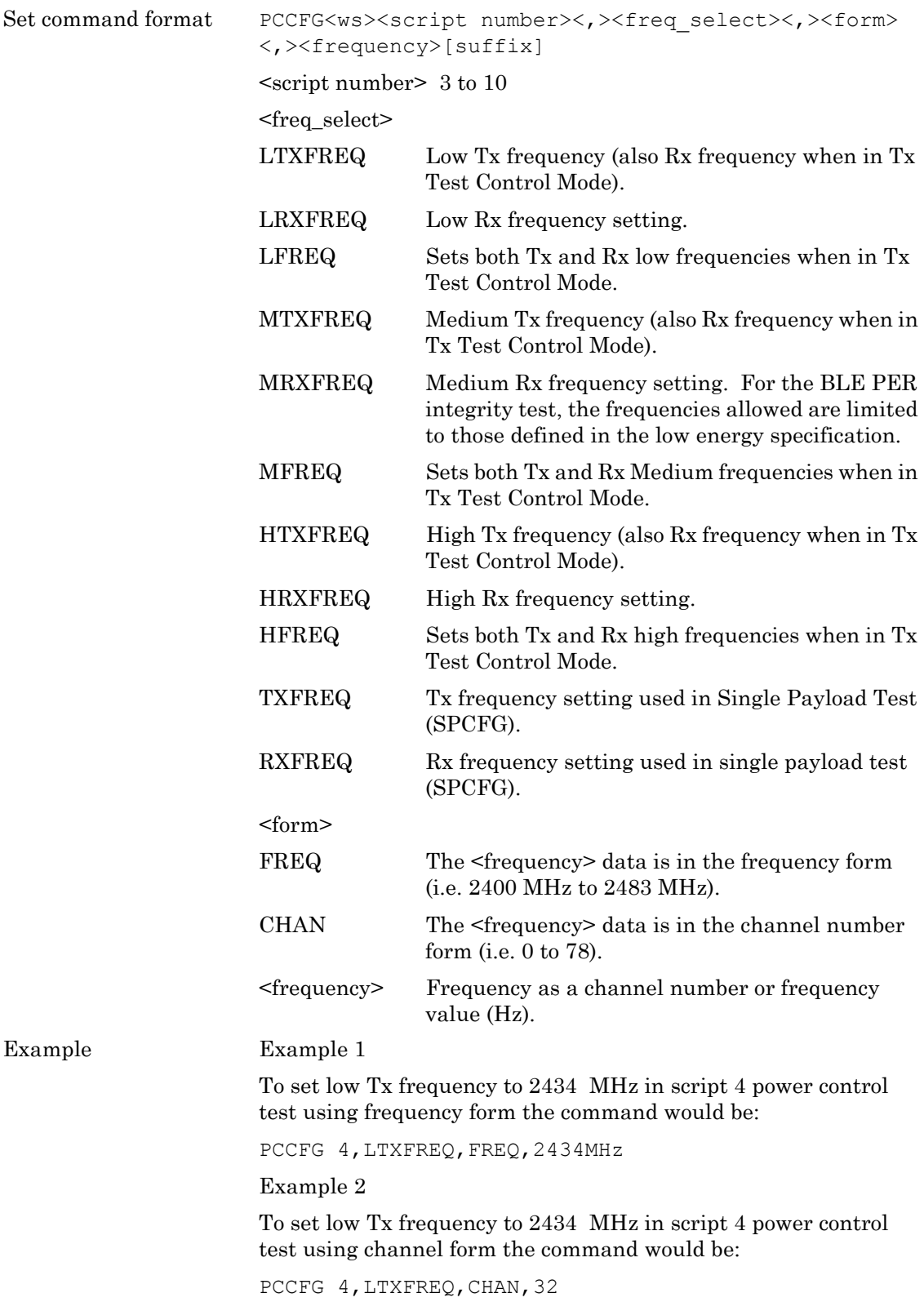

Query command format PCCFG?<ws><script number><,><freq select><,><form>

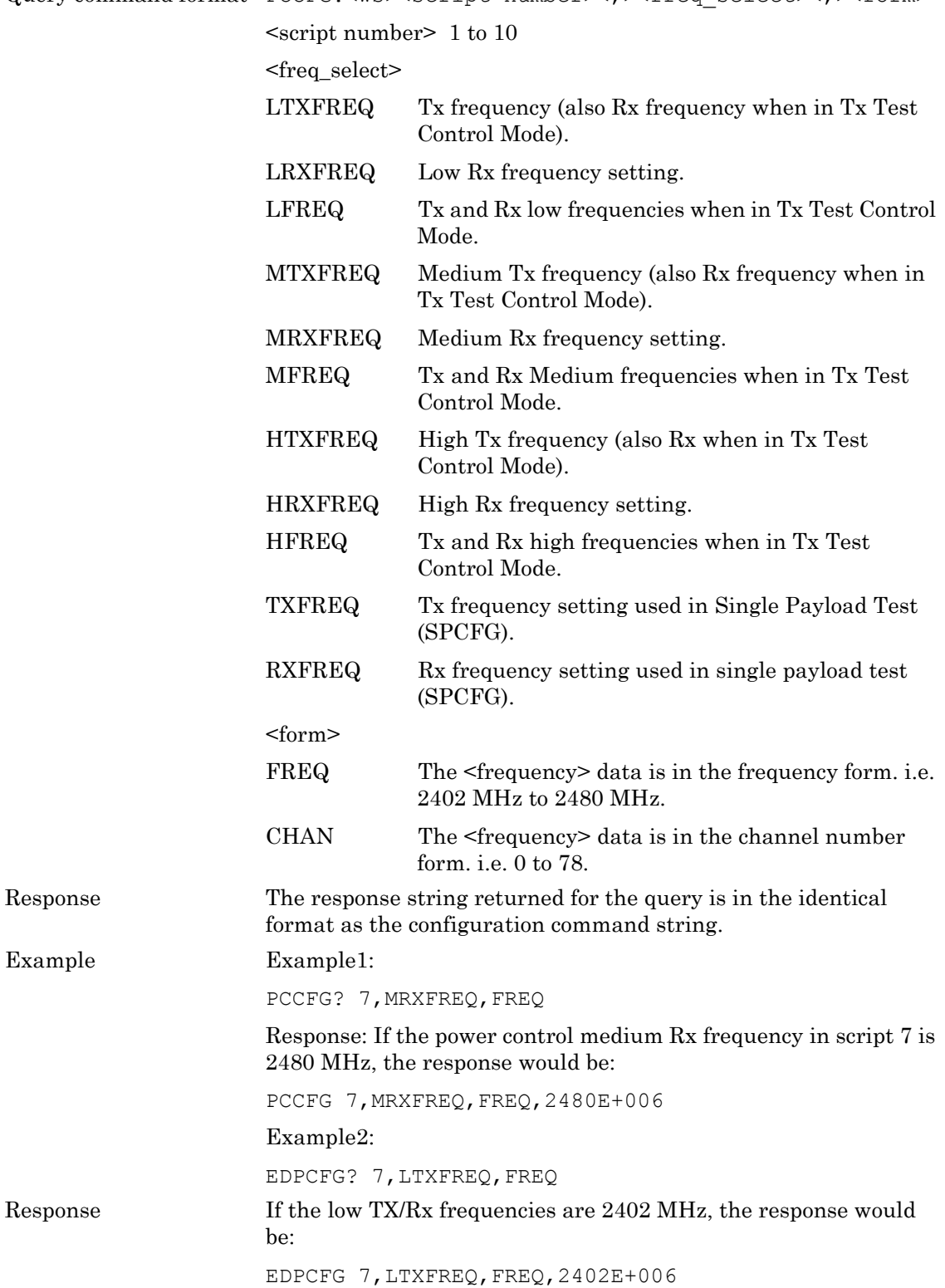

## **DEFAULT**

This parameter applies to all tests and will set that test back to its default settings.

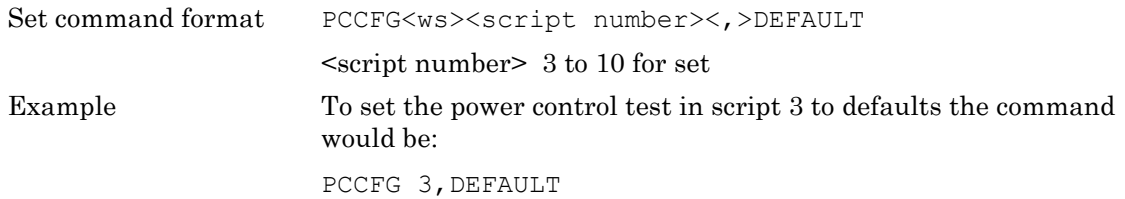

#### **DHXPKT (MT8852B and MT8852B-042 only)**

This parameter is used to set up the EDR packet type to be used in both the 2 Mbps and the 3 Mbps EDR type packet tests.

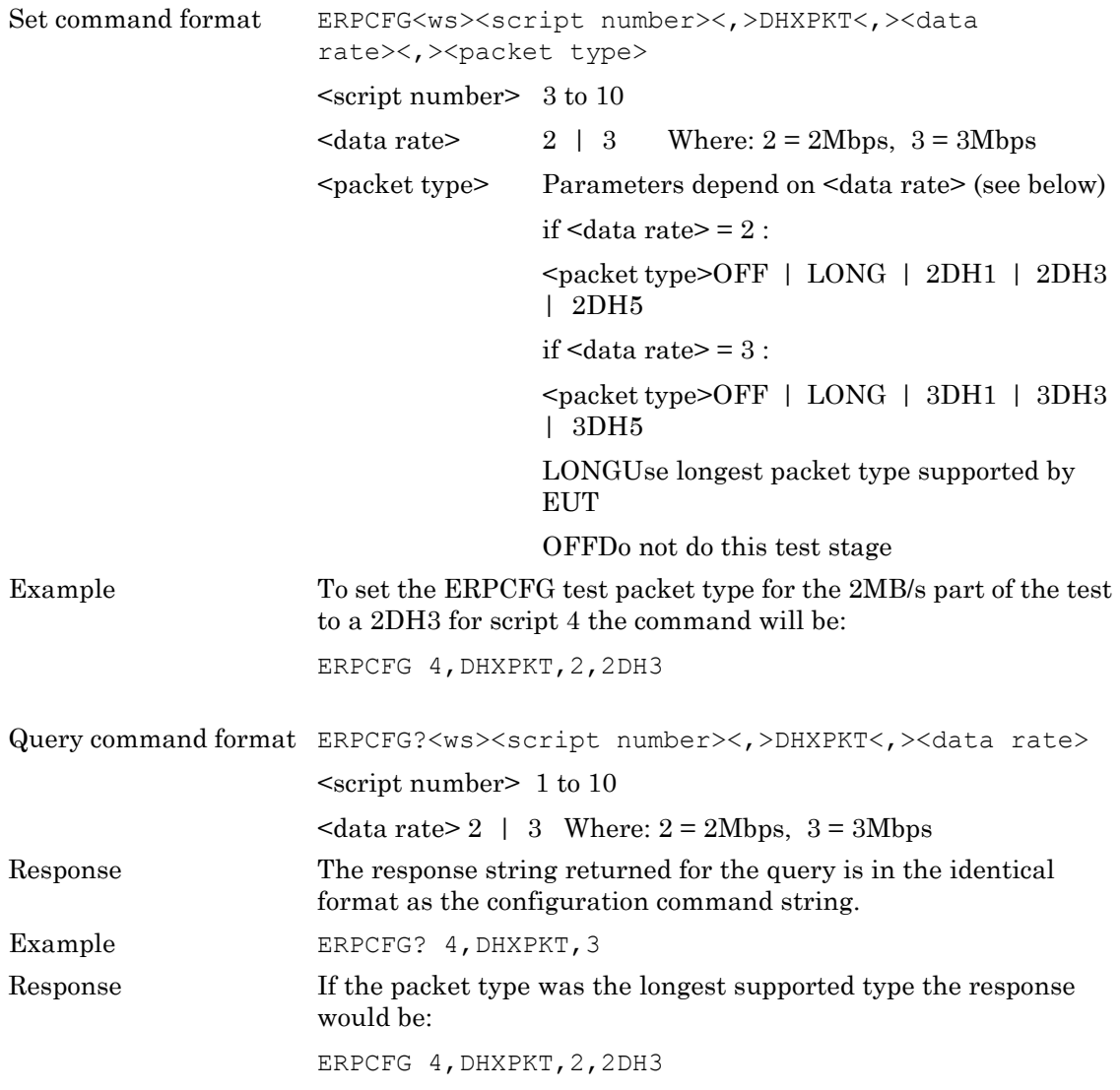

#### **DIRTYTAB**

This parameter is used with the EDR sensitivity test, multi-slot sensitivity and single slot sensitivity tests where the dirty parameter table is available. The command allows a single entry or all entries for a parameter to be changed or read within a table. Note that the maximum number of entries for the dirty parameter table is 10 entries for single-slot sensitivity and multi-slot sensitivity tests and 3 entries for EDR sensitivity test.

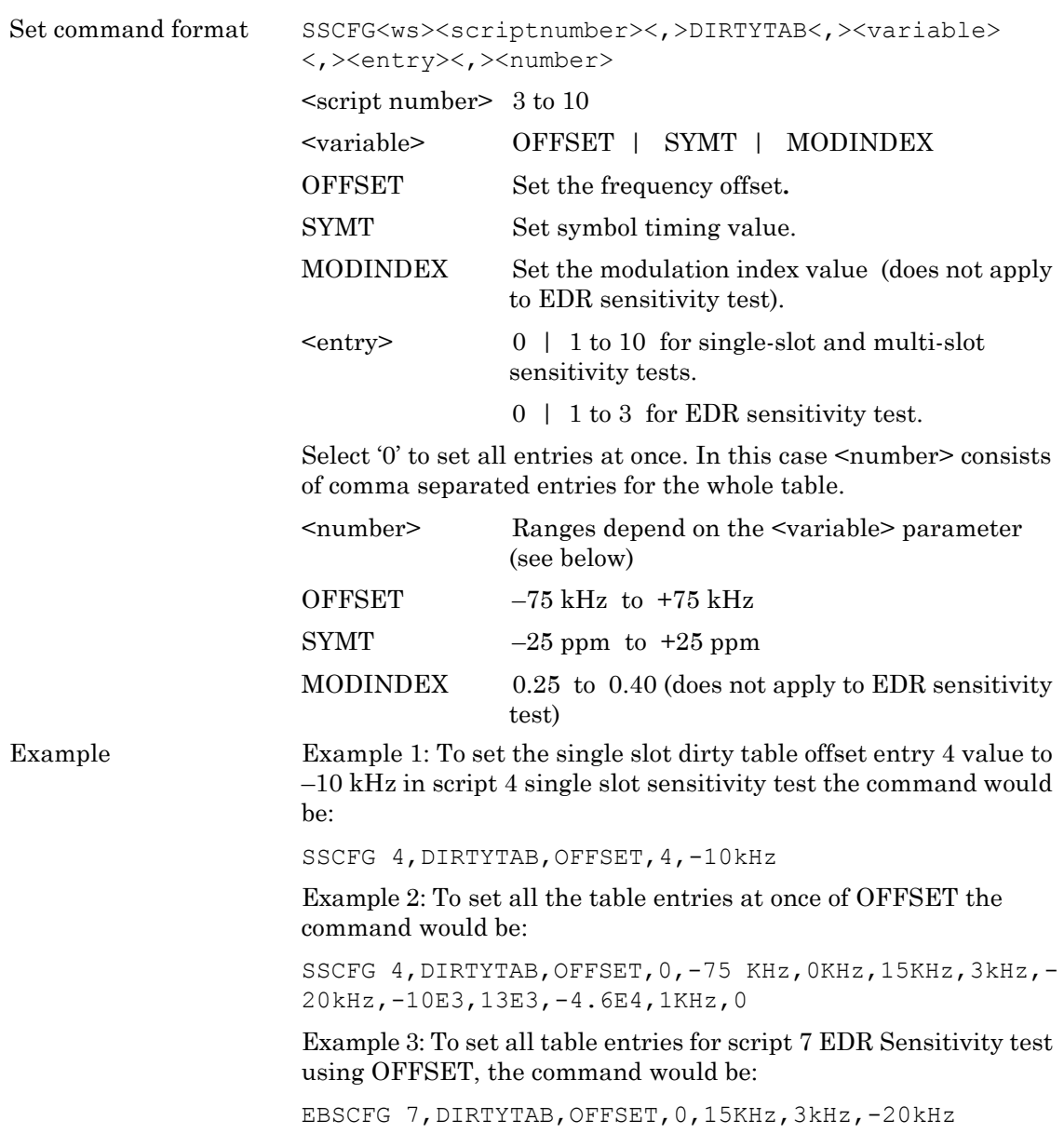

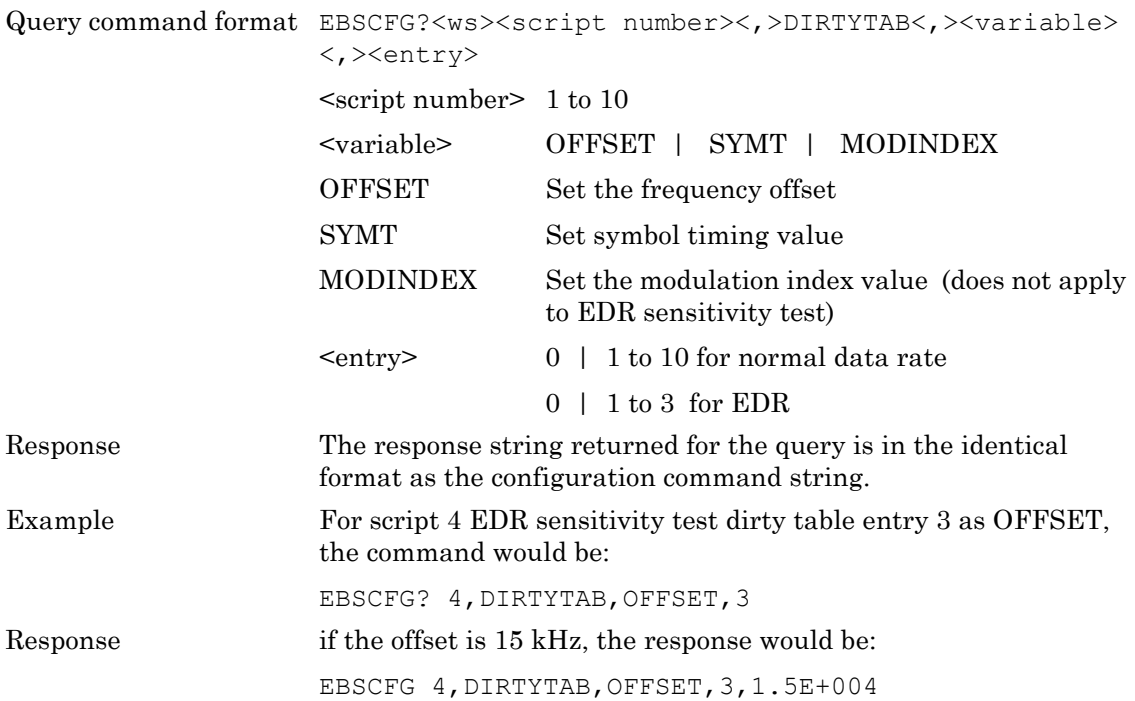

## **DIRTYTX**

This parameter is used to set or read whether the dirty transmitter is applied during the single slot and multi slot sensitivity tests, and single payload test when a payload of PRBS9 is used.

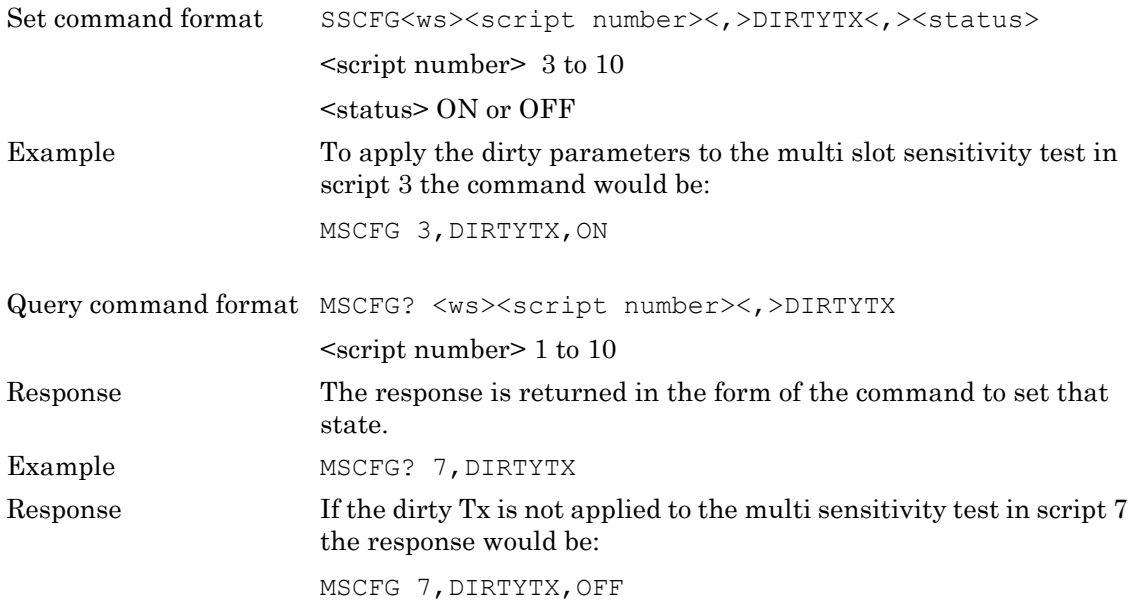

## **Frequencies Used (LFREQSEL, MFREQSEL, HFREQSEL)**

These parameters are used to select or read whether the low, medium or high frequencies are used when the test is run.

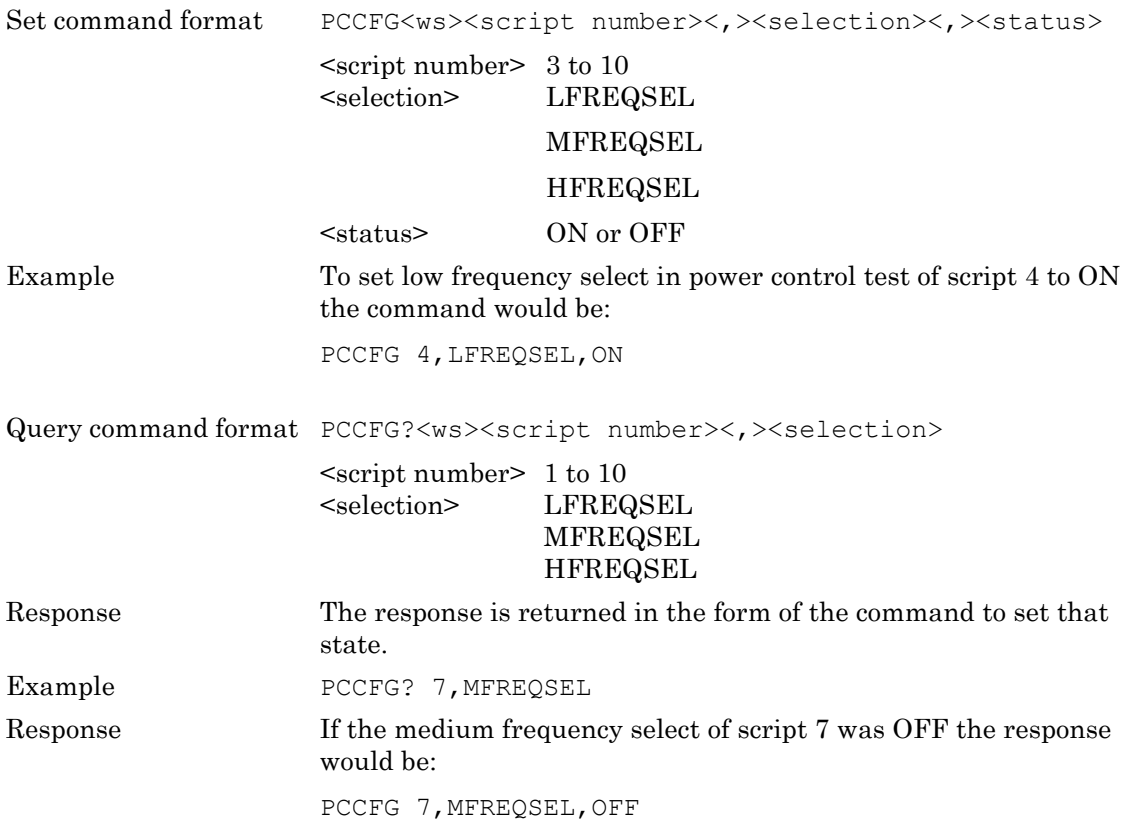

## **DRIFTS**

This application turns on or off the application of drift as specified in the RF *Bluetooth* test specification.

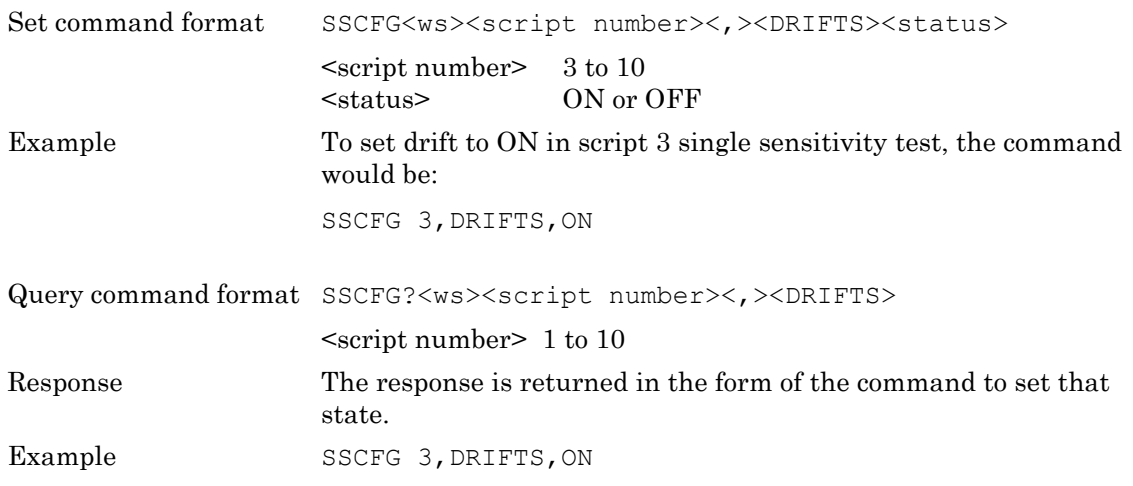

## **FERLIMMODE**

Following the introduction of support for Data Length Extension (DLE) with Option 34, this variable sets the mode for calculating the PER test limit based on the packet payload length. In AUTO mode the limit is calculated automatically. (The default is MANUAL for backwards compatibility.)

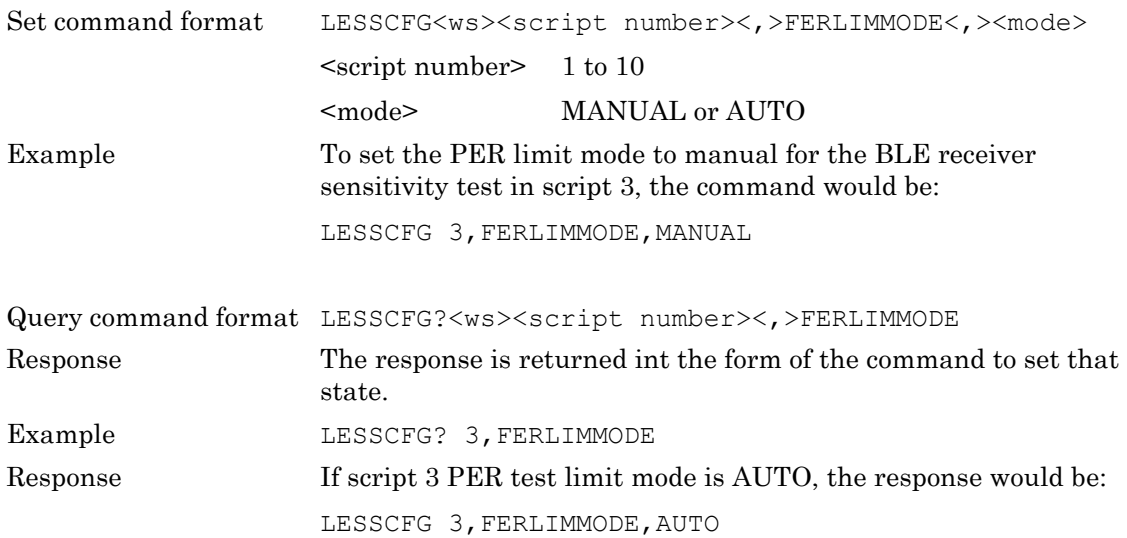

## **HOPMODE**

When a test is run with hopping on, this parameter is used to set which packets in the hop sequence are used for measurement.

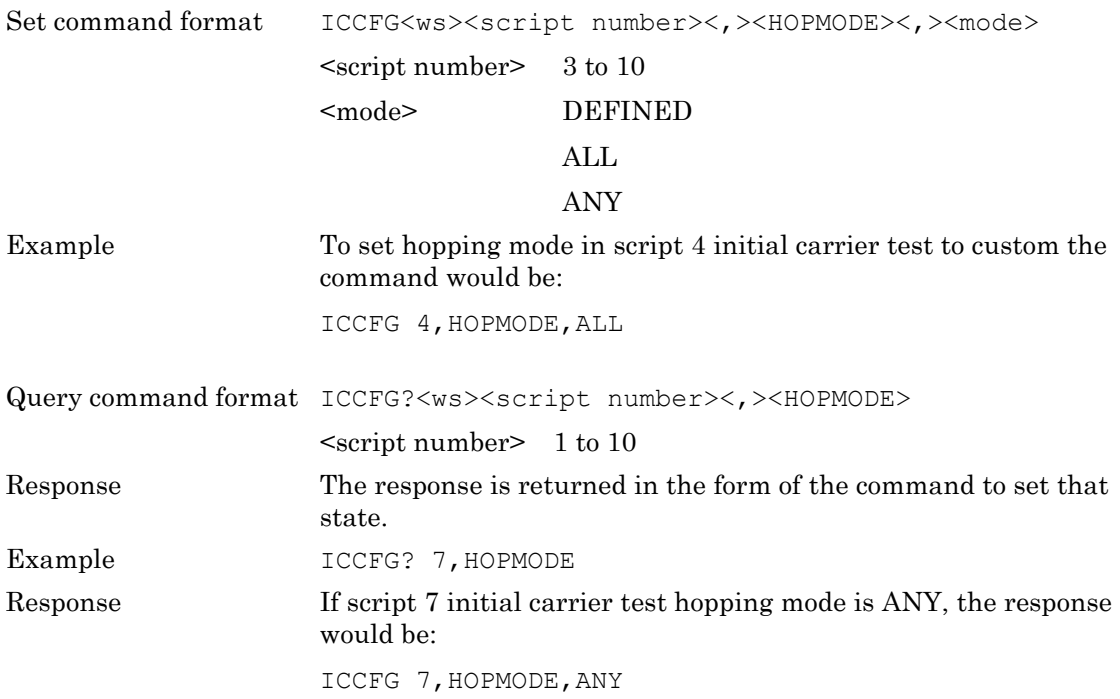

## **HOPPING**

Some of the tests can be done in both hopping ON and hopping OFF states. This parameter is used to set or read in which states the test is done when a test with this parameter is run.

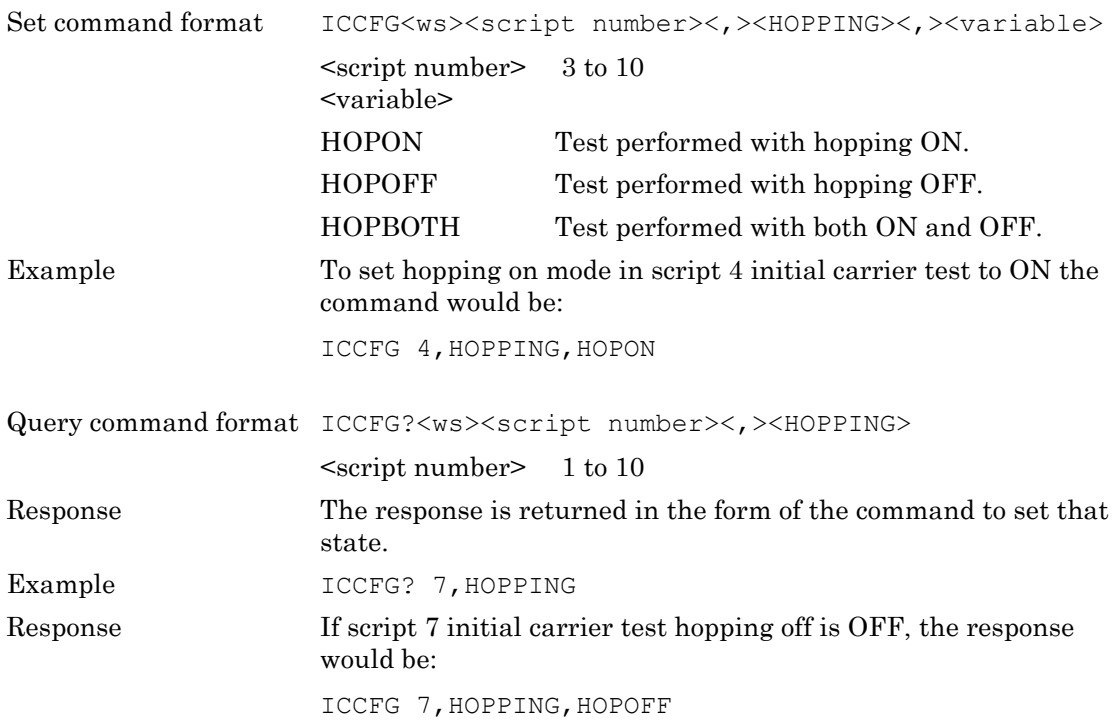

## **HOPSTATE**

The single payload test can be performed in both hopping on and hopping off states. This parameter is used to set or read in which state the single payload test is performed.

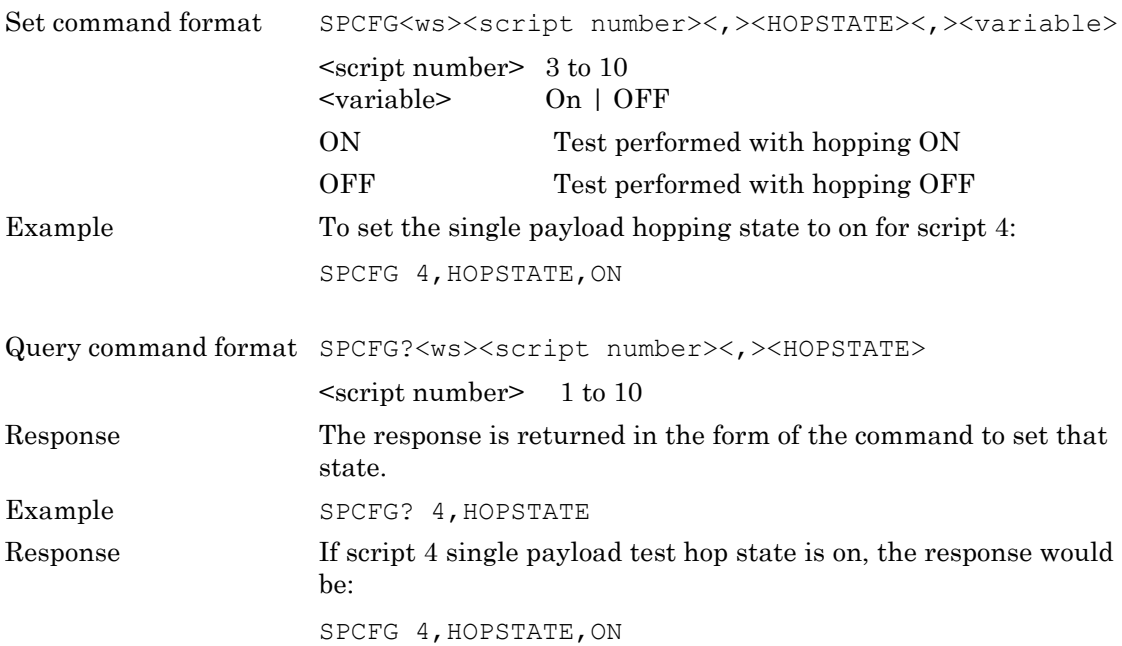

## **LEPKTTYPE**

## **(MT8852B-027 and MT8852B-043 with options 35, 36, 62 only)**

This configuration parameter is used to set the Bluetooth Low Energy packet type. It is used with the following BLE test configuration commands: LEOPCFG, LEICDCFG, LEMICFG, LESSCFG, LEPRICFG and LEMPCFG. It is also used with the LESCPTCFG command to set the packet type for all of the above test configurations in parallel.

The allowed packet types for each configuration command are shown in the following table. Note that not all supported tests require BLR packets, and where testing on BLR packets is required, most tests specify BLR (S=8). (This is not a limitation of the instrument but a requirement of the Bluetooth Test Specification.)

In the case of LESCPTCFG, the command enables only those packet types that are supported by each test, so it is permissible to set LR2 to TRUE and the command will ensure that this setting is only applied to the LESSCFG (receiver sensitivity) and LEPRICFG (PER report integrity) tests as shown in the table.

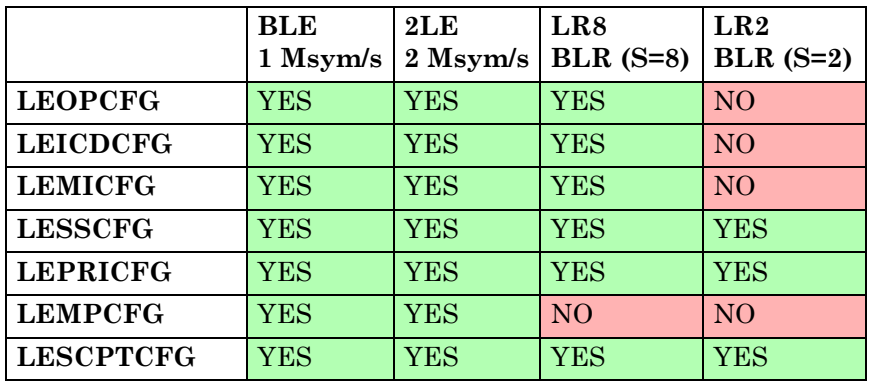

Support for 2LE requires option 35 and BLR requires either option 36 or 62.

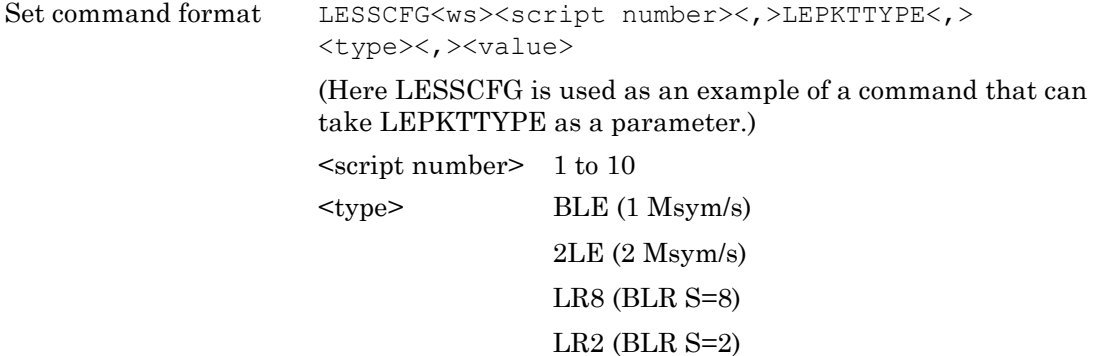

<value> TRUE

FALSE (Default)

.

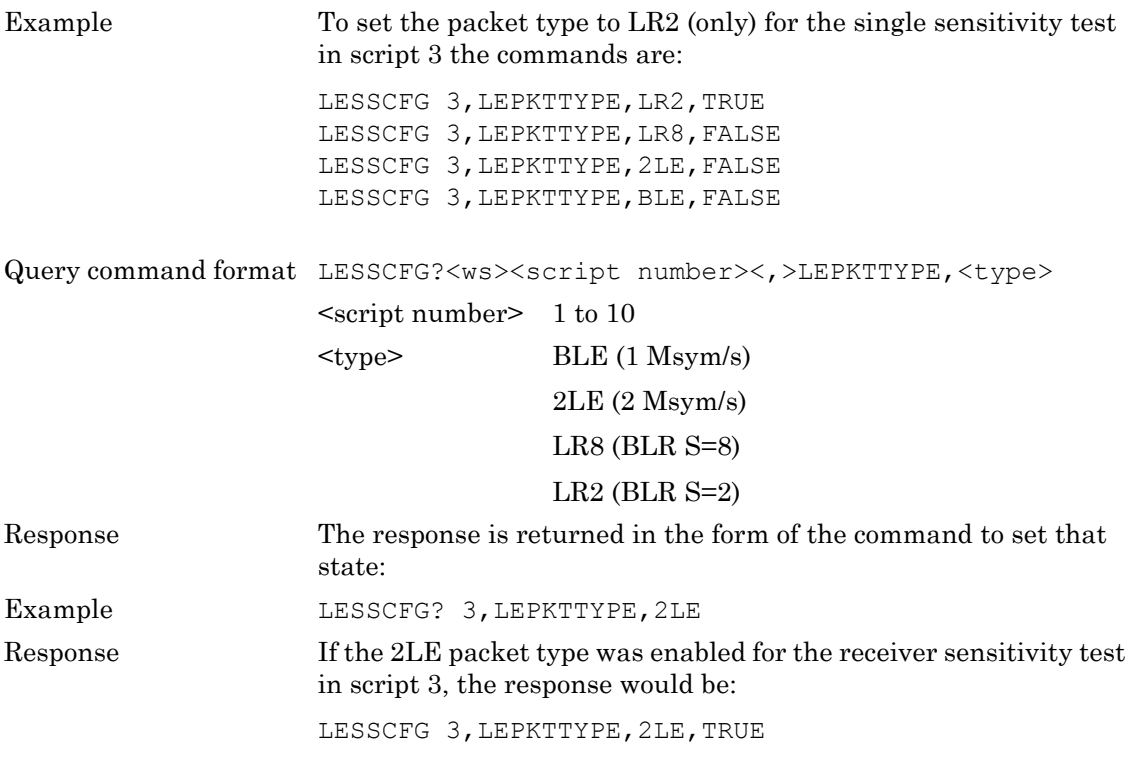

#### **LETSTMODE**

.

#### **(MT8852B-027 and MT8852B-043 only)**

This configuration parameter is used to specify testing of Bluetooth Low Energy devices that have a Stable Modulation Index PHY. It specifies whether Stable, Standard or both Stable and Standard tests will be carried out. It can be used with the following BLE test configuration commands: LEMICFG, LESSCFG, LEPRICFG and LEMPCFG. It is also used with the LESCPTCFG command to set all of the above test configurations in parallel.

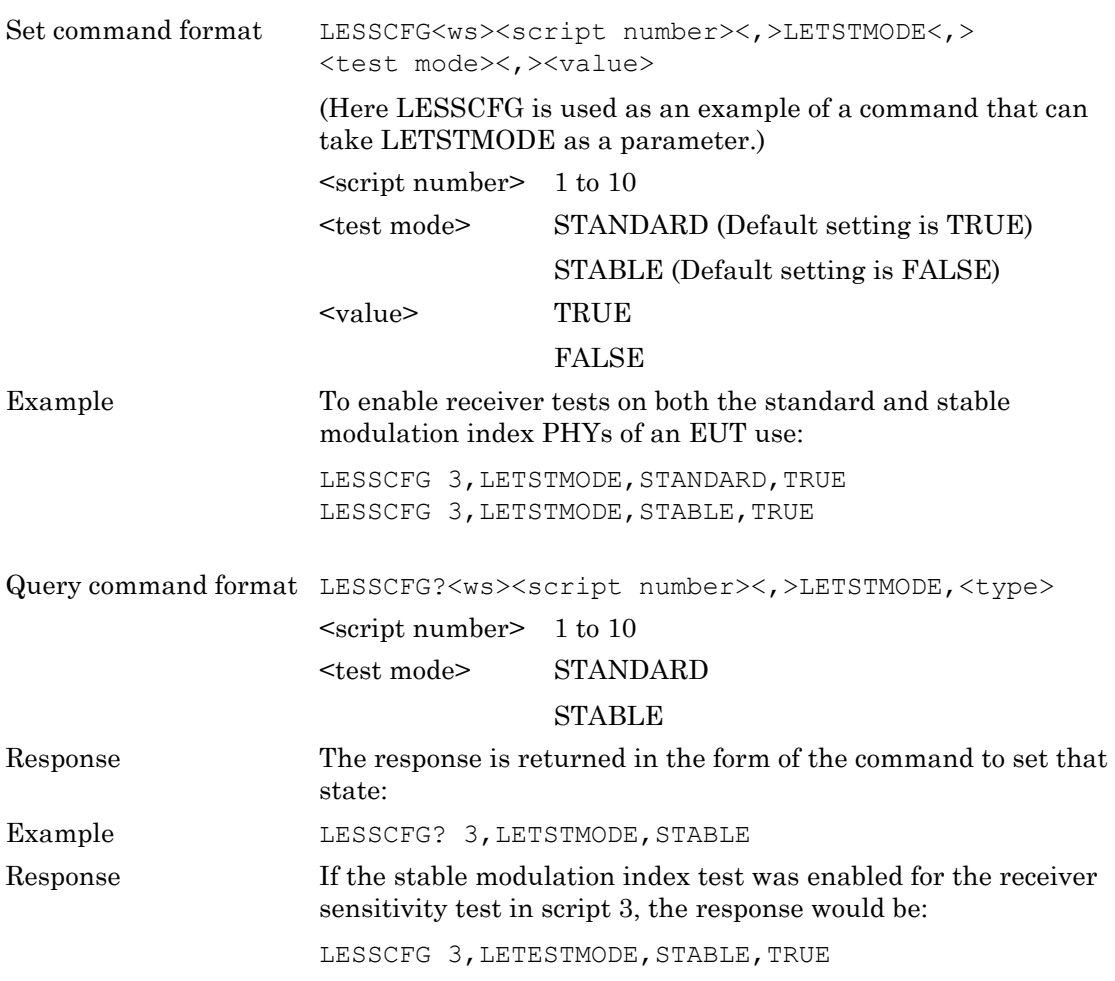

#### **MINCHECK**

#### **(MT8852B and MT8852B-042 only)**

This parameter is used in the EDR Relative power test only. If the EUT supports power control and its minimum power is less than the MT8852B measurement receiver sensitivity, this parameter should be set to TRUE.

When this parameter is set to TRUE the EDR Relative power test will set the EUT Tx power to a Tx power based on the Power control test setting "Minimum test power" for the minimum EUT Tx power stage of the EDR relative power test.

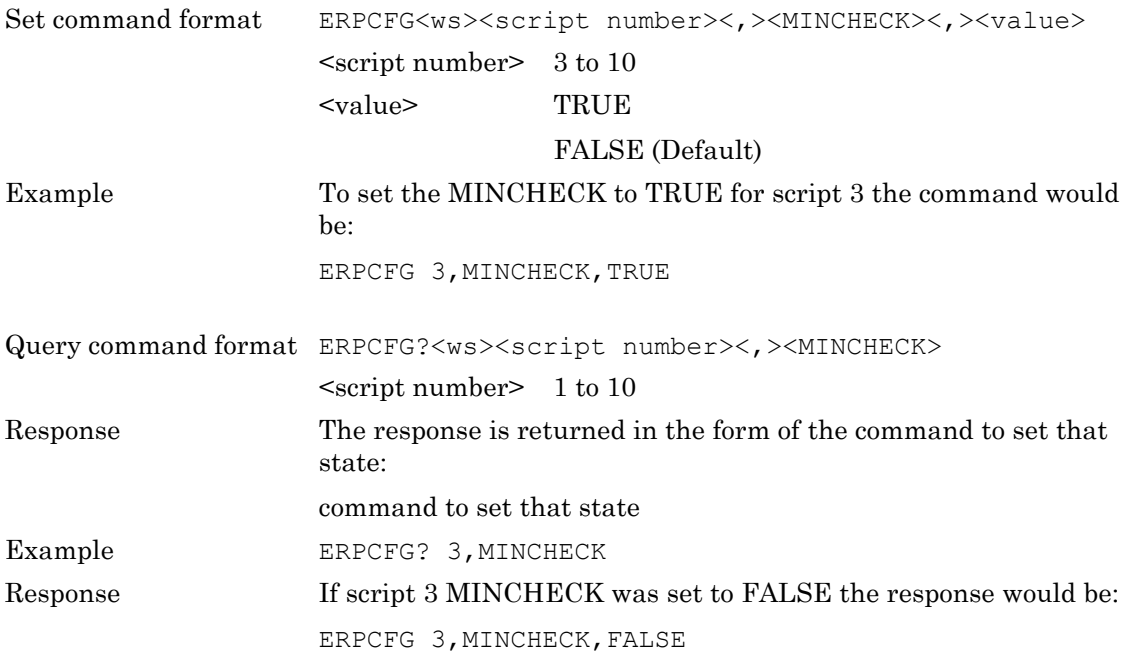

#### **MINPWR**

This parameter is used to set or read the required minimum EUT Tx power level the power control test will step to if the EUT has not already reached it's minimum.

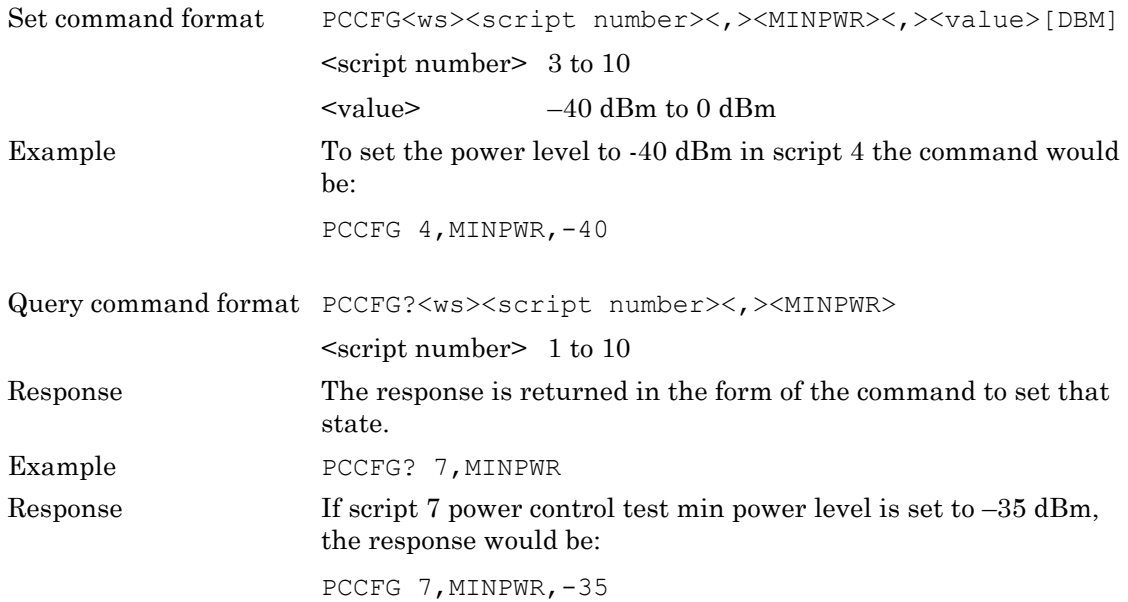

#### **NUMBITS (MT8852B and MT8852B-042 only)**

This parameter is used to set up the number of bits for the EDR Maximum input power level test.

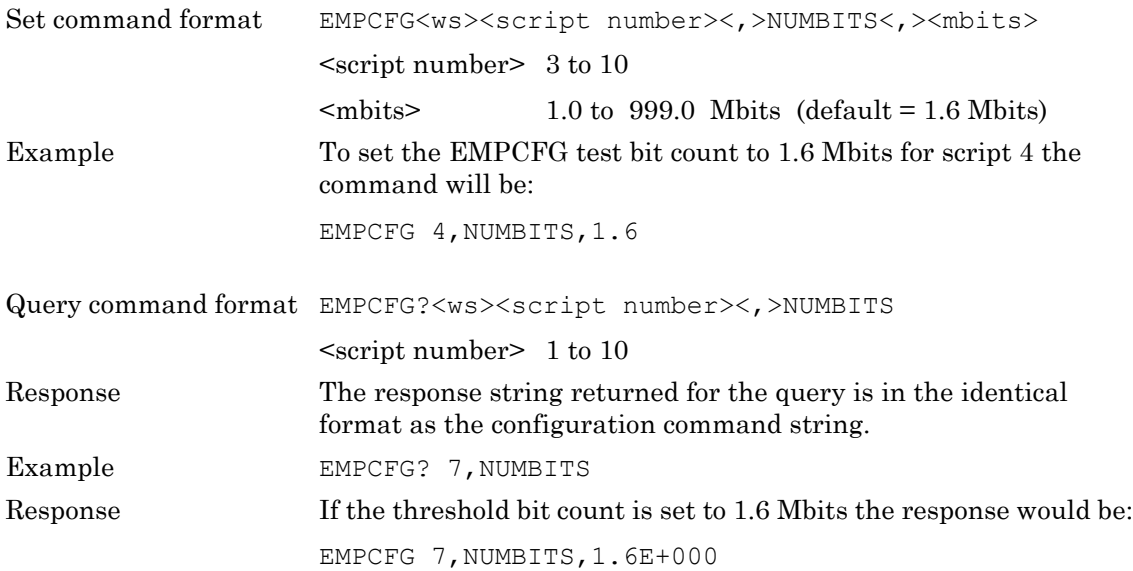

#### **NUMBLKS (MT8852B and MT8852B-042 only)**

This parameter is used to define the number of blocks over which the EDR carrier frequency stability and modulation accuracy test is to be performed.

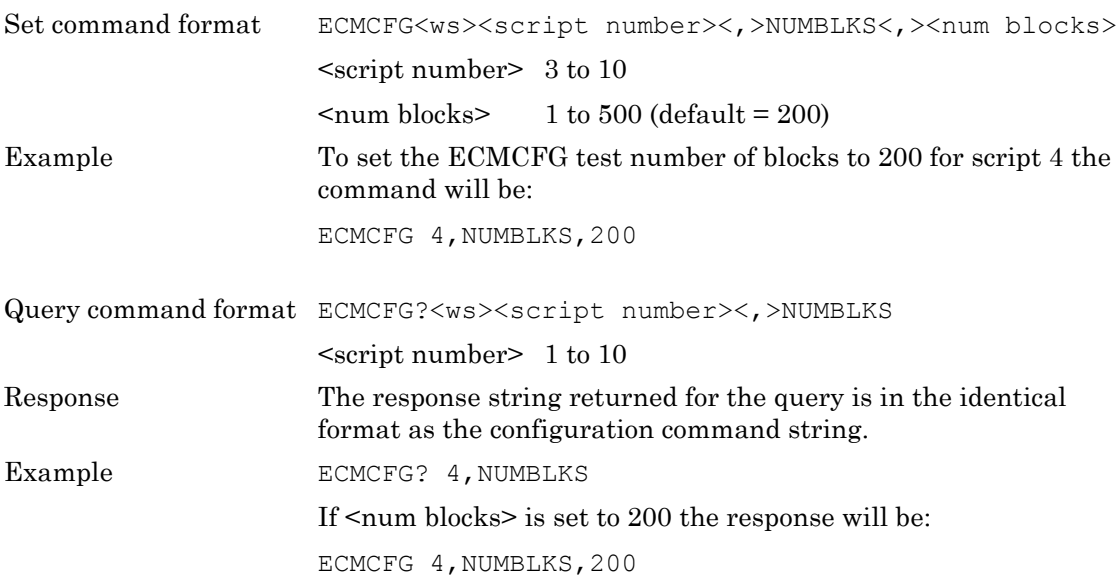

#### **NUMCYC**

This parameter is used to set or read the number of cycles used in the power control test. Each cycle of the test is as follows. The EUT is set to its maximum power level, stepped down to its minimum power level, and then stepped up to the maximum power again. For the PER integrity test, the number of cycles or runs is limited to a range of 1 to 5 with a default of 3.

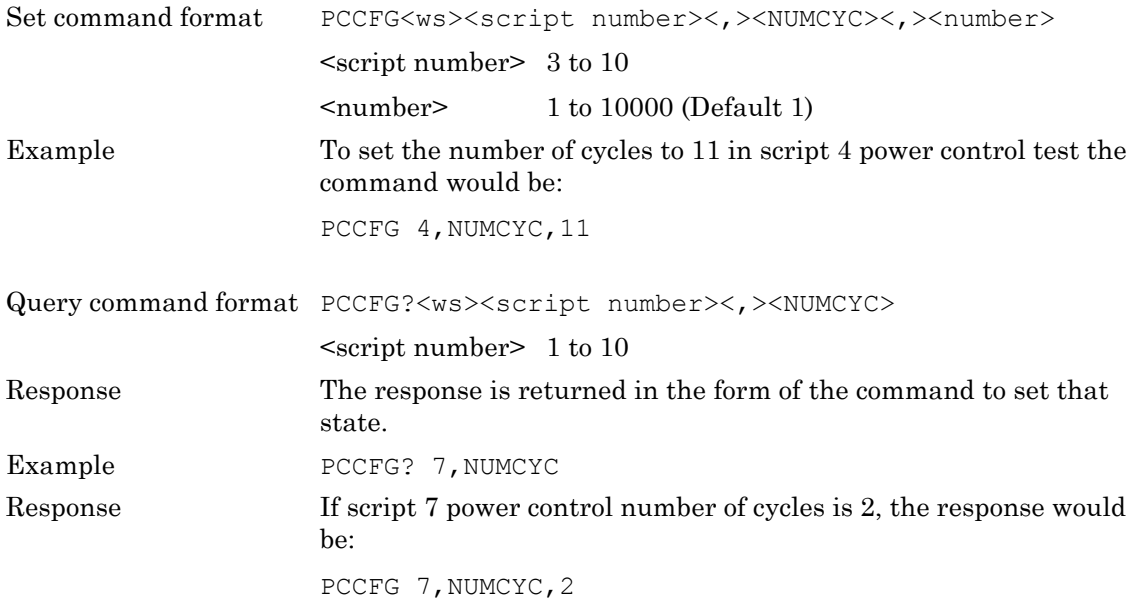

#### **NUMPKTS**

This parameter is used to set or read the number of packets that are used for each part of the test. For each of the LOW, MEDIUM and HIGH frequencies selected to be used as part of the test, this is the number of packets measured. For hopping tests this value is used depending on the test and the hopping mode. For the power control test, this is the number of packets measured per step. For the PER integrity test, the number of packets that can be set in FIXED mode must be an even value in the range of 10 to 10000. An error is output if an odd value is specified.

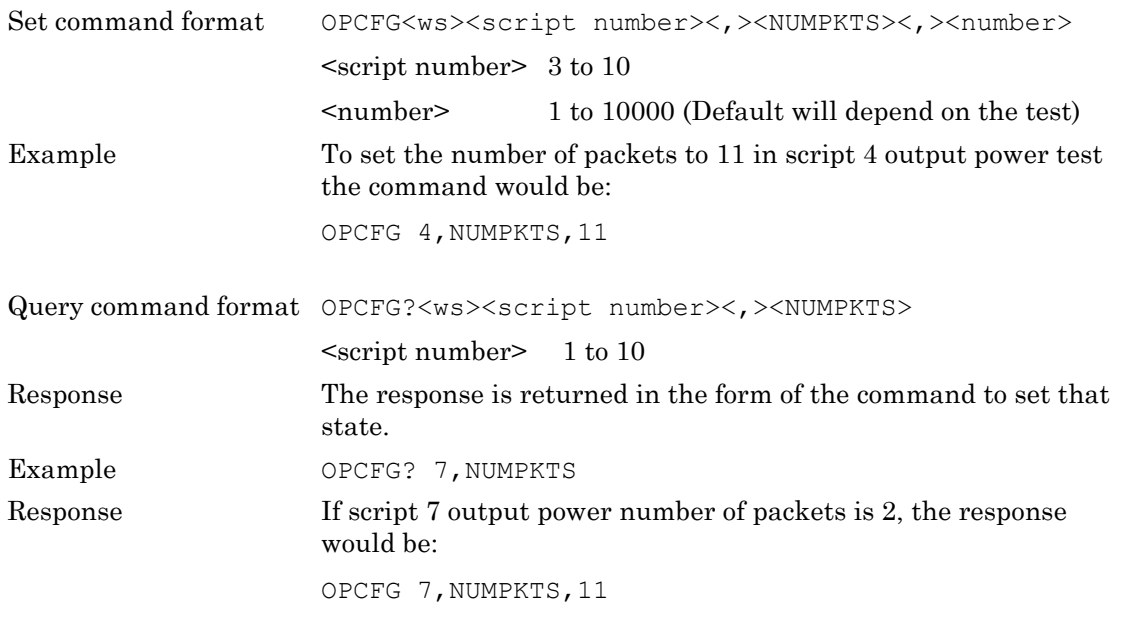

**Note** For the BLE PER Integrity test (LEPRICFG), the number of packets must be set to an even value.

## **PAYLOAD**

This sets the payload data for the packet type defined.

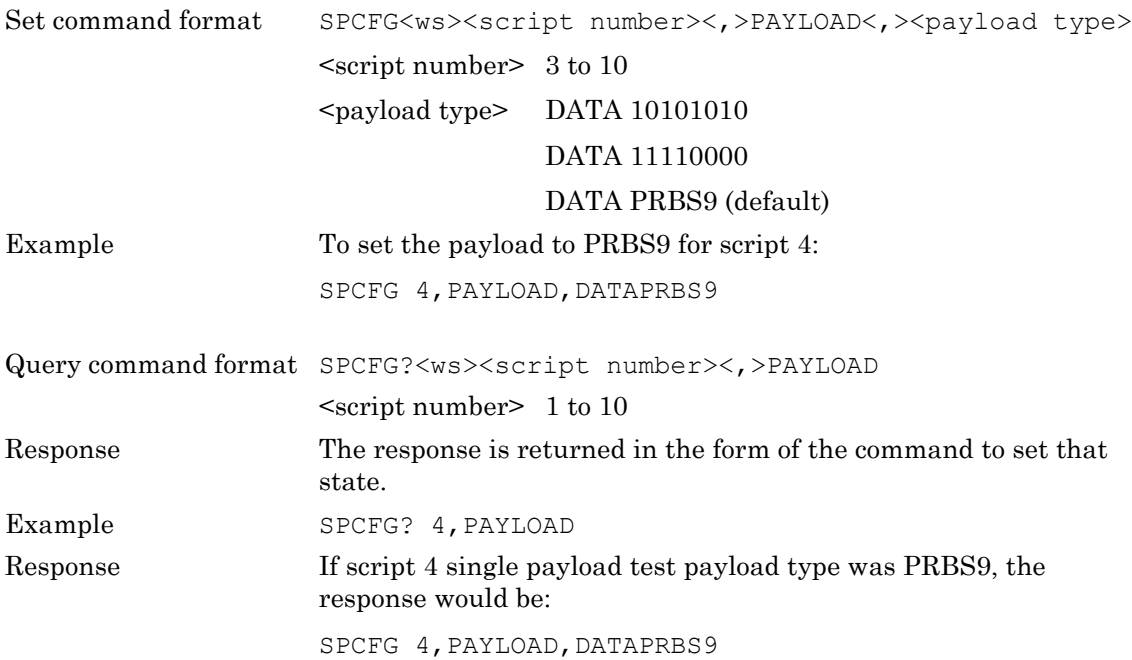

#### **PKTCOUNT**

This parameter is used to configure how the packets are counted during this test. If the packet count is set to transmitted packets the test may not be performed on 1.6 million or greater due to lost packets. If the packet count is set to packets received then the test would be carried out on the 1.6 million or greater bits, but could take longer to complete.

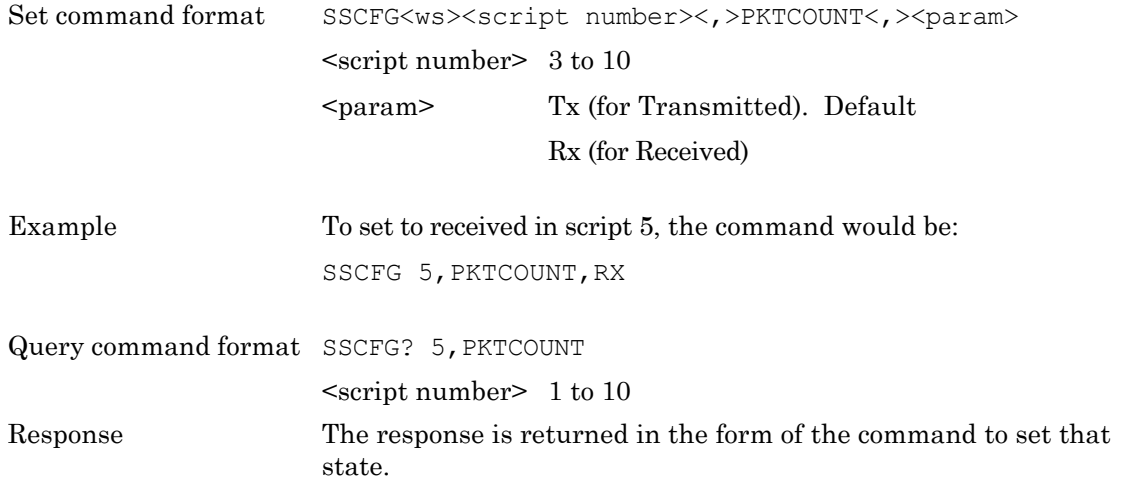
### **PKTNUMMODE**

### **(Option 27 and MT8852B\_043 only)**

This parameter configures whether the BLE PER integrity test is run using a fixed or random number of packets. The NUMPKTS parameter is used only to define the number of packets used in the test when the PKTNUMMODE is set to FIXED. When PKTNUMMODE is set to RANDOM the number of packets used in the test is randomly chosen when the test is run.

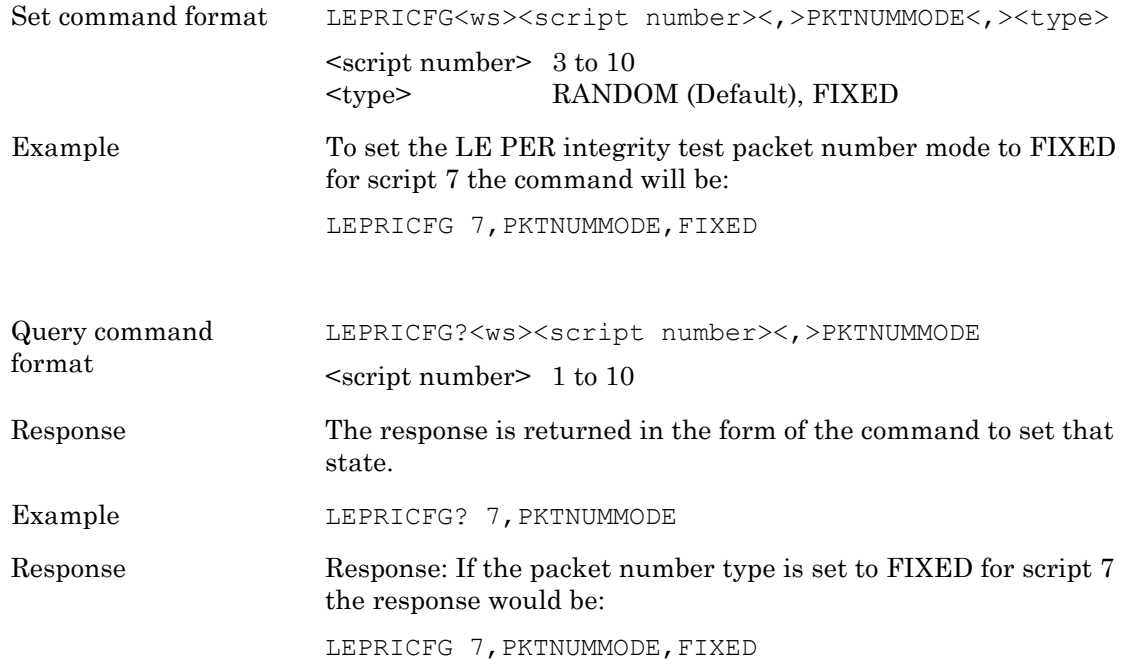

### **PKTSIZE**

This parameter is used to set or read the packet sizes used for the carrier drift test. The test can be performed with all or any combination of the DH1, DH3 or DH5 packets depending on which packet types the EUT support.

If the EUT does not support the requested packet size the test will FAIL reporting an execution error.

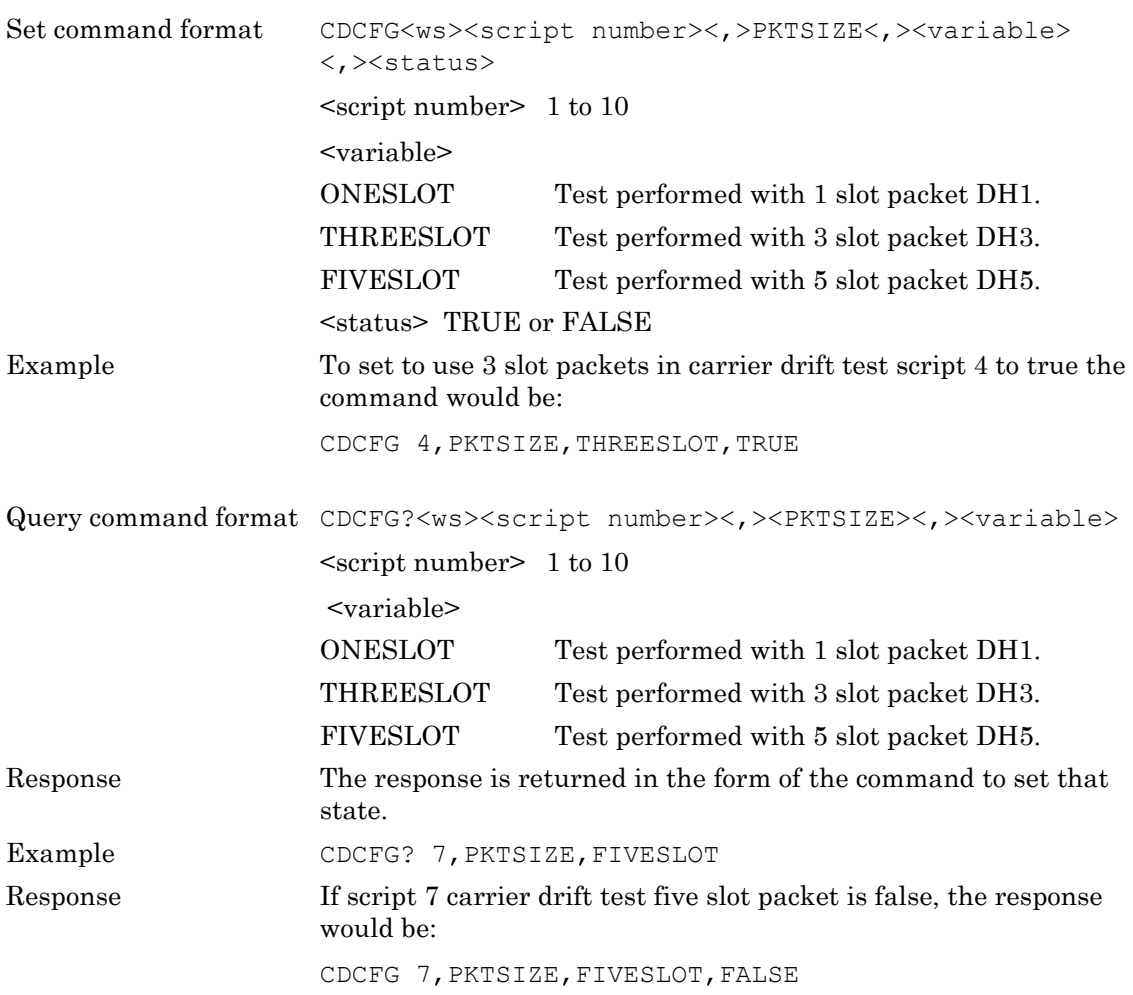

### **PKTTYPE**

This parameter is used to set or read the packet type used for a test. The valid parameters depended on the test and whether an EUT supports that packet type.

The packet types that can be selected from the  $\langle \rangle$  type $>$  list in the command format depend on the selected test and whether the EUT supports that packet type (see table below for supported packets).

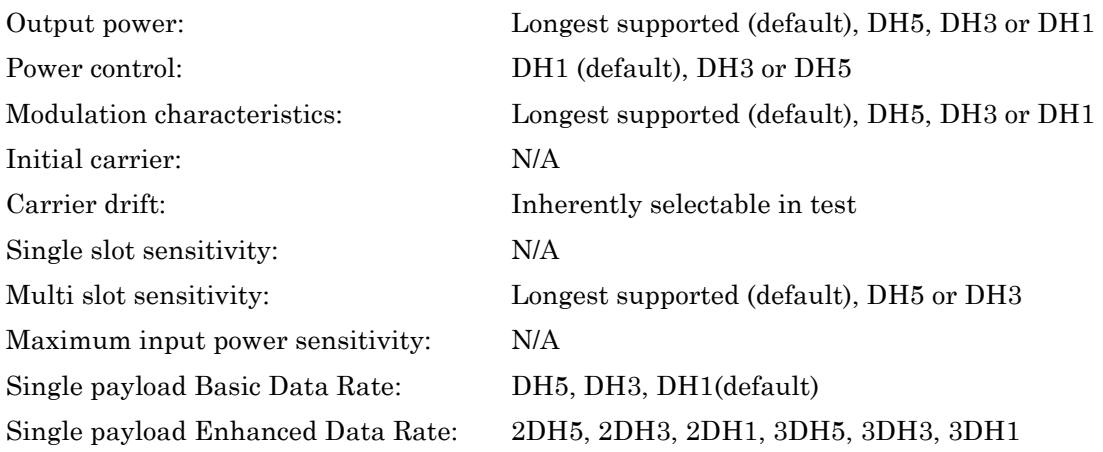

Note that EDR packets are transmitted, but no measurements are performed when looped back to the instrument.

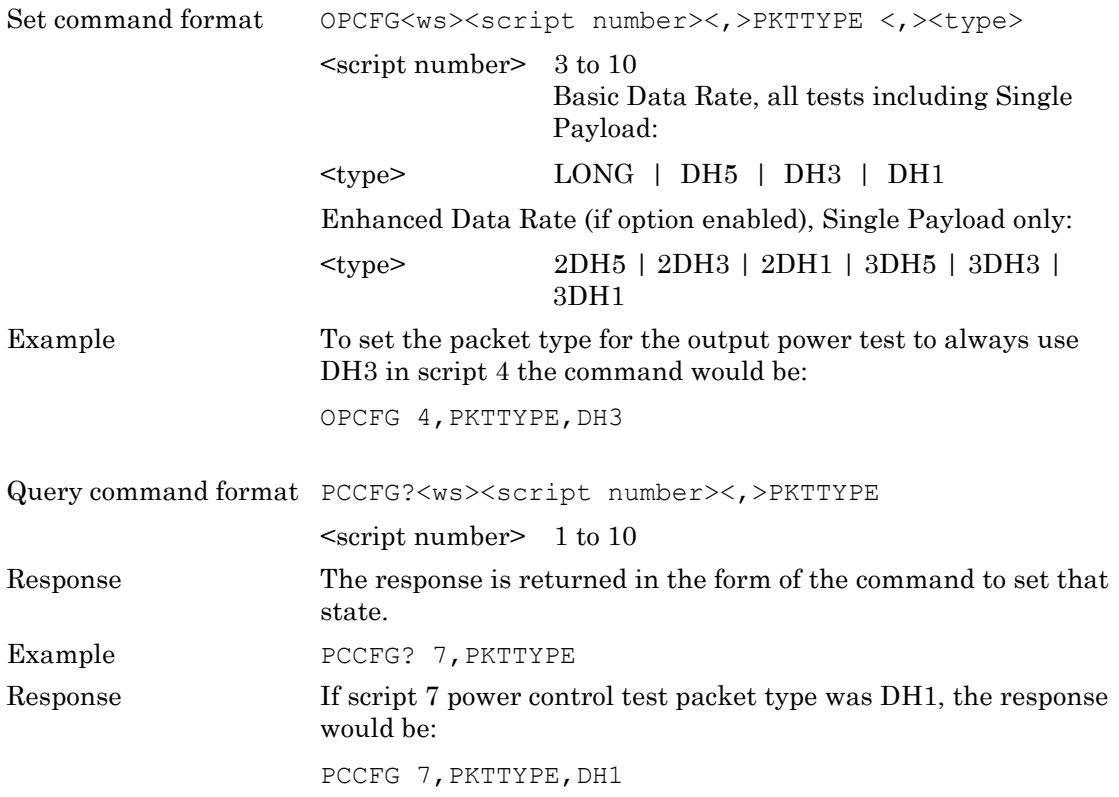

### **PTXLEV (MT8852B and MT8852B-042 only)**

This parameter is used to define whether the EDR Relative Transmit power test (ERPCFG) should be carried out at minimum and/or maximum power levels.

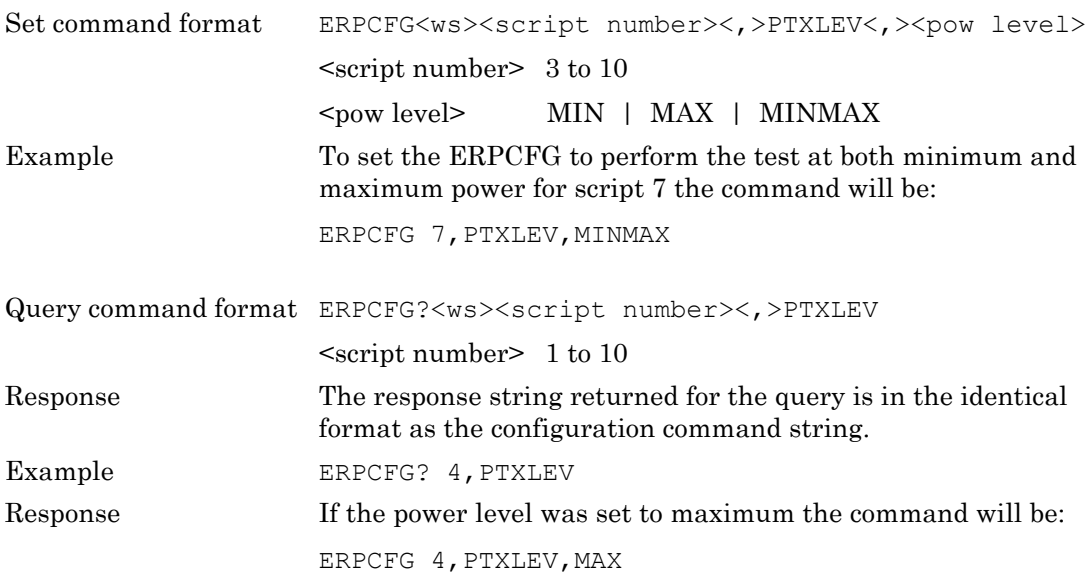

### **PWRDELAY**

This parameter is used to set or read the delay required for the EUT to change the Tx power as requested before measurements are made. *Bluetooth* devices that support power control should have this time specified in the 'Implementation Extra Information for Testing' (IXIT) document.

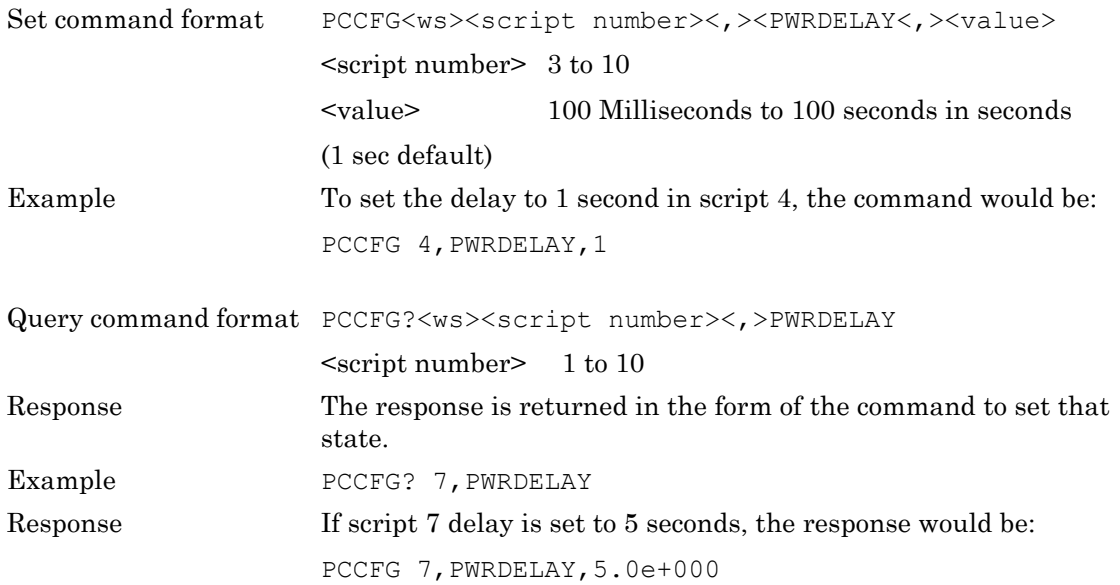

### **THBITCNT (MT8852B and MT8852B-042 only)**

This parameter is used to set up the threshold bit count for the EDR sensitivity tests.

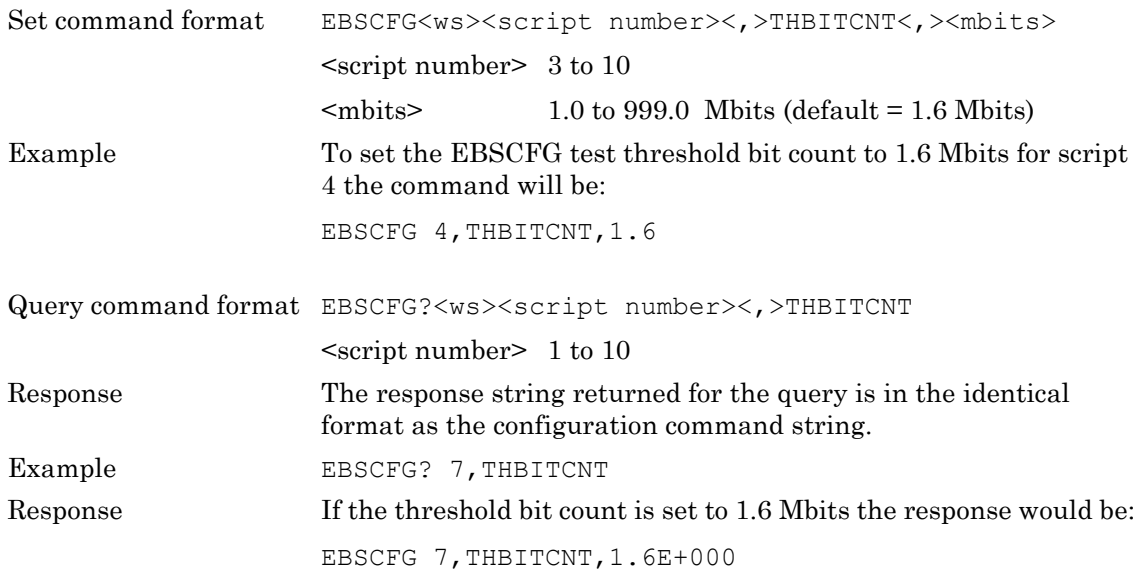

### **TOGGLE**

The modulation index test as defined in the RF test spec requires a measurement made on two different payloads per measurement. This increases the time the test takes to complete. To shorten the time taken to perform this test, the MT8852B can change the payload after the requested number of packets have been measured with the first payload, and then measure the requested number of packets with the second payload.

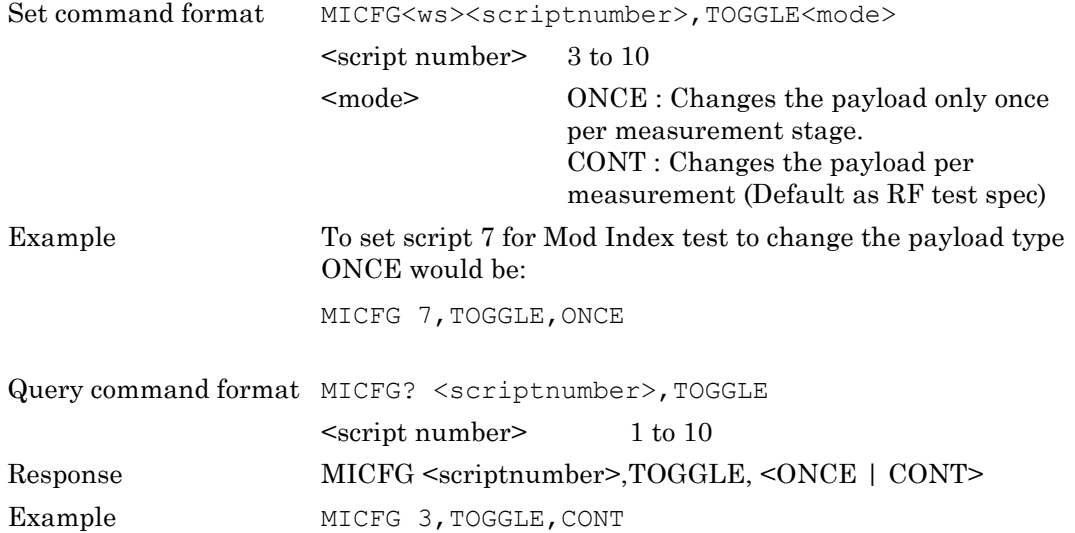

### **TSTCTRL**

This parameter is used to configure the test control type to be applied on a test-by-test basis. All test that support both loopback and Tx mode are listed below with their default value setting.

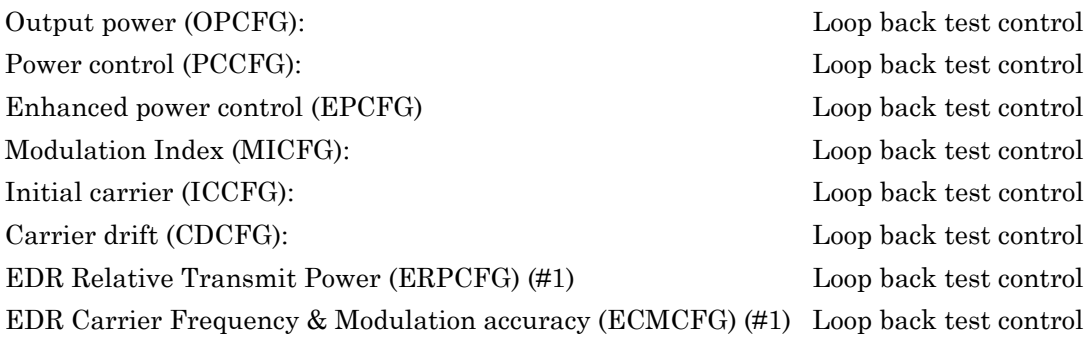

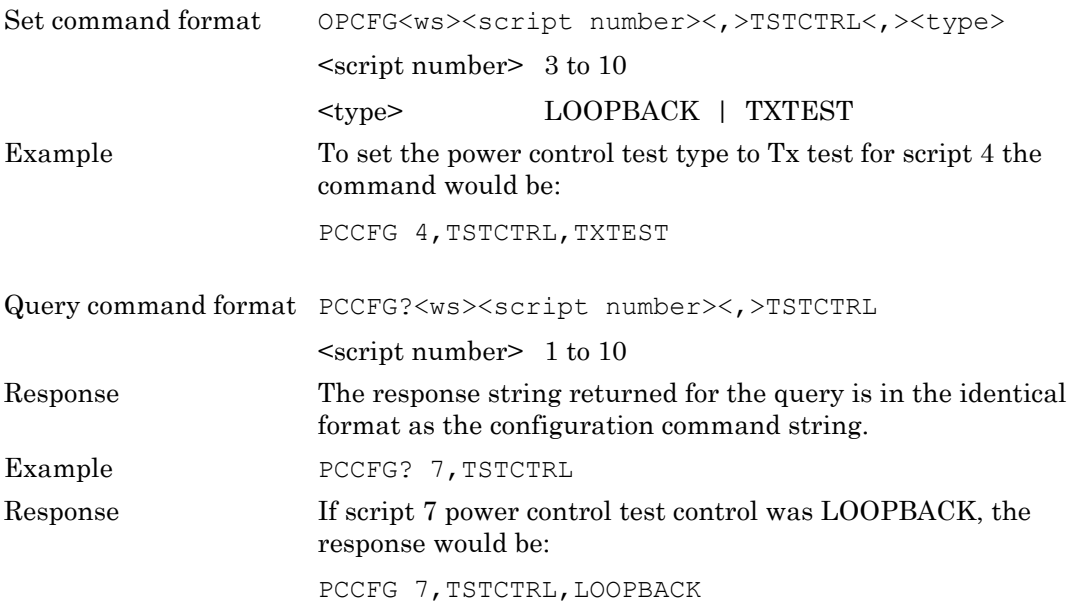

(#1) (MT8852B and MT8852B-042 only)

### **TTBITCNT (MT8852B and MT8852B-042 only)**

This parameter is used to set up the total bit count for the EDR sensitivity tests.

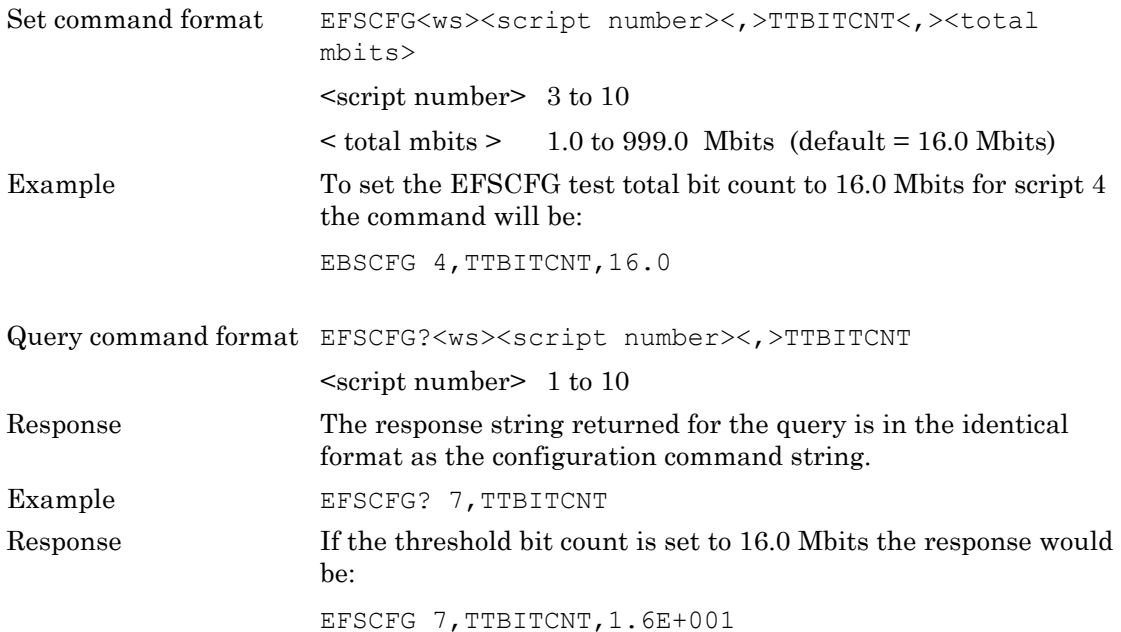

### **TXPWR**

This parameter is used to configure the required Tx power level during the sensitivity tests. When the path loss table and/or fixed offset parameters are enabled, the specified power level is corrected accordingly to minimize connection losses and ensure that the EUT receives at the stated power level.

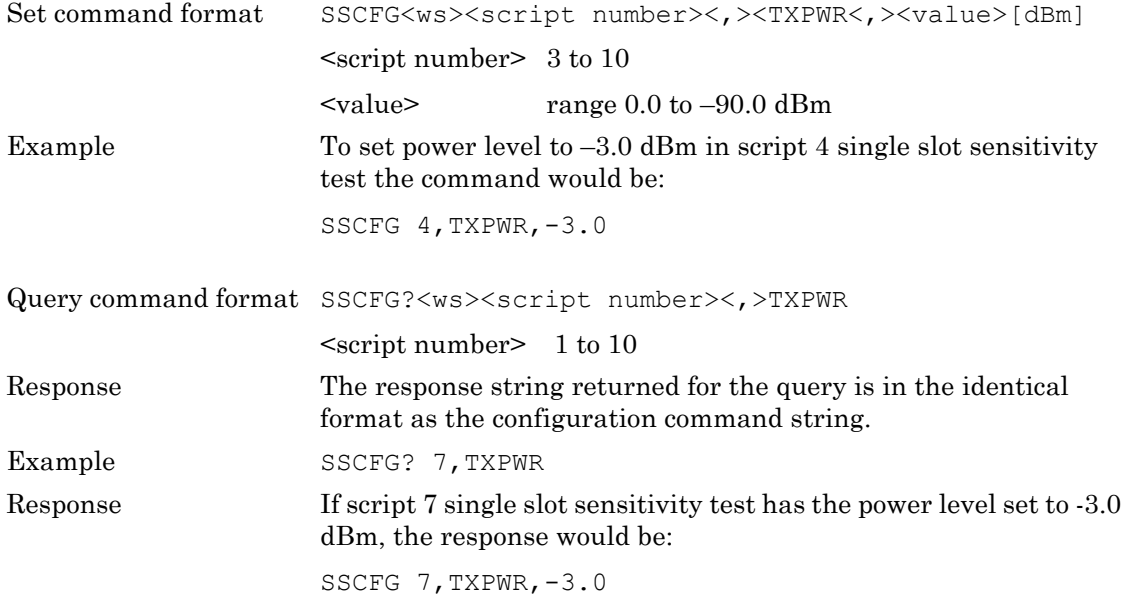

# **Chapter 13 — Test Limit Variables**

This chapter provides details of the limit variables for each of the tests.

# **13-1 Output Power Test Limit Commands**

### **AVGMXLIM, AVGMNLIM, PEAKLIM**

These parameters are used to set or read the limits used to determine if the average power reading in the output power test passes or fails.

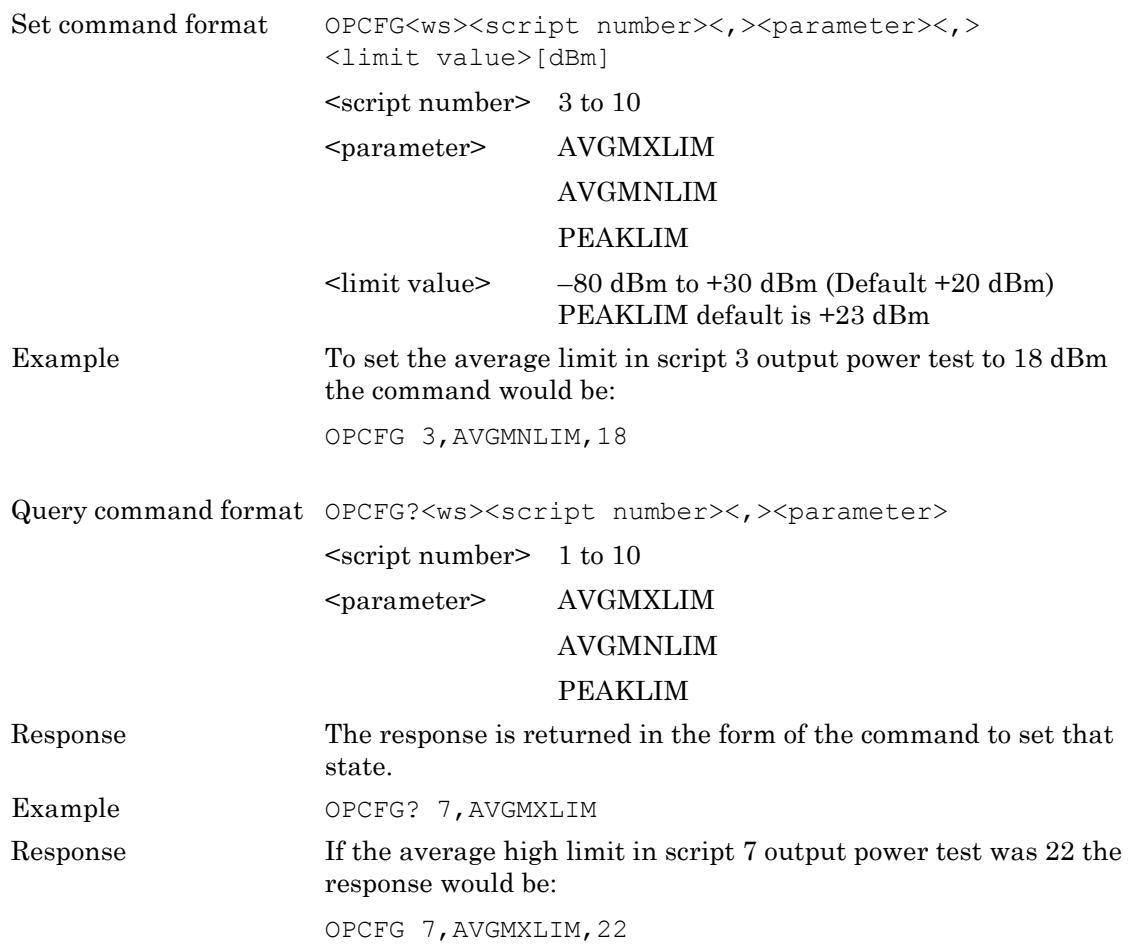

# **13-2 Power Control Test Limit Commands**

### **MXSTEPLIM, MNSTEPLIM**

These parameters are used in the power control test configuration to set or read the power step limits. If the step sizes are not within these limits the test is reported as failed.

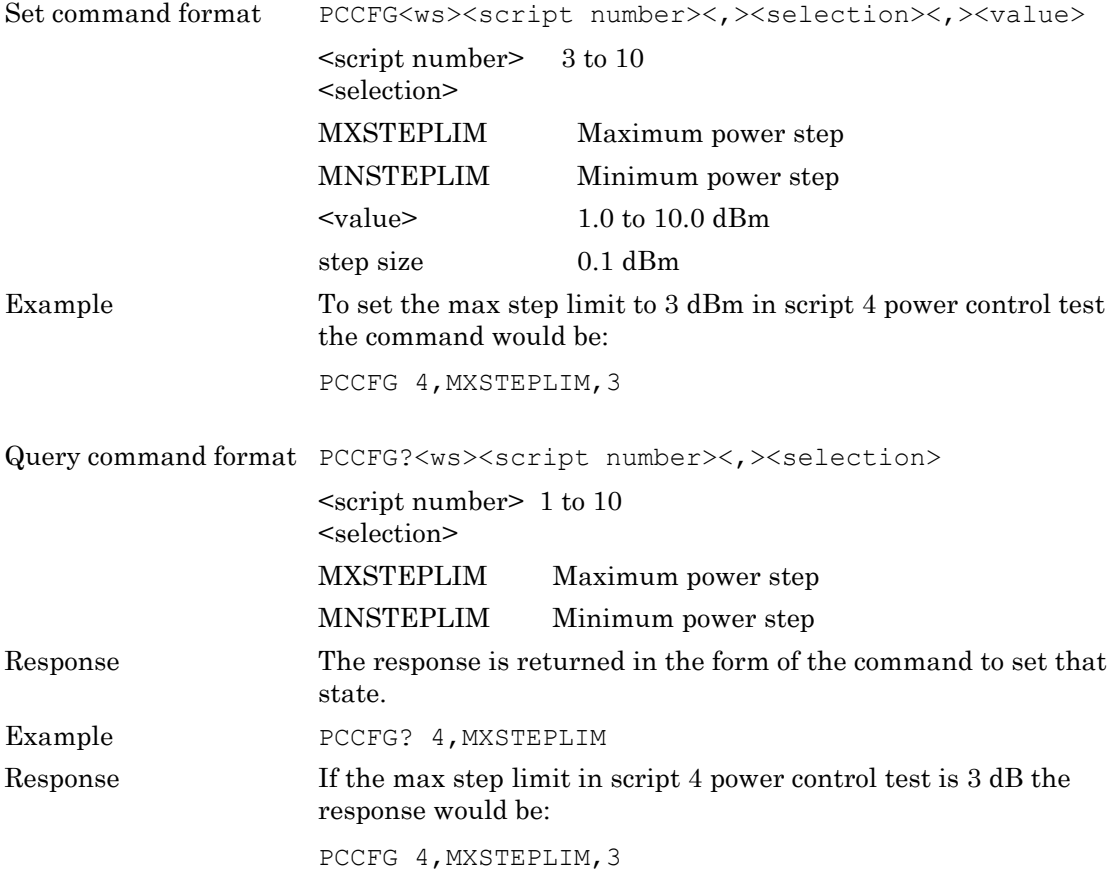

# **13-3 Enhanced Power Control Test Limit Commands**

### **MXSTEPLIM, MNSTEPLIM, MXEPCLIM**

These parameters are used to setup the upper limit for the difference between the GFSK packet and the GFSK portion of the EDR packets on any increment or decrement. The value must be less than or equal to this limit to pass.

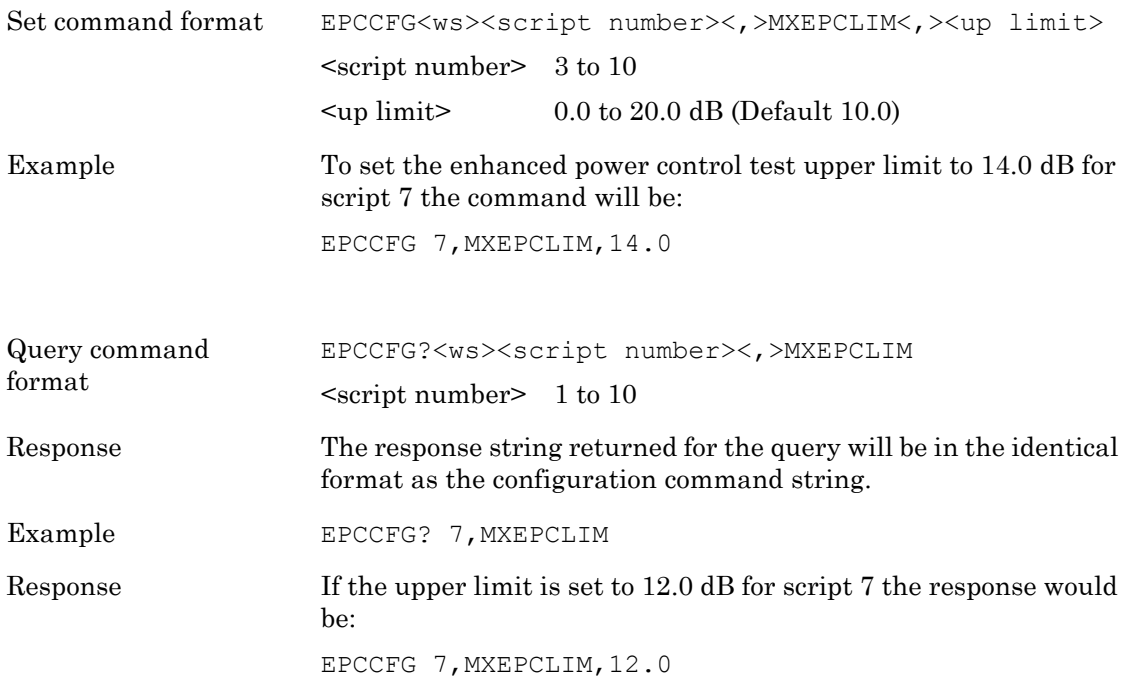

# **13-4 Initial Carrier Frequency Test Limit Commands**

### **MXPOSLIM, MXNEGLIM**

These parameters are used to set or read the maximum positive or negative offset limits for the initial carrier test.

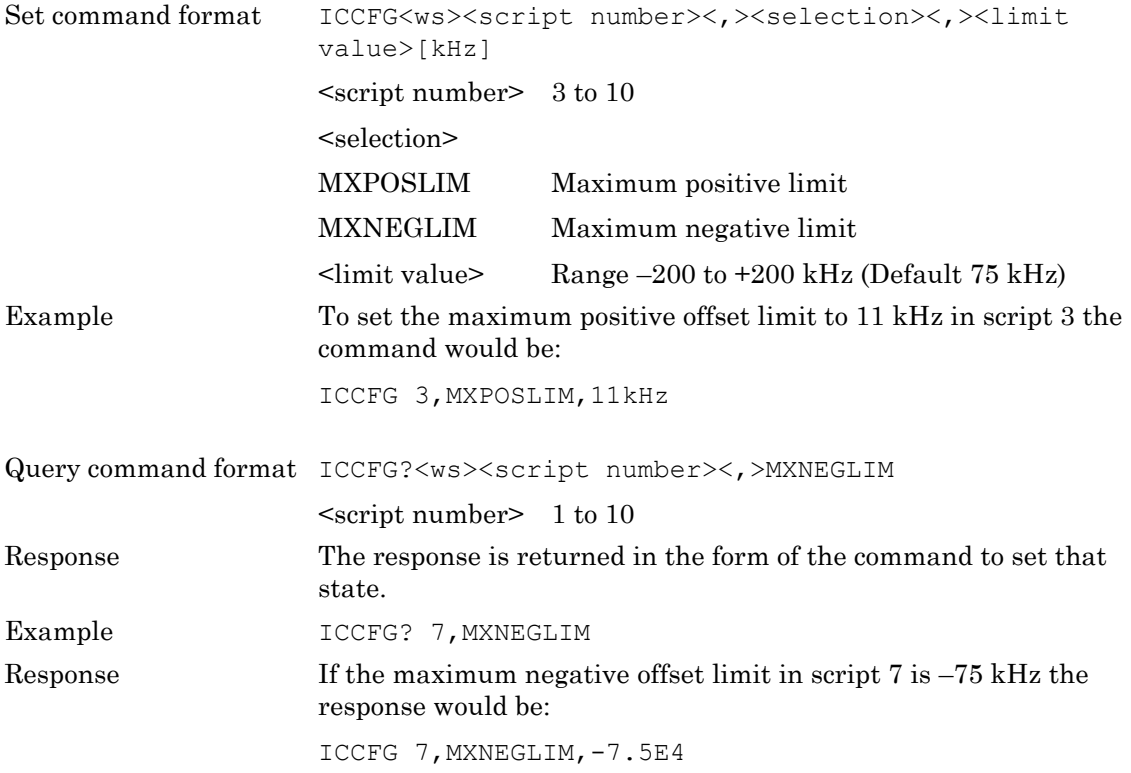

# **13-5 Carrier Frequency Drift Limit Commands**

# **DFT1LIM, DFT3LIM, DFT5LIM, DFTNPLIM, DFTRATE**

These parameters are used to set or read the drift limit values in the carrier drift test. The drift rate if in the units of  $Hz/50\mu s$ .

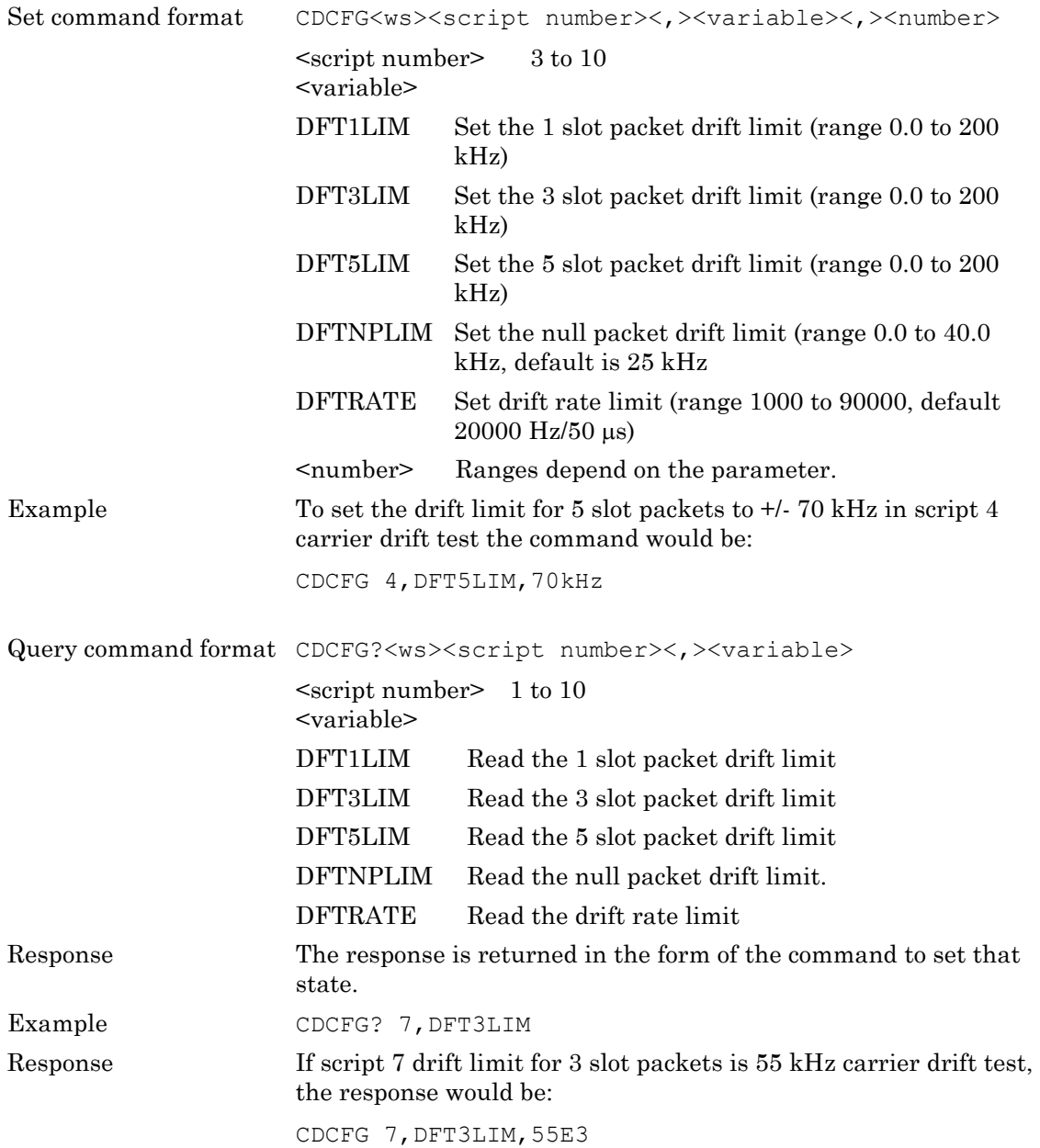

# **13-6 Standard Rate Sensitivity Test Limit Commands**

### **BERLIM, FERLIM**

These parameters are used to set or read the BER/FER limit value used in the sensitivity tests.

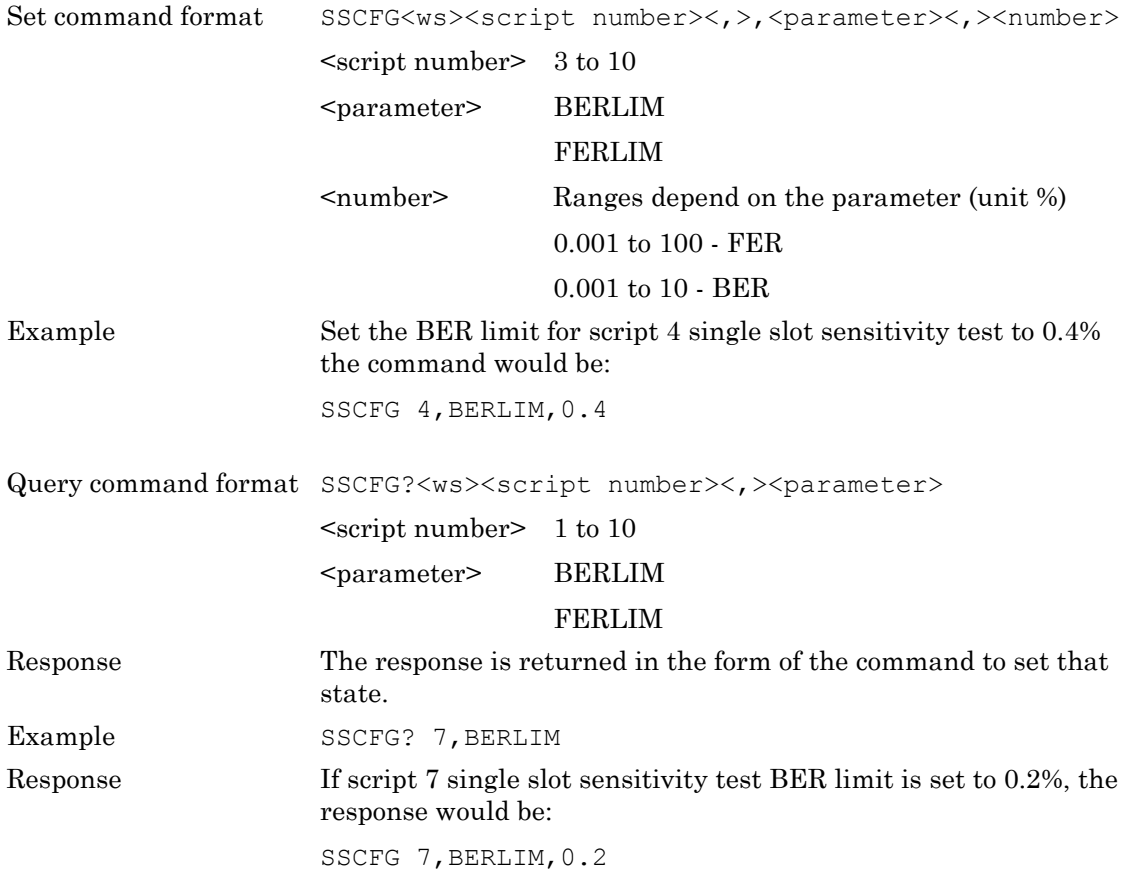

# **13-7 Modulation Index Limit Commands**

### **F1AVGMIN, F1AVGMAX, F2MAXLIM, F1F2MAX**

These parameters are used to set or read the limit values used in the modulation characteristic test to determine if the test has passed or failed.

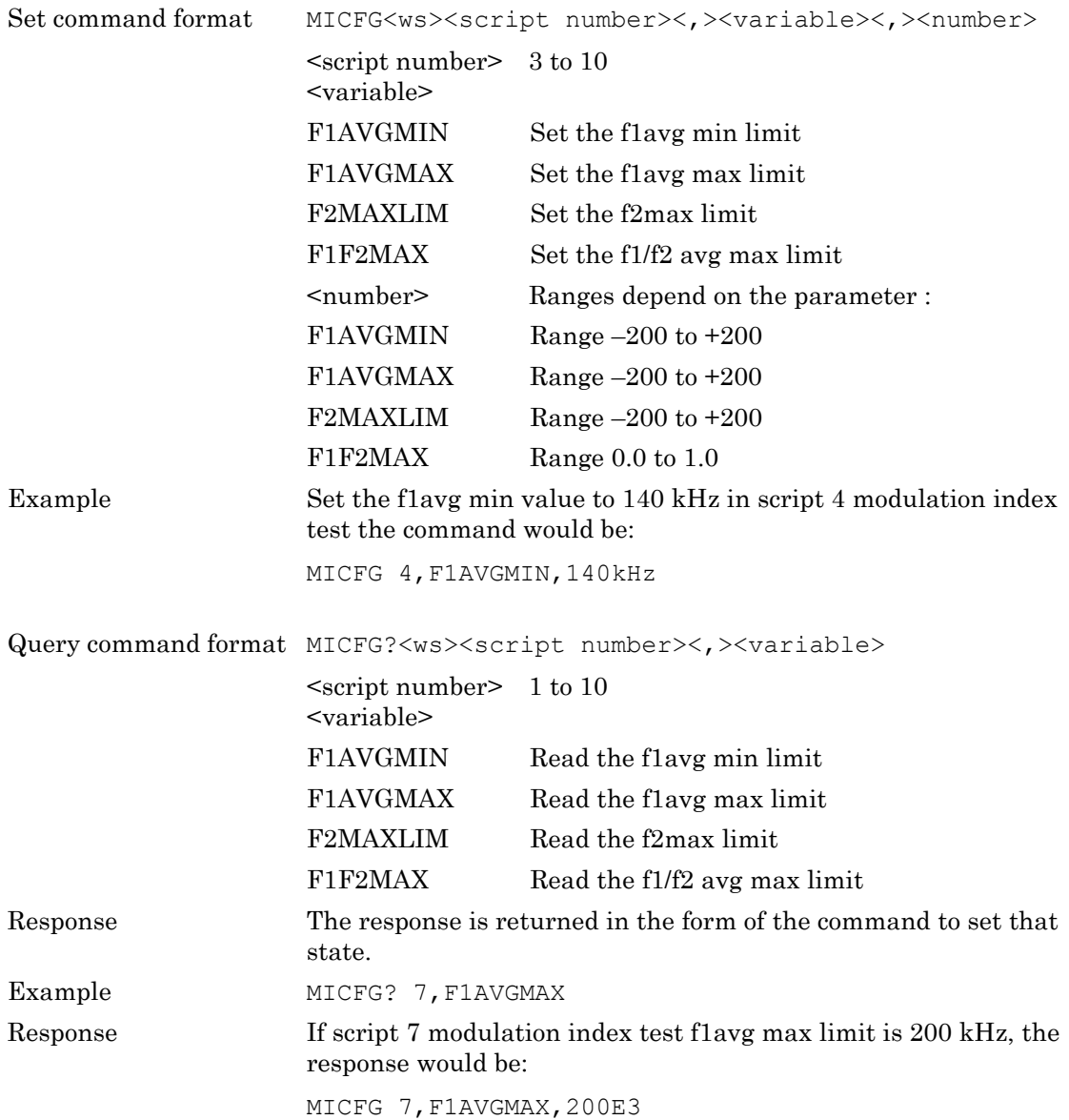

# **13-8 EDR Relative Transmit Power Limit Commands**

# **(MT8852B and MT8852B-042 only)**

### **PDIFFLL, PDIFFLH**

#### **PDIFFLL – PDPSK to PGFSK difference window lower limit**

This parameter is used to set up the lower limit for the average power difference window for the EDR Relative Power test pass-fail criteria. The pass criteria is defined as:

Pass criteria =  $(PGFSK - X)$  <  $PDPSK$  <  $(PGFSK + Y)$ 

Where X and Y have the same meaning as defined in the operation manual. The variables X, Y define the average power difference window in dB, where X is the lower limit and Y is the upper limit. The command PDIFFLL sets the X-value lower limit power. Note that only  $|X|$ can be set.

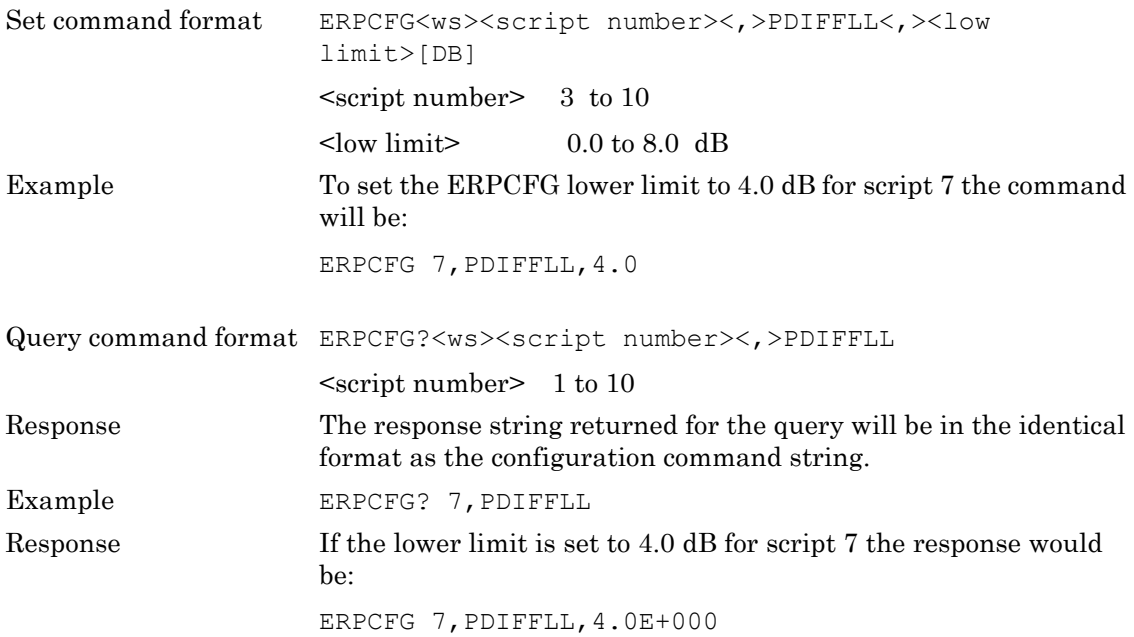

#### **PDIFFLH – PDPSK to PGFSK difference window upper limit**

This parameter is used to set up the upper limit for the average power difference window for the EDR Relative Power test pass-fail criteria. The pass criteria is defined as:

Pass criteria =  $(PGFSK - X)$  <  $PDPSK$  <  $(PGFSK + Y)$ 

Where X and Y have the same meaning as defined in the operation manual. The variables X, Y define the average power difference window in dB, where X is the lower limit and Y is the upper limit. The command PDIFFLH sets the Y-value upper limit power. Note that only  $|Y|$ can be set.

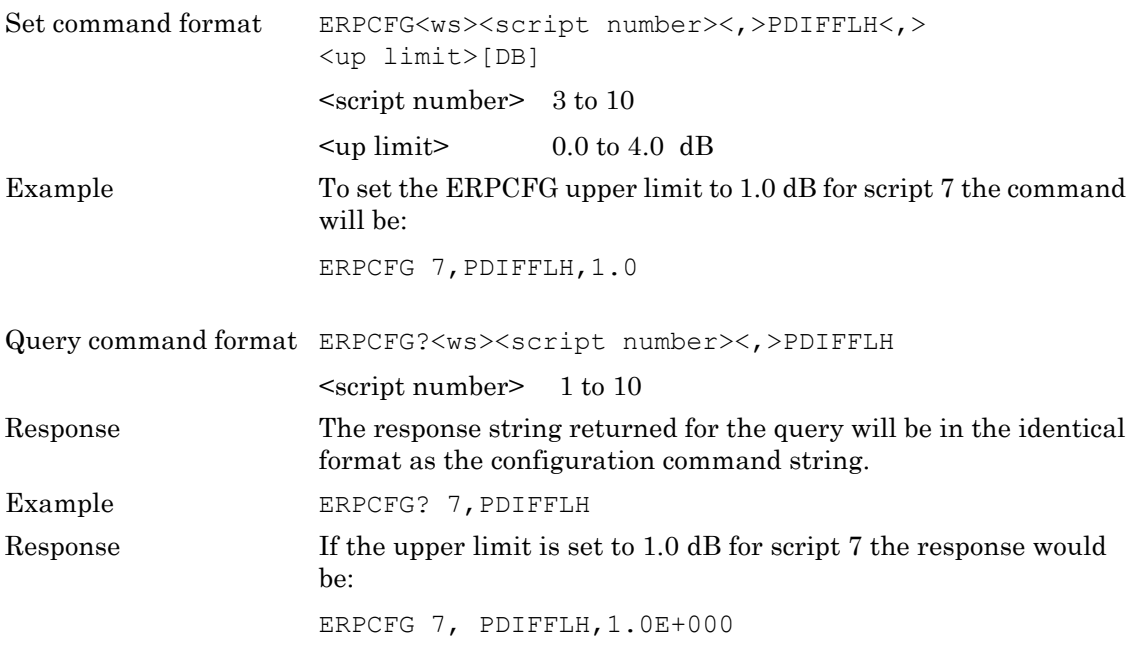

### **13-9 EDR Carrier Frequency and Accuracy Limit Commands**

### **(MT8852B and MT8852B-042 only)**

### **INITFRQLH, INITFRQLL, FREQERLH, FREQERLL, BLKFRQLH, BLKFRQLL, LRMSDEVM, HRMSDEVM, LPKDEVM, HPKDEVM, LPCTDEVM, HPCTDEVM**

#### **INITFRQLH - Initial frequency error upper limit value**

This parameter is used to set up the initial frequency error upper limit value for the EDR carrier frequency and modulation accuracy test.

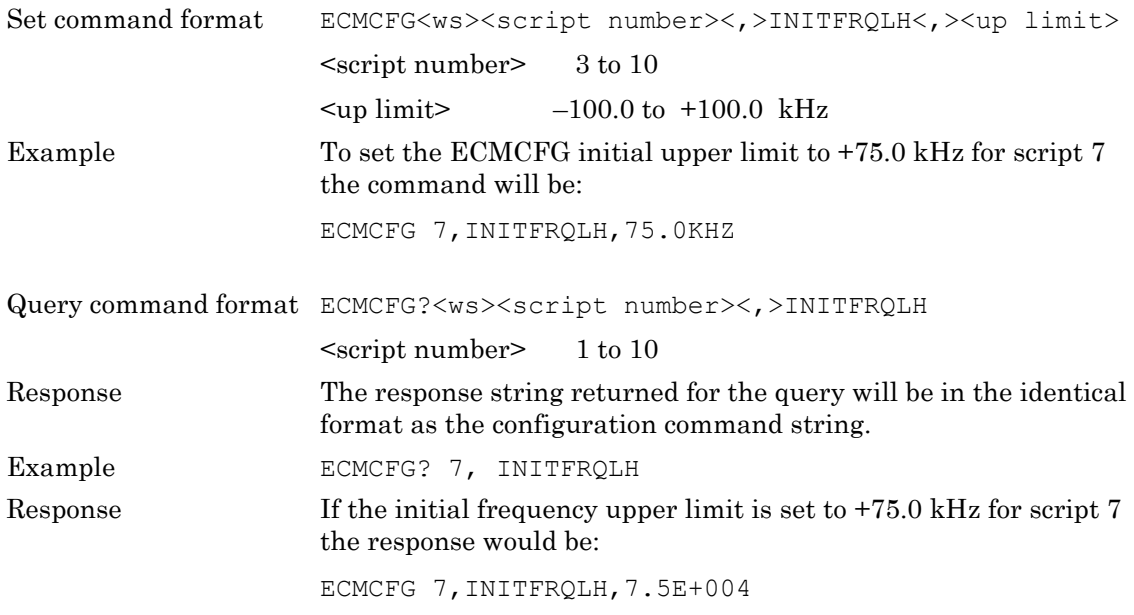

#### **INITFRQLL - Initial frequency error lower limit value**

This parameter is used to set up the initial frequency error lower limit value for the EDR carrier frequency and modulation accuracy test.

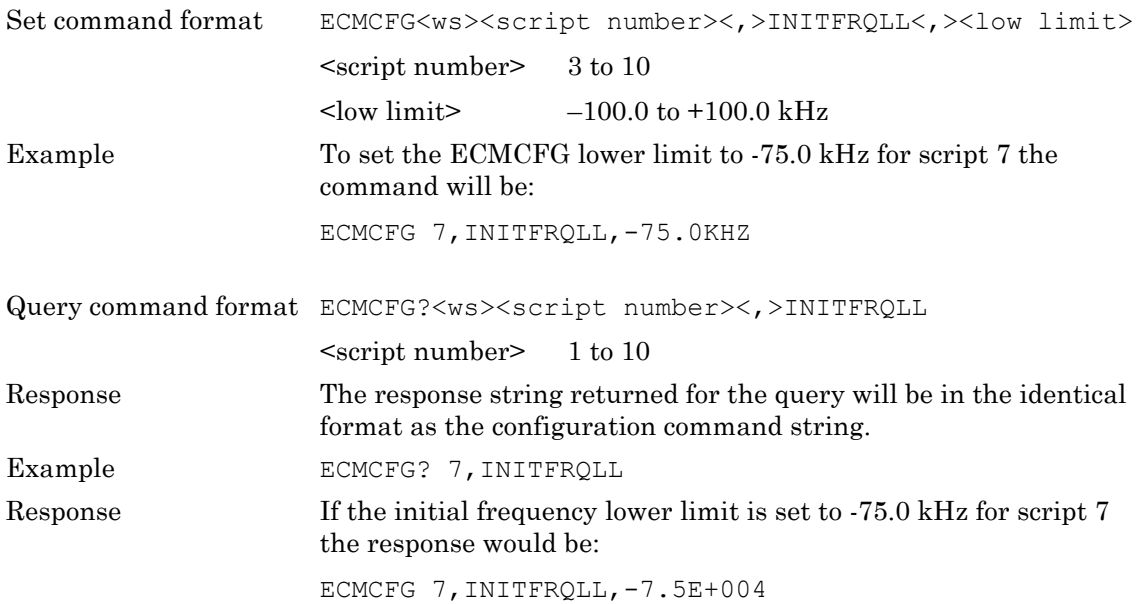

#### **FREQERLH - Frequency error upper limit value**

This parameter is used to set up the frequency error upper limit value for the EDR carrier frequency and modulation accuracy test.

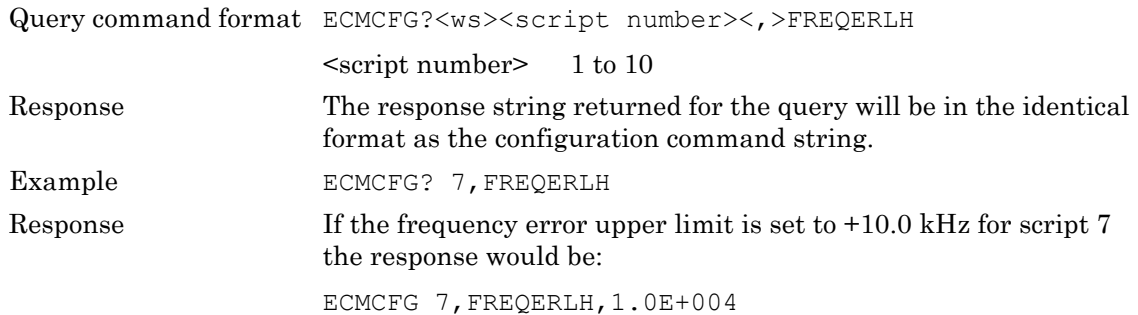

#### **FREQERLL - Frequency error lower limit value**

This parameter is used to set up the frequency error lower limit value for the EDR carrier frequency and modulation accuracy test.

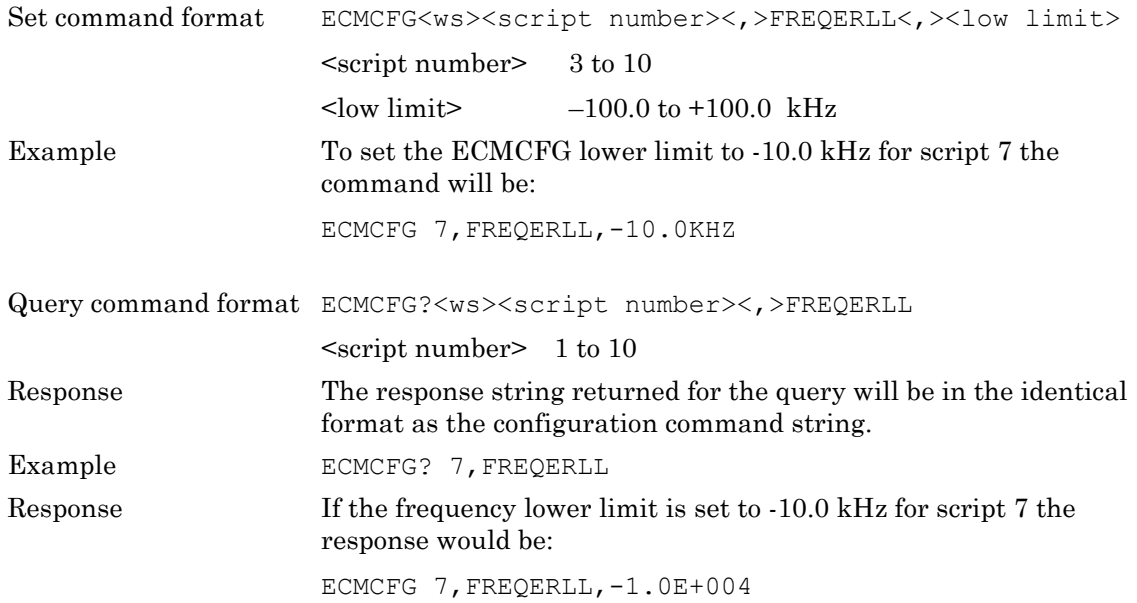

#### **BLKFRQLH - Block frequency error upper limit value**

This parameter is used to set up the block frequency error upper limit value for the EDR carrier frequency and modulation accuracy test.

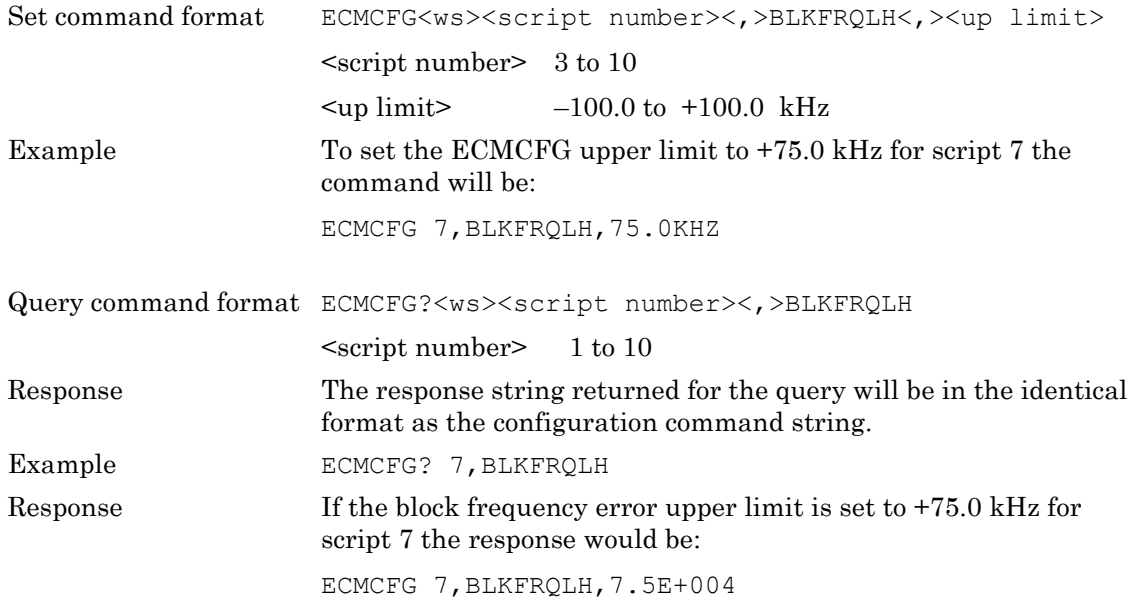

#### **BLKFRQLL - Block frequency error lower limit value**

This parameter is used to set up the block frequency error lower limit value for the EDR carrier frequency and modulation accuracy test.

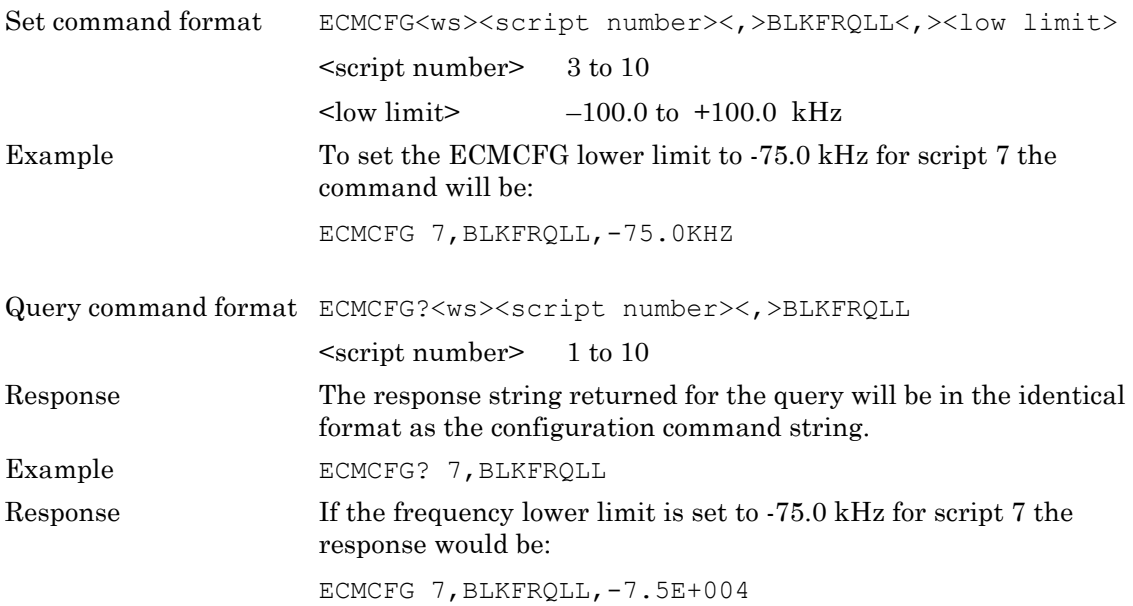

#### **LRMSDEVM - 2Mbps RMS DEVM limit value**

This parameter is used to set up the 2Mbps RMS DEVM limit value for the EDR carrier frequency and modulation accuracy test.

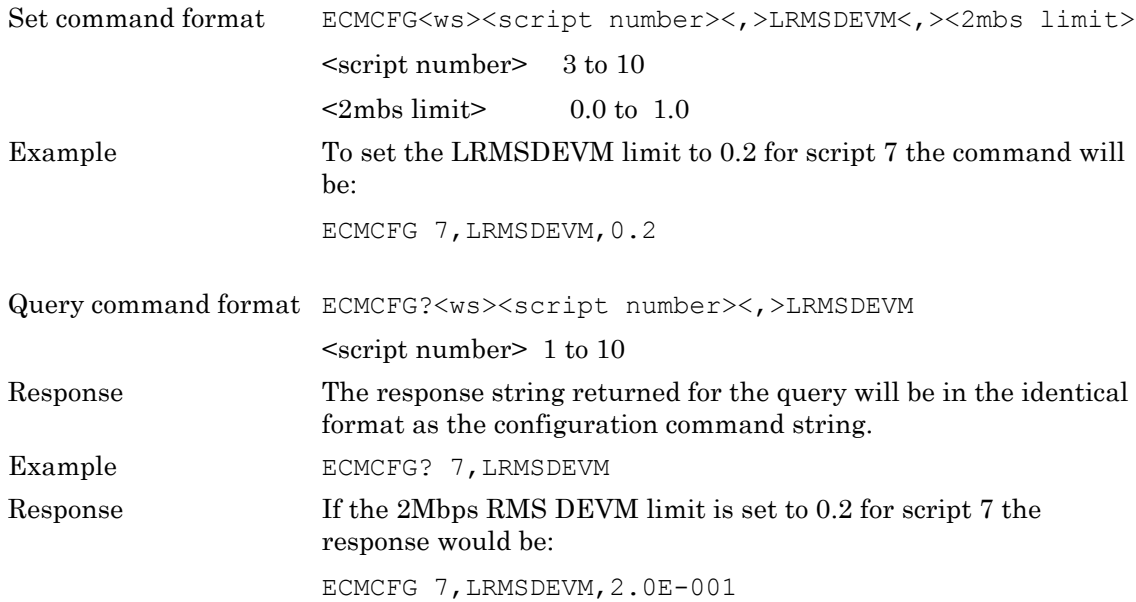

#### **HRMSDEVM - 3Mbps RMS DEVM limit value**

This parameter is used to set up the 3Mbps RMS DEVM limit value for the EDR carrier frequency and modulation accuracy test.

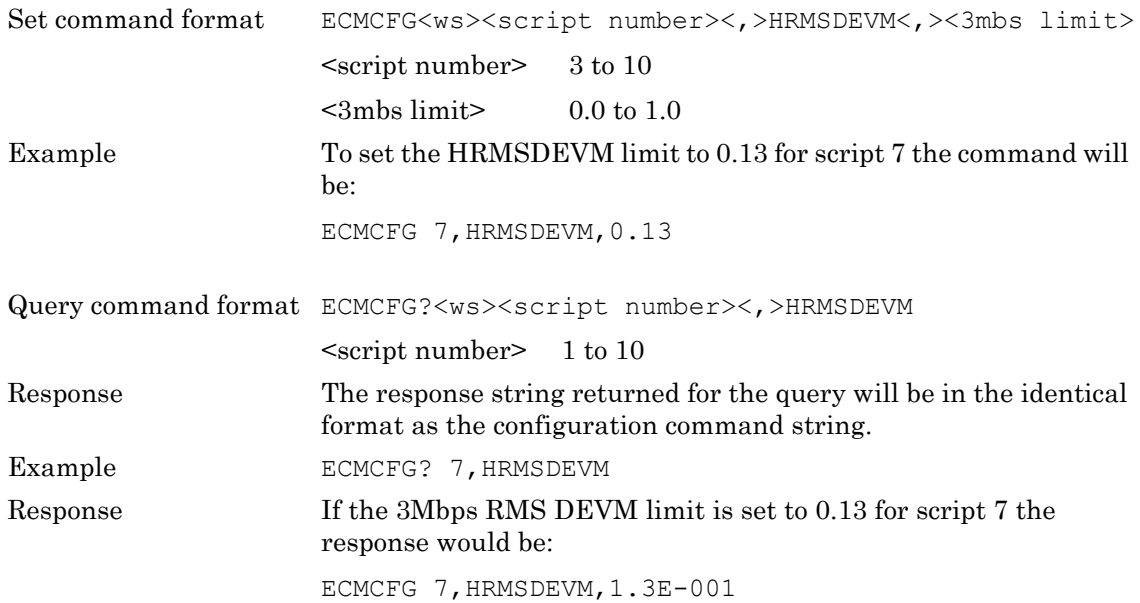

#### **LPKDEVM - 2Mbps Peak DEVM limit value**

This parameter is used to set up the 2Mbps Peak DEVM limit value for the EDR carrier frequency and modulation accuracy test.

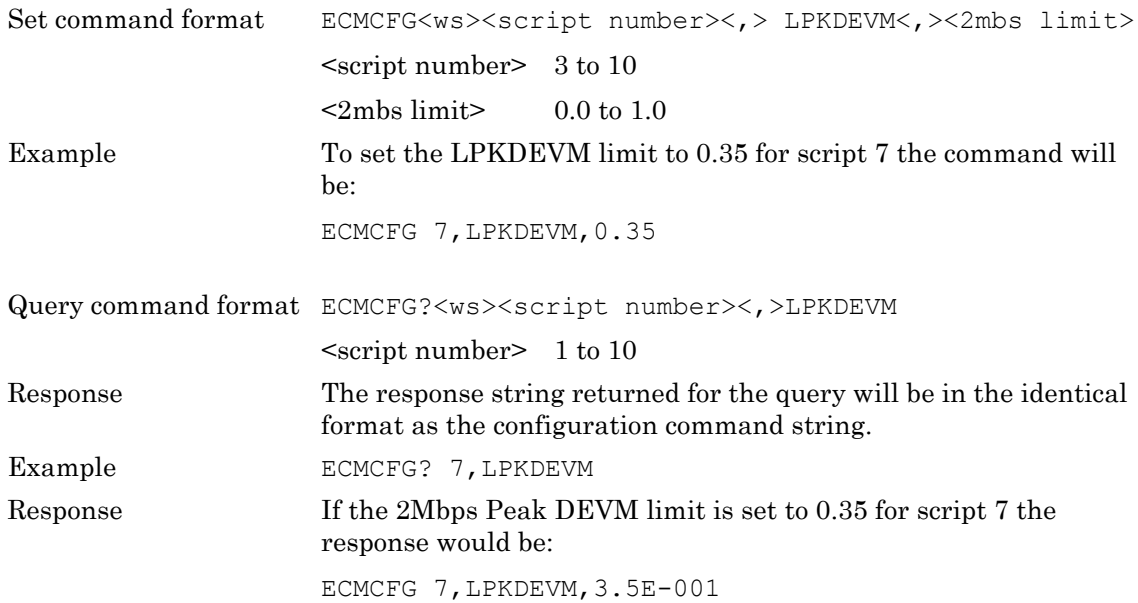

#### **HPKDEVM - 3Mbps Peak DEVM limit value**

This parameter is used to set up the 3Mbps Peak DEVM limit value for the EDR carrier frequency and modulation accuracy test.

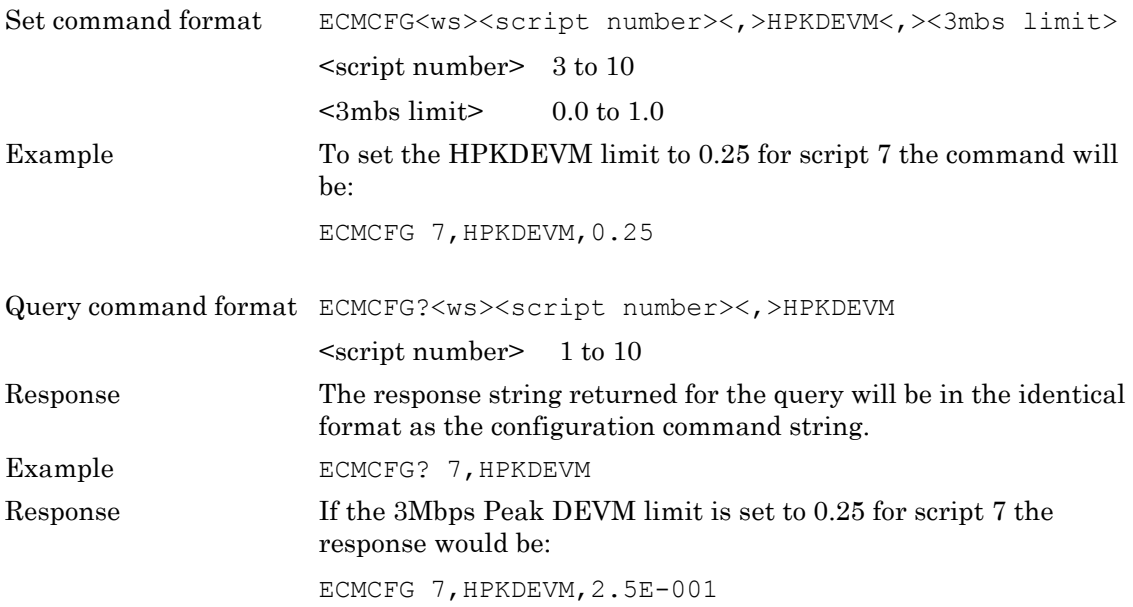

#### **LPCTDEVM - 2Mbps 99% packets DEVM limit value**

This parameter is used to set up the 2Mbps 99% packets DEVM limit value for the EDR carrier frequency and modulation accuracy test.

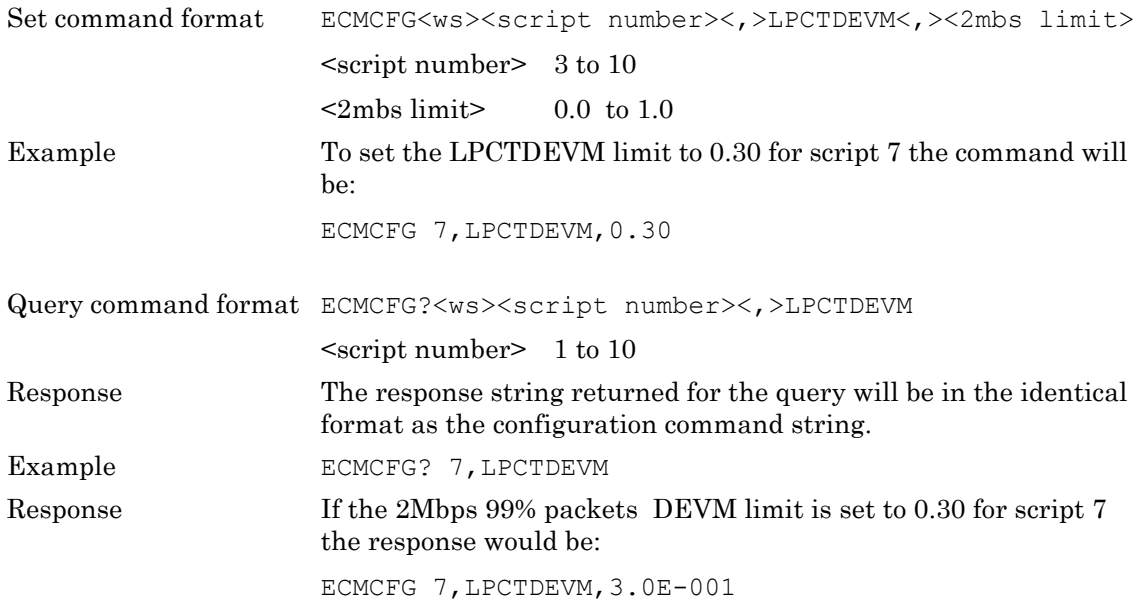

#### **HPCTDEVM - 3Mbps 99% packets DEVM limit value**

This parameter is used to set up the 3Mbps 99% packets DEVM limit value for the EDR carrier frequency and modulation accuracy test.

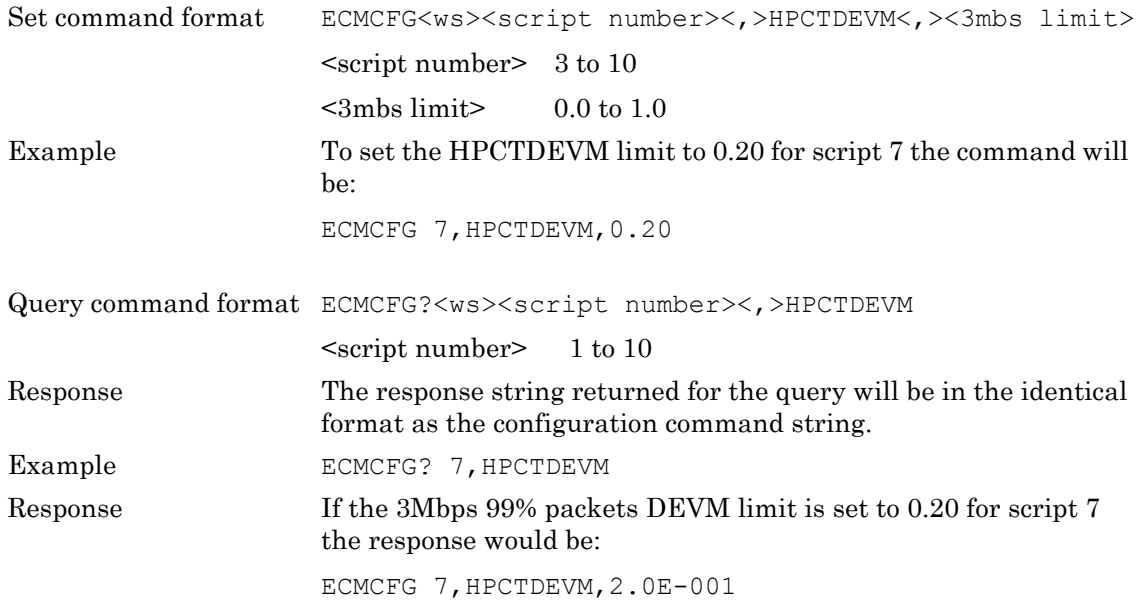

# **13-10 EDR Differential Phase Encoding Limit Commands**

### **(MT8852B and MT8852B-042 only)**

### **PCTPKT - Percentage of packets with no errors limit value**

This parameter is used to set up the percentage limit for the number of packets with no error for the EDR Differential Phase Encoding test (EDP). Note that this applies to both the 2 Mbps & 3 Mbps data rates.

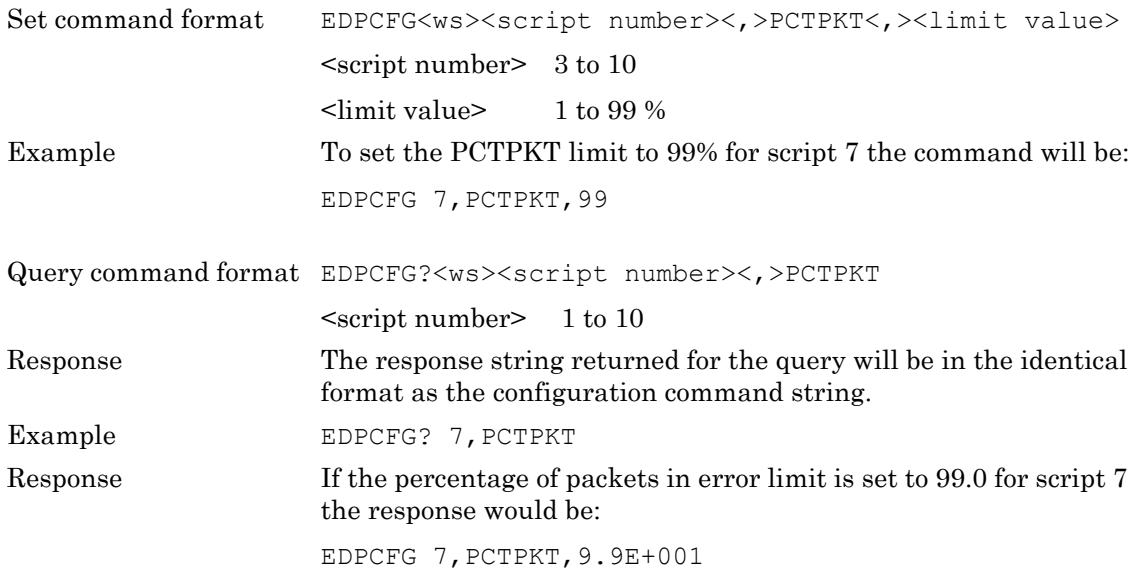

# **13-11 EDR Sensitivity and EDR BER Floor Limit Commands**

# **(MT8852B and MT8852B-042 only)**

### **THERR, TTERR**

#### **THERR - Threshold error limit**

This parameter is used to set up the Threshold error limit for the EDR sensitivity test (EBSCFG) and the EDR BER floor sensitivity test (EFSCFG).

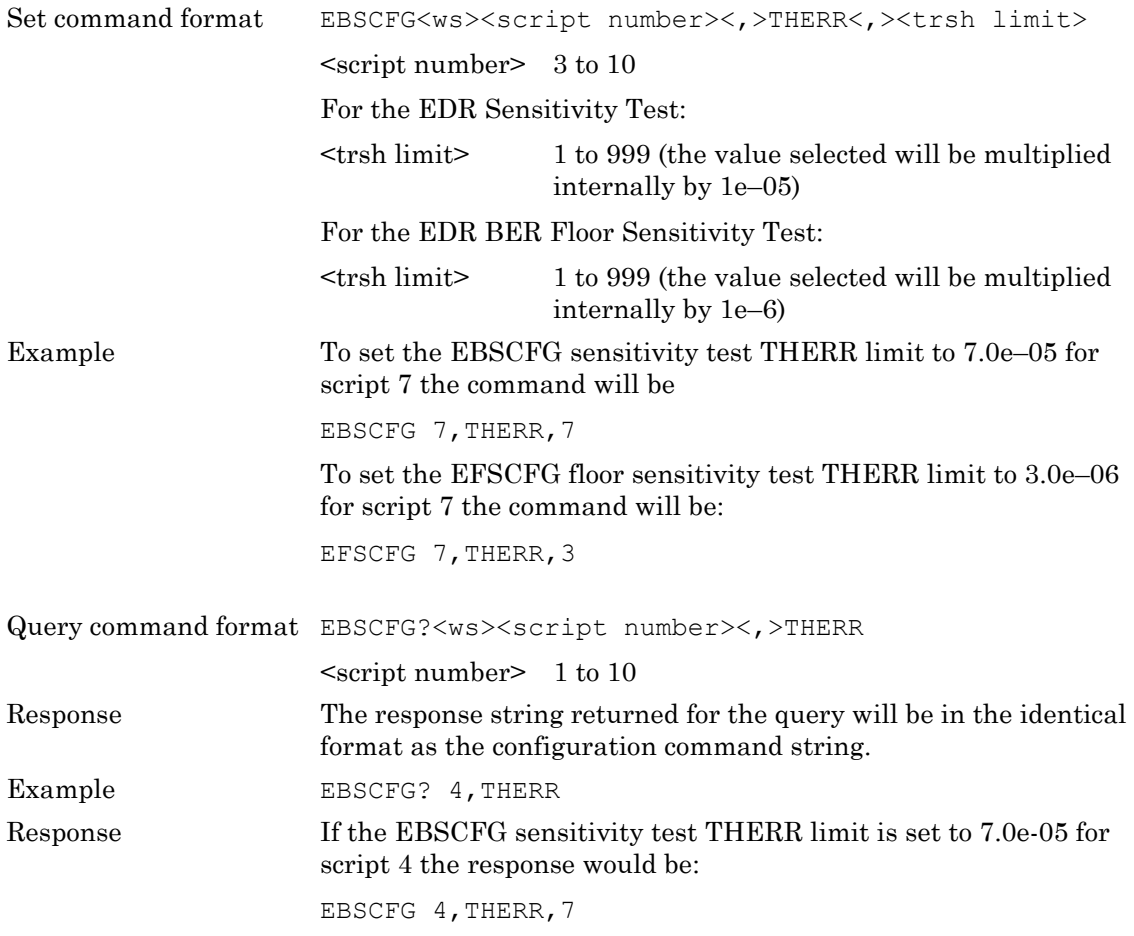

#### **TTERR - Total test error limit**

This parameter is used to set up the Total Test error limit for the EDR sensitivity test (EBSCFG) and the EDR BER floor sensitivity test (EFSCFG).

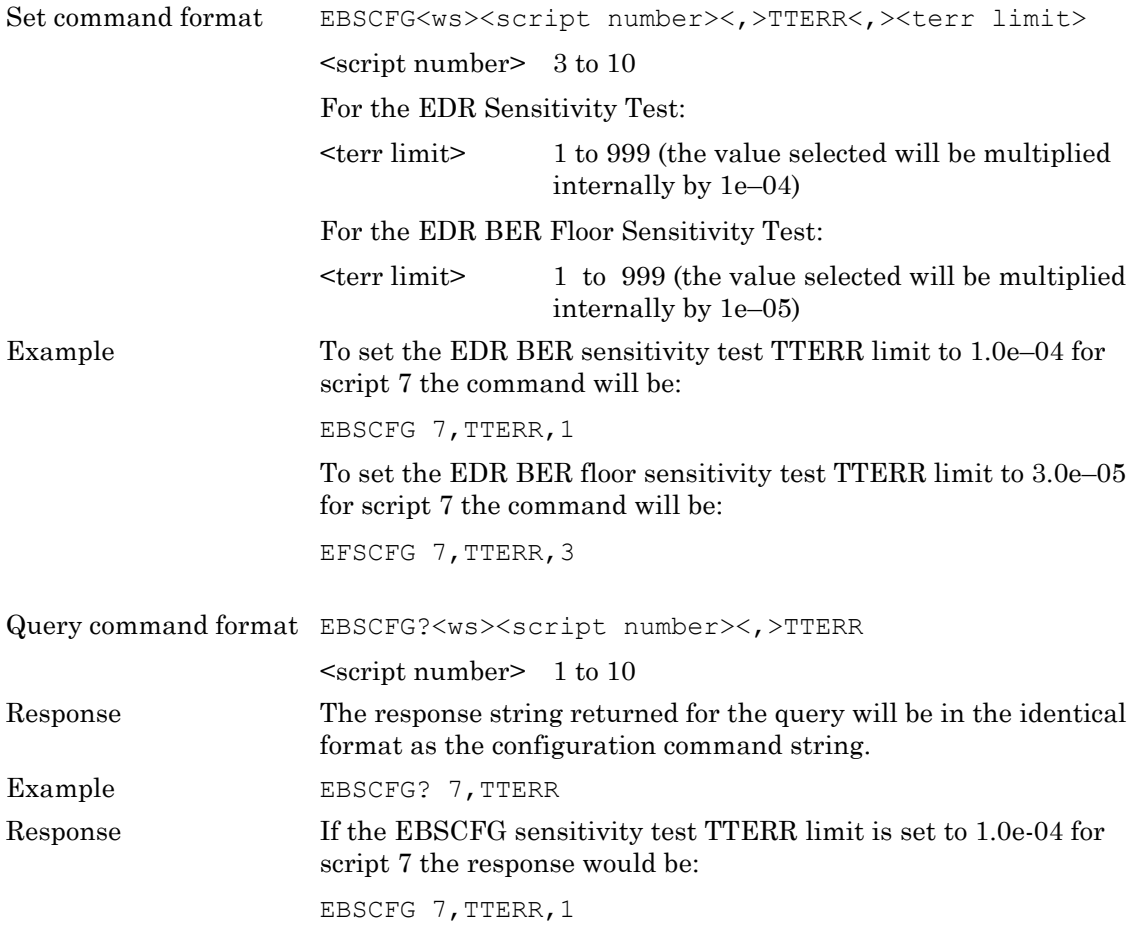

# **13-12 EDR Maximum Input Power Limits**

# **(MT8852B and MT8852B-042 only)**

This parameter is used to set or read the BER limit value used in the EDR Maximum input power test. Note that different units and ranges apply to the EDR test.

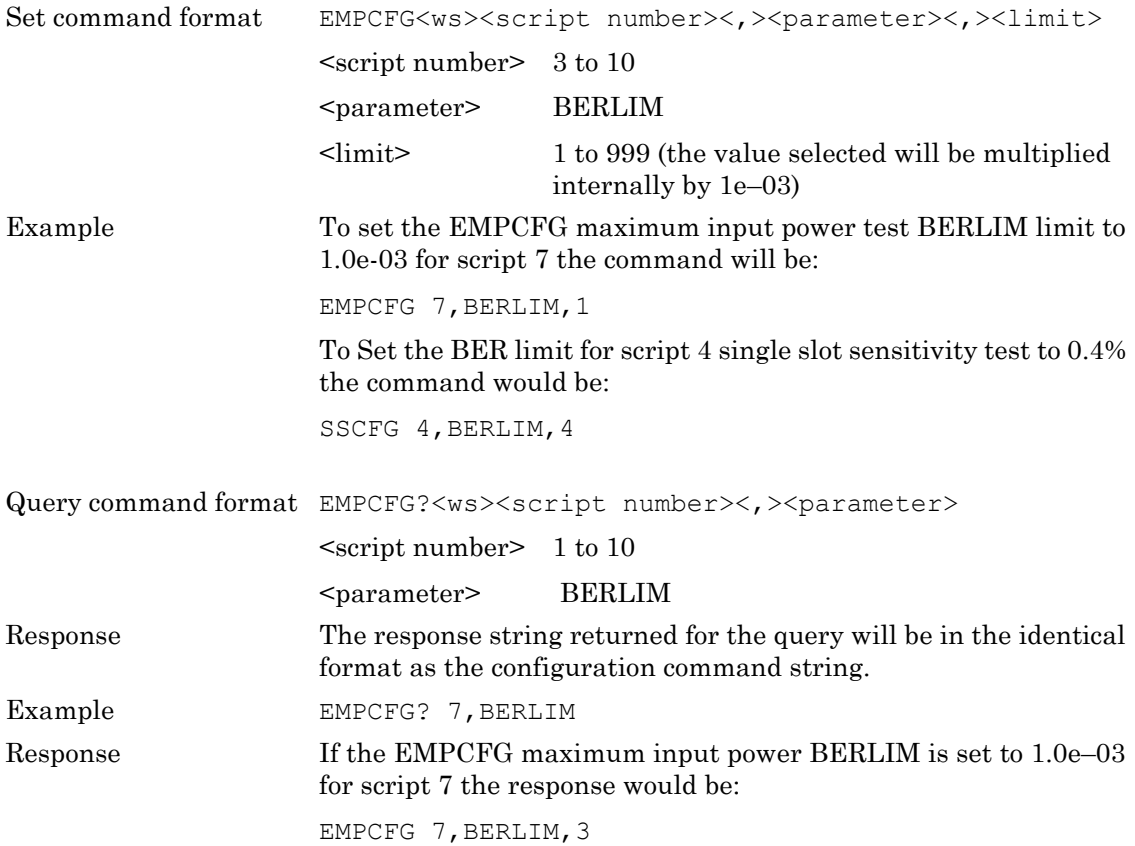

# **13-13 BLE Output Power Test Limit Commands**

**(MT8852B-043 and option 27 units only)**

### **AVGMXLIM, AVGMNLIM, PEAKLIM**

These parameters are used to set or read the limits used to determine if the average power reading in the BLE output power test passes or fails.

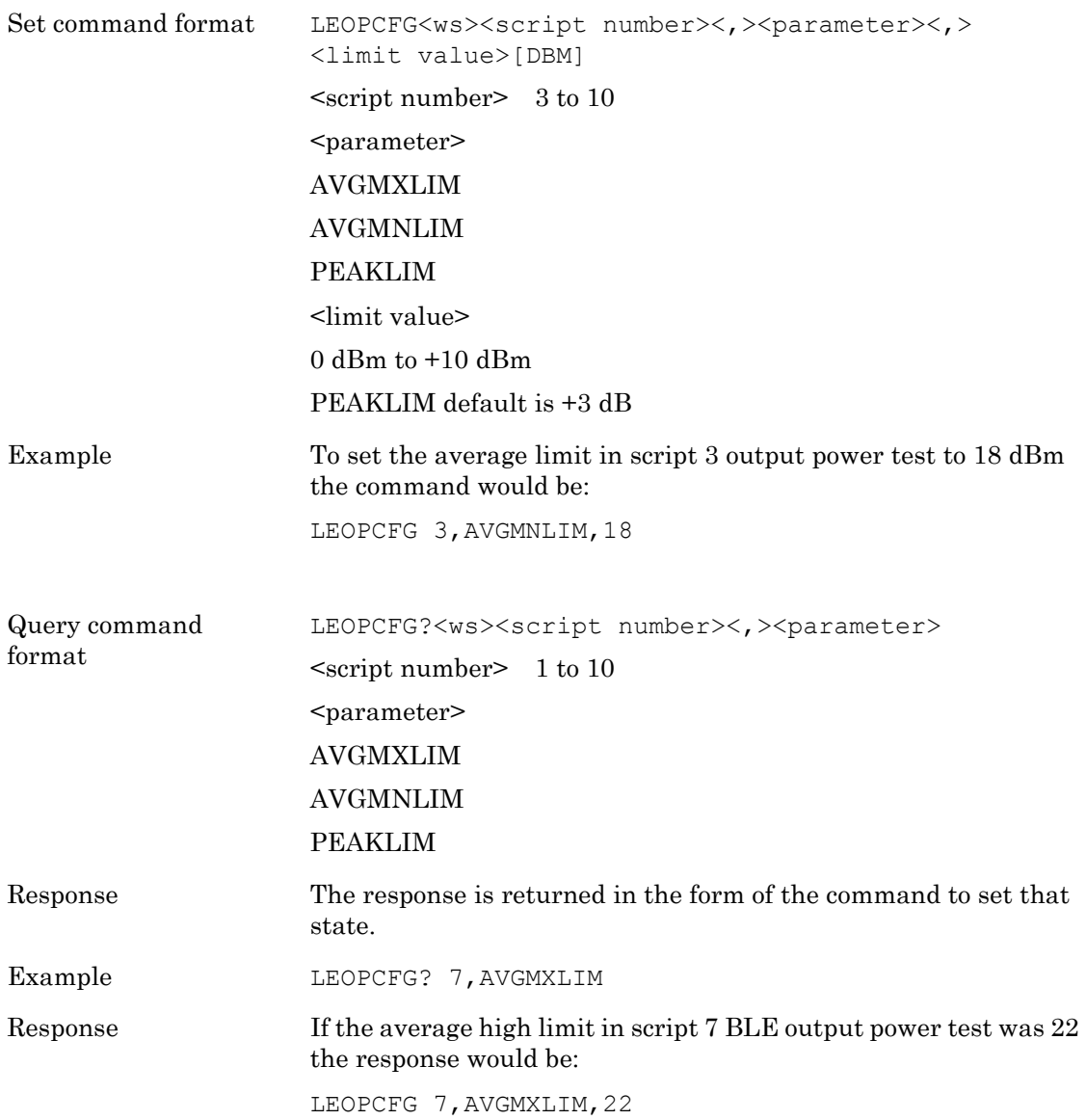

### **13-14 BLE Carrier Frequency Offset and Drift Limit Commands**

### **(MT8852B-043 and option 27 units only)**

### **MXPOSLIM, MXPOSLRLIM, MXNEGLIM, MXNEGLRLIM, DFTBLELIM, DFTBLELRLIM, INITDFTBLERATE, INITDFTBLELRRATE, DFTBLERATE, DFTBLELRRATE**

This parameter is used to set or read the limit values used in the BLE carrier frequency offset and drift test. Note that measurements on 2LE signals require Option 35 and measurements on BLR8 signals require Option 36 or 62.

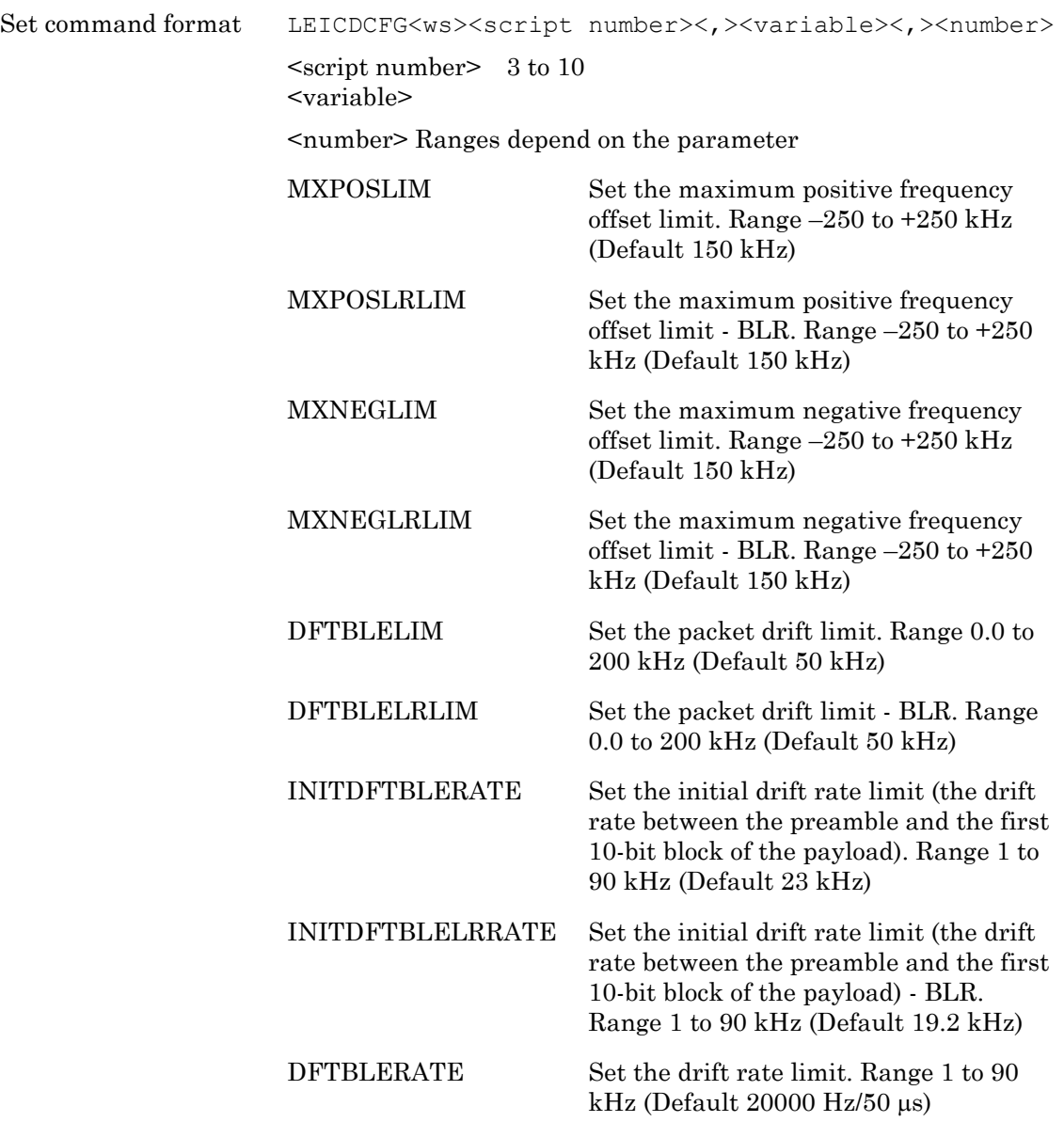

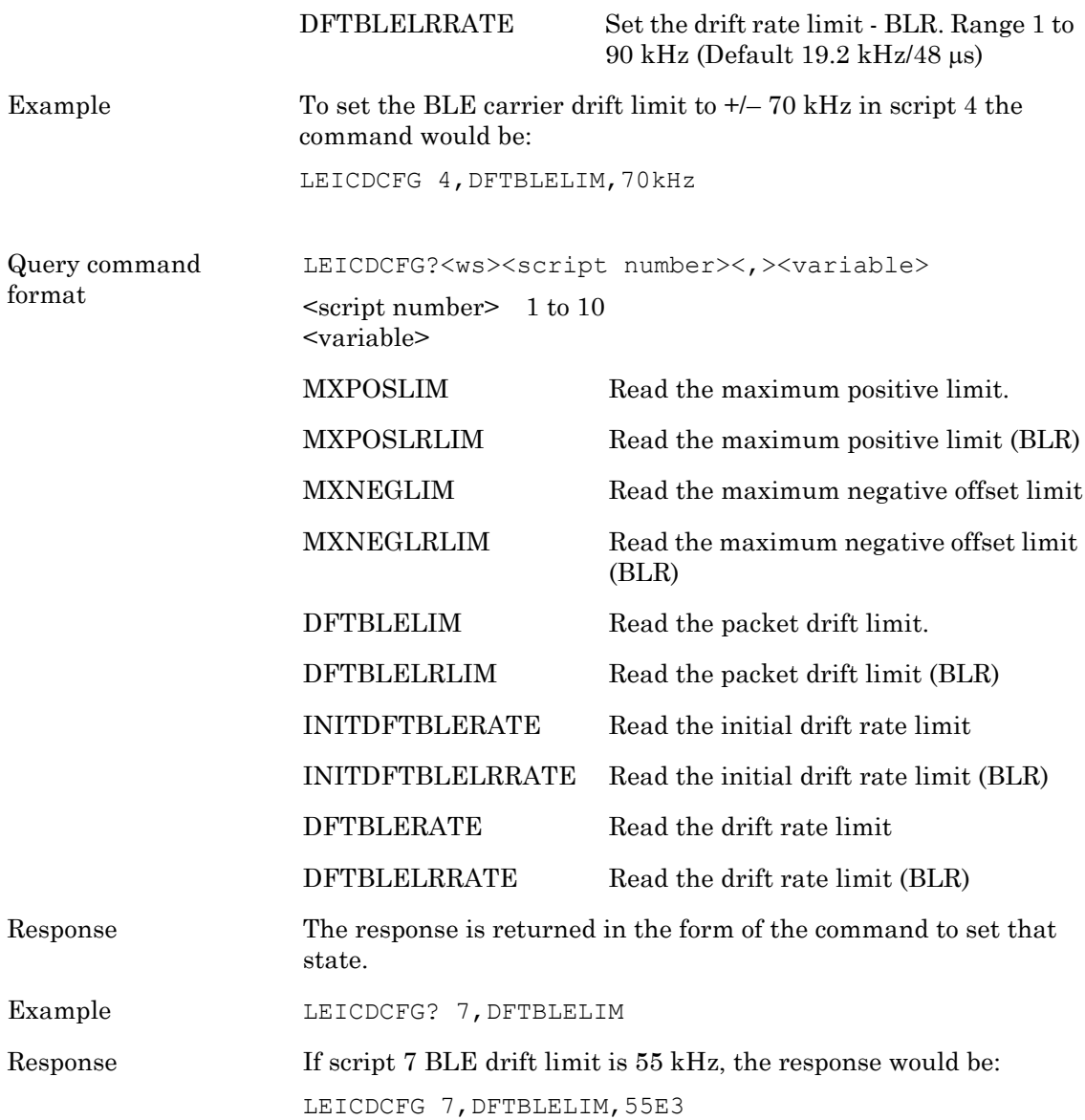

### **13-15 BLE Modulation Characteristics Limit Commands**

### **(MT8852B-043 and option 27 units only.**

### **2LE requires option 35 and BLR requires option 36 or 62)**

### **F1AVGMIN, F1AVGMAX, F1AVGSMIN, F1AVGSMAX, F1AVG2MIN, F1AVG2MAX, F1AVG2SMIN, F1AVG2SMAX, F2MAXLIM, F2MAXSLIM, F1MAXLIM, F2MAX2LIM, F2MAX2SLIM, F1F2MAX,**

These parameters are used to set or read the limit values used in the BLE modulation characteristic test to determine if the test has passed or failed.

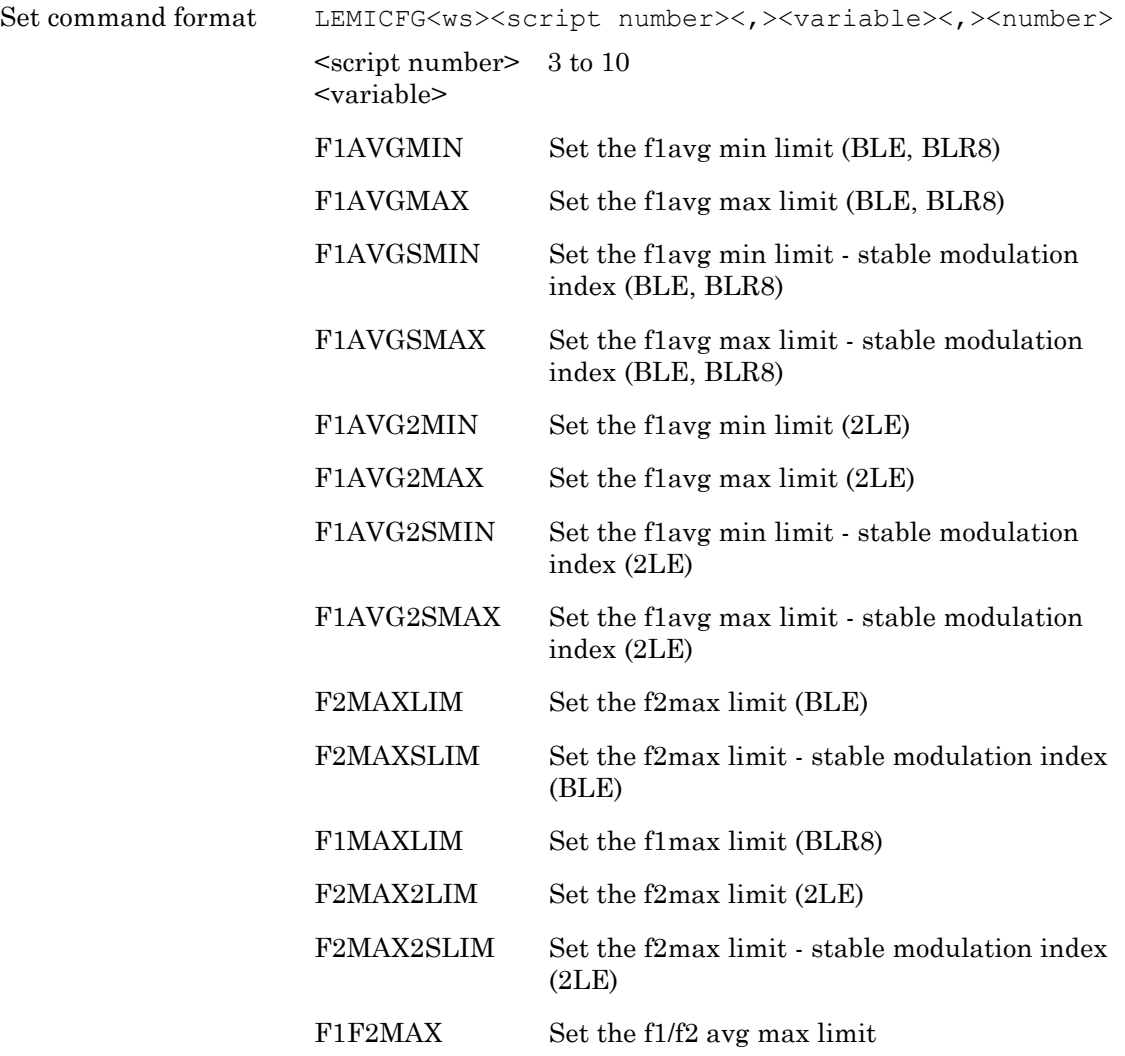

format

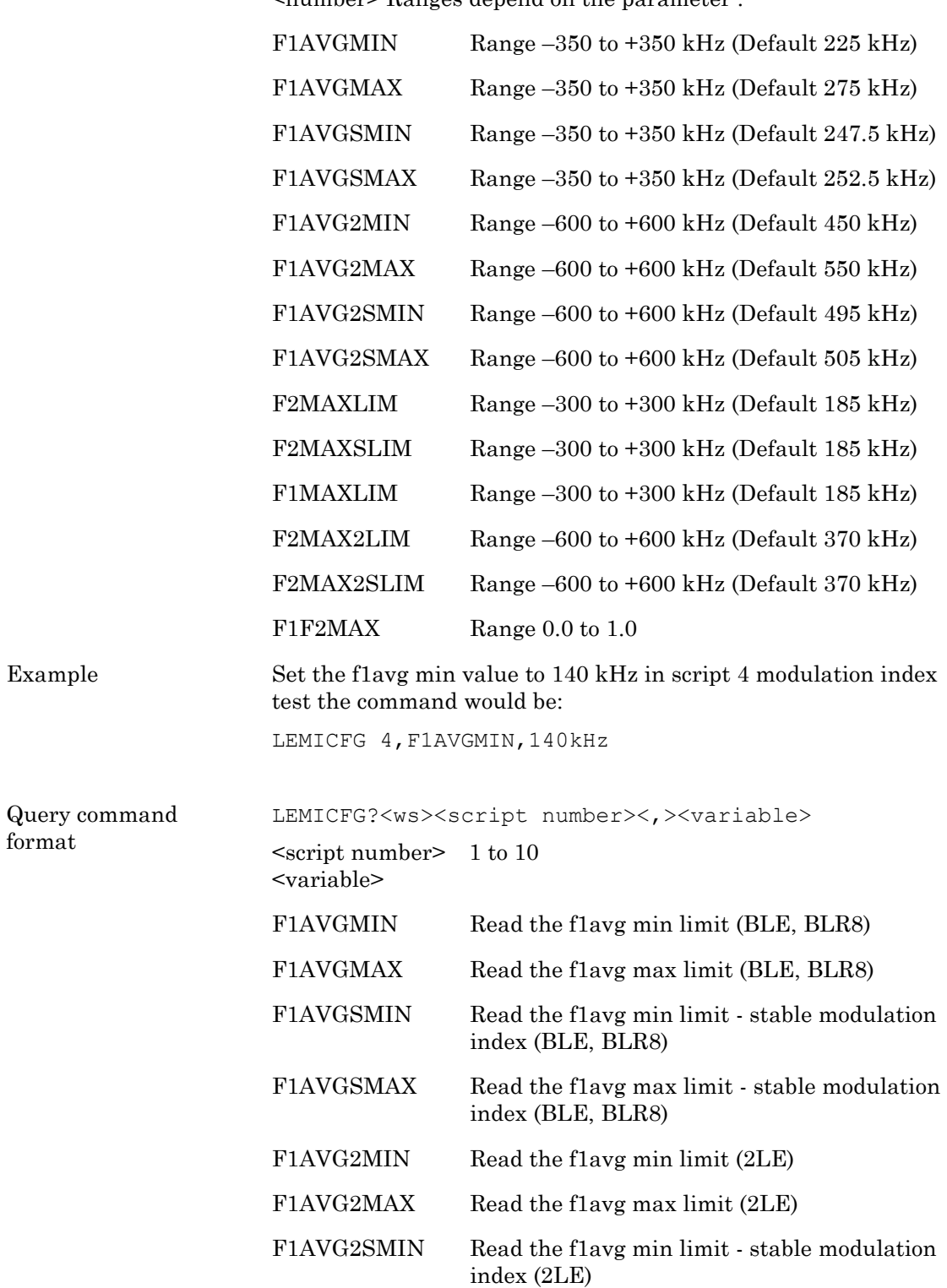

<number> Ranges depend on the parameter :

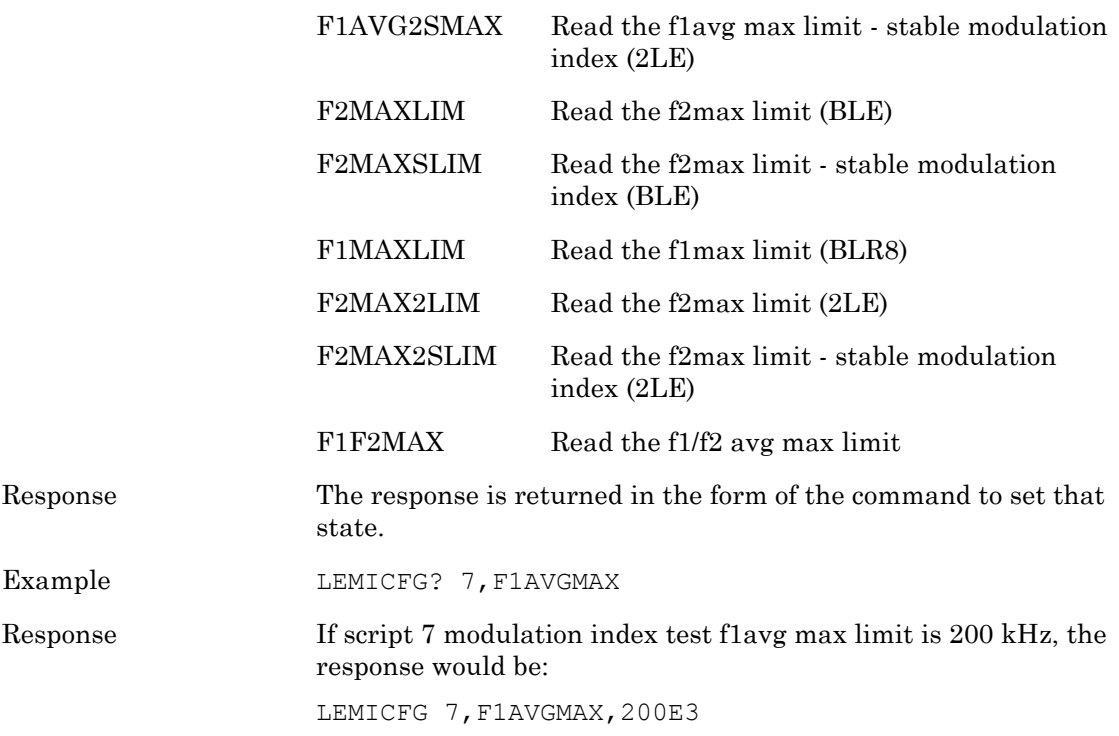

# **13-16 BLE Sensitivity Test and Maximum Input Limit Commands (MT8852B-043 and option 27 units only)**

### **FERLIM**

These parameters are used to set or read the FER limit value used in the BLE sensitivity tests.

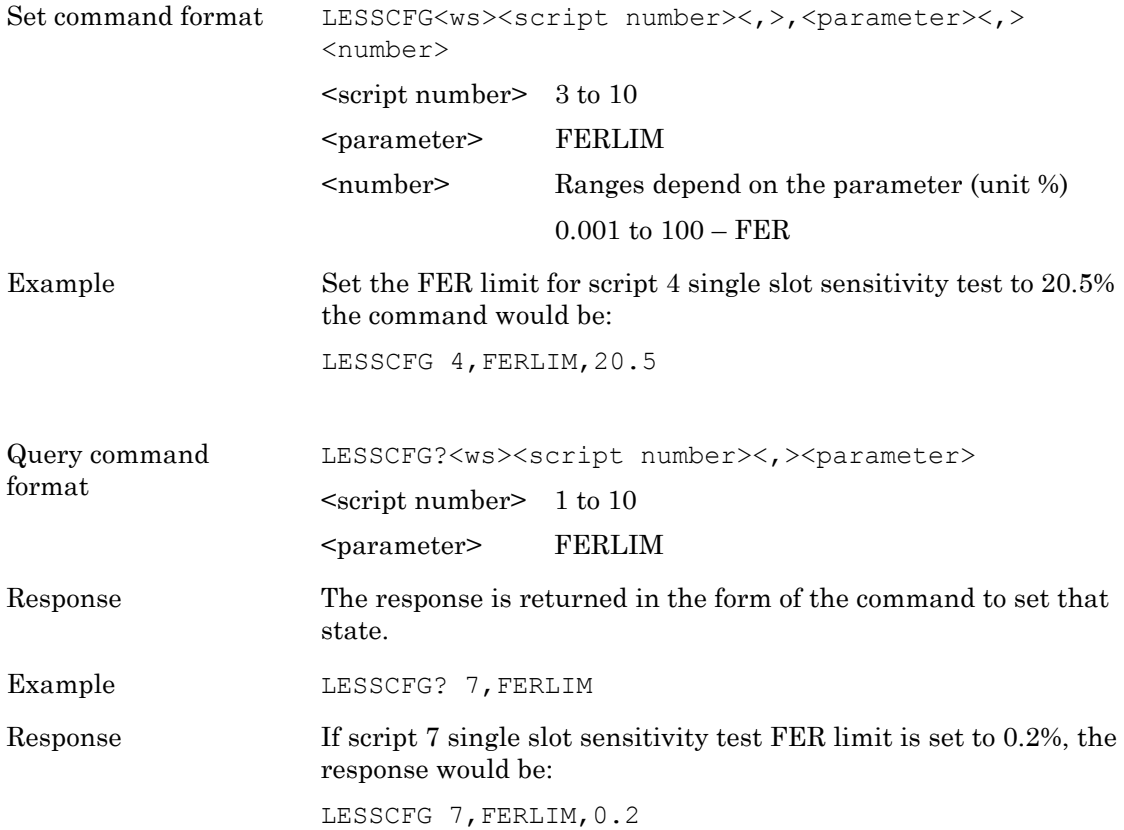

# **13-17 BLE PER Report Integrity Test Limit Commands (MT8852B-043 and option 27 units only) LOWPERLIM, HIGHPERLIM**

These parameters configure the BLE PER integrity test limits.

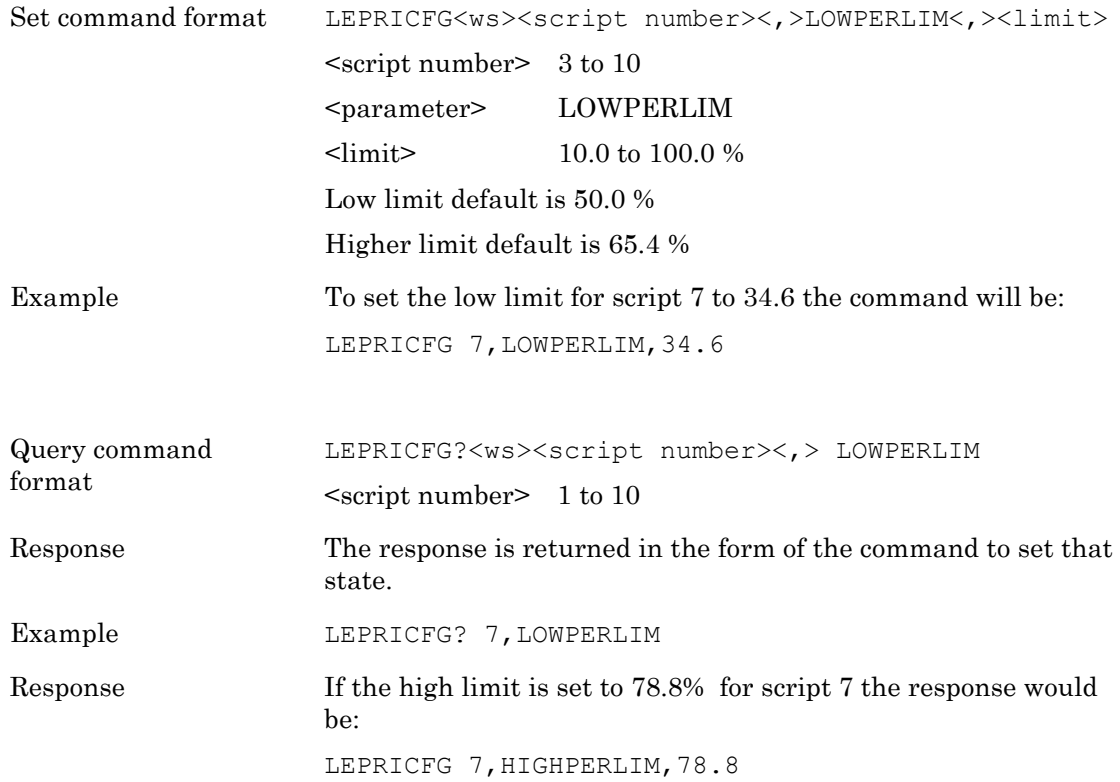

# **Chapter 14 — Running and Aborting Code**

### **Running Tests (RUN)**

This command runs either the test or the script depending on the operation mode. Refer to the operation mode command (OPMD) for details.

Command format RUN

When the EUT mode is set to Inquiry, the number of responses must be 1 or the GPIB RUN command is rejected with an execution error.

### **Aborting Tests (ABORT)**

This command aborts the test or script being run. The test or script stops immediately and does not wait for the end of the test or script.

Command format ABORT
# **Chapter 15 — Reading Test Results Data**

The commands listed in this section request measurement results for the *Bluetooth* tests or scripts that were last run. If measurement results are requested while a script or test is ongoing, an execution error is output via the appropriate GPIB status register.

Measurement results are organised into initial "Summary" results and additional "Extended" results, giving a breakdown of measurements for each of the test stages executed. This chapter details how the Summary and Extended measurement results can be requested over GPIB.

Within the formatted data string returned upon requesting measurement results, a 'Results Valid' flag is used throughout, to indicate whether the actual measurements for a given *Bluetooth* test or test stage are valid. The 'Results Valid' flag is invalidated upon the following conditions:

- **•** When the instrument is powered ON
- **•** At the beginning of a test-run prior to running a *Bluetooth* Test
- **•** Upon receiving a GPIB '\*RST' command.

The 'Results Valid' flag is subsequently set depending on the outcome of the *Bluetooth* Test.

The PASS/FAIL indicator flag is used exclusively to indicate whether the measurement results are within the instrument-defined test limits for a given *Bluetooth* Test. To test for a premature ending of a *Bluetooth* test or script, due to any other failure, the DDE bit in the ESR register should be checked.

## **15-1 Summary Results**

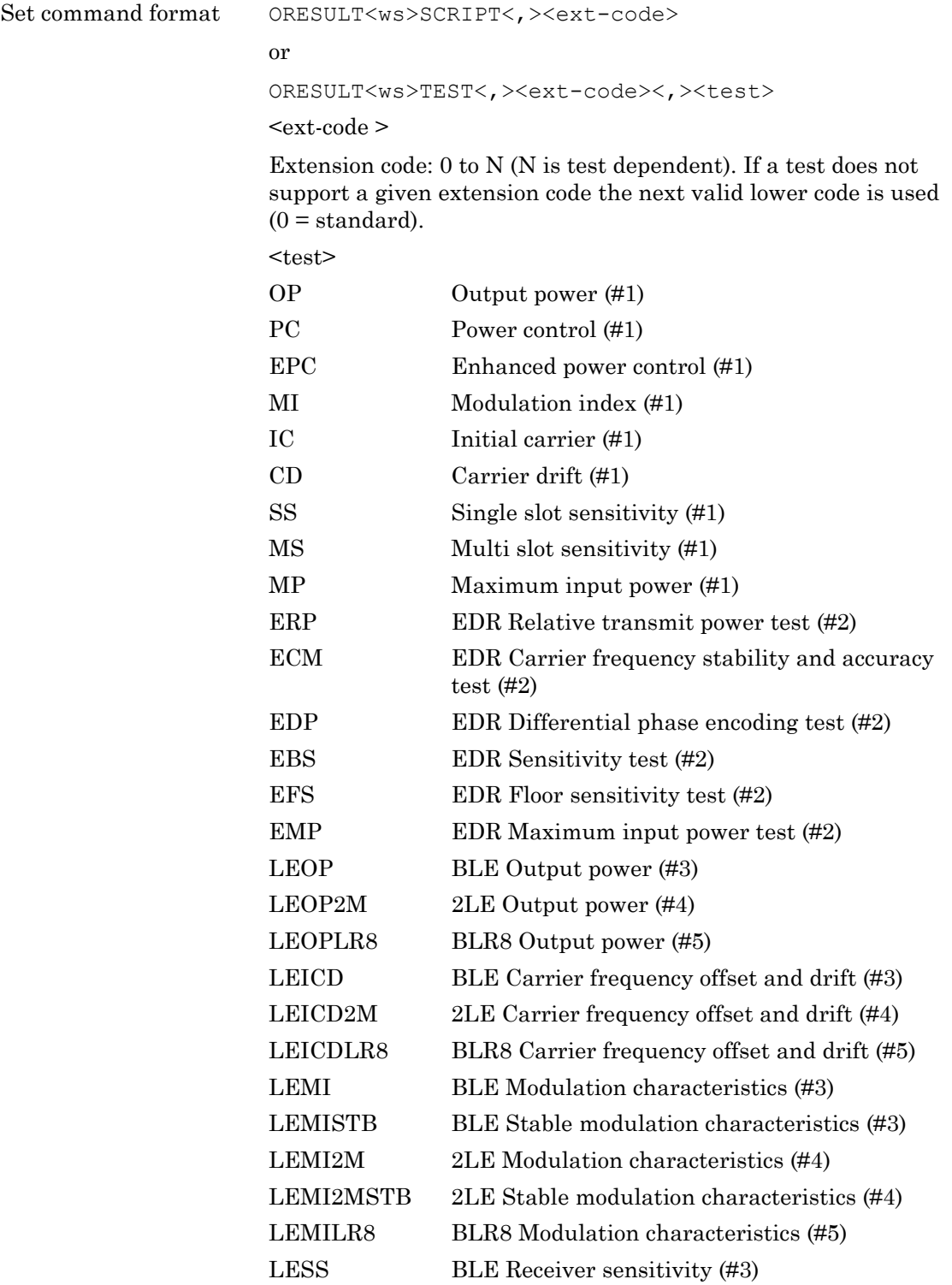

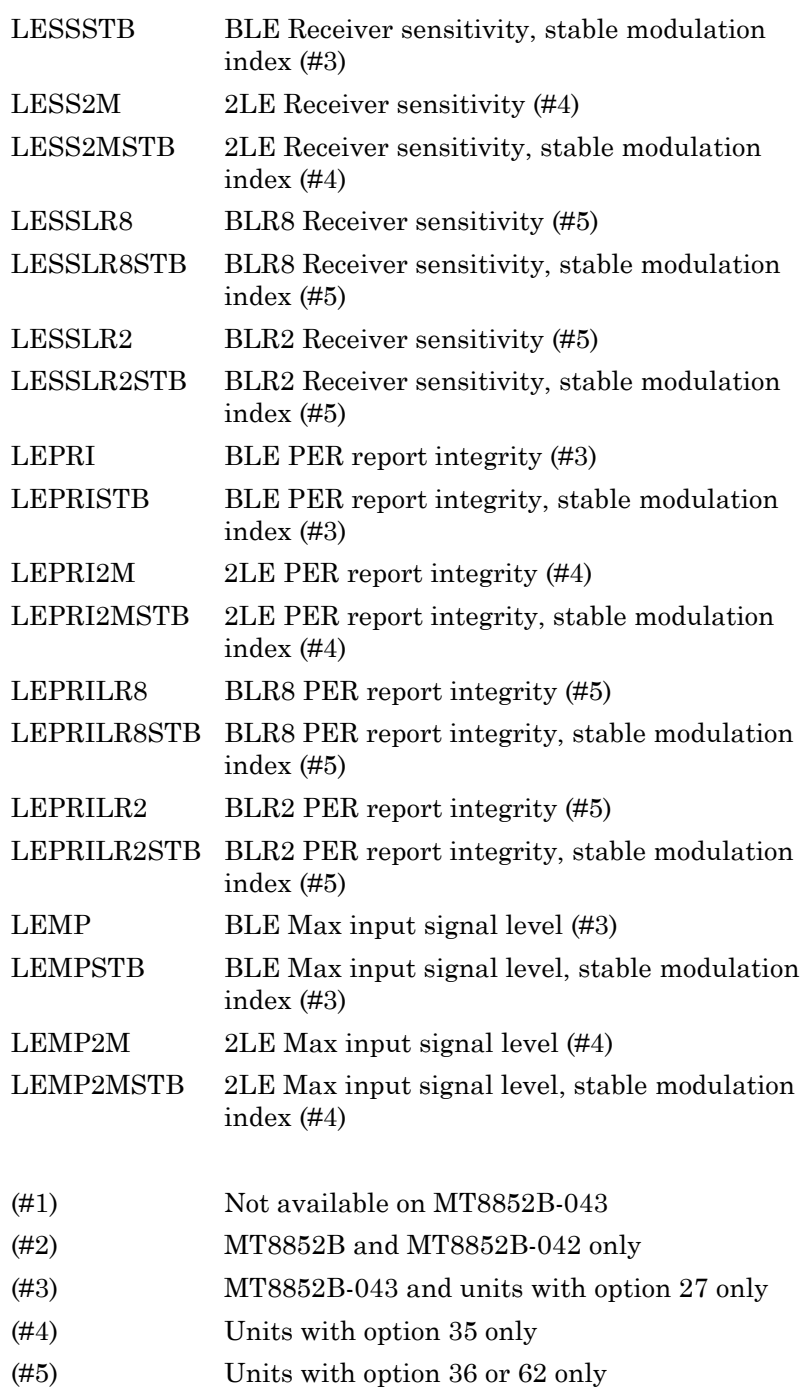

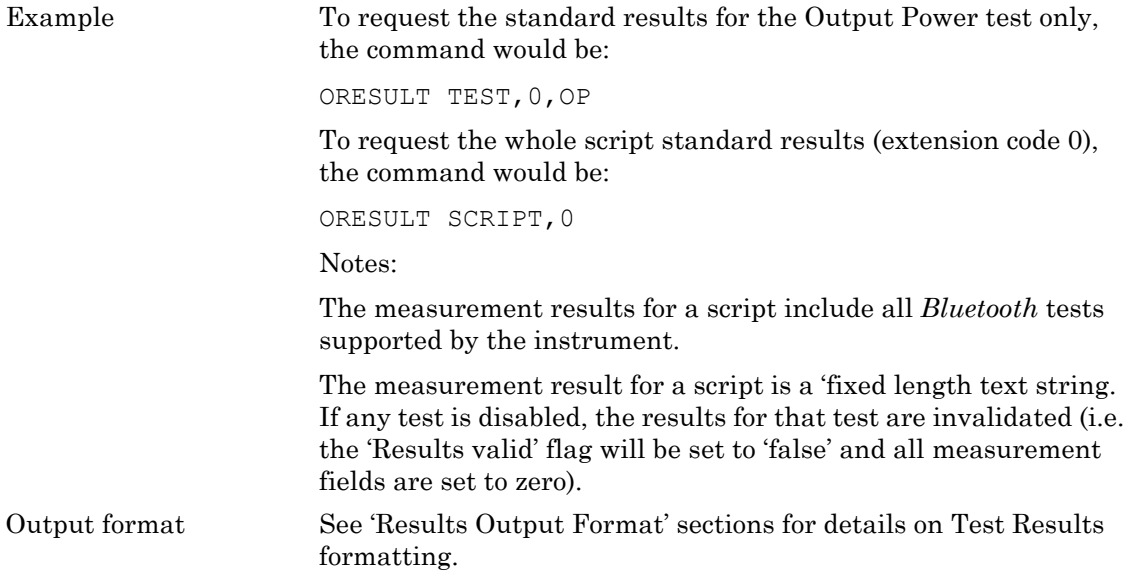

### **15-2 Summary Results Output Format**

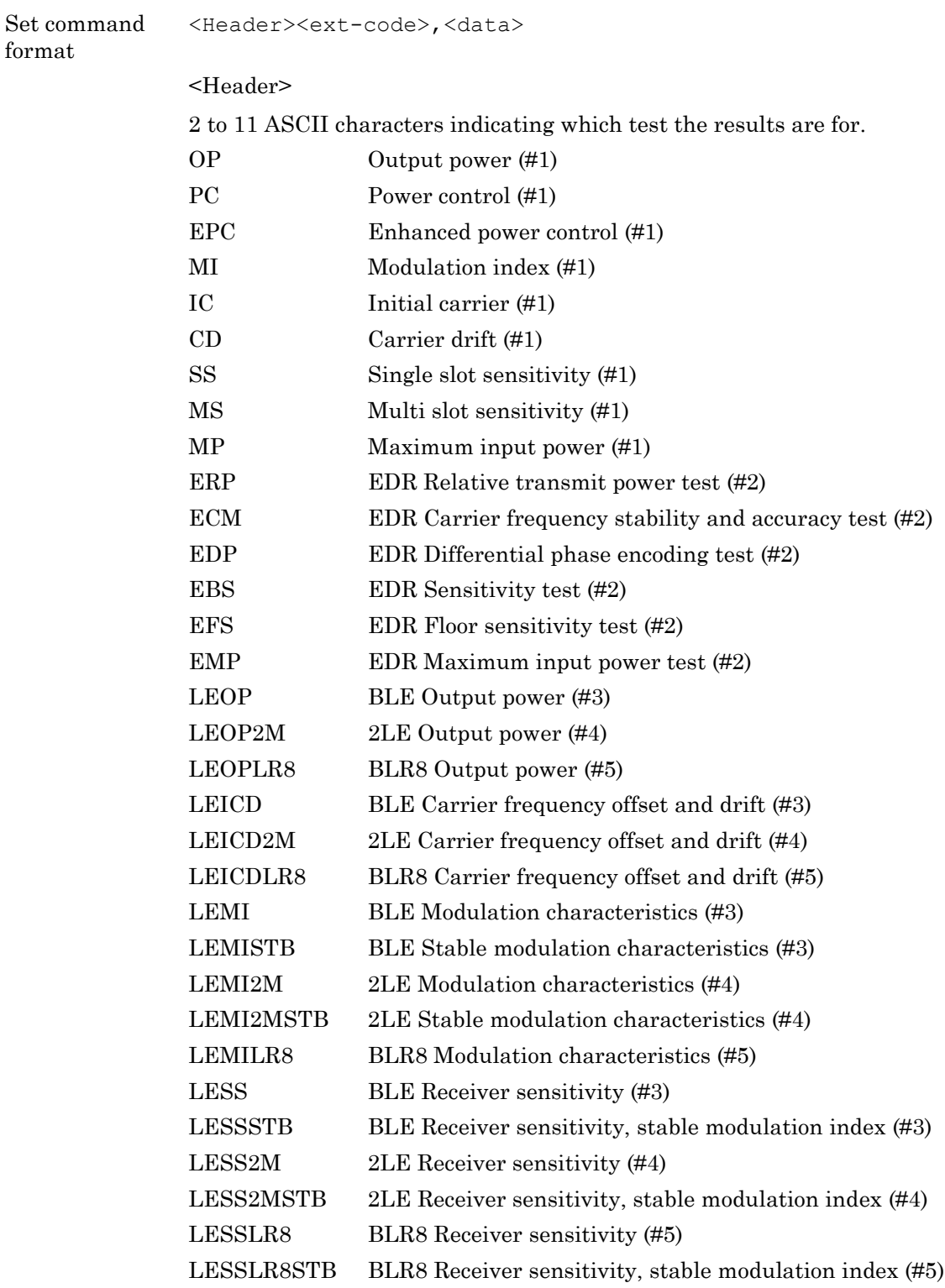

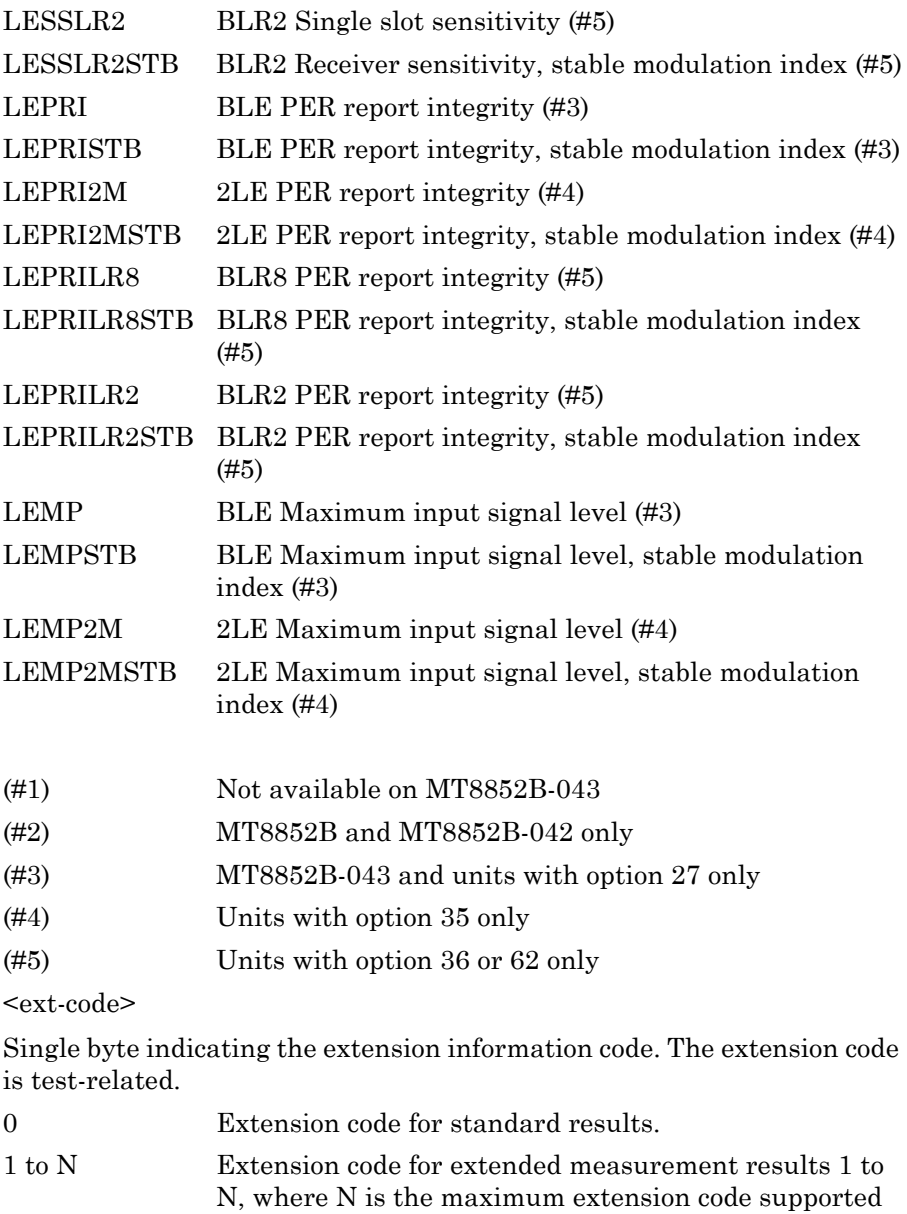

#### $<$ data $>$

The data is in ASCII format. Formatting of <data> is *Bluetooth* test dependent.

All <data> elements are comma delimited for clarity.

following pages).

(see individual *Bluetooth* test results formatting in the

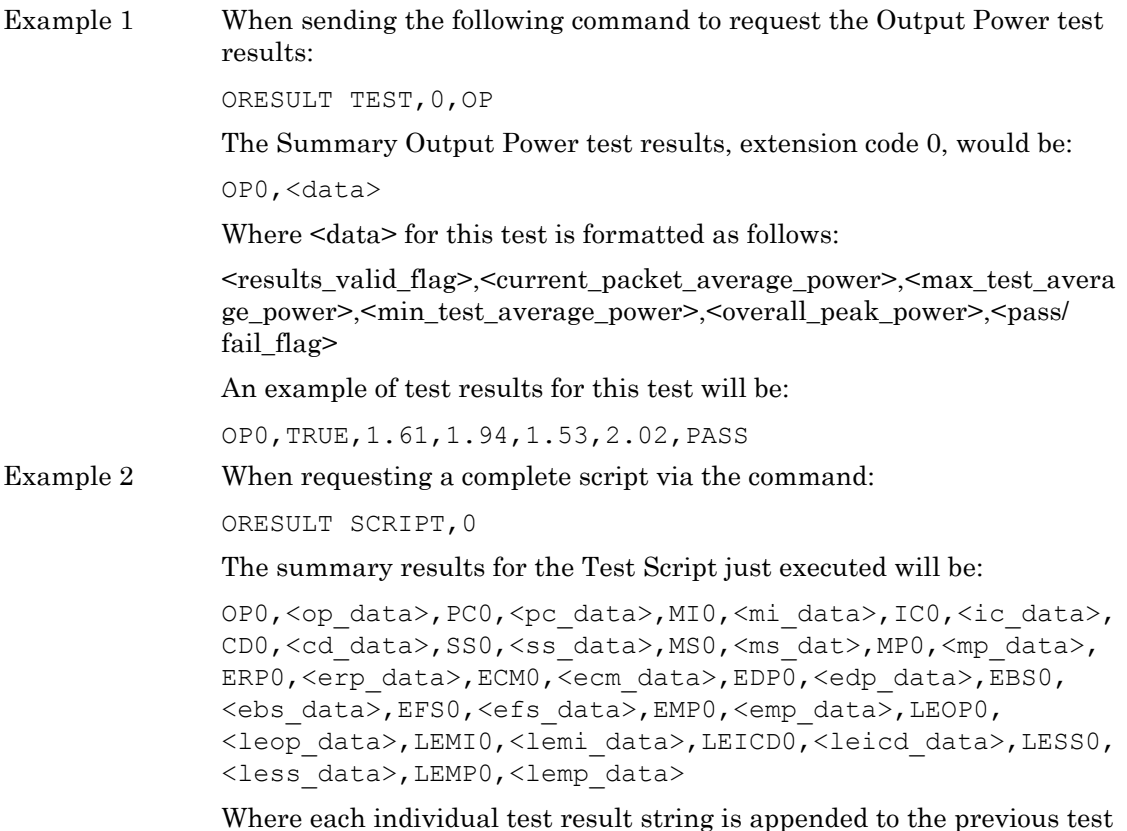

string by a comma separator.

### **15-3 Extended Results Data Output**

Set command format XRESULT<ws><test><,>>>>>><stage>[<,>><ext\_code>]</>

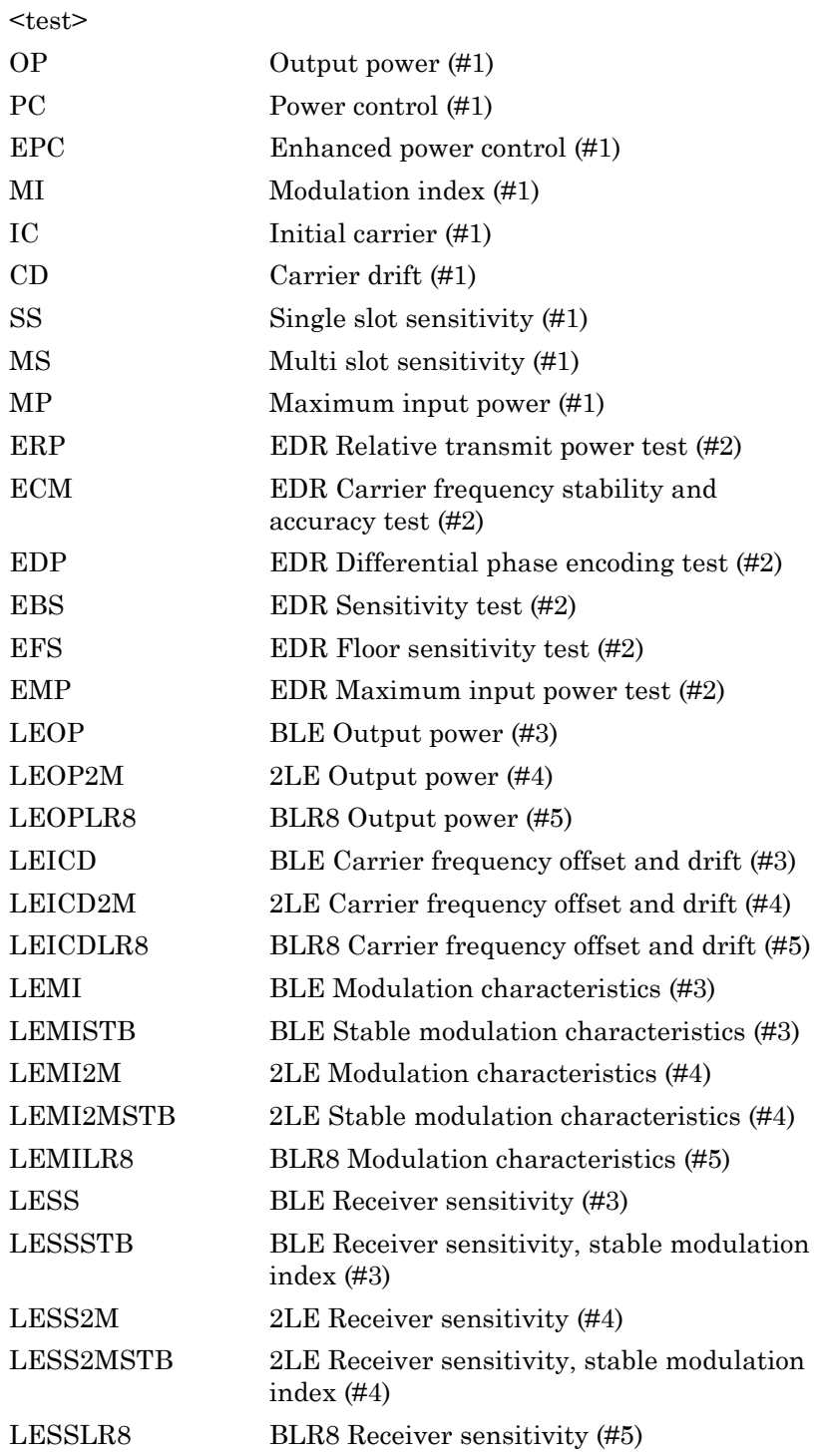

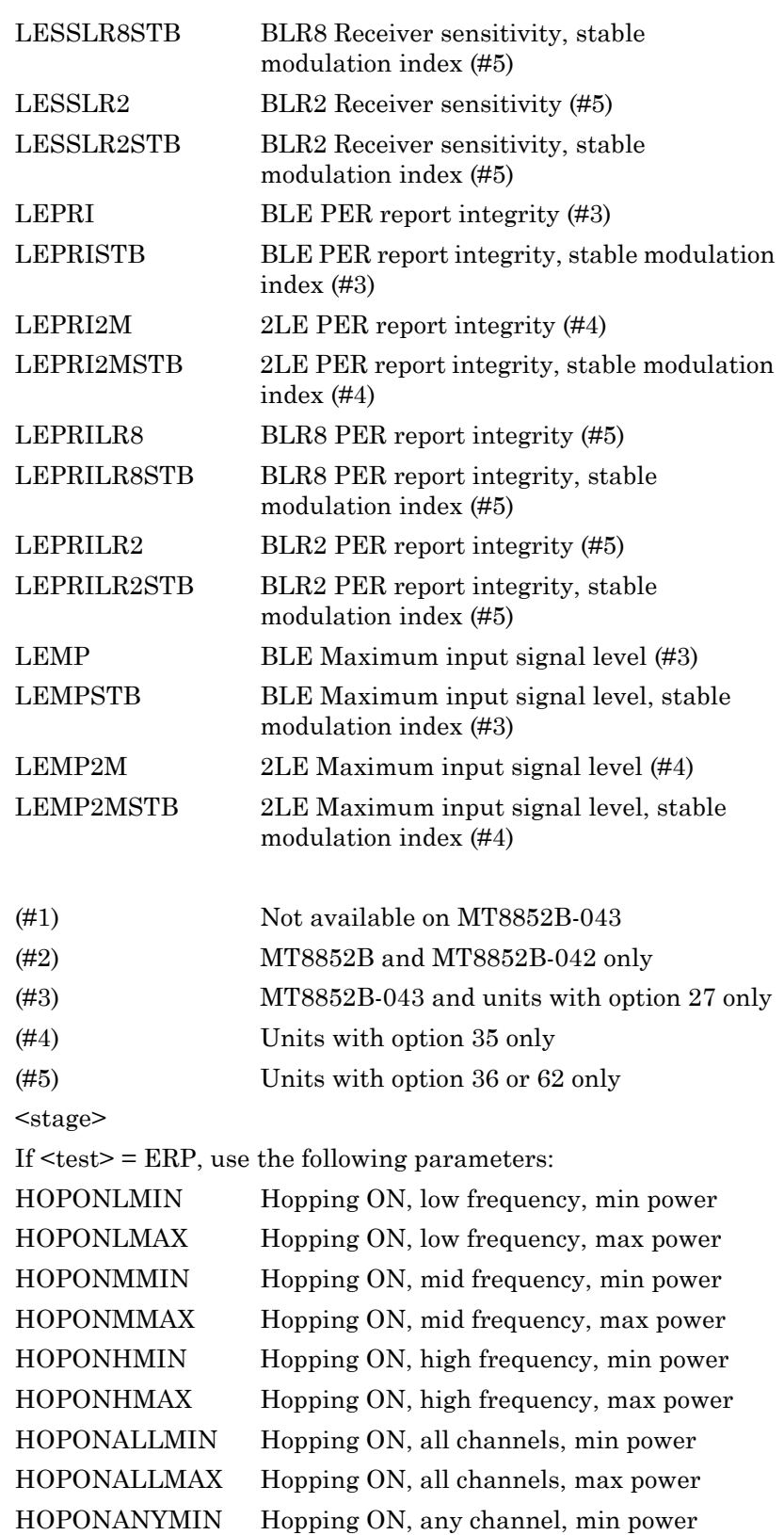

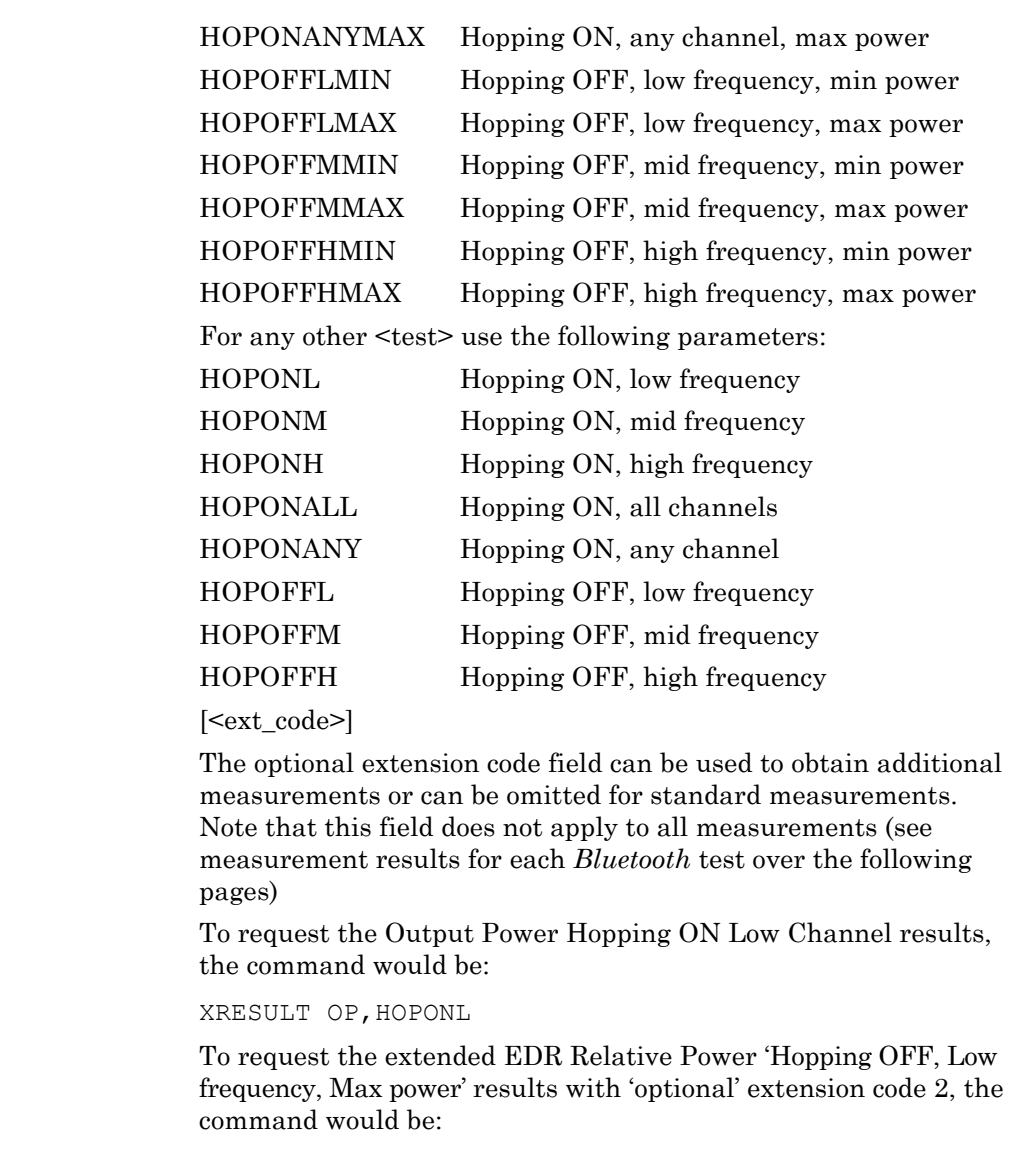

XRESULT ERP,HOPOFFLMAX,2

Example

format

### **15-4 Extended Results Output Format**

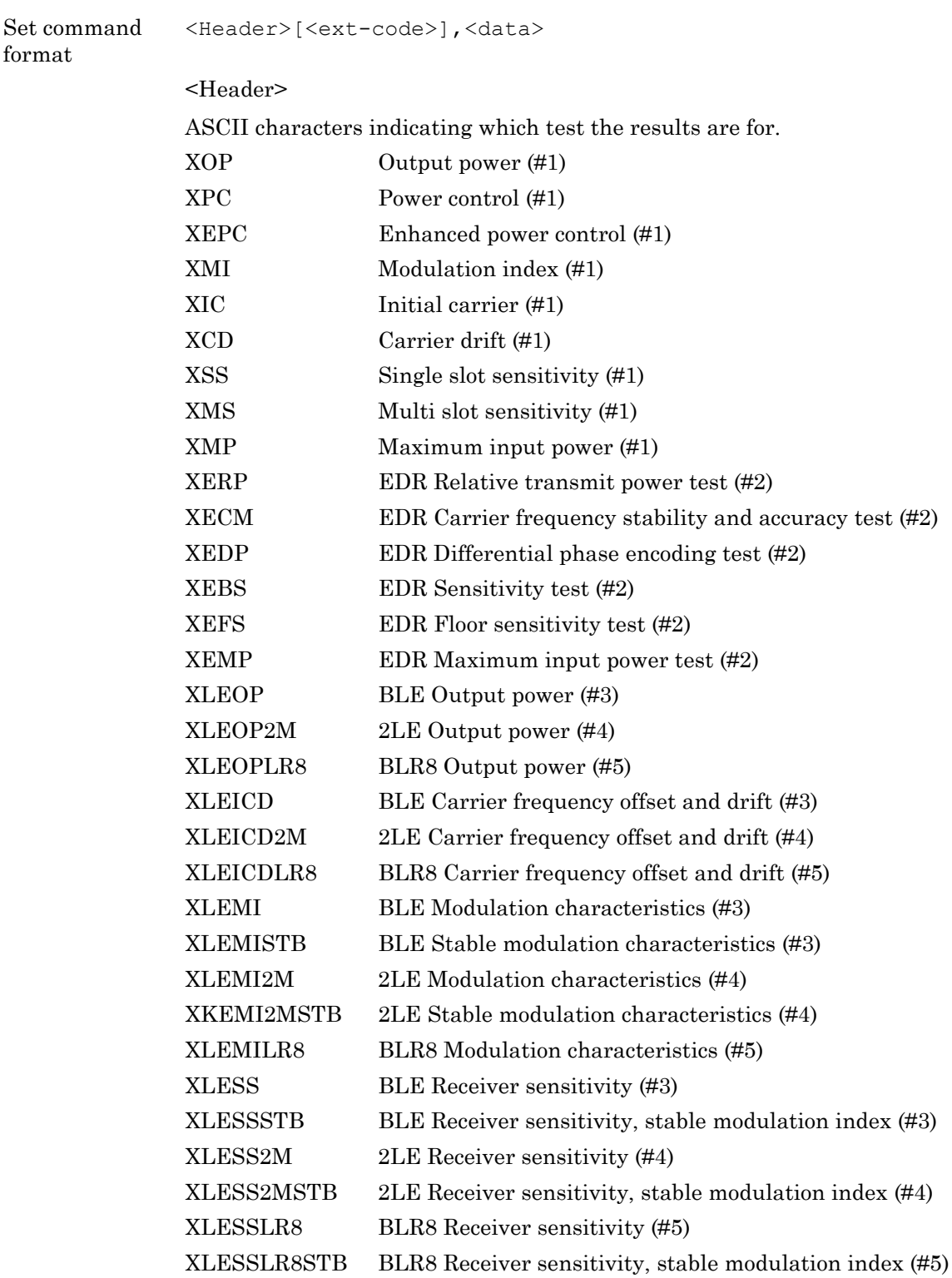

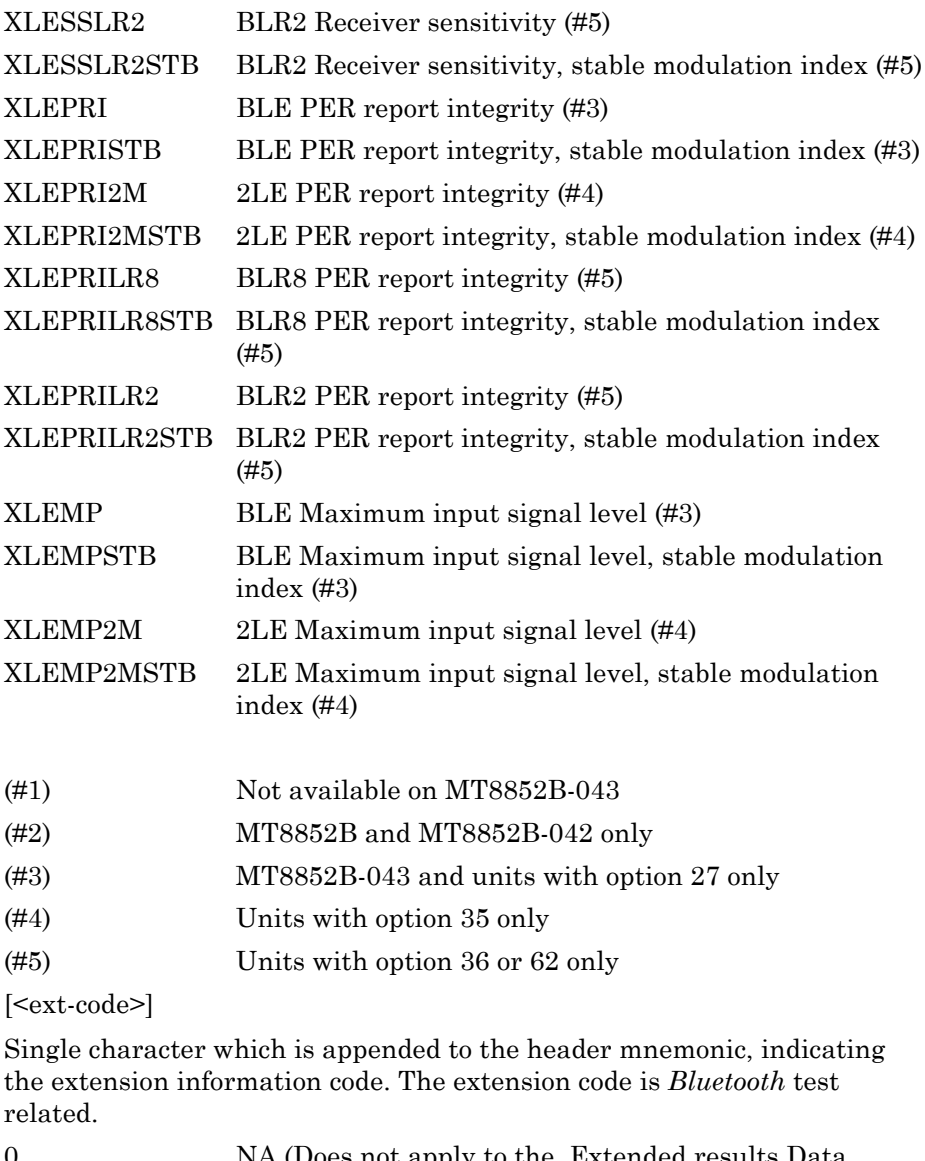

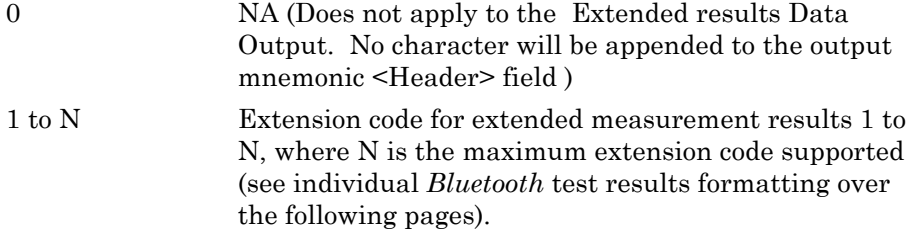

#### $<$ data $>$

The data is in ASCII format. Formatting of data is *Bluetooth* test dependent.

All <data> elements are comma delimited for clarity.

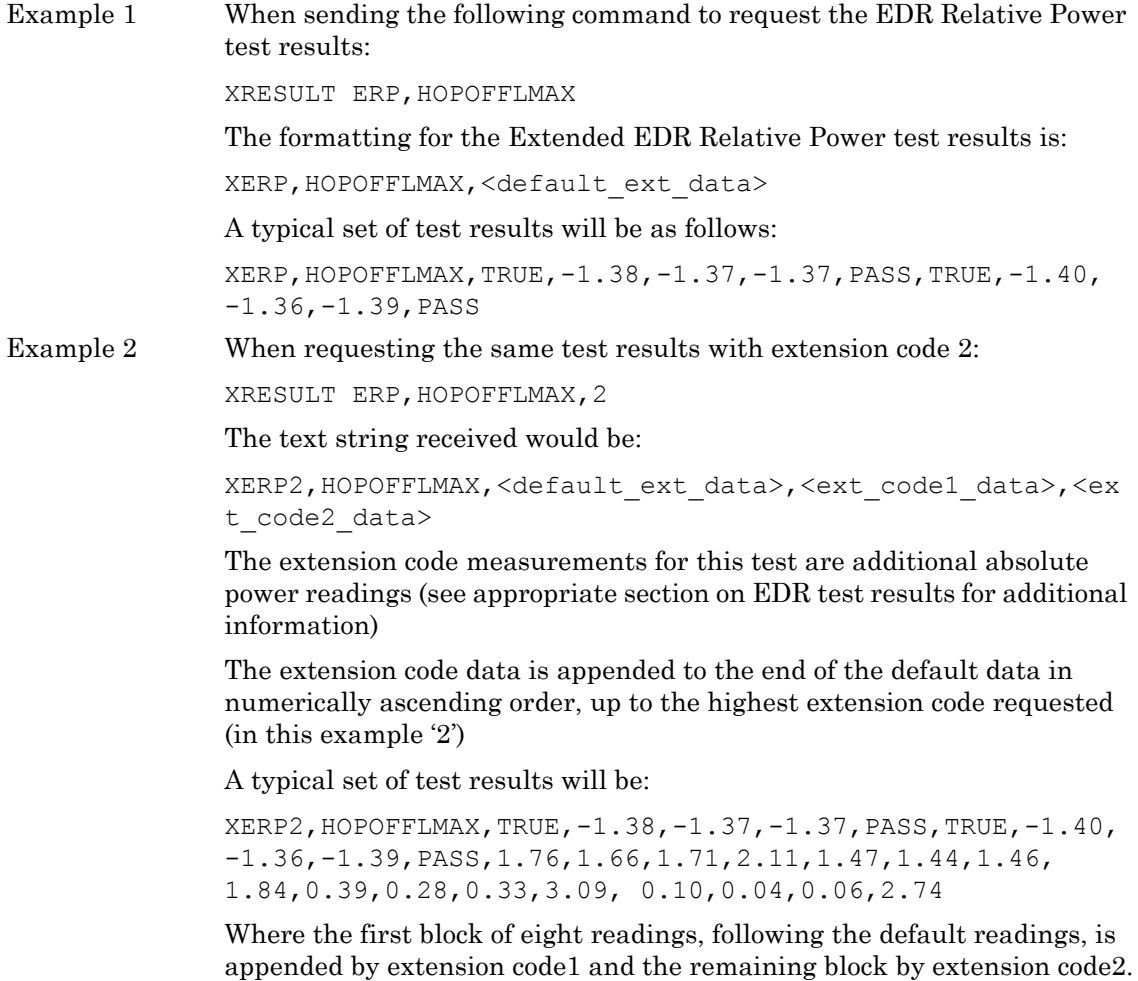

# **15-5 Basic Rate Tests**

### **(Not MT8852B-043)**

### **Output Power Test Results**

#### **Summary Results**

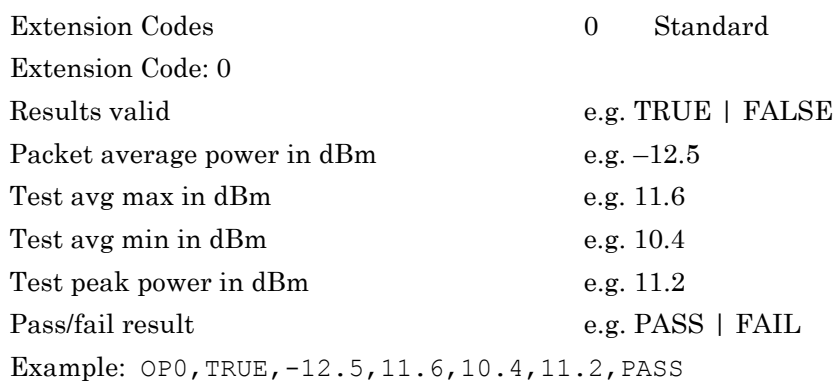

#### **Extended Results**

Valid stages: HOPONL | HOPONM | HOPONH | HOPONALL | HOPONANY, HOPOFFL | HOPOFFM | HOPOFFH

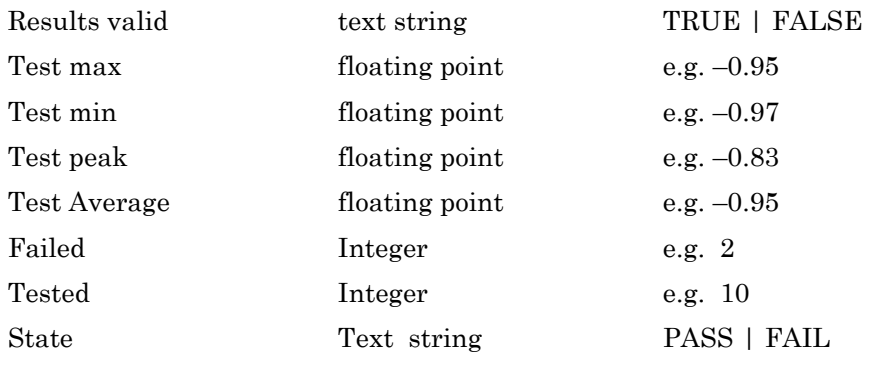

### **Power Control Test Results**

#### **Summary Results**

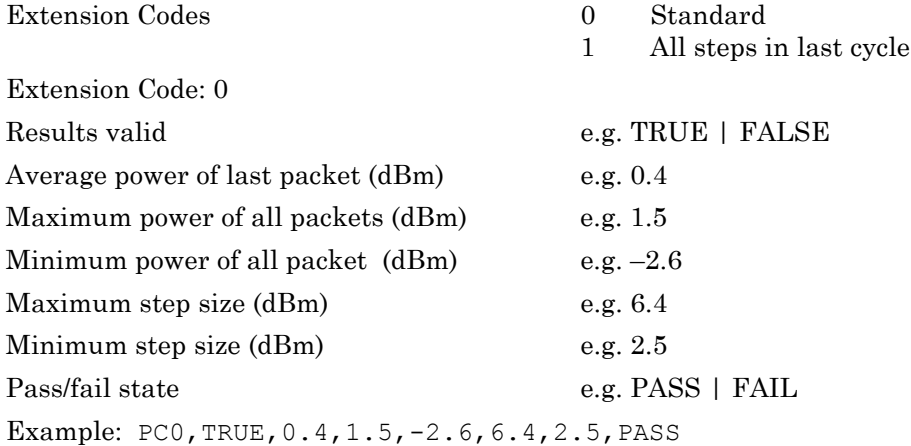

If the extension code is 1, the result would appended to the end, each power steps average power for the last cycle. This comprises:

Number of entries - e.g. 5 (Max number of steps kept is 50).

Value in dB for the number of entries

Example:

PC1,TRUE,0.4,1.5,-2.6,6.4,2.5,PASS,5,-20.8,-16.2,-14.9,-11.0,-5.8

#### **Extended Results**

Extension Code: 1

Valid stages: HOPOFFL | HOPOFFM | HOPOFFH

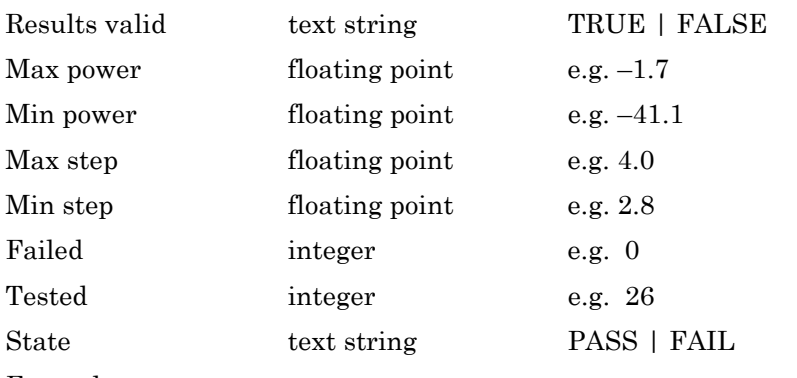

Example: XPC, HOPOFFL, TRUE, -1.7, -41.1, 4.0, 2.8, 0, 26, PASS

### **Enhanced Power Control Test Results**

### **Summary Results**

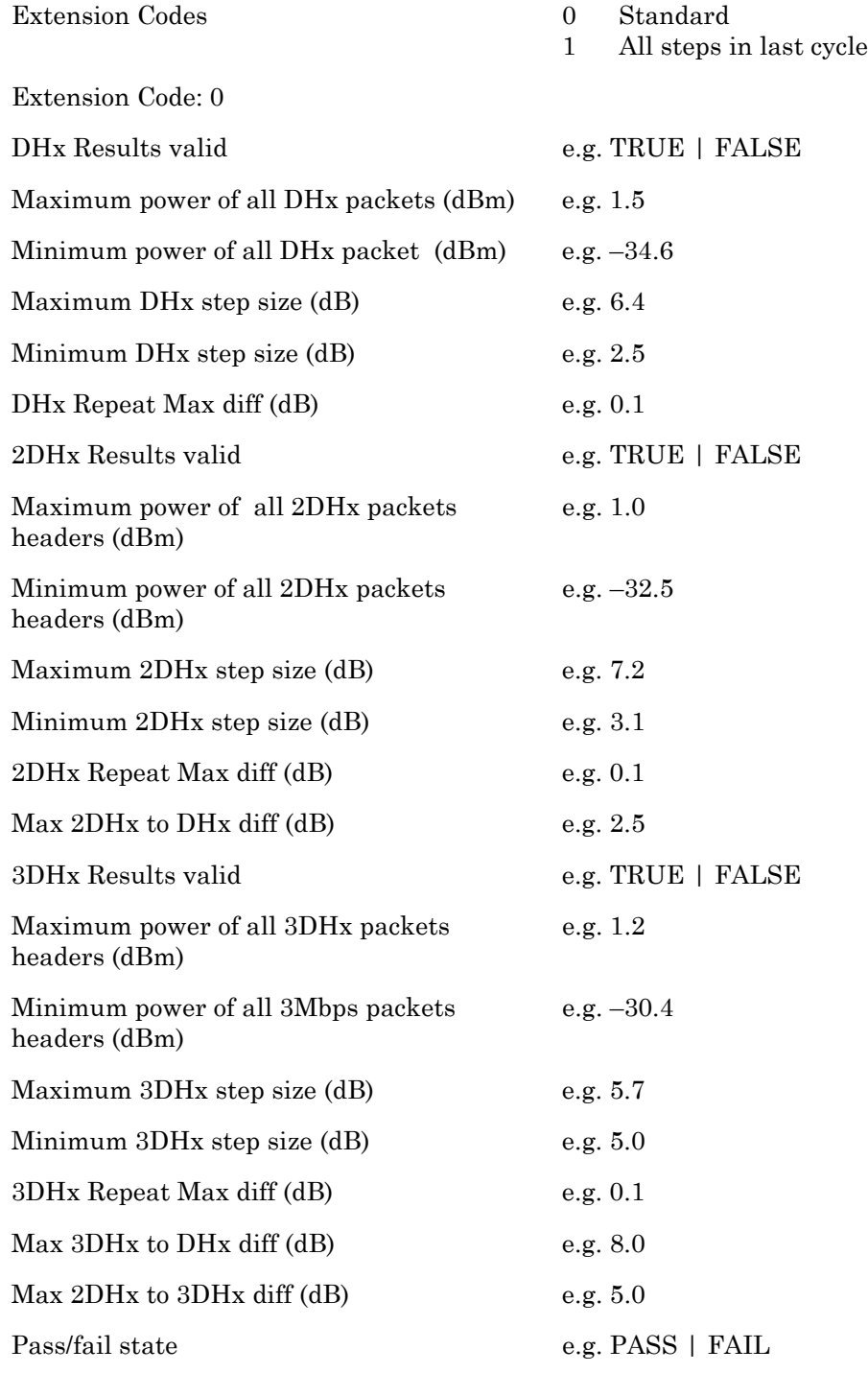

Example: EPC0,TRUE,1.5,-34.6,6.4,2.5,0.1,TRUE,1.0,-32.5,7.2,3.1,0.1, 2.5,TRUE,1.2,-30.4,5.7,5.0, 0.1,8.0,5.0,PASS

#### **Extended Results**

Extension Code: 1

If the extension code is 1, the results are appended to the end of each enhanced power step average power for the last cycle of each modulation supported. This comprises:

- **•** Number of entries e.g. 5 (Max number of steps kept is 150).
- **•** Modulation code, Value in dB for each entry
	- $0 GFSK$
	- $1 2$  Mbps
	- $2 3$  Mbps

The GFSK result must always be present. The other modulations are only present within an entry if the packet configured was not OFF.

#### Example:

```
EPC1,TRUE,1.5,-34.6,6.4,2.5,0.1,TRUE,1.0,-32.5,7.2,3.1,0.1,2.5,TRUE,
1.2,-30.4,5.7,5.0,0.1,8.0,5.0,PASS,225,0,-1.90,1,-1.91,2,-1.91,0,
-4.89,1,-4.90,2,-4.90,0,-7.88,1,-7.89,2,-7.89,0,-10.87,1,-10.89,2,
-10.89, 0, -13.85, 1, -13.87, 2, -13.88, 0, -16.86, 1, -16.87, 2, -16.88, 0,-19.89,1,-19.91,2,-19.91,0,-22.87,1,-22.88,2,-22.89,0,-25.88,1,
-25.92, 2, -25.91, 0, -28.95, 1, -28.96, 2, -28.96, 0, -31.96, 1, -31.95, 2,-31.98,0,-34.95,1,-34.97,2,-34.97,0,-38.03,1,-38.04,2,-38.04,0,
-34.93,1,-34.96,2,-34.96,0,-31.93,1,-31.95,2,-31.95,0,-28.96,1,
-28.97,2,-28.97,0,-25.88,1,-25.90,2,-25.92,0,-22.87,1,-22.89,2,
-22.89, 0, -19.89, 1, -19.91, 2, -19.91, 0, -16.86, 1, -16.88, 2, -16.88, 0,-13.86, 1, -13.87, 2, -13.88, 0, -10.88, 1, -10.89, 2, -10.89, 0, -7.88, 1,-7.89, 2, -7.89, 0, -4.90, 1, -4.91, 2, -4.90, 0, -1.90, 1, -1.91, 2, -1.91, 0,
-1.88, 1, -1.89, 2, -1.89, 0, -4.87, 1, -4.88, 2, -4.89, 0, -7.86, 1, -7.87, 2,-7.87,0,-10.84,1,-10.85,2,-10.86,0,-13.82,1,-13.83,2,-13.84,0,-16.91, 1, -16.91, 2, -16.92, 0, -19.91, 1, -19.92, 2, -19.93, 0, -22.88, 1,-22.89, 2, -22.90, 0, -25.89, 1, -25.91, 2, -25.92, 0, -28.75, 1, -2
```
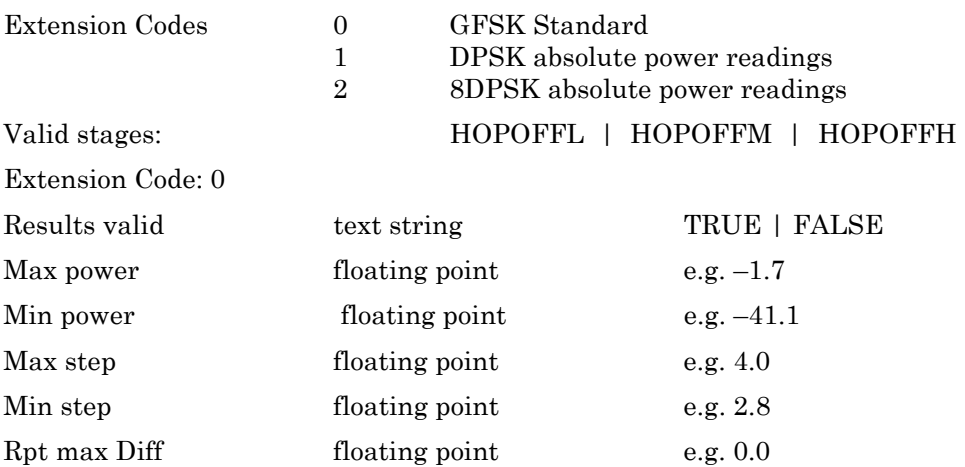

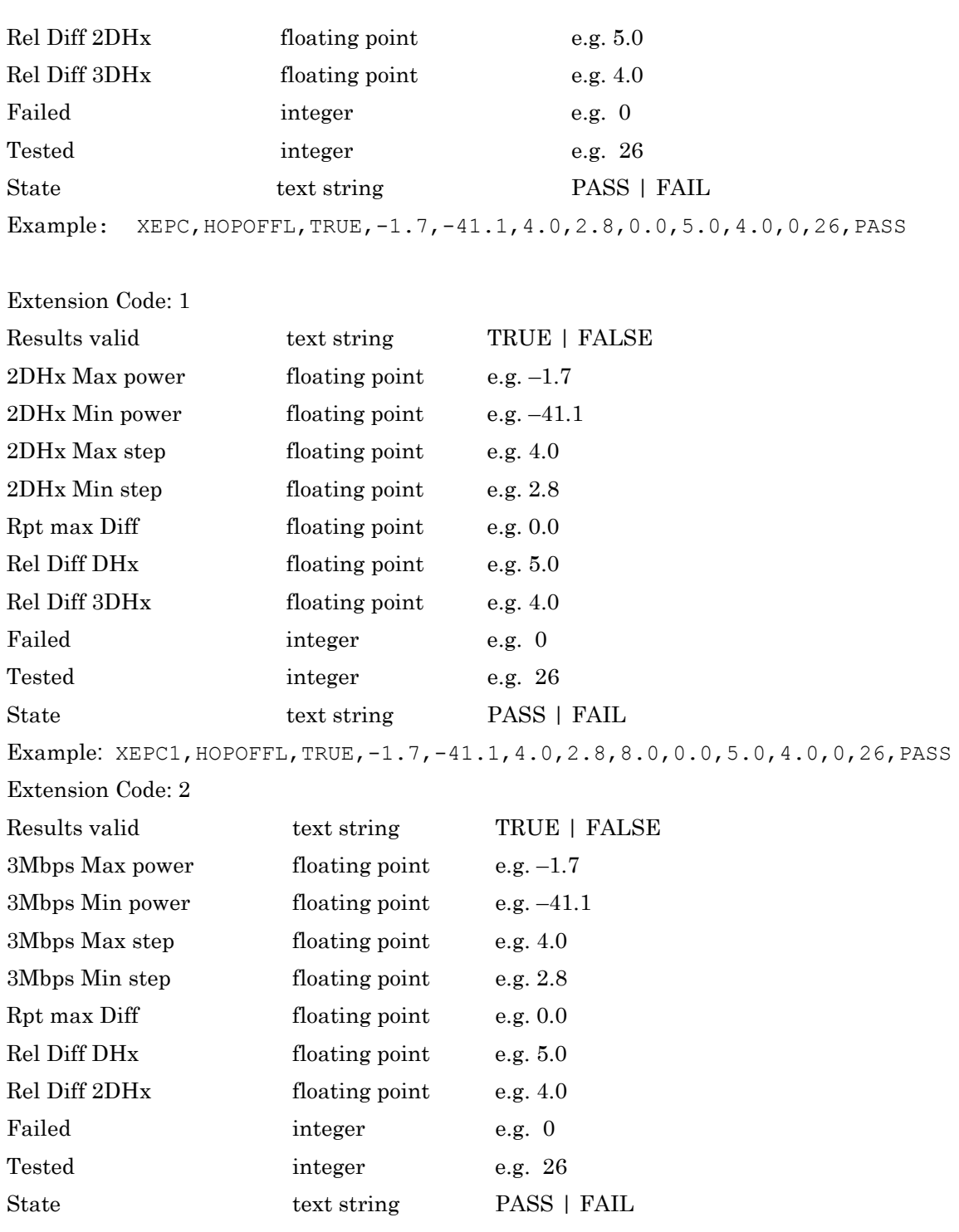

Example: XEPC2,HOPOFFL,TRUE,-1.7,-41.1,4.0,2.8,8.0,0.0,5.0,4.0,0,26,PASS

### **Modulation Index Test Results**

#### **Summary Results**

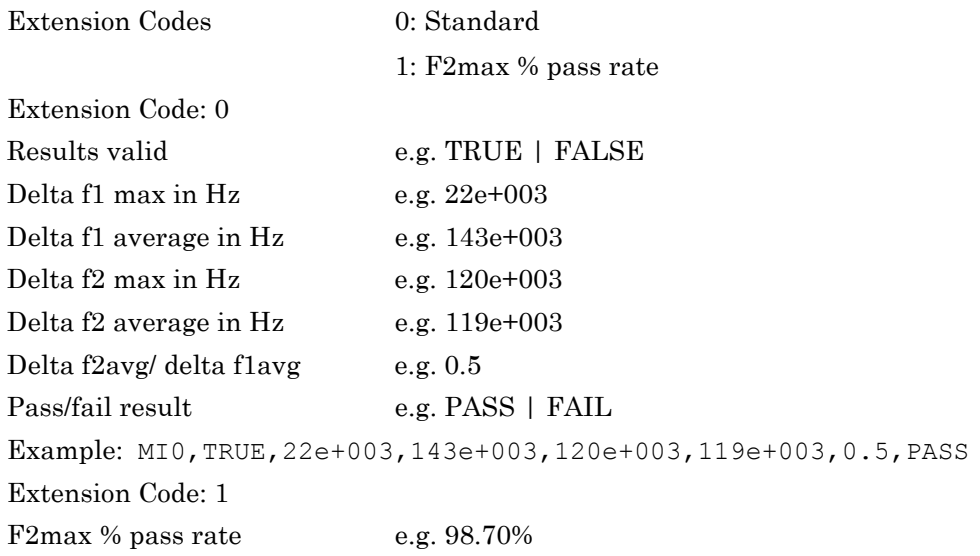

Example: MI0,TRUE,22e3,143e3,120e3,119e3,0.5,PASS,98.70

#### **Extended Results**

Valid stages: HOPOFFL | HOPOFFM | HOPOFFH

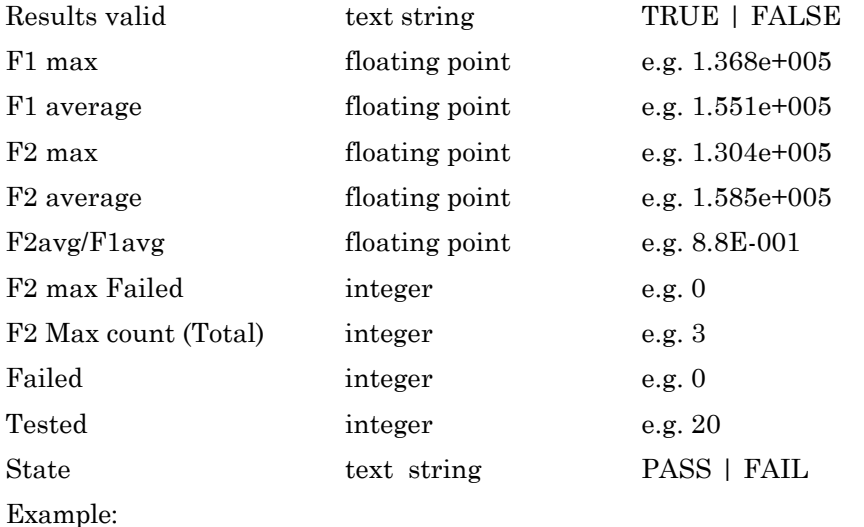

XMI,HOPOFFL,TRUE,1.368e+005,1.551e+005,1.304e-005,1.585e+005, 8.8e-001,0,3,0, 20,PASS

### **Initial Carrier Test Results**

#### **Summary Results**

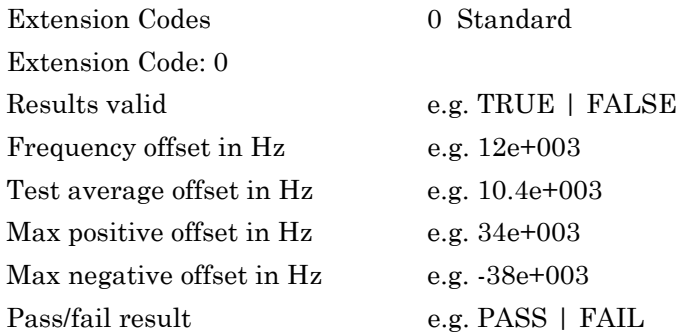

Example: IC0,TRUE,12e3,10.4e3,34e3,-38e3,PASS

#### **Extended Results**

Valid stages: HOPOFFL | HOPOFFM | HOPOFFH | HOPONALL | HOPONANY | HOPONL | HOPONM | HOPONH

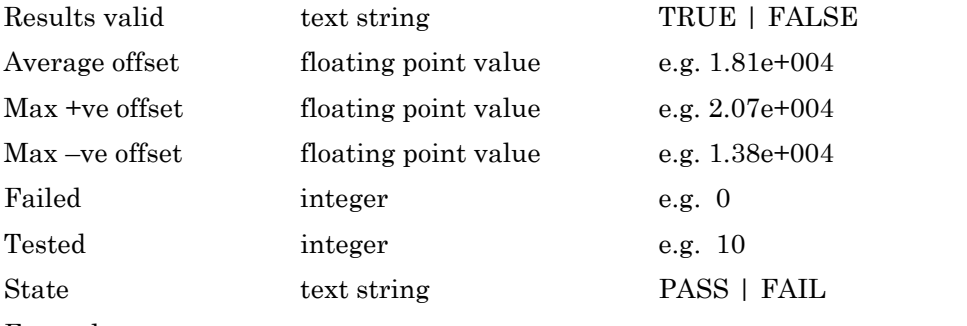

Example: XIC,HOPOFFL,TRUE,1.81e+004,2.07e+004,1.38e+004,0,10

### **Carrier Drift Test Results**

#### **Summary Results**

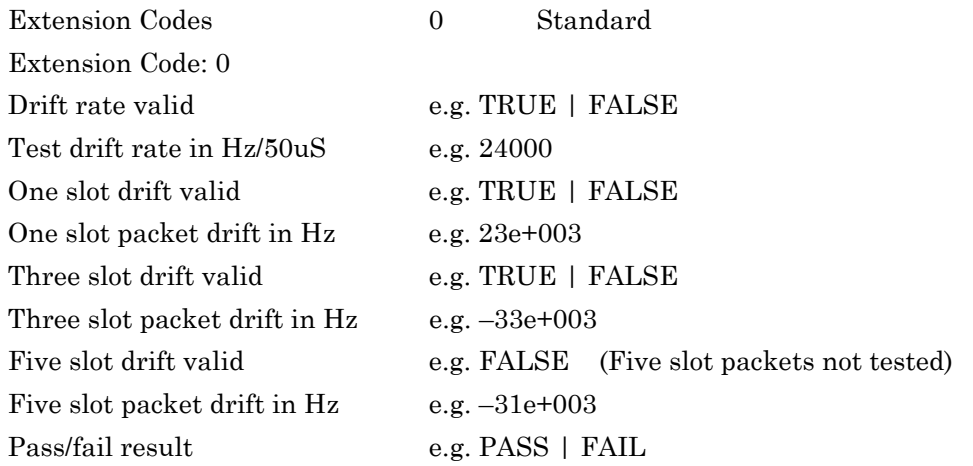

#### Example:

CD0,TRUE,24000,TRUE,23e+003,TRUE,-33e+003,FALSE,-31e+003,PASS

#### **Extended Results**

Valid stages: HOPOFFL | HOPOFFM | HOPOFFH | HOPONALL | HOPONANY | HOPONL | HOPONM | HOPONH

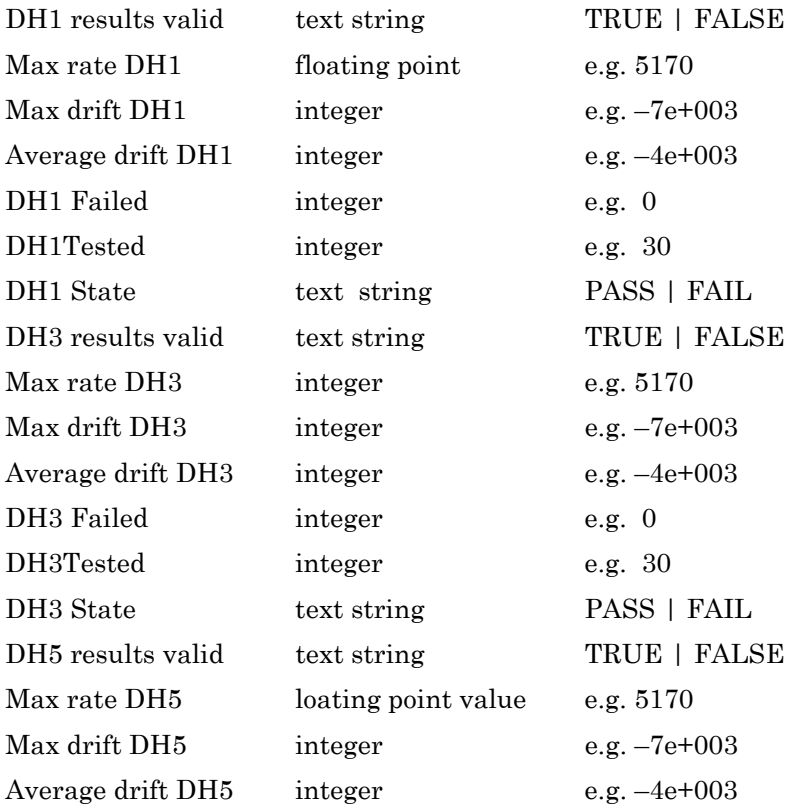

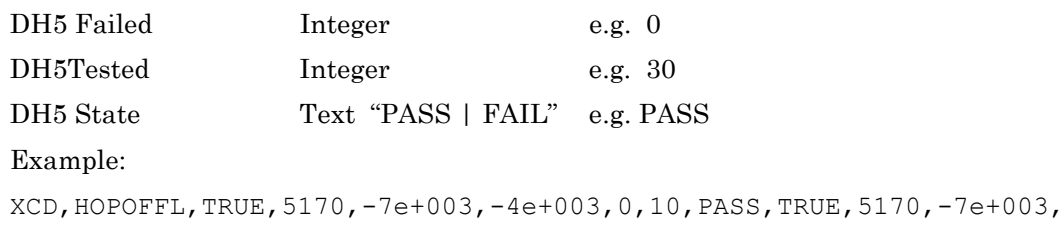

4e+003,0,10, PASS, TRUE,5170,-7e+003,-4e+003,0,10,PASS

### **Carrier Drift RESULT Output in NULL Packet Mode**

The reply to the ORESULT request for the carrier drift test when in NULL Packet mode is as follows:

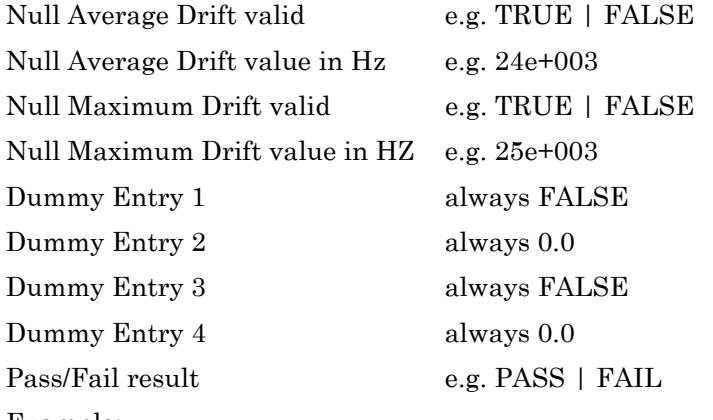

Example:

CD0,TRUE,24e+003,TRUE,25e+003,FALSE,0.0,FALSE,0.0,PASS

### **Single Slot Sensitivity Test Results Summary Results**

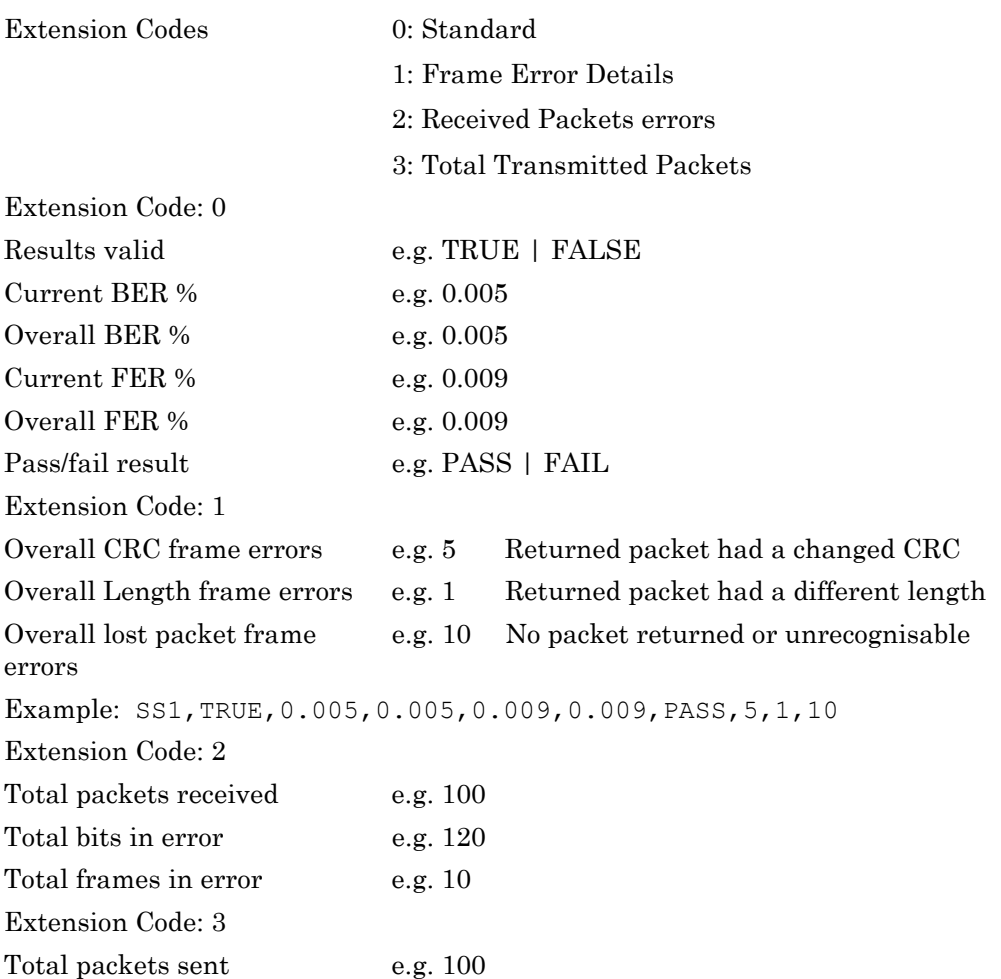

#### **Extended Results**

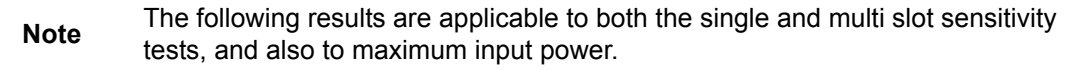

Valid stages: HOPOFFL | HOPOFFM | HOPOFFH | HOPONANY (Note: HOPONANY is not applicable to Maximum input power)

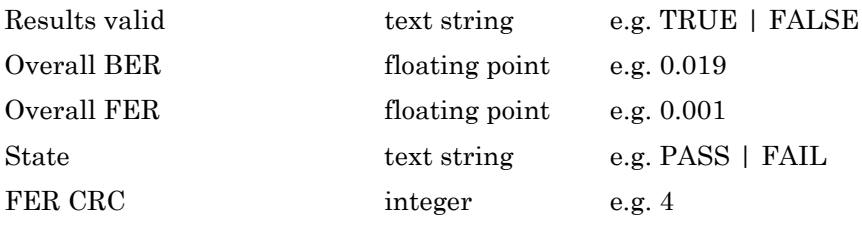

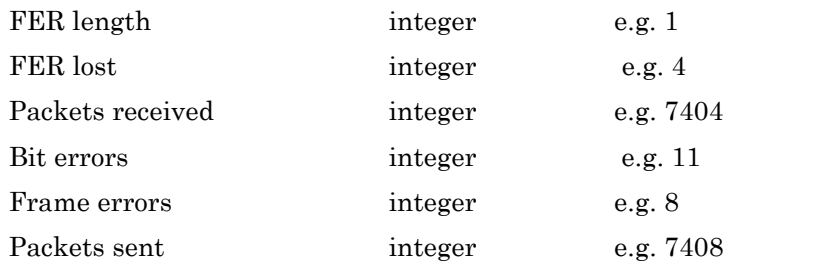

Example: XSS,HOPOFFL,TRUE,0.19,0.001,PASS,4,1,4,7404,11,8,7408

### **Multi Slot Sensitivity Test Results**

#### **Summary Results**

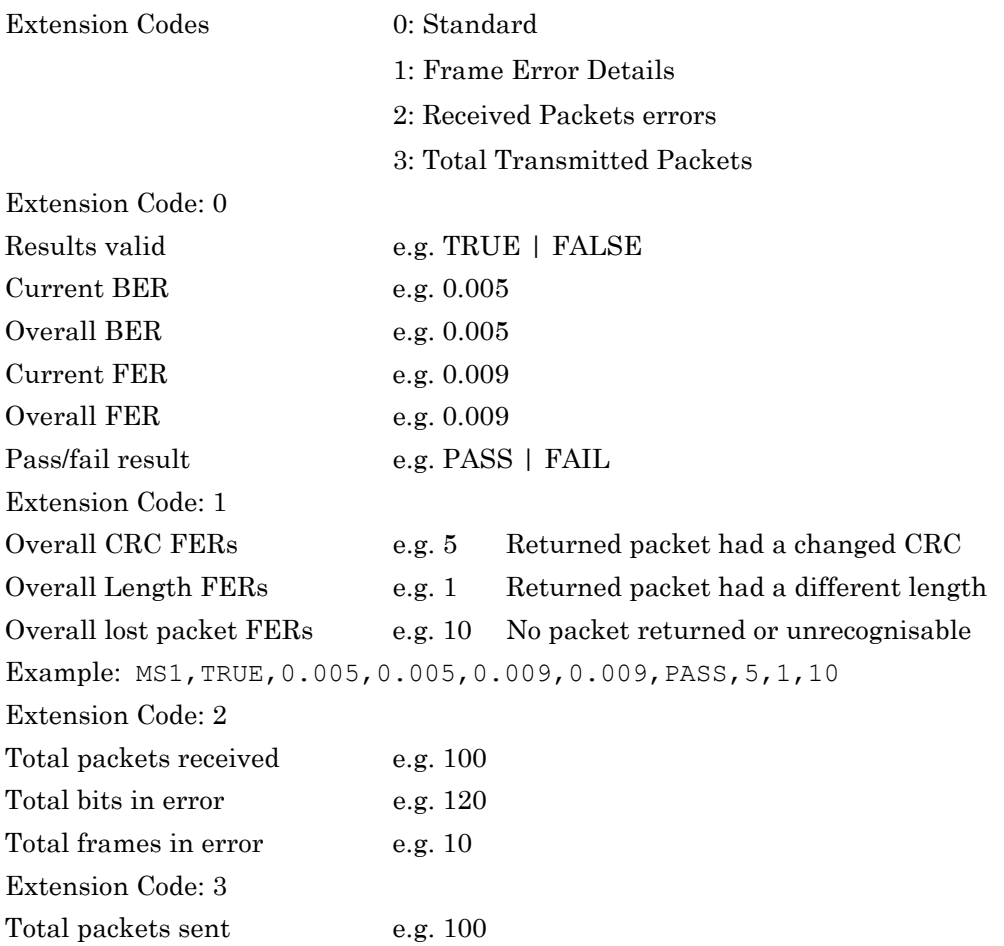

#### **Extended Results**

Refer to the extended screens section of the single slot sensitivity test.

### **Maximum Input Power Test Results**

#### **Summary Results**

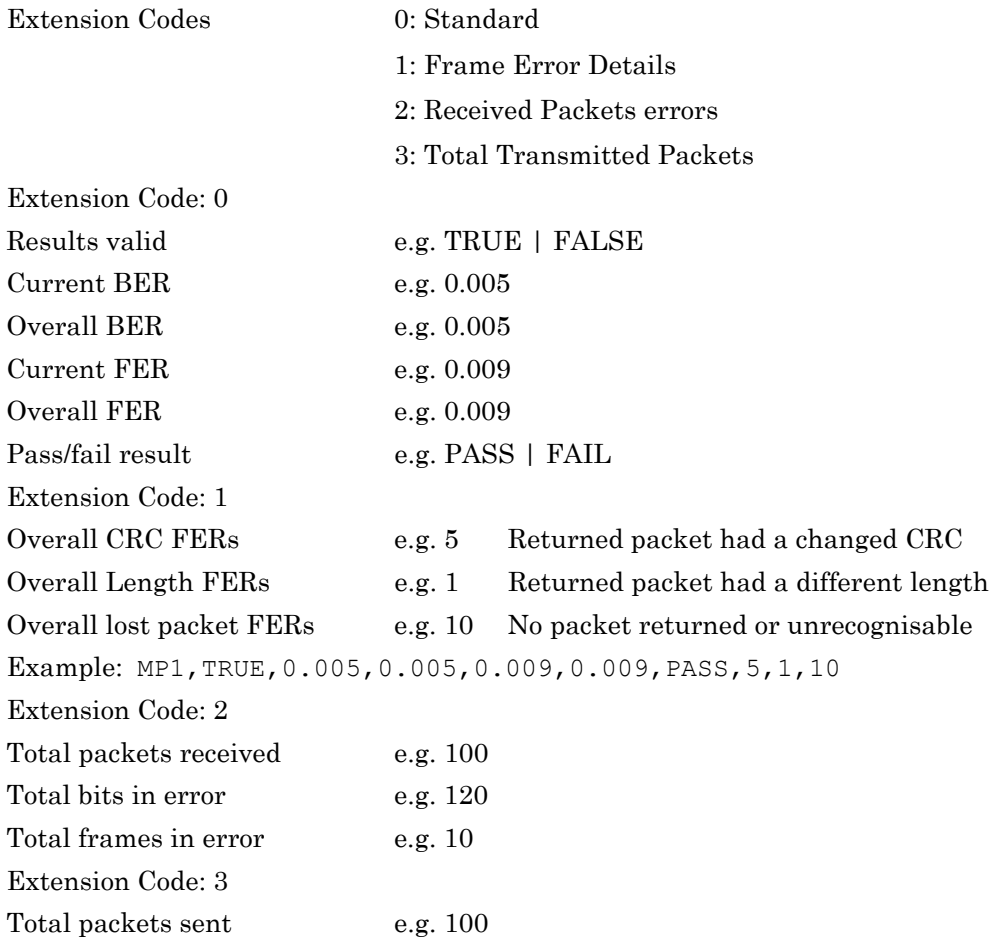

#### **Extended Results**

Refer to the extended screens section of the single slot sensitivity test.

## **15-6 EDR Tests**

### **EDR Relative Transmit Power Test Results (MT8852B and MT8852B-042 only)**

### **Summary Results**

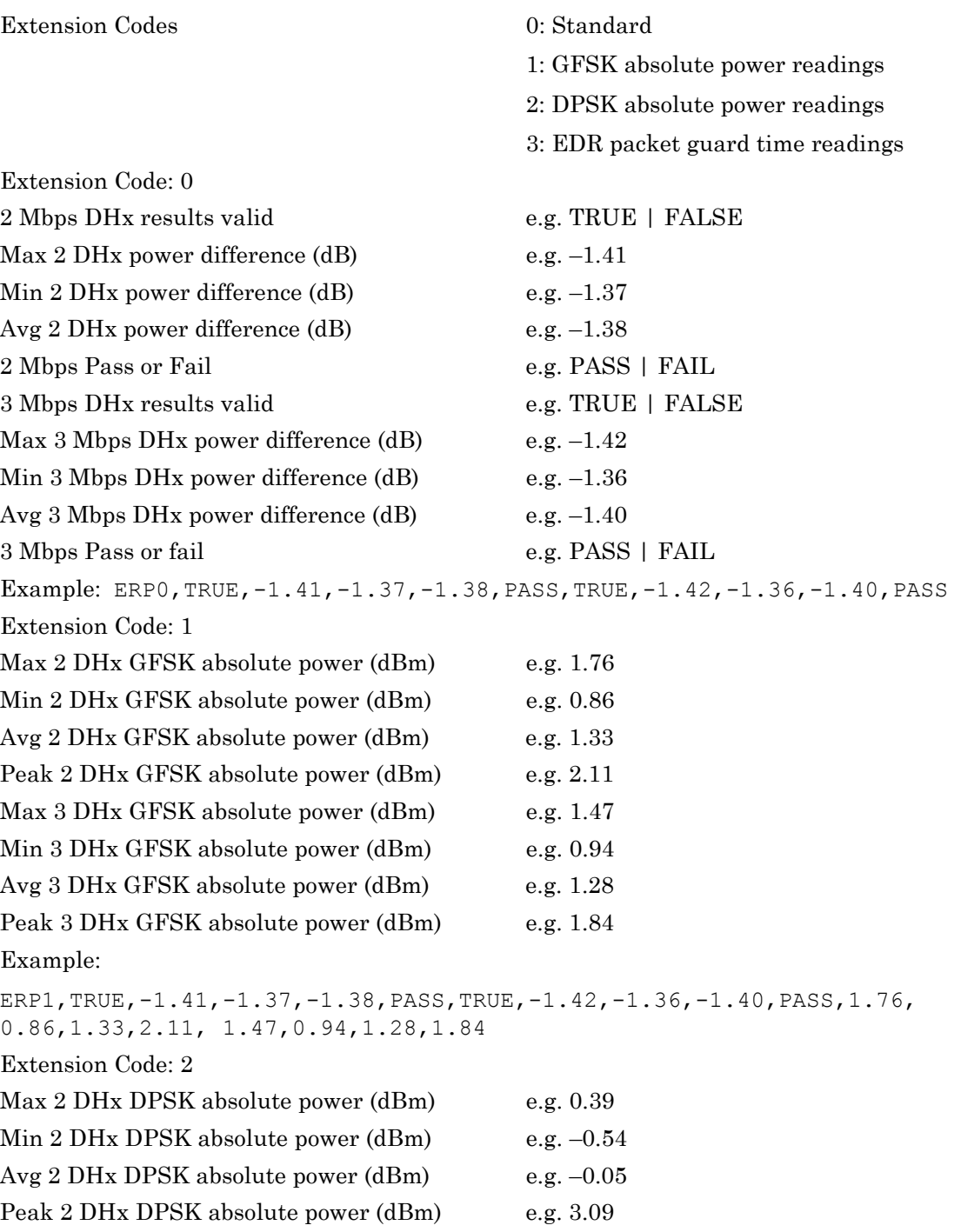

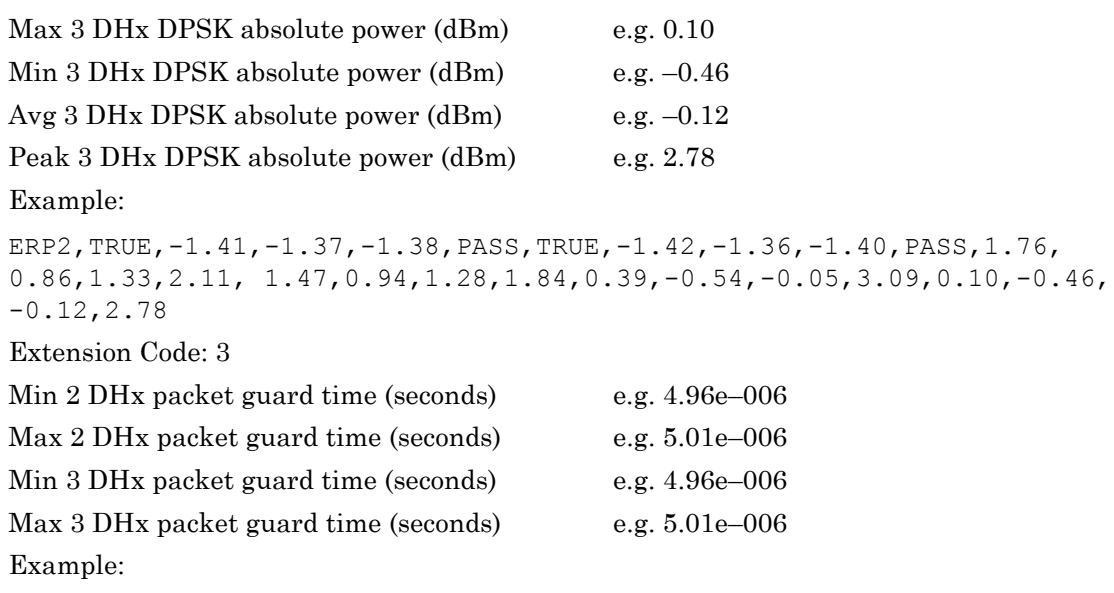

ERP3,TRUE,-1.41,-1.37,-1.38,PASS,TRUE,-1.42,-1.36,-1.40,PASS,1.76, 0.86,1.33,2.11, 1.47,0.94,1.28,1.84,0.39,-0.54,-0.05,3.09,0.10,-0.46, -0.12,2.78, 4.96e-006,5.01e-006,4.96e-006,5.01e-006

#### **Extended Results**

The individual stage measurements for the EDR Relative Power test also includes extension code results. Note that there is no extension code '0', as this only applies to the Summary measurement results.

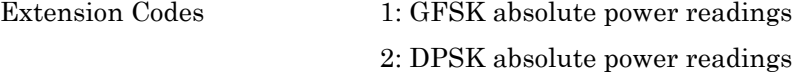

3: EDR packet guard time readings

Valid stages: HOPOFFLMIN | HOPOFFLMAX | HOPOFFMMIN | HOPOFFMMAX | HOPOFFHMIN | HOPOFFHMAX | HOPONLMIN | HOPONLMAX | HOPONMMIN | HOPONMMAX | HOPONHMIN | HOPONHMAX | HOPONALLMIN | HOPONALLMAX | HOPONANYMIN | HOPONANYMAX

Default Extended Results

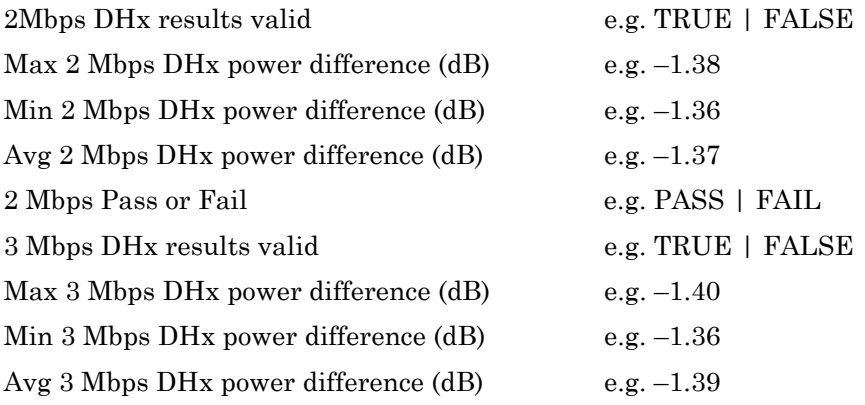

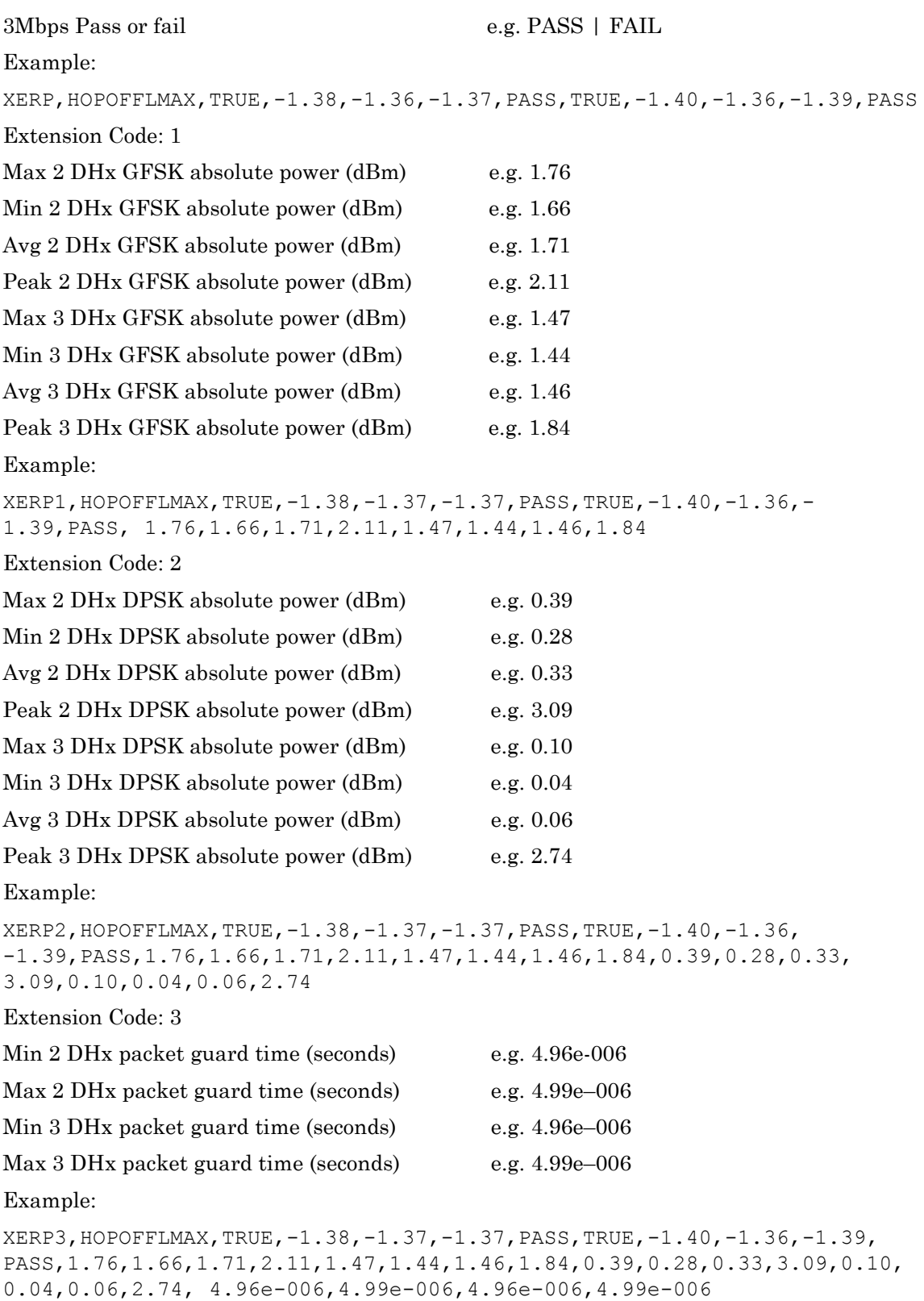

## **EDR Carrier Frequency Stability and Modulation Accuracy Test Results (MT8852B and MT8852B-042 only)**

#### **Summary Results**

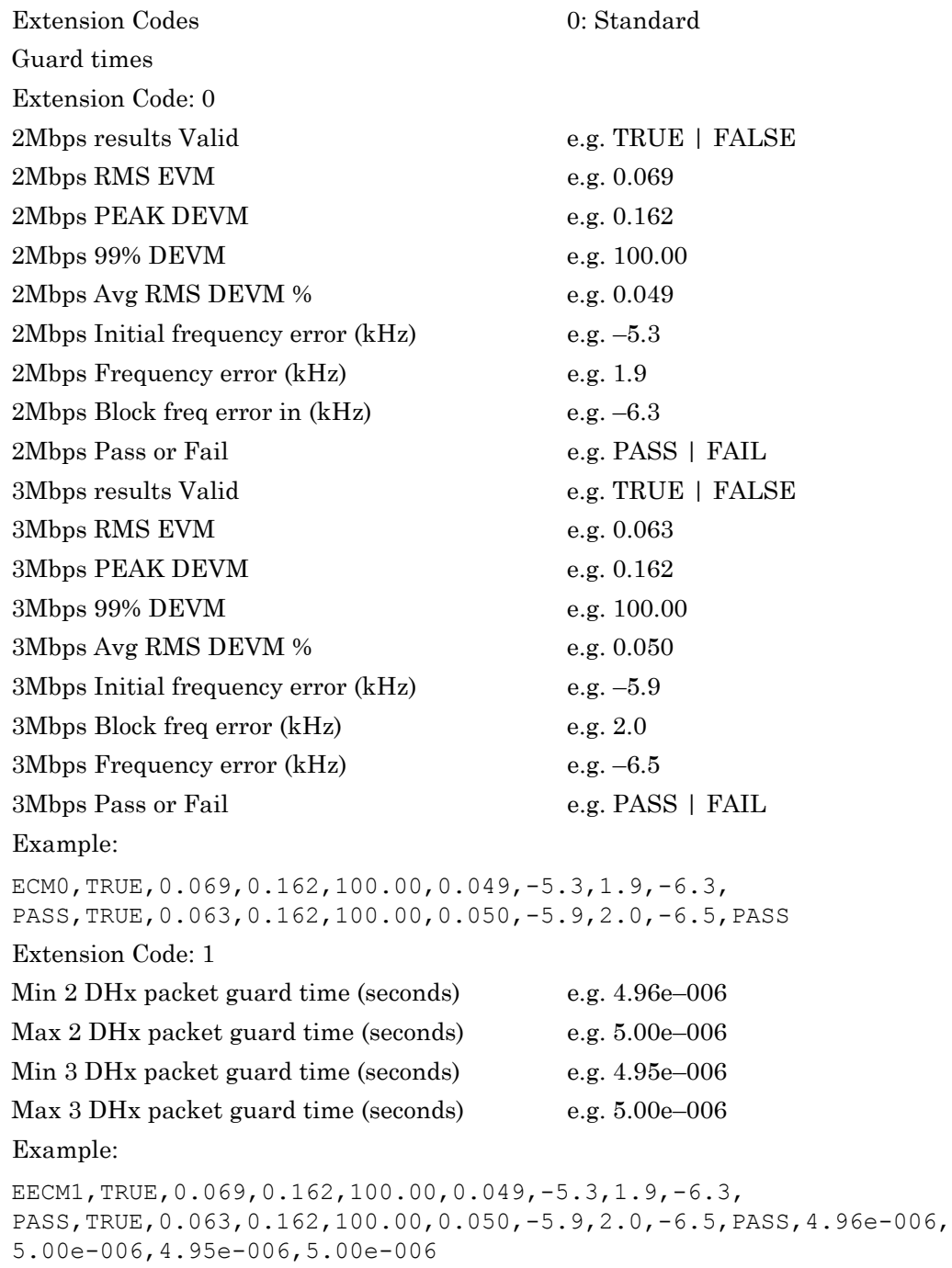

#### **Extended Results**

The individual stage measurements for the EDR carrier Frequency Stability & Modulation Accuracy test also includes extension code results. Note that there is no extension code '0', as this only applies to the Summary measurement results.

Extension Codes 1: Guard times

Valid stages: HOPOFFL | HOPOFFM | HOPOFFH | HOPONL | HOPONM | HOPONH | HOPONALL | HOPONANY

Default Extended Results

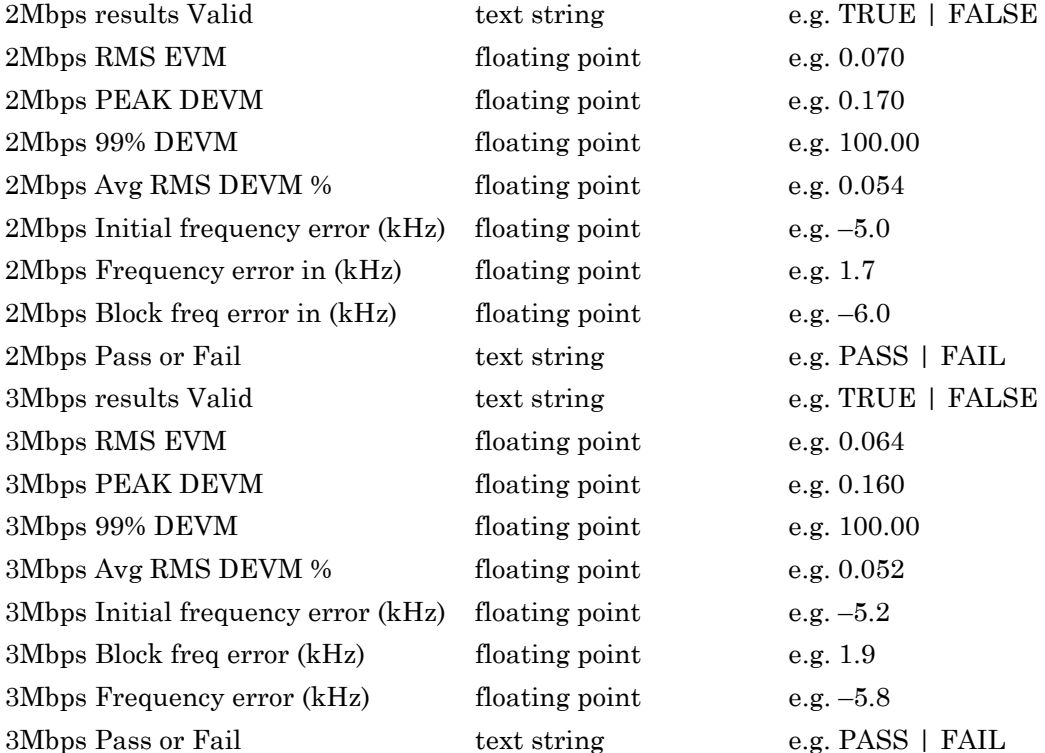

Example output:

XECM,HOPOFFL,TRUE,0.070,0.170,100.00,0.054,-5.0,1.7,-6.0, PASS,TRUE,0.064,0.160,100.00,0.052,-5.2,1.9,-5.8,PASS

Extension Code: 1

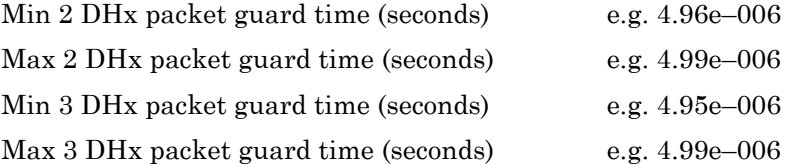

#### Example:

XECM1,HOPOFFL,TRUE,0.070,0.170,100.00,0.054,-5.0,1.7,-6.0, PASS,TRUE,0.064,0.160,100.00,0.052,-5.2,1.9,-5.8,PASS,4.96e-006, 4.99e-006,4.95e-006,4.99e-006

### **EDR Differential Phase Encoding Test Results (MT8852B and MT8852B-042 only)**

#### **Summary Results**

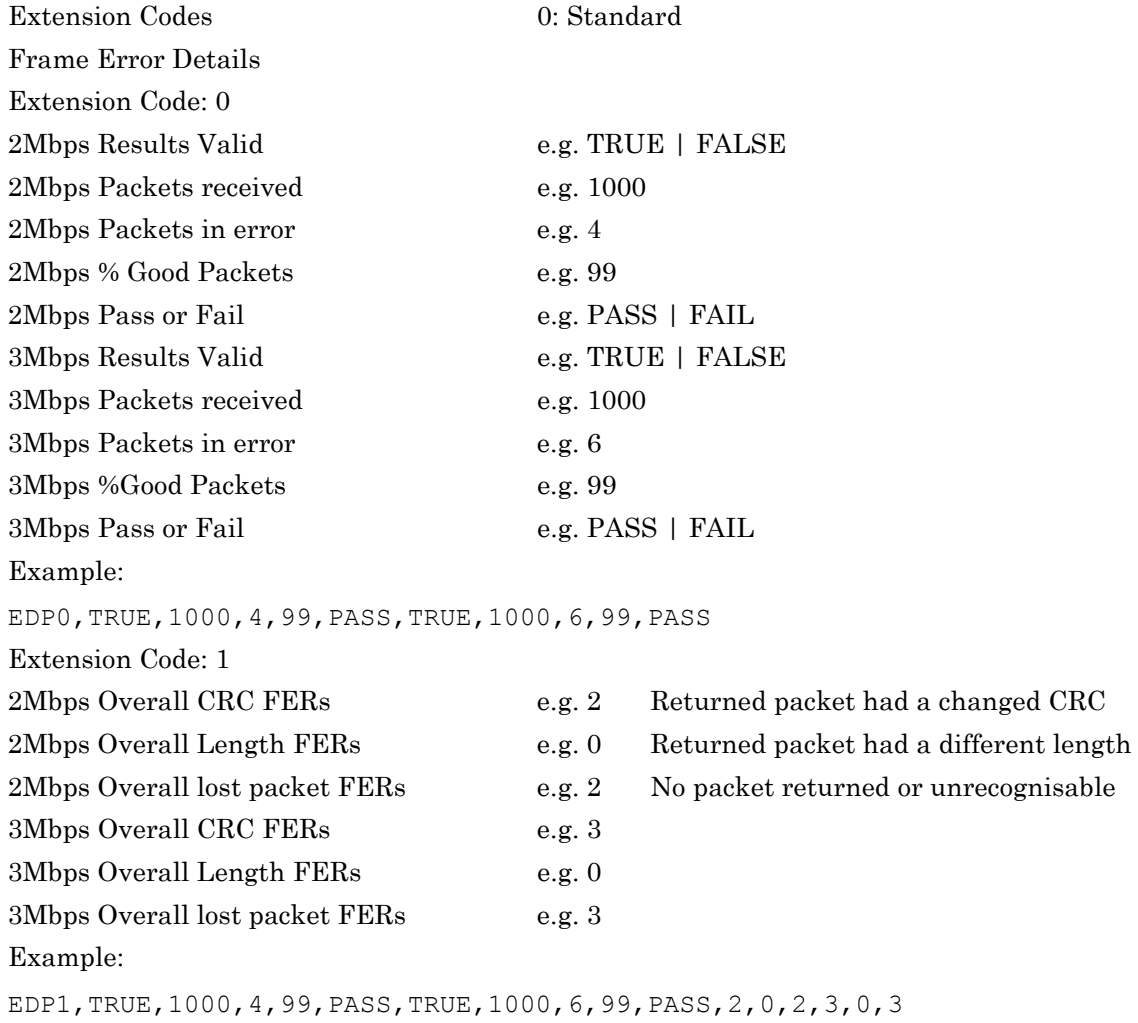

#### **Extended Results**

The individual stage measurements for this test also includes extension code results. Note that there is no extension code '0', as this only applies to the Summary measurement results.

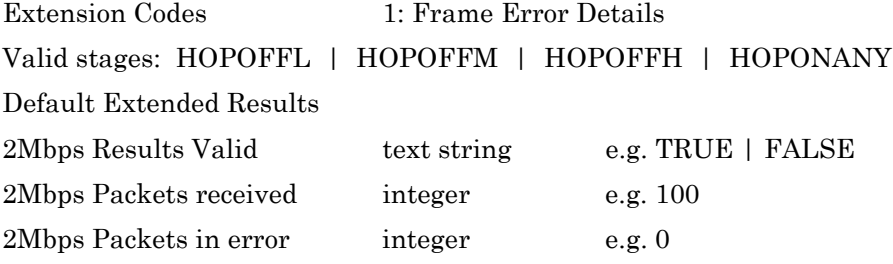

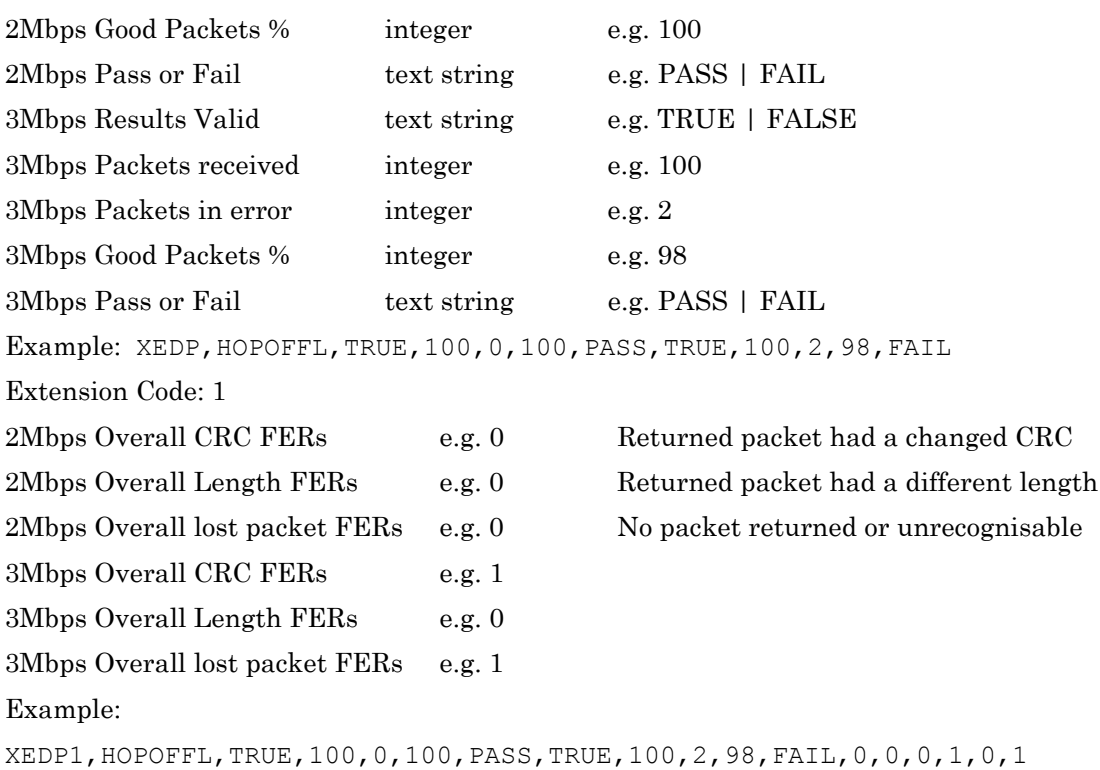

### **EDR Sensitivity Test Results (MT8852B and MT8852B-042 only)**

#### **Summary Results**

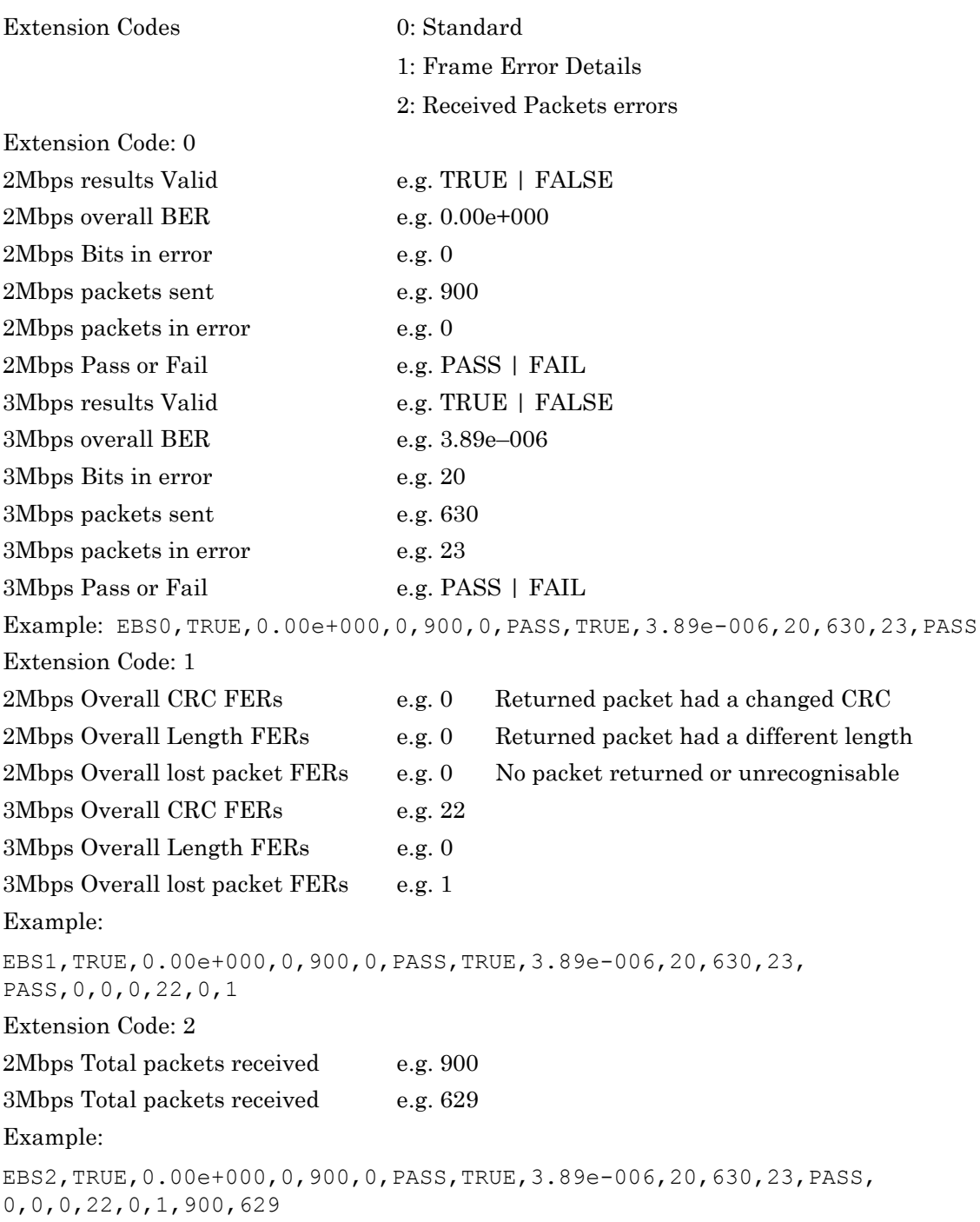
#### **Extended Results**

The individual stage measurements for this test also includes extension code results. Note that there is no extension code '0', as this only applies to the Summary measurement results.

Extension Codes 1: Frame Error Details

2: Received Packets

Valid stages: HOPOFFL | HOPOFFM | HOPOFFH | HOPONANY

Default Extended Results

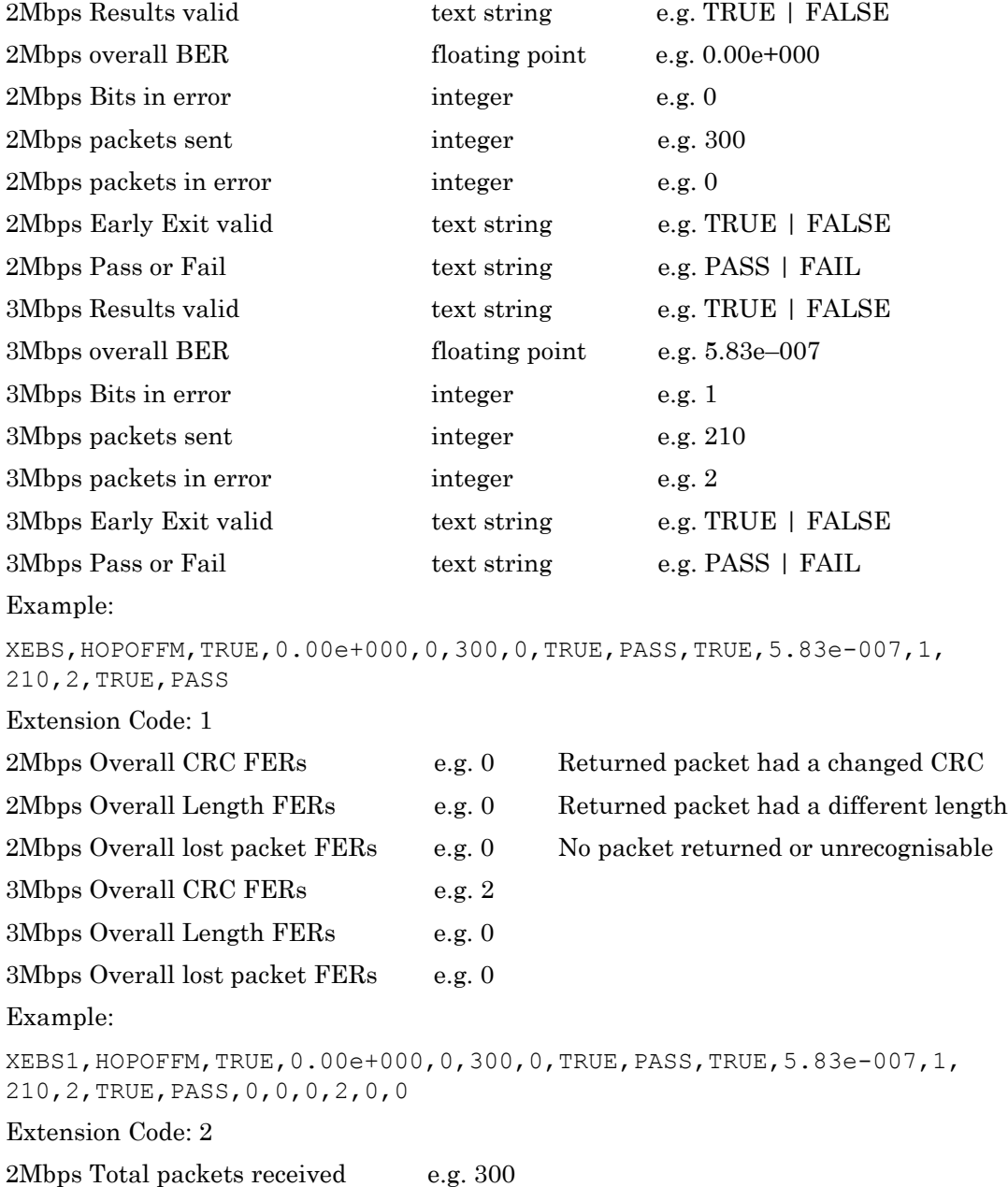

#### Example:

XEBS2,HOPOFFM,TRUE,0.00e+000,0,300,0,TRUE,PASS,TRUE,5.83e-007, 1,210,2,TRUE,PASS,0,0,0,2,0,0,300,210

#### **BER Floor Sensitivity Test Results (MT8852B and MT8852B-042 only)**

#### **Summary Results**

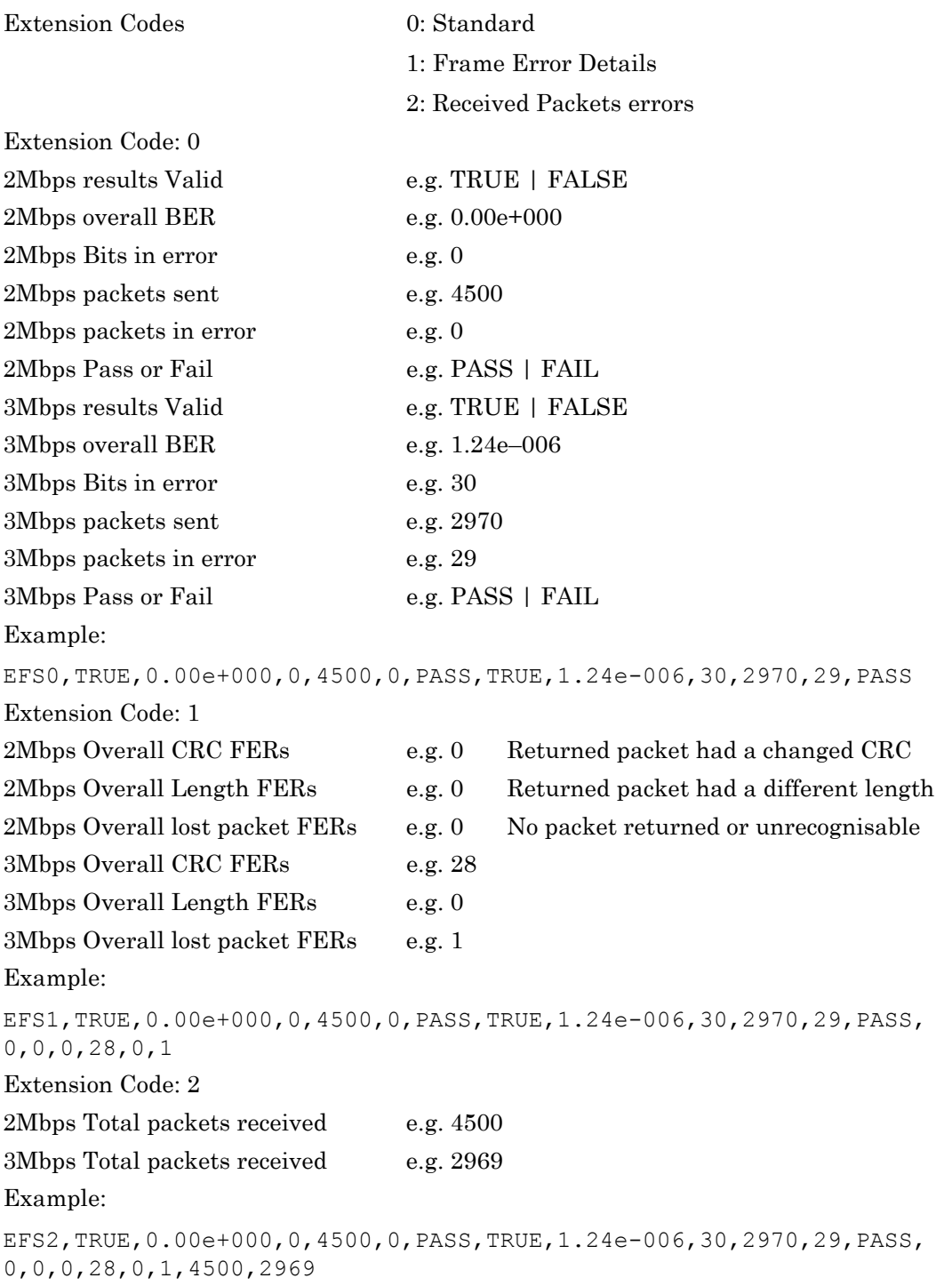

#### **Extended Results**

The individual stage measurements for this test also includes extension code results. Note that there is no extension code '0', as this only applies to the Summary measurement results.

Extension Codes 1: Frame Error Details 2: Received Packets Valid stages:HOPOFFL | HOPOFFM | HOPOFFH | HOPONANY Default Extended Results 2Mbps Results valid text string e.g. TRUE | FALSE 2Mbps overall BER floating point e.g. 0.00e+000 2Mbps Bits in error integer e.g. 0 2Mbps packets sent integer e.g. 1500 2Mbps packets in error integer e.g. 0 2Mbps Early Exit valid text string e.g. TRUE | FALSE 2Mbps Pass or Fail text string e.g. PASS | FAIL 3Mbps Results valid text string e.g. TRUE | FALSE 3Mbps overall BER floating point e.g. 9.89e–007 3Mbps Bits in error integer e.g. 8 3Mbps packets sent integer e.g. 990 3Mbps packets in error integer e.g. 7 3Mbps Early Exit valid text string e.g. TRUE | FALSE 3Mbps Pass or Fail text string e.g. PASS | FAIL Example: XEFS,HOPOFFM,TRUE,0.00e+000,0,1500,0,TRUE,PASS,TRUE,9.89e-007,8, 990,7,TRUE,PASS Extension Code: 1 2Mbps Overall CRC FERs e.g. 0 Returned packet had a changed CRC 2Mbps Overall Length FERs e.g. 0 Returned packet had a different length 2Mbps Overall lost packet FERs e.g. 0 No packet returned or unrecognisable 3Mbps Overall CRC FERs e.g. 7  $3Mbps$  Overall Length FERs e.g. 0 3Mbps Overall lost packet FERs e.g. 0 Example: XEFS1,HOPOFFM,TRUE,0.00e+000,0,1500,0,TRUE,PASS,TRUE,9.89e-007,8, 990,7,TRUE,PASS,0,0,0,7,0,0 Extension Code: 2 2Mbps Total packets received e.g. 1500 3Mbps Total packets received e.g. 990

#### Example:

XEFS2,HOPOFFM,TRUE,0.00e+000,0,1500,0,TRUE,PASS,TRUE,9.89e-007,8, 990,7,TRUE,PASS,0,0,0,7,0,0,1500,990

#### **Maximum Input Power Test Results (MT8852B and MT8852B-042 only)**

#### **Summary Results**

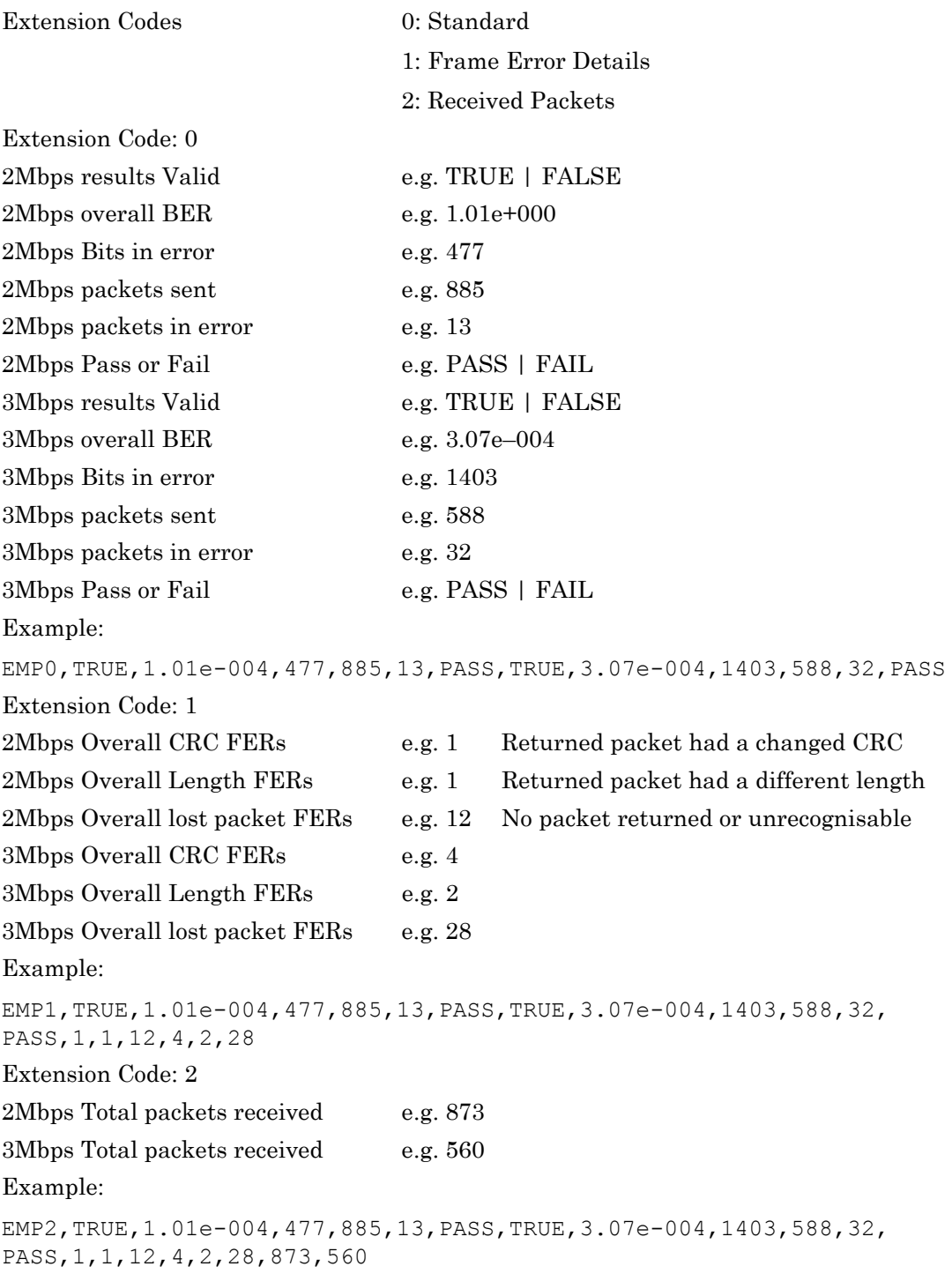

#### **Extended Results**

The individual stage measurements for this test also includes extension code results. Note that there is no extension code '0', as this only applies to the Summary measurement results.

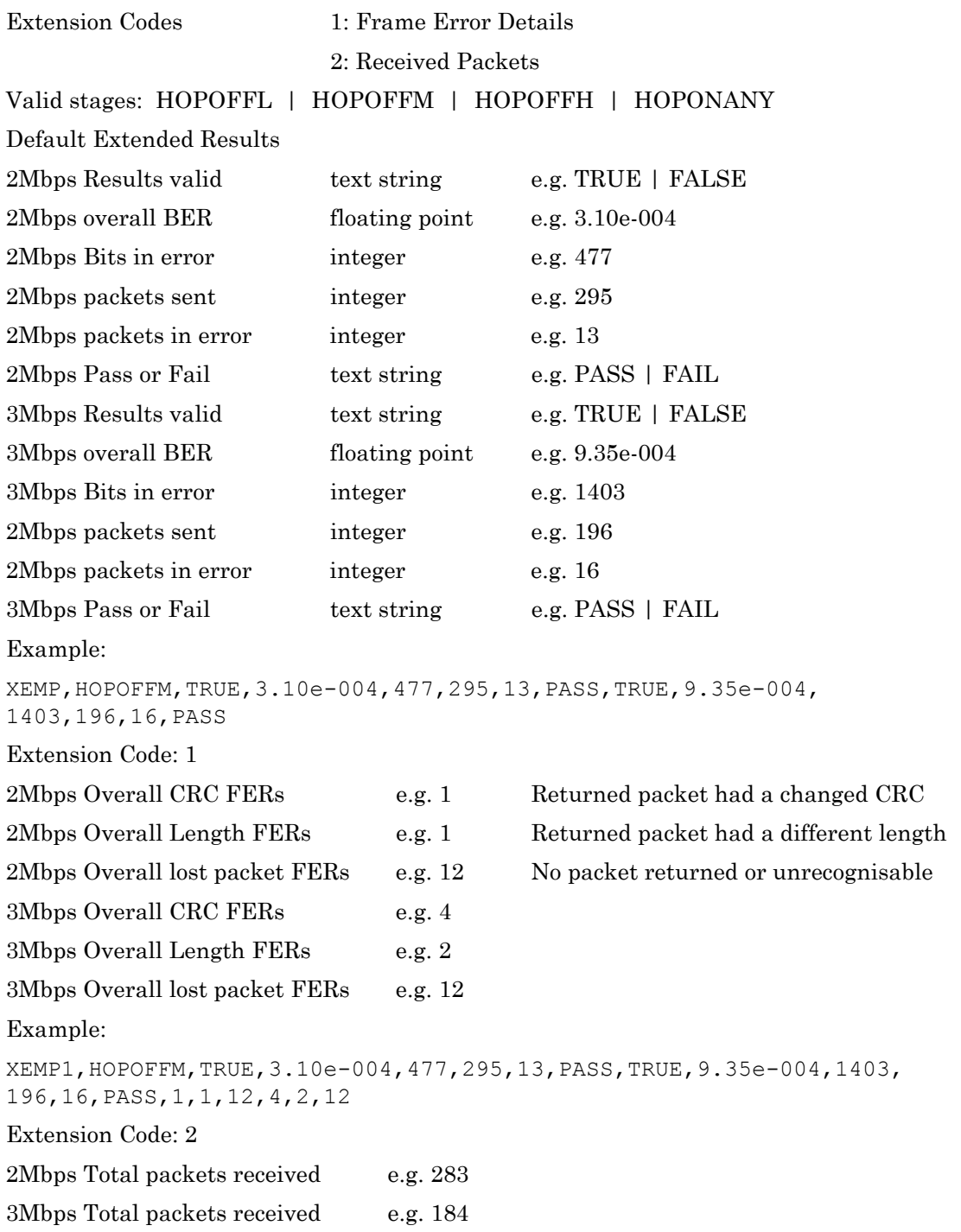

#### Example:

XEMP2,HOPOFFM,TRUE,3.10e-004,477,295,13,PASS,TRUE,9.35e-004,1403, 196,16,PASS,1,1,12,4,2,12,283,184

## **15-7 Low Energy Tests BLE Output Power Test Results (MT8852B-043 and units with option 27 only)**

#### **Summary Results**

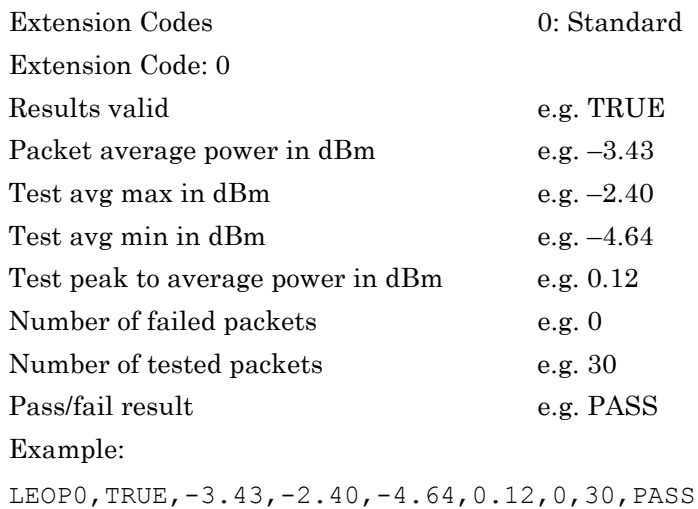

#### **Extended Results**

#### Valid stages: HOPOFFL | HOPOFFM | HOPOFFH

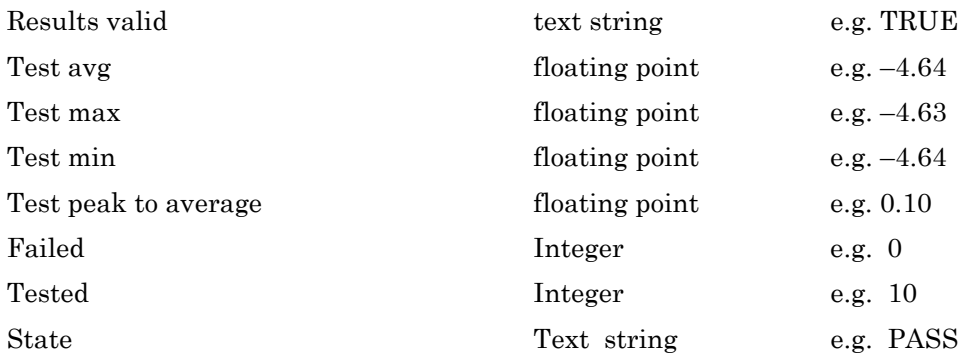

Example:

XLEOP,HOPOFFL,TRUE,-4.64,-4.63,-4.64,0.10,0,10,PASS

## **BLE Carrier Frequency Offset and Drift Test Results (MT8852B-043 and units with option 27 only)**

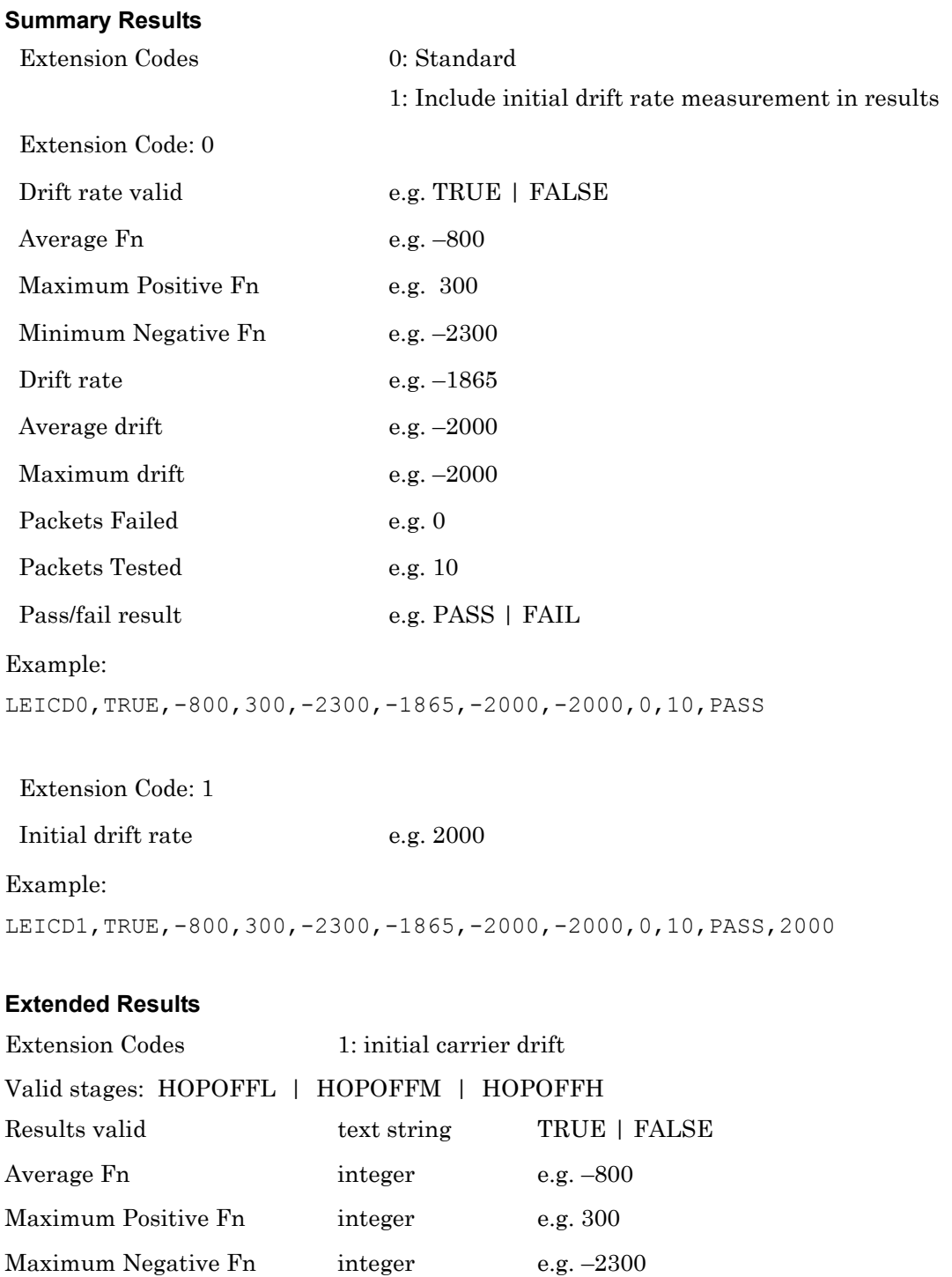

Max drift rate integer e.g.  $-1865$ 

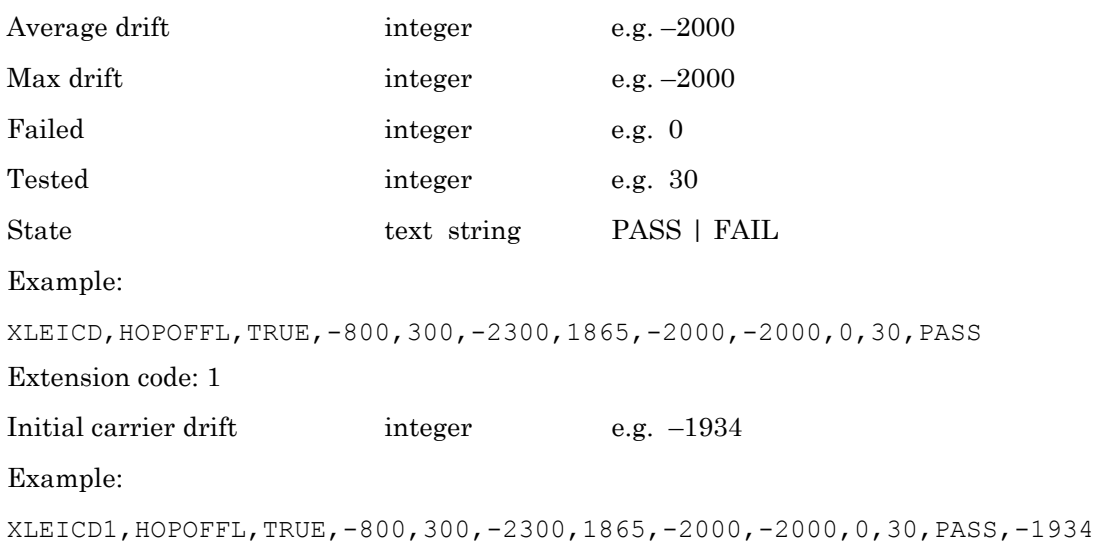

## **BLE Modulation Characteristics Test Results**

#### **(MT8852B-043 and units with option 27 only)**

Summary Results (Note variations when measuring BLR8 packets.)

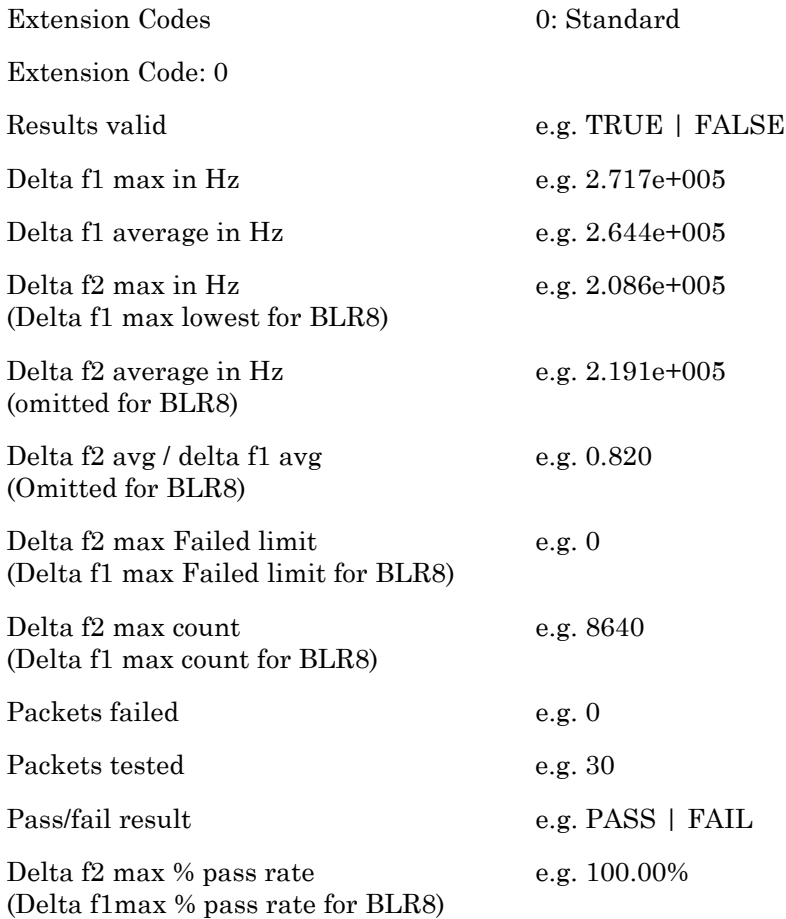

#### Example:

```
LEMI0,TRUE,2.717e+005,2.644e+005,2.086e+005,2.191e+005,0.820,0,8640,0
,30,PASS,100.00%
```
#### Extended Results (Note variations when measuring BLR8 packets)

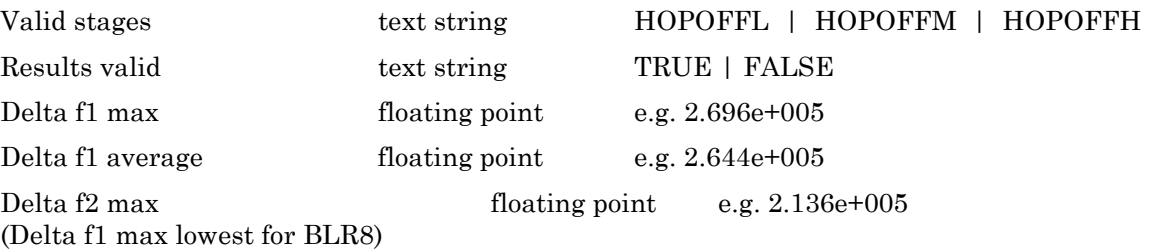

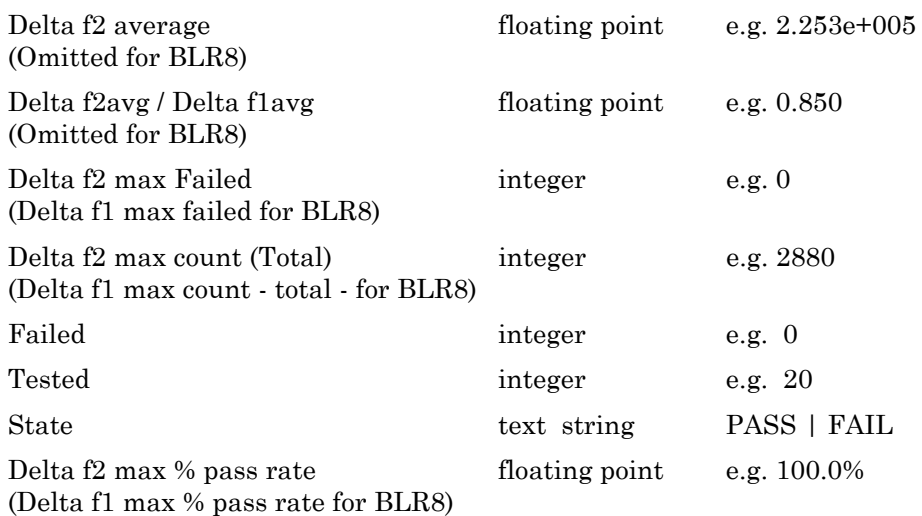

#### Example:

XLEMI,HOPOFFL,TRUE,2.696e+005,2.644e+005,2.136e+005,2.253e+005,0.850,0, 2880,0,20,PASS,100.00%

## **BLE Receiver Sensitivity Test Results (MT8852B-043 and units with option 27 only)**

#### **Summary Results**

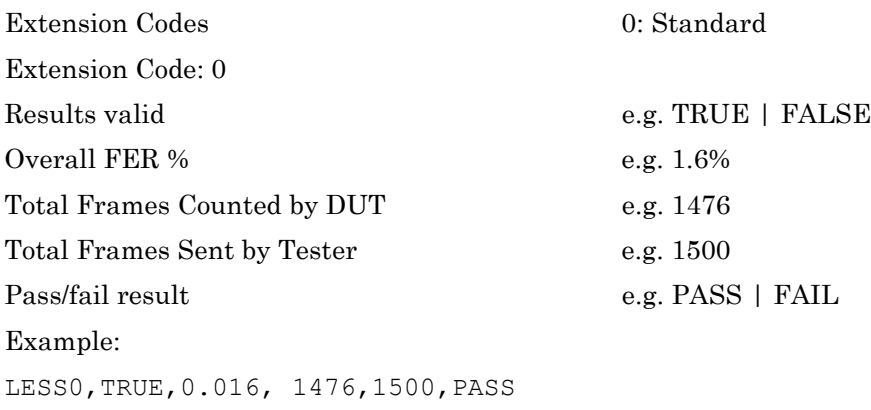

#### **Extended Results**

Valid stages: HOPOFFL | HOPOFFM | HOPOFFH Results valid text string e.g. TRUE | FALSE Overall FER % floating point e.g. 0.016 Total Frames Counted by DUT integer e.g. 1476 Total Frames Sent by Tester integer e.g. 1500 Pass/fail result text e.g. PASS | FAIL Example: XLESS,HOPOFFL,TRUE,0.016,1476,1500,PASS

## **BLE PER Report Integrity Test Results (MT8852B-043 and units with option 27 only)**

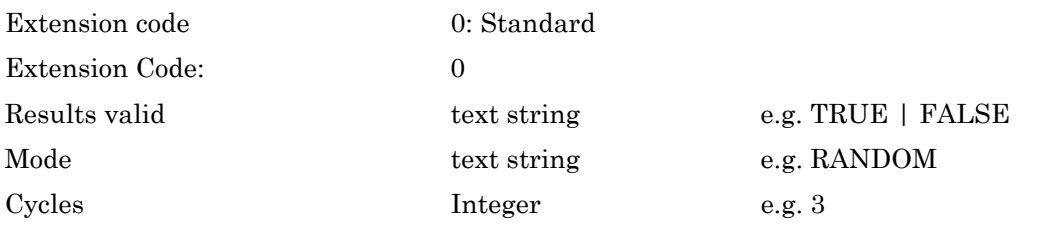

Results are in pairs of Number of packets followed by the PER result. So for 3 cycles the results would be:-

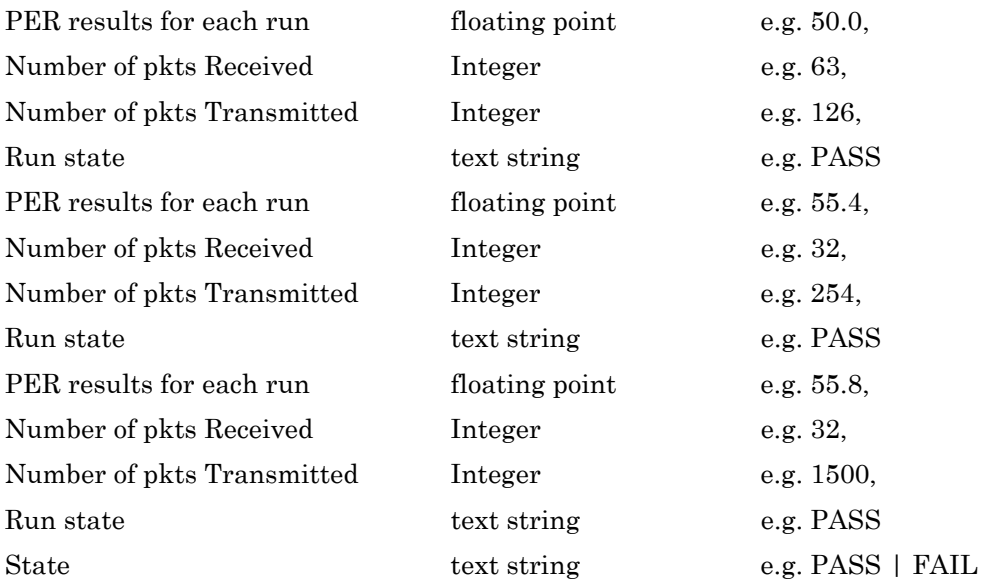

Example:

LEPRI0,TRUE,RANDOM,3,50.0,63,126,PASS,55.4,32,254,PASS, 55.8,32,1500,FAIL,FAIL

## **BLE Maximum Input Signal Level Test Results (MT8852B-043 and units with option 27 only)**

#### **Summary Results**

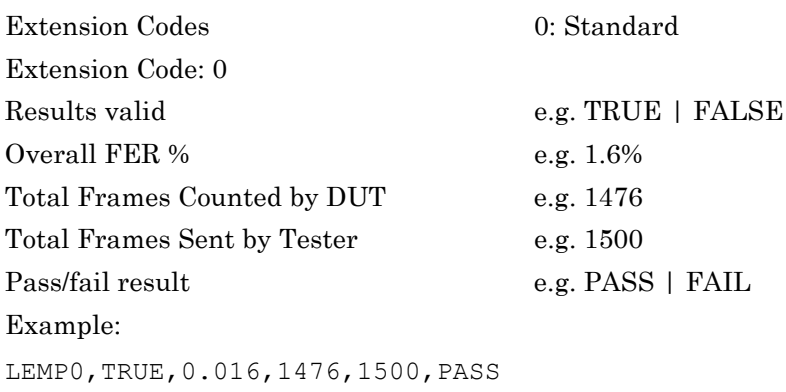

#### **Extended Results**

Valid stages: HOPOFFL | HOPOFFM | HOPOFFH Results valid text string e.g. TRUE | FALSE Overall FER % floating point e.g. 0.016 Total Frames Counted by DUT integer e.g. 1476 Total Frames Sent by Tester integer e.g. 1500 Pass/fail result text e.g. PASS | FAIL Example: XLEMP0,HOPOFFL,TRUE,0.016,1476,1500,PASS

# **Chapter 16 — BLE Measurement**

This chapter provides details of the *Bluetooth* low energy measurement commands and associated parameters. The commands in this chapter are listed in alphabetical order.

#### **ABORTCAP Abort the BLE Measurement Capture**

If the MT8852B is unable to measure a BLE packet, the ABORTCAP command can be used to stop the measurement capture.

Set Command format ABORTCAP

## **CFGBLECAP (Configure BLE Capture)**

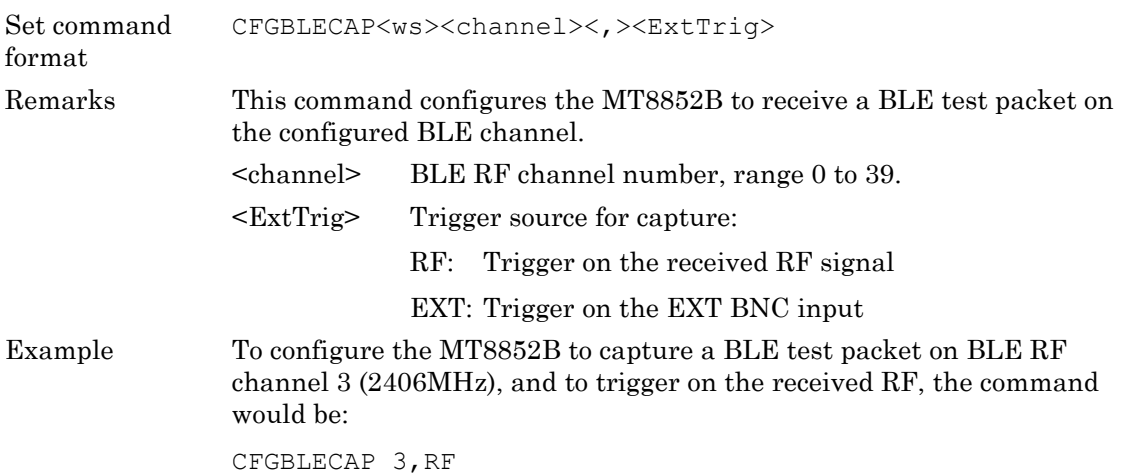

## **LESCPTCFG (Configure all measurements in a script in parallel)**

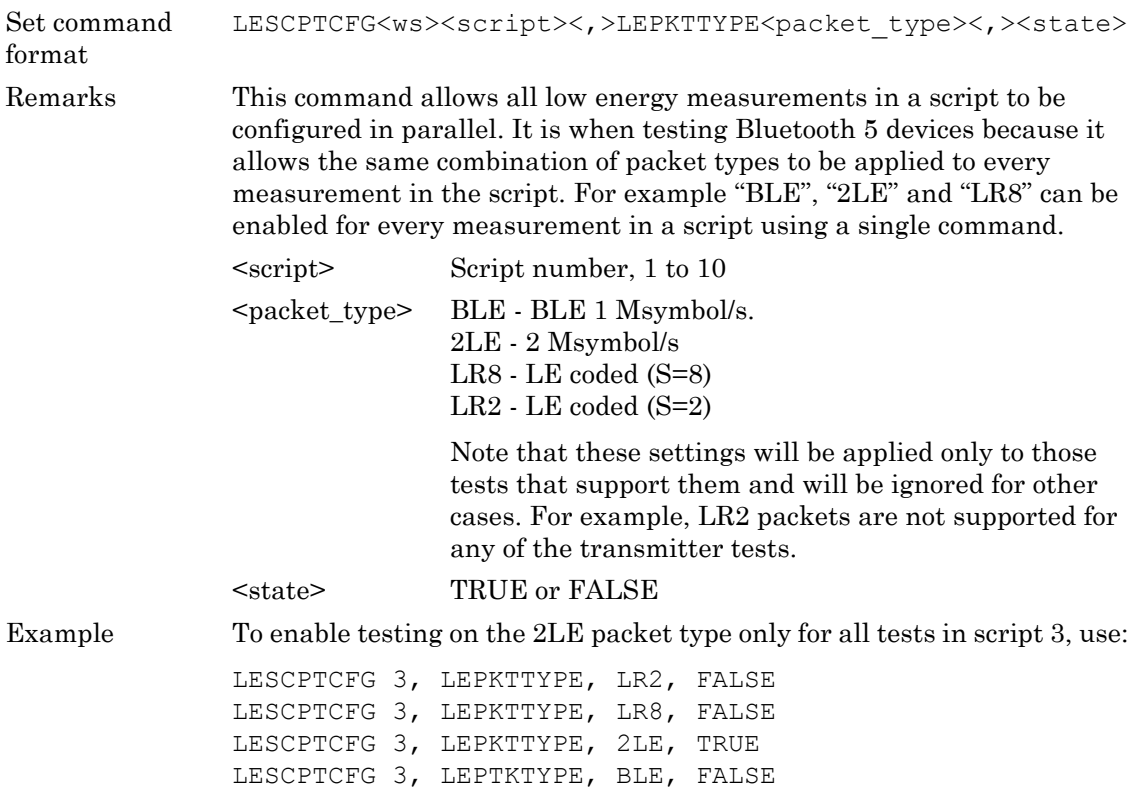

## **MEASBLECAP (Capture and Make BLE Tx Measurement)**

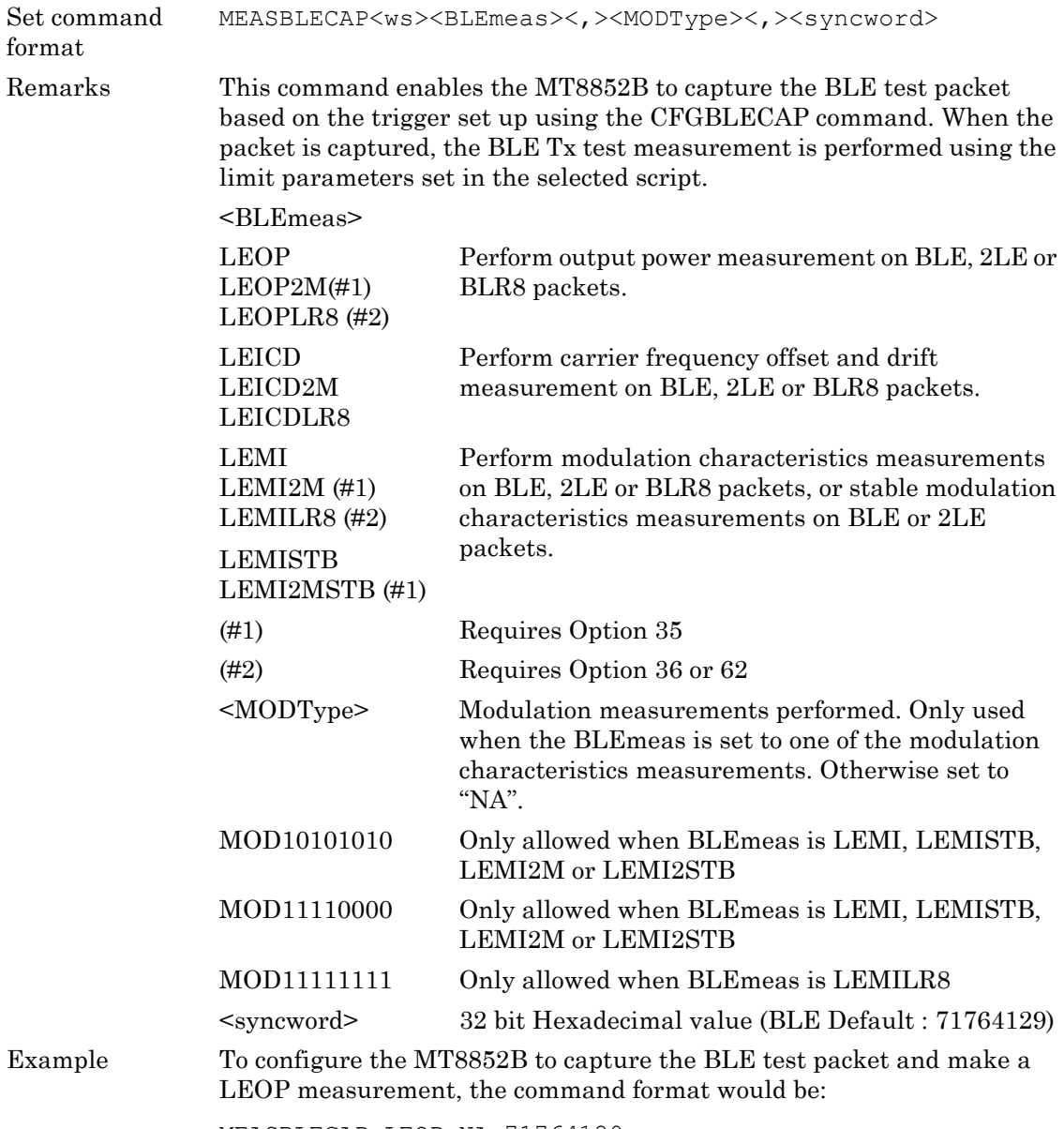

MEASBLECAP LEOP,NA,71764129

## **MEASBLECAPX (Capture and Make BLE Tx Measurement - Extended)**

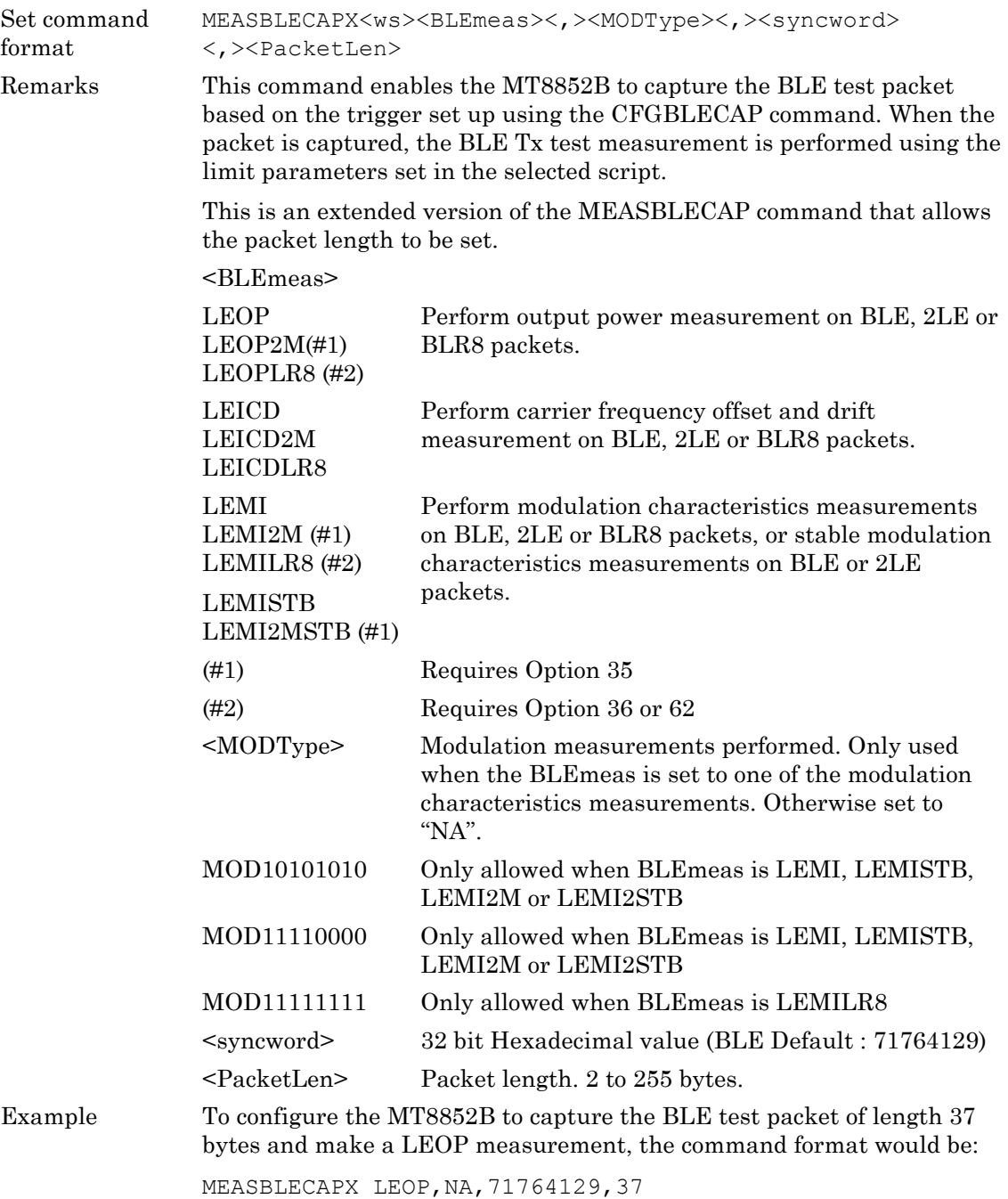

## **SETBLECAPTYP (Set the capture type to BLE, 2LE or BLR)**

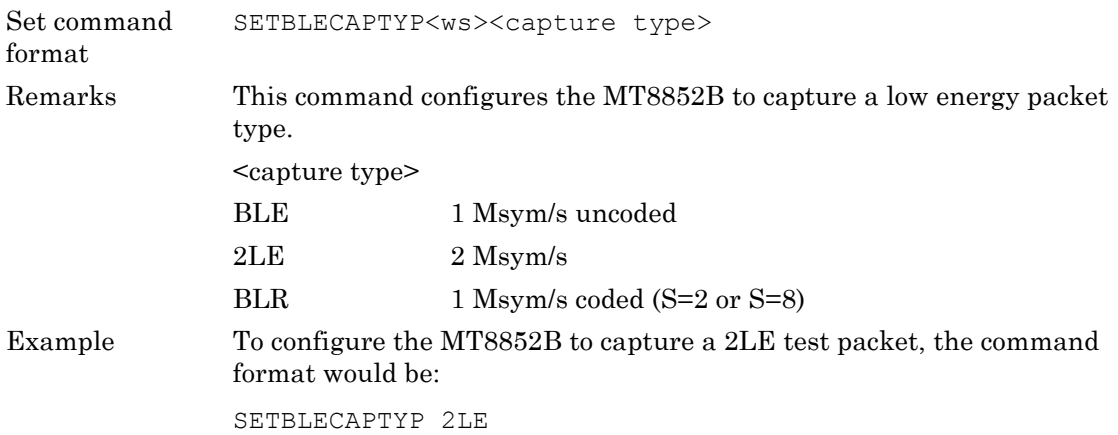

#### **Example BLE Measurement**

**Note**

An example of the processes required to perform a BLE Tx measurement is given below.

**1.** Configure the DUT to transmit BLE test packets with the required payload.

The output power test requires a payload of PRBS9.

The carrier frequency offset and drift test requires a payload of 10101010 for BLE and 2LE packets, and 11111111 for BLR8 packets. (This test does not apply to BLR2 packets.)

The modulation characteristics test requires a payload of 10101010 or 11110000 for BLE and 2LE packets, and 11111111 for BLR8 packets. (This test does not apply to BLR2 packets.)

**2.** Set the capture type to BLE, 2LE or BLR:

SETBLECAPTYP <capture type>

<capture type> is BLE or 2LE or BLR

**3.** Configure the MT8852B range:

SYSCFG CONFIG, RANGE, <range>

**4.** Configure the MT8852B to capture the BLE test packet on a BLE channel:

CFGBLECAP 0,RF

**5.** Make sure that the MT8852B is in script mode:

OPMD SCRIPT

**6.** Configure the MT8852B to capture the test packet and make a BLE measurement as shown in the BLE output power example below:

MEASBLECAP LEOP,NA,71764129

- **7.** Wait for the test to complete by checking the CMP bit of the INS register. This can be polled or an SRQ can be configured.
- **8.** When the test is complete, request the test results as shown in the example below:

ORESULT TEST,0,LEOP

and read them:

LEOP0,TRUE,1.32,1.32,1.32,0.19,0,2,PASS

#### **Note** If a problem occurs during measurement, the ABORTCAP command can be used to stop the capture.

# **Chapter 17 — Auxiliary Commands**

This chapter provides details of the auxiliary commands allowed over the GPIB interface to help development and demonstrations. The commands are detailed in alphabetical order as shown in the list below.

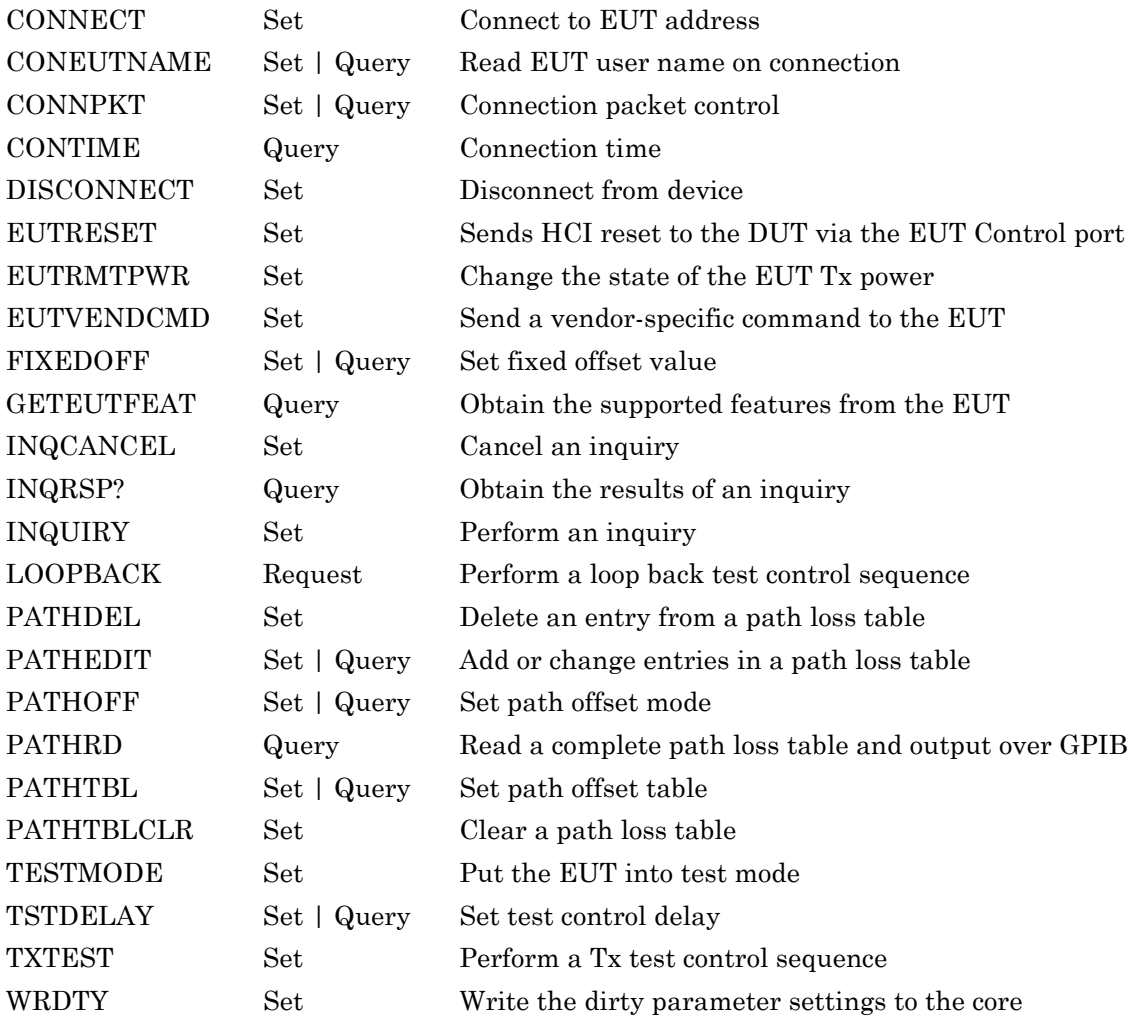

## **CONNECT (Connect to EUT Address)**

This command is used to connect to the EUT address listed in the MT8852B.

Set command format CONNECT

This command does not request the EUT features. Do not use this command to make a connection before running a normal test. Only use the RUN command to perform normal testing.

#### **CONEUTNAME (Read EUT User Name on a Connection)**

When a test or script is run, the MT8852B first makes a connection to the EUT. During this connection process the EUT features and user friendly name are requested. This command allows the user to turn off this request.

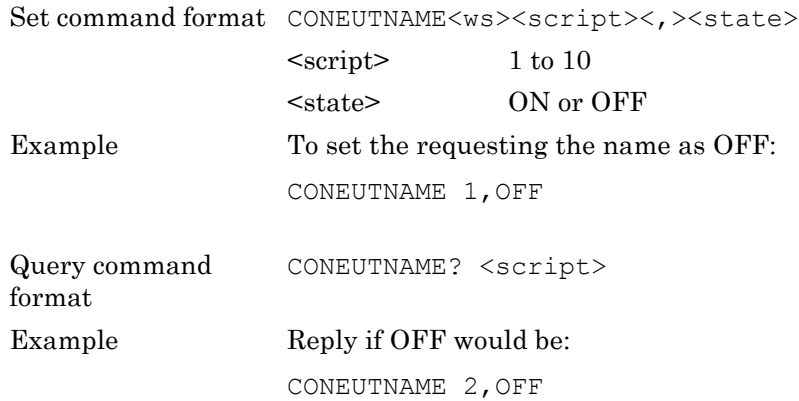

## **CONNPKT (Connection packet control)**

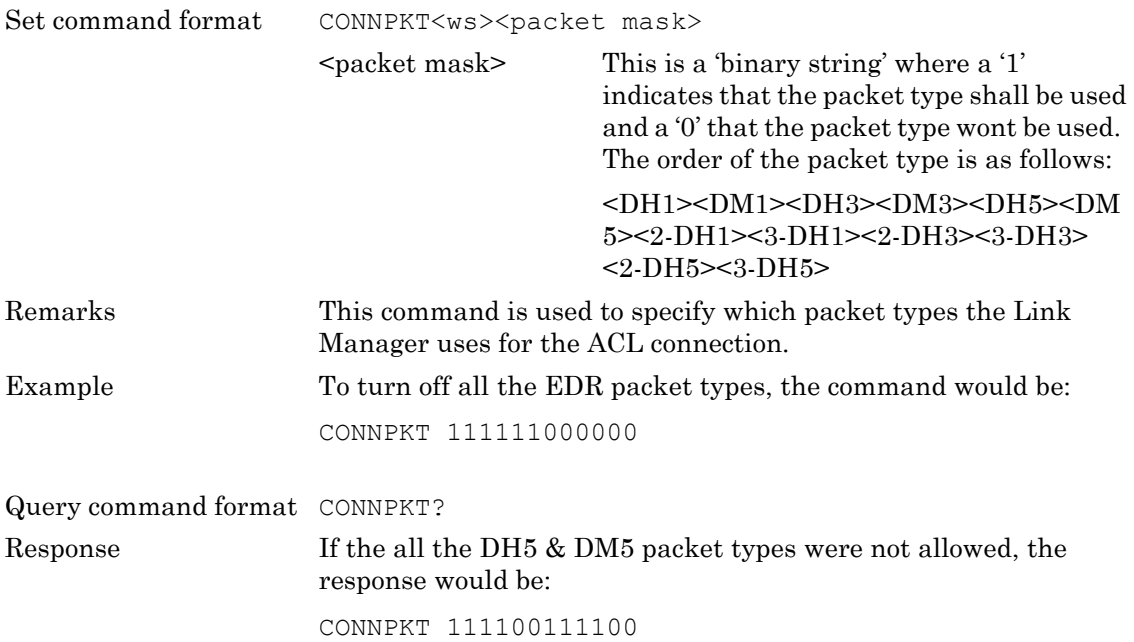

## **CONTIME? (Connection time) (Option 15 required)**

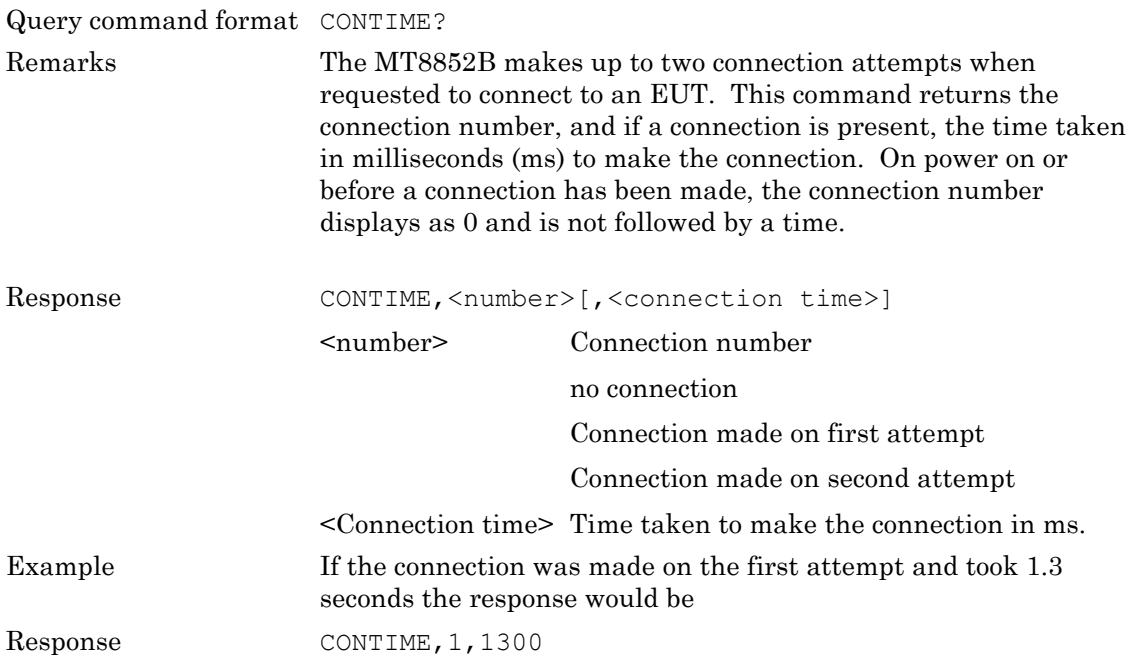

## **DISCONNECT (Disconnect From Device)**

This command disconnects any existing ACL connection. If an ACL connection does not exist, an execution error is indicated. This command invalidated the EUT address when it is anything other than manual.

Set command format DISCONNECT

## **EUTRESET (Send HCI Reset to the DUT)**

This command sends an HCI reset to the EUT via the "EUT Control". port.

Set command format EUTRESET

#### **EUTRMTPWR (Change the State of the EUT Tx Power)**

This command is used to alter the state of the EUT Tx power if the EUT supports power control. If no connection is present, if the EUT does not support power control, or if the MT8852B has not got the supported features for the EUT, the command reports an execution error. This command can be used in conjunction with the EUTMAXPWR, set to OFF, to use the output power test to measure the power of each step.

Set command format EUTRMTPWR<ws><param> <param> MIN Set the EUT to minimum power DEC EUT increments its power by one step INC EUT decrements its power by one step MAX Set the EUT to maximum power

## **EUTVENDCMD (Send a Vendor-Specific Command to EUT)**

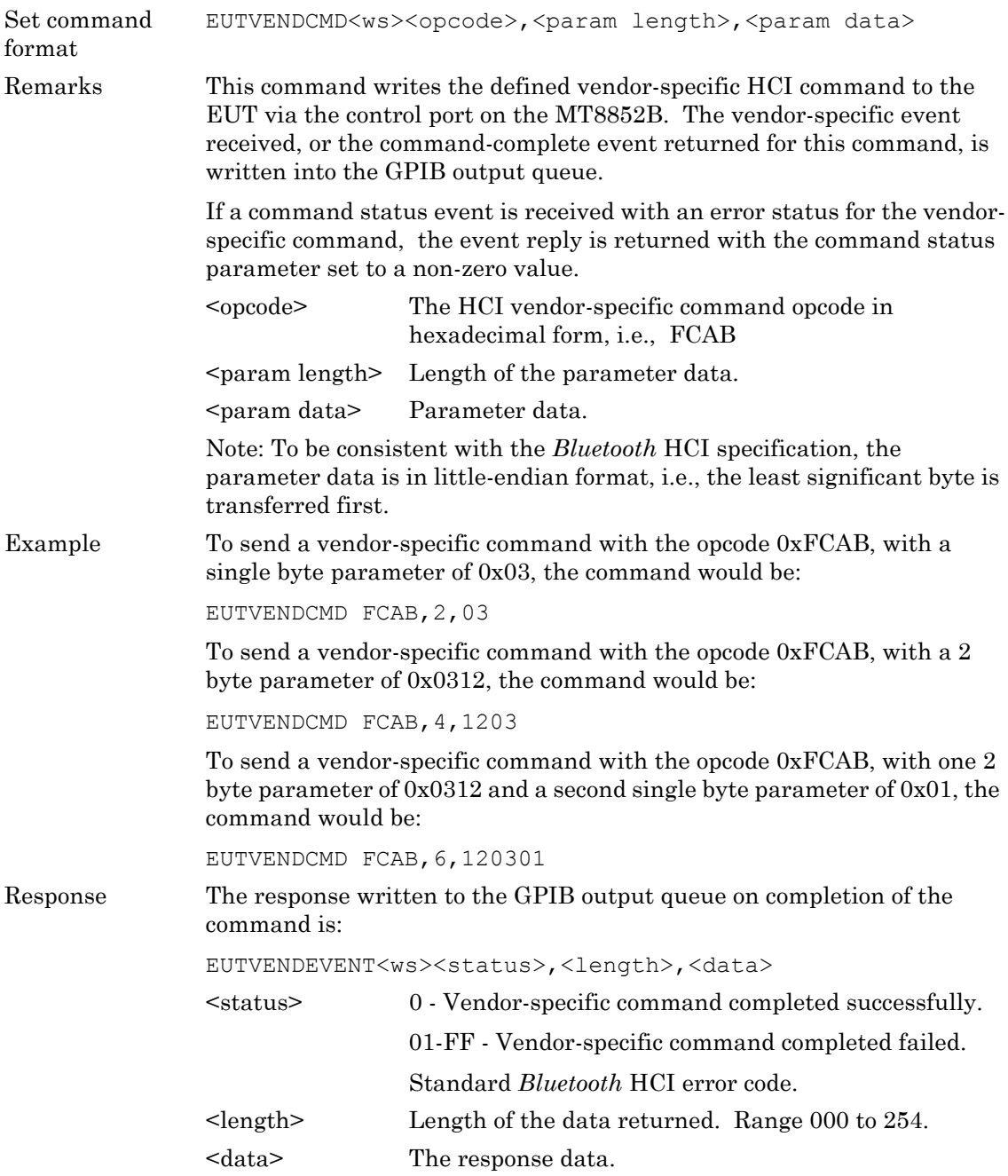

Example If the response from a successful vendor-specific command was a vendorspecific event or a command-complete event, and the event was 12 bytes long, the reply would be:

EUTVENDEVENT,0,12,0E0501ABFC00

If the response from a unsuccessful vendor-specific command was a command status event with a status of 14, the reply would be:

EUTVENDEVENT,14,0

## **FIXEDOFF (Set Fixed Offset Value)**

This command is used to set or read the fixed path offset value applied during testing when the path offset mode is set to FIXED.

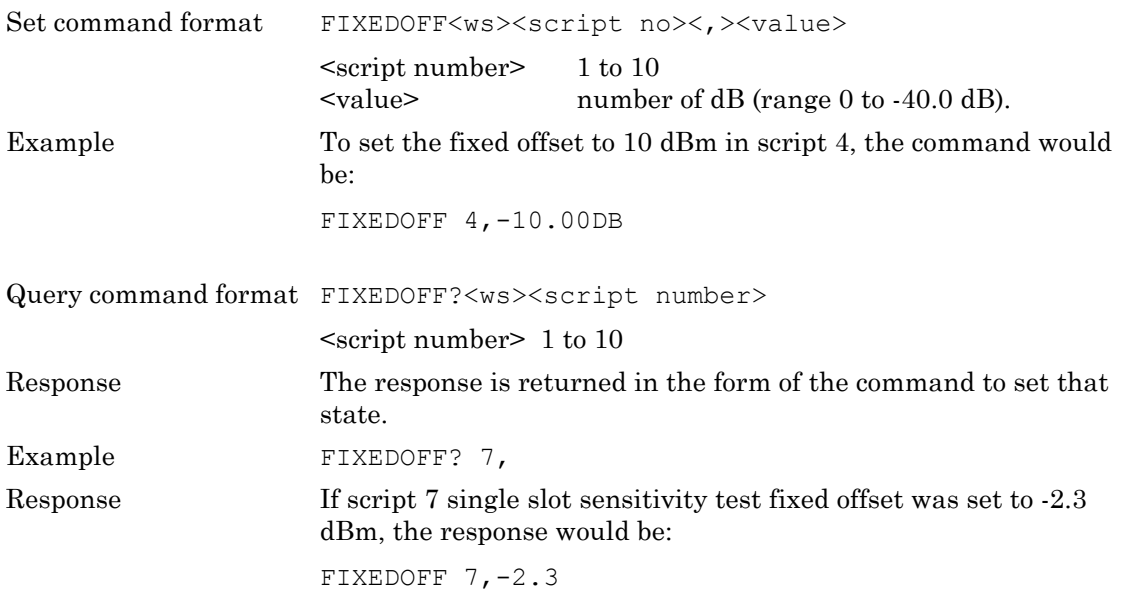

#### **GETEUTFEAT (Obtain Supported Features from EUT)**

This command is used to request the supported features from the EUT regardless of whether or not this information is already available from a previous request or connection. The features are then available to be read over the GPIB using the SYSCFG? EUTFEAT command. If a connection has not already been made, an execution error will be reported

Query command format GETEUTFEAT

Refer to Appendix A for a list of supported features.

## **INQCANCEL (Cancel an Inquiry)**

This command cancels an inquiry operation. The INQ bit in the Instrument Status Register is set. The MAV bit is not set and there is no data in the Output Buffer. Any addresses found during the inquiry before the INQCANCEL command was received is available via the INQRSP? command.

Set command format INQCANCEL

## **INQRSP? (Obtain the Results of an Inquiry)**

This command is used after an INQUIRY or INQCANCEL command to obtain the results of the inquiry.

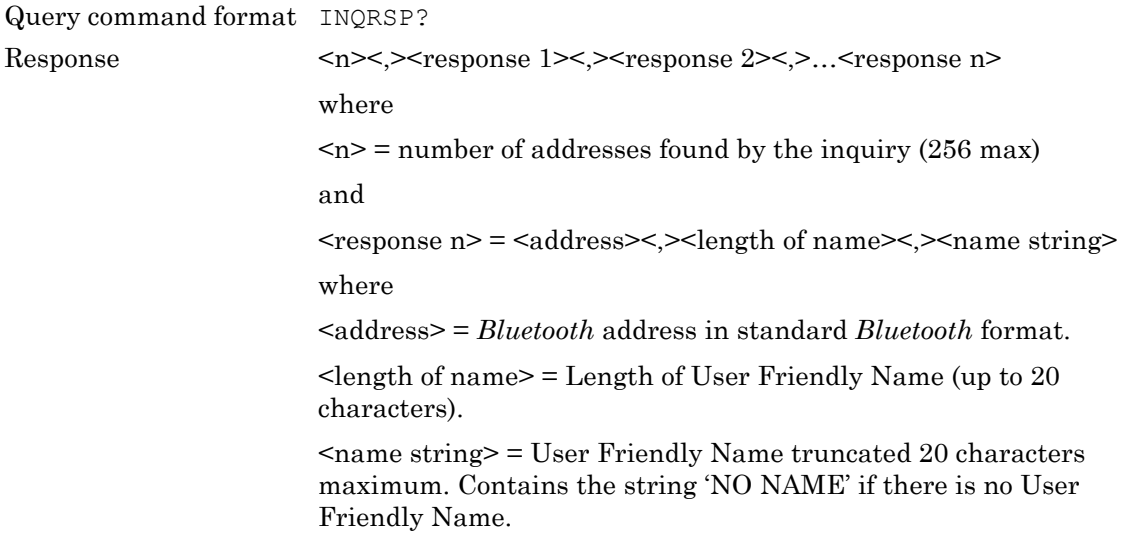

## **INQUIRY (Perform an Inquiry)**

This command performs an inquiry based on the internal inquiry parameters already set up within the MT8852B. On completion of the inquiry the INQ bit in the Instrument Status Register (INS) is set. The MAV bit is not set and there is no data in the Output Buffer.

To obtain the results of an inquiry use the INQRSP? Command.

Query command format INQUIRY

## **LOOPBACK (Perform a Loopback Test Control Sequence)**

This command allows a single loopback test control sequence to be requested. The command is rejected with an execution error if an ACL connection does not already exist or if the device the MT8852B is connected to is not already in test mode.

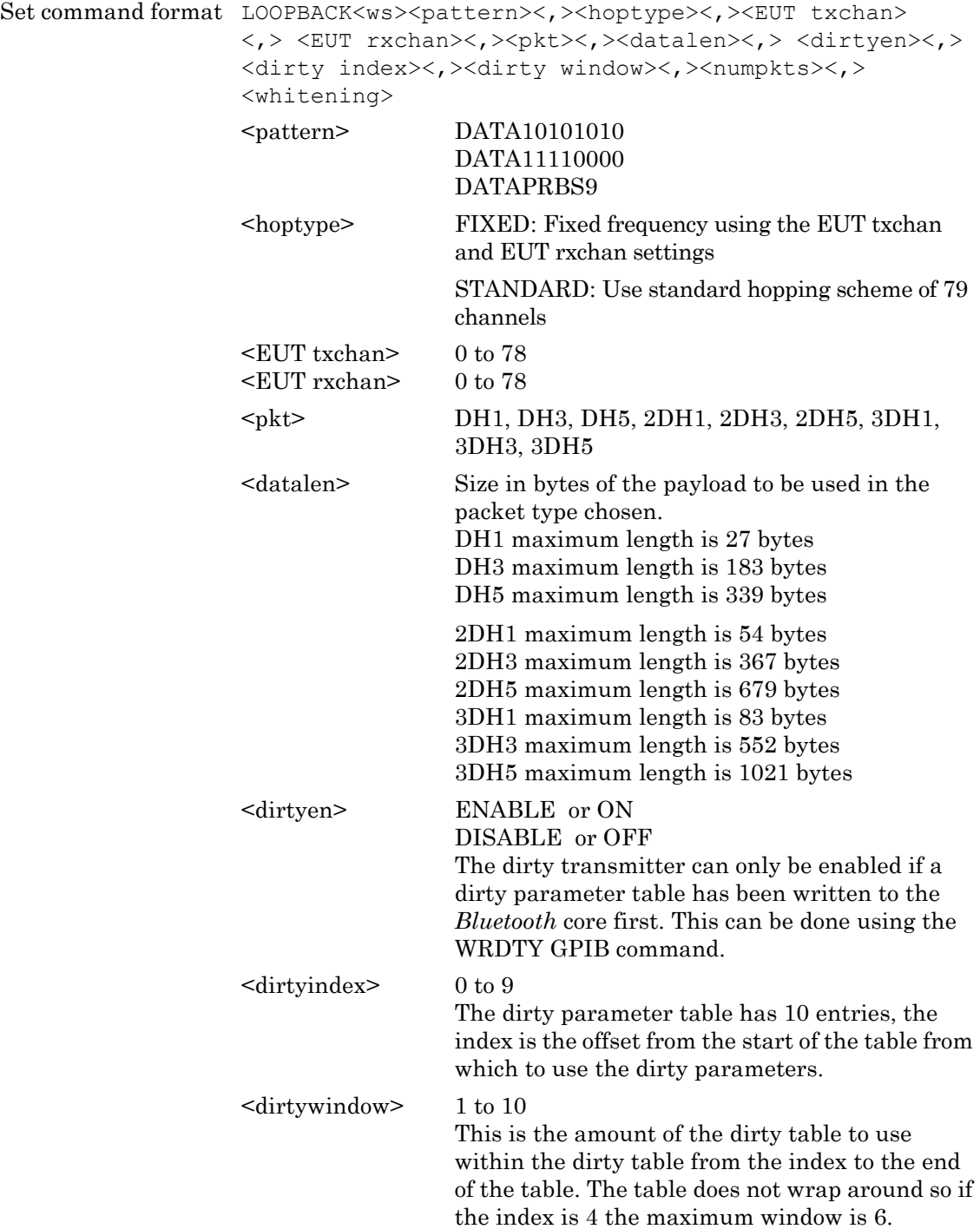

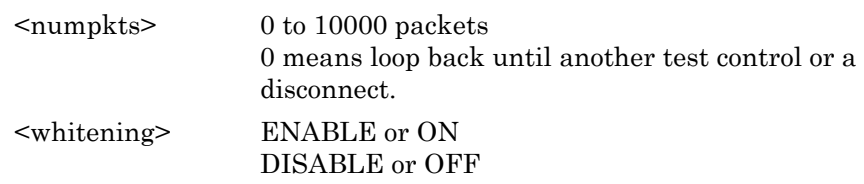

#### **PATHDEL (Delete an Entry from a Path Loss Table)**

This command is used to delete an entry from a path loss table. If there is no entry for the given channel number in the table specified, a GPIB execution error is returned.

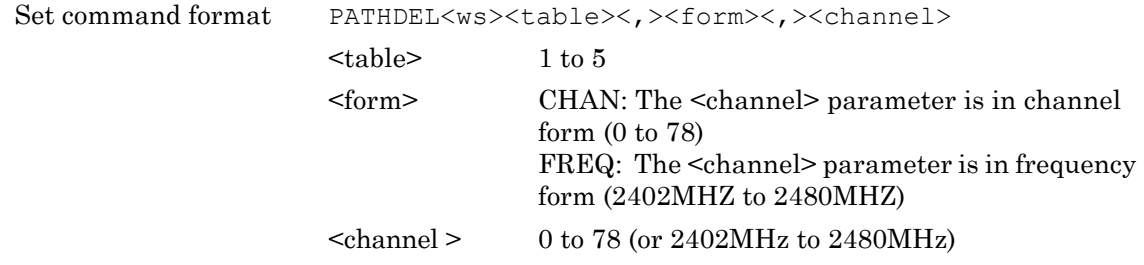

#### **PATHEDIT (Add or Change Entries in a Path Loss Table)**

This command is used to add or change entries in a path loss table. If the channel number entered already exists, the offset for that channel is updated to the new value. If the channel number does not already exist in the table specified, the new entry is added.

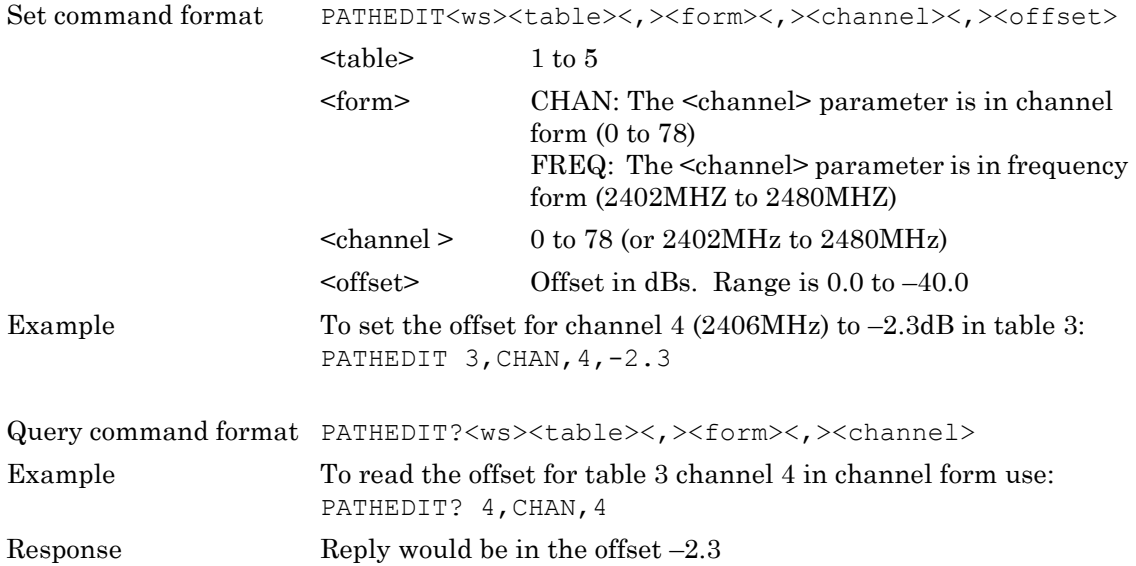

## **PATHOFF (Set Path Offset Mode)**

This command is used to set up the user path offset mode for the single slot and multi slot sensitivity tests. This is the path loss offset that is added to the transmitted power.

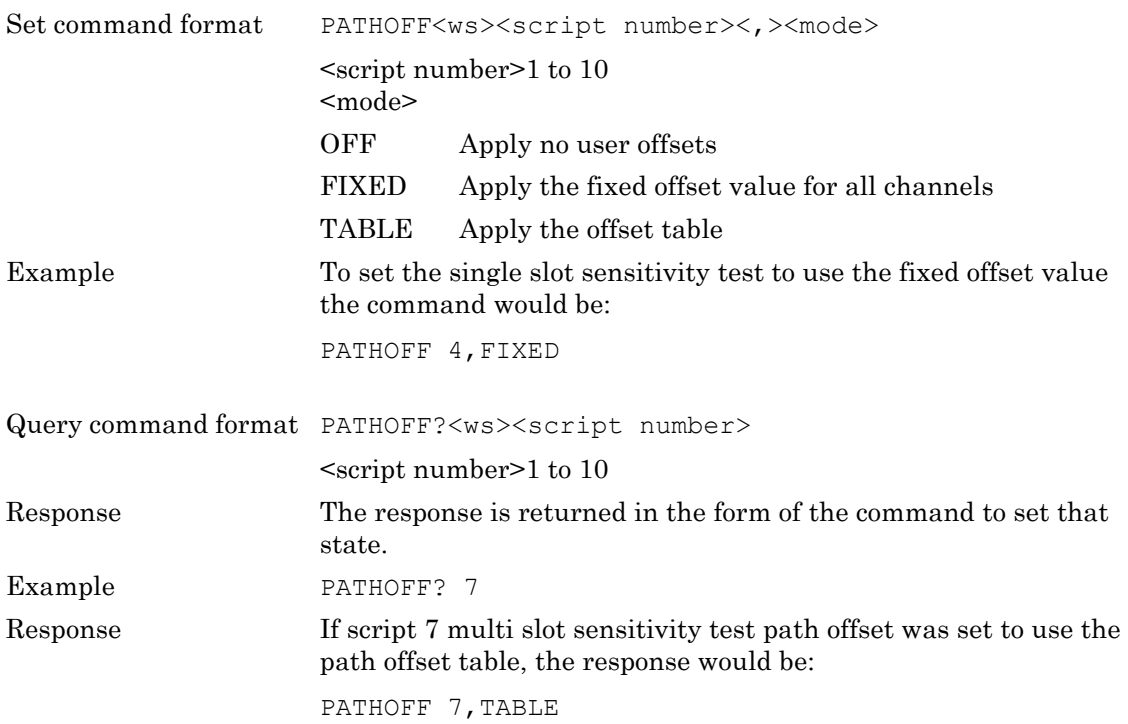

## **PATHRD (Read a Complete Path Loss Table)**

This command reads a complete path loss table and outputs it over the GPIB.

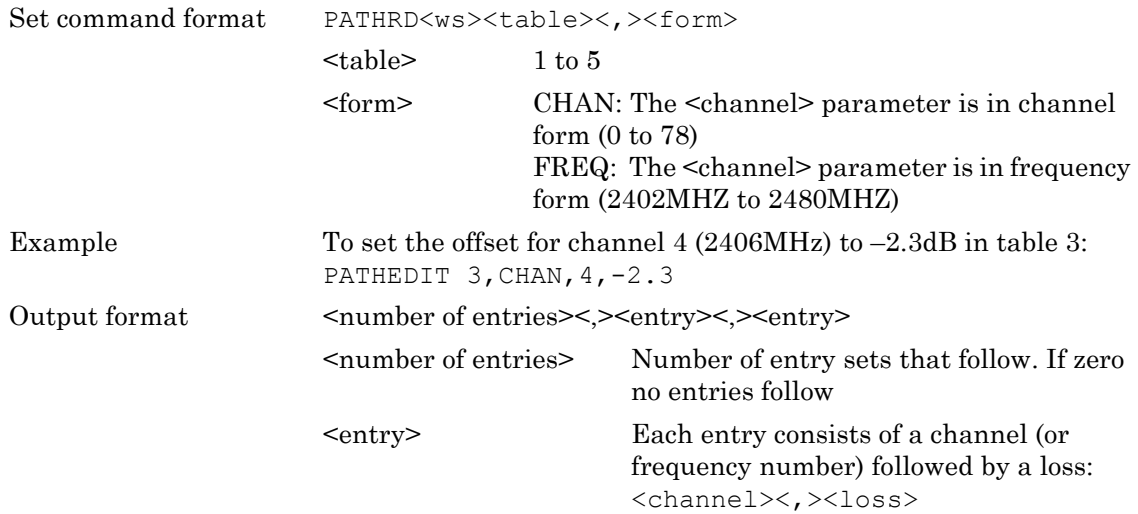

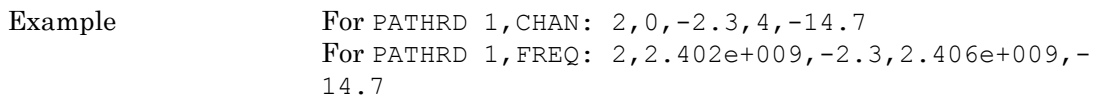

#### **PATHTBL (Set Path Offset Table)**

This command selects which of the PATH offset tables is applied to the script.

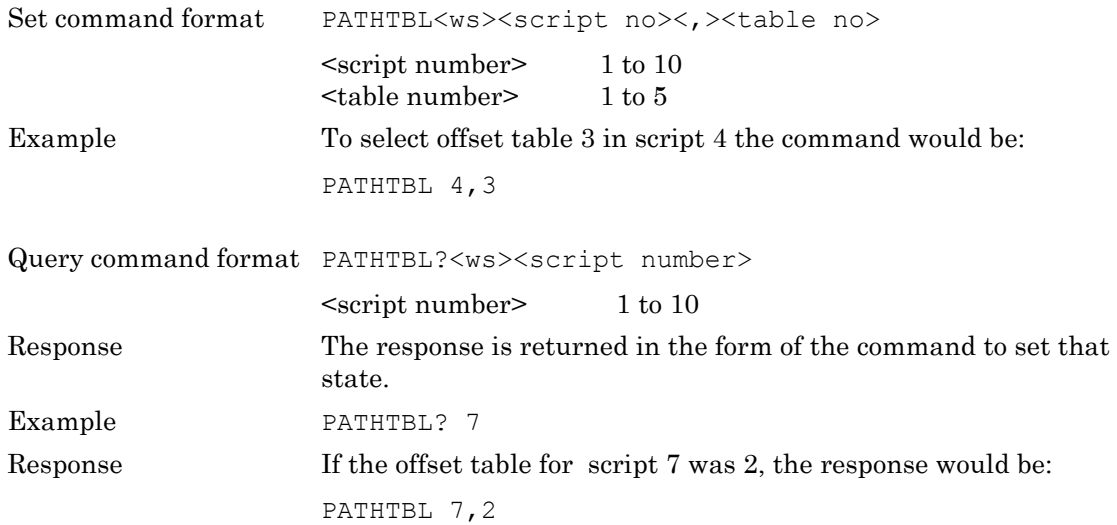

#### **PATHTBLCLR (Clear a User Path Table)**

This command can be used to clear one of the user path loss tables.

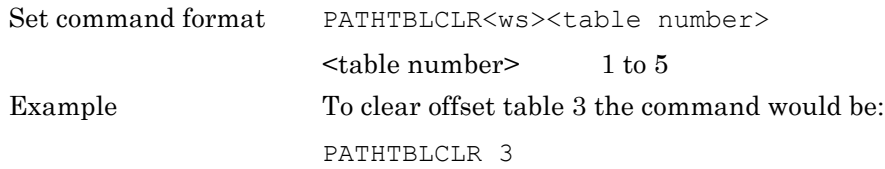

#### **TESTMODE (Put the EUT into Test Mode)**

This command sets the device the MT8852B is connected to into test mode. The slave device must have test mode enabled locally for the command to succeed.

An execution error is output if the command fails.

Set command format TESTMODE

## **TSTDELAY (Test Control Delay)**

Each device reacts to a test control command at a different speed. This command allows a delay to be set up for each script to allow for the time taken to change to the test control parameters. The test control delay is set in number of packets.

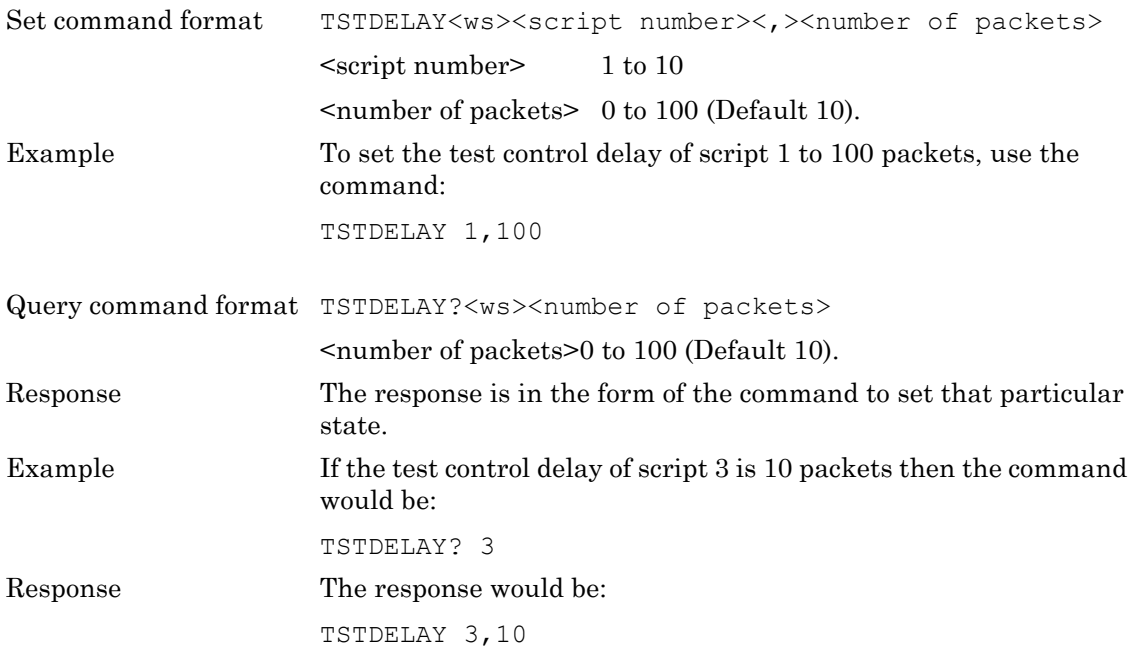
#### <span id="page-288-0"></span>**TXTEST (Perform a Tx Test Control Sequence)**

This command allows a single Tx test control sequence to be requested. The command is rejected with an execution error if an ACL connection does not already exist (see CONNECT command) or if the device the MT8852B is connected to is not already in test mode (see TESTMODE command).

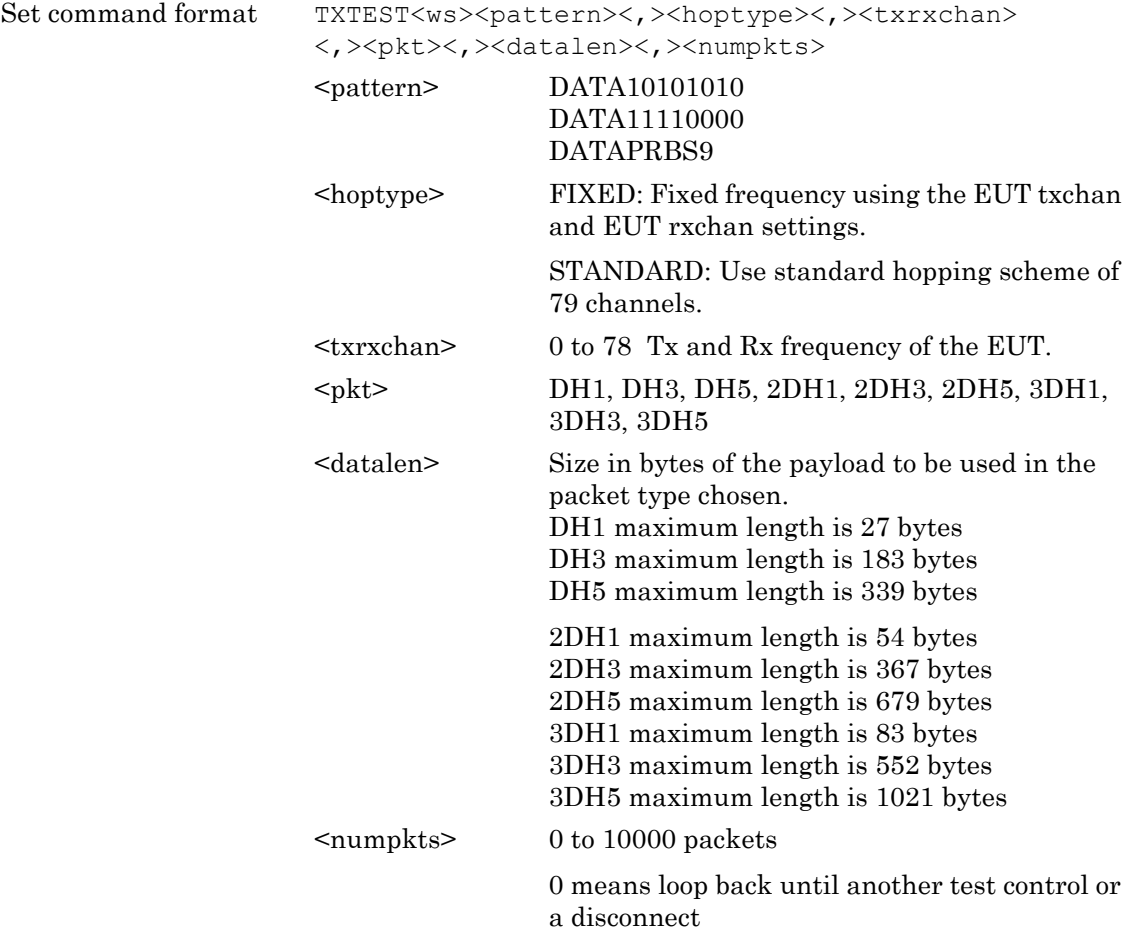

#### <span id="page-288-1"></span>**WRDTY (Write the Dirty Parameter Settings to the Core)**

This command is used to configure a set of dirty parameters for the LOOPBACK command. The command selects a dirty parameter table from either the multi-slot or single-slot sensitivity tests from any script.

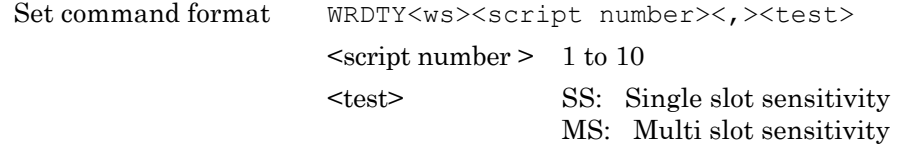

# <span id="page-289-1"></span>**Appendix A — Supported Features Format**

# <span id="page-289-0"></span>**A-1 EUT Feature Format**

This table details the EUT feature format mask as defined in the BT specification. Refer to commands GETEUTFEAT and EUTFEAT for details on how to obtain EUT features information.

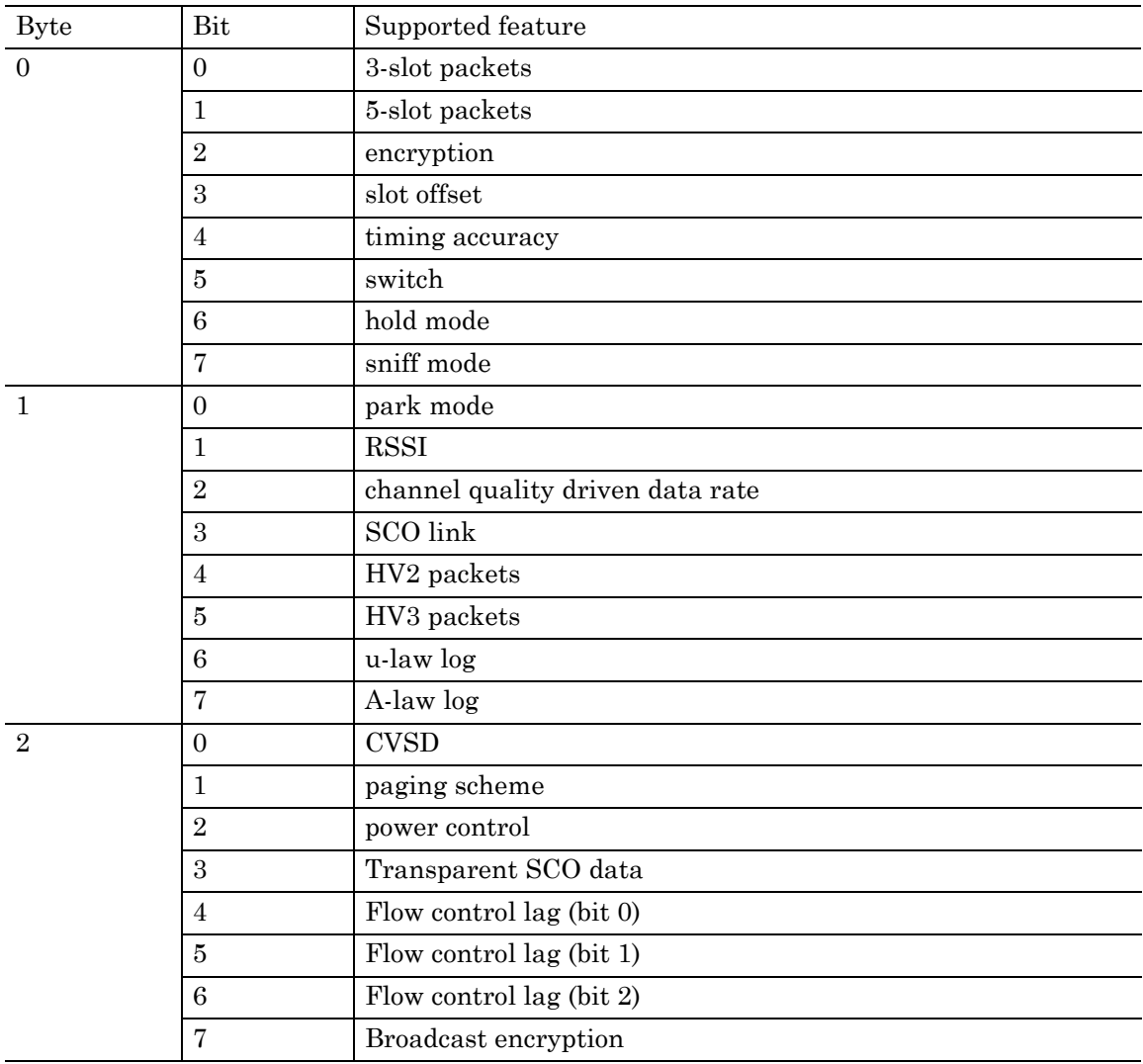

#### **EUT Feature Format**

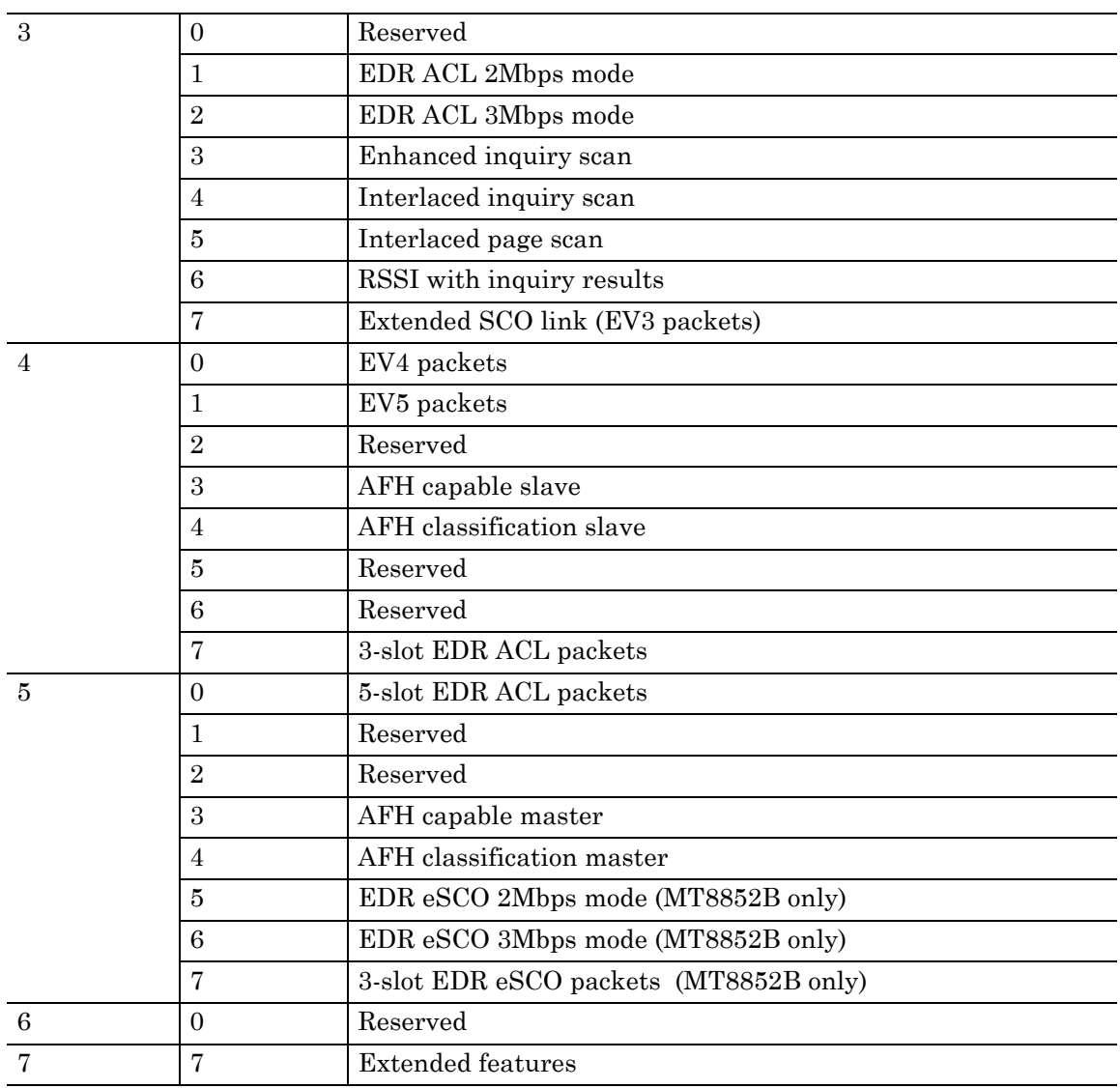

# <span id="page-291-2"></span>**Appendix B — GPIB PC Card Set-up**

The following GPIB driver configuration setup is recommended for reliable GPIB communication with the MT8852B. The set up is expressed in the terms used by the National Instruments GPIB ISA and PCI cards and drivers for Windows and DOS.

# <span id="page-291-0"></span>**B-1 GPIB Card Settings**

The recommended GPIB board settings are as follows:

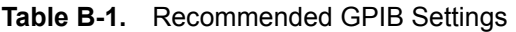

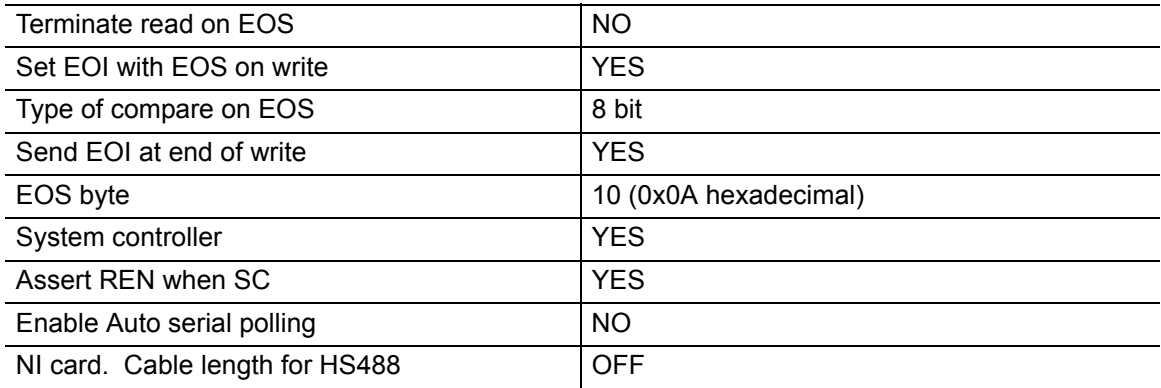

# <span id="page-291-1"></span>**B-2 GPIB Device Template**

The MT8852B GPIB Default Primary Address is 27. Device templates for the primary address of each device can usually be set up separately. The settings for the device template for the MT8852B are detailed in the table below.

**Table B-2.** GPIB Device Configuration

| Terminate Read on EOS     | <b>NO</b>             |
|---------------------------|-----------------------|
| Set EOI with EOS on Write | <b>YES</b>            |
| Type of Compare on EOS    | 8-bit                 |
| EOS Byte                  | 10 (0x0A hexadecimal) |
| Send EOI at end of write  | <b>YES</b>            |
| Readdressing              | <b>YES</b>            |
| Secondary address         | <b>NONE</b>           |

# <span id="page-293-0"></span>**Appendix C — Script Default Settings**

# **C-1 Script 1 Default Settings**

**Table C-1.** Script 1 Default Settings

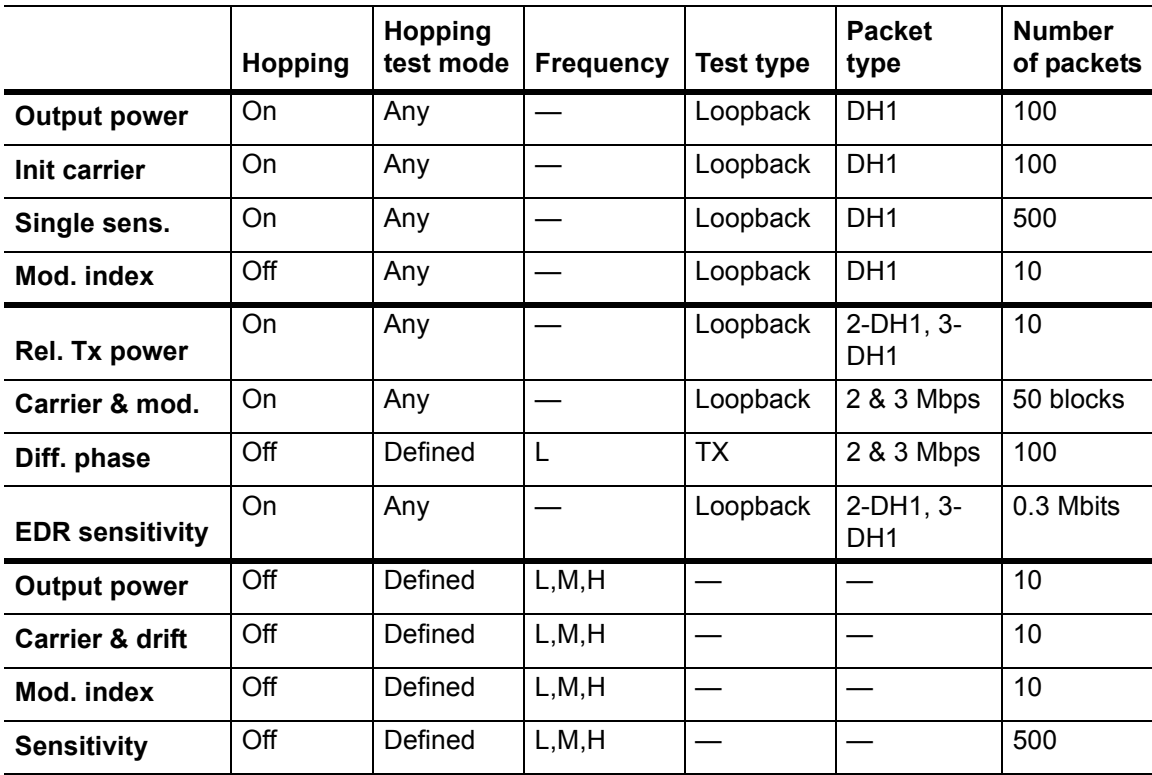

# **C-2 Script 2 Default Settings**

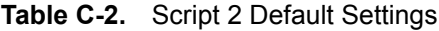

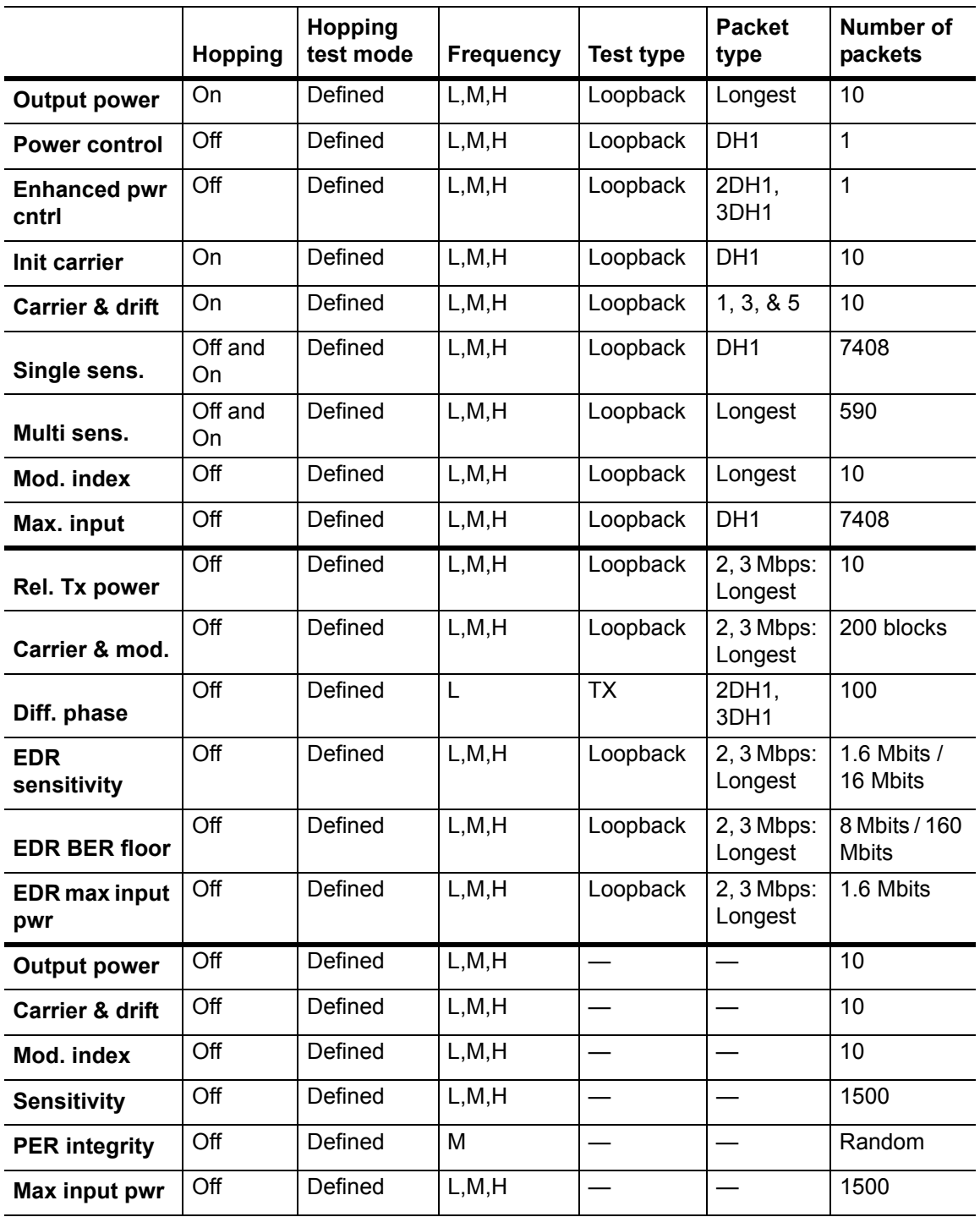

## **C-3 Scripts 3 to 10 Default Settings**

|                              | <b>Hopping</b> | <b>Hopping</b><br>test mode | <b>Frequency</b> | <b>Test type</b>         | <b>Packet</b><br>type | <b>Number of</b><br>packets   |
|------------------------------|----------------|-----------------------------|------------------|--------------------------|-----------------------|-------------------------------|
| <b>Output power</b>          | On             | Defined                     | L, M, H          | Loopback                 | Longest               | 10                            |
| <b>Power control</b>         | Off            | <b>Defined</b>              | L, M, H          | Loopback                 | DH <sub>1</sub>       | $\mathbf{1}$                  |
| <b>Enhanced pwr</b><br>cntrl | Off            | <b>Defined</b>              | L, M, H          | Loopback                 | 2DH1,<br>3DH1         | $\mathbf{1}$                  |
| <b>Init carrier</b>          | On             | Defined                     | L, M, H          | Loopback                 | DH <sub>1</sub>       | 10                            |
| <b>Carrier &amp; drift</b>   | On             | Defined                     | L, M, H          | Loopback                 | 1, 3, 8, 5            | 10                            |
| Single sens.                 | Off and<br>On  | <b>Defined</b>              | L, M, H          | Loopback                 | DH <sub>1</sub>       | 7408                          |
| Multi sens.                  | Off and<br>On  | <b>Defined</b>              | L, M, H          | Loopback                 | Longest               | 590                           |
| Mod. index                   | Off            | <b>Defined</b>              | L, M, H          | Loopback                 | Longest               | 10                            |
| Max. input                   | Off            | <b>Defined</b>              | L, M, H          | Loopback                 | DH <sub>1</sub>       | 7408                          |
| Rel. Tx power                | Off            | Defined                     | L, M, H          | Loopback                 | 2, 3 Mbps:<br>Longest | 10                            |
| Carrier & mod.               | Off            | Defined                     | L, M, H          | Loopback                 | 2, 3 Mbps:<br>Longest | 200 blocks                    |
| Diff. phase                  | Off            | <b>Defined</b>              | L                | <b>TX</b>                | 2DH1,<br>3DH1         | 100                           |
| <b>EDR</b><br>sensitivity    | Off            | <b>Defined</b>              | L, M, H          | Loopback                 | 2, 3 Mbps:<br>Longest | 1.6 Mbits /<br>16 Mbits       |
| <b>EDR BER floor</b>         | Off            | <b>Defined</b>              | L, M, H          | Loopback                 | 2, 3 Mbps:<br>Longest | 8 Mbits / 160<br><b>Mbits</b> |
| <b>EDR</b> max input<br>pwr  | Off            | <b>Defined</b>              | L, M, H          | Loopback                 | 2, 3 Mbps:<br>Longest | 1.6 Mbits                     |
| <b>Output power</b>          | Off            | <b>Defined</b>              | L, M, H          |                          |                       | 10                            |
| Carrier & drift              | Off            | <b>Defined</b>              | L, M, H          |                          |                       | 10                            |
| Mod. index                   | Off            | <b>Defined</b>              | L, M, H          |                          |                       | 10                            |
| <b>Sensitivity</b>           | Off            | <b>Defined</b>              | L, M, H          | $\overline{\phantom{0}}$ |                       | 1500                          |
| <b>PER integrity</b>         | Off            | <b>Defined</b>              | M                |                          |                       | Random                        |
| Max input pwr                | Off            | <b>Defined</b>              | L, M, H          |                          |                       | 1500                          |

**Table C-3.** Scripts 3 to 10 Default Settings

**Note** Items shown in bold are factory set and cannot be changed by the user.

# **Index**

#### **A**

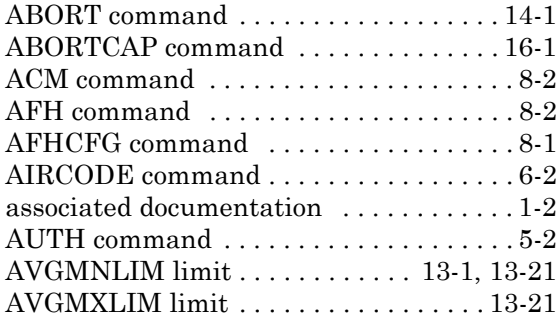

#### **B**

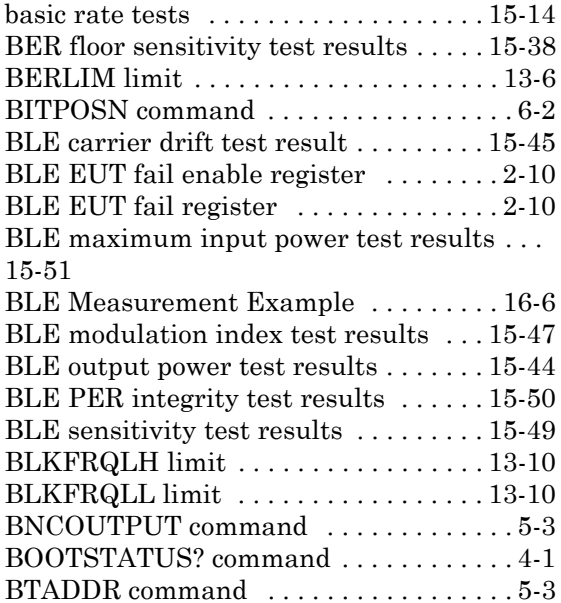

#### **C**

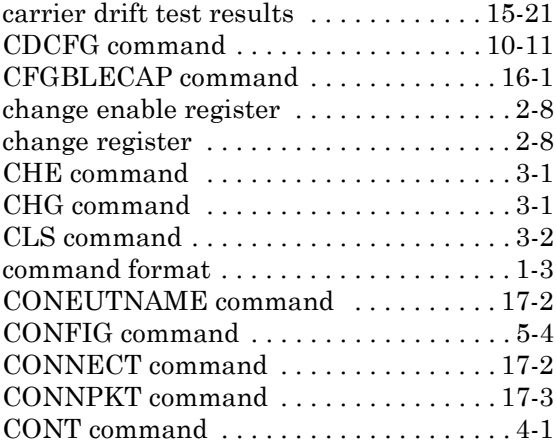

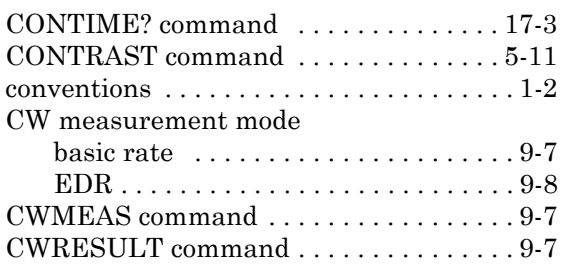

#### **D**

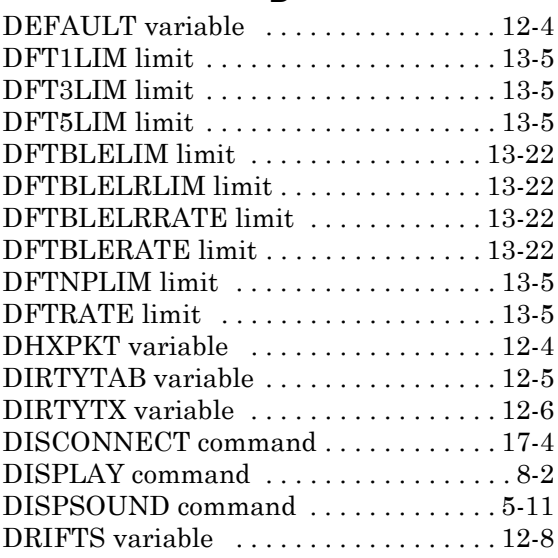

#### **E**

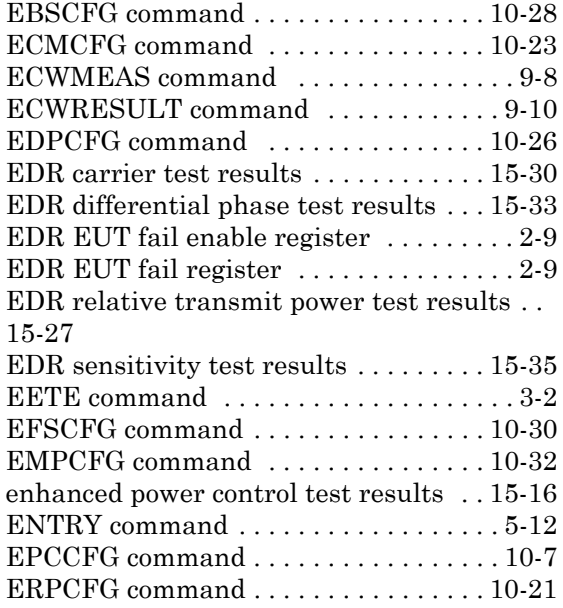

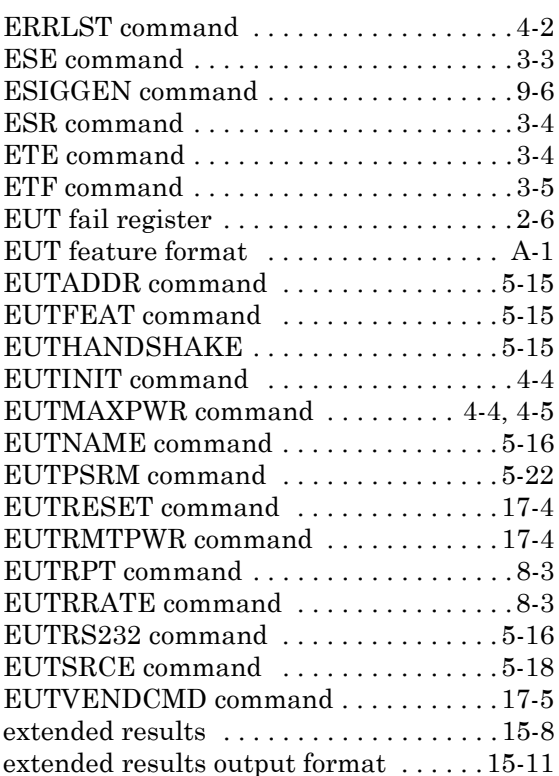

#### **F**

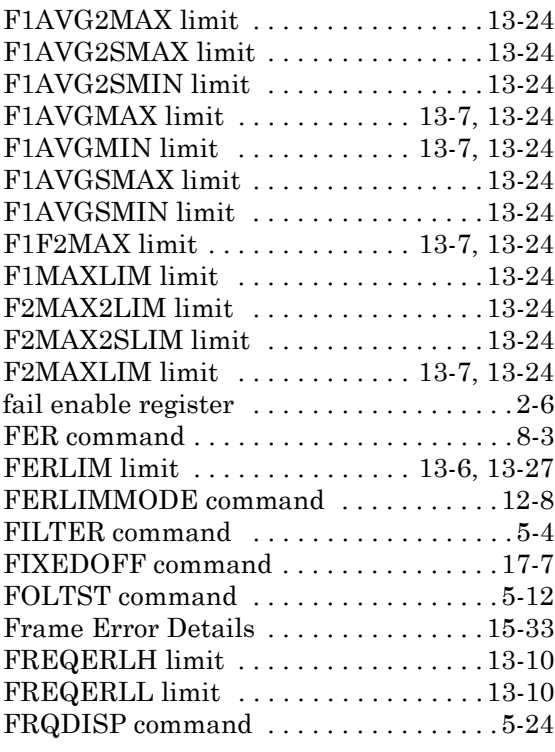

#### **G**

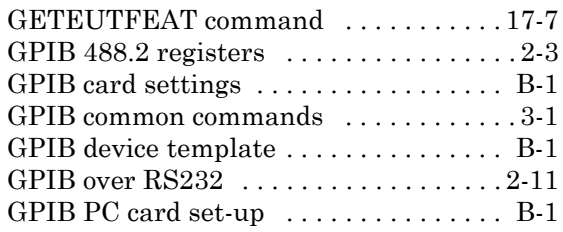

### **H**

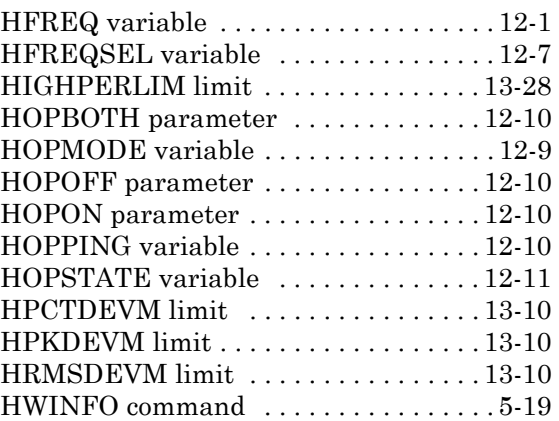

### **I**

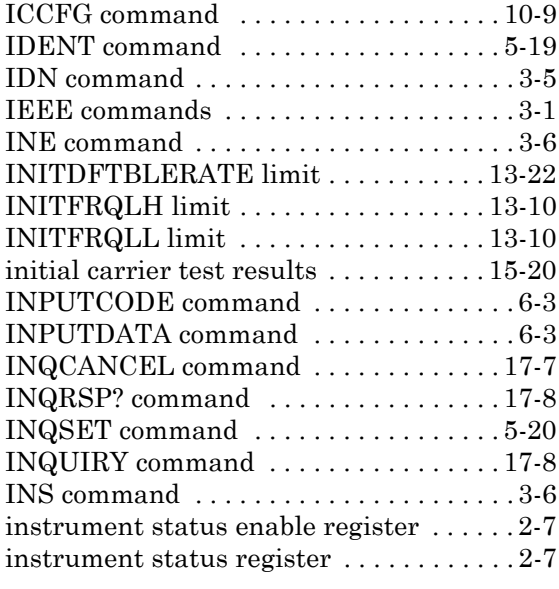

## **K**

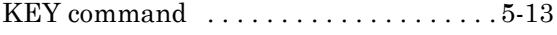

#### **L**

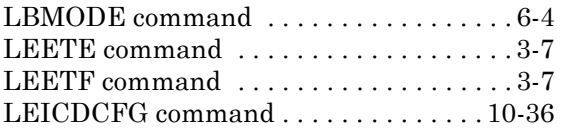

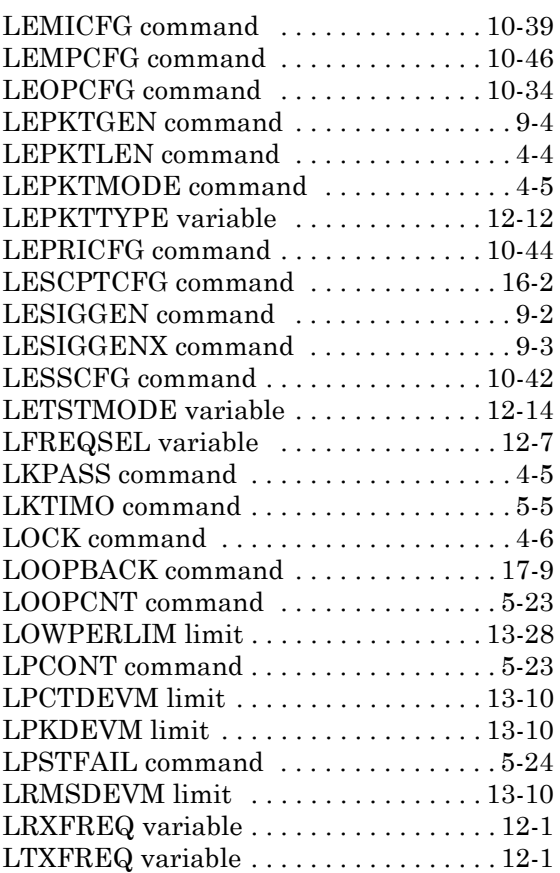

#### **M**

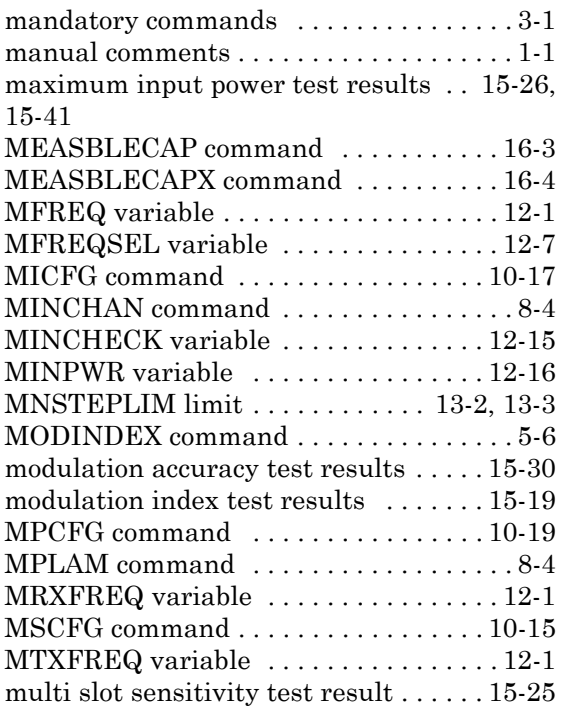

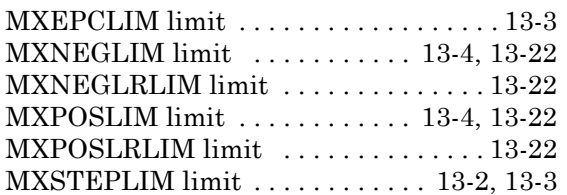

#### **N**

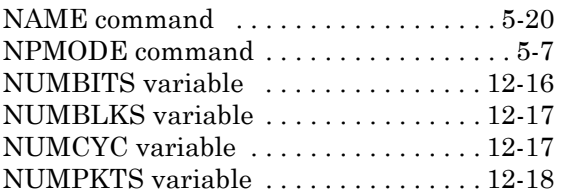

#### **O**

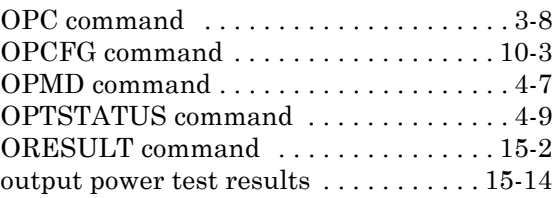

#### **P**

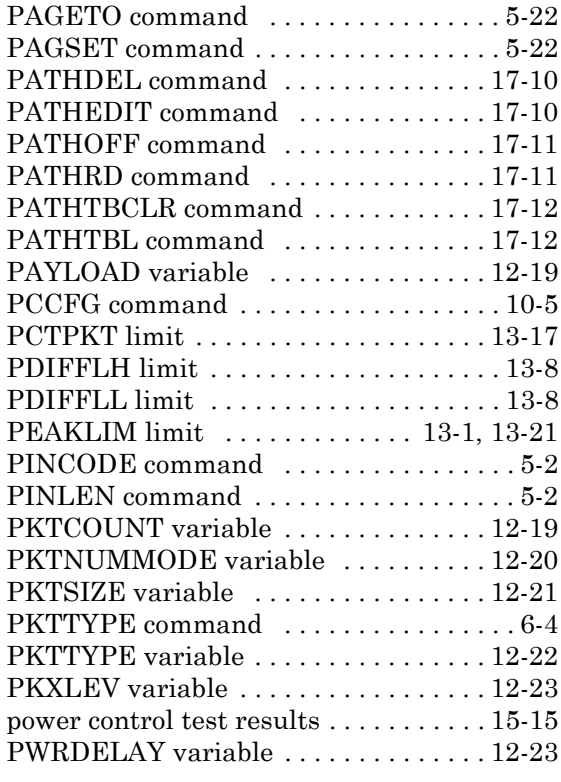

# **R**

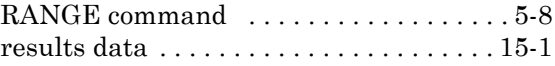

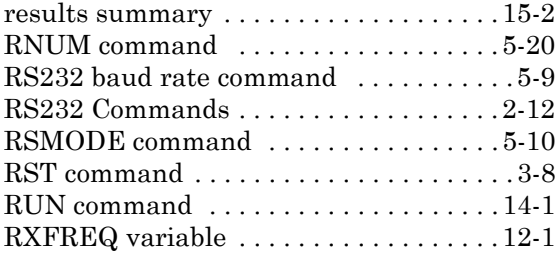

### **S**

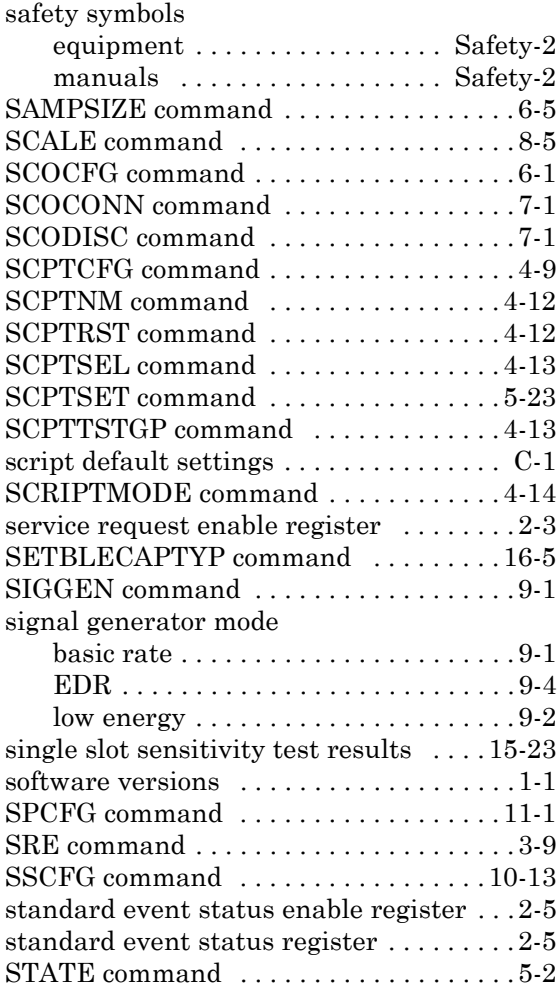

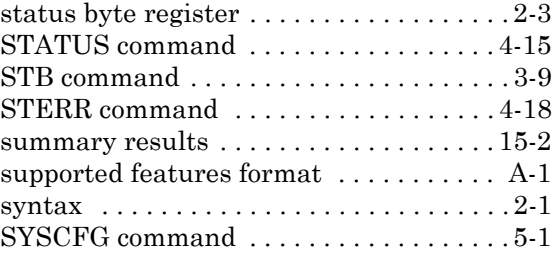

### **T**

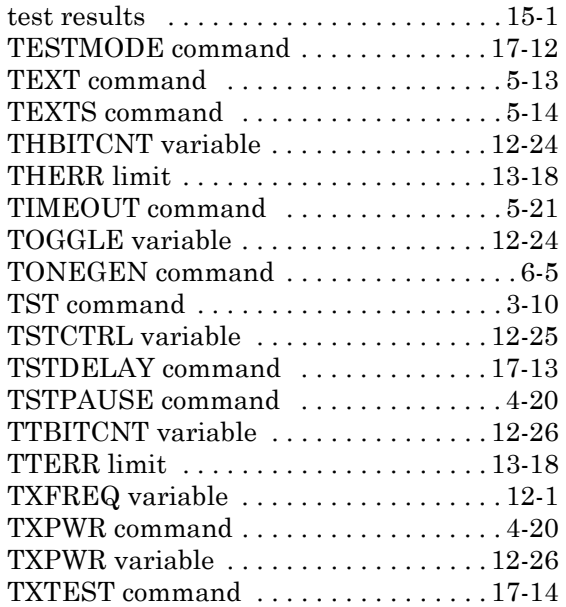

#### **U**

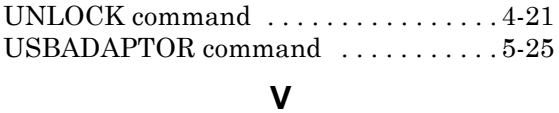

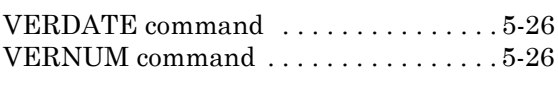

#### **W**

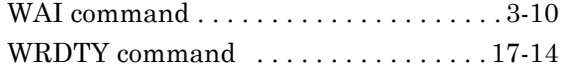

**AUSTRALIA** ANRITSU PTY. LTD. Unit 21, 21-35 Ricketts Road Mount Waverley Victoria 3168 Australia Telephone: +61-3-9558-8177 Fax: +61-3-9558-8255 **CHINA** ANRITSU SHANGHAI SERVICE CENTER 2F, 8B-2 Section Factory Building, No. 211, Fu Te Rd. (N). China(Shanghai) Pilot Free Trade Zone, Pudong, Shanghai 200131, P.R. China Telephone: +86-21-5868-0228 Fax: +86-10-5868-0558 **FRANCE** Anriteu S.A. 12, Avenue du Québec Bâtiment Ires 1- Silic 612,

91140 VILLEBON SUR YVETTE, France Telephone: +33-1-60-92-15-50 Fax: +33-1-64-46-10-65

**INDIA** ANRITSU India Private Limited 2nd & 3rd Floor,#837/1,Binnamangla 1st Stage Indiranagar, 100ft Road, Bengaluru - 560038

India Telephone: +91-80-4058-1300 Fax: +91-80-4058-1301

**KOREA** ANRITSU CORPORATION LTD. 5FL, 235 Pangyoyeok-ro Bundang-gu, Seongnam-si, Gyeonggi-do, 13494 Korea Telephone: +82-31-696-7750

Fax: +82-31-696-7751 **TAIWAN**

ANRITSU CO., LTD. 7F, NO.316, Sec.1 NeiHu Rd., Taipei, 114 Taiwan, R.O.C Telephone: +886-2-8751-1816 Fax: +886-2-8751-1817

**BRAZIL** ANRITSU ELETRONICA LTDA. Praça Amadeu Amaral, 27 - 1 Andar 01327-010-Bela Vista-São Paulo-SP Brazil Telephone: +55-11-3283-2511 Fax: +55-11-3288-6940

> **DENMARK** ANRITSU A/S Torveporten 2 2500 Valby Denmark Telephone: +45-7211-2200 Fax: +45-7211-2210

#### **GERMANY** Anritsu GmbH Nemetschek Haus Konrad-Zuse-Platz 1 81829 München Germany Telephone: +49-89-442308-0 Fax : +49-89-442308-55

**ITALY** ANRITSU Sp.A Via Paracelso 4 CD Colleoni Agrate Brianza, 20041 Milano Italy Telephone: +39-39-657021 Fax: +39-39-6056396

**SINGAPORE** ANRITSU PTE. LTD. 11 Chang Charn Road #04-01, Shriro House Singapore 159640 Telephone: +65-6282-2400 Fax : +65-6282-2533

**UNITED KINGDOM** Anritsu EMEA LTD 200 Capability Green, Luton, Bedfordshire, LU1 3LU U.K. Telephone: +44-1582-433200 Fax: +44-1582-731303

**CANADA** ANRITSU ELECTRONICS LTD. 700 Silver Seven Road, Suite 120, Kanata, ON K2V 1C3, Canada Telephone: +1-613-591-2003 Fax: +1-613-591-1006

> **FINLAND** ANRITSU AB Teknobulevardi 3-5 FI-01530 Vantaa Finland Telephone: +358-20-741-8100 Fax: +358-20-741-811

**HONG KONG** ANRITSU COMPANY LTD. Units 1006-7, 10/F, Greenfield Tower, Concordia Plaza, No. 1 Science Museum Road, Tsim Sha Tsui East, Kowloon, Hong Kong Telephone: +852-2301-4980 Fax: +852-2301-3545

**JAPAN** Anritsu Corporation 5-1-1 Onna, Atsugi-shi, Kanagawa 243-8555 Japan Telephone: +81-46-223-1111 Fax: +81-46-296-1264

**SWEDEN** Anritsu AB Kistagången 20B, 164 40 KISTA, Sweden Telephone: +46-8-534-707-00

Fax: +46-8-534-707-30

**UNITED STATES** ANRITSU COMPANY 1155 East Collins Blvd., Richardson, TX 75081, U.S.A. Toll Free: 1-800-ANRITSU (267-4878) Telephone: +1-972-644-1777 Fax: +1-972-671-1877

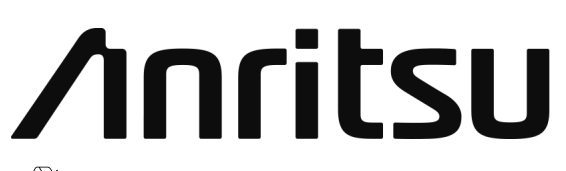

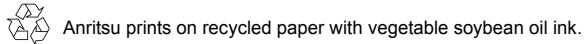

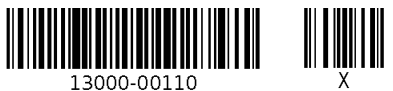

[http://www.anritsu.com](http://www.anritsu.com/)